# **PLEXILS**

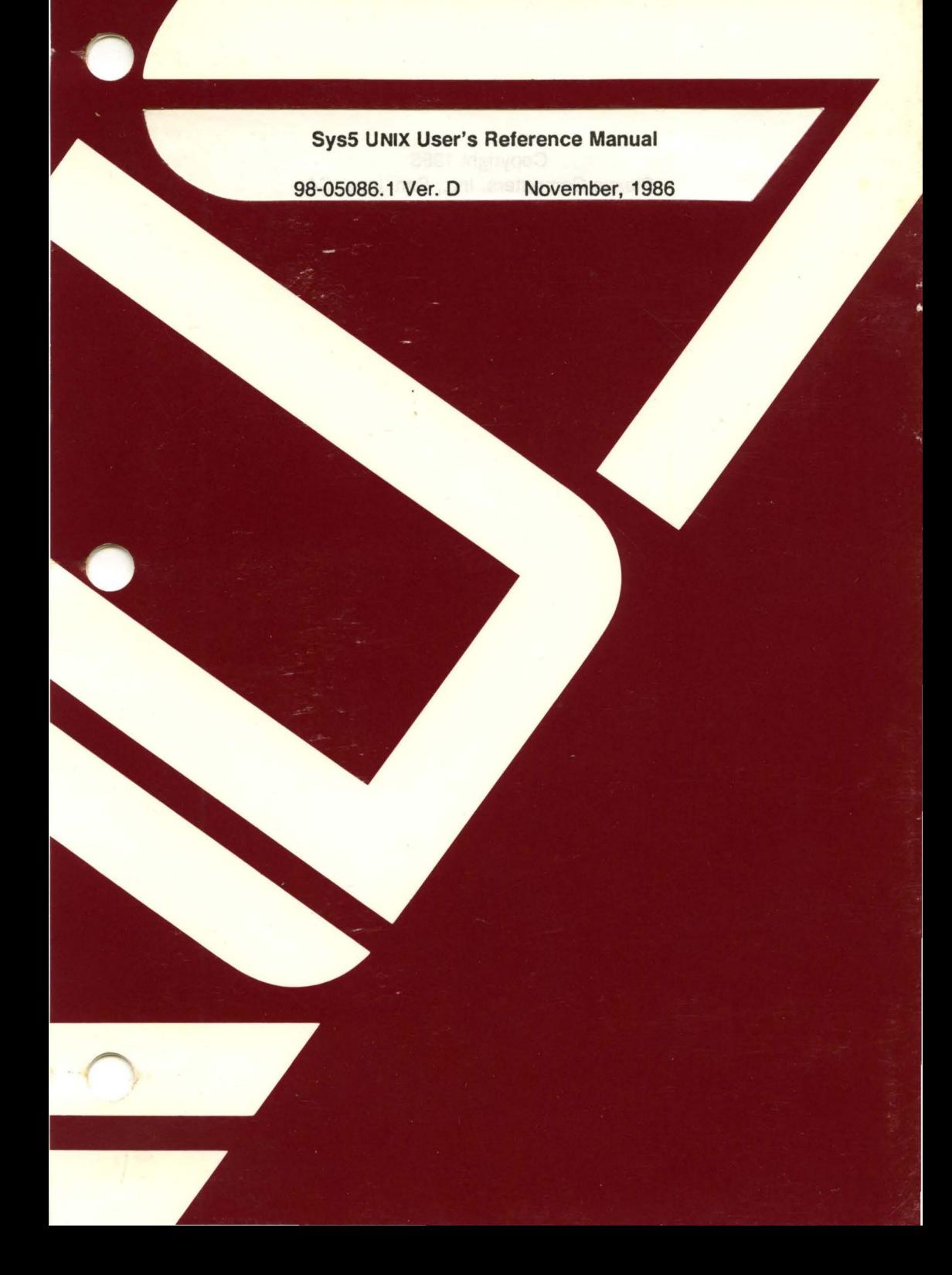

# SysS UNIX User's Reference Manual

98-05086.1 Ver. D November, 1986

(

 $\big($ 

 $\big($ 

PLEXUS COMPUTERS, INC. . 3833 North First Street San Jose, CA 95134 408/943-9433

# Copyright 1986 Plexus Computers, Inc., San Jose, CA

/

/

*/* 

#### All rights reserved.

No part of this publication may be reproduced, transmitted, transcribed, stored in a retrieval system, or translated into any language, in any form or by any means, without the prior written consent of Plexus Computers, Inc.

The information contained herein is subject to change without notice. Therefore, Plexus Computers, Inc. assumes no. responsibility for the accuracy of the information presented in this document beyond its current release date.

Printed in the United States of America

# 1. INTRODUCTION

This manual describes the programming features of the UNIX system. It does not provide either a general overview of the UNIX system or details of the implementation of the system.

This manual is divided into two sections, some containing inter-filed sub-sections:

- 1. Commands and Application Programs:
- 1. General-Purpose Commands
- 1 C. Communications Commands
- 1G. Graphics Commands
- 6. Games

Section 1 (Commands and Application Programs) describes programs intended to be invoked directly by the user or by command language procedures, as opposed to subroutines, which are intended to be called by the user's programs. Commands generally reside in the directory /bin (for binary programs). Some programs reside in /usr/bin to save space in /bin. These directories are searched automatically by the command interpreter called the shell. Sub-. section 1C contains communication programs such as cu, send, uucp etc. These entries might not apply from system to system depending upon the hardware included on your processor. Some UNIX systems might have a directory called **/usr/bin**, which contains local commands.

Section 6 (Games) describes the games and educational programs that usually reside in the directory /usr/games.

Each section consists of a number of independent entries of a page or so each. The name of the entry appears in the upper corners of its pages. Entries within each section are alphabetized, except for the introductory entry that begins each section. Some entries might describe several routines, commands, etc., and in such cases the entry appears only once, under its major name.

Sys5 UNIX 1

All entries have a common format, not all of whose parts always '  $appear:$ 

**NAME** gives the name(s) of the entry and briefly states its purpose.

**SYNOPSIS** summarizes the program being described. A few conventions are used, particularly in Section 1 (Commands):

**Boldface** strings are literals and are to be typed just as they appear.

Italic strings usually represent substitutable prototypes and program names found elsewhere in the manual. (They are underlined in the the typed versions of the entries.)

Square brackets ([ ]) around an argument prototype indicate that the argument is optional. When an argument prototype is given as name or file, it always refers to a file name.

Ellipses (...) are used to show that the previous argument prototype might be repeated.

A final convention is used by itself. An argument beginning with a minus  $(-)$ , plus  $(+)$ , or equal sign  $(=)$  is often a flag argument, even if it appears in a position where a file name could appear. Therefore, it is unwise to have files whose names begin with  $-$ ,  $+$ , or  $=$ .

**DESCRIPTION** discusses the subject at hand.

**FILES** gives the file names that are built into the program.

**SEE ALSO** gives pointers to related information.

**DIAGNOSTICS** discusses the diagnostic indications that might be produced. Self-explanatory messages are not listed.

**WARNINGS** points out potential pitfalls.

**BUGS** gives known bugs, and sometimes, deficiencies. Occasionally the suggested fix is also described.

A table of contents precedes the first section. On most systems, all entries are available on-line via the man(1) command.

*/* ~\

/

#### **CONTENTS**

# 1. COMMANDS AND APPLICATION PROGRAMS

1. COMMANDS AND APPLICATION PROGRAMS

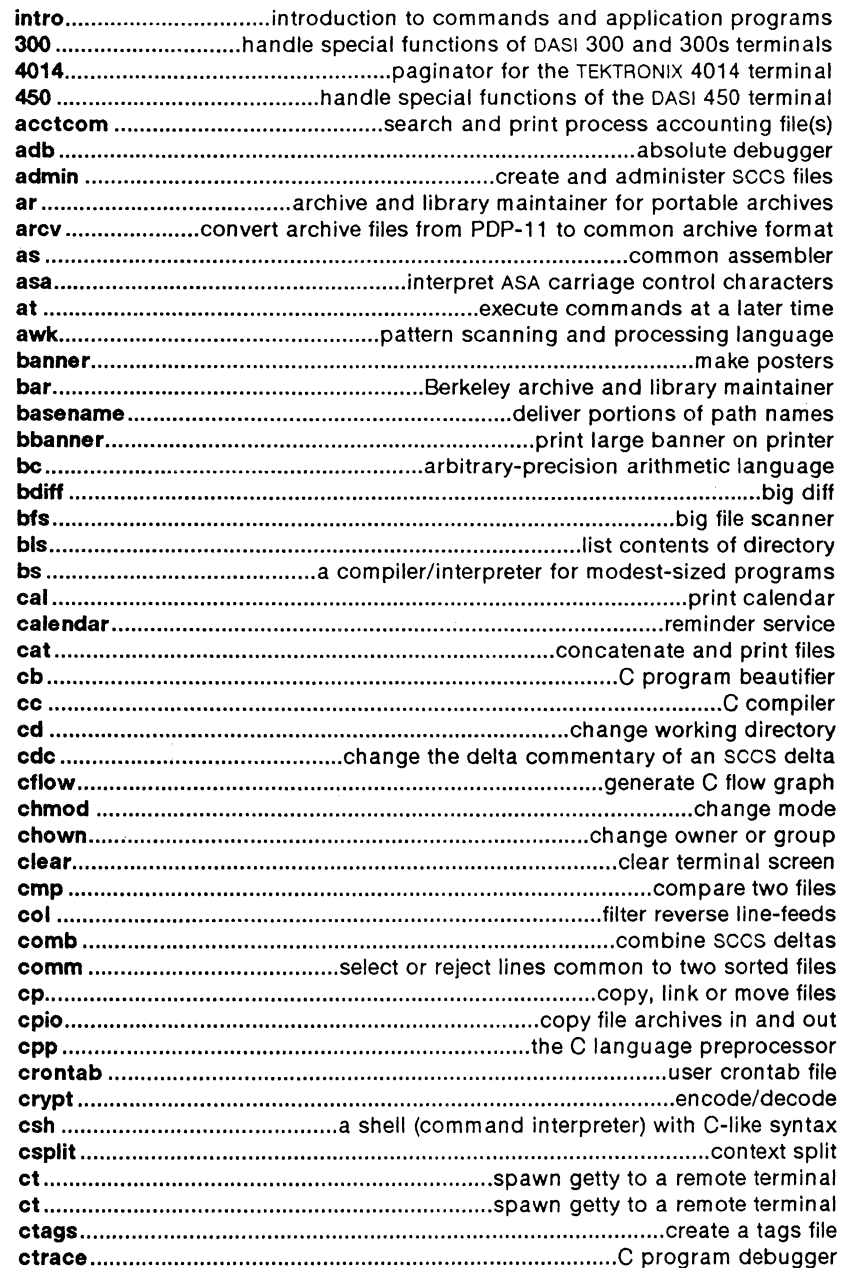

ų.

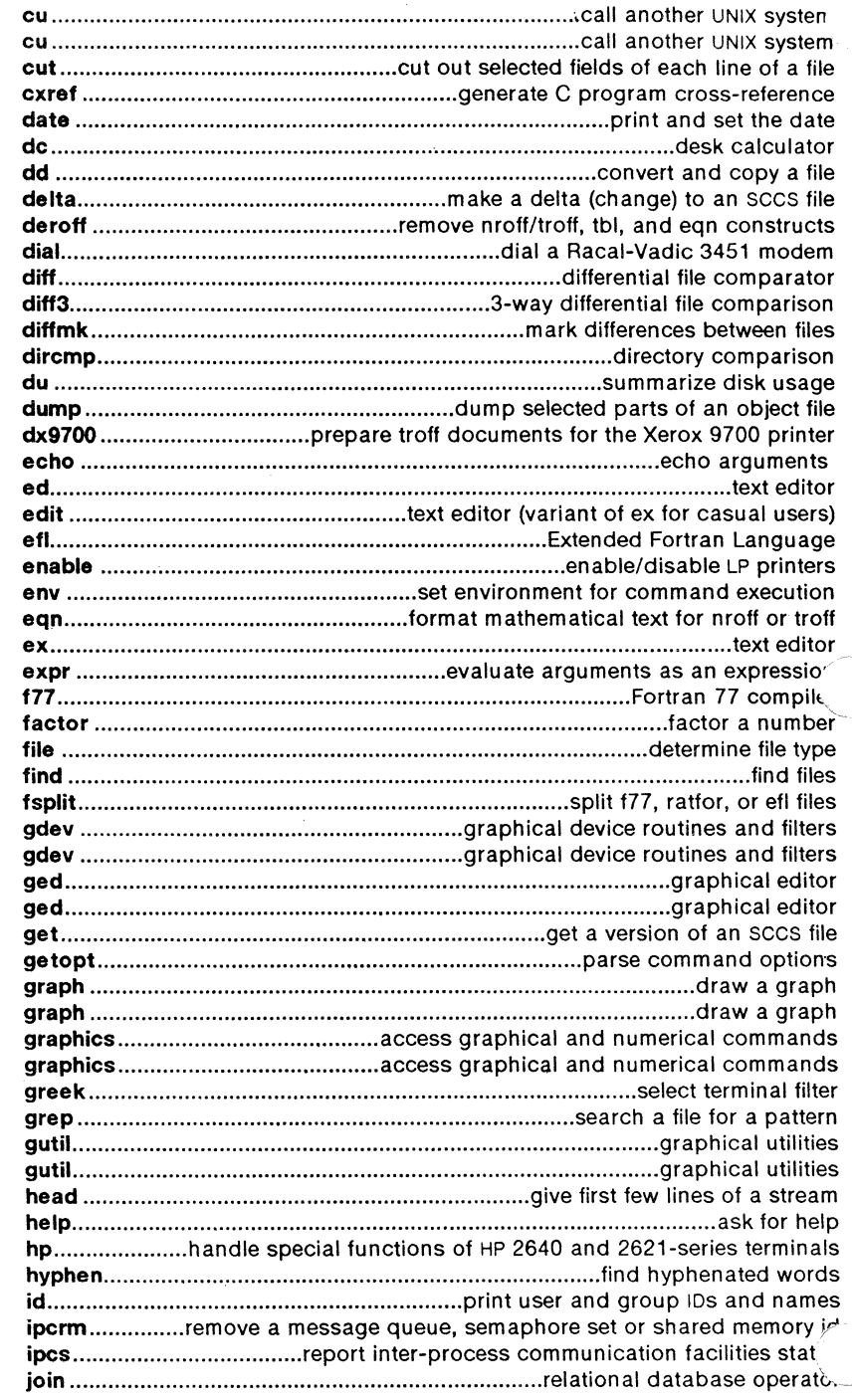

 $\gamma_{\rm A}=-29$ 

 $\alpha$ 

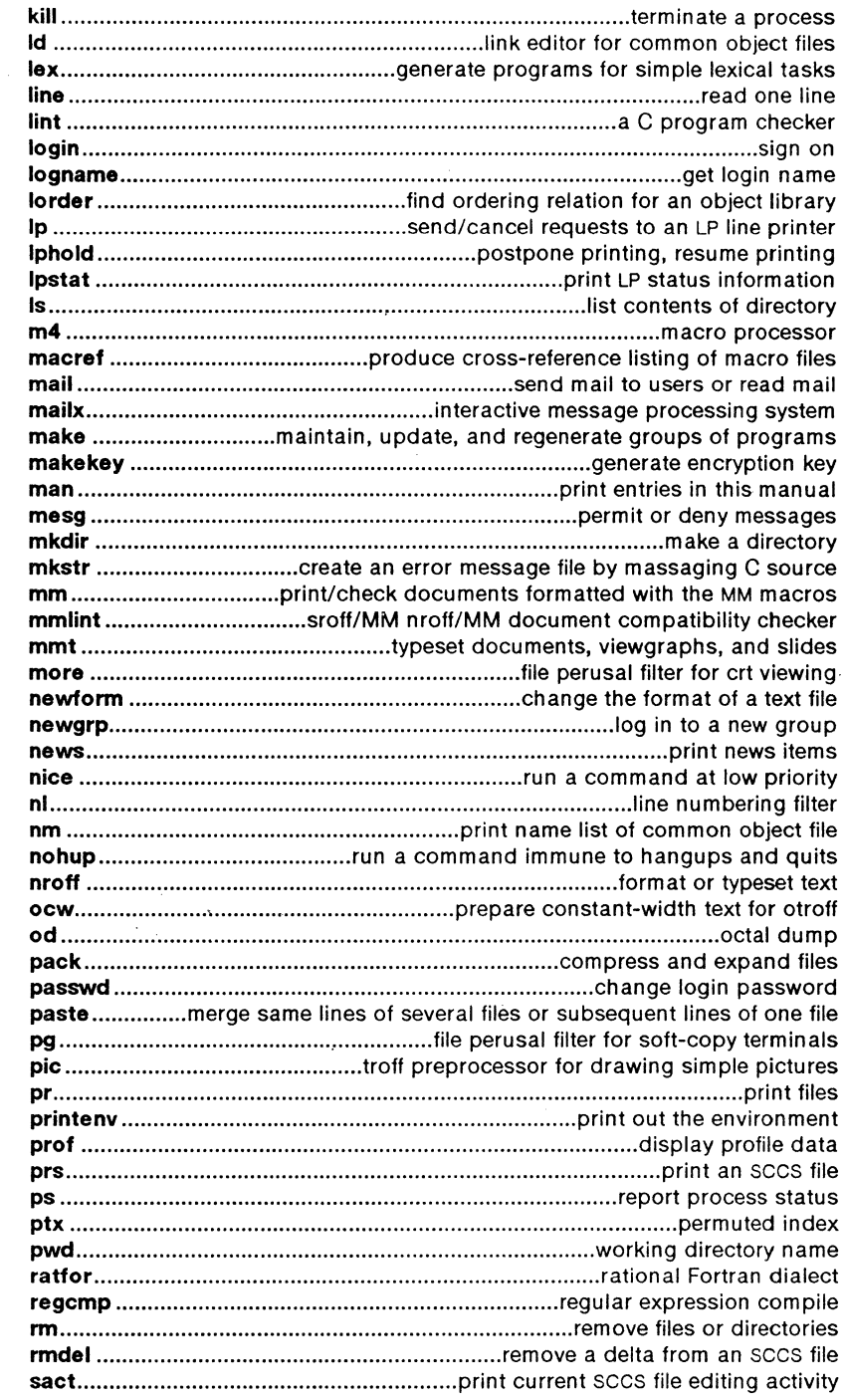

 $\bigcap$ 

 $\bar{T}$ 

 $\overline{\mathcal{C}}$ 

 $\overline{C}$ 

 $\sim$   $\epsilon$ 

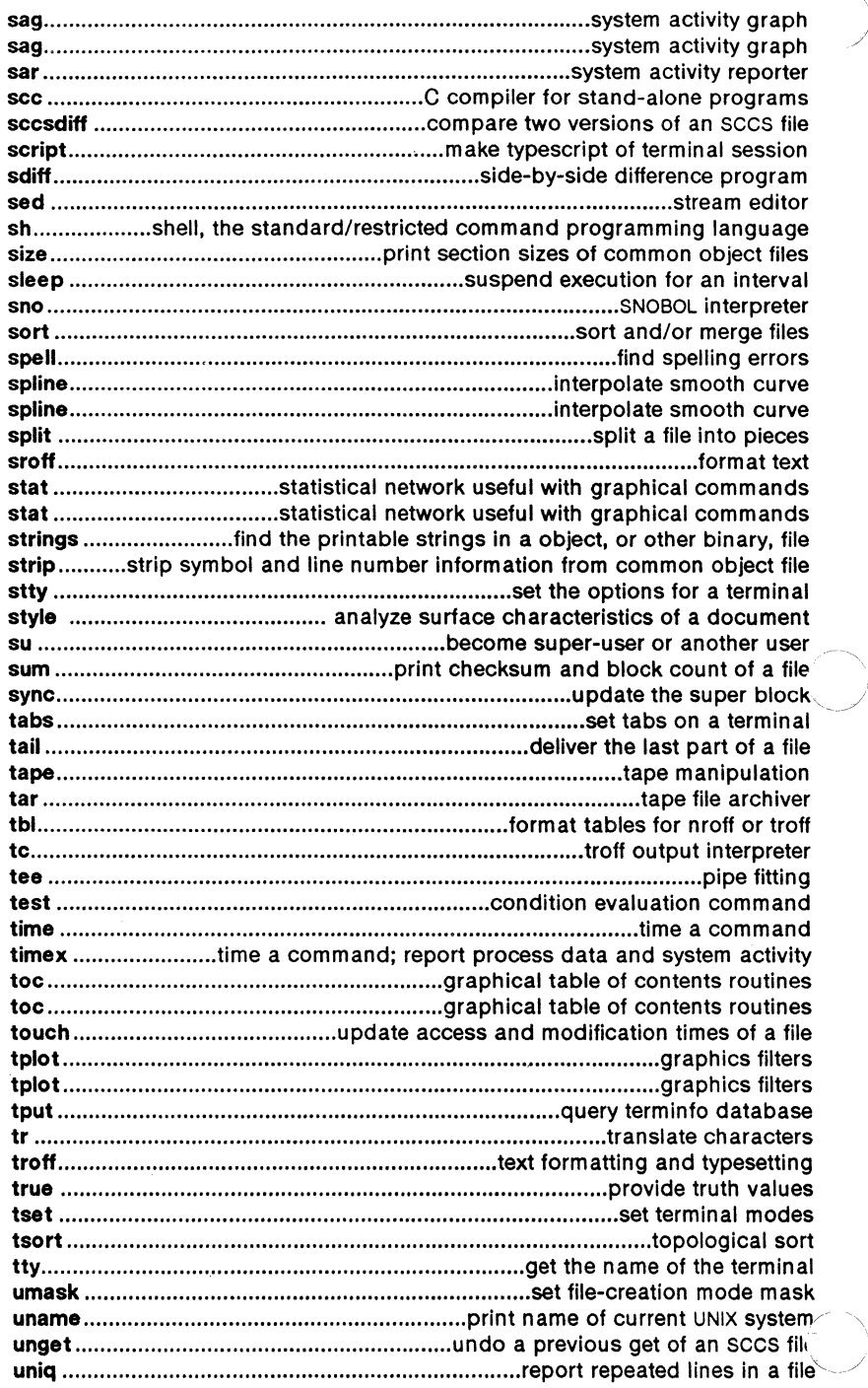

 $\mathbf{g}$  , and  $\mathbf{g}$  , and  $\mathbf{g}$ 

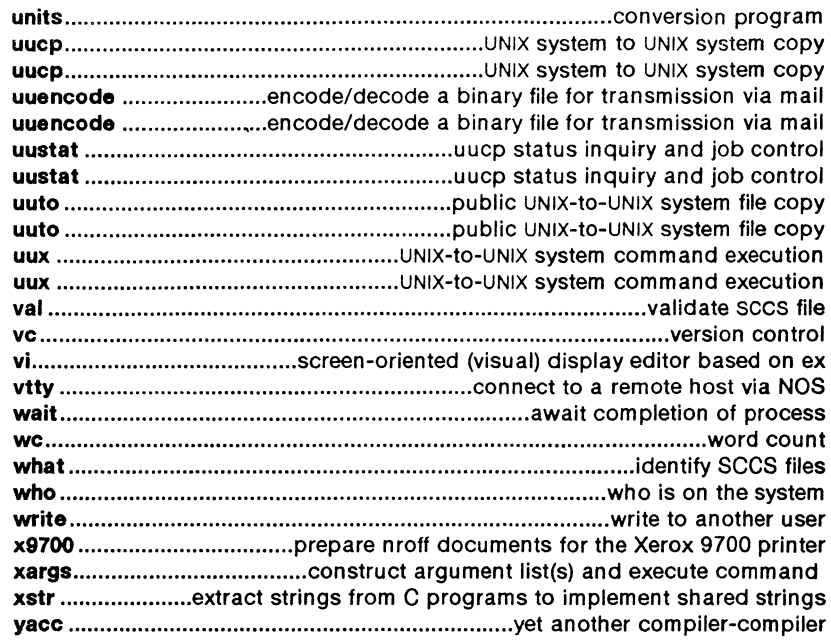

## 1M. SYSTEM MAINTENANCE COMMANDS AND PROGRAMS

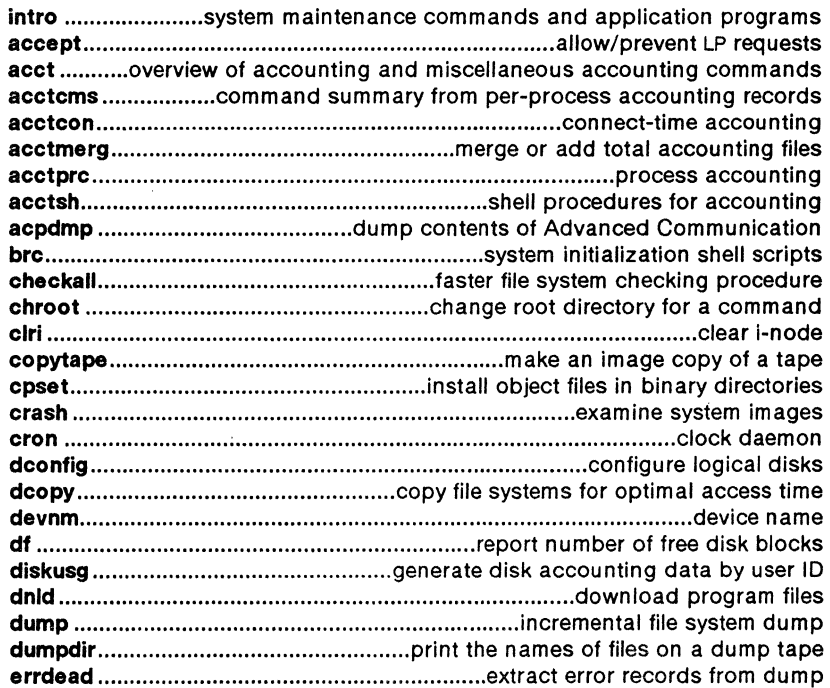

Plexus Sys5 UNIX - 5 - November 1986

 $\overline{C}$ 

 $\overline{\mathbf{C}}$ 

 $\overline{C}$ 

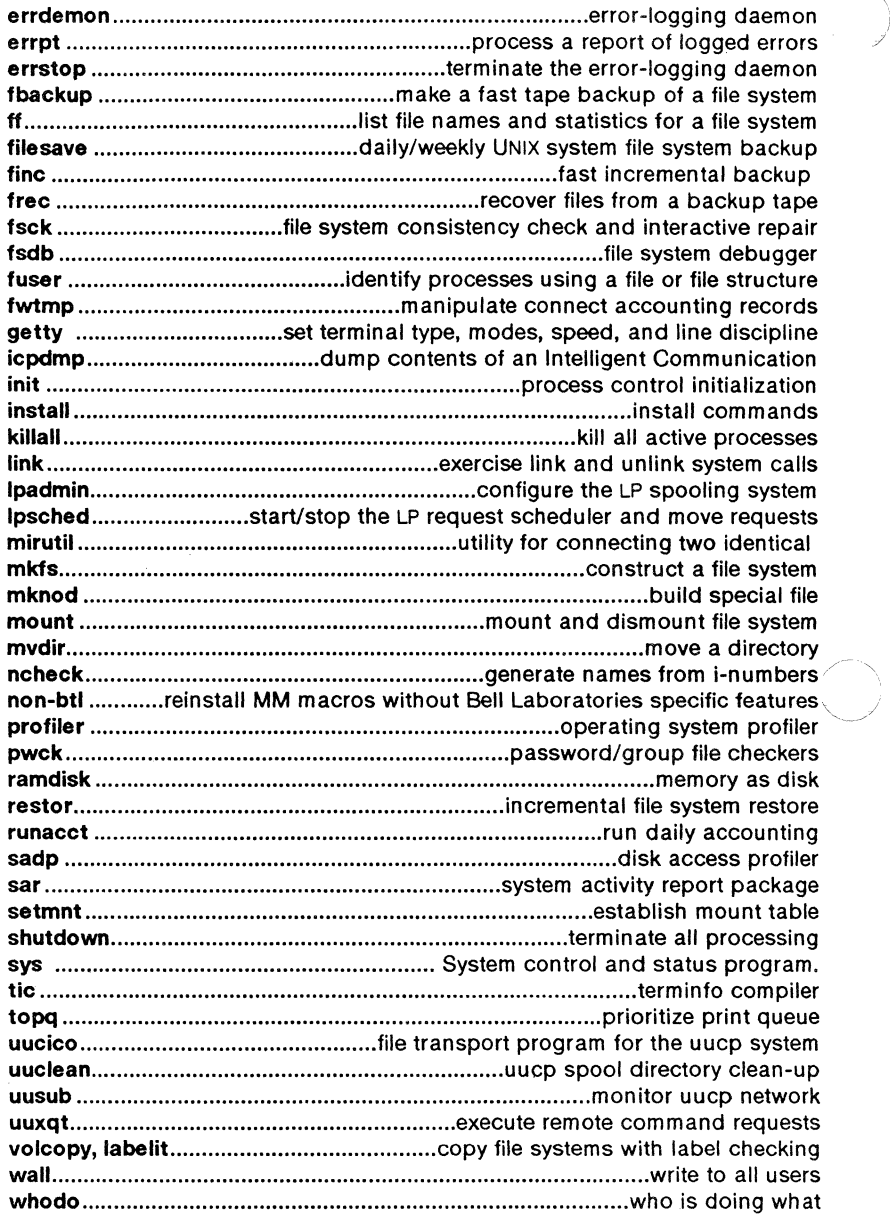

# 2. SYSTEM CALLS

# 2. SYSTEM CALLS

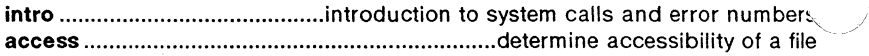

I /

 $\bar{z}$ 

 $\hat{\mathcal{A}}$ 

 $\lambda$ 

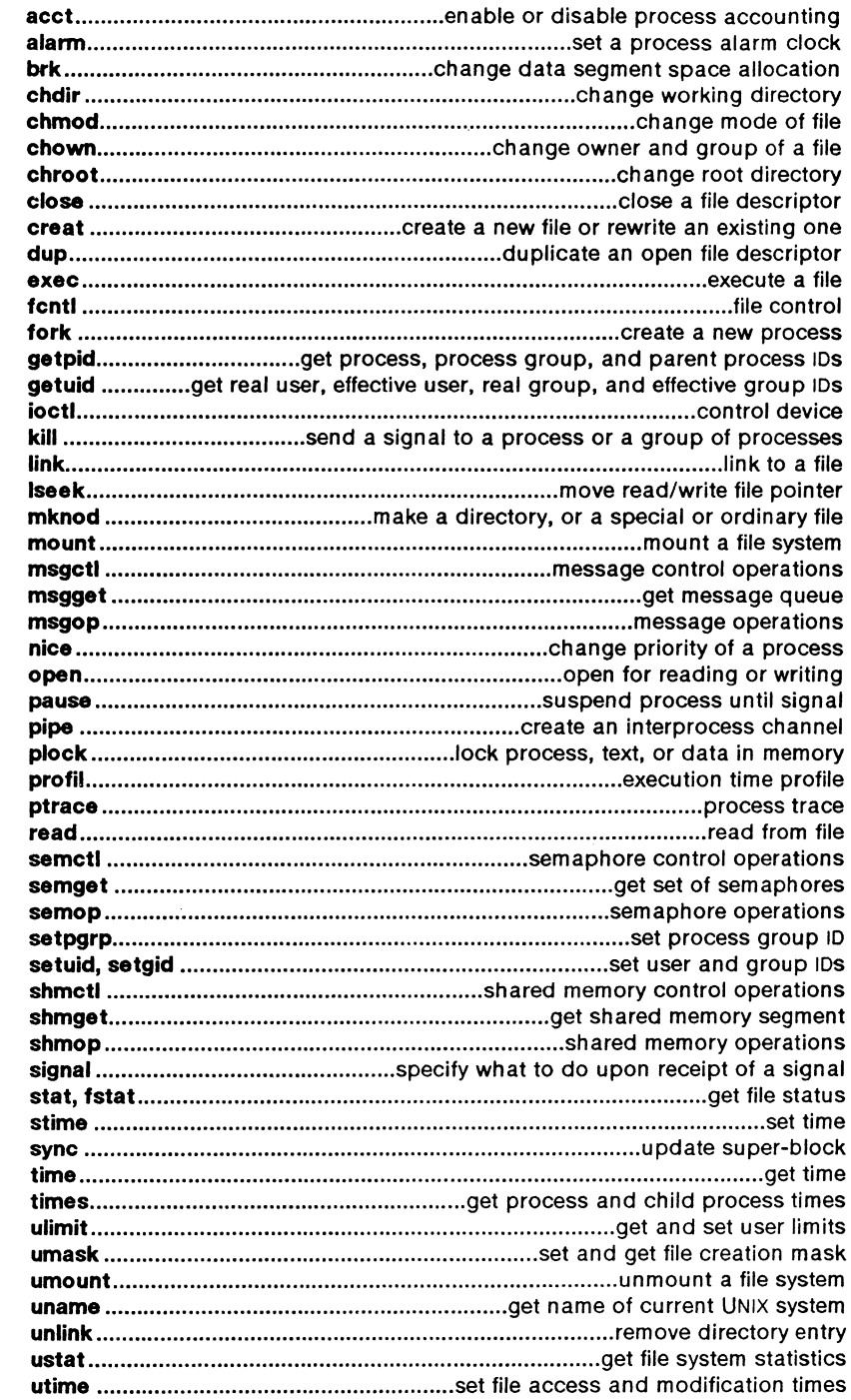

 $\overline{C}$ 

 $\overline{C}$ 

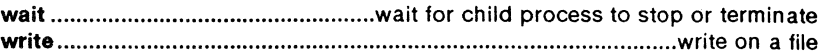

#### 2S. STANDALONE SYSTEM CALLS

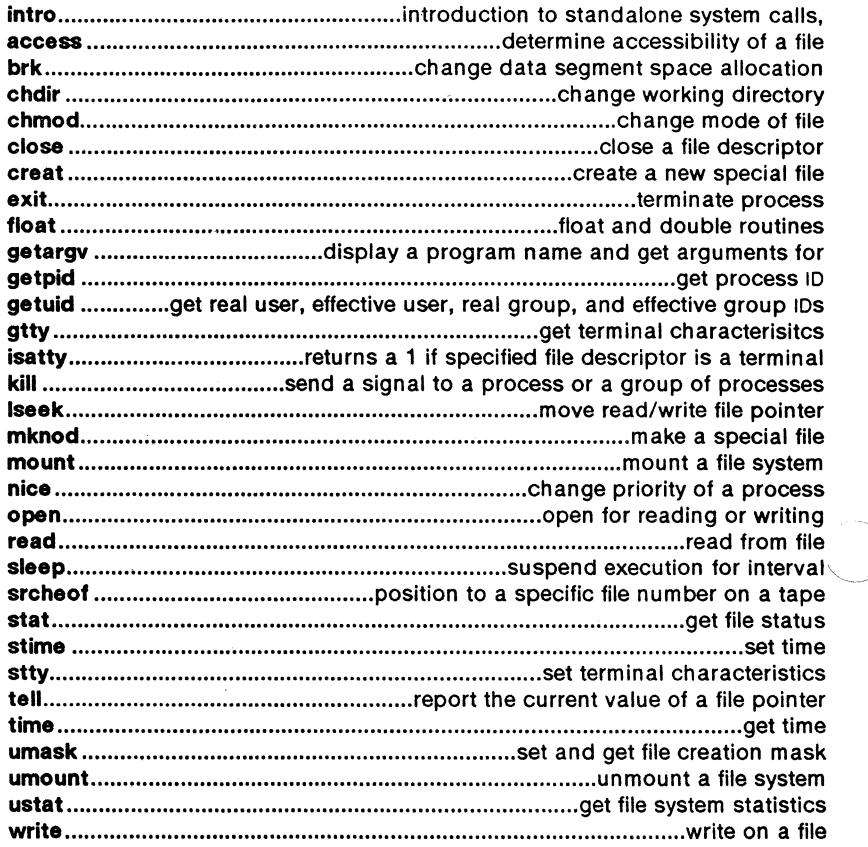

#### 3. SUBROUTINES

# 3C and 3S. C AND ASSEMBLER, STANDARD 1/0 LIBRARY ROUTINES

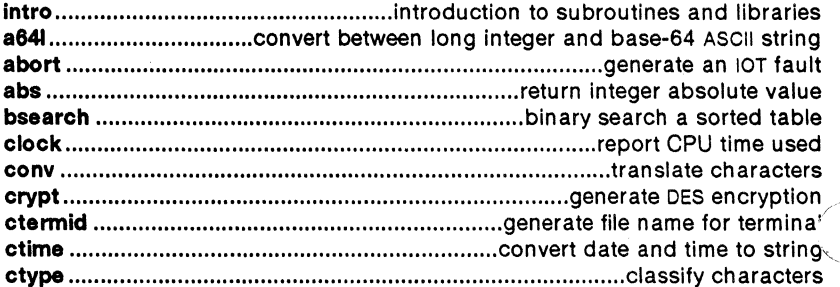

 $\left\langle \left( \left( \left( \mathcal{L}_{\mathcal{A}}\right) \left( \left( \left( \mathcal{L}_{\mathcal{A}}\right) \right) \right) \left( \left( \mathcal{L}_{\mathcal{A}}\right) \right) \right) \right\rangle _{1} \right\rangle _{1} = \left\langle \left( \left( \left( \mathcal{L}_{\mathcal{A}}\right) \left( \left( \mathcal{L}_{\mathcal{A}}\right) \right) \right) \left( \left( \mathcal{L}_{\mathcal{A}}\right) \right) \right) \right\rangle _{1} \right\rangle _{1} = \left\langle \left( \left( \left( \mathcal{L}_{$ 

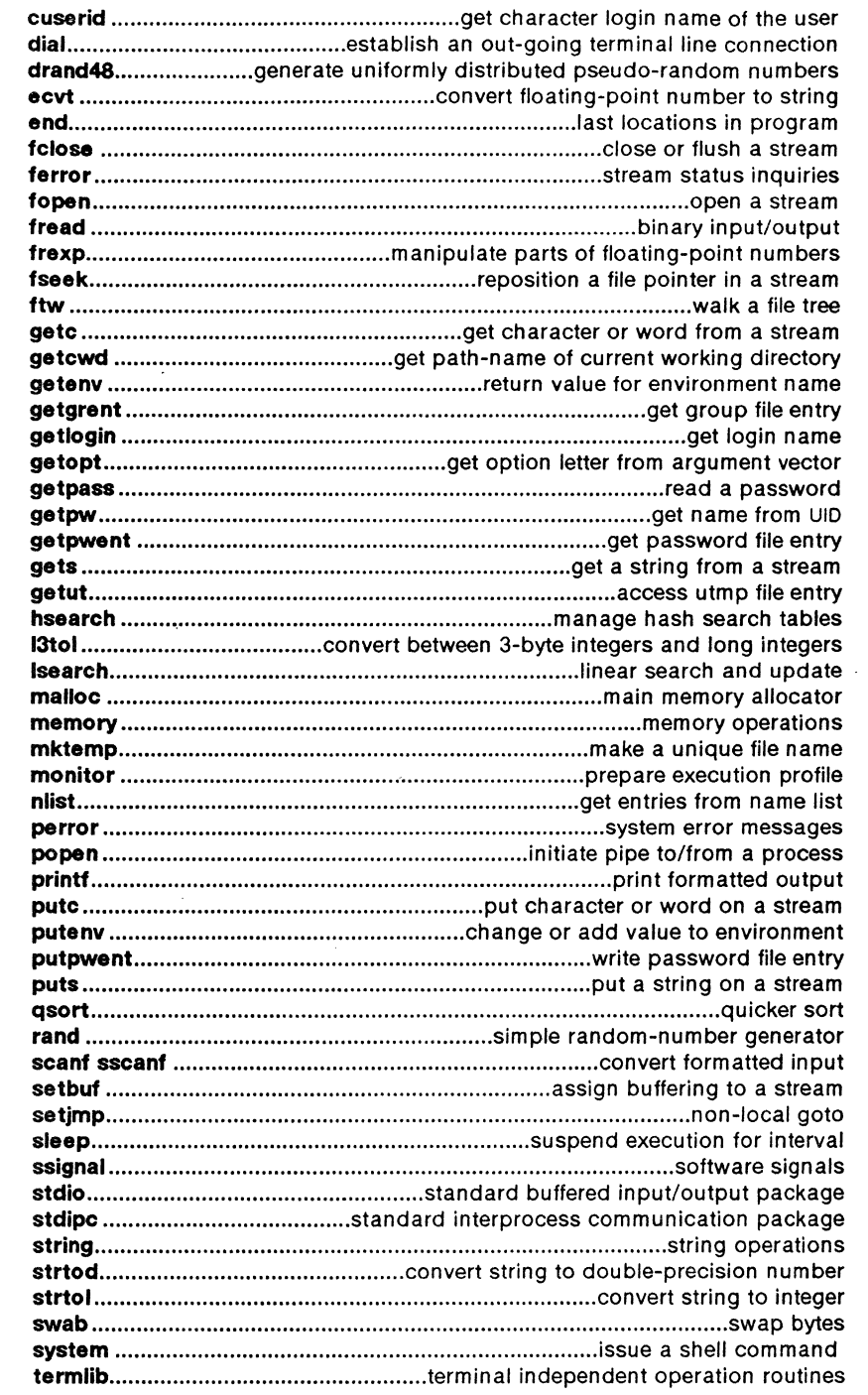

 $\bar{\phantom{a}}$ 

 $\overline{C}$ 

 $\mathbf 4$ 

 $\mathbf C$ 

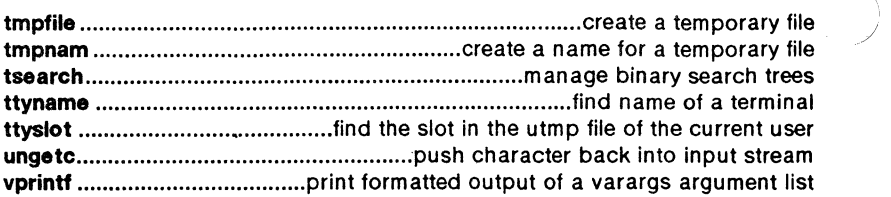

#### 3M. MATHEMATICAL LIBRARY ROUTINES

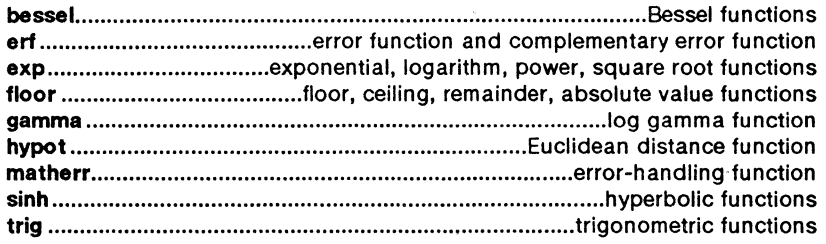

#### 3X. MISCELLANEOUS ROUTINES

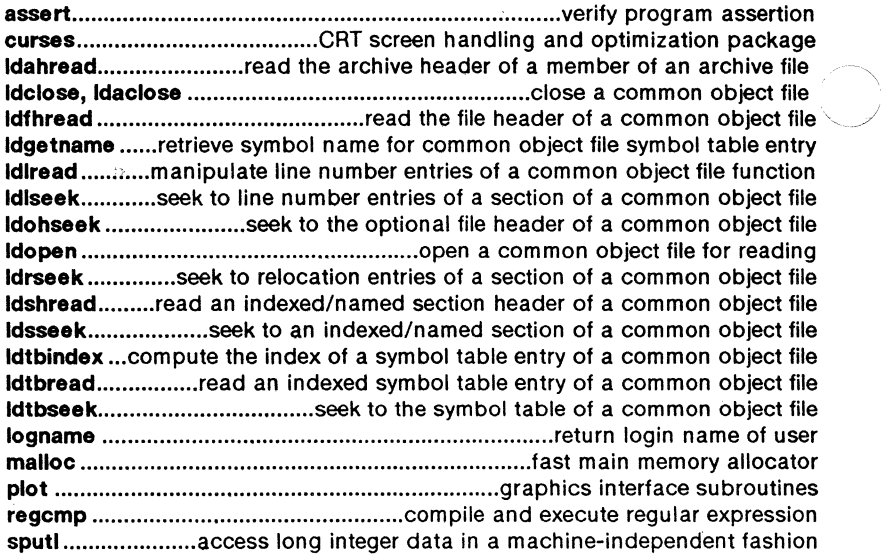

# 3F. FORTRAN ROUTINES

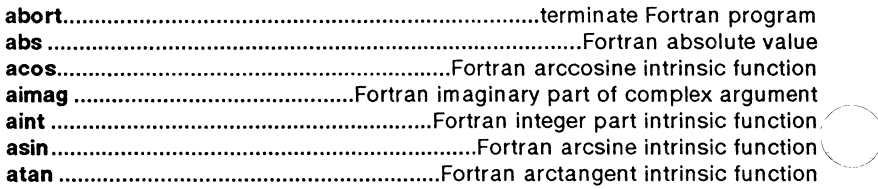

 $\Delta$ 

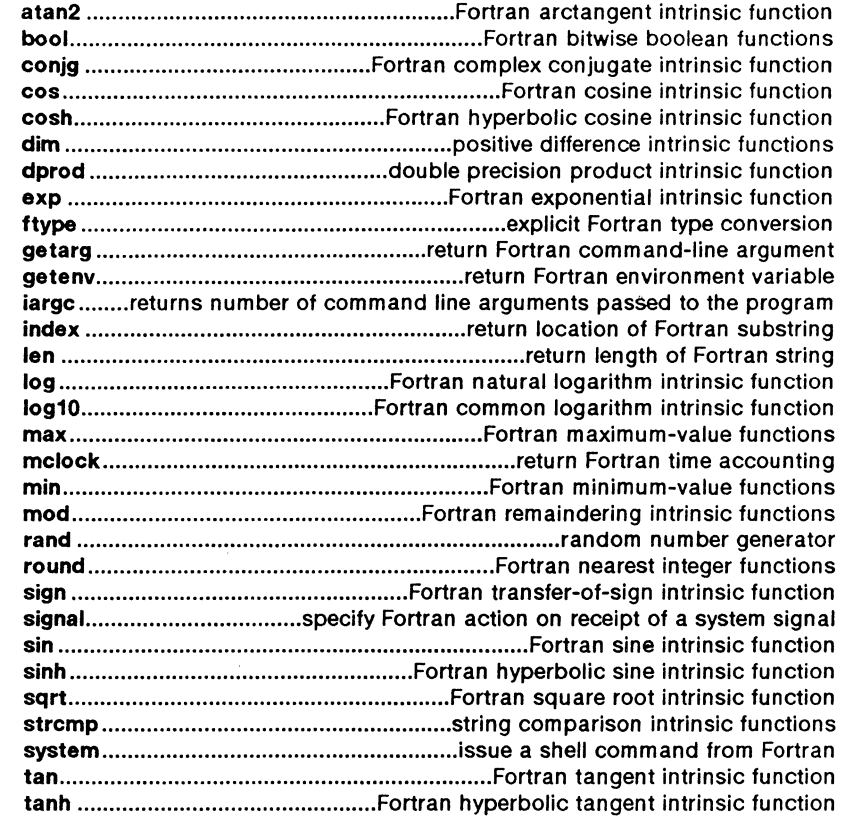

# 4. FILE FORMATS

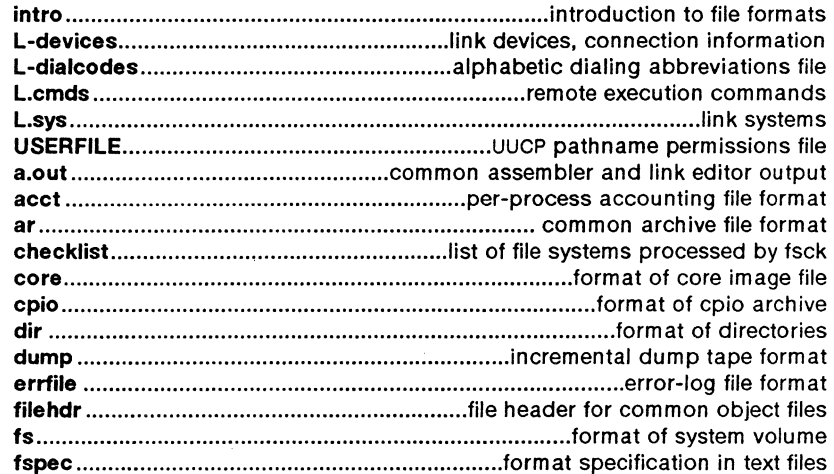

Plexus Sys5 UNIX - 11 - November 1986

 $\overline{C}$ 

 $\overline{C}$ 

 $\big($ 

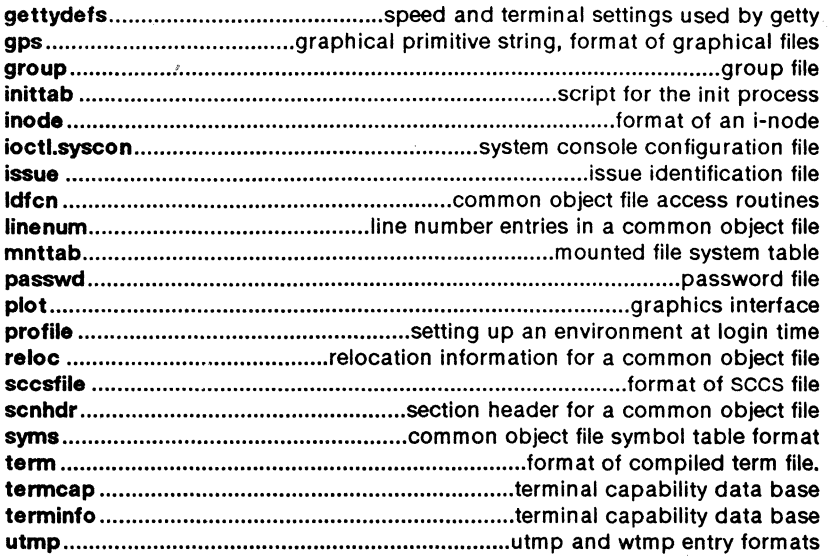

#### 5. MISCELLANEOUS FACILITIES

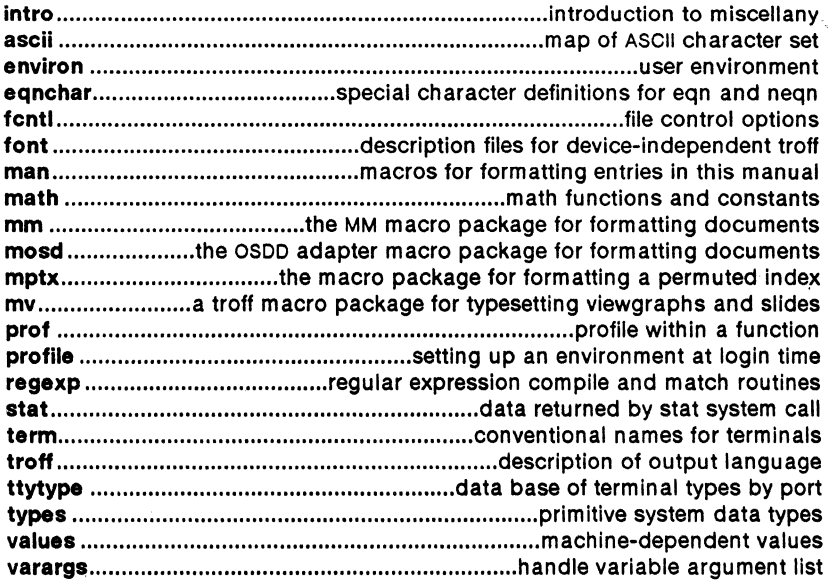

#### 6. GAMES

 $\ket{\mathsf{intro}}....................................................................................$   $\mathsf{introduction\ to\ games}$ 

 $\sim$ 

 $\mathcal{L}_{\mathcal{A}}$  , and  $\mathcal{L}_{\mathcal{A}}$  are  $\mathcal{L}_{\mathcal{A}}$  , and  $\mathcal{L}_{\mathcal{A}}$  , and the constraints

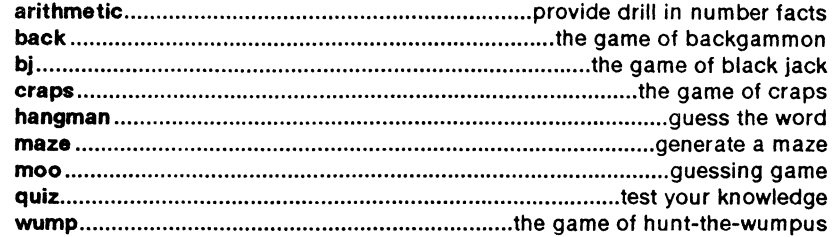

### 7. SPECIAL FILES

 $\overline{C}$ 

 $\overline{C}$ 

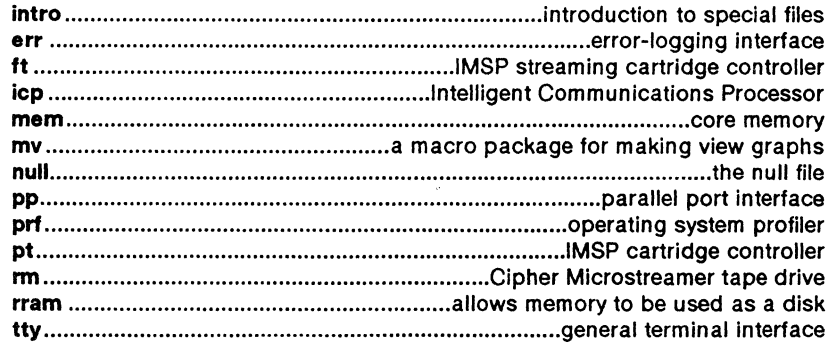

#### 8. SYSTEM MAINTENANCE AND STANDALONE PROCEDURES

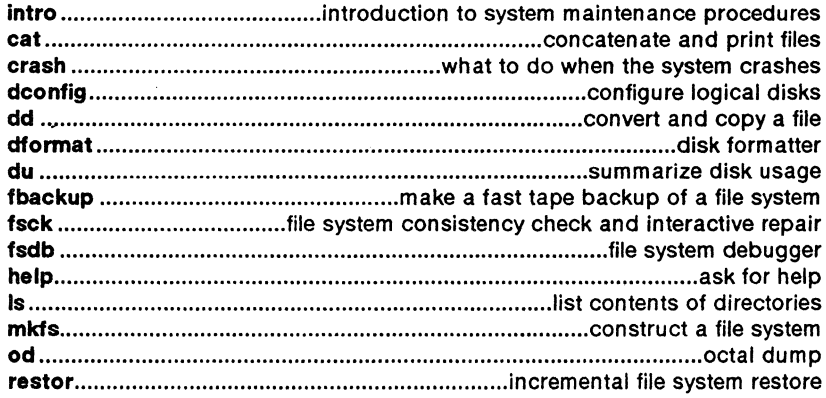

 $\bigcap$ 

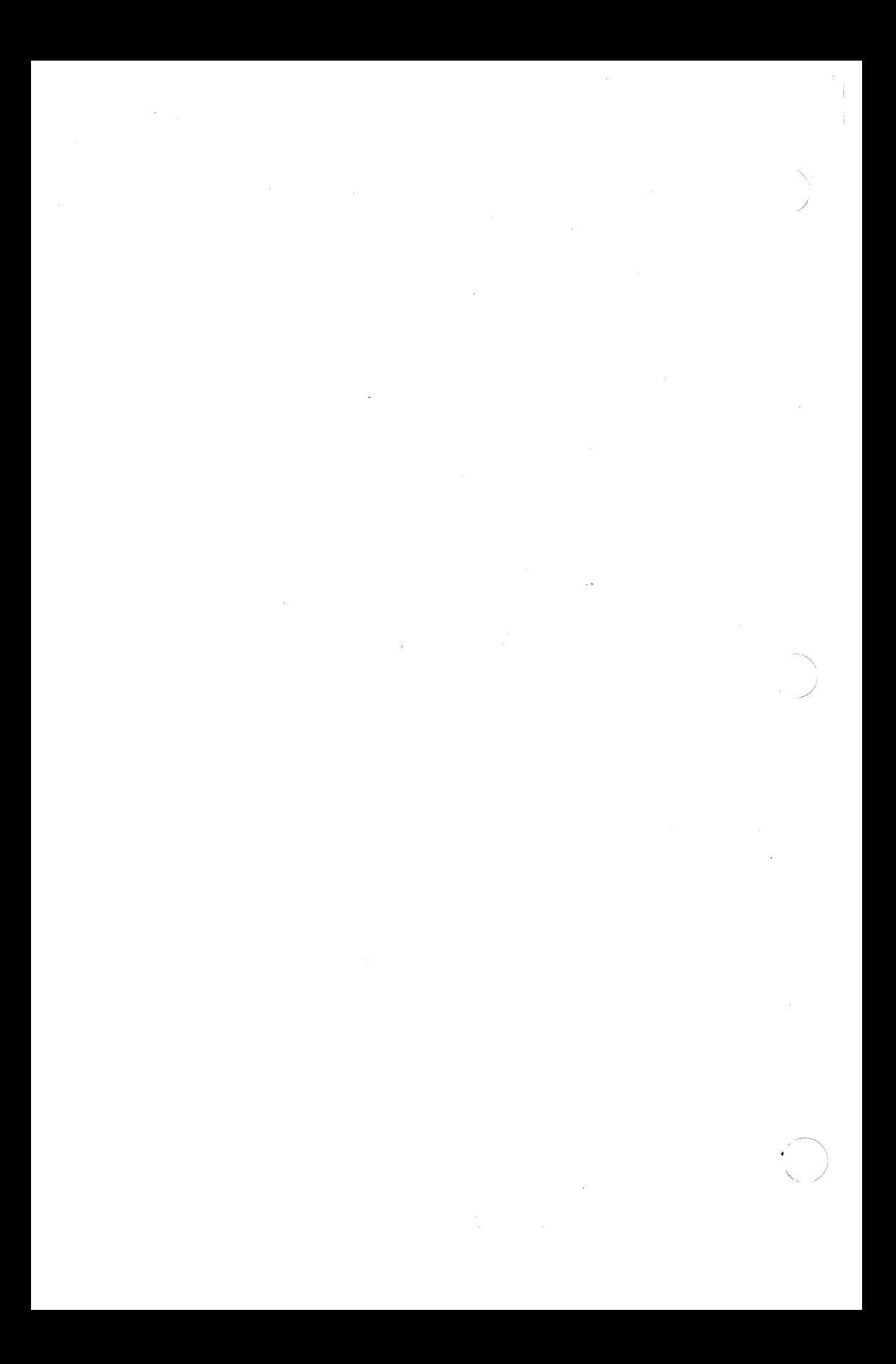

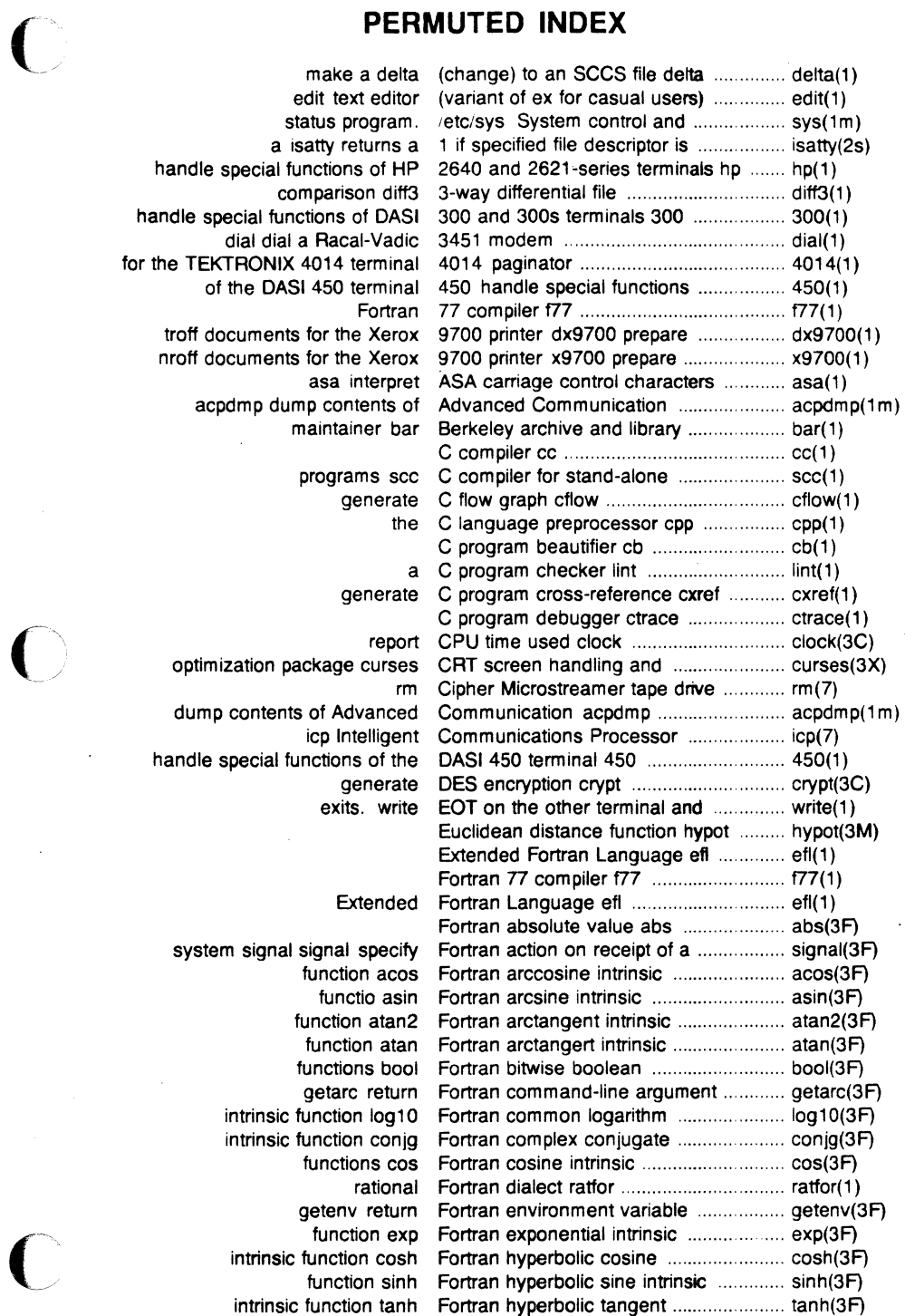

 $\bigcap$ 

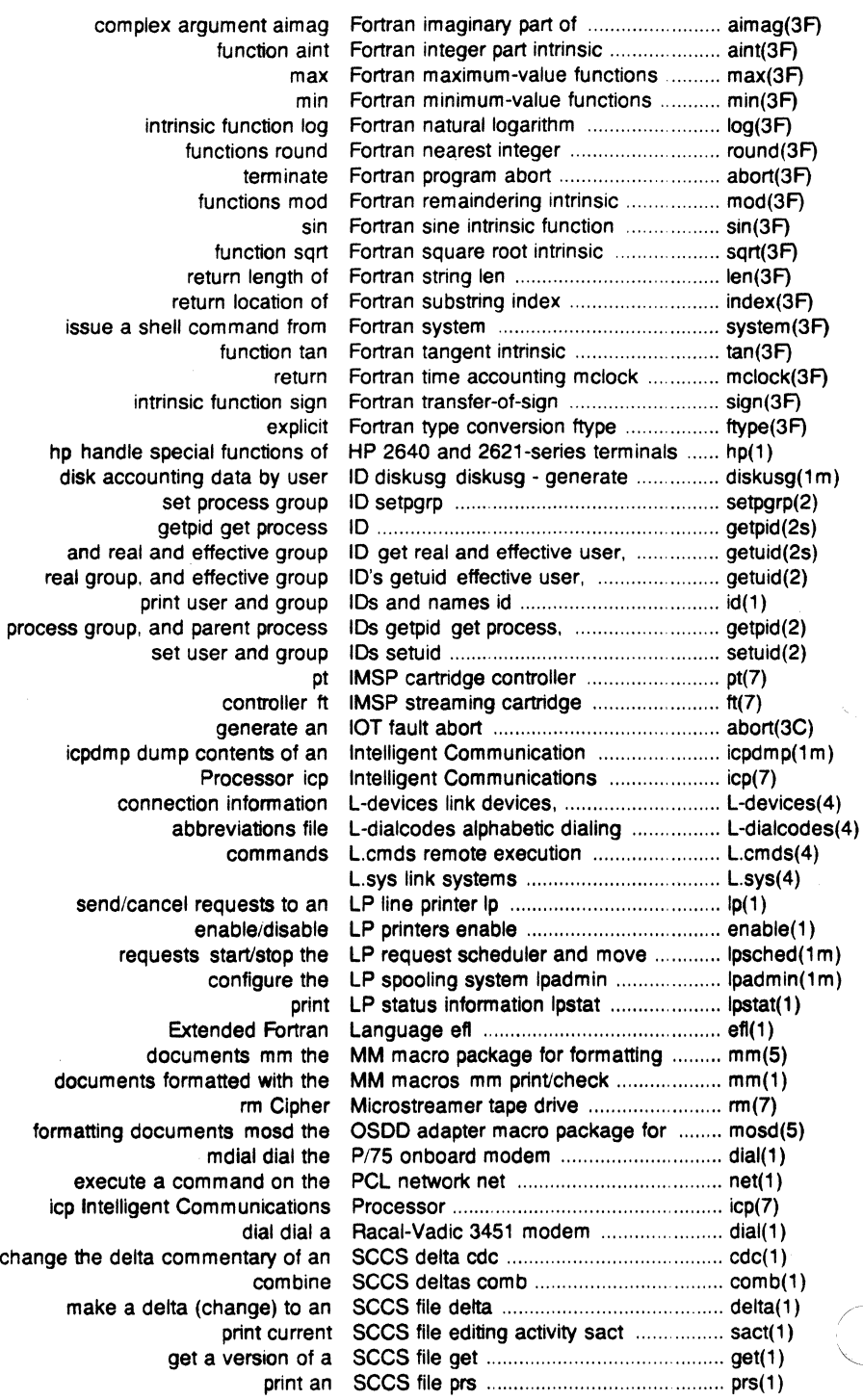

 $\mathbb{R}^2$ 

c remove a delta from an SCCS file rmdel ....................................... rmdel(1) compare two versions of an SCCS file sccsdiff .................................... sccsdiff(1) format of SCCS file sccsfile .................................... sccsfile(4) undo a previous get of an secs file unget ....................................... unget(1) validate SCCS file val ........................................... val(1) create and administer SCCS files admin .................................... admin(1) identify secs files what ...................................... what(1) sys System control and status program ....... sys(1m) program. /etc/sys System control and status ........................ sys(1m) status program System control and ................................. sys( 1 m) paginator for the TEKTRONIX 4014 terminal 4014 ........... 4014(1) get name from UID getpw .............................................. getpw(3C) UNIX system to UNIX system copy uucp ......................... uucp(1) call another UNIX system cu ...................................... cu(1) filesave daily/weekly UNIX system file system backup ........... filesave(1m) uucp UNIX system to UNIX system copy ....... uucp(1) print name of current UNIX system uname ............................... uname(1) get name of current UNIX system uname ............................... uname(2) execution uux UNIX-to-UNIX system command ........... uux(1) uuto public UNIX-to-UNIX system file copy .............. uuto(1) permissions file USERFILE UUCP pathname .................. USERFILE(4) USERFILE UUCP pathname permissions flle .......... USERFILE(4) prepare troff documents for the Xerox 9700 printer dx9700 ...................... dx9700(1) prepare nroff documents for the Xerox 9700 printer x9700 ...................... x9700(1) a C program checker lint ........................ lint(1) modest-sized programs bs a compiler1interpreter for ......................... bs(1) c view graphs mv a macro package for making ................. mv(7) typesetting viewgraphs and mv a troff macro package for ....................... mv(5) assembler and link editor output a.out common ......................................... a.out(4) integer and base-64 ASCII string a641 convert between long .................... a641(3C) L-dialcodes alphabetic dialing abbreviations file ..................................... L-dlalcodes(4) generate an IOT fault abort ....................................................... abort(3C) terminate Fortran program abort . .. ................................................. abort(3F) return integer absolute value abs .. .. .................................................... abs(3C) Fortran absolute value abs ........................................................... abs(3F) absolute debugger adb .......................... adb(1) return integer absolute value abs .................................. abs(3C) Fortran absolute value abs .................................. abs(3F) floor, ceiling, remainder, absolute value functions floor ................ floor(3M) a file touch update access and modification times of ........... touch(1) access and modification times ................ utime(2) of a file access determine accessibility ............... access(2s) commands graphics access graphical and numerical ............ graphics(1) machine-independent fashion. access long integer data in a .................. sputl(3X) disk access profiler sadp ............................... sadp(1m) common object file access routines ldfcn .............................. ldfcn(4) copy file systems for optimal access time dcopy .................................. dcopy(1 m) access utmp file entry getut ................... getut(3C) determine accessibility of a file access ...................................................... access(2) determine accessibility of a file access ................... access(2) access determine accessibility of a file ................................ access(2s) enable or disable process accounting acct ....................................... acct(2) connect-time accounting acctcon ................................. acctcon(1 m) of accounting and miscellaneous accounting commands acct ................... acct(1m) diskusg - generate disk accounting data by user ID ............................. diskusg(1m)

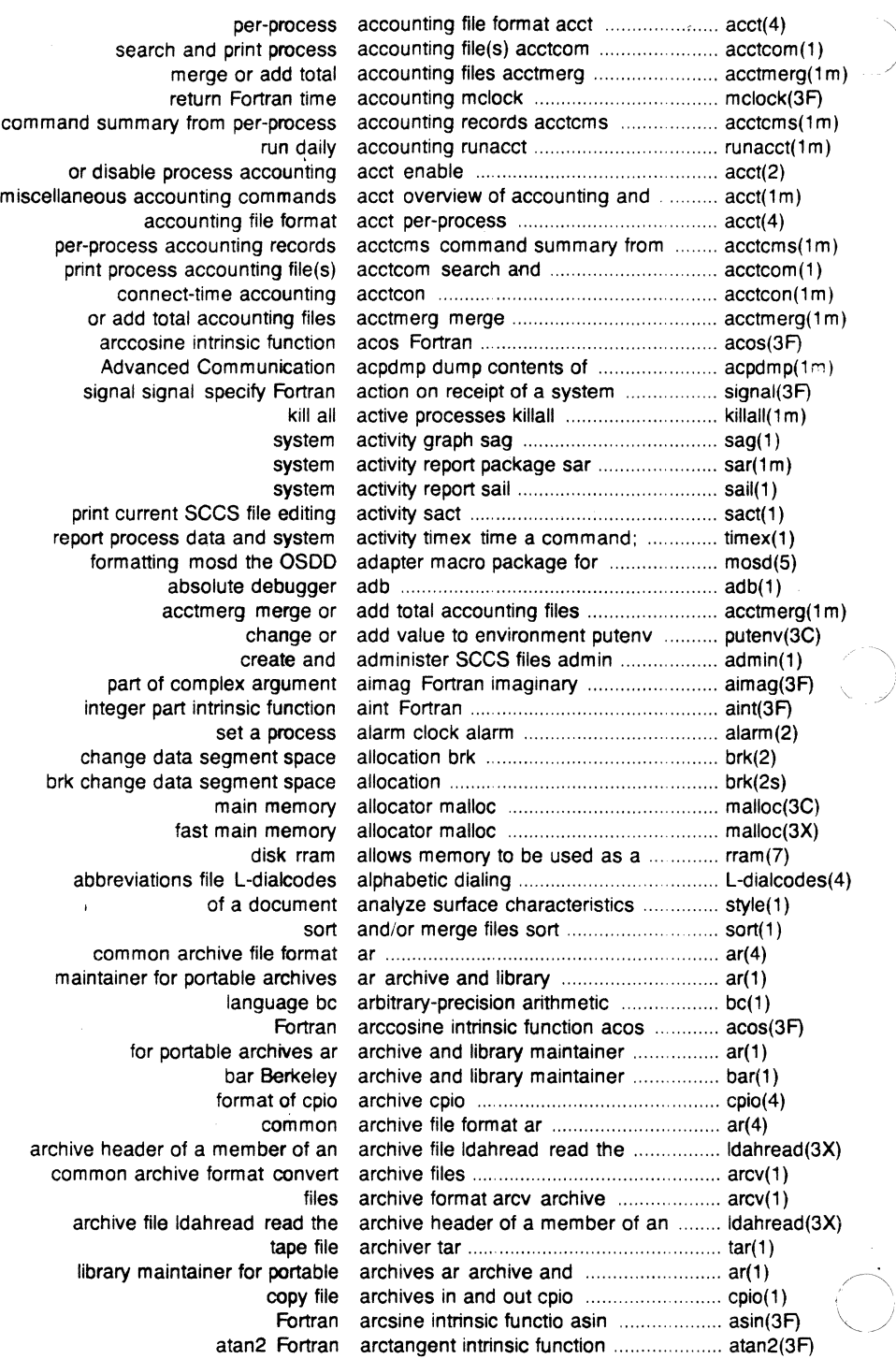

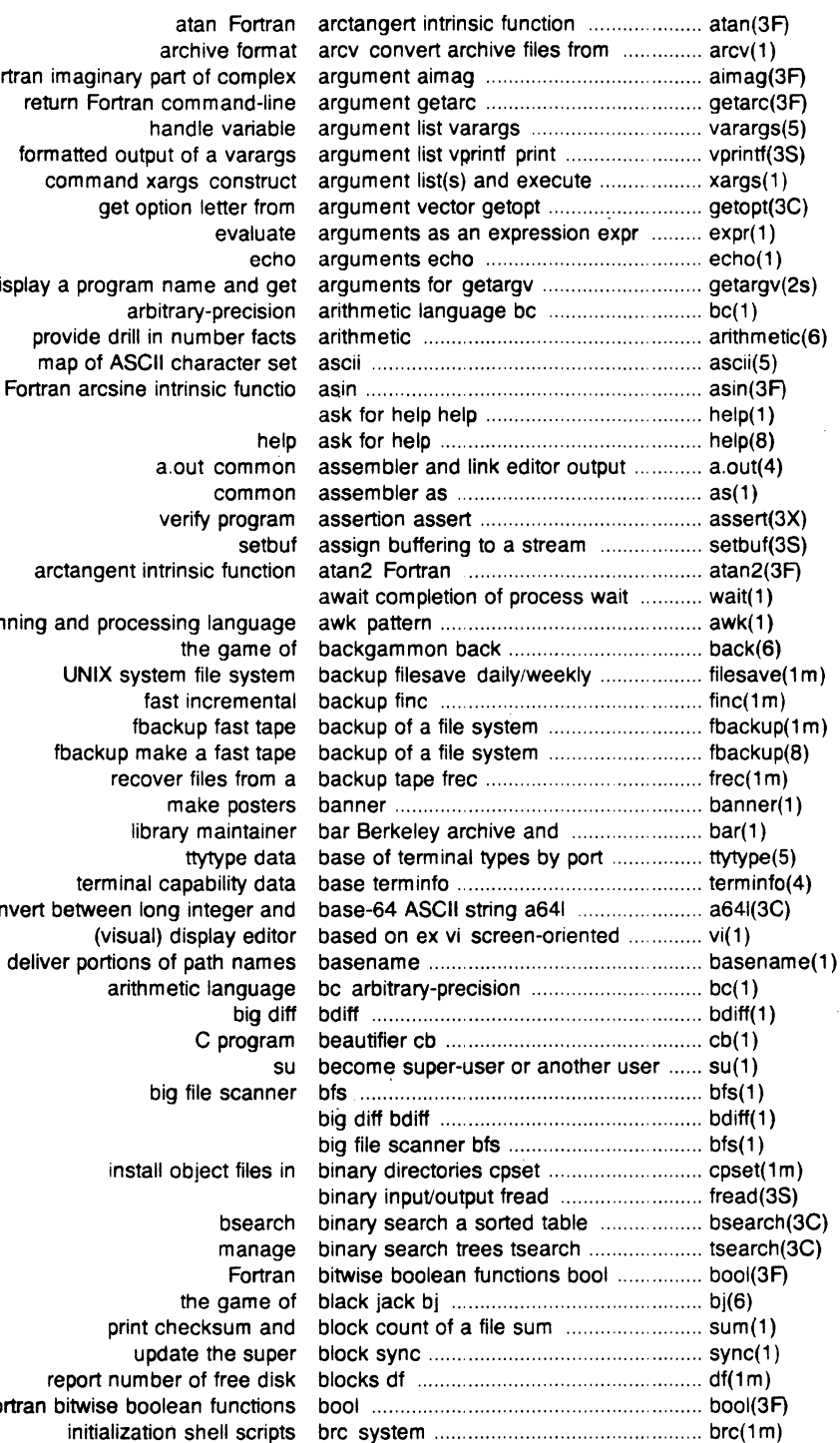

Fortran imaginary return Fortra formatted out command display a prograi provide drill map of AS Fortran arcsine arctangent scanning and proce fbackup n convert between integral<br>visus) report nur Fortran bitwise bo

 $\bigcap$ 

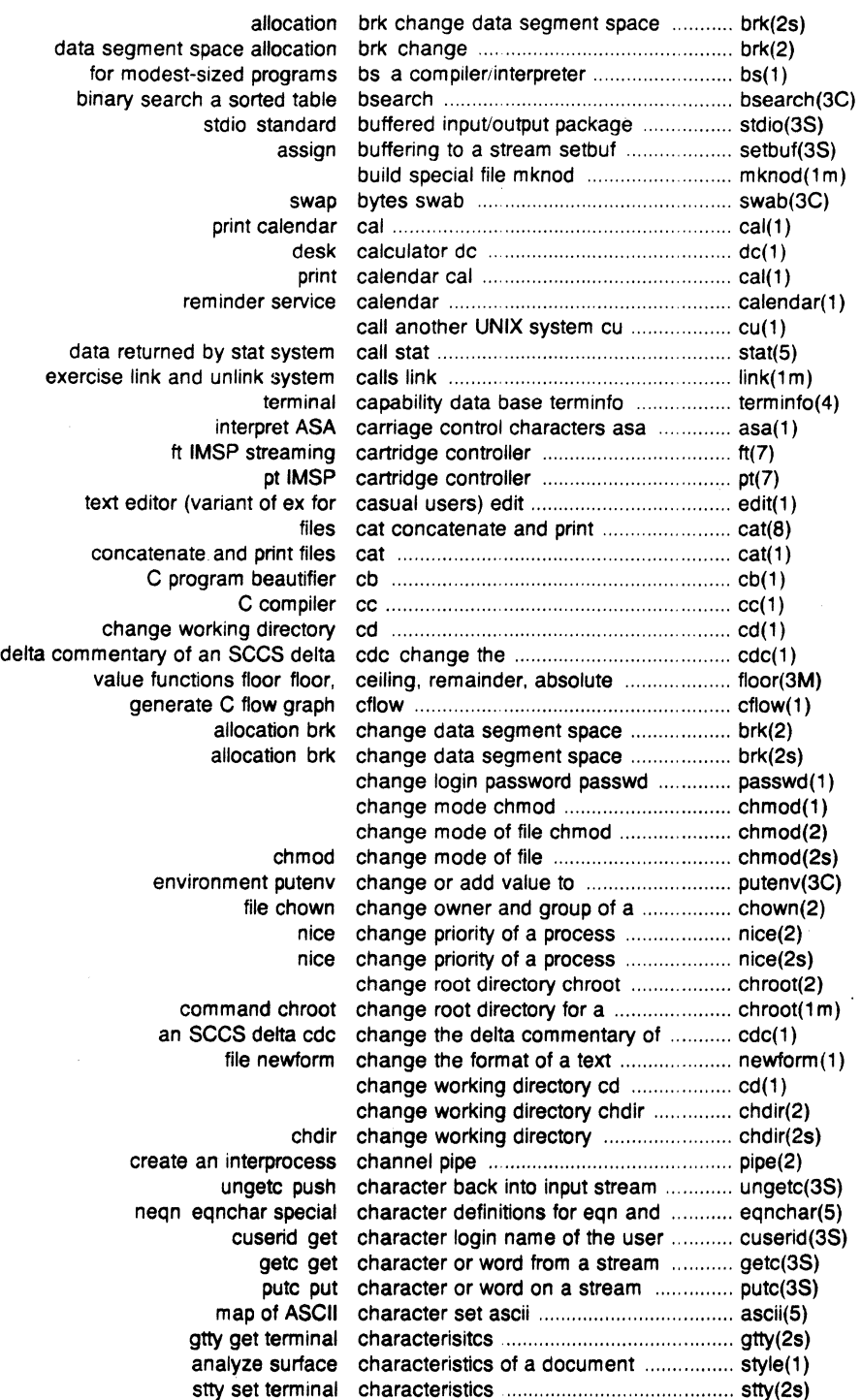

 $\hat{\mathcal{A}}$ 

 $\sum_{i=1}^{n}$ 

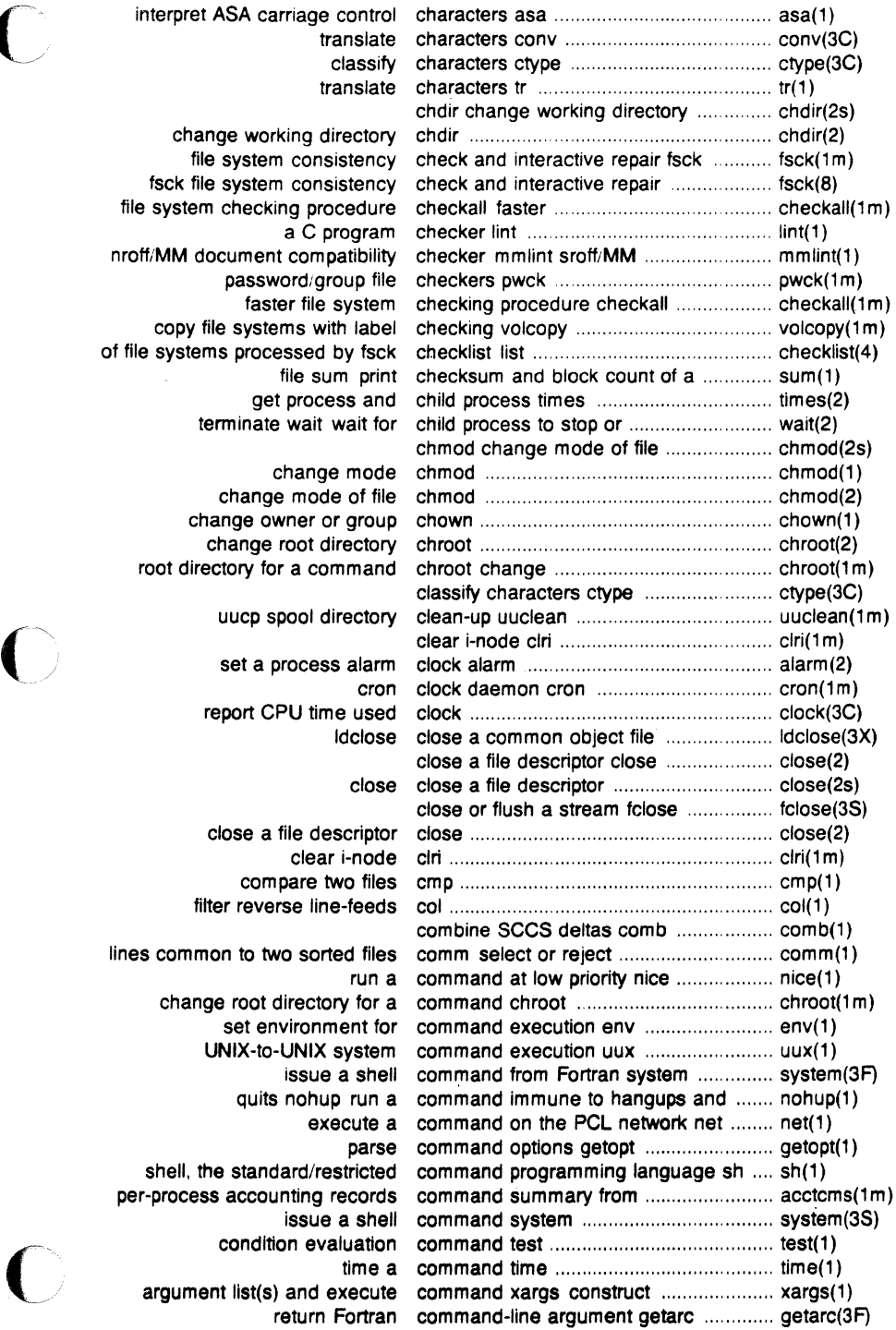

 $\overline{C}$ 

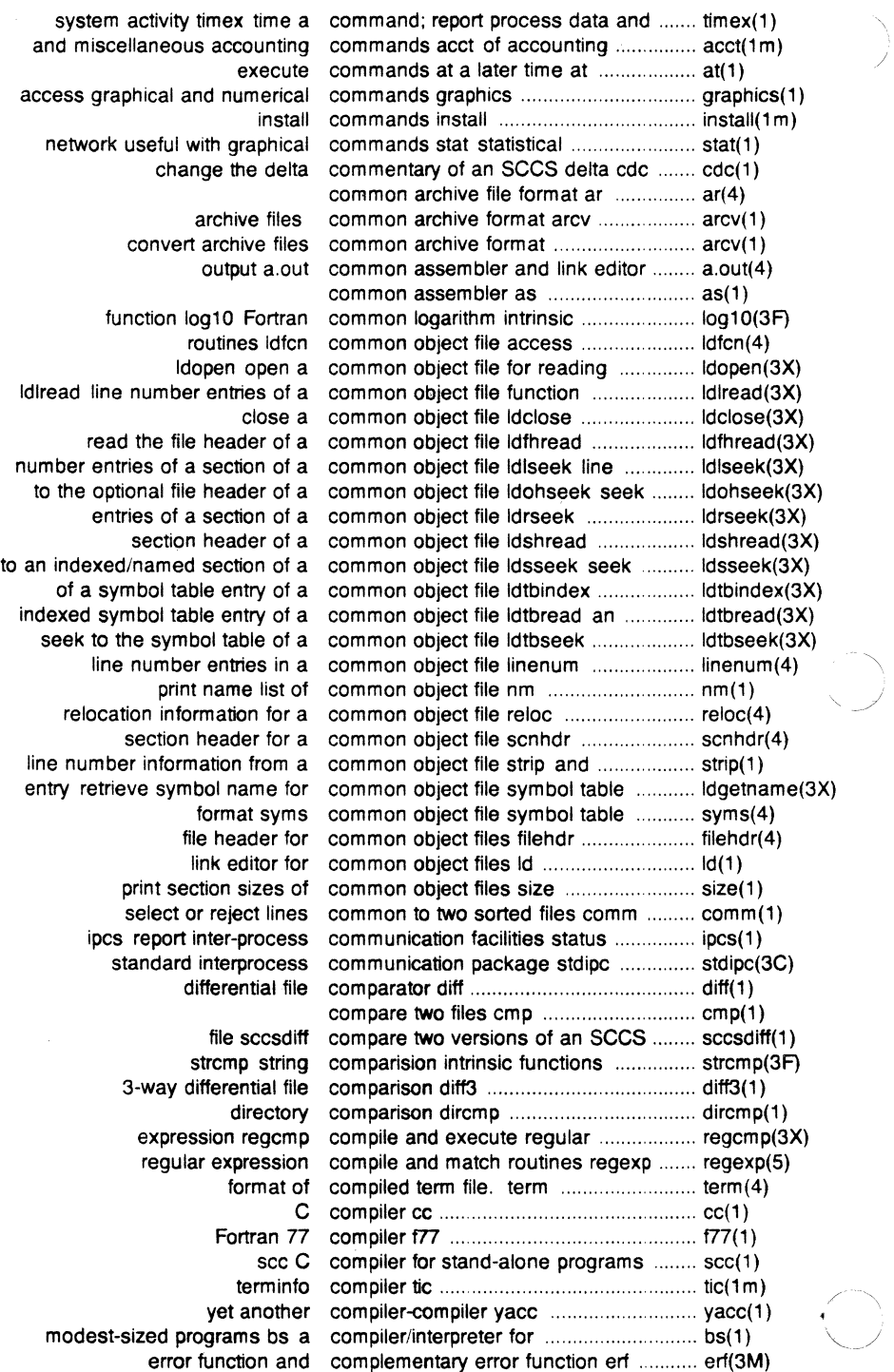

l,

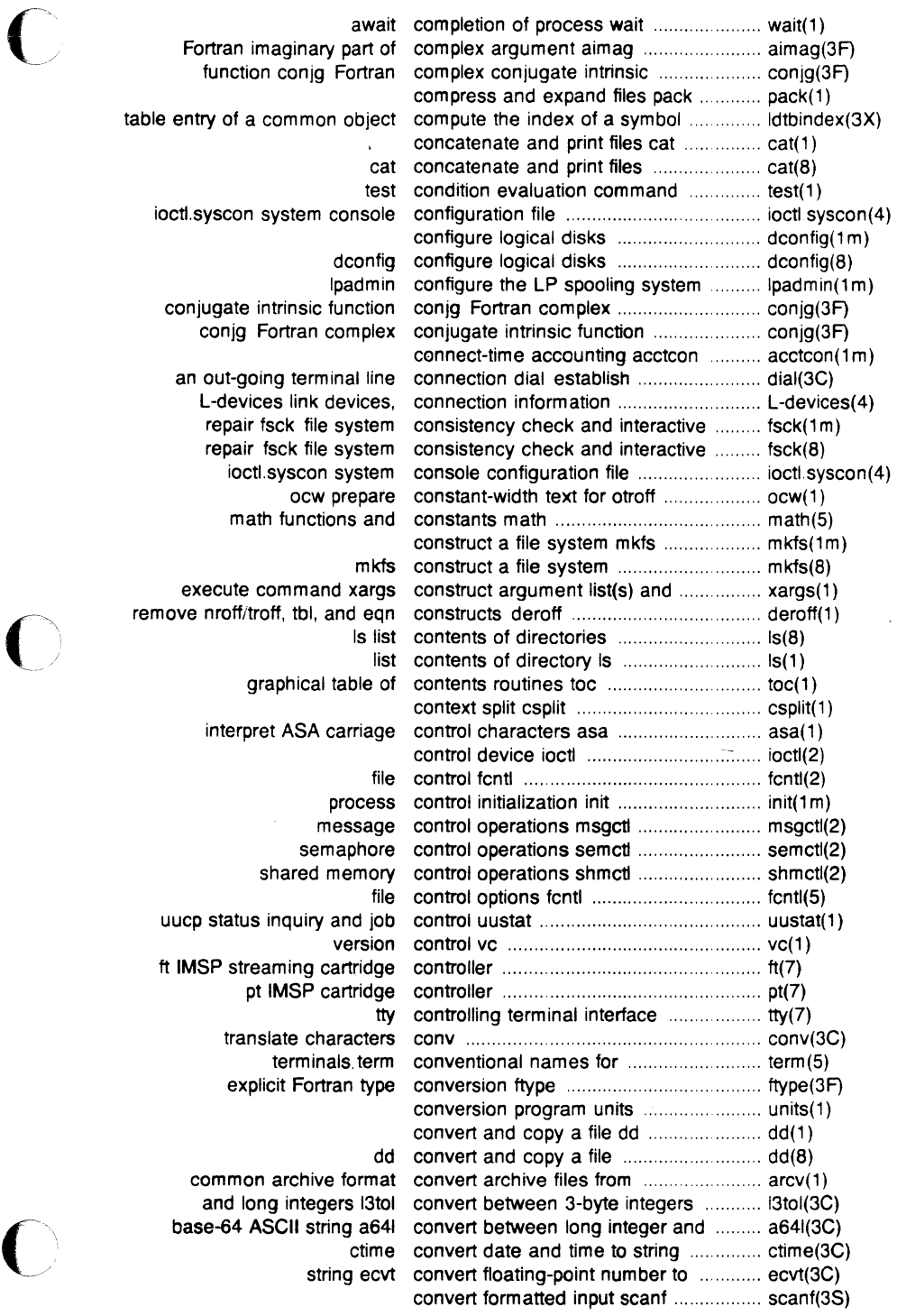

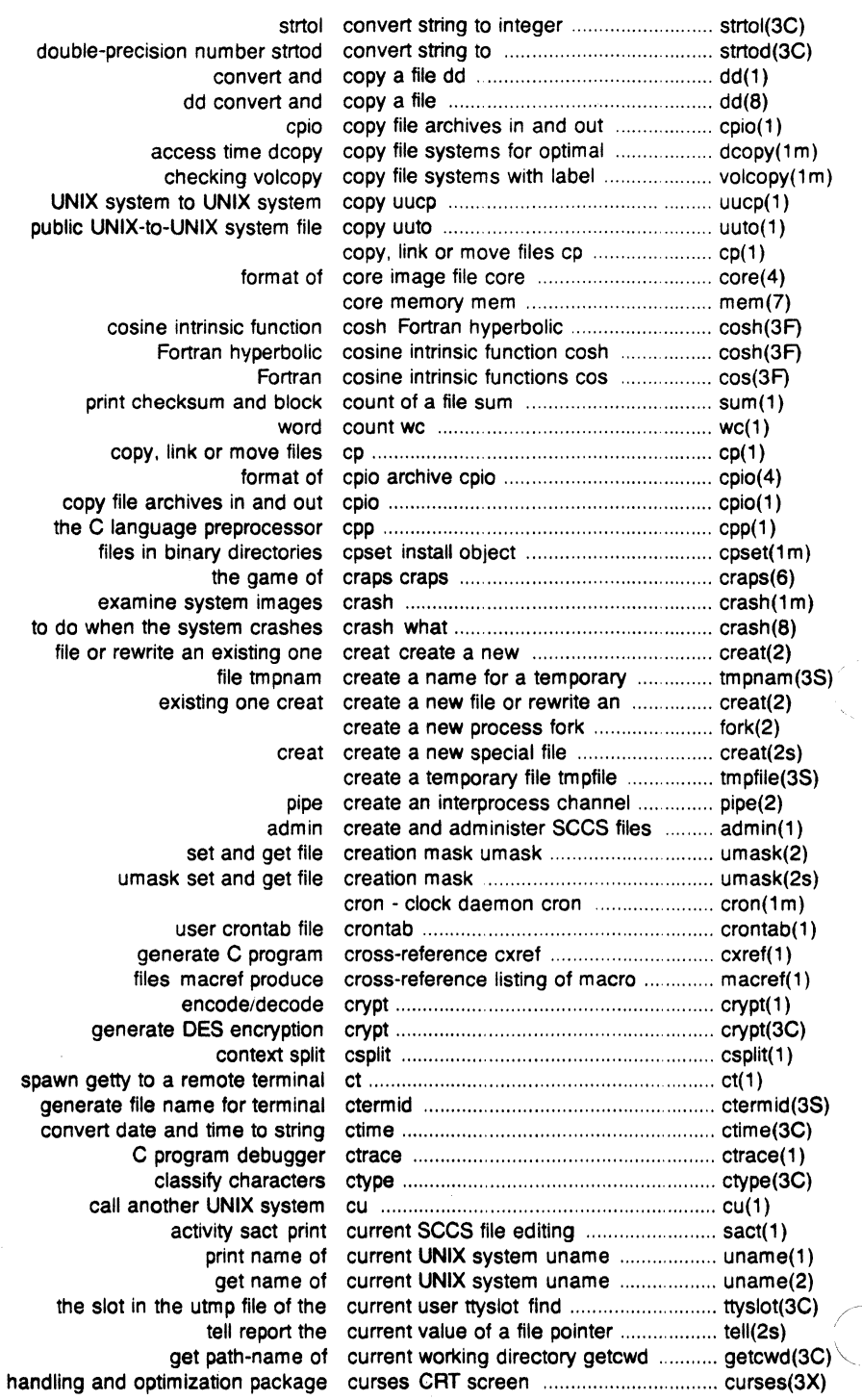

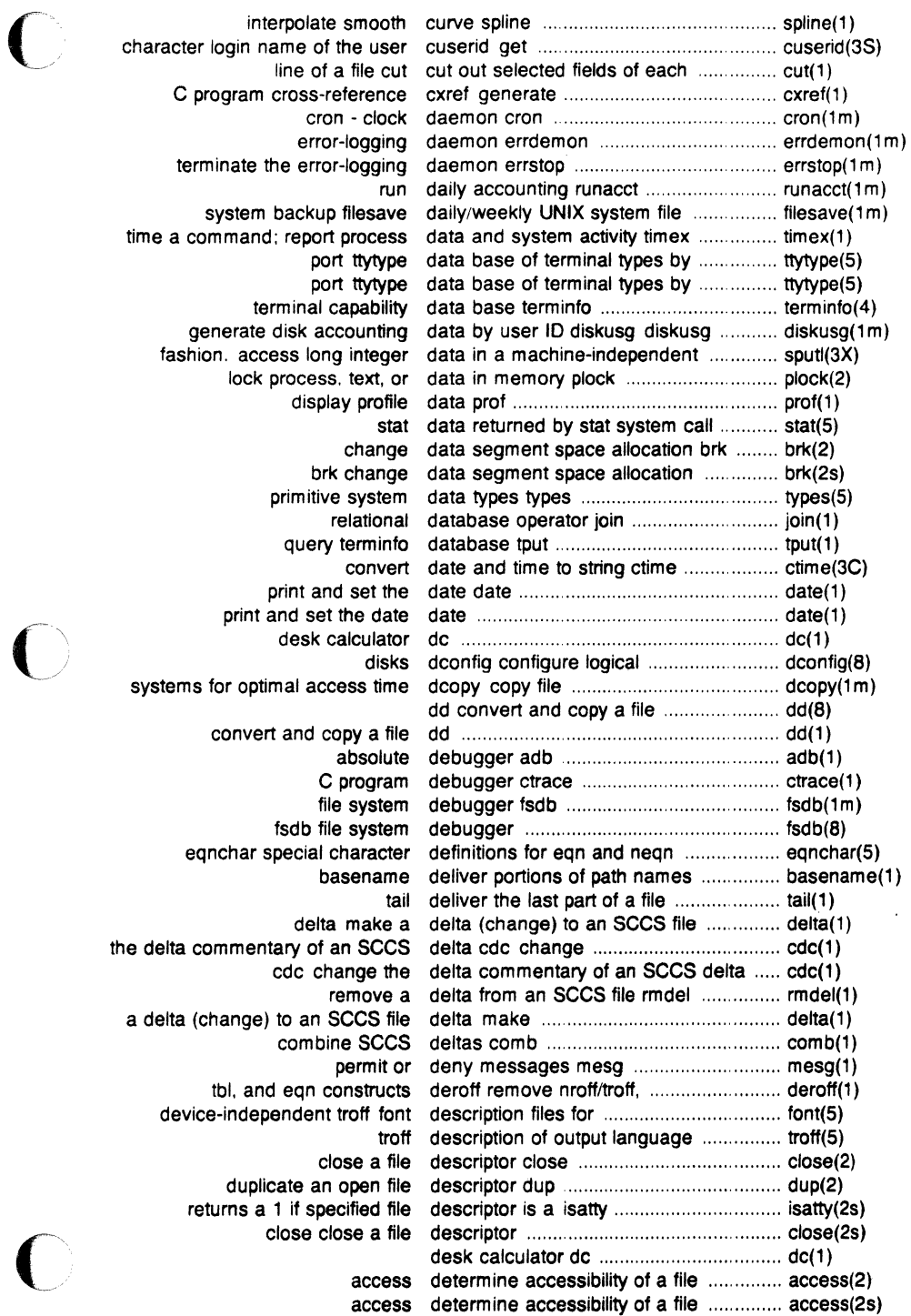

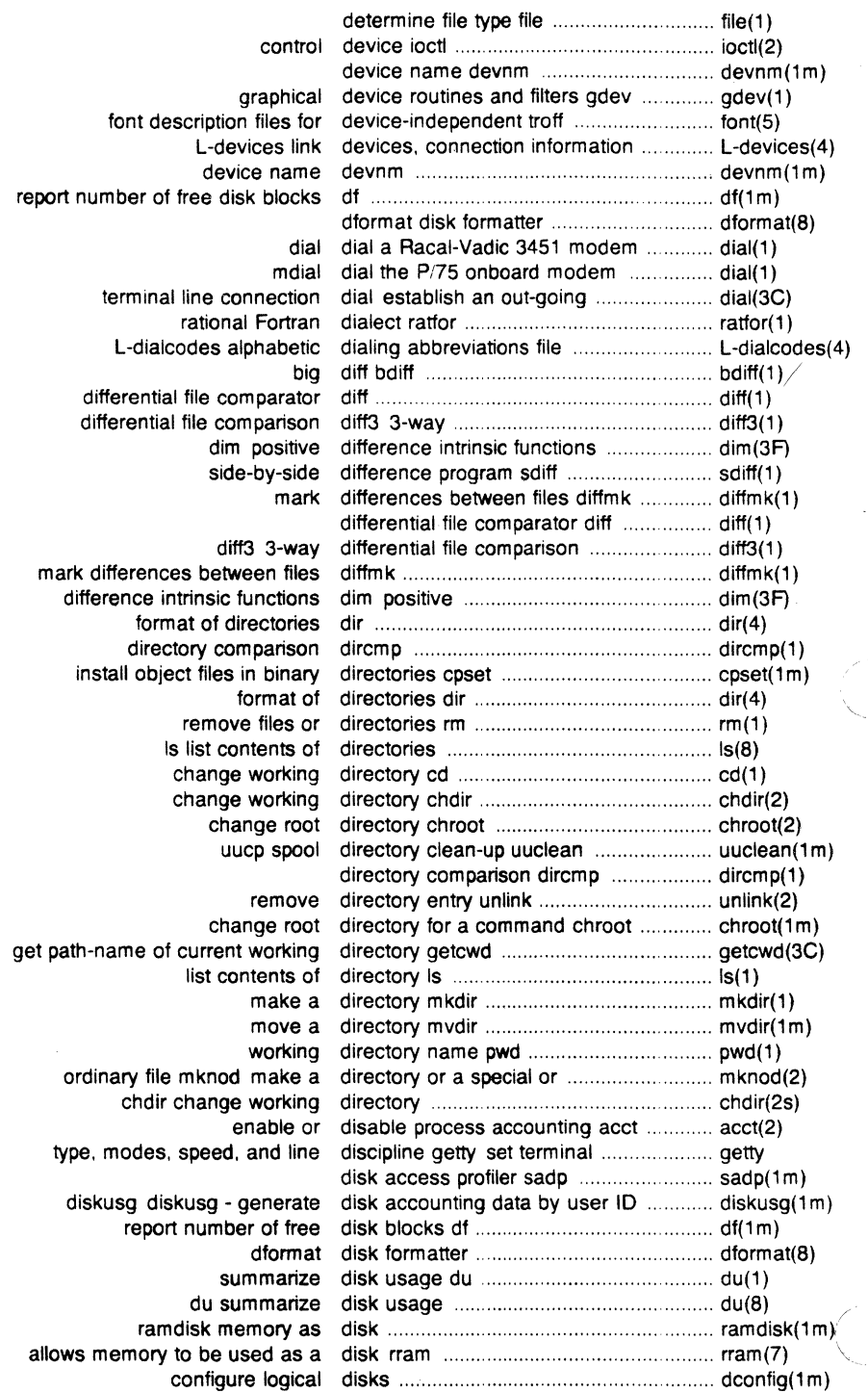

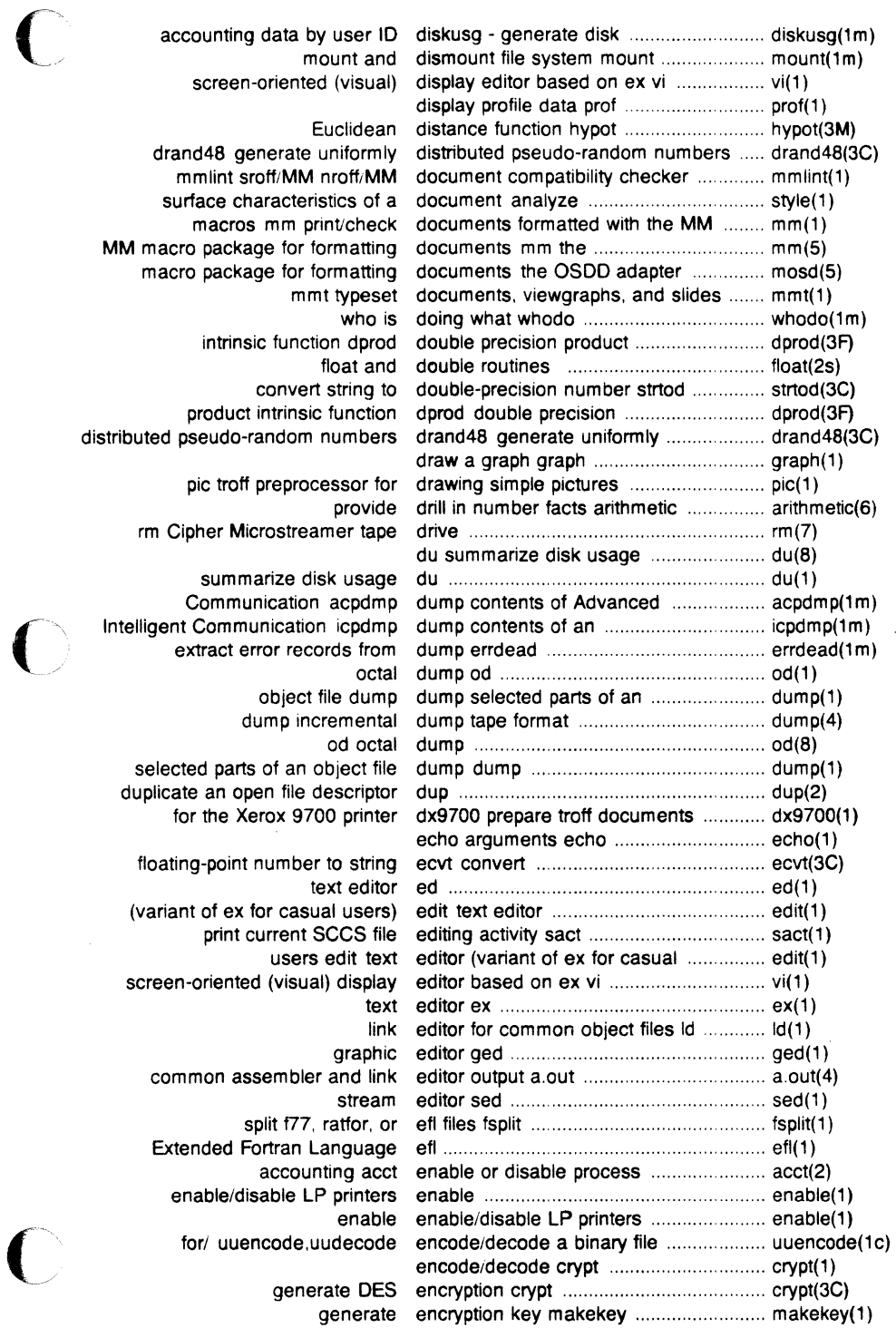

i,

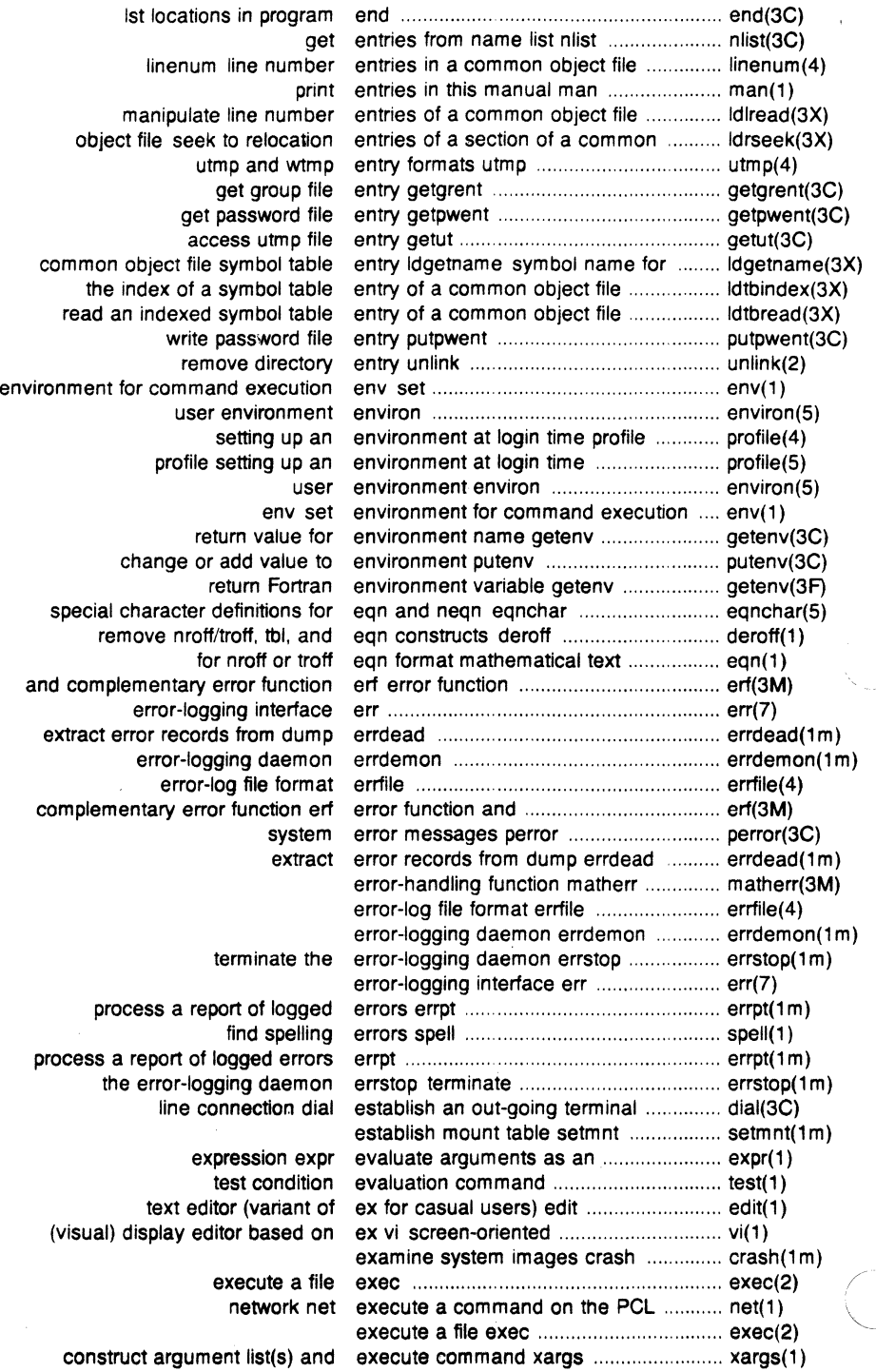

 $\bar{z}$ 

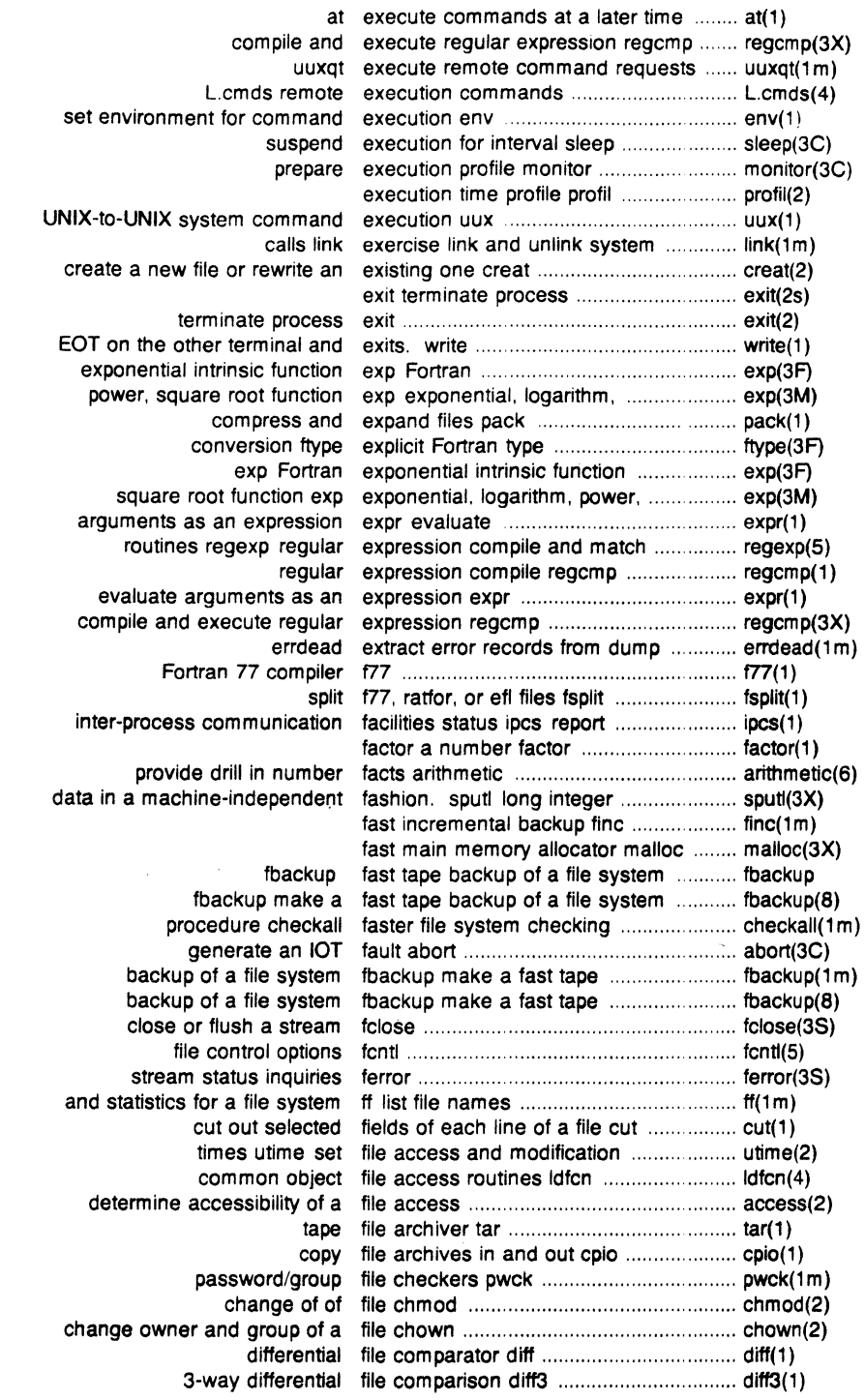

 $\overline{C}$ 

 $\overline{C}$ 

 $\overline{C}$ 

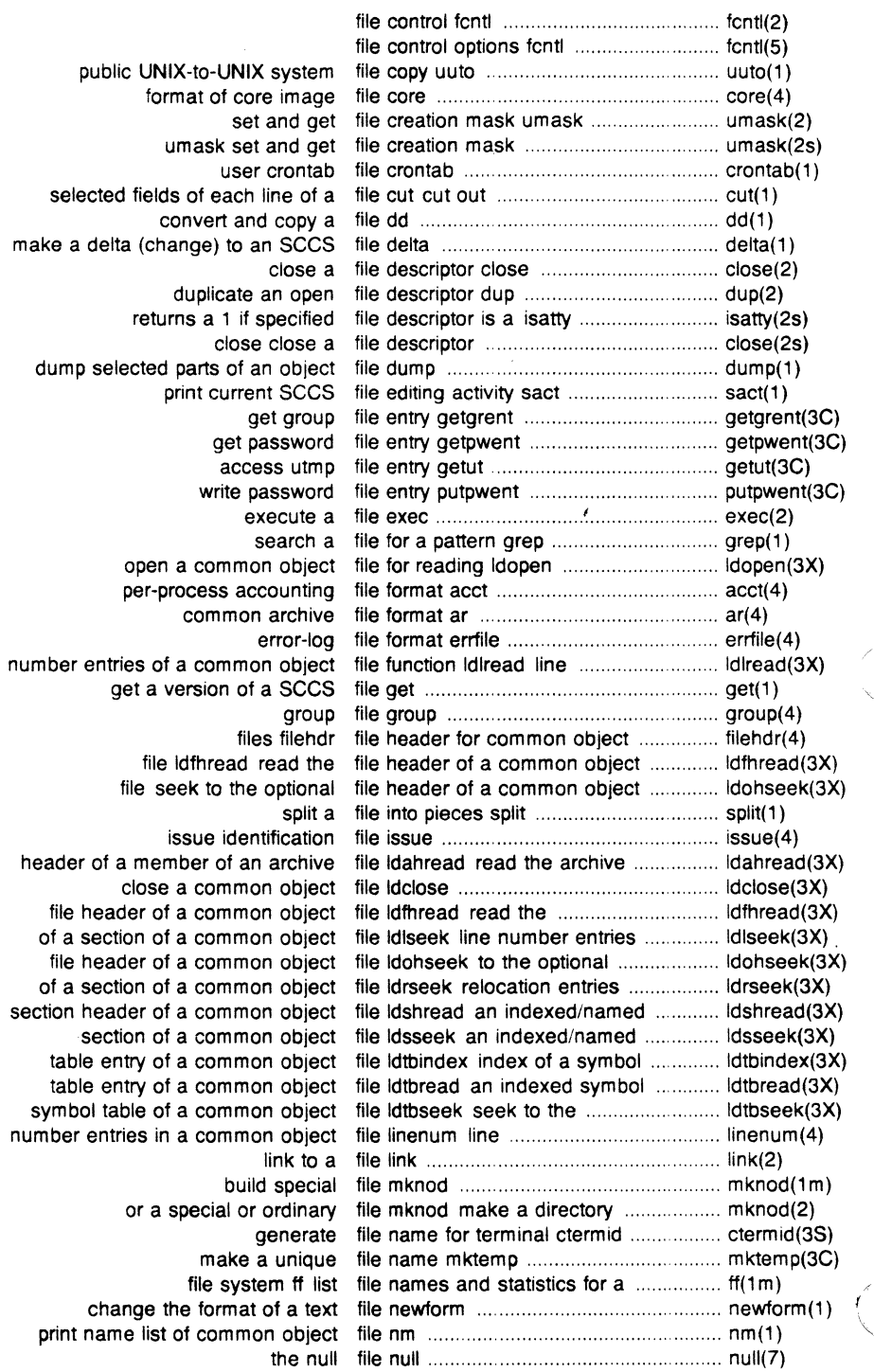

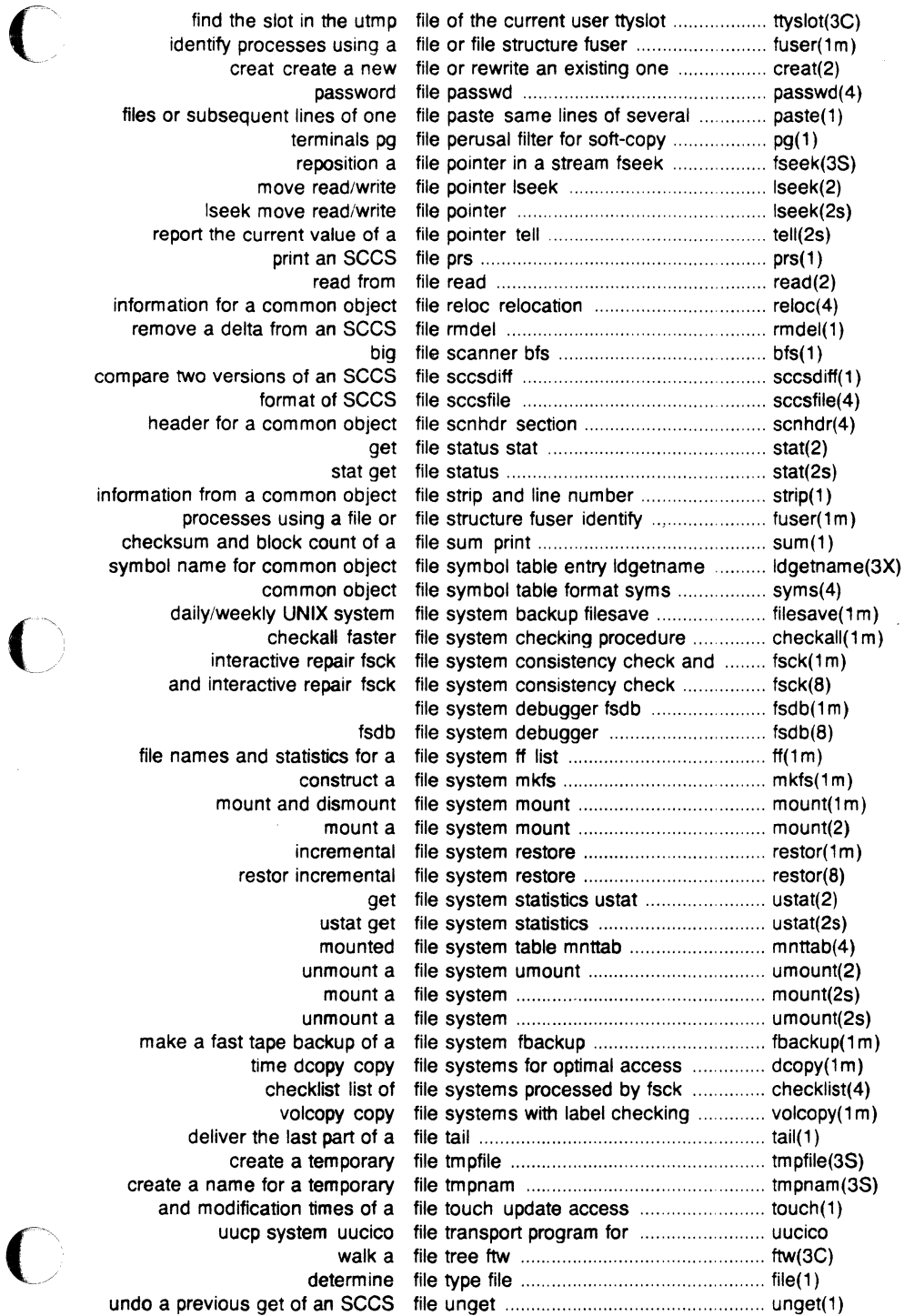
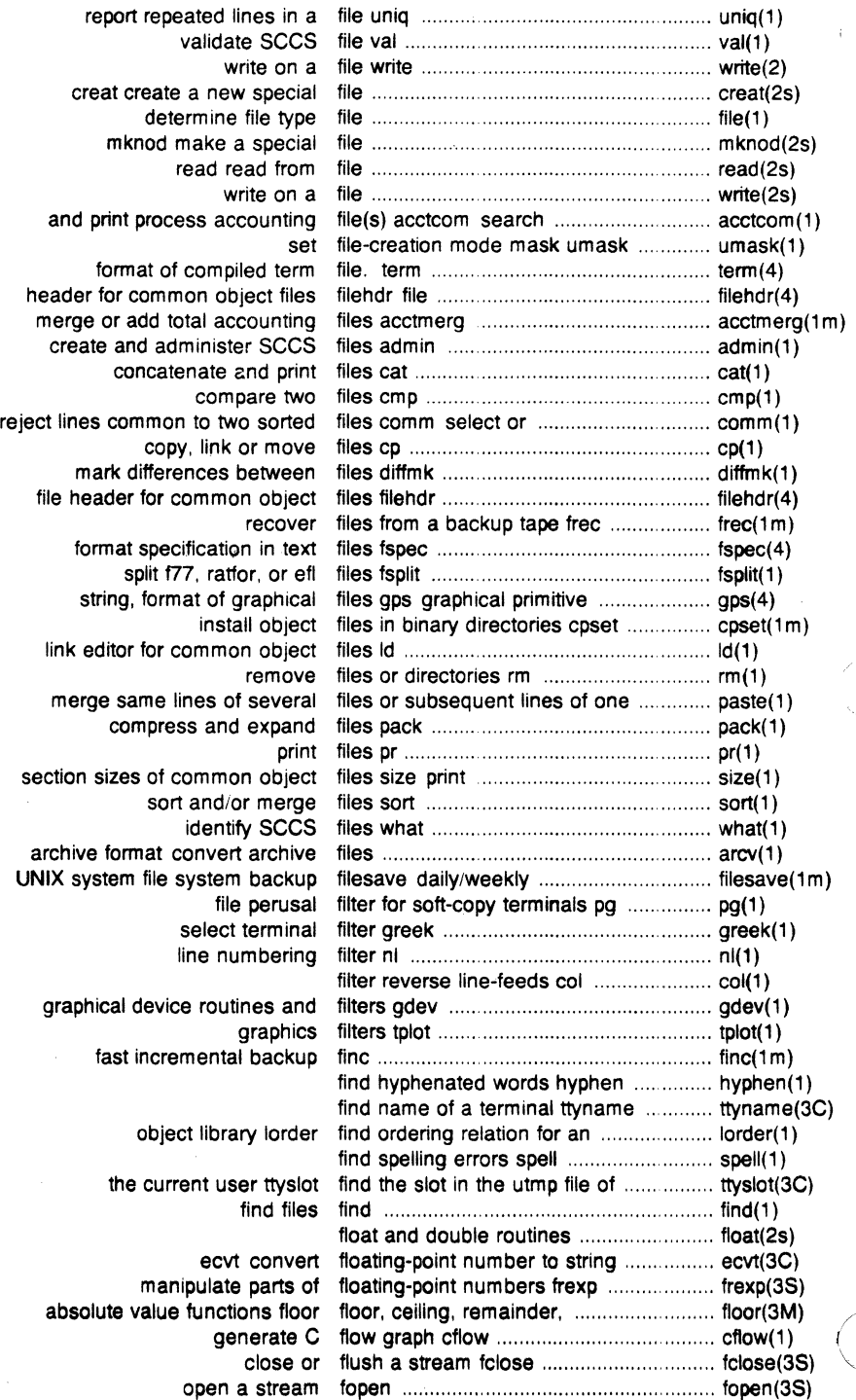

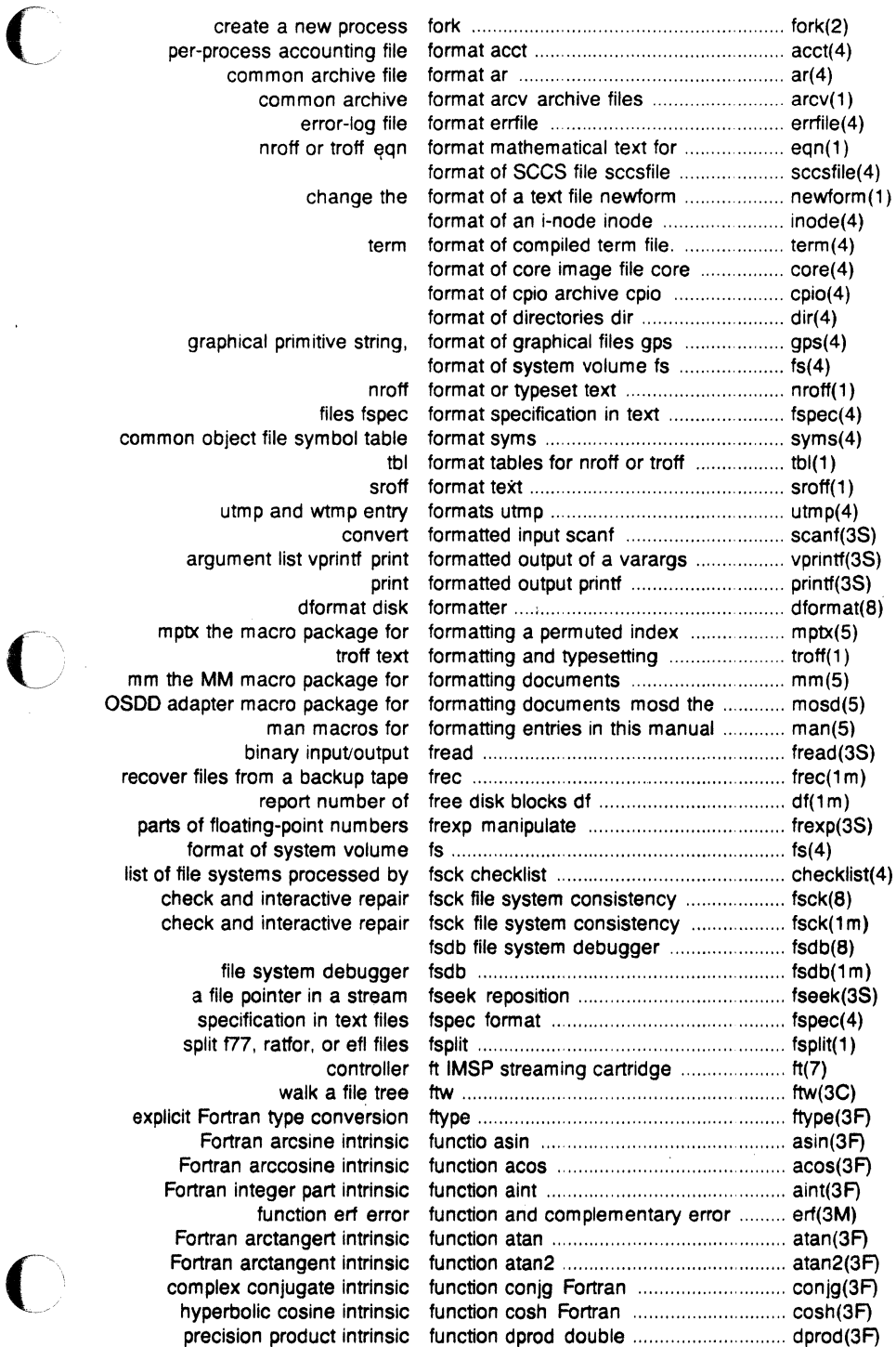

 $\bar{z}$ 

l,

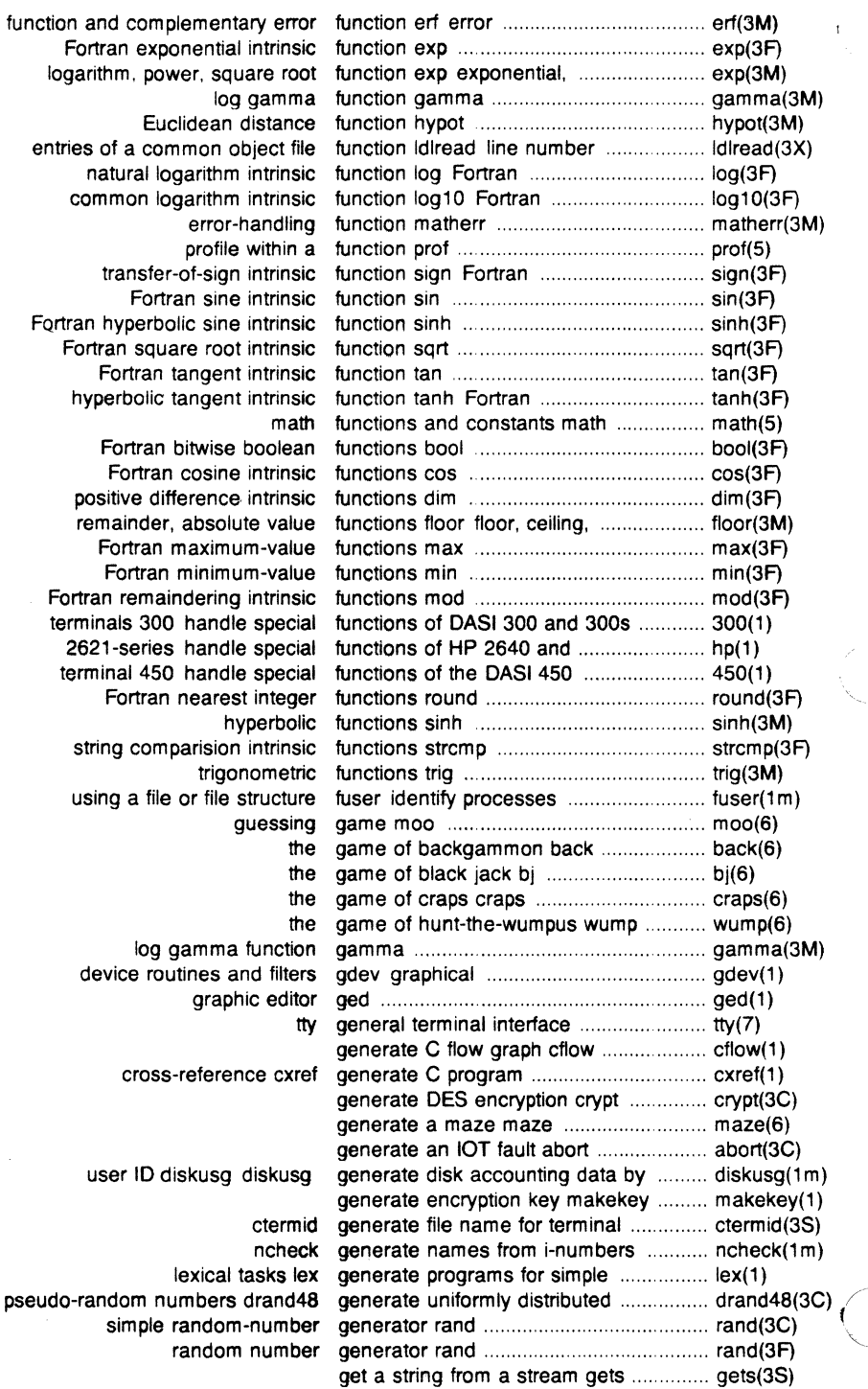

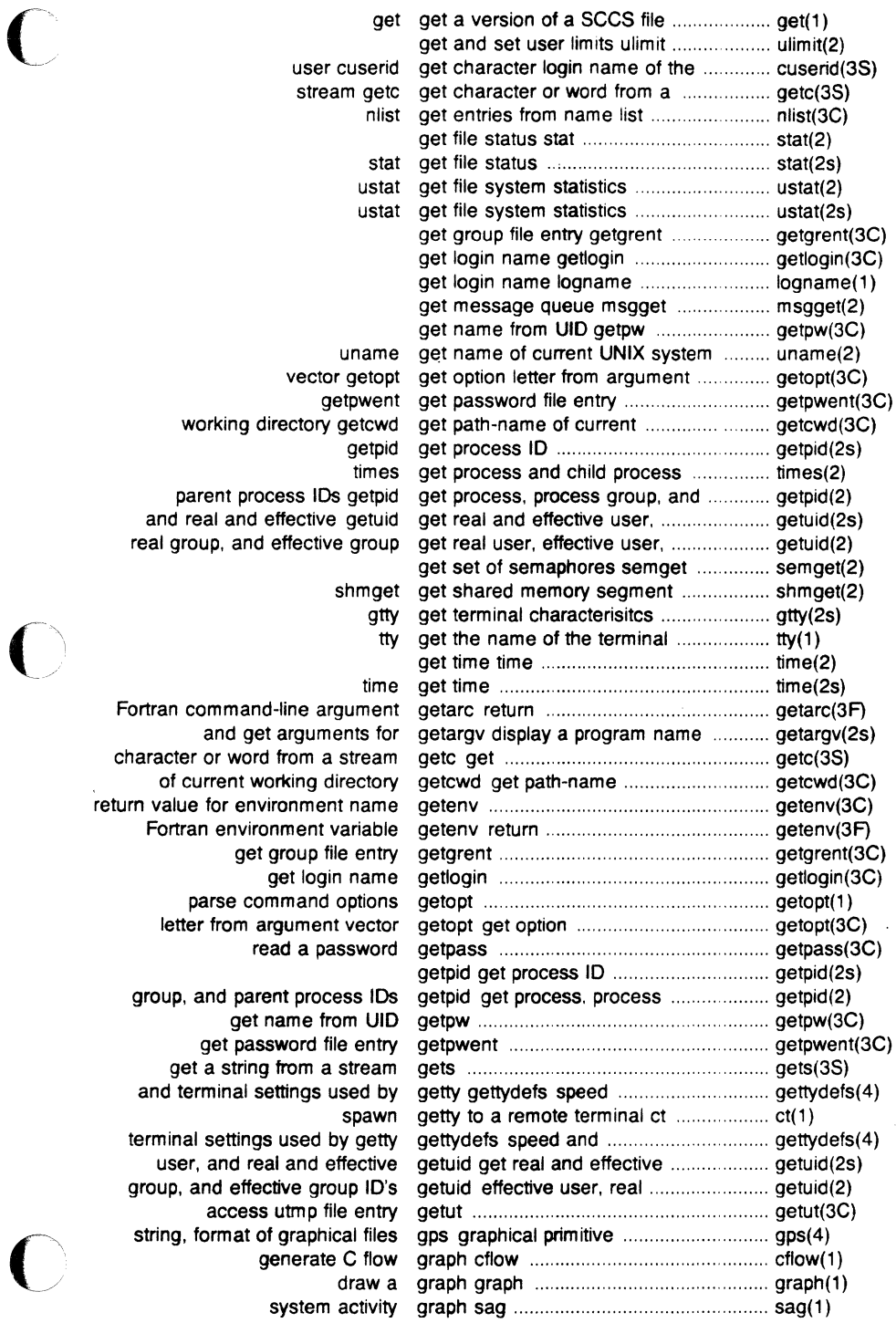

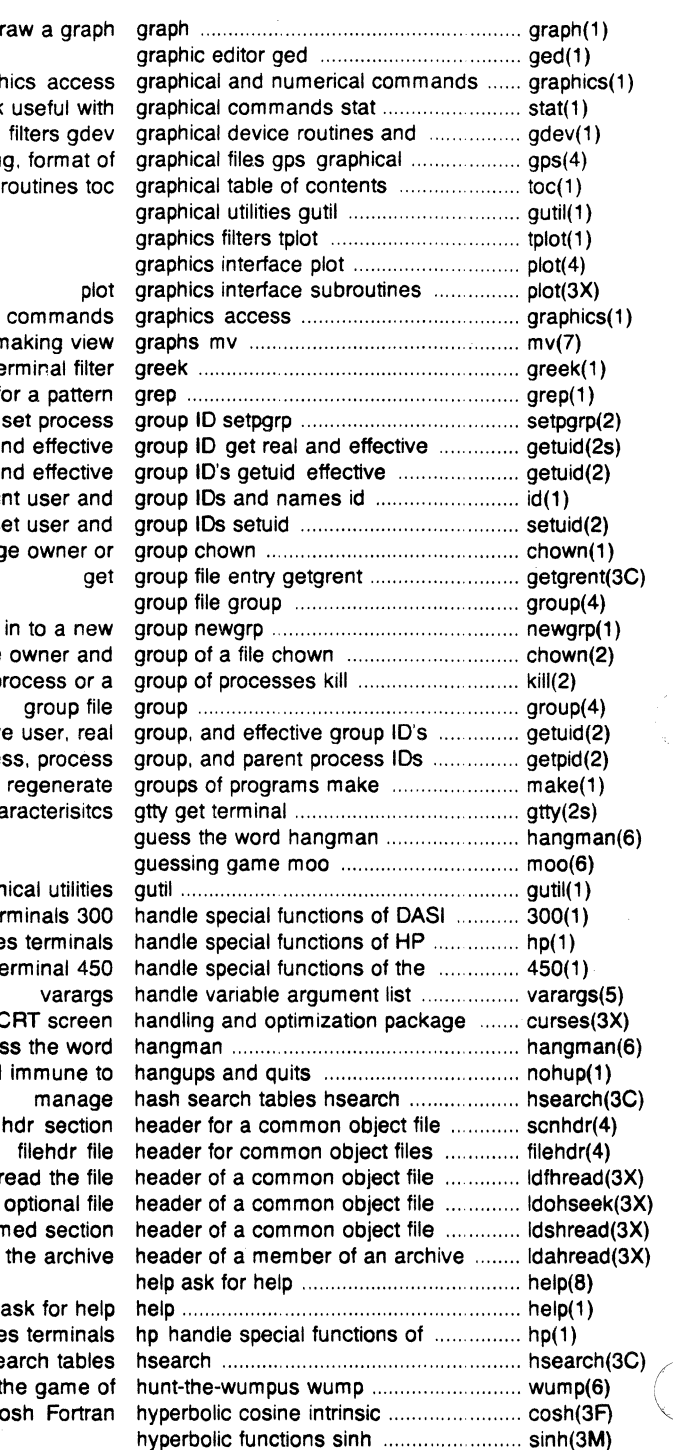

draw a q graphics acc statistical network useful

> filters o primitive string. form:

graphical and numerical comma a macro package for making v select terminal search a file for a pat set proc user. and real and effective user, real group, and effective print user set user change owner

log in to a change owner send a signal to a process real user, effective user. getpid get process, proc maintain, update, and regene characteris

graphical util 300 and 300s terminals 2640 and 2621-series termi DASI 450 terminal curses CRT scr guess the **v** run a command immun scnhdr sec ldfhread read the seek to the optional read an indexed/named sec file idahread read the archive

HP 2640 and 2621-series terminals manage hash search ta the gam function cosh For

 $\sim$ 

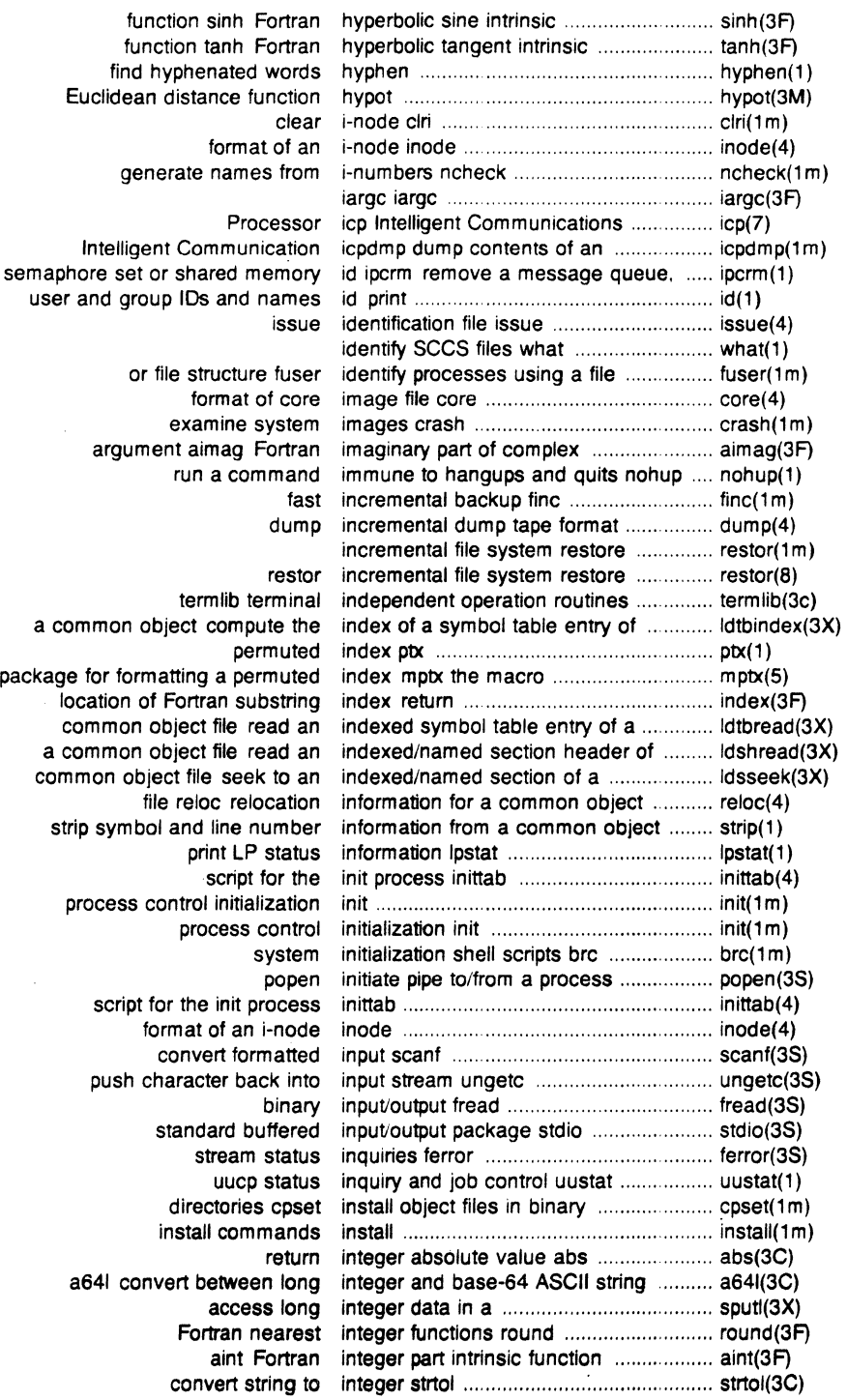

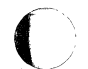

 $\bigcirc$ 

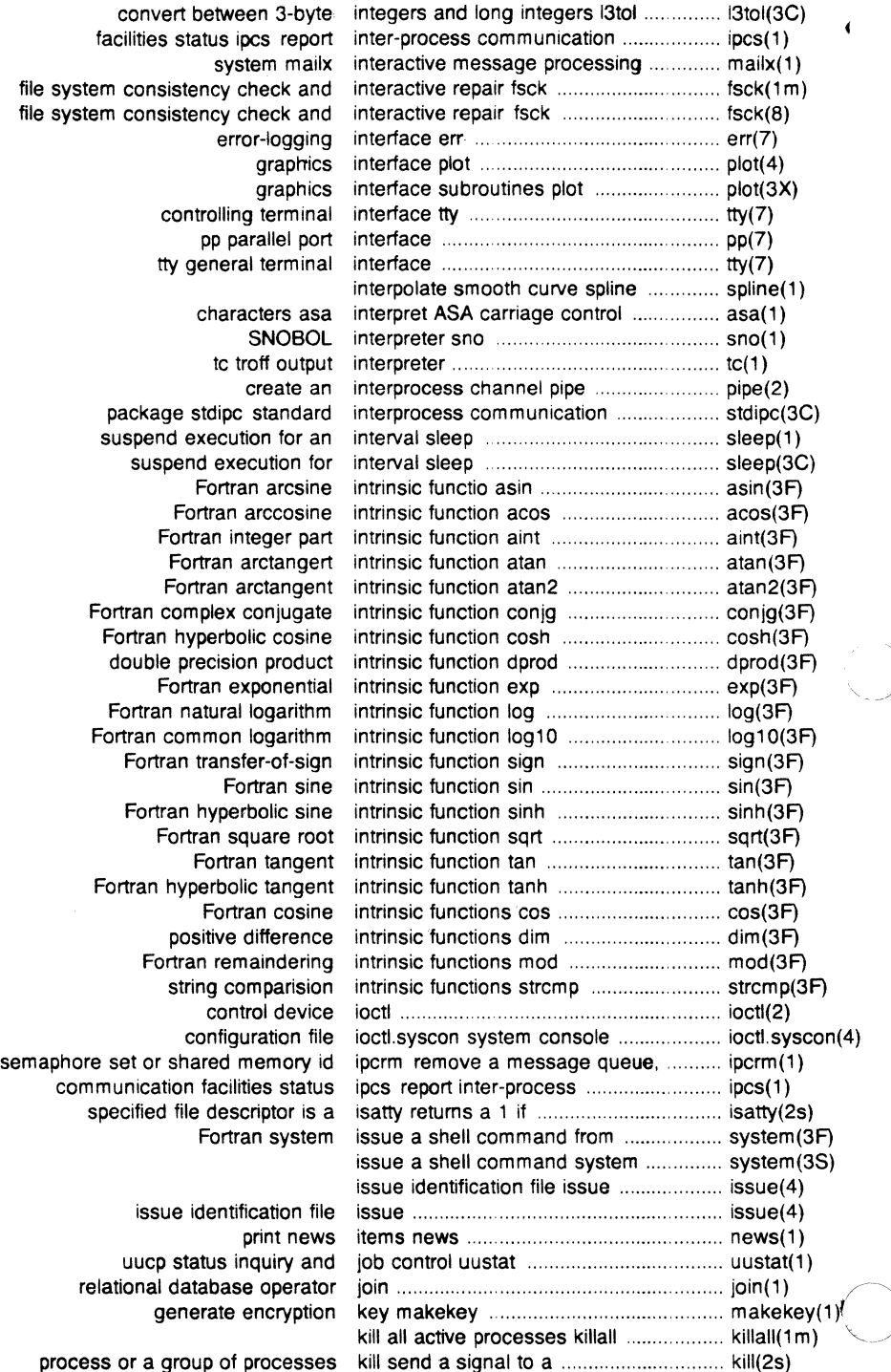

terminate a process kill ......................................................... kill(1) a process or a group of processes kill send a signal to . .. . . . . ............... kill(2) kill all active processes killall . . . . . . . . . . . . . . . . ... .......... killall( 1 m) test your knowledge quiz . ... ...... .... . .. quiz(6) 3-byte integers and long integers 13tol convert between . . . . . . 13to1(3C) copy file systems with label checking volcopy . . .. volcopy( 1 m) pattern scanning and processing language awk ... ..... .. ...... awk( 1) arbitrary-precision arithmetic language be ..................... . .... bc(1) the C language preprocessor cpp ...... cpp(1) command programming language sh standard/restricted ........... sh(1) troff description of output language .................................................. troff(5) execute commands at a later time at ............................................. at(1) editor for common object files Id link ...................................................... ld(1) of a member of an archive file ldahread read the archive header ...... ldahread(3X) close a common object file ldclose ........................................ ldclose(3X) object file access routines ldfcn common ......................................... ldfcn(4) header of a common object file ldfhread read the file .............................. ldfhread(3X) object file symbol table entry ldgetname symbol name for common .. ldgetname(3X) of a common object file function ldlread line number entries ................... ldlread(3X) a section of a common object file ldlseek line number entries of .............. ldlseek(3X) header of a common object file ldohseek to the optional file ..................... Idohseek(3X) a common object file for reading ldopen open ... .......................... ldopen(3X) a section of a common object file ldrseek to relocation entries of .......... ldrseek(3X) header of a common object file Idshread indexed/named section .......... Idshread(3X) section of a common object file ldsseek to an indexed/named .............. ldsseek(3X) entry of a common object file ldtbindex of a symbol table ................... ldtbindex(3X) ldtbread an indexed symbol table ......... ldtbread(3X) table of a common object file ldtbseek seek to the symbol ...................... ldtbseek(3X) return length of Fortran string len ....... ....... .... ................ ........ .. . ...... len(3F) getopt get option letter from argument vector .............. getopt(3C) generate programs for simple lexical tasks lex ......... . ........ lex(1) ordering relation for an object library lord er find ................ . ........ lorder(1) archives ar archive and library maintainer for portable ................ ar(1) bar Berkeley archive and library maintainer .................................... bar(1) get and set user limits ulimit ..... ............................... .. ulimit(2) establish an out-going terminal line connection dial ....... ... . ........ dial(3C) read one line line . . .............................................. line(1) object file linenum line number entries in a common ......... linenum(4) object file manipulate line number entries of a common ......... ldlread(3X) of a common object seek to line number entries of a section ............ ldlseek(3X) common object strip symbol and line number information from a .............. strip(1) line numbering filter nl ......................... nl(1) cut out selected fields of each line of a file cut ........................................ cut(1) send/cancel requests to an LP line printer Ip .......................... lp(1) read one line line . ..... . ....................................... line(1) tilter reverse line-feeds col ........................................... col(1) linear search and update Isearch .......... Isearch(3C) entries in a common object file linenum line number ........ . ....... linenum(4) comm select or reject lines common to two sorted files ........... comm(1) report repeated lines in a file uniq ................................... uniq(1) subsequent lines of merge same lines of several files or . ......... .. ....... . ..... paste(1) exercise link and unlink system calls link ............. link(1m) information L-devices link devices, connection ......................... L-devices(4) files Id link editor for common object ................ ld(1) common assembler and link editor output a.out ........................... a.out(4)

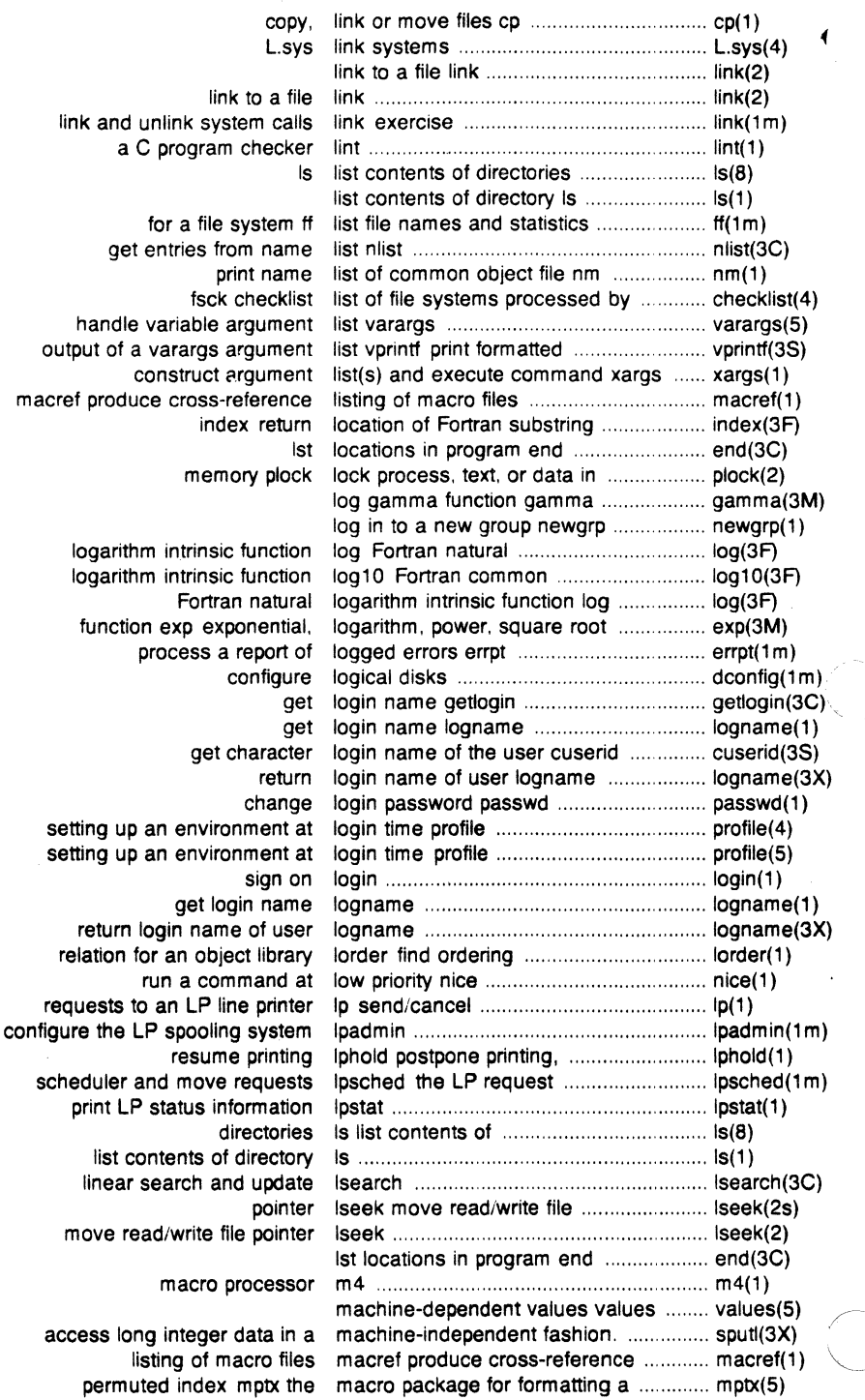

C)

documents mm the MM macro package for formatting ............... mm(5) mosd the OSDD adapter macro package for formatting ................ mosd(5) graphs mv a macro package for making view ............ mv(7) viewgraphs and mv a troff macro package for typesetting ............. mv(5) macro processor m4 .............................. m4(1) in this manual man macros for formatting entries .......... man(5) send mail to users or read mail mail ............... mail(1) binary file for transmission via mail .encode1decode a .......................... uuencode(1c) message processing system mailx interactive .................................... mailx(1) main memory allocator malloc ................. malloc(3C) fast main memory allocator malloc ............... malloc(3X) regenerate groups of programs maintain, update, and ............................ make(1) ar archive and library maintainer for portable archives ............. ar(1) SCCS file delta make a delta (change) to an .................. delta(1) make a directory mkdir ........................... mkdir(1) or ordinary file mknod make a directory or a special ................. mknod(2) mknod make a special file ................................ mknod(2s) make a unique file name mktemp ......... mktemp(3C) make posters banner .............................. banner(1) generate encryption key makekey .................................................. makekey(1) mv a macro package for making view graphs ................................ mv(7) main memory allocator malloc ....................................................... malloc(3C) fast main memory allocator malloc ....................................................... malloc(3X) !search manage binary search trees .................. tsearch(3C) manage hash search tables hsearch .... hsearch(3C) a common object file function manipulate line number entries of .......... ldlread(3X) floating-point numbers frexp manipulate parts of .................................. frexp(3S) print entries in this manual man ............................................ man(1) map of ASCII character set ascii ........... ascii(5) diffmk mark differences between files ............. diffmk(1) set file-creation mode mask umask ............................................ umask(1) set and get file creation mask umask .......................................... umask(2) set and get file creation mask umask ........................................... umask(2s) regular expression compile and match routines regexp ........................... regexp(5) math functions and constants math ......................................................... math(5) error-handling function matherr ..................................................... matherr(3M) Fortran maximum-value functions max .......................................................... max(3F) Fortran maximum-value functions max .............. max(3F) generate a maze maze ............................................. maze(6) return Fortran time accounting mclock ..................................................... mclock(3F) modem mdial dial the P/75 onboard ................... dial(1) core memory mem ......................................................... mem(7) read the archive header of a member of an archive file ...................... ldahread(3X) main memory allocator malloc ....................... malloc(3C) fast main memory allocator malloc ......................... malloc(3X) ramdisk memory as disk ...................................... ramdisk(1m) shared memory control operations shmctl ......... shmctl(2) queue, semaphore set or shared memory id ipcrm remove a message ... ipcrm(1) core memory mem ......................................... mem(7) memory operations memory ................... memory(3C) shared memory operations shmop ..................... shmop(2) lock process, text, or data in memory plock ......................................... plock(2) get shared memory segment shmget ....................... shmget(2) rram allows memory to be used as a disk ............... rram(7) memory operations memory .................................................... memory(3C)

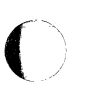

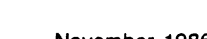

sort and/or merge files sort ........................................ sort(1) files acctmerg merge or add total accounting ............... acctmerg(1m), or subsequent lines of one merge same lines of several files ......... paste( 1) permit or deny messages mesg ....................................................... mesg(1) msgctl message control operations .................... msgctl(2) message operations msgop ................. msgop(2) interactive message processing system mailx ........ mailx(1) get message queue msgget ........................ msgget(2) shared memory id remove a message queue, semaphore set or ....... ipcrm(1) permit or deny messages mesg ...................................... mesg(1) system error messages perror .................................... perror(3C) Fortran minimum-value functions min .......................................................... min(3F) two identical mirutil utility for connecting .................... miruti1(1 m) overview of accounting and miscellaneous accounting commands ... acct(1 m) make a directory mkdir ...................................................... mkdir(1) mkfs construct a file system .................. mkfs(8) construct a file system mkfs ............. . ................................... mkfs(1 m) mknod make a special file ...................... mknod(2s) build special file mknod ................................................... mknod(1m) or a special or ordinary file mknod make a directory ........................ mknod(2) make a unique file name mktemp ................................... mktemp(3C) formatted with the MM macros mm print/check documents .................... mm(1) formatting documents mm the MM macro package for ............. mm(5) document compatibility checker mmlint sroff1MM nroff/MM ...................... mmlint(1) viewgraphs, and slides mmt typeset documents ......................... mmt(1) mounted file system table mnttab ...................................................... mnttab(4) remaindering intrinsic functions mod Fortran ............................................ mod(3F) change mode ch mod .. . .... . .......................... chmod(1) set file-creation mode mask um ask . .. . ............. umask(1) chmod change mode of file .... . ............ chmod(2s) dial a Racal-Vadic 3451 modem ......................... . ............ dial(1) mdial dial the P/75 on board modem .................................................... dial(1) a compiler/interpreter for modest-sized programs bs .................... bs(1) touch update access and modification times of a file ...................... touch(1) set file access and modification times utime ......................... utime(2) monitor uucp network uusub ................... uusub(1m) prepare execution profile monitor .................................................... monitor(3C) guessing game moo .......................................................... moo(6) package for formatting documents mosd the OSDD adapter macro ............ mosd(5) mount mount a file system ................................. mount(2s) mount mount and dismount file system ............ mount(1m) establish mount table setmnt ................................. setmnt(1 m) mount and dismount file system mount .......... . .............. mount(1 m) mount a file system mount .......... . ............................ mount(2) mnttab mounted file system table ..................... mnttab(4) move a directory mvdir ............................ mvdir(1m) copy, link or move files cp ...... . .......................... cp(1) iseek move read/write file pointer .................... lseek(2) lseek move read/write file pointer .................... lseek(2s) the LP request scheduler and move requests lpsched start stop ......... lpsched $(1m)$ formatting a permuted index mptx the macro package for ......... mptx(5) message control operations msgctt ....................................................... msgct1(2) get message queue msgget ..................................................... msgget(2) message operations msgop ...................................................... msgop(2) view graphs mv a macro package for making ........... mv(7)

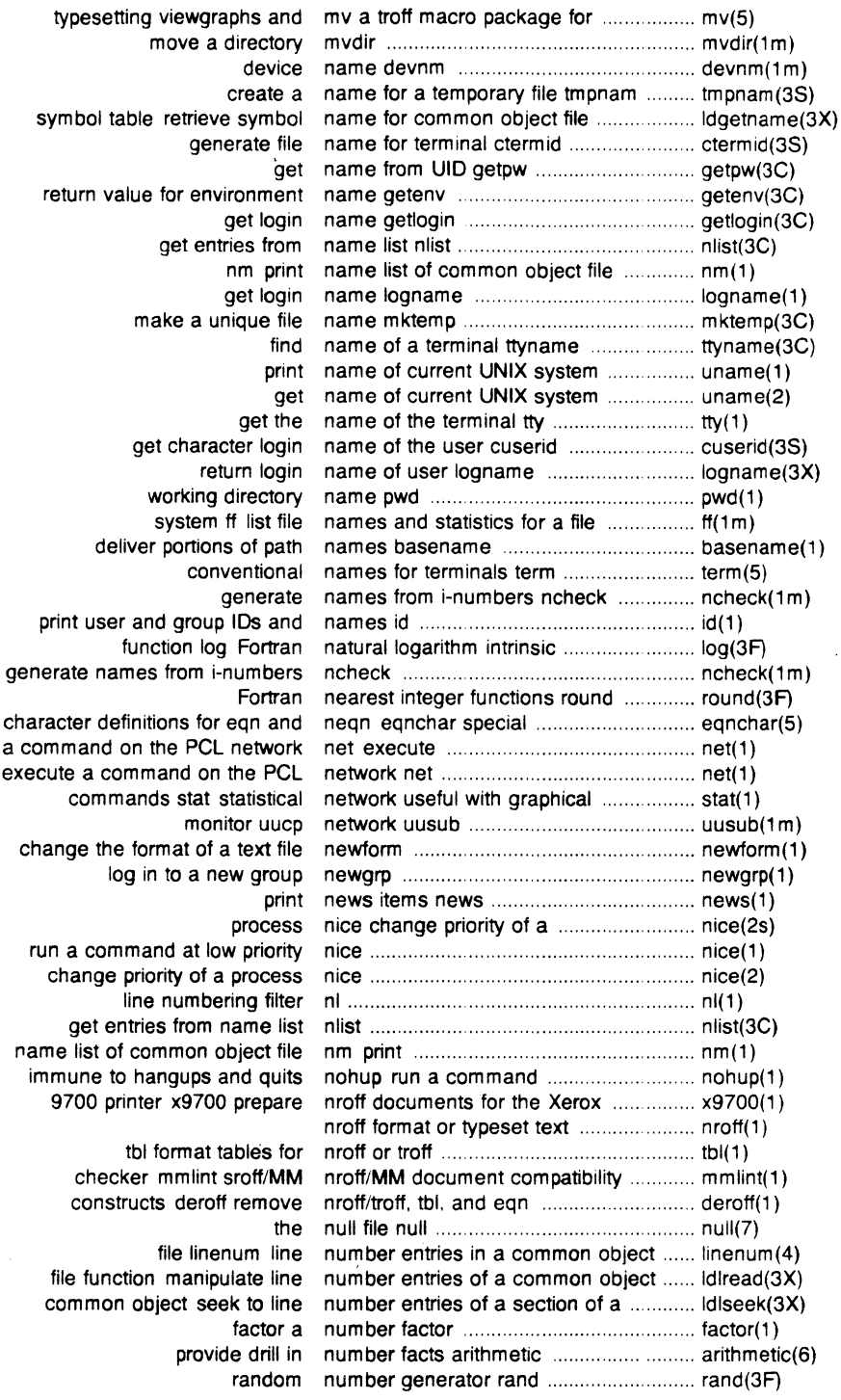

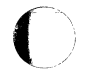

 $\overline{C}$ 

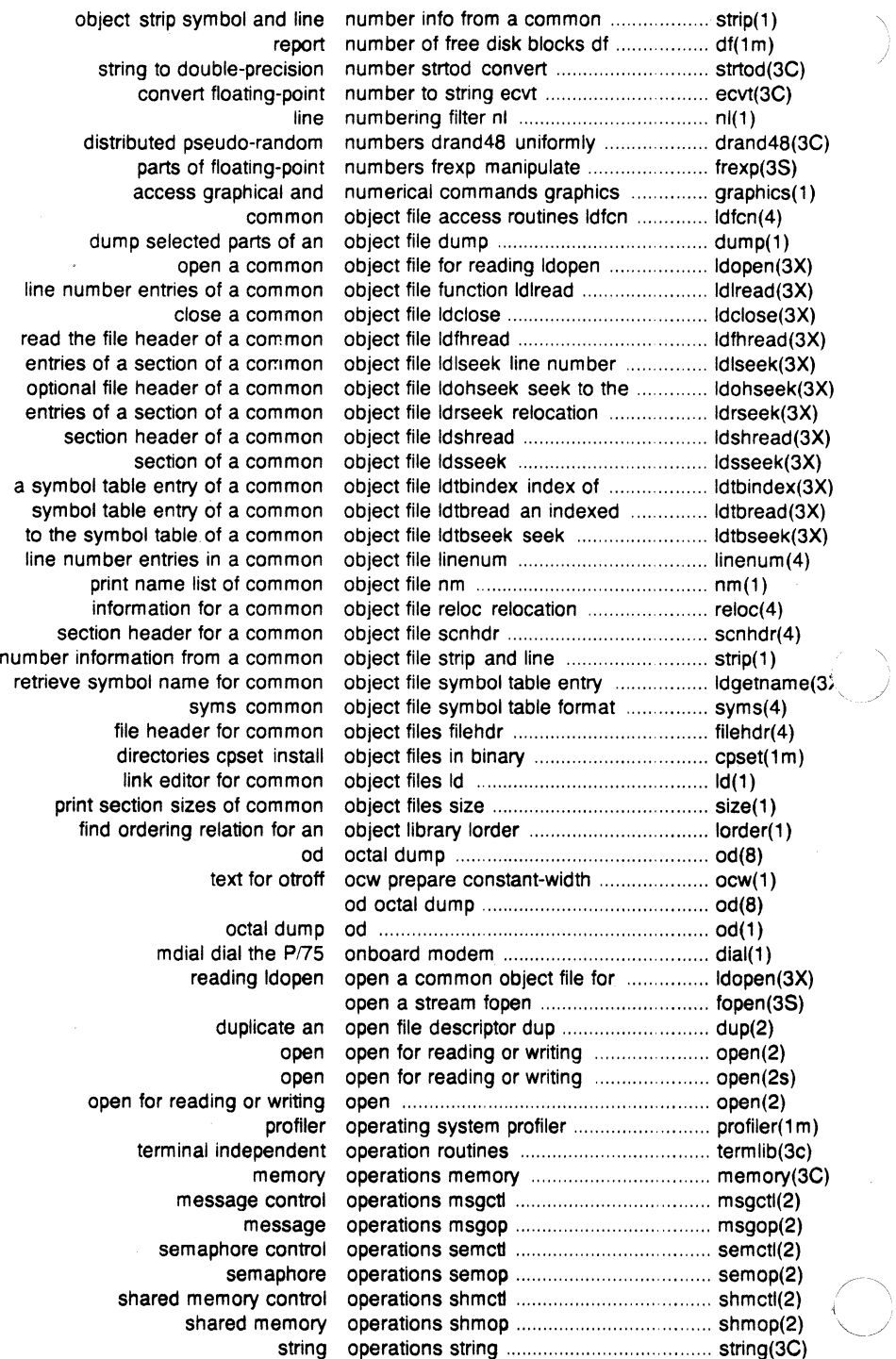

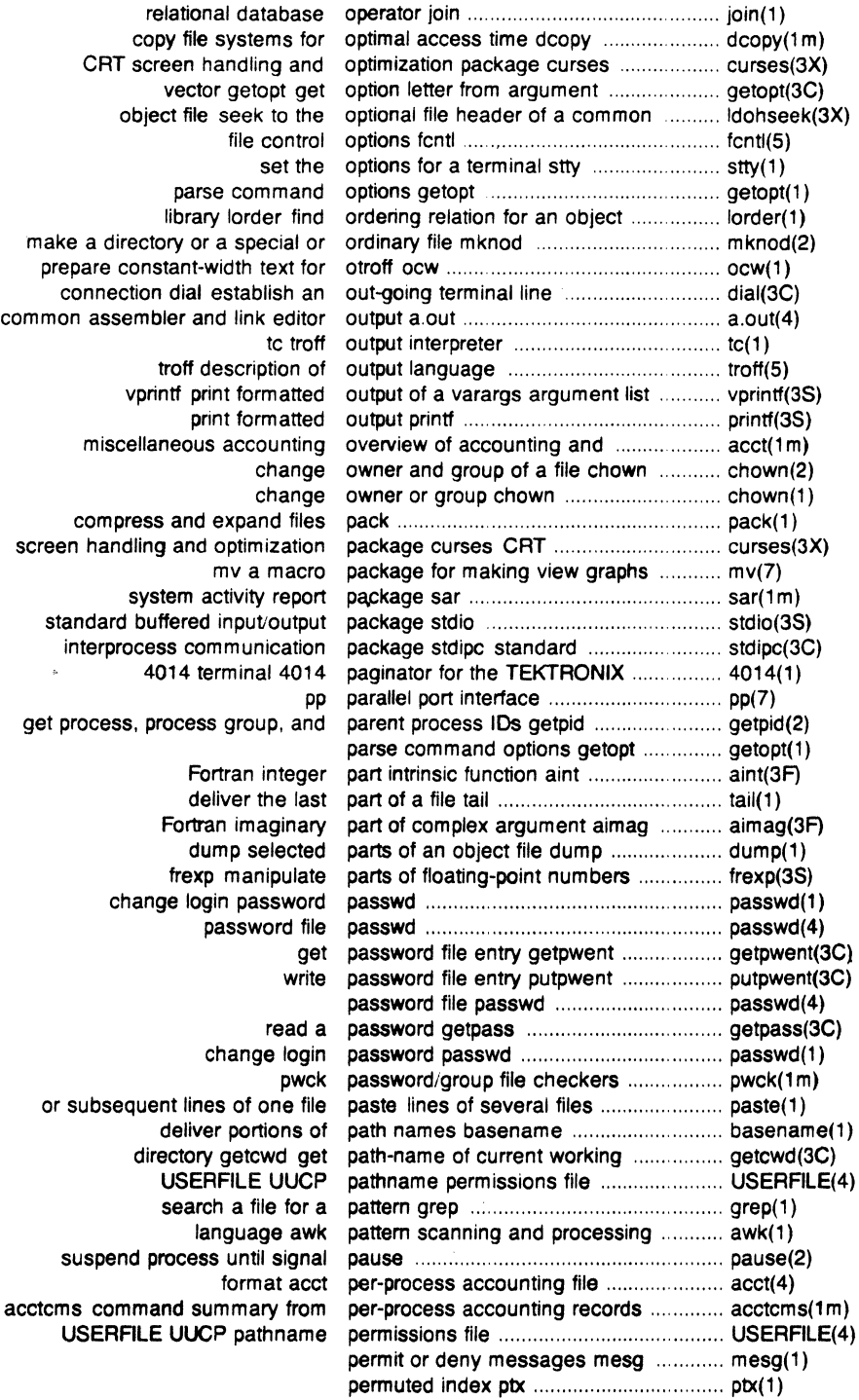

 $\overline{C}$ 

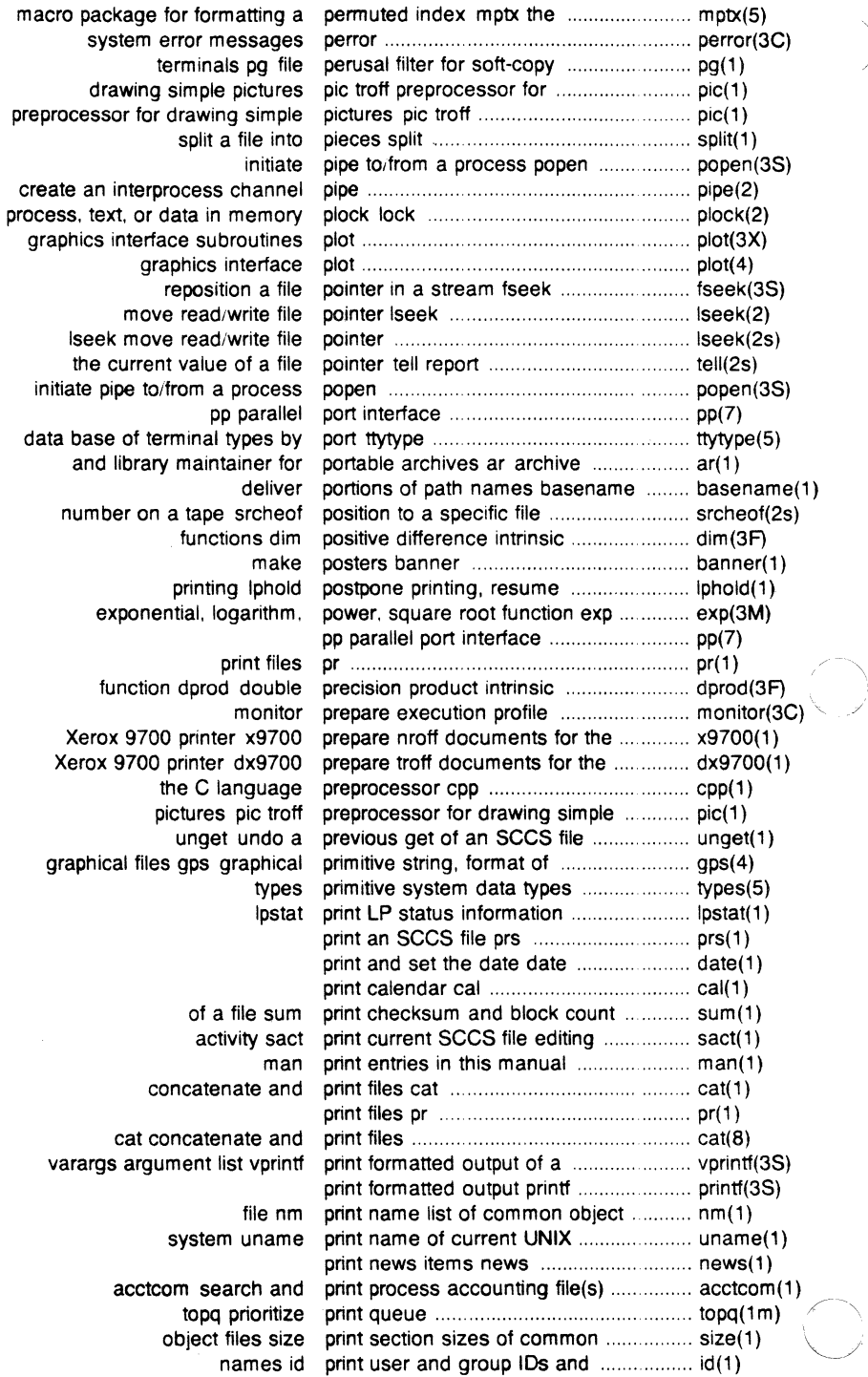

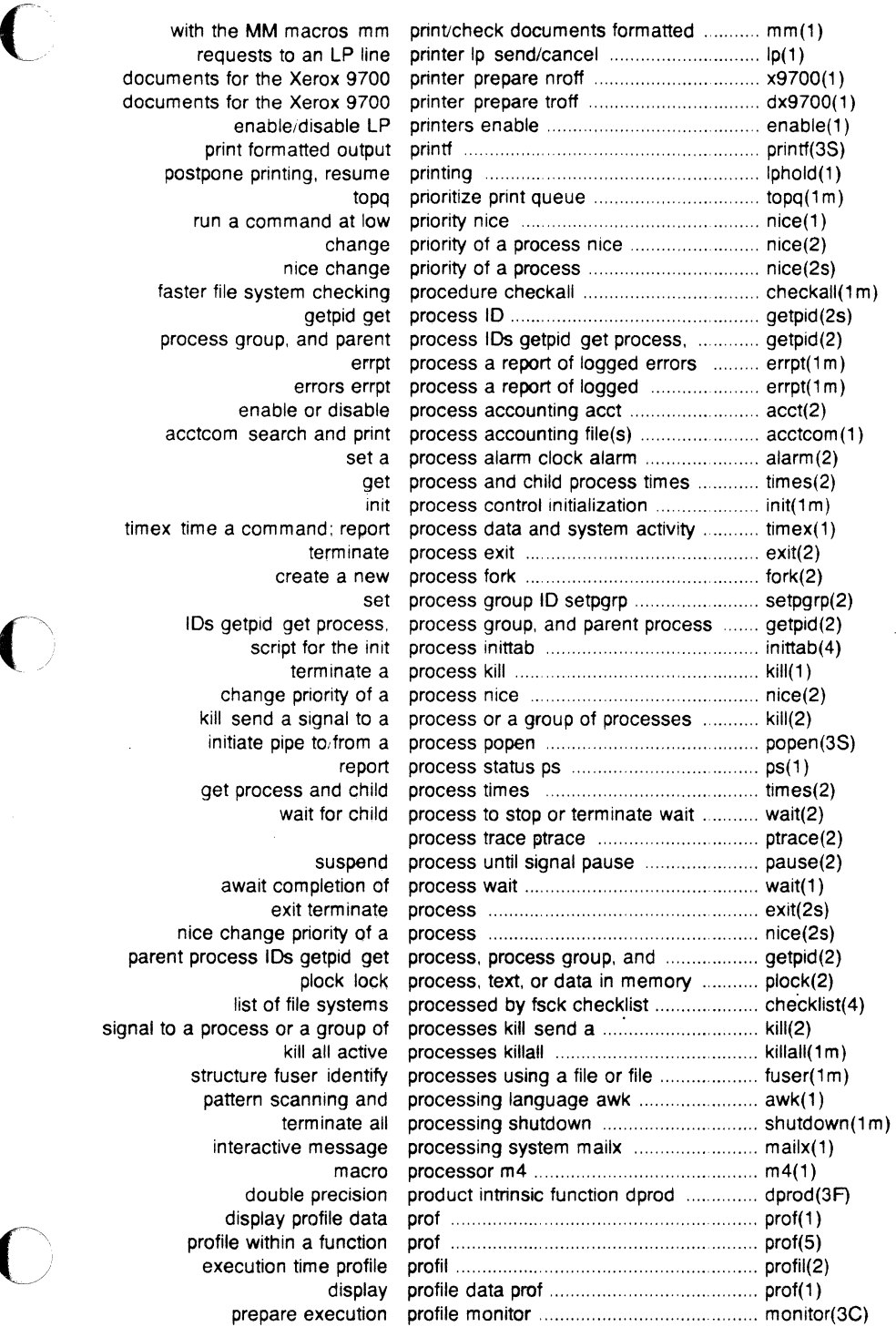

documents for the documents for the postpone p faster file sy process gro acctcom s timex time a co IDs getpi nice chan parent process signal to a process structure profile w

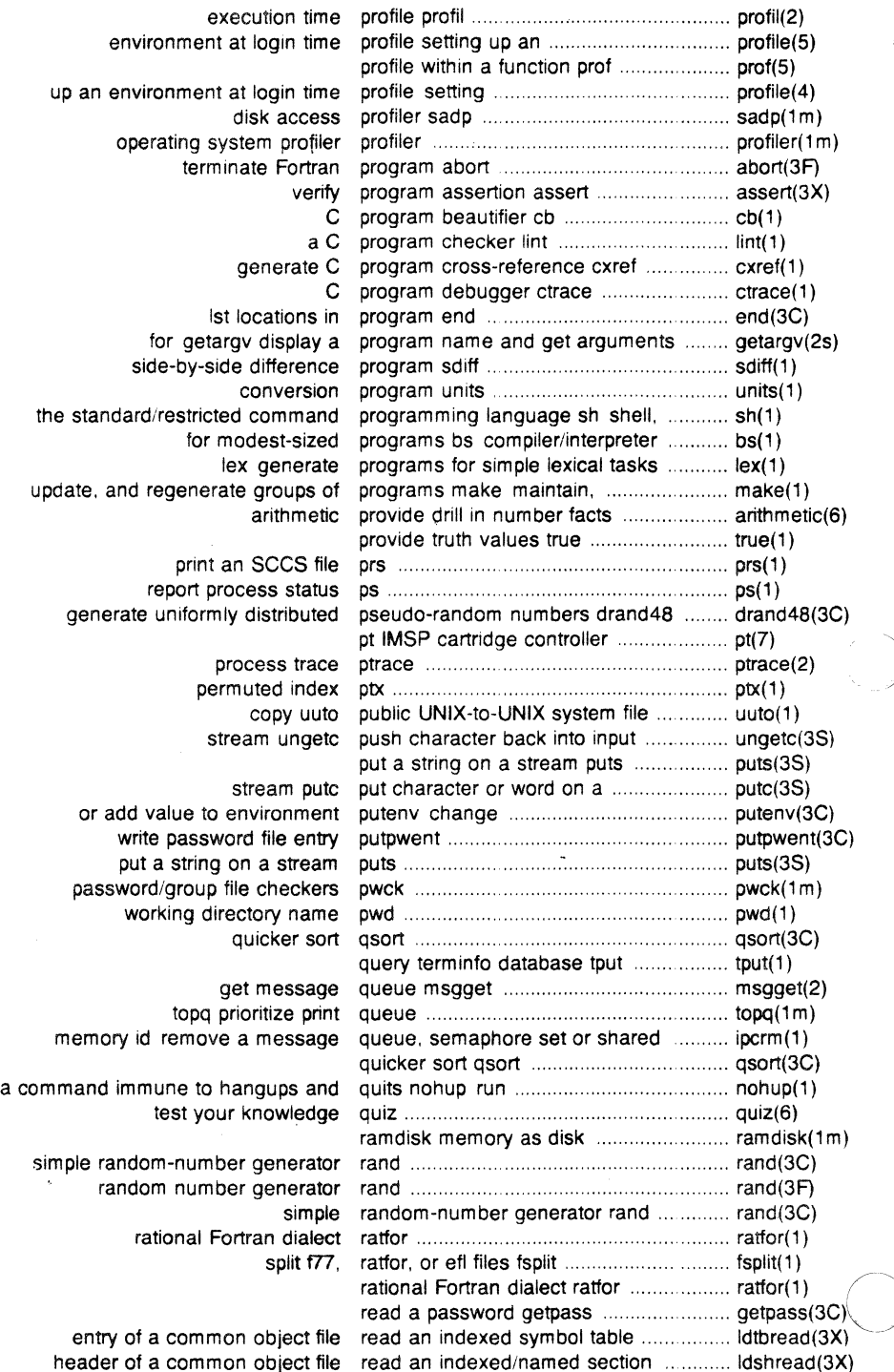

Ŋ

read from file read . .. .. .. .. .. .. . . .. . . read(2) read read from file .. ............. ................ . read(2s) send mail to users or read mail mail ma11(1) read one line line .............. .. ........... line(1) member of an archive file read the archive header of a ................... Idahread(3X) object file Idfhread read the file header of a common ......... Idfhread(3X) read from file read .. .. . .. .. . . . . . . .. . . .... .. .. .. . read(2) move read/write file pointer Iseek ..................... Iseek(2) lseek move read/write file pointer .................................. Iseek(2s) open a common object file for reading ldopen ..................................... ldopen(3X) open for reading or writing open open(2) open open for reading or writing ....... . ... open(2s) get real and effective user, and real and effective group ID .. getu1d(2s) get real and effective user, real and effective group ID's .................. getuid(2) get real and errect1ve user, real and effective group, .. getuid(2) real effective group get real and effective user, .. getuid(2) specify what to do upon receipt of a signal ...... . .. signal(2) specify Fortran action on receipt of a system signal ............................ signal(3F) from per-process accounting records acctcms command summary .. acctcms(1m) extract error records from dump errdead ....................... errdead(1m) tape free recover files from a backup ..................... free(1m) regular expression compile regcmp ............ .............. ................ .. regcmp(1) and execute regular expression regcmp compile ........ .................. . ..... regcmp(3X) make maintain, update, and regenerate groups of programs ............. make(1) compile and match routines regexp regular expression ..................... regexp(5) match routines regexp regular expression compile and ............ regexp(5) regular expression compile regcmp ....... regcmp(1) regcmp regular expression compile .................... regcmp(1) compile and execute regular expression regcmp ...................... regcmp(3X) files comm select or reject lines common to two sorted ....... comm(1) lorder find ordering relation for an object library .................... lorder(1) join relational database operator ................... join(1) for a common object file reloc relocation information .................... reloc(4) of a common object seek to relocation entries of a section ................ Idrseek(3X) common object file reloc relocation information for a ........... reloc(4) functions floor, ceiling, remainder, absolute value ..................... floor(3M) mod Fortran remaindering intrinsic functions ............. mod(3F) reminder service calendar .. calendar(1) uuxqt execute remote command requests .................... uuxqt(1m) L.cmds remote execution commands ................ L.cmds(4) spawn getty to a remote terminal ct ........................... . ct(1) file rmdel remove a delta from an SCCS .............. rmdel(1) semaphore set or shared memory remove a message queue, .................... ipcrm(1) remove directory entry unlink .................. unlink(2) remove files or directories rm ............... rm(1) constructs deroff remove nroff/troff, tbl, and eqn ............... deroff(1) consistency check and interactive repair fsck file system ................................. fsck(1m) consistency check and interactive repair fsck file system ......... fsck(8) report repeated lines in a file uniq  $\ldots$ ... $\ldots$  uniq(1) report CPU time used clock ......... clock(3C) communication facilities report inter-process ..................... . .. ipcs(1) blocks df report number of free disk ...................... df(1 m) process a report of logged errors errpt ................... errpt(1m) system activity report package sar . . . . . . . . . . . . . . . . . . . sar( 1 m) activity timex time a command; report process data and system ............ timex(1)

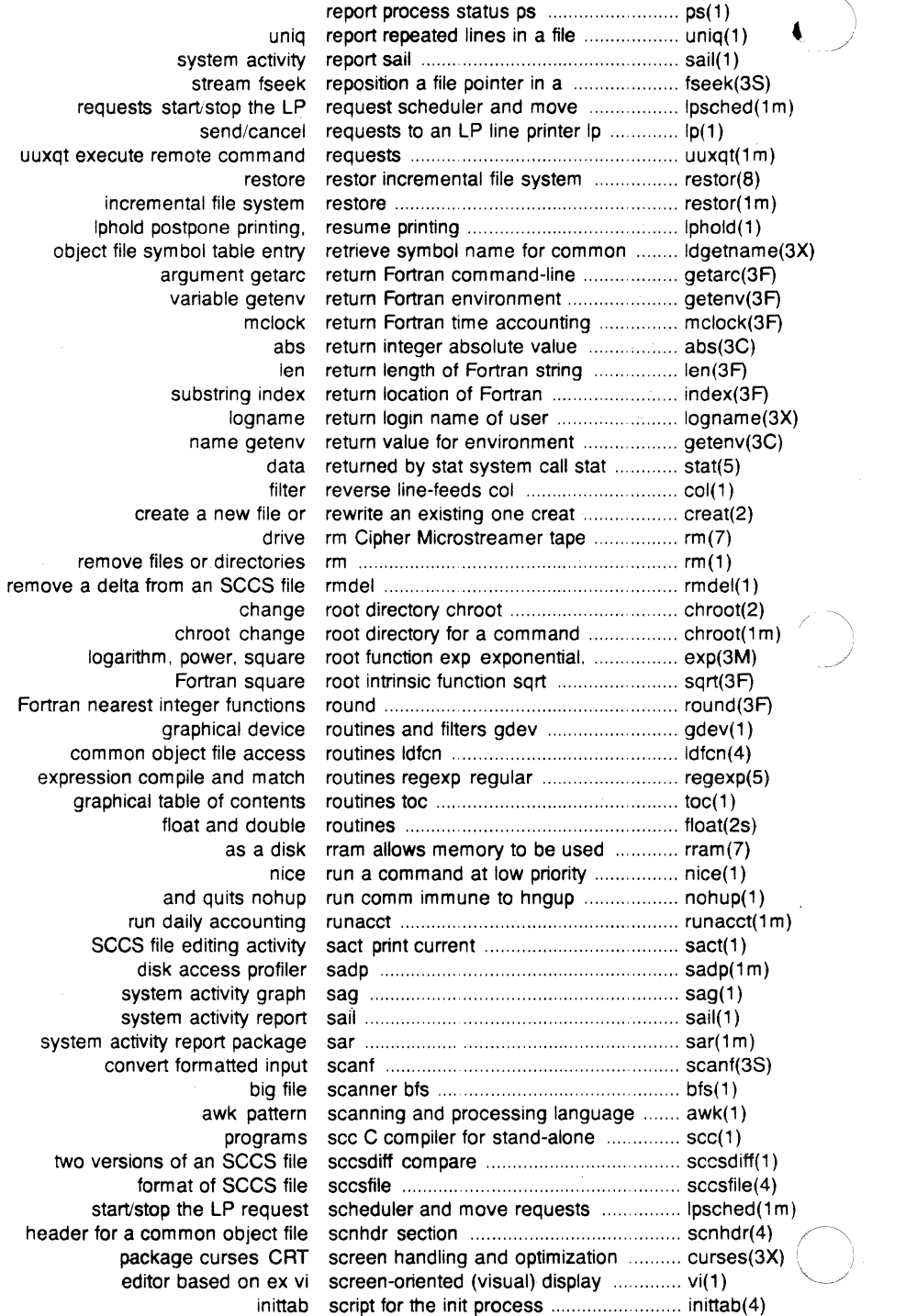

l,

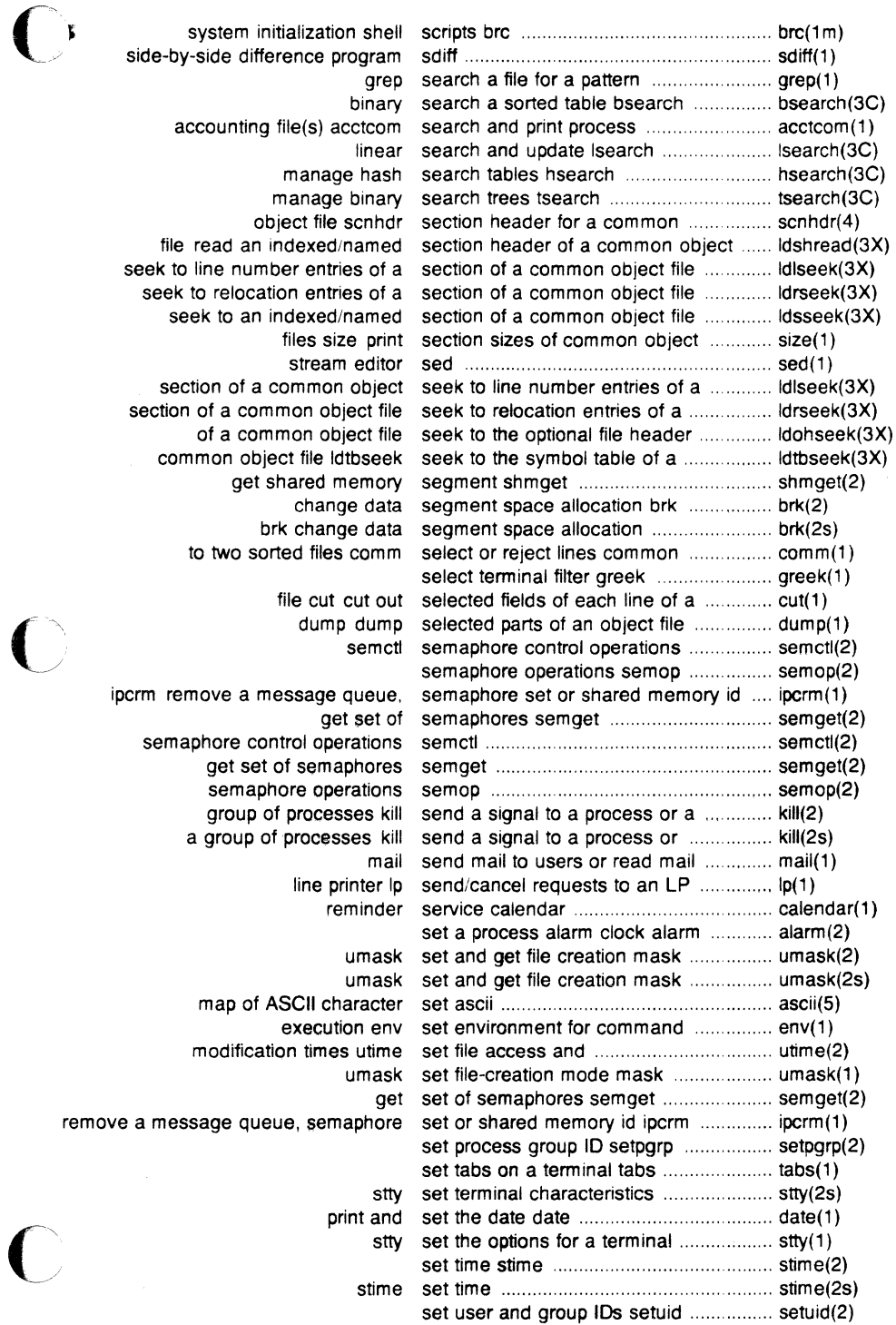

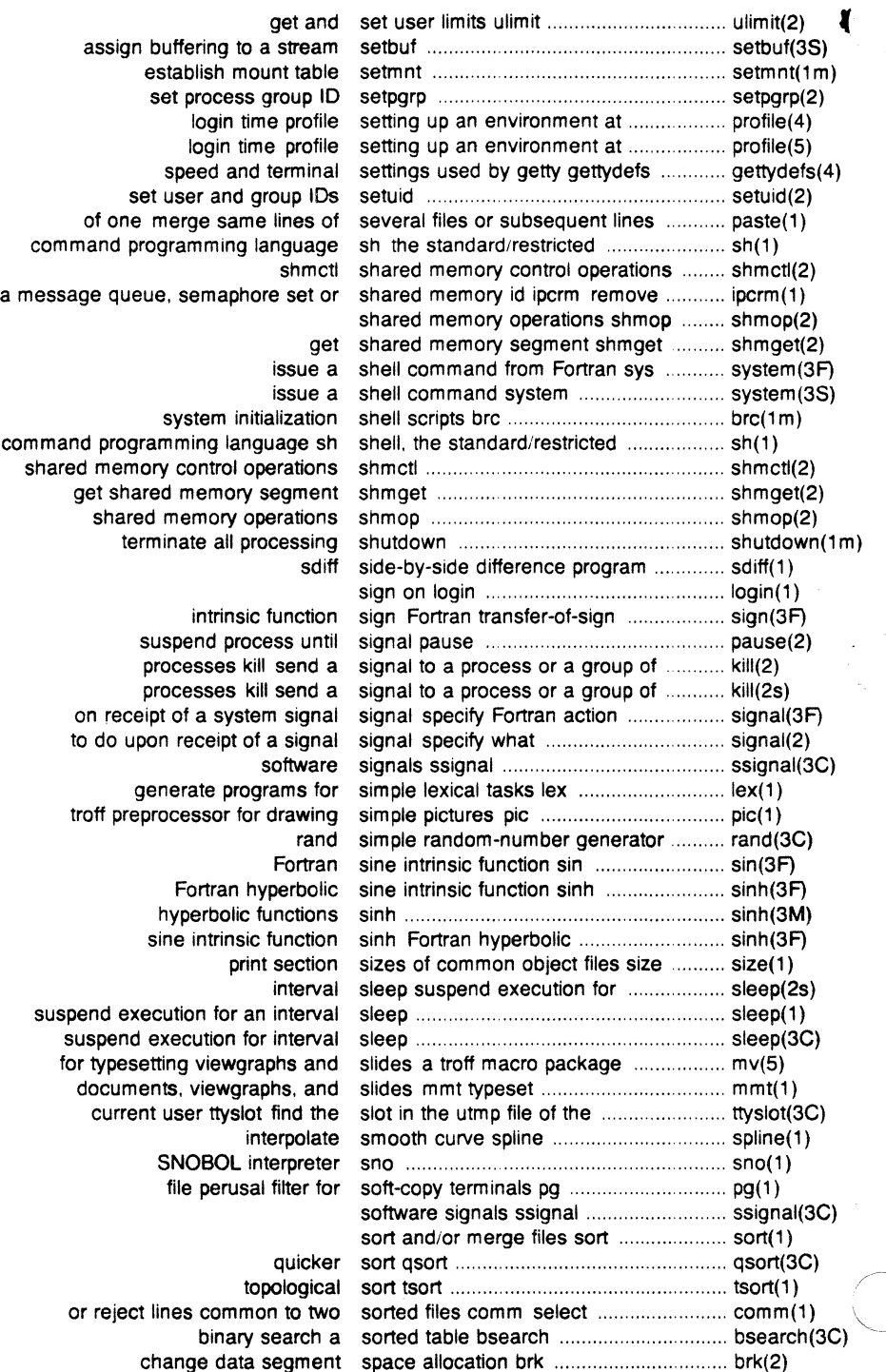

J.

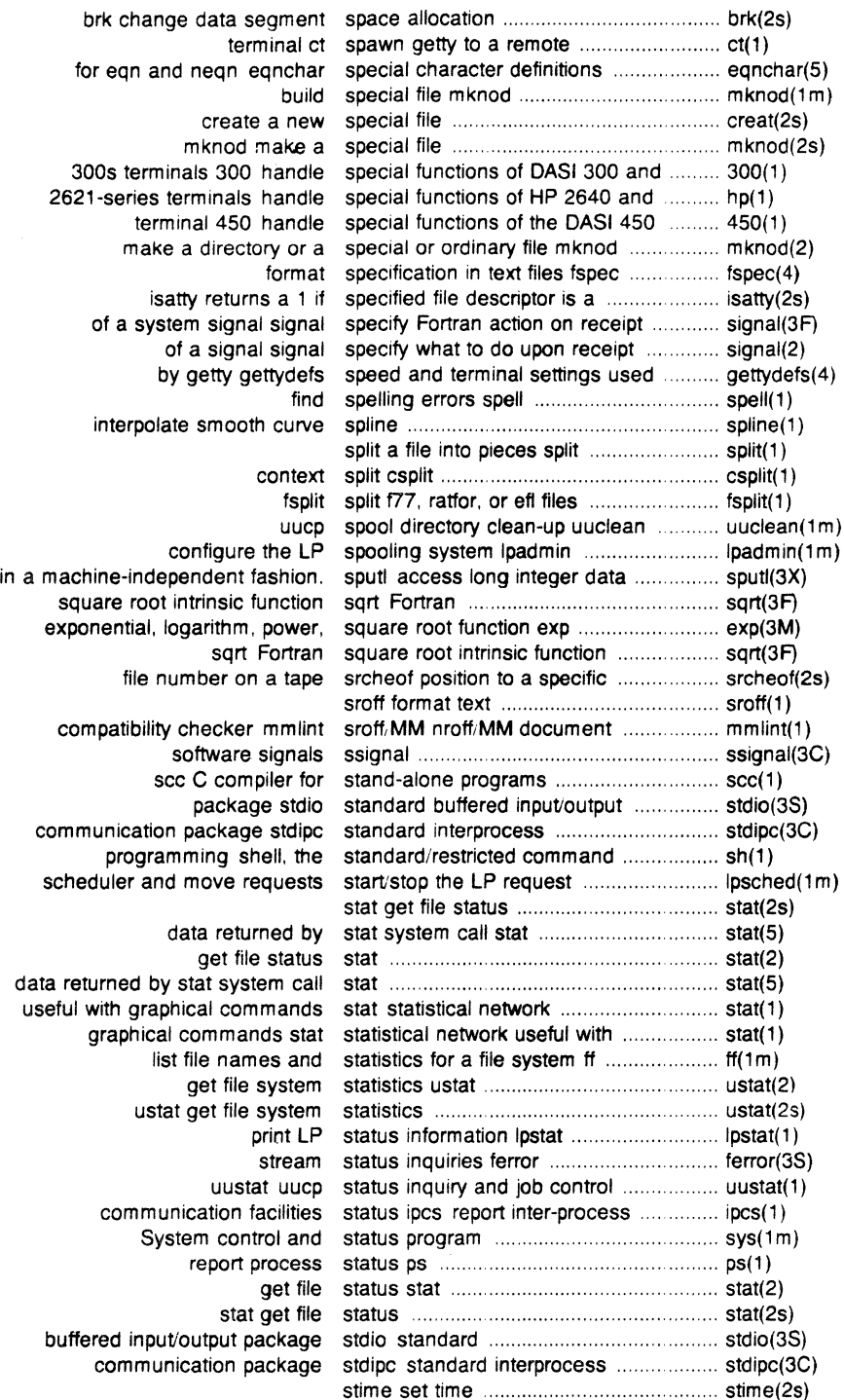

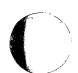

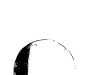

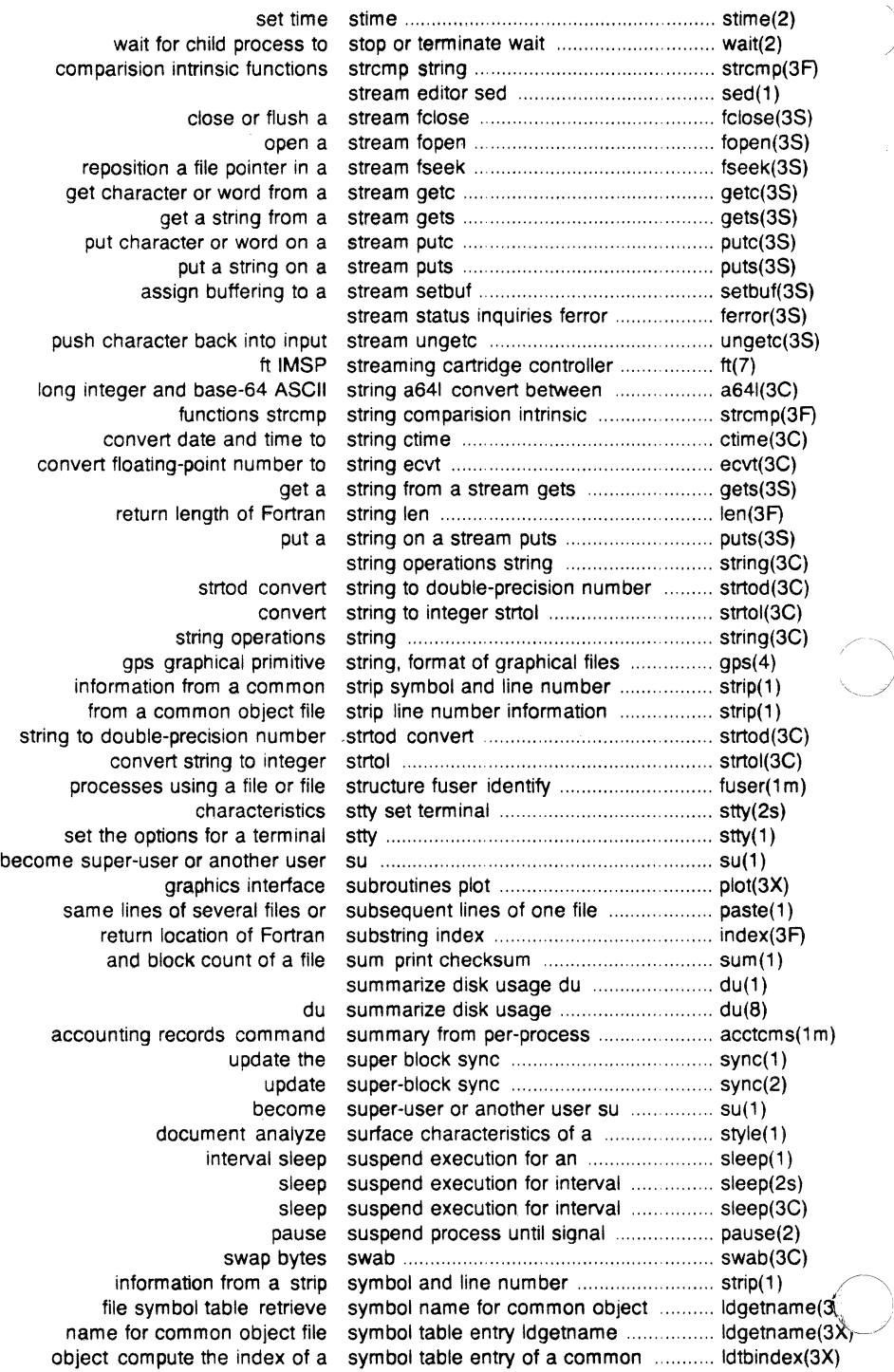

object file read an indexed symbol table entry of a common ........... ldtbread(3X) common object file symbol table format syms .................... syms(4) file ldtbseek seek to the symbol table of a common object .......... ldtbseek(3X) object file symbol table format syms common .. ..................... syms(4) update the super block sync ..... ....... .. .. sync(1) update super-block sync .................................... sync(2) system activity graph sag ............................ sag(1) sar system activity report package ............... sar(1m) system activity report sail *sail*(1) system activity report sail(1) command; report process data and system activity timex time a .................... timex(1) daily1weekly UNIX system file system backup tilesave ..... filesave(1 m) data returned by stat system call stat . .. ...... stat(5) exercise link and unlink system calls link ........ .. ........... link(1 m) checkall taster file system checking procedure .................. checkall(1 m) UNIX-to-UNIX system command execution uux .......... uux(1) interactive repair fsck file system consistency check and .............. fsck(1m) interactive repair fsck file system consistency check and .............. fsck(8) file ioctl.syscon system console configuration ................. ioctl.syscon(4) UNIX system to UNIX system copy uucp .. .. . .. ....... uucp(1) what to do when the system crashes crash ..... .. ............ crash(S) call another UNIX system cu ....................... cu(1) primitive system data types types . types(5) file system debugger tsdb ....... . . fsdb(1 m) tsdb file system debugger ... .... .. fsdb(B) system error messages perror ............... perror(3C) (~····~ names and statistics for a file system ff list file ...................... .. ....... ff(1 m) public UNIX-to-UNIX system file copy uuto ................... uuto(1) filesave daily/weekly UNIX system file system backup ....................... filesave(1m) examine system images crash ....... crash(1m) scripts brc system initialization shell ............................. brc(1m) configure the LP spooling system lpadmin ...................................... lpadmin(1 m) interactive message processing system mailx ...... .. ........................ mailx(1) construct a file system mkfs ............................... .. mkfs(1 m) mount and dismount file system mount .......................................... mount(1 m) mount a file system mount ........................................ mount(2) operating system profiler profiler ............................. profiler(1 m) incremental file system restore ............................. .. restor(1m) Fortran action on receipt of a system signal signal specify ................... signal(3F) get file system statistics ustat .. .. ..... .. . .. . ustat(2) ustat get file system statistics .. .......................... ustat(2s) mounted tile system table mnttab ............................. mnttab(4)  $UNIX$  system to UNIX system copy uucp ........ uucp $(1)$ unmount a file system umount ... . ......... umount(2) print name of current UNIX system uname ..... .. ................. uname(1) get name of current UNIX system uname ...... . ......... uname(2) format of system volume ts ts(4) who is on the system who ... who(1) mount a file system mount(2s) issue a shell command system ... ... system(3S) a shell command from Fortran system issue . ............................... system(3F) dcopy copy file systems for optimal access time ........... dcopy(1m) checklist list of file systems processed by fsck .......... . checklist(4r volcopy copy file systems with label checking ....................... volcopy(1m) binary search a sorted table bsearch ............................ .' ............. bsearch(3C) for common object file symbol table entry ldgetname name ................. ldgetname(3X)

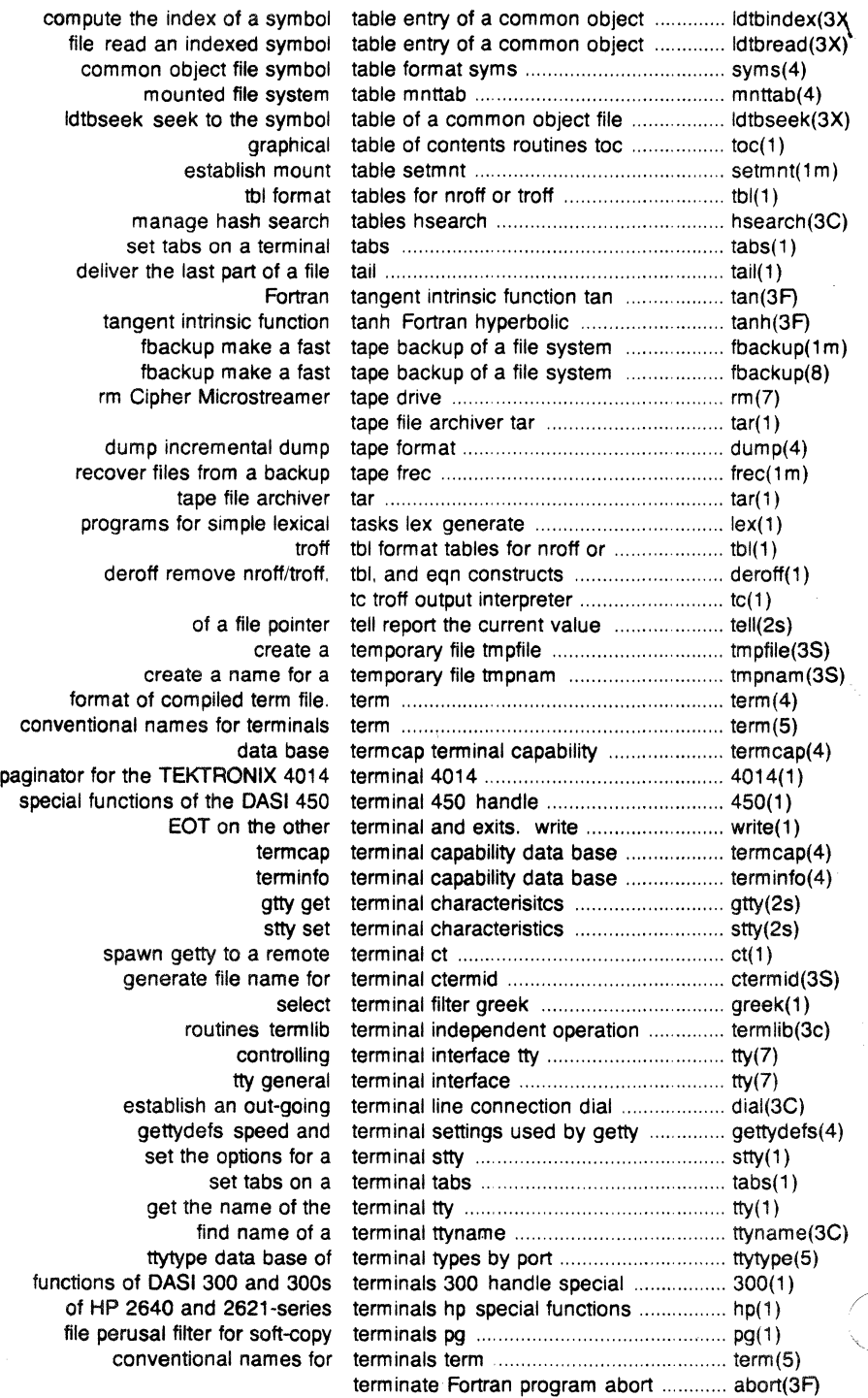

#### PERMUTED INDEX

 $\Delta \sim 10^4$ 

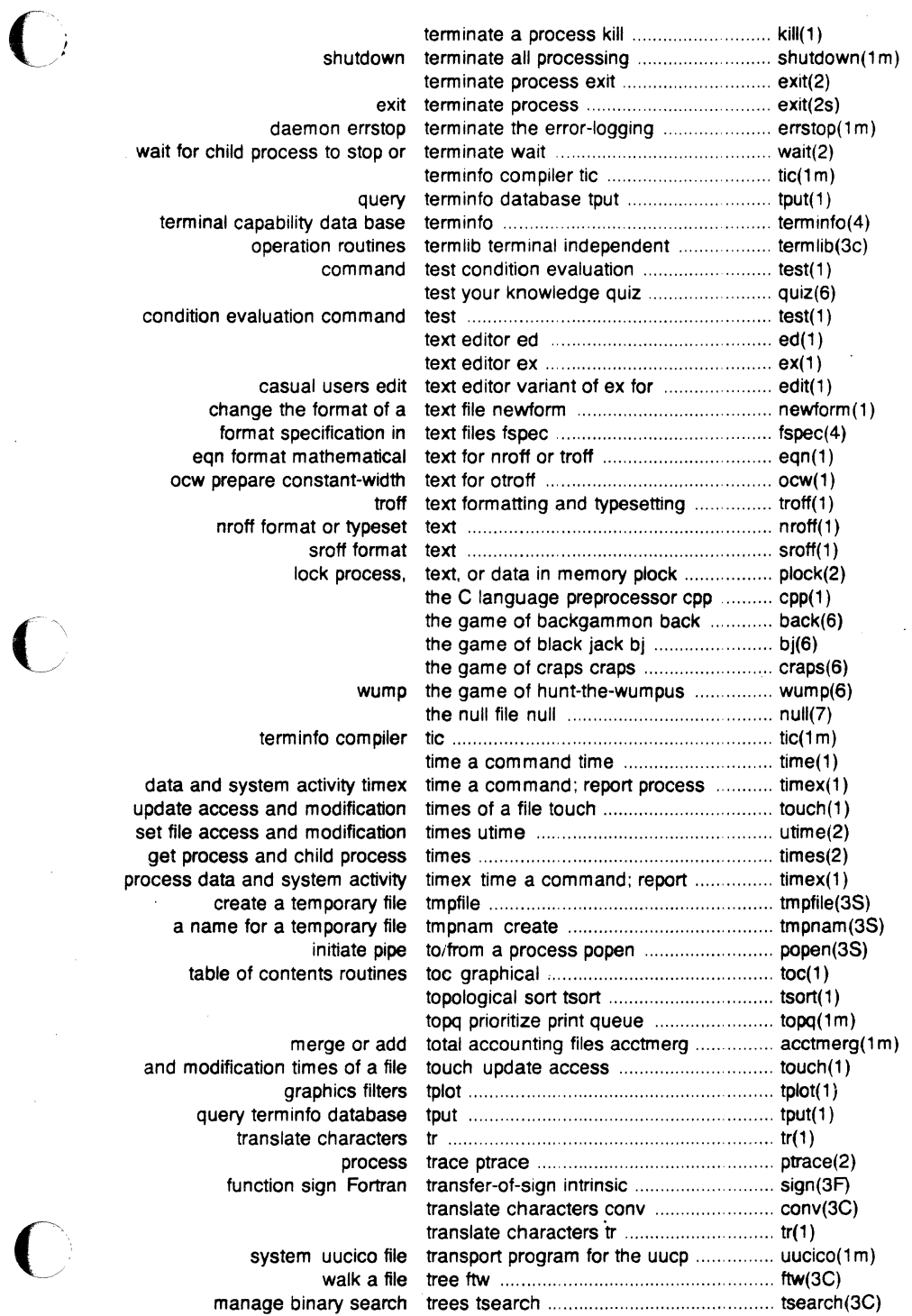

 $\bar{\mathcal{L}}$ 

÷,

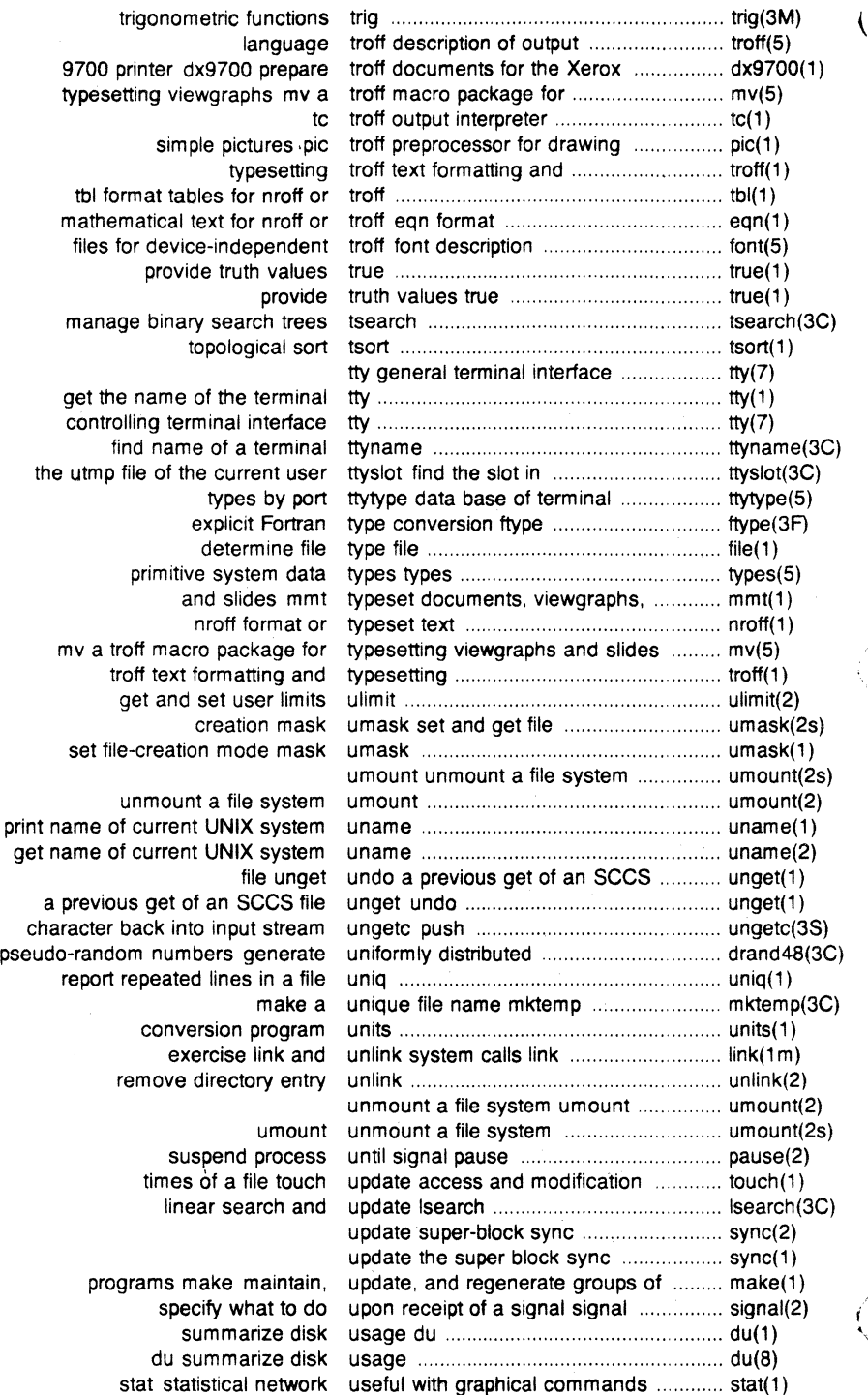

#### **PERMUTED INDEX**

J.

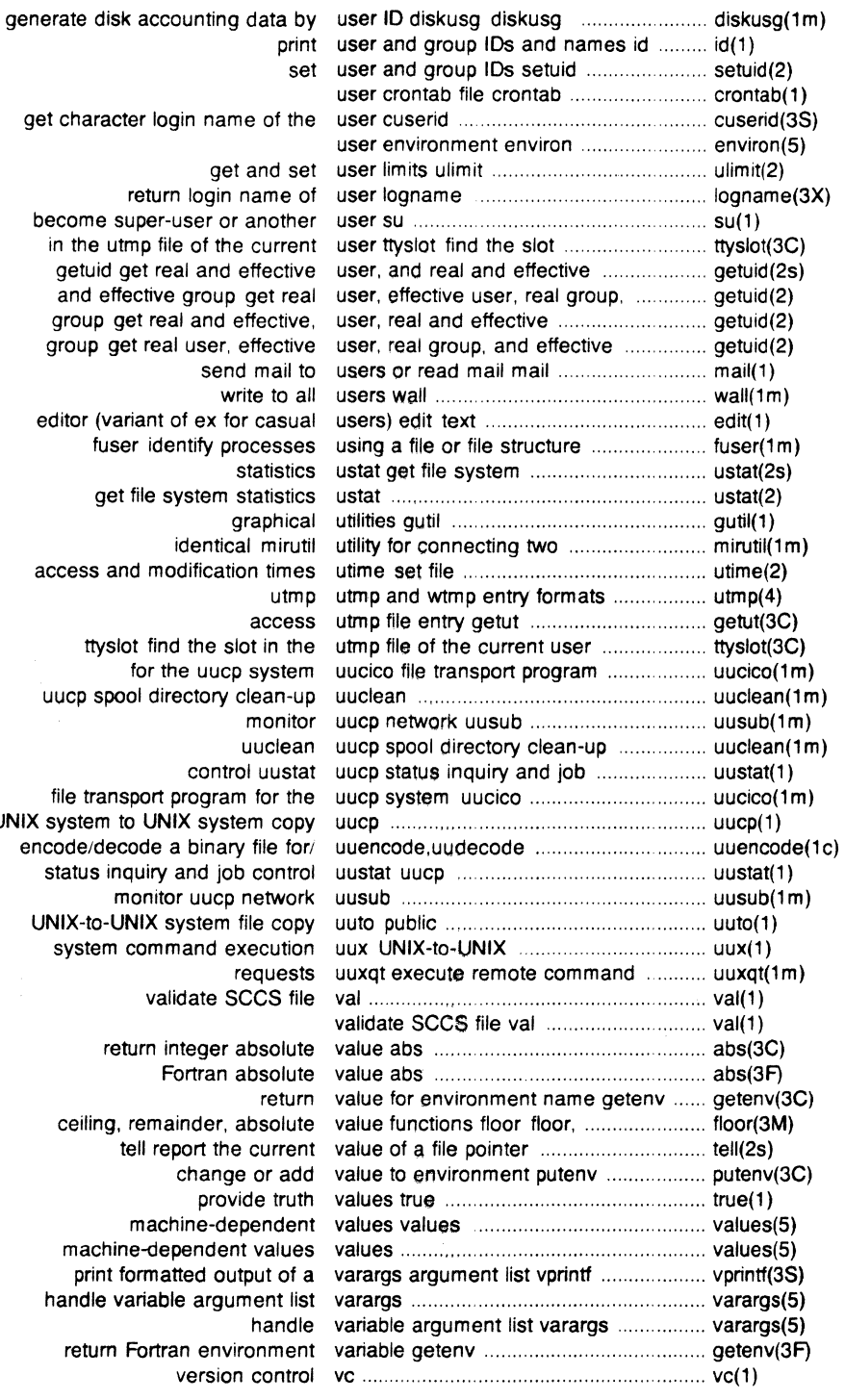

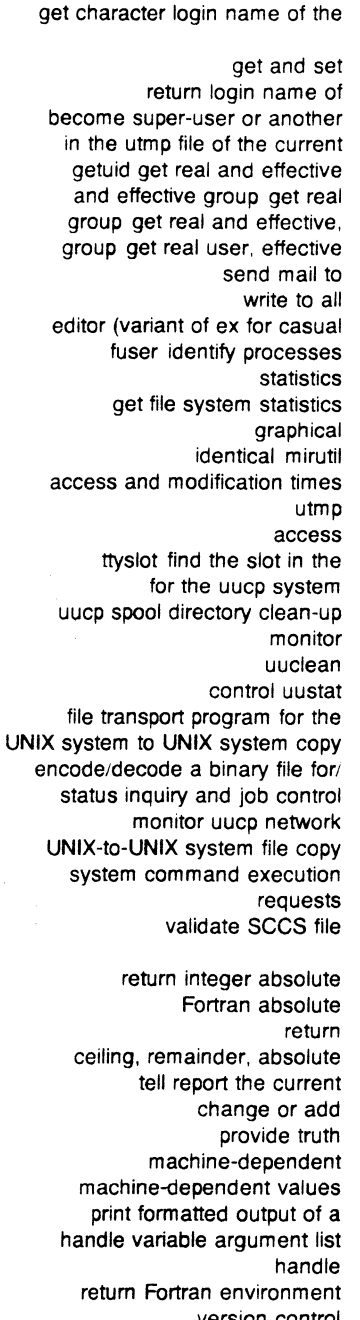

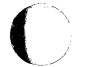

 $\ddot{\phantom{a}}$ 

l,

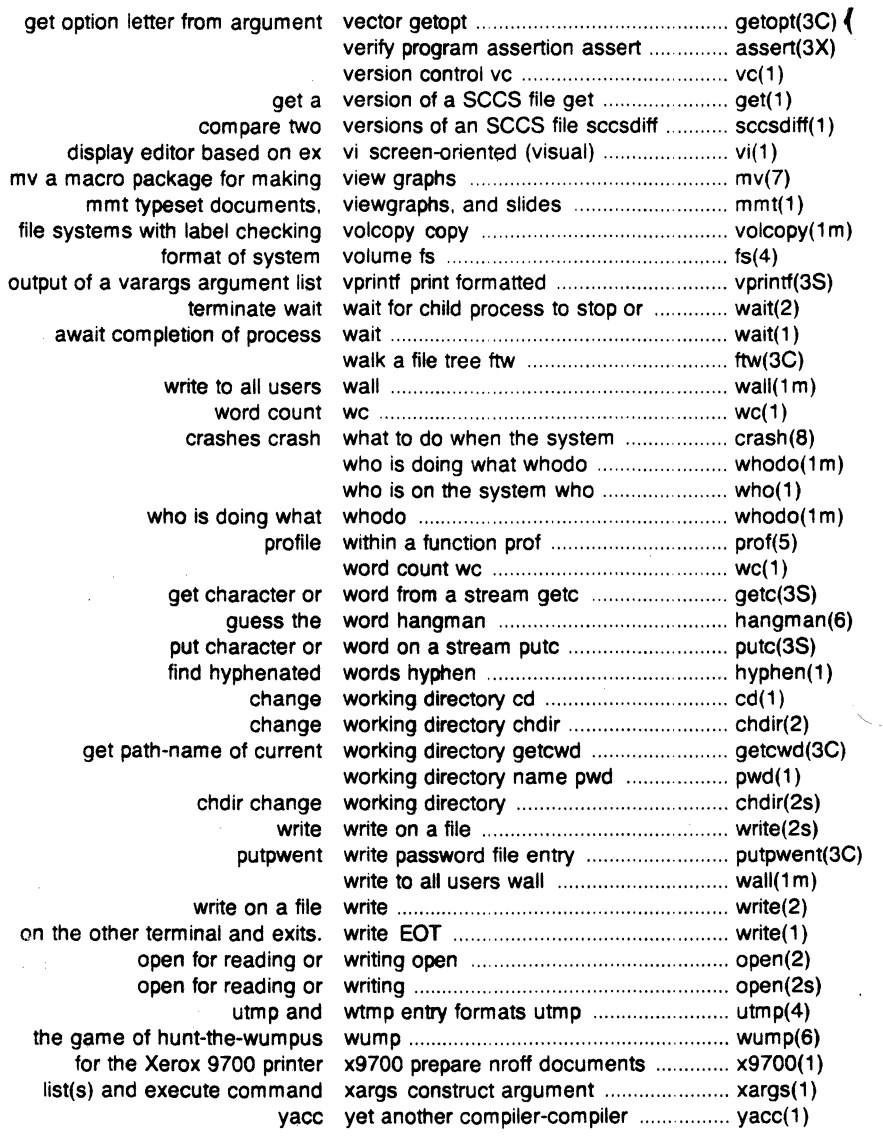

 $\sim$ 

# $\big($ NAME

intro - introduction to commands and application programs

## **DESCRIPTION**

This section describes, in alphabetical order, publicly-accessible commands. Certain distinctions of purpose are made in the headings:

- (1) Commands of general utility.
- (1C) Commands for communication with other systems.
- (1 G) Commands used primarily for graphics and computer-aided design.

## COMMAND SYNTAX

Unless otherwise noted, commands described in this section accept options and other arguments according to the following syntax:

name [option(s)] [cmdarg(s)]

where:

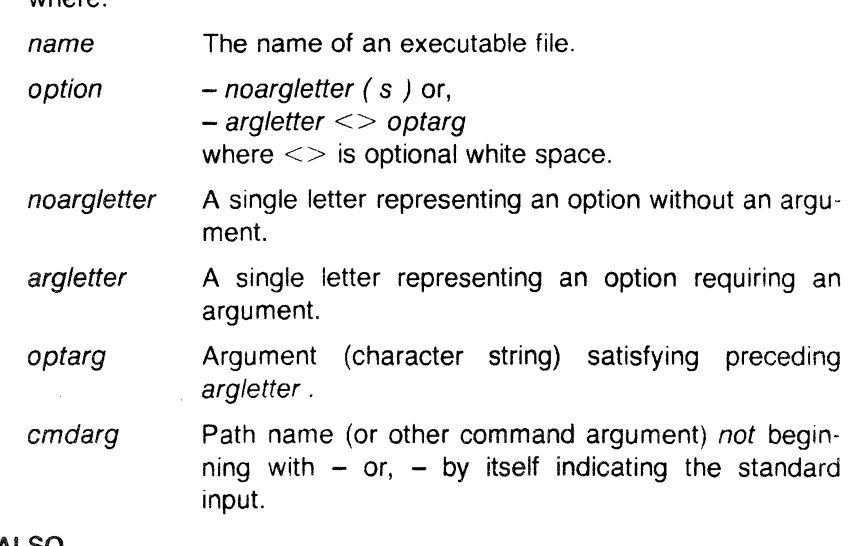

## SEE ALSO

(

 $getopt(1)$ .

exit(2), wait(2), getopt(3C) in the Sys5 UNIX Programmer Reference Manual.

### **DIAGNOSTICS**

Upon termination, each command returns two bytes of status, one supplied by the system and giving the cause for termination, and (in the case of "normal" termination) one supplied by the program (see wait  $(2)$  and exit  $(2)$ ). The former byte is 0 for normal termination; the latter is customarily O for successful execution and non-zero to indicate troubles such as erroneous parameters, bad or inaccessible data, or other inability to cope with the task at hand. It is called

variously "exit code", "exit status", or "return code", and is<br>described only where special conventions are involved described only where special conventions are involved.

### BUGS

Regretfully, many commands do not adhere to the aforementioned syntax.

#### WARNINGS

Some commands produce unexpected results when processing files containing null characters. These commands often treat text input lines as strings and therefore become confused upon encountering a null character (the string terminator) within a line.

 $NAME$ <br>300, 300s - handle special functions of DASI 300 and 300s terminals

## **SYNOPSIS**

300  $[ +12 ] [-n ] [-d t, I, c ]$ 300s  $\lceil +12 \rceil$   $\lceil -n \rceil$   $\lceil -d \tceil$ ,  $\lceil -c \rceil$  $300S$  [ +12 ] [ -n ] [ -d t, l, c ]

## **DESCRIPTION**

 $\overline{C}$ 

The 300 command supports special functions and optimizes the use of the DASI 300 (GSI 300 or OTC 300) terminal; 300s performs the same functions for the DASI 300s (GSI 300s or OTC 300s) terminal It converts half-line forward, half-line reverse, and full-line reverse motions to the correct vertical motions. It also attempts to draw Greek letters and other special symbols. It permits convenient use of 12-pitch text. It also reduces printing time 5 to 70%. The 300 command can be used to print equations neatly, in the sequence:

neqn file . . . I nroff I 300

WARNING: if your terminal has a PLOT switch, make sure it is turned on before 300 is used.

The behavior of 300 can be modified by the optional flag arguments to handle 12-pitch text, fractional line spacings, messages, and delays.

- +12 permits use of 12-pitch, 6 lines/inch text. DASI 300 terminals normally allow only two combinations: 10-pitch, 6 lines/inch, or 12-pitch, 8 lines/inch. To obtain the 12 pitch, 6 lines per inch combination, the user should turn the PITCH switch to 12, and use the  $+12$  option.
- *-n* controls the size of half-line spacing. A half-line IS, by default, equal to 4 vertical plot increments. Because each increment equals  $1/48$  of an inch, a 10-pitch line-feed requires 8 increments, while a 12-pitch line-feed needs only 6. The first digit of *n* overrides the default value, thus allowing for individual taste in the appearance of subscripts and superscripts. For example, *nroff* half-lines could be made to act as quarter-lines by using -2 . The user could also obtain appropriate half-lines for 12-pitch, 8 lines/inch mode by using the option -3 alone, having set the PITCH switch to 12-pitch.

 $-dt$ ,  $/c$  controls delay factors. The default setting is  $-d3,90,30$ . DASI 300 terminals sometimes produce peculiar output, when faced with very long lines, too many tab characters, or long strings of blankless, non-identical characters. One null (delay) character is inserted in a line for every set of *t*  tabs, and for every contiguous string of *c* non-blank, nontab characters If a line is longer than  $\ell$  bytes,  $1 + (total)$ length)/20 nulls are inserted at the end of that line. Items can be omitted from the end of the list, implying use of the default values. Also, a value of zero for  $t$  (c) results in two null bytes per tab (character). The former may be needed for C programs, the latter for files like /etc/passwd . Because terminal behavior varies according to the specific characters printed and the load on a system, the user may have to experiment with these values to get correct output. The -**d** option exists only as a last resort for those few cases that do not otherwise print properly. For example, the file /etc/passwd may be printed using  $-d3.30.5$ . The value  $-d0.1$  is a good one to use for C programs that have many levels of indentation.

> Note that the delay control interacts heavily with the prevailing carriage return and line-feed delays. The stty  $(1)$ modes nl0 cr2 or nl0 cr3 are recommended for most uses.

The 300 command can be used with the *nroff*  $-$ s flag or  $\cdot$ **rd** requests, when it is necessary to insert paper manually or change fonts in the middle of a document. Instead of hitting the return key in these cases, you must use the line-feed key to get any response.

In many (but not all) cases, the following sequences are equivalent:

nroff  $-$ T300 files  $\dots$  and nroff files  $\dots$  | 300 nroff  $-7300-12$  files ... and nroff files ... | 300 + 12

The use of 300 can thus often be avoided unless special delays or options are required; in a few cases, however, the additional movement optimization of 300 may produce better-aligned output.

The neqn names of, and resulting output for, the Greek and special characters supported by 300 are shown in greek *(1 ).* 

### SEE ALSO

450(1), eqn(1), graph(1G), mesg(1), nroff(1), stty(1), tabs(1), tbl(1), tplot $(1 G)$ , greek $(1)$ .

Sys5 UNIX Documenter's Workbench Software Introduction and Reference Manual. \\_\_.)

#### BUGS

Some special characters cannot be correctly printed in column 1

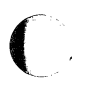

because the print head cannot be moved to the left from there. If your output contains Greek and/or reverse line-feeds, use a friction-feed platen instead of a forms tractor; although good enough for drafts, the latter has a tendency to slip when reversing direction, distorting Greek characters and misaligning the first line of text after one or more reverse line-feeds.

 $\blacksquare$ 

 $\overline{\mathbf{A}}$ 

#### NAME

4014 - paginator for the TEKTRONIX 4014 terminal

#### **SYNOPSIS**

4014  $[-t]$   $[-n]$   $[-c \ N]$   $[-p \ L]$   $[file]$ 

### DESCRIPTION

The output of 4014 is intended for a TEKTRONIX 4014 terminal; 4014 arranges for 66 lines to fit on the screen, divides the screen into N columns, and contributes an eight-space page offset in the (default) single-column case. Tabs, spaces, and backspaces are collected and plotted when necessary. TELETYPE® Model 37 halfand reverse-line sequences are interpreted and plotted. At the end of each page. 4014 waits for a new-line (empty line) from the keyboard before continuing on to the next page. In this wait state, the command !cmd will send the cmd to the shell.

The command line options are:

- -t Do not wait between pages (useful for directing output into a file).
- -n Start printing at the current cursor position and never erase the screen.
- $-cN$  Divide the screen into N columns and wait after the last column.
- $-pL$  Set page length to L; L accepts the scale factors i (inches) and I (lines); default is lines.

### SEE ALSO

 $pr(1)$ , tc $(1)$ , troff $(1)$ .

Sys5 UNIX Documenter's Workbench Software Introduction and Reference Manual.

## NAME

450 - handle special functions of the DASI 450 terminal

## **SYNOPSIS**

450

## DESCRIPTION

The 450 command supports special functions of, and optimizes the use of, the DASI 450 terminal, or any terminal that is functionally identical, such as the DIABLO 1620 or XEROX 1700. It converts half-line forward, half-line reverse, and full-line reverse motions to the correct vertical motions. It also attempts to draw Greek letters and other special symbols in the same manner as 300 (1). Use 450 to print equations neatly, in the sequence:

neqn file ... | nroff | 450

WARNING: make sure that the PLOT switch on your terminal is ON before 450 is used. The SPACING switch should be put in the desired position (either 10- or 12-pitch). In either case, vertical spacing is 6 lines/inch, unless dynamically changed to 8 lines per inch by an appropriate escape sequence.

Use  $450$  with the *nroff*  $-s$  flag or .rd requests when it is necessary to insert paper manually or change fonts in the middle of a document. Instead of hitting the return key in these cases, you must use the line-feed key to get any response.

In many (but not all) cases, the use of 450 can be eliminated in favor of either nroff  $-7450$  files  $\ldots$  or nroff  $-7450-12$  files  $\ldots$ 

The use of 450 can thus often be avoided unless special delays or options are required; in a few cases, however, the additional movement optimization of 450 may produce better-aligned output.

The negn names of, and resulting output for, the Greek and special characters supported by 450 are shown in greek (1 ).

### SEE ALSO

 $\overline{C}$ 

300(1), eqn(1), graph(1G), mesg(1), nroff(1), stty(1), tabs(1), tbl(1),  $tplot(1G)$ ,  $greek(1)$ .

Sys5 UNIX Documenter's Workbench Software Introduction and Reference Manual.

### BUGS

**C** 

Some special characters cannot be correctly printed in column 1 because the print head cannot be moved to the left from there.

If your output contains Greek and/or reverse line-feeds, use a friction-feed platen instead of a forms tractor; although good enough for drafts, the latter has a tendency to slip when reversing direction, distorting Greek characters and misaligning the first line of text after one or more reverse line-feeds.
$\left\langle \left( \begin{array}{cc} 0 & 0 & 0 \\ 0 & 0 & 0 \\ 0 & 0 & 0 \end{array} \right) \right\rangle$ 

 $\mathcal{L}^{\text{max}}_{\text{max}}$ 

 $\label{eq:2.1} \mathcal{L}(\mathcal{L}^{\text{max}}_{\mathcal{L}}(\mathcal{L}^{\text{max}}_{\mathcal{L}})) \leq \mathcal{L}(\mathcal{L}^{\text{max}}_{\mathcal{L}}(\mathcal{L}^{\text{max}}_{\mathcal{L}}))$  $\label{eq:2.1} \frac{1}{\sqrt{2}}\left(\frac{1}{\sqrt{2}}\right)^2\left(\frac{1}{\sqrt{2}}\right)^2\left(\frac{1}{\sqrt{2}}\right)^2\left(\frac{1}{\sqrt{2}}\right)^2\left(\frac{1}{\sqrt{2}}\right)^2.$ 

# . NAME

 $\text{arctcom}$  – search and print process accounting file(s)

# **SYNOPSIS**

 $\textsf{acctcom} \; \textsf{[} \; \textsf{options} \; \textsf{[} \; \textsf{file} \; \textsf{]} \; \; \ldots \; \textsf{[} \;$ 

# **DESCRIPTION**

Acctcom reads file , the standard input, or /usr/adm/pacct, in the form described by acct (4) and writes selected records to the standard output. Each record represents the execution of one process. The output shows the COMMAND NAME, USER, TTYNAME, START TIME, END TIME, REAL (SEC), CPU (SEC), MEAN SIZE(K), and optionally,  $F$  (the fork *I* exec flag: 1 for fork without exec), STAT (the system exit status), HOG FACTOR, KCORE MIN, CPU FACTOR, CHARS TRNSFD, and BLOCKS READ (total blocks read and written).

The command name is prepended with  $a \#$  if it was executed with super - user privileges. If a process is not associated with a known terminal, a ? is printed in the TIYNAME field.

If no files are specified, and if the standard input is associated with a terminal or /dev/null (as is the case when using & in the shell), /usr/adm/pacct is read; otherwise, the standard input is read.

If any file arguments are given, they are read in their respective order. Each file is normally read forward, i.e., in chronological order by process completion time. The file /usr/adm/pacct is usually the current file to be examined; a busy system may need several such files of which all but the current file are found in /usr/adm/pacct? . The options are:

- -a Show some average statistics about the processes selected. The statistics will be printed after the output records.
- -b Read backwards, showing latest commands first. This option has no effect when the standard input is read.
- -f Print the fork / exec flag and system exit status columns in the output.
- -h Instead of mean memory size, show the fraction of total available CPU time consumed by the process during its execution. This "hog factor" is computed as: (total CPU time)/( elapsed time).
	- Print columns containing the 1/0 counts in the output.
		- Instead of memory size, show total kcore-minutes.
- -m Show mean core size (the default).
- -r -t Show CPU factor (user time/(system-time + usertime).
	- Show separate system and user CPU times.
	- Exclude column headings from the output.

-i -k

-v

 $\blacksquare$ 

-I line Show only processes belonging to terminal /dev/line.

- -u user Show only processes belonging to user that may be specified by: a user ID, a login name that is then converted to a user ID, a  $#$  which designates only those processes executed with super - user privileges, or ? which designates only those processes associated with unknown user IDs.
- -g group Show only processes belonging to group. The group may be designated by either the group ID or group name.
- $-$ s time Select processes existing at or after time , given in the format hr  $f: min \ f: sec \ f.$
- -e time Select processes existing at or before time .
- -S time Select processes starting at or after time .
- -E time Select processes ending at or before time . Using the same *time* for both  $-S$  and  $-E$  shows the processes that existed at time .
- -n pattern Show only commands matching pattern that may be a regular expression as in ed  $(1)$  except that  $+$  means one or more occurrences.
- Do not print any output records, just print the average  $-\mathbf{q}$ statistics as with the  $-a$  option.
- -o ofile Copy selected process records in the input data format to ofile ; supress standard output printing.
- -H factor Show only processes that exceed factor , where factor is the "hog factor" as explained in option -h above.
- $-0$  sec Show only processes with CPU system time exceeding sec seconds.
- -C sec Show only processes with total CPU time, system plus user, exceeding sec seconds.
- -I chars Show only processes transferring more characters than the cut-off number given by chars .

# FILES

/etc/passwd /usr/adm/pacct /etc/group

## SEE ALSO

```
ps(1), su(1).
```
acct(2), acct(4), utmp(4) in the Sys5 UNIX Programmer Reference Manual.

acct(1M), acctcms(1M), acctcon(1M), acctmerg(1M), acctprc(1M), acctsh(1M), fwtmp(1M), runacct(1M) in the "Sys5 UNIX Administra $\leftarrow$ 

# **BUGS**   $\mathbf{r}$

Acctcom only reports on processes that have terminated; use ps *(1)* for active processes. If time exceeds the present time, then time is interpreted as occurring on the previous day.

 $\sqrt{2}$ 

### NAME

adb - absolute debugger

### **SYNOPSIS**

adb  $[-w]$  [ objfil [ corfil ] ]

### DESCRIPTION

Adb is a general purpose debugging program. It may be used to examine files and to provide a controlled environment for the execution of UNIX system programs.

Objfil is normally an executable program file, preferably containing a symbol table; if not then the symbolic features of adb cannot be used although the file can still be examined. The default for objfil is **a.out.**  Corfil is assumed to be a core image file produced after executing objfil; the default for corfil is **core** .

Requests to adb are read from the standard input and responses are to the standard output. If the  $-w$  flag is present then both objfil and corfil are created if necessary and opened for reading and writing so that files can be modified using adb. Adb ignores QUIT; INTERRUPT causes return to the next adb command.

In general requests to adb are of the form

 $[address]$   $[, count]$   $[command]$   $[;]$ 

Address and count are expressions. If address is present, dot is set to address. Initially it is set to 0. For most commands count specifies how many times the command will execute. The defaul, count is 1.

The interpretation of an address depends on the context it is used in. If a subprocess is being debugged then addresses are interpreted in the usual way in the address space of the subprocess. For further details of address mapping see ADDRESSES.

### EXPRESSIONS ä.

The value of dot.

- + The value of dot incremented by the current increment.
- The value of dot decremented by the current increment.

The last address typed.

integer

An octal number if *integer* begins with a 0; a hexadecimal number if preceded by  $#$ ; otherwise a decimal number.

### integer .fraction

A 32-bit floating point number.

'cccc' The ASCII value of up to 4 characters. A \ may be used to escape a'.

### $\leq$  name  $\leq$

The value of name, which is either a variable name or a regis. ter name. Adb maintains a number of variables (see VARI $\ge$ ABLES) named by single letters or digits. If name is a register name then the value of the register is obtained from the system header in corfil. The register names are r0 ... r11 sp pc ps Page 1 November 13, 1986 fp ap for the VAX and r0 ... r5 sp pc ps for the PDP-11.

symbol

A symbol is a sequence of upper or lower case letters, underscores or digits, not starting with a digit. The value of the symbol is taken from the symbol table in obifil. An initial \_ or ~ will be prefixed to symbol if needed.

\_symbol

In C, the "true name" of an external symbol begins with  $\_$ . It may be necessary to utter this name to distinguish it from internal or hidden variables of a program.

routine .name

The address of the variable name in the specified C routine. Both routine and name are symbols . If name is omitted the value is the address of the most recently activated C stack frame corresponding to routine.

 $(exp)$  The value of the expression  $exp$ .

Monadic operators:

•exp The contents of the location addressed by exp in corfil

@exp The contents of the location addressed by exp in objfil

-exp Integer negation.

~exp Bitwise complement.

Dyadic operators are left associative and are less binding than monadic operators.

 $e1 + e2$ 

Integer addition.

 $e1 - e2$ 

Integer subtraction.

e1 •e2 Integer multiplication.

e1 %e2

Integer division.

- e1 &e2 Bitwise conjunction.
- e1 e2 Bitwise disjunction.
- e1 #e2
	- E1 rounded up to the next multiple of e2 .

### **COMMANDS**

Most commands consist of a verb followed by a modifier or list of modifiers. The following verbs are available. (The commands ? and / may be followed by  $\ast$ ; see ADDRESSES for further details.)

?f Locations starting at address in objfil are printed according to the format  $f$ . dot is incremented by the sum of the increments for each format letter (q.v.).

- If Locations starting at address in corfil are printed according to the format  $f$  and dot is incremented as for  $2$ .
- $=$ f The value of address itself is printed in the styles indicated by the format  $f$ . (For i format ? is printed for the parts of the instruction that reference subsequent words.)

A format consists of one or more characters that specify a style of printing. Each format character may be preceded by a decimal integer that is a repeat count for the format character. While stepping through a format, dot is incremented by the amount given for each format letter. If no format is given then the last format is used. The format letters available are as follows:

- o 2 Print 2 bytes in octal. All octal numbers output by adb are preceded by O.
- 04 Print 4 bytes in octal.
- q 2 Print in signed octal.
- Q4 Print long signed octal.
- d 2 Print in decimal.
- $\begin{array}{c} 0 & 4 \\ x & 2 \end{array}$ Print long decimal.
- Print 2 bytes in hexadecimal.
- X 4 Print 4 bytes in hexadecimal.
- u 2 Print as an unsigned decimal number.
- $U_4$ Print long unsigned decimal.
- f 4 Print the 32 bit value as a floating point number.
- F 8 Print double floating point.
- b 1 Print the addressed byte in octal.
- c 1 Print the addressed character.
- c <sup>1</sup> Print the addressed character using the following escape convention. Character values 000 to 040 are printed as  $\omega$  followed by the corresponding character in the range 0100 to 0140. The character  $\omega$  is printed as@@.
- $s$  n Print the addressed characters until a zero character is reached.
- **S** n Print a string using the  $\omega$  escape convention. The value *n* is the length of the string including its zero terminator.
- Y 4 Print 4 bytes in date format (see ctime (3C)).
- i n Print as PDP-11 instructions. The value n is the number of bytes occupied by the instruction. This style of printing causes variables 1 and 2 to be set to the offset parts of the source and destination, respectively.
- **a 0** Print the value of dot in symbolic form. Symbols are checked to ensure that they have an appropriate type as indicated below.
	- I local or global data symbol
	- ? local or global text symbol
	- $=$  local or global absolute symbol
- **p 2** Print the addressed value in symbolic form using the same rules for symbol lookup as **a**.

### ADB (1) UNIX Sys5 ADB (1)

- 
- t 0 t 0 When preceded by an integer, tabs to the next<br>appropriate tab stop. For example, 8t moves to the<br>next 8-space tab stop. appropriate tab stop. For example, **8t** moves to the next 8-space tab stop.
	- r 0 Print a space.
	- n 0 Print a new-line.
	- 0 Print the enclosed string.
		- Dot is decremented by the current increment. Nothing is printed.
	- + Dot is incremented by 1. Nothing is printed.
	- Dot is decremented by 1. Nothing is printed.

### new-line

Repeat the previous command with a count of 1.

### [?/]I value mask

Words starting at dot are masked with mask and compared with value until a match is found. If L is used then the match is for 4 bytes at a time instead of 2. If no match is found then dot is unchanged; otherwise dot is set to the matched location. If mask is omitted then  $-1$  is used.

### [?/]w value ...

Write the 2-byte value into the addressed location. If the command is W , write 4 bytes. Odd addresses are not allowed when writing to the subprocess address space.

### $[?/$ ]m b1 e1 f1 $[?/]$

New values for  $(b1, e1, f1)$  are recorded. If less than three expressions are given then the remaining map parameters are left unchanged. If the ? or  $\prime$  is followed by  $*$  then the second segment (b2, e2, f2) of the mapping is changed. If the list is terminated by ? or *I* then the file (objfil or corfil, respectively) is used for subsequent requests. (So that, for example, **/m?** will cause / to refer to obifil.)

### >name

Dot is assigned to the variable or register named.

ŧ A shell is called to read the rest of the line following **!.** 

## \$modifier

Miscellaneous commands. The available modifiers are:

- <f Read commands from the file f and return.
- >f Send output to the file  $f$ , which is created if it does not exist.
- r Print the general registers and the instruction addressed by pc. Dot is set to pc.
- f Print the floating registers in single or double length. If the floating point status of ps is set to double (0200 bit) then double length is used anyway.
- b Print all breakpoints and their associated counts and commands.
- a ALGOL 68 stack backtrace. If address is given then it is taken to be the address of the current frame (instead of r4 ). If count is given then only the first count frames are printed.

 $\blacksquare$ 

### ADB (1) UNIX Sys5 ADB(1)

- c C stack backtrace. If address is given then it is taken as the address of the current frame (instead of  $r5$  ).  $\frac{1}{2}$ **C** is used then the names and (16-bit) values of a automatic and static variables are printed for each active function. If *count* is given then only the first *count* frames are printed.
- **e** The names and values of external variables are printed.
- **w** Set the page width for output to address (default 80).
- s Set the limit for symbol matches to address (default 255).<br>**o** All integers input are regarded as octal.
- 
- **d** Reset integer input as described in EXPRESSIONS.
- **q Exit from adb**.
- **v** Print all non-zero variables in octal.
- **m** Print the address map.

:modifier

Manage a subprocess. Available modifiers are:

- **be**  Set breakpoint at address. The breakpoint is executed *count* -1 times before causing a stop. Each time the breakpoint is encountered the command *c* is executed. If this command sets dot to zero then the breakpoint causes a stop.
- **d**  Delete breakpoint at address.
- **r**  Run objfil as a subprocess. If address is given explicitly then the program is entered at this point; otherwise the program is entered at its standard entry point. The value *count* specifies how many breakpoints are to be ignored before stopping. Arguments to the subprocess may be supplied on the same line as the command. An argument starting with  $\lt$  or  $\gt$  causes the standard input or output to be established for the command. All signals are turned on on entry to the subprocess.
- cs The subprocess is continued with signal s (see signal (2)). If address is given then the subprocess is continued at this address. If no signal is specified then the signal that caused the subprocess to stop is sent. Breakpoint skipping is the same as for **r.**
- SS As for **c** except that the subprocess is single stepped *count* times. If there is no current subprocess then objfil is run as a subprocess as for **r** . In this case no signal can be sent; the remainder of the line is treated<br>as arguments to the subprocess.<br>The current subprocess, if any, is terminated.<br> $\bigodot$ as arguments to the subprocess.
- **k**
- **p**   $($   $)$ Attach to another running process. The syntax is **PID:p.**
- e Detach from process attached to with **:p.**

### VARIABLES

Adb provides a number of variables. Named variables are set initially by adb but are not used subsequently. Numbered variables are reserved for communication as follows.

- **0** The last value printed.<br>**1** The last offset part of a
- **1 1** The last offset part of an instruction source.<br>**2** The previous value of variable 1

The previous value of variable 1.

On entry the following are set from the system header in the corfil . If corfil does not appear to be a **core** file, then these values are set from obifil.

- **b** The base address of the data segment.<br>**d** The data segment size
- The data segment size.
- **e** The entry point.
- **m** The "magic" number (0405, 0407, 0410 or 0411).
- s The stack segment size.
- **t** The text seament size.

### ADDRESSES

The address in a file associated with a written address is determined by a mapping associated with that file. Each mapping is represented by two triples  $(b1, 01, 11)$  and  $(b2, 02, 12)$  and the file address corresponding to a written address is calculated as follows:

 $b1 <$  address  $<$  e1 => file address = address + f1-b1

otherwise

 $b2 <$  address  $< e2 \Rightarrow$  file address = address + f2-b2,

otherwise, the requested address is not legal. In some cases (e.g., for programs with separated I and D space) the two segments for a file may overlap. If a ? or *I* is followed by an  $*$  then only the second triple is used.

The initial setting of both mappings is suitable for normal **a.out** and core files. If either file is not of the kind expected then, for that file, b1 is set to 0, e1 is set to the maximum file size and f1 is set to 0; in this way the whole file can be examined with no address translation.

In order for adb to be used on large files all appropriate values are kept as signed 32-bit integers.

### **FILES**

/dev/mem /dev/swap a.out core

### SEE ALSO

ptrace(2), a.out(4). core(4) in the Sys5 UNIX Programmer Reference Manual.

### ~· DIAGNOSTICS

"Adb" when there is no current command or format. Comments about inaccessible files, syntax errors, abnormal termination of commands, etc. Exit status is O, unless last command failed or returned nonzero status.

### **BUGS**

A breakpoint set at the entry point is not effective on initial entry tr the program.  $\mathcal{N}$ 

When single stepping, system calls do not count as an executed instruction.

Local variables whose names are the same as an external variable may foul up the accessing of the external.

On the VAX, there is some confusion about 2~byte versus 4-byte quantities.

admin - create and administer SCCS files

# **SYNOPSIS**

admin [-n] [-i[name]] [-rrel] [-t[name]] [-fflag[flag-val]] [-dflag[flag-val]] [-alogin] [-elogin] [-m[mrlist]] [-y[comment]] [-h] [-z] files

## **DESCRIPTION**

Admin is used to create new SCCS files and change parameters of existing ones. Arguments to admin, which may appear in any order, consist of keyletter arguments, which begin with  $-$ , and named files (note that SCCS file names must begin with the characters s.). If a named file does not exist, it is created, and its parameters are initialized according to the specified keyletter arguments. Parameters not initialized by a keyletter argument are assigned a default value. If a named file does exist, parameters corresponding to specified keyletter arguments are changed, and other parameters are left as is.

If a directory is named, admin behaves as though each file in the directory were specified as a named file, except that non-SCCS files (last component of the path name does not begin with s.) and unreadable files are silently ignored. If a name of  $-$  is given, the standard input is read; each line of the standard input is taken to be the name of an SCCS file to be processed. Again, non-SCCS files and unreadable files are silently ignored.

The keyletter arguments are as follows. Each is explained as though only one named file is to be processed since the effects of the arguments apply independently to each named file.

-n

This keyletter indicates that a new SCCS file is to be created.

-i[name] The *name* of a file from which the text for a new SCCS file is to be taken. The text constitutes the first delta of the file (see -r keyletter for delta numbering scheme). If the i keyletter is used, but the file name is omitted, the text is obtained by reading the standard input until an end-of-file is encountered. If this keyletter is omitted, then the SCCS file is created empty. Only one SCCS file may be created by an admin command on which the i keyletter is supplied. Using a single admin to create two or more SCCS files requires that they be created empty (no -i keyletter). Note that the  $-i$  keyletter implies the  $-n$  keyletter.

Page 1

 $\Delta$ )

The release into which the initial delta is inserted. This keyletter may be used only if the  $-i$  keyletter is also used. If the  $-r$ keyletter is not used, the initial delta is inserted into release 1. The level of the initial delta is always 1 (by default initial deltas are named 1.1).

-t[name] The name of a file from which descriptive text for the SCCS file is to be taken. If the  $-t$ keyletter is used and admin is creating a new SCCS file (the  $-n$  and/or  $-i$  keyletters also used), the descriptive text file name must also be supplied. In the case of existing SCCS files: (1) a -t keyletter without a file name causes removal of descriptive text (if any) currently in the SCCS file, and  $(2)$  a  $-t$ keyletter with a file name causes text (if any) in the named file to replace the descriptive text (if any) currently in the SCCS file.

> This keyletter specifies a flag, and, possibly, a value for the flag, to be placed in the SCCS file. Several f keyletters may be supplied on  $\overline{S}$ a single *admin* command line. The allowable flags and their values are:

- **b** Allows use of the  $-\mathbf{b}$  keyletter on a get (1) command to create branch deltas.
- cceil The highest release (i.e., "ceiling"), a number less than or equal to 9999, which may be retrieved by a get *(1)* command for editing. The default value for an unspecified c flag is 9999.
- ffloor The lowest release (i.e., "floor"), a number greater than O but less than 9999, which may be retrieved by a get *(1)* command for editing. The default value for an unspecified f flag is 1.
- dSID The default delta number (SID) to be used by a get *(1)* command.
- i[str] Causes the "No id keywords (ge6)" message issued by get  $(1)$  or delta  $(1)$  to be treated as  $\ell$ a fatal error. In the absence of this flag, the $~$ message is only a warning. The message is issued if no SCCS identification keywords (see get  $(1)$ ) are found in the text retrieved or

-fflag

-rrel

May 14, 1986

Page 2

*()* 

stored in the SCCS file. If a value is supplied, the keywords must exactly match the given string, however the string must contain a keyword, and no embedded newlines.

- İ Allows concurrent *get (1)* commands for editing on the same SID of an SCCS file. This allows multiple concurrent updates to the same version of the SCCS file.
- llist A list of releases to which deltas can no longer be made **(get -e** against one of these "locked" releases fails). The list has the following syntax:

 $<$ list $> ::=$  <range $>$   $|$  <list $>$ , <range $>$ <range> ::= RELEASE NUMBER I **a** 

The character **a** in the list is equivalent to specifying all releases for the named SCCS file.

**n** 

Causes delta (1) to create a "null" delta in each of those releases (if any) being skipped when a delta is made in a new release (e.g., in making delta 5.1 after delta 2.7, releases 3 and 4 are skipped). These null deltas serve as "anchor points" so that branch deltas may later be created from them. The absence of this flag causes skipped releases to be nonexistent in the SCCS file, preventing branch deltas from being created from them in the future.

- *qtext* User definable text substituted for all occurrences of the %Q% keyword in SCCS file text retrieved by *get (1 ).*
- mmod Module name of the SCCS file substituted for all occurrences of the %M% keyword in SCCS file text retrieved by get (1 ). If the **m** flag is not specified, the value assigned is the name of the secs file with the leading **s.** removed.
- ttype Type of module in the SCCS file substituted for all occurrences of %Y% keyword in SCCS file text retrieved by *get (1 ).*

v[pgm]

Causes delta (1) to prompt for Modification Request (MR) numbers as the reason for creating a delta. The optional value specifies

\. )

the name of an MR number validity checking program (see delta  $(1)$ ). (If this flag is set when creating an SCCS file, the **m** keyletter must also be used even if its value is null).

-dflag Causes removal (deletion) of the specified flag from an SCCS file. The **-d** keyletter may be specified only when processing existing secs files. Several **-d** keyletters may be supplied on a single *admin* command. See the **-f** keyletter for allowable flag names.

- llist A list of releases to be "unlocked". See the **-f** keyletter for a description of the I flag and the syntax of a list.
- -alogin A login name, or numerical UNIX system group ID, to be added to the list of users which may make deltas (changes) to the SCCS file. A group ID is equivalent to specify ing all login names common to that group ID. Several a keyletters may be used on a single admin command line. As many logins, or numerical group IDs, as desired may be or the list simultaneously. If the list of users is empty, then anyone may add deltas. If login or group ID is preceded by a ! they are to be denied permission to make deltas.
- -elogin A login name, or numerical group ID, to be erased from the list of users allowed to make deltas (changes) to the SCCS file. Specifying a group ID is equivalent to specifying all login names common to that group ID. Several e keyletters may be used on a single admin command line.
	- $-y[comment]$  The comment text is inserted into the SCCS file as a comment for the initial delta in a manner identical to that of  $delta(1)$ . Omission of the **-y** keyletter results in a default comment line being inserted in the form:

date and time created  $YY / MM / DD HH$  : MM : SS by login

The  $-y$  keyletter is valid only if the  $-i$  and/or  $-$ n keyletters are specified (i.e., a new SCCS<sup> $\circ$ </sup> file is being created).

### **ADMIN(1) UNIX** Sys5 **ADMIN(1)**

-m[mrlist] The list of Modification Requests (MR) numbers is inserted into the SCCS file as the reason for creating the initial delta in a manner identical to delta *(1 ).* The **v** flag must be set and the MR numbers are validated if the v flag has a value (the name of an MR number validation program). Diagnostics will occur if the v flag is not set or MR validation fails.

> **-h**  Causes admin to check the structure of the SCCS file (see sccsfile(5)), and to compare a newly computed check-sum (the sum of all the characters in the SCCS file except those in the first line) with the check-sum that is stored in the first line of the SCCS file. Appropriate error diagnostics are produced.

> > This keyletter inhibits writing on the tile, so that it nullifies the effect of any other keyletters supplied, and is, therefore, only meaningful when processing existing files.

The SCCS file check-sum is recomputed and stored in the first line of the SCCS file (see -h , above).

> Note that use of this keyletter on a truly corrupted file may prevent future detection of the corruption.

FILES

 $-2$ 

 $\big($ 

The last component of all SCCS file names must be of the form s.file-name. New SCCS files are given mode 444 (see chmod *(1 )).*  Write permission in the pertinent directory is, of course, required to create a tile. All writing done by admin is to a temporary x-file, called x.file-name, (see get *(1) ),* created with mode 444 it the admin command is creating a new SCCS tile, or with the same mode as the SCCS file if it exists. After successful execution of admin, the SCCS file is removed (if it exists), and the x-file is renamed with the name of the SCCS file. This ensures that changes are made to the SCCS file only if no errors occurred.

It is recommended that directories containing SCCS files be mode 755 and that SCCS files themselves be mode 444. The mode of the directories allows only the owner to modify SCCS files contained in the directories. The mode of the SCCS files prevents any modification at all except by SCCS commands.

If it should be necessary to patch an SCCS file for any reason, the mode may be changed to 644 by the owner allowing use of ed *(1 ).* 

# ADMIN(1) UNIX Sys5 ADMIN(1)

 $\overline{\phantom{a}}$ J

Care must be taken! The edited file should always be processed by an admin  $-h$  to check for corruption followed by an admin  $-z$  to generate a proper check-sum. Another **admin -h** is recommended to ensure the SCCS file is valid.

Admin also makes use of a transient lock file (called z.file-name), which is used to prevent simultaneous updates to the SCCS file by different users. See get *(1)* tor further information.

### SEE ALSO

delta(1), ed(1),  $get(1)$ , help(1),  $prs(1)$ , what(1). sccsfile(4) in the Sys5 UNIX Programmer Reference Manual.

Source Code Control System User Guide in the Sys5 UNIX User Guide.

# **DIAGNOSTICS**

Use help *(1)* for explanations.

 $\bigcirc$ 

 $\overline{O}$ 

 $ar -$  archive and library maintainer for portable archives

# **SYNOPSIS**

ar key [ posname ] afile [name] ...

# **DESCRIPTION**

The Ar command maintains groups of files combined into a single archive file. Its main use is to create and update library files as used by the link editor. It can be used, though, for any similar purpose. The magic string and the file headers used by ar consist of printable ASCII characters. If an archive is composed of printable files, the entire archive is printable.

When *ar* creates an archive, it creates headers in a format that is portable across all machines. The portable archive format and structure is described in detail in ar (4). The archive symbol table (described in ar  $(4)$ ) is used by the link editor  $(ld(1))$  to effect multiple passes over libraries of object files in an efficient manner. An archive symbol table is only created and maintained by ar when there is at least one object file in the archive. The archive symbol table is in a specially named file which is always the first file in the archive. This file is never mentioned or accessible to the user. Whenever the ar (1) command is used to create or update the contents of such an archive, the symbol table is rebuilt. The s option described below will force the symbol table to be rebuilt.

Key is an optional  $-$ , followed by one character from the set drqtpmx, optionally concatenated with one or more of vuaibcls. Afile is the archive file. The names are constituent files in the archive file. The meanings of the key characters are:

d Delete the named files from the archive file.

- r Replace the named files in the archive file. If the optional character  $u$  is used with  $r$ , then only those files with dates of modification later than the archive files are replaced. If an optional positioning character from the set abi is used, then the posname argument must be present and specifies that new files are to be placed after  $(a)$  or before  $(b \text{ or } i)$ posname . Otherwise new files are placed at the end.
- q Quickly append the named files to the end of the archive file. Optional positioning characters are invalid. The command does not check whether the added members are already in the archive. Useful only to avoid quadratic behavior when creating a large archive piece-by-piece.
	- Print a table of contents of the archive file. If no names are given, all files in the archive are tabled. If names are given, only those files are tabled.

t

- **p** Print the named files in the archive.
- **m** Move the named files to the end of the archive. If a post tioning character is present, then the *posname* argument must be present and, as in r , specifies where the files are to be moved.
- x Extract the named files. If no names are given, all files in the archive are extracted. In neither case does x alter the archive file.
- v Give a verbose file-by-file description of the making of a new archive file from the old archive and the constituent files. When used with t , give a long listing of all information about the files. When used with  $x$ , precede each file with a name.
- c Suppress the message that is produced by default when afile is created.
- ı Place temporary files in the local current working directory, rather than in the directory specified by the environment variable TMPDIR or in the default directory /tmp .
- s Force the regeneration of the archive symbol table even if ar (1) is not invoked with a command which will modify the archive contents. This command is useful to restore the archive symbol table after the strip (1) command has been used on the archive.

# FILES

/tmp/ar\* temporaries

# SEE ALSO

 $arcv(1)$ ,  $lorder(1)$ ,  $strip(1)$ . tmpnam(3S), a.out(4), ar(4) in the Sys5 UNIX Programmer Reference Manual.

# **NOTES**

This archive format is not the same as that of Sys3.

# BUGS

If the same file is mentioned twice in an argument list, it may be put in the archive twice.

arcv - convert archive files from PDP-11 to common archive format

# **SYNOPSIS**

arcv infile outfile

# **DESCRIPTION**

Arcv converts source archive files from the Sys5 UNIX portable archive format. The input archive file infile is converted to an equivalent output archive file outfile . Note that there is no conversion of the members of the input archive file.

### FILES

 $\bigcap$ 

/tmp/arcv\*

# SEE ALSO

ar(1).

ar(4) in the SysS UNIX Programmer Reference Manual.

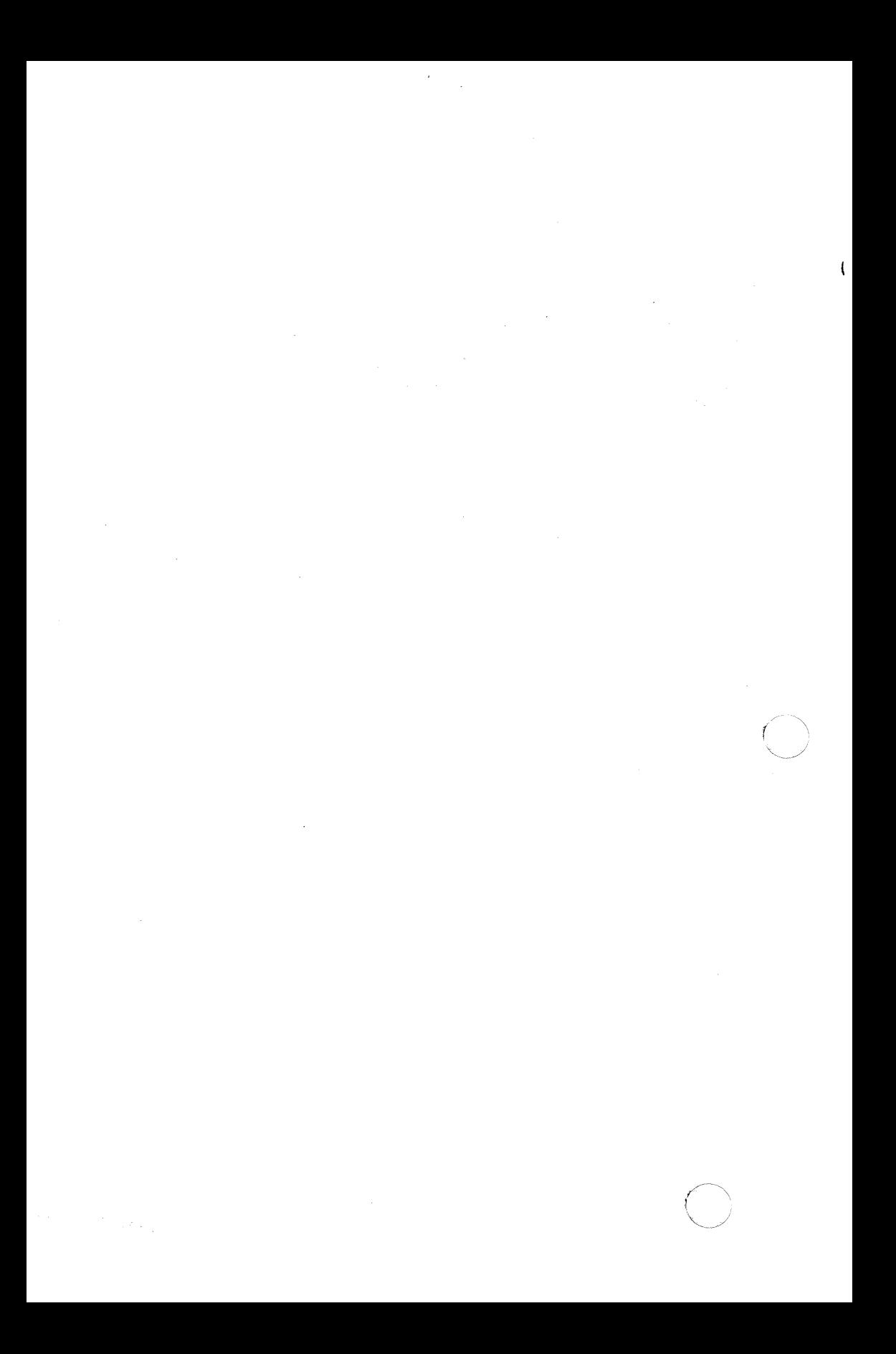

as - common assembler

# **SYNOPSIS**

as  $[-0]$  obifile]  $[-n]$   $[-i]$   $[-m]$   $[-R]$   $[-r]$   $[-b$ wl]]  $[-V]$  file-name

# **DESCRIPTION**

The as command assembles the named file. The following flags may be specified in any order:

- $\sim$  objiile Put the output of the assembly in objiile. By default, the output file name is formed by removing the .s suffix, if there is one, from the input file name and appending a .o suffix.
- -n Turn off long/short address optimization. By default, address optimization takes place.
- -j Invoke the long-jump assembler. The address optimization algorithm chooses between long and short address lengths, with short lengths chosen when possible. Often, three distinct lengths are allowed by the machine architecture; a choice must be made between two of those lengths. When the two choices given to the assembler exclude the largest length allowed, then some addresses might be unrepresentable. The long-jump assembler will always have the largest length as one of its allowable choices. If the assembler is invoked without this option, and the case arises where an address is unrepresentable by either of the two allowed choices, then the user will be informed of the error, and advised to try again using the -j option.
- -m Run the m4 macro pre-processor on the input to the assembler.
- $-R$  Remove (unlink) the input file after assembly is completed.
- -r Place all assembled data (normally placed in the .data section) into the .text section. This option effectively disables the .data pseudo operation. This option is off by default.

/

 $\blacktriangledown$ 

 $\checkmark$ )

- -[bwl] Create byte (b), halfword (w) or long (I) displacements *to"*  undefined symbols. (An undefined symbol is a reference to a symbol whose definition is external to the input file or a forward reference.) The default value for this option is long (I) displacements.
- -V Write the version number of the assembler being run on the standard error output.

# FILES

/usr,tmp, as[1 ·6]XXXXXX temporary files

# SEE ALSO

 $ld(1)$ , m4 $(1)$ , nm $(1)$ , strip $(1)$ . a.out(4) in the Sys5 UNIX Programmer Reference Manual.

# WARNING

If the  $-m$  (m4 macro pre-processor invocation) option is used, keywords for m4 (see m4(1)) cannot be used as symbols (variables, functions, labels) in the input file since  $m4$  cannot determine which are assembler symbols and which are real  $m4$  macros.

Use the  $-b$  or  $-w$  option only when undefined symbols are known to refer to locations representable by the specified default displacement. Use of either option when assembling a file containing  $($ reference to a symbol that is to be resolved by the loader can lead to unpredictable results, since the loader may be unable to place the address of the symbol into the space provided.

## BUGS

The .align assembler directive is not guaranteed to work in the .text section when optimization is performed.

Arithmetic expressions may only have one forward referenced sym· bol per expression.

### **( .. ··.NAME**  *.)*

asa - interpret ASA carriage control characters

# **SYNOPSIS**

**asa** [files]

# **DESCRIPTION**

Asa interprets the output of FORTRAN programs that utilize ASA carriage control characters. It processes either the files whose names are given as arguments or the standard input if no file names are supplied. The first character of each line is assumed to be a control character; their meanings are:

- , , (blank) single new line before printing
- **0**  double new line before printing
- **1**  new page before printing
- + overprint previous line.

Lines beginning with other than the above characters are treated as if they began with ' ' . The first character of a line is *not* printed. If any such lines appear, an appropriate diagnostic will appear on standard error. This program forces the first line of each input file to start on a new page.

To view correctly the output of FORTRAN programs which use ASA carriage control characters, asa could be used as a filter thus:

a.out  $\vert$  asa  $\vert$  Ip

and the output, properly formatted and paginated, would be directed to the line printer. FORTRAN output sent to a file could be viewed by:

asa file

# SEE **ALSO**

efl $(1)$ , f $77(1)$ , fsplit $(1)$ , ratfor $(1)$ .

at, batch - execute commands at a later time

# **SYNOPSIS**

at time  $\lceil$  date  $\rceil$   $\lceil$  + increment  $\rceil$ at  $-r$  job  $\ldots$ at  $-I$   $i$   $ob$   $...$   $I$ 

batch

# **DESCRIPTION**

At and batch read commands from standard input to be executed at a later time. At allows you to specify when the commands should be executed, while jobs queued with batch will execute when svstem load level permits. At -r removes jobs previously scheduled with *at*. The -I option reports all jobs scheduled for the invoking user.

Standard output and standard error output are mailed to the user unless they are redirected elsewhere. The shell environment variables, current directory, umask, and ulimit are retained when the commands are executed. Open file descriptors, traps, and priority are lost.

Users are permitted to use at if their name appears in the file /usr/lib/cron/at.allow. If that file does not exist, the file' /usr/lib/cron/at.deny is checked to determine if the user should be denied access to at. If neither file exists, only root is allowed to submit a job. If either file is at.deny, global usage is permitted. The allow/deny files consist of one user name per line.

The time may be specified as 1, 2, or 4 digits. One and two digit numbers are taken to be hours, four digits to be hours and minutes. The time may alternately be specified as two numbers separated by a colon, meaning hour : minute . A suffix am or pm may be appended; otherwise a 24-hour clock time is understood. The suffix zulu may be used to indicate GMT. The special names noon, midnight , now , and next are also recognized.

An optional date may be specified as either a month name followed by a day number (and possibly year number preceded by an optional comma) or a day of the week (fully spelled or abbreviated to three characters). Two special "days", today and tomorrow are recognized. If no date is given, today is assumed if the given hour is greater than the current hour and tomorrow is assumed if it is less. If the given month is less than the current month (and no year) is given), next year is assumed.

The optional *increment* is simply a number suffixed by one of the

# AT(1) UNIX Sys5 AT(1)

following: minutes, hours, days, weeks, months, or years. (The singular form is also accepted.)

Thus legitimate commands include:

at 0815am Jan 24 at 8:1 Sam Jan 24 at now  $+$  1 day at 5 pm Friday

At and batch write the job number and schedule time to standard error.

Batch submits a batch job. It is almost equivalent to "at now", but not quite. For one, it goes into a different queue. For another, "at now" will respond with the error message too late.

At  $-r$  removes jobs previously scheduled by at or batch. The job number is the number given to you previously by the at or batch command. You can also get job numbers by typing at -I. You can only remove your own jobs unless you are the super-user.

## EXAMPLES

The at and batch commands read from standard input the commands to be executed at a later time. Sh (1) provides different ways of specifying standard input. Within your commands, it may be useful to redirect standard output.

This sequence can be used at a terminal:

batch nroff filename >outfile  $\leq$  control-D $>$  (hold down 'control' and depress 'D')

This sequence, which demonstrates redirecting standard error to a pipe, is useful in a shell procedure (the sequence of output redirection specifications is significant):

> batch  $<$ nroff filename  $2 > 81$  > outfile | mail loginid I

To have a job reschedule itself, invoke at from within the shell procedure, by including code similar to the following within the shell file: echo "sh shellfile" | at 1900 thursday next week

### **FILES**

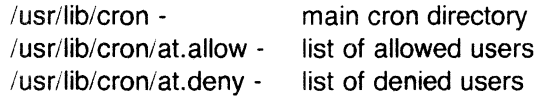

May 22, 1985 **Page 2** 

/usr/lib/cron/queue - scheduling information /usr/spool/cron/atjobs - spool area

# **SEE ALSO**

 $kill(1), mail(1), nice(1), ps(1), sh(1).$ cron(1M) in the Sys5 UNIX Administrator Reference Manual.

# **DIAGNOSTICS**

Complains about various syntax errors and times out of range.

 $\blacktriangledown$ 

awk - pattern scanning and processing language

# **SYNOPSIS**

awk [ -F c ] [ prog ] [ parameters ] [ files ]

# **DESCRIPTION**

Awk scans each input file for lines that match any of a set of patterns specified in prog . With each pattern in prog there can be an associated action that will be performed when a line of a file matches the pattern. The set of patterns may appear literally as prog, or in a file specified as  $-f$  file. The prog string should be enclosed in single quotes (') to protect it from the shell.

*Parameters, in the form*  $x = ...$  $y = ...$  *etc., may be passed to awk.* 

Files are read in order; if there are no files, the standard input is read. The file name – means the standard input. Each line is matched against the pattern portion of every pattern-action statement; the associated action is performed for each matched pattern.

An input line is made up of fields separated by white space. (This default can be changed by using FS; see below). The fields are denoted  $$1, $2, ...; $0$  refers to the entire line.

A pattern-action statement has the form:

pattern { action }

A missing action means print the line; a missing pattern always matches. An action is a sequence of statements. A statement can be one of the following:

> if ( conditional ) statement [ else statement ] while ( conditional ) statement for ( expression ; conditional ; expression ) statement break continue  $\{$  [ statement ]  $\ldots$  } variable  $=$  expression print [ expression-list ] [ >expression ] printf format [ , expression-list ] [ >expression ] next  $#$  skip remaining patterns on this input line exit  $#$  skip the rest of the input

Statements are terminated by semicolons, new-lines, or right braces. An empty expression-list stands for the whole line. Expressions take on string or numeric values as appropriate, and are built using the operators  $+$  ,  $-$  ,  $*$  ,  $/$  ,  $%$  , and concatenation (indicated by a blank). The C operators  $++$ ,  $-$ ,  $+=$ ,  $-$ ,  $*$   $=$ ,  $\ell$ , and

### **AWK(1) UNIX** Sys5 **AWK(1)**

 $%$  are also available in expressions. Variables may be scalars $*$ array elements (denoted x[i]) or fields. Variables are initialized to the null string. Array subscripts may be any string, not necessarily numeric; this allows for a form of associative memory. String constants are quoted (").

The *print* statement prints its arguments on the standard output (or on a file if  $>$ expr is present), separated by the current output field separator, and terminated by the output record separator. The printf statement formats its expression list according to the format (see printf (3S)).

The built-in function length returns the length of its argument taken as a string, or of the whole line if no argument. There are also built-in functions  $exp$ , log, sqrt, and int. The last truncates its argument to an integer; substr  $(s, m, n)$  returns the n-character substring of s that begins at position  $m$ . The function sprintf ( fmt, expr, expr,  $\ldots$ ) formats the expressions according to the printf (3S) format given by fmt and returns the resulting string.

Patterns are arbitrary Boolean combinations ( !, | |, &&, and parentheses) of regular expressions and relational expressions. Regular expressions must be surrounded by slashes and are as in egrep (see grep  $(1)$ ). Isolated regular expressions in a pattern apply to the entire line. Regular expressions may also occur in relational expressions. A pattern may consist of two patterns separated by a comma: in this case, the action is performed for all lines between an occurrence of the first pattern and the next occurrence of the second.

A relational expression is one of the following:

expression matchop regular-expression expression relop expression

where a relop is any df the six relational operators in C, and a matchop is either  $\bar{ }$  (for contains ) or ! (for does not contain ). A conditional is an arithmetic expression, a relational expression, or a Boolean combination of these.

The special patterns BEGIN and ENO may be used to capture control before the first input line is read and after the last. BEGIN must be the first pattern, ENO the last.

A single character c may be used to separate the fields by starting the program with:

BEGIN  $\{FS = c\}$ 

or by using the -Fe option.

Other variable names with special meanings include NF, the number of fields in the current record; NA, the ordinal number of the current record; FILENAME, the name of the current input file; OFS, the output field separator (default blank); ORS, the output record separator (default new-line); and OFMT, the output format for numbers (default %.6g ).

### EXAMPLES

Print lines longer than 72 characters:

length  $> 72$ 

Print first two fields in opposite order:

{ print \$2, \$1 }

Add up first column, print sum and average:

```
{s + = $1}END { print "sum is", s, " average is", s/NR }
```
Print fields in reverse order:

{ for  $(i = NF; i > 0; -i)$  print \$i }

Print all lines between start/stop pairs:

; start/, , stop/

Print all lines whose first field is different from previous one:

 $$1$  != prev { print; prev = \$1 }

Print file, filling in page numbers starting at 5:

 $Page / { $2 = n + +; }$  $\{$  print  $\}$ 

command line: awk  $-$ f program  $n = 5$  input

### SEE ALSO

 $\overline{C}$ 

 $grep(1)$ ,  $lex(1)$ ,  $sed(1)$ . malloc(3X) in the Sys5 UNIX Programmer Reference Manual.

Sys5 UNIX Support Tools Guide.

### BUGS

Input white space is not preserved on output if fields are involved. There are no explicit conversions between numbers and strings. To force an expression to be treated as a number add 0 to it; to force it to be treated as a string concatenate the null string ("") to it.

banner - make posters

### **SYNOPSIS**

banner strings

### **DESCRIPTION**

Banner prints its arguments (each up to 10 characters long) in large letters on the standard output.

# SEE ALSO

 $echo(1)$ .

basename, dirname  $-$  deliver portions of path names

### **SYNOPSIS**

**basename** string [ suffix ] dirname string

### **DESCRIPTION**

Basename deletes any prefix ending in  $/$  and the suffix (if present in string ) from string, and prints the result on the standard output. It is normally used inside substitution marks ( " · · " ) within shell procedures.

Dirname delivers all but the last level of the path name in string .

## EXAMPLES

The following example, invoked with the argument /usr/src/cmd/cat.c , compiles the named file and moves the output to a file named cat in the current directory:

cc \$1

mv a.out  $\rightarrow$  basename \$1  $\land$ .c $\land$ 

The following example will set the shell variable NAME to /usr/src/cmd :

NAME=' dirname /usr/src/cmd/cat.c'

# SEE ALSO

 $sh(1)$ .

### **BUGS**

 $\overline{O}$ 

The basename of  $\ell$  is null and is considered an error.

 $\overline{C}$ 

î.

### NAME

bar - Berkeley archive and library maintainer

# **SYNOPSIS**

bar key [ posname ] afile name ...

# **DESCRIPTION**

Bar maintains groups of files combined into a single archive file. Its main use is to create and update library files as used by the loader. It can be used, though, for any similar purpose. N.B: This version of bar uses a ASCII-format archive which is portable among the various machines running UNIX. Programs for dealing with older formats are available: see arcv(8).

Key is one character from the set dratpmx, optionally concatenated with one or more of **uvnbail.** Afile is the archive file. The names are constituent files in the archive file. The meanings of the key characters are:

- d Delete the named files from the archive file.
- r Replace the named files in the archive file. If the optional character u is used with r, then only those files with 'lastmodified' dates later than the archive files are replaced. If an optional positioning character from the set abi is used,  $\ell$ then the posname argument must be present and specifies that new files are to be placed after  $(a)$  or before  $(b \text{ or } i)$ posname. Otherwise new files are placed at the end.
- q Quickly append the named files to the end of the archive file. Optional positioning characters are invalid. The command does not check whether the added members are already in the archive. Useful only to avoid quadratic behavior when creating a large archive piece-by-piece.
- t Print a table of contents of the archive file. If no names are given, all files in the archive are tabled. If names are given, only those files are tabled.
- p Print the named files in the archive.
- m Move the named files to the end of the archive. If a positioning character is present, then the posname argument must be present and, as in r, specifies where the files are to be moved.
- x Extract the named files. If no names are given, all files in the archive are extracted. In neither case does x alter the archive file. Normally the 'last-modified' date of each extracted file is the date when it is extracted. However, if o is used, the 'last-modified' date is reset to the date recorded in the archive.

 $-$ 

- v Verbose. Under the verbose option, bar gives a file-by-file description of the making of a new archive file from the old archive and the constituent files. When used with t, it gives a long listing of all information about the files. When used with **p**, it precedes each file with a name.
	- c Create. Normally bar will create afile when it needs to. The create option suppresses the normal message that is produced when *afile* is created.
	- $\mathbf{I}$ Local. Normally bar places its temporary files in the directory /tmp. This option causes them to be placed in the local directory.

FILES

/tmp/v\* temporaries

# SEE ALSO

 $lorder(1)$ ,  $arcv(1)$ 

## BUGS

 $\mathcal{L}$ 

 $\overline{\mathcal{C}}$ 

If the same file is mentioned twice in an argument list, it may be put in the archive twice.

The 'last-modified' date of a file will not be altered by the o option if the user is not the owner of the extracted file, or the super-user.

*J* 

### NAME

bbanner - print large banner on printer

### **SYNOPSIS**

/usr/plx/bbanner  $[-wn]$  message ...

# **DESCRIPTION**

Bbanner prints a large, high quality banner on the standard output. If the message is omitted, it prompts for and reads one line of its standard input. If  $-w$  is given, the output is scrunched down from a width of 132 to *n* , suitable for a narrow terminal. If *n* is omitted, it defaults to 80.

The output should be printed on a hard-copy device, up to 132 columns wide, with no breaks between the pages. The volume is enough that you want a printer or a fast hardcopy terminal, but if you are patient, a DECwriter or other 300 baud terminal will do.

### **NOTES**

The Plexus version of this command is based on the one developed at the University of California at Berkeley.

## SEE ALSO

banner(1).

### BUGS

Several ASCII characters are not defined, notably  $\lt$ ,  $>$ ,  $\lceil$ ,  $\rceil$ ,  $\land$ ,  $\lceil$ ,  $\rceil$ ,  $\lceil$ ,  $\rceil$ ,  $\lceil$ ,  $\rceil$ ,  $\lceil$ ,  $\rceil$ ,  $\lceil$ ,  $\rceil$ ,  $\lceil$ ,  $\rceil$ ,  $\lceil$ ,  $\rceil$ ,  $\lceil$ ,  $\rceil$ ,  $\lceil$ ,  $\rceil$ ,  $\lceil$ ,  $\rceil$ ,  $\lceil$ ,  $\rceil$  $\{, \}$ ,  $\}$  and  $\tilde{\ }$ . Also, the characters ", ', and & are funny looking (but in a useful way.)

The -w option is implemented by skipping some rows and columns. The smaller it gets, the grainier the output. Sometimes it runs letters together.

**JAME** 

bc - arbitrary-precision arithmetic language

# **SYNOPSIS**

bc  $[-c]$   $[-1]$   $[$  file  $...$   $]$ 

# **DESCRIPTION**

Bc is an interactive processor for a language that resembles C but provides unlimited precision arithmetic. It takes input from any files given, then reads the standard input. The -I argument stands for the name of an arbitrary precision math library. The syntax for be programs is as follows; L means letter a-z, E means expression, S means statement.

**Comments** 

are enclosed in  $/*$  and  $*/$ .

Names

simple variables: L array elements:  $L \upharpoonright E$  ] The words "ibase", "obase", and "scale"

Other operands

arbitrarily long numbers with optional sign and decimal point. ( E )

sqrt  $(E)$ length ( E ) scale ( E )  $L(E, ..., E)$ number of significant decimal digits number of digits right of decimal point

**Operators** 

```
+ - * / % (% is remainder; \hat{ } is power)
++ - (prefix and postfix; apply to names)
== <= >= != < > 
= = + = - = * = / = \% = \degree
```
**Statements** 

```
E 
\{S; ...; S\}if (E) S
while ( E) S 
for ( E ; E ; E ) S 
null statement 
break 
quit
```
/

Function definitions define  $L$  ( $L$  ,...,  $L$ ) { auto L, ... , L S; ... S return ( E ) }

Functions in -I math library

- s(x) sine
- c(x) cosine
- e(x) exponential
- $l(x)$   $log$
- a(x) arctangent
- j(n,x) Bessel function

All function arguments are passed by value.

The value of a statement that is an expression is printed unless the main operator is an assignment. Either semicolons or new-lines may separate statements. Assignment to scale influences the number of digits to be retained on arithmetic operations in the manner of dc (1). Assignments to ibase or obase set the input and output number radix respectively.

The same letter may be used as an array, a function, and a simple variable simultaneously. All variables are global to the program. "Auto" variables are pushed down during function calls. When using arrays as function arguments or defining them as automatic variables empty square brackets must follow the array name.

Bc is actually a preprocessor for  $dc$  (1), which it invokes automatically, unless the  $-c$  (compile only) option is present. In this case the de input is sent to the standard output instead.

## EXAMPLE

```
scale = 20define e(x)auto b, c, i, s 
        b = 1s = 1for(i = 1; 1 = = 1; i + + \}b = b * i} 
                 c = s/bif(c == 0) return(s)
                 s = s + c
```
defines a function to compute an approximate value of the

 $\mathcal{E}$ 

exponential function and

for( $i=1$ ;  $i<=10$ ;  $i++$ )  $e(i)$ 

prints approximate values of the exponential function of the first ten integers.

## FILES

/usr/lib/lib. b /usr/bin/dc mathematical library desk calculator proper

## SEE ALSO

 $dc(1)$ .

SysS UNIX Programmer Guide.

## BUGS

No &&, I I yet.

For statement must have all three E's. Quit is interpreted when read, not when executed.

(-

bdiff - big diff

#### **SYNOPSIS**

bdiff file1 file2 [n] [-s]

# **DESCRIPTION**

Bdiff is used in a manner analogous to diff *(1)* to find which lines must be changed in two files to bring them into agreement. Its purpose is to allow processing of files which are too large for diff. Bdiff ignores lines common to the beginning of both files, splits the remainder of each file into n -line segments, and invokes diff upon corresponding segments. The value of *n* is 3500 by default. If the optional third argument is given, and it is numeric, it is used as the value for *n* . This is useful in those cases in which 3500-line segments are too large for diff, causing it to fail. If file  $1$  (file  $2$ ) is  $-$ , the standard input is read. The optional -s (silent) argument specifies that no diagnostics are to be printed by bdiff (note, however, that this does not suppress possible exclamations by diff . If both optional arguments are specified, they must appear in the order indicated above.

The output of bdiff is exactly that of diff, with line numbers adjusted to account for the segmenting of the files (that is, to make it look as if the files had been processed whole). Note that because of the segmenting of the files, bdiff does not necessarily find a smallest sufficient set of file differences.

#### FILES

/tmp/bd?????

## SEE ALSO

diff(1).

#### **DIAGNOSTICS**

Use help *(1)* for explanations.

bfs - big file scanner

## **SYNOPSIS**

**bfs**  $[-]$  name

## **DESCRIPTION**

The Bfs command is (almost) like ed (1) except that it is read-only and processes much larger files. Files can be up to 1024K bytes (the maximum possible size) and 32K lines, with up to 512 characters, including new-line, per line (255 for 16-bit machines). Bfs is usually more efficient than ed for scanning a file, since the file is not copied to a buffer. It is most useful for identifying sections of a large file where  $csp/it$   $(1)$  can be used to divide it into more manageable pieces for editing.

Normally, the size of the file being scanned is printed, as is the size of any file written with the  $w$  command. The optional  $-$  suppresses printing of sizes. Input is prompted with  $*$  if  $P$  and a carriage return are typed as in ed . Prompting can be turned off again by inputting another P and carriage return. Note that messages are given in response to errors if prompting is turned on.

All address expressions described under ed are supported. In addition, regular expressions may be surrounded with two symbols besides / and ? :  $>$  indicates downward search without wraparound, and < indicates upward search without wrap-around. There is a slight difference in mark names: only the letters a through z may be used, and all 26 marks are remembered.

The **e** , **g** , **v** , **k** , **p** , **q** , **w** , = , ! and null commands operate as described under ed . Commands such as  $-$ ,  $+$  + + -,  $+$  + + =,  $-12$ , and  $+4p$  are accepted. Note that 1,10 $p$  and 1,10 will both print the first ten lines. The f command only prints the name of the file being scanned; there is no remembered file name. The w command is independent of output diversion, truncation, or crunching (see the xo , xt and xc commands, below). The following additional commands are available:

xf file

Further commands are taken from the named file . When an end-of-file is reached, an interrupt signal is received or an error occurs, reading resumes with the file containing the xf . The xf commands may be nested to a depth of 10.

xn List the marks currently in use (marks are set by the k command).

#### BFS(1) UNIX Sys5 BFS(1)

*/* \

**xo** [ file ]  $\qquad \qquad \qquad$ 

Further output from the **p** and null commands is diverted to the named file , which, if necessary, is created mode 666. If file is missing, output is diverted to the standard output. Note that each diversion causes truncation or creation of the file.

: label

This positions a *label* in a command file. The *label* is terminated by new-line, and blanks between the : and the start of the label are ignored. This command may also be used to insert comments into a command file, since labels need not be referenced.

#### $($ .,.) $x$ b<sub></sub>regular expression label

A jump (either upward or downward) is made to label if the command succeeds. It fails under any of the following conditions:

1. Either address is not between 1 and \$ .

2. The second address is less than the first.

3. The regular expression does not match at least one line in the specified range, including. the first and last lines.

On success, • is set to the line matched and a jump is made to label. This command is the only one that does not issue an error message on bad addresses, so it may be used to test whether addresses are bad before other commands are executed. Note that the command

xb/^/ label

is an unconditional jump.

The xb command is allowed only if it is read from someplace other than a terminal. If it is read from a pipe only a downward jump is possible.

xt number

Output from the p and null commands is truncated to at most number characters. The initial number is 255.

## xv[ digit] [spaces I [value]

The variable name is the specified *digit* following the xv. The commands xv5100 or xv5 100 both assign the value 100 to the variable 5. The command Xv61,100p assigns the value  $1,100p$  to the variable  $6$ . To reference a variable, put a % in front of the variable name. For example., using the above assignments for variables 5 and 6:

#### **UNIX** Sys5

1,%5p 1,%5 %6

will all print the first 100 lines.

#### $q$ /%5/p

would globally search for the characters **100** and print each line containing a match. To escape the special meaning of  $%$ , a \ must precede it.

g1". \*\%[cds]/p

could be used to match and list lines containing printf of characters, decimal integers, or strings.

Another feature of the **xv** command is that the first line of output from a UNIX system command can be stored into a variable. The only requirement is that the first character of value be an !. For example:

> .w junk xv5!cat junk !rm junk !echo "%5" xv6!expr  $%6 + 1$

would put the current line into variable **5,** print it, and increment the variable **6** by one. To escape the special meaning of ! as the first character of value , precede it with  $a \, \lambda$ .

xv7\!date

stores the value **!date** into variable **7.** 

**xbz** label

#### **xbn** label

These two commands will test the last saved return code from the execution of a UNIX system command (!command) or nonzero value, respectively, to the specified label. The two examples below both search for the next five lines containing the string **size.** 

xv55 : I /size/

```
xv5!expr %5 - 1
1 if 0%5 ! = 0 exit 2
xbn I 
xv45 
: I 
1size, 
xv4!expr %4 -- 1
1if 0%4 = 0 exit 2
xbz I
```
xc [switch]

If switch is **1,** output from the p and null commands is crunched; if switch is **0** it is not. Without an argument, xc reverses switch. Initially switch is set for no crunching. Crunched output has strings of tabs and blanks reduced to one blank and blank lines suppressed.

#### SEE ALSO

csplit $(1)$ , ed $(1)$ .

regcmp(3X) in the SysS UNIX Programmer Reference Manual.

#### **DIAGNOSTICS**

? for errors in commands, if prompting is turned off. Self explanatory error messages when prompting is on.

May 29, 1985 **Page 4** 

BLS(1) (Plexus) BLS(1)

# **'IAME**

bls - list contents of directory

## **SYNOPSIS**

# /usr/plx/bls [ -abcdfgilmqrstux1CFR ] name ...

## **DESCRIPTION**

For each directory argument, bls lists the contents of the directory; for each file argument, bls repeats its name and any other information requested. By default, the output is sorted alphabetically. When no argument is given, the current directory is listed. When several arguments are given, the arguments are first sorted appropriately, but file arguments appear before directories and their contents.

There are three major listing formats. The format chosen depends on whether the output is going to a teletype, and may also be controlled by option flags. The default format for a teletype is to list the contents of directories in multi-column format, with the entries sorted down the columns. (Files that are not the contents of a directory being interpreted are always sorted across the page rather than down the page in columns. This is because the individual file names may be arbitrarily long.) If the standard output is not a teletype, the default format is to list one entry per line. Finally, there is a stream output format in which files are listed across the page, separated by ',' characters. The -m flag enables this format.

This command has many options:

- -I List in long format, giving mode, number of links, owner, size in bytes, and time of last modification for each file. (See below.) If the file is a special file the size field will instead contain the major and minor device numbers.
- -t Sort by time modified (latest first) instead of by name, as is normal.
- $-a$  List all entries; usually  $\therefore$  and  $\therefore$  are suppressed.
- -s . Give size in (1024-byte) blocks, including indirect blocks, for each entry.
- -d If argument is a directory, list only its name, not its contents (mostly used with -I to get status on directory).
- -r Reverse the order of sort to get reverse alphabetic or oldest first as appropriate.
- -u Use time of last access instead of last modification for sorting  $(-t)$  or printing  $(-1)$ .

## BLS(1) (Plexus) BLS(1)

- -c Use time of file creation for sorting or printing.
- -i Print i-number in first column of the report for each file listed.
- -f Force each argument to be interpreted as a directory and list the name found in each slot. This option turns off  $-l$ ,  $-t$ ,  $-$ s, and  $-r$ , and turns on  $-a$ ; the order is the order in which entries appear in the directory.
- -g Give group ID instead of owner ID in long listing.
- -m Force stream output format.
- -1 Force one entry per line output format, e.g. to a teletype.
- -C Force multi-column output, e.g. to a file or a pipe.
- -q Force printing of non-graphic characters in file names as the character'?'; this normally happens only if the output device is a teletype.
- $-b$  Force printing of non-graphic characters to be in the  $\ddot{d}$ rotation, in octal.
- $-x$  Force columnar printing to be sorted across rather than down the page; this is the default if the last character of the( name the program is invoked with is an  $x'$ .
- $-F$  Cause directories to be marked with a trailing  $\frac{y}{x}$  and executable files to be marked with a trailing '\*'; this is the default if the last character of the name the program is invoked with is a 'f'.
- -R Recursively list subdirectories encountered.

The mode printed under the -I option contains 11 characters, which are interpreted as follows: the first character is

- d if the entry is a directory;
- **b** if the entry is a block-type special file;
- c if the entry is a character-type special file;
- m if the entry is a multiplexor-type character special file;
- if the entry is a plain file.

The next 9 characters are interpreted as three sets of three bits each. The first set refers to owner permissions; the next to permissions to others in the same user-group; and the last to all others. Within each set the three characters indicate permission respectively to read, to write, or to execute the file as a program. For a directory, 'execute' permission is interpreted to mean permission to search the directory for a specified file. The permissions are indicated as follows:

(Plexus)

- r if the file is readable;
	- w if the file is writable;
	- x if the file is executable;
	- if the indicated permission is not granted.

The group-execute permission character is given as s if the file has set-group-ID mode; likewise the user-execute permission character is given as s if the file has set-user-ID mode.

The last character of the mode (normally 'x' or '-') is **t** if the 1000 bit of the mode is on. See chmod(1) for the meaning of this mode.

When the sizes of the files in a directory are listed, a total count of blocks, including indirect blocks is printed.

#### FILES

/etc/passwd /etc/group to get user  $ID's$  for 'bls  $-I'.$ to get group ID's for 'bis -g'.

#### **NOTES**

This command is based on the Is command from the University of California at Berkeley.

#### **BUGS**

Newline and tab are considered printing characters in file names.

The output device is assumed to be 80 columns wide.

The option setting based on whether the output is a teletype is undesirable, because "bls -s" is very different from "bls -s | lpr". On the other hand, not doing this setting would make old shell scripts that used *ls* almost certain not to work.

Column widths choices are poor for terminals that can tab.

c

bs - a compiler/interpreter for modest-sized programs

#### **SYNOPSIS**

bs [ file [ args ] ]

## **DESCRIPTION**

Bs is a remote descendant of Basic and Snobol4 with a little C language thrown in. Bs is designed for programming tasks where program development time is as important as the resulting speed of execution. Formalities of data declaration and file/process manipulation are minimized. Line-at-a-time debugging, the trace and dump statements, and useful run-time error messages all simplify program testing. Furthermore, incomplete programs can be debugged; inner functions can be tested before outer functions have been written and vice versa.

If the command line file argument is provided, the file is used for input before the console is read. By default, statements read from the file argument are compiled for later execution. Likewise, statements entered from the console are normally executed immediately (see compile and execute below). Unless the final operation is assignment, the result of an immediate expression statement is printed. *Printed.*  $\setminus -$ 

Bs programs are made up of input lines. If the last character on a line is a  $\lambda$ , the line is continued. Bs accepts lines of the following form:

> statement label statement

A label is a name (see below) followed by a colon. A label and a variable can have the same name.

A bs statement is either an expression or a keyword followed by zero or more expressions. Some keywords (clear, compile, !, execute , include , ibase , obase , and run ) are always executed as they are compiled.

#### Statement Syntax:

expression

The expression is executed for its side effects (value, assignment, or function call). The details of expressions follow the description of statement types below. c

#### break

Break exits from the inner-most for/while loop.

### clear

Clears the symbol table and compiled statements. Clear is executed immediately.

## compile [ expression ]

Succeeding statements are compiled (overrides the immediate execution default). The optional expression is evaluated and used as a file name for further input. A clear is associated with this latter case. Compile is executed immediately.

#### continue

Continue transfers to the loop-continuation of the current for/while loop.

## dump [ name ]

The name and current value of every non-local variable is printed. Optionally, only the named variable is reported. After an error or interrupt, the number of the last statement and (possibly) the user-function trace are displayed.

## exit [ expression ]

Return to system level. The expression is returned as process status.

## execute

Change to immediate execution mode (an interrupt has a similar effect). This statement does not cause stored statements to execute (see run below).

for name = expression expression statement for name  $=$  expression expression

## next

 $\cdots$ 

 $\cdots$ 

for expression , expression , expression statement for expression , expression , expression

## next

The for statement repetitively executes a statement (first form) or a group of statements (second form) under control of a named variable. The variable takes on the value of the first expression, then is incremented by one on each loop, not to exceed the value of the second expression. The third and fourth forms require three expressions separated by commas. The first of these is the initialization, the second is the test (true to continue), and the third is the loop-continuation action (normally an increment).

**fun** f([a, ... ]) [v, ... ]

**nuf** 

Fun defines the function name, arguments, and local variables for a user-written function. Up to ten arguments and local variables are allowed. Such names cannot be arrays, nor can they be I/O associated. Function definitions may not be nested.

## **freturn**

A way to signal the failure of a user-written function. See the interrogation operator (?) below. If interrogation is not present, freturn merely returns zero. When interrogation is active, freturn transfers to that expression (possibly by-passing intermediate function returns).

## **goto** name

Control is passed to the internally stored statement with the matching label.

**ibase** N

*lbase* sets the input base (radix) to  $N$ . The only supported values for N are **8 , 10** (the default), and **16** . Hexadecimal values 10-15 are entered as  $a - f$ . A leading digit is required (i.e., **f0a** must be entered as **OfOa** ). *lbase* (and *obase*, *below*). are executed immediately.

**if** expression statement **if** expression

#### $\ddotsc$ **[else**

 $\ldots$  1

**fi** 

The statement (first form) or group of statements (second form) is executed if the expression evaluates to non-zero. The strings **0** and "" (null) evaluate as zero. In the second form, an optional else allows for a group of statements to be executed when the first group is not. The only statement permitted on the same line with an else is an if; only other fi's can be on the same line with  $a$   $f$   $i$ . The elision of else and if into an elif is supported. Only a single fi is required to close an "if  $\dots$  elif  $\dots$  " "[" " else  $\dots$ " "} sequence."

## **include expression**

The expression must evaluate to a file name. The file must contain bs source statements. Such statements become part of the  $\ell$ program being compiled. Include statements may not be nested.

 $\overline{C}$ 

 $\overline{\mathbf{C}}$ 

## obase N

Obase sets the output base to N (see *ibase* above).

## onintr label

## onintr

The onintr command provides program control of interrupts. In the first form, control will pass to the label given, just as if a goto had been executed at the time onintr was executed. The effect of the statement is cleared after each interrupt. In the second form, an interrupt will cause bs to terminate.

## return [expression]

The expression is evaluated and the result is passed back as the value of a function call. If no expression is given, zero is returned.

## run

The random number generator is reset. Control is passed to the first internal statement. If the run statement is contained in a file, it should be the last statement.

#### stop

Execution of. internal statements is stopped. Bs reverts to immediate mode.

## trace [ expression ]

The trace statement controls function tracing. If the expression is null (or evaluates to zero), tracing is turned off. Otherwise, a record of user-function calls/returns will be printed. Each return decrements the trace expression value.

while expression statement while expression

next

 $\ddotsc$ 

While is similar to for except that only the conditional expression for loop-continuation is given.

## ! shell command

An immediate escape to the Shell.

# ...

This statement is ignored. It is used to interject commentary in a program.

## Expression Syntax:

## name

A name is used to specify a variable. Names are composed of a letter (upper or lower case) optionally followed by letters and digits. Only the first six characters of a name are significant, Except for names declared in *fun* statements, all names are global to the program. Names can take on numeric (double float) values, string values, or can be associated with input/output (see the built-in function open () below).

name ([expression [, expression] ... ])

Functions can be called by a name followed by the arguments in parentheses separated by commas. Except for built-in functions (listed below), the name must be defined with a *fun* statement. Arguments to functions are passed by value.

name [ expression [, expression ] . . . ]

This syntax is used to reference either arrays or tables (see built-in table functions below). For arrays, each expression is truncated to an integer and used as a specifier for the name. The resulting array reference is syntactically identical to a name; a<sup>[1,2]</sup> is the same as a<sup>[1][2]</sup>. The truncated expressions are restricted to values between 0 and 32767.

number

A number is used to represent a constant value. A number is written in Fortran style, and contains digits, an optional decimal point, and possibly a scale factor consisting of an e followed by  $\alpha$ possibly signed exponent.

string

Character strings are delimited by " characters. The  $\lambda$  escape character allows the double quote  $(\nabla)$ , new-line  $(\nabla n)$ , carriage return (\r), backspace (\b), and tab (\t) characters to appear in a string. Otherwise,  $\lambda$  stands for itself.

# ( expression )

Parentheses are used to alter the normal order of evaluation.

( expression, expression [, expression ... ) ) [ expression I

The bracketed expression is used as a subscript to select a comma-separated expression from the parenthesized list. List elements are numbered from the left, starting at zero. The expression:

( False, True )[  $a = b$ ]

has the value True if the comparison is true.

? expression

The interrogation operator tests for the success of the expression rather than its value. At the moment, it is useful for testing end-of-file (see examples in the *Programming Tips* section<sup> $\checkmark$ </sup> below), the result of the eval built-in function, and for checking

#### - expression

The result is the negation of the expression.

 $++$  name

Increments the value of the variable (or array reference). The result is the new value.

- name

Decrements the value of the variable. The result is the new value.

! expression

The logical negation of the expression. Watch out for the shell escape command.

## expression operator expression

Common functions of two arguments are abbreviated by the two arguments separated by an operator denoting the function. Except for the assignment, concatenation, and relational operators, both operands are converted to numeric form before the function is applied.

Binary Operators (in increasing precedence):

 $\equiv$ 

(

 $=$  is the assignment operator. The left operand must be a name or an array element. The result is the right operand. Assignment binds right to left, all other operators bind left to right.

\_ (underscore) is the concatenation operator.

& I

& (logical and) has result zero if either of its arguments are zero. It has result one if both of its arguments are non-zero; I (logical or) has result zero if both of its arguments are zero. It has result one if either of its arguments is non-zero. Both operators treat a null string as a zero.

## $\langle \langle = \rangle$   $\rangle$  = == !=

The relational operators ( $\lt$  less than,  $\lt$  = less than or equal,  $\gt$ greater than,  $\geq$  = greater than or equal, = = equal to, != not equal to) return one if their arguments are in the specified relation. They return zero otherwise. Relational operators at the same level extend as follows: *a>b>c* is the same as *a>b* &

 $\smallsetminus$   $\smallsetminus$ 

 $b>c$ . A string comparison is made if both operands are strings.

 $+$ 

Add and subtract.

 $*$  / %

Multiply, divide, and remainder.

Exponentiation.

# **Built-in Functions:**

Dealing with arguments

# **arg(i)**

is the value of the *i* -th actual parameter on the current level of function call. At level zero, arg returns the *i* -th command-line argument (arg(O) returns **bs** ).

# **narg()**

returns the number of arguments passed. At level zero, the command argument count is returned.

**Mathematical** 

# **abs(x)**

is the absolute value of *x* .

# **atan(x)**

is the arctangent of x. Its value is between  $-\pi/2$  and  $\pi/2$ .

# **ceil(x)**

returns the smallest integer not less than *x* .

# **cos(x)**

is the cosine of  $x$  (radians).

# **exp(x)**

is the exponential function of *x.* 

# **floor(x)**

returns the largest integer not greater than *x* .

# **log(x)**

is the natural logarithm of  $x$ .

# **rand()**

is a uniformly distributed random number between zero and one.

# **sin(x)**

is the sine of  $x$  (radians).

# **sqrt(x)**

is the square root of  $x$ .

String operations

## **size(s)**

the size (length in bytes) of *s* is returned.

## **format{f, a)**

returns the formatted value of  $a \cdot F$  is assumed to be a format specification in the style of printf (3\$ ). Only the % ... **f** , % ... **e** , and % ... **s** types are safe.

## **index{x, y)**

returns the number of the first position in *x* that any of the characters from y matches. No match yields zero.

## **trans{s, f, t)**

Translates characters of the source *s* from matching characters in  $f$  to a character in the same position in  $t$ . Source characters that do not appear in  $f$  are copied to the result. If the string  $f$  is longer than  $t$ , source characters that match in the excess portion of f do not appear in the result.

#### **substr{s, start, width)**

returns the sub-string of s defined by the start ing position and width.

## **match(string, pattern) mstring(n)**

The pattern is similar to the regular expression syntax of the ed (1) command. The characters .,  $[i, j]$ ,  $\hat{i}$  (inside brackets),  $*$  and \$ are special. The mstring function returns the n-th  $(1 < = n < =$ 10) substring of the subject that occurred between pairs of the pattern symbols  $\setminus$  and  $\setminus$  for the most recent call to *match*. To succeed, patterns must match the beginning of the string (as if all patterns began with  $\gamma$ ). The function returns the number of characters matched. For example:

> match("a123ab123", ".\*\([a-z]\)") = = 6  $mstring(1) = -$  "b"

> > File handling

## **open(name, file, function) close( name)**

The name argument must be a bs variable name (passed as a string). For the open , the file argument may be **1) a 0 (zero), 1, or 2 representing standard input, output,** or error output, respectively; **2) a string representing a file name; or 3)** a string beginning with an ! representing a command to be executed (via  $sh \leftarrow c$  ). The function argument must be either **r** (read), **w** (write), **W** (write without new-line), or **a** (append). After

 $\mathsf{E}$ 

## **BS(1)** UNIX Sys5 BS(1)

a close, the name reverts to being an ordinary variable. The ini $t$ ial associations are:

```
open("get", 0, "r") 
open("put", 1, "w") 
open("puterr", 2, "w")
```
Examples are given in the following section.

## **access(s, m)**

executes access (2).

## **ftype(s)**

returns a single character file type indication: **f** for regular file, **p**  for FIFO (i.e., named pipe), **d** for directory, **b** for block special, or **c** for character special.

Tables

## **table(name, size)**

A table in bs is an associatively accessed, single-dimension array. "Subscripts" (called keys) are strings (numbers are converted). The name argument must be a bs variable name (passed as a string). The size argument sets the minimum number of elements to be allocated. Bs prints an error message and stops on table overflow.

## **item(name, i)**

## **key()**

The *item* function accesses table elements sequentially (in normal use, there is no orderly progression of key values). Where the *item* function accesses values, the key function accesses the "subscript" of the previous item call. The name argument should not be quoted. Since exact table sizes are not defined, the interrogation operator should be used to detect end-of-table; for example:

table("t", 100)

 $#$  If word contains "party", the following expression adds one

 $#$  to the count of that word:

 $+ +$ t[word]

 $\ldots$ 

 $#$  To print out the the key/value pairs:

for  $i = 0$ ,  $?$  (s = item(t, i)),  $++i$  if key() put key()\_":"\_s

(\_

(

## iskey(name, word )

The *iskey* function tests whether the key word exists in the table name and returns one for true, zero for false.

Odds and ends

## eval(s)

The string argument is evaluated as a bs expression. The function is handy for converting numeric strings to numeric internal form. Eval can also be used as a crude form of indirection, as in:

> $name = "xyz"$  $eval("++"$  name)

which increments the variable xyz. In addition, eval preceded by the interrogation operator permits the user to control bs error conditions. For example:

```
?eval("open(\"X\", \"XXX\", \"r\")")
```
returns the value zero if there is no file named "XXX" (instead of halting the user's program). The following executes a goto to the label *L* (if it exists):

```
label = "L"if !(?eval("goto "_label") puterr = "no label"
```
## plot(request, args)

The plot function produces output on devices recognized by tplot  $(1 G)$ . The requests are as follows:

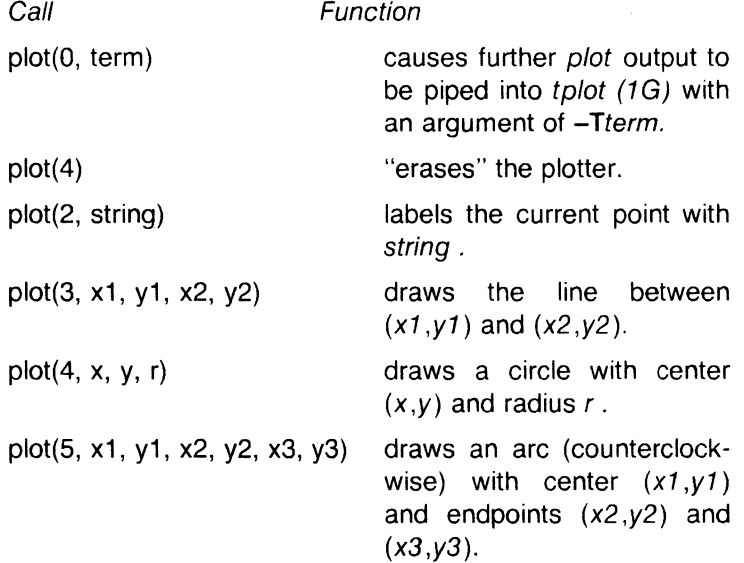

plot(6)  $plot(7, x, y)$ 

plot $(8, x, y)$ 

plot $(9, x, y)$ 

plot(10, string)

plot(11, x1, y1, x2, y2)

plot(12, x1, y1, x2, y2)

is not implemented.

makes the current point  $(x,y)$ .

draws a line from the current point to  $(x,y)$ .

draws a point at (x *,y* ).

sets the line mode to string .

makes  $(x1.01)$  the lower left corner of the plotting area and  $(x2, y2)$  the upper right corner of the plotting area.

causes subsequent x (y) coordinates to be multiplied by  $x1$  ( $y1$ ) and then added to  $x2(y2)$  before they are plotted. The initial scaling is plot(12, 1.0, 1.0, o.o, 0.0) .

Some requests do not apply to all plotters. All requests except zero and twelve are implemented by piping characters to tplo. (1G). See plot (4) for more details.

## last()

in immediate mode, last returns the most recently computed value.

# PROGRAMMING TIPS

Using bs as a calculator:

\$ bs # Distance (inches) light travels in a nanosecond.  $186000 * 5280 * 12 / 1e9$ 11.78496 . . .

# Compound interest (6% for 5 years on \$1,000).  $int = .06 / 4$  $bal = 1000$ for  $i = 15*4$  bal = bal + bal\* int  $bal - 1000$ 346.855007  $\cdots$ exit

The outline of a typical bs program:

## BS(1) UNIX Sys5

 $#$  initialize things:  $var1 = 1$ open("read", "infile", "r")  $\overline{\mathcal{L}}$  . #compute: while  $?$ (str = read)  $\ldots$ next  $#$  clean up: close("read")  $\ldots$  $#$  last statement executed (exit or stop): exit  $#$  last input line: run Input/Output examples: # Copy "oldfile" to "newfile". open("read", "oldfile", "r") open("write", "newfile", "w")  $\ddotsc$ while  $?$ (write = read)

```
#close "read" and "write": 
close("read") 
close("write")
```

```
# Pipe between commands. 
open("ls", "!Is *", "r") 
open("pr", "!pr -2 -h 'List'", "w") 
while ? (pr = ls) \ldots
```
 $\ddotsc$  $#$  be sure to close (wait for) these: close("ls") close("pr")

# SEE ALSO

ed $(1)$ , sh $(1)$ , tplot $(1)$ .

access(2), printf(3S), stdio(3S), plot(4) in the "Sys5 UNIX Programmer Reference Manual'' .

See Section 3 of the Sys5 UNIX Programmer Reference Manual for a further description of the mathematical functions (pow on exp (3M) is used for exponentiation); bs uses the Standard Input/Output package.

cal - print calendar

#### **SYNOPSIS**

cal [ [ month ] year ]

## **DESCRIPTION**

Cal prints a calendar for the specified year. If a month is also specified, a calendar just for that month is printed. If neither is specified, a calendar for the present month is printed. Year can be between 1 and 9999. The month is a number between 1 and 12. The calendar produced is that for England and her colonies.

Try September 1752.

#### BUGS

The year is always considered to start in January even though this is historically naive.

Beware that "cal 83" refers to the early Christian era, not the 20th century.

# -\~AME

calendar - reminder service

#### **SYNOPSIS**

calendar  $[-]$ 

## **DESCRIPTION**

Calendar consults the file calendar in the current directory and prints out lines that contain today's or tomorrow's date anywhere in the line. Most reasonable month-day dates such as "Aug. 24," "august 24," "8124," etc., are recognized, but not "24 August" or "24/8". On weekends "tomorrow" extends through Monday.

When an argument is present, calendar does its job for every user who has a file **calendar** in the login directory and sends them any positive results by mail *(1 ).* Normally this is done daily by facilities in the UNIX operating system.

#### FILES

/usr/lib/calprog to figure out today's and tomorrow's dates

/etc/passwd

/tmp/cal\*

## SEE ALSO

 $mail(1)$ .

#### BUGS

Your calendar must be public information for you to get reminder service.

Calendar's extended idea of "tomorrow" does not account for holidays.

cat - concatenate and print files

#### **SYNOPSIS**

cat  $[-u]$   $[-s]$  file  $\dots$ 

## **DESCRIPTION**

Cat reads each file in sequence and writes it on the standard output. Thus:

cat file

prints the file, and:

cat file1 file2 >file3

concatenates the first two files and places the result on the third.

If no input file is given, or if the argument  $-$  is encountered, cat reads from the standard input file. Output is buffered in 512-byte blocks unless the  $-u$  option is specified. The  $-s$  option makes cat silent about non-existent files. No input file may be the same as the output file unless it is a special file.

## **NOTES**

Plexus provides a standalone version of cat in addition to the one that runs under Sys5.

#### SEE ALSO

 $cp(1)$ ,  $pr(1)$ .

 $cb - C$  program beautifier

### **SYNOPSIS**

cb  $[-s]$   $[-i]$   $[-i]$  leng  $[$  file ...  $]$ 

## **DESCRIPTION**

Cb reads C programs either from its arguments or from the standard input and writes them on the standard output with spacing and indentation that displays the structure of the code. Under default options,  $cb$  preserves all user new-lines. Under the  $-$ s flag  $cb$ canonicalizes the code to the style of Kernighan and Ritchie in The *C Programming Language* . The -j flag causes split lines to be put back together. The -I flag causes cb to split lines that are longer than leng.

### SEE ALSO

 $cc(1)$ .

The C Programming Language by B. W. Kernighan and D. M. Ritchie.

#### BUGS

(-

Punctuation that is hidden in preprocessor statements will cause indentation errors.

 $cc$ , pcc  $-$  C compiler

## **SYNOPSIS**

 $cc$  [ option ] ... file ... pcc [ option ] ... file ...

## **DESCRIPTION**

Cc is the UNIX system C compiler. It accepts several types of arguments.

Arguments whose names end with .c are taken to be C source programs. They are compiled, and each object program is left on the file whose name is that of the source with **o** substituted for **.c**. The .o file is normally deleted, however, if a single C program is compiled and loaded all at one go.

In the same way, arguments whose names end with .s are taken to be assembly source programs and are assembled, producing a .o file.

The following options are interpreted by cc and pcc. See Id (1) for link editor options and cpp *(1)* for more preprocessor options.

- $-c$ Suppress the link edit phase of the compilation and force an object file to be produced even if only one program is compiled.
- -p Arrange for the compiler to produce code that counts the number of times each routine is called; also, if link editing takes place, replace the standard startoff routine by one that automatically calls monitor (3C) at the start and arranges to write out a mon.out file at normal termination of execution of the object program. An execution profile can then be generated by use of prof *(1 ).*
- -f Link the object program with the floating-point interpreter for systems without hardware floating-point.
- Cause the compiler to generate additional information -g needed for the use of cdb.
- -0 Invoke an object-code optimizer.
- -S Compile the named C programs and leave the assemblerlanguage output on corresponding files suffixed .s.
- $-E$ Run only cpp *(1)* on the named C programs and send the result to the standard output.
- -P Run only cpp (1) on the named C programs and leave the result on corresponding files suffixed .i.

## -Bstring

Construct pathnames for substitute preprocessor, compiler, assembler and link editor passes by concatenating string with the suffixes cpp, c0 (or ccom or comp, see under FILES below), c1, c2 (or optim), as and Id. If string is empty it is taken to be /lib/o.

## -t [ p012al]

Find only the designated preprocessor, compiler, assembler and link editor passes in the files whose names are constructed by  $a - B$  option. In the absence of  $a - B$  option, the string is taken to be  $\mathsf{Ilib/n}$ . The value -t "" is equivalent to -tp012.

# $-Wc, arg1[, arg2...]$

Hand off the argument [s] argi to pass c where c is one of [p012al] indicating preprocessor, compiler first pass, compiler second pass, optimizer, assembler, or link editor, respectively.

Other arguments are taken to be either link editor option arguments, C preprocessor option arguments, or C-compatible object programs, typically produced by an earlier cc or pcc run, or perhaps libraries of C-compatible routines. These programs, together with the results . of any compilations specified, are linked (in the order given) to produce an executable program with the name **a.out**.

## FILES

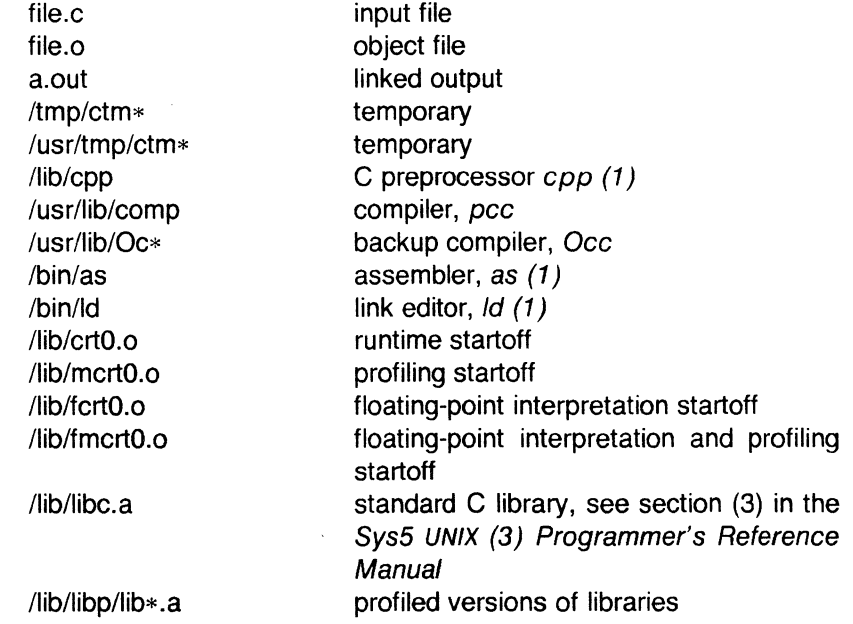

## $CC(1)$  UNIX Sys5  $CC(1)$

## SEE ALSO

 $adb(1)$ ,  $cpp(1)$ ,  $as(1)$ ,  $ld(1)$ ,  $prof(1)$ . exit(2), monitor(3C) in the Sys5 UNIX Programmer Reference Manual.

The C Programming Language by B. W. Kernighan. Programming in C-A Tutorial by B. W. Kernighan. C Reference Manual by D. M. Ritchie.

## NOTES

By default, the return value from a C program is completely random. The only two guaranteed ways to return a specific value are to explicitly call exit (2) or to leave the function main ( ) with a "return expression ;" construct.

## **DIAGNOSTICS**

The diagnostics produced by C itself are intended to be selfexplanatory. Occasional messages may be produced by the assembler or the link editor. m , which means a multiply-defined external symbol (function or data).

cd - change working directory

### **SYNOPSIS**

cd [ directory ]

## **DESCRIPTION**

If directory is not specified, the value of shell parameter \$HOME is used as the new working directory. If directory specifies a complete path starting with  $/$  , . , .. , directory becomes the new working directory. If neither case applies, cd tries to find the designated directory relative to one of the paths specified by the \$CDPATH shell variable. \$CDPATH has the same syntax as, and similar semantics to, the \$PATH shell variable. Cd must have execute (search) permission in directory .

Because a new process is created to execute each command, cd would be ineffective if it were written as a normal command; therefore, it is recognized and is internal to the shell.

## SEE ALSO

 $pwd(1)$ ,  $sh(1)$ .

chdir(2) in the Sys5 UNIX Programmer Reference Manual.

 $\overline{\mathbf{C}}$ 

## CDC(1) UNIX Sys5 CDC(1)

## NAME

 $\text{cdc}$  - change the delta commentary of an SCCS delta

### **SYNOPSIS**

cdc  $-r$ SID  $[-m[mrlist]]$   $[-v[comment]]$  files

### **DESCRIPTION**

Cdc changes the delta commentary, for the SID specified by the -r keyletter, of each named SCCS file.

Delta commentary is defined to be the Modification Request (MR) and comment information normally specified via the delta *(1)* command  $(-m$  and  $-v$  keyletters).

If a directory is named, cdc behaves as though each file in the directory were specified as a named file, except that non-SCCS files (last component of the path name does not begin with s.) and unreadable files are silently ignored. If a name of  $-$  is given, the standard input is read (see WARNINGS); each line of the standard input is taken to be the name of an SCCS file to be processed.

Arguments to cdc , which may appear in any order, consist of keyletter arguments and file names.

All the described keyletter arguments apply independently to each named file:

-rSID Used to specify the S ccs ID entification (SID) string of a delta for which the delta commentary is to be changed.

-m[mrlist] If the SCCS file has the v flag set (see admin *(1))* then a list of MR numbers to be added and/or deleted in the delta commentary of the  $SID$  specified by the  $-r$  keyletter may be supplied. A null MR list has no effect.

> MR entries are added to the list of MRs in the same manner as that of delta (1). In order to delete an MR, precede the MR number with the character ! (see EXAMPLES). If the MR to be deleted is currently in the list of MRs, it is removed and changed into a "comment" line. A list of all deleted MRs is placed in the comment section of the delta commentary and preceded by a comment line stating that they were deleted.

> If  $-m$  is not used and the standard input is  $a_n$ . terminal, the prompt MRs? is issued on the

## $CDC(1)$

 $\overline{\mathbf{C}}$ 

#### UNIX Sys5 CDC(1)

standard output before the standard input is read; if the standard input is not a terminal, no prompt is issued. The MRs? prompt always precedes the comments? prompt (see -y keyletter).

MRs in a list are separated by blanks and/or tab characters. An unescaped new-line character terminates the MR list.

Note that if the **v** flag has a value (see admin *(1) ),* it is taken to be the name of a program (or shell procedure) which validates the correctness of the MR numbers. If a nonzero exit status is returned from the MR number validation program, cdc terminates and the delta commentary remains unchanged.

-y[comment] Arbitrary text used to replace the comment(s) already existing for the delta specified by the -r keyletter. The previous comments are kept and preceded by a comment line stating that they were changed. A null comment has no effect.

> If  $-y$  is not specified and the standard input is a terminal, the prompt comments? is issued on the standard output before the standard input is read; if the standard input is not a terminal, no prompt is issued. An unescaped new-line character terminates the comment text.

The exact permissions necessary to modify the SCCS file are documented in the Source Code Control System User Guide . Simply stated, they are either (1) if you made the delta, you can change its delta commentary; or (2) if you own the file and directory you can modify the delta commentary.

#### CDC(1) UNIX Sys5 CDC(1)

#### **FXAMPLES**

cdc -r1.6 -m"bl78-12345 !bl77-54321 bl79-00001" -vtrouble s.file

adds bl78-12345 and bl79-00001 to the **MR** list, removes bl77-54321 from the **MR** list, and adds the comment **trouble** to delta 1.6 of s.file.

cdc -r1 .6 s.file MRs? lbl77-54321 bl78-12345 bl79-00001 comments? trouble

does the same thing.

#### WARNINGS

If SCCS file names are supplied to the cdc command via the standard input  $(-$  on the command line), then the  $-m$  and  $-y$  keyletters must also be used.

#### FILES

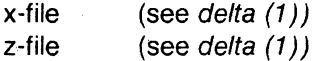

#### SEE ALSO

admin(1), delta(1), get(1), help(1), prs(1). sccsfile(4) in the Sys5 UNIX Programmer Reference Manual.

Source Code Control System User Guide in the Sys5 UNIX User Guide.

### **DIAGNOSTICS**

Use help (1) for explanations.

cflow- generate C flow graph

### **SYNOPSIS**

cflow  $[-r]$   $[-ix]$   $[-i]$   $[-dnum]$  files

#### **DESCRIPTION**

Cflow analyzes a collection of C, YACC, LEX, assembler, and object files and attempts to build a graph charting the external references. Files suffixed in .y , .l , .c , and .i are YACC'd, LEX'd, and Cpreprocessed (bypassed for .i files) as appropriate and then run through the first pass of *lint (1)*. (The  $-1$ ,  $-D$ , and  $-U$  options of the C-preprocessor are also understood.) Files suffixed with .s are assembled and information is extracted (as in .o files) from the symbol table. The output of all this non-trivial processing is collected and turned into a graph of external references which is displayed upon the standard output.

Each line of output begins with a reference (i.e., line) number, followed by a suitable number of tabs indicating the level. Then the name of the global (normally only a function not defined as an external or beginning with an underscore; see below for the -i inclusion option) a colon and its definition. For information extracted from C source, the definition consists of an abstract type declaration (e.g., char  $*$  ), and, delimited by angle brackets, the name of the source file and the line number where the definition was found. Definitions extracted from object files indicate the file name and location counter under which the symbol appeared (e.g., text ). Leading underscores in C-style external names are deleted.

Once a definition of a name has been printed, subsequent references to that name contain only the reference number of the line where the definition may be found. For undefined references, only  $\langle \rangle$  is printed. As an example, given the following in file.c.

int j· ' main() { f(); g(); f();  $\}$  $f()$ {  $i = h()$ :

May 27, 1985

}

the command

cflow -ix file.c

produces the output

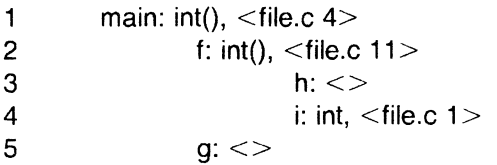

When the nesting level becomes too deep, the -e option of pr (1) can be used to compress the tab expansion to something less than every eight spaces.

The following options are interpreted by cflow :

- -r Reverse the "caller:callee" relationship producing an inverted listing showing the callers of each function. The listing is also sorted in lexicographical order by callee.
- $-ix$  Include external and static data symbols. The default is to include only functions in the flowgraph.
- $-i$  Include names that begin with an underscore. The default is to exclude these functions (and data if *-ix* is used).

#### -d num

The *num* decimal integer indicates the depth at which the flowgraph is cut off. By default this is a very large number. Attempts to set the cutoff depth to a nonpositive integer will be met with contempt.

## **DIAGNOSTICS**

Complains about bad options. Complains about multiple definitions and only believes the first. Other messages may come from the various programs used (e.g., the C-preprocessor).

## SEE ALSO

as(1), cc(1), cpp(1),  $lex(1)$ , lint(1), nm(1), pr(1), yacc(1).

#### BUGS

Files produced by lex  $(1)$  and yacc  $(1)$  cause the reordering of line number declarations which can confuse  $cflow$ . To get prope results, feed  $cflow$  the yacc or  $lex$  input.

chmod - change mode

## **SYNOPSIS**

**chmod** mode files

## **DESCRIPTION**

The permissions of the named files are changed according to mode , which may be absolute or symbolic. An absolute mode is an octal number constructed from the OR of the following modes:

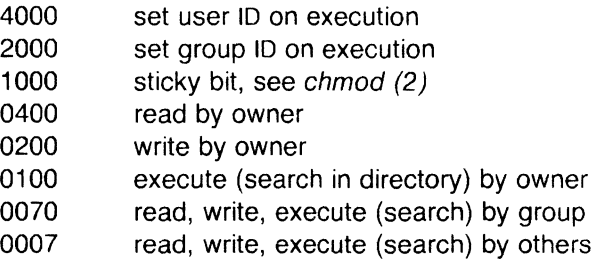

A symbolic mode has the form:

[ who ] op permission [ ]

The who part is a combination of the letters **u** (for user's permissions), **g** (group) and **o** (other). The letter **a** stands for **ugo** , the default if who is omitted.

Op can be  $+$  to add permission to the file's mode,  $-$  to take away permission, or  $=$  to assign permission absolutely (all other bits will be reset).

Permission is any combination of the letters **r** (read), **w** (write), **x**  (execute), **s** (set owner or group ID) and **t** (save text, or sticky); **u** , **g** , or **o** indicate that permission is to be taken from the current mode. Omitting permission is only useful with  $=$  to take away all permissions.

Multiple symbolic modes separated by commas may be given. Operations are performed in the order specified. The letter **s** is only useful with **u or g** and **t** only works with **u** .

Only the owner of a file (or the super-user) may change its mode. Only the super-user may set the sticky bit. In order to set the group ID, the group of the file must correspond to your current group ID.

 $\blacksquare$
# CHMOD(1) UNIX Sys5 CHMOD(1)

# **EXAMPLES**

The first example denies write permission to others, the second makes a file executable:

chmod o-w file

 $chmod + x$  file

# SEE ALSO

 $ls(1)$ .

chmod(2) in the Sys5 UNIX Programmer Reference Manual.

#### NAME

 $chown, charp - change owner or group$ 

### **SYNOPSIS**

chown owner file ...

chgrp group file ...

# **DESCRIPTION**

Chown changes the owner of the files to owner . The owner may be either a decimal user ID or a login name found in the password file.

Chgrp changes the group ID of the files to group. The group may be either a decimal group ID or a group name found in the group file.

If either command is invoked by other than the super-user, the setuser-ID and set-group-ID bits of the file mode, 04000 and 02000 respectively, will be cleared.

#### FILES

/etc/passwd /etc/group

### SEE ALSO

#### $chmod(1)$ .

chown(2), group(4), passwd(4) in the Sys5 UNIX Programmer Reference Manual.

# CLEAR(1) (Plexus) CLEAR(1)

## NAME

clear - clear terminal screen

## **SYNOPSIS**

/usr/plx/clear

# **DESCRIPTION**

Clear clears your screen if this is possible. It looks in the environment for the terminal type and then in 'etc/termcap to figure out how to clear the screen.

## FILES

/etc/termcap terminal capability data base

## NOTES

This command is based on a similar one developed at the University of California at Berkeley.

CMP(1) UNIX Sys5 CMP(1)

## **NAME**

 $cmp - compare two files$ 

# **SYNOPSIS**

cmp  $[-1]$   $[-s]$   $[-b$  but blocks  $]$  file1 file2

## **DESCRIPTION**

The two files are compared. (If  $file1$  is  $-$  , the standard input is used.) Under default options, cmp makes no comment if the files are the same; if they differ, it announces the byte and line number at which the difference occurred. If one file is an initial subsequence of the other, that fact is noted.

Options:

-1 Print the byte number (decimal) and the differing bytes (octal) for each difference.

-s Print nothing for differing files; return codes only.

-b buf\_blocks Use input buffer of buf\_blocks (decimal) blocks rather than the usual one block. This is useful for comparing a blocked tape.

## SEE ALSO

 $comm(1), diff(1).$ 

## **DIAGNOSTICS**

Exit code O is returned for identical files, 1 for different files, and 2 for an inaccessible or missing argument.

## NAME

col - filter reverse line-feeds

# **SYNOPSIS**

col  $\lceil -b$ fpx  $\rceil$ 

## **DESCRIPTION**

Col reads from the standard input and writes onto the standard output. It performs the line overlays implied by reverse line feeds (ASCII code ESC-7), and by forward and reverse half-line feeds (ESC-9 and ESC-8). Col is particularly useful for filtering multicolumn output made with the .rt command of *nroff* and output resulting from use of the tbl (1) preprocessor.

If the  $-b$  option is given, col assumes that the output device in use is not capable of backspacing. In this case, if two or more characters are to appear in the same place, only the last one read will be output.

Although co/ accepts half-line motions in its input, it normally does not emit them on output. Instead, text that would appear between lines is moved to the next lower full-line boundary. This treatment can be suppressed by the  $-f$  (fine) option; in this case, the output from col may contain forward half-line feeds (ESC-9), but will still never contain either kind of reverse line motion.

Unless the  $-x$  option is given, col will convert white space to tabs on output wherever possible to shorten printing time.

The ASCII control characters  $SO(\sqrt{016})$  and  $SI(\sqrt{017})$  are assumed by co/ to start and end text in an alternate character set. The character set to which each input character belongs is remembered, and on output SI and SO characters are generated as appropriate to ensure that each character is printed in the correct character set.

On input, the only control characters accepted are space, backspace, tab, return, new-line, SI, SO, VT  $(\sqrt{013})$ , and ESC followed by 7 , 8 , or 9 . The VT character is an alternate form of full reverse line-feed, included for compatibility with some earlier programs of this type. All other non-printing characters are ignored.

Normally, col will ignore any unknown to it escape sequences found in its input; the  $-p$  option may be used to cause  $col$  to output these sequences as regular characters, subject to overprinting from reverse line motions. The use of this option is highly discouraged unless the user is fully aware of the textual position of the escape sequences.

## SEE ALSO

nroff $(1)$ , tbl $(1)$ .

# **JOTES**

(

The input format accepted by col matches the output produced by nroff with either the -T37 or -TIp options. Use -T37 (and the -f option of col ) if the ultimate disposition of the output of col will be a device that can interpret half-line motions, and -Tip otherwise.

### BUGS

 $\overline{O}$ 

(

Cannot back up more than 128 lines.

Allows at most 800 characters, including backspaces, on a line. Local vertical motions that would result in backing up over the first line of the document are ignored. As a result, the first line must not have any superscripts.

#### COMB{1) UNIX Sys5 COMB(1)

#### NAME

 $comb$  - combine SCCS deltas

### **SYNOPSIS**

comb [-o] [-s] [-psid] [-clist] files

## **DESCRIPTION**

Comb generates a shell procedure (see sh  $(1)$ ) which, when run, will reconstruct the given SCCS files. The reconstructed files will, hopefully, be smaller than the original files. The arguments may be specified in any order, but all keyletter arguments apply to all named sccs files. If a directory is named, comb behaves as though each file in the directory were specified as a named file, except that nonsccs files (last component of the path name does not begin with s.) and unreadable files are silently ignored. If a name of  $-$  is given, the standard input is read; each line of the input is taken to be the name of an SCCS file to be processed; non-SCCS files and unreadable files are silently ignored. The generated shell procedure is written on the standard output.

The keyletter arguments are as follows. Each is explained as though only one named file is to be processed, but the effects of any keyletter argument apply independently to each named file.

- $-pS/D$  The S CCS ID entification string (SID) of the oldest delta to be preserved. All older deltas are discarded in the reconstructed file.
- $\text{-}$ clist A list (see get (1) for the syntax of a list) of deltas to be preserved. All other deltas are discarded.
- -o For each get -e generated, this argument causes the reconstructed file to be accessed at the release of the delta to be created, otherwise the reconstructed file would be accessed at the most recent ancestor. Use of the -o keyletter may decrease the size of the reconstructed SCCS file. It may also alter the shape of the delta tree of the ori ginal file.
- -s This argument causes comb to generate a shell procedure which, when run, will produce a report giving, for each file: the file name, size (in blocks) after combining, original size (also in blocks), and percentage change computed by:

 $100 * (original - combined) / original$ 

It is recommended that before any SCCS files are actuallycombined, one should use this option to determine exactly how much space is saved by the combining process.

If no keyletter arguments are specified, comb will preserve only leaf deltas and the minimal number of ancestors needed to preserve the tree.

## FILES

s.COMB The name of the reconstructed SCCS file. comb????? Temporary.

#### SEE ALSO

admin(1), delta(1), get(1), help(1), prs(1), sh(1). sccsfile(4) in the Sys5 UNIX Programmer Reference Manual.

Source Code Control System User Guide in the Sys5 UNIX User Guide.

## **DIAGNOSTICS**

Use help (1) for explanations.

## BUGS

Comb may rearrange the shape of the tree of deltas. It may not save any space; in fact, it is possible for the reconstructed file to actually be larger than the original.

 $\overline{\mathsf{C}}$ 

## **COMM(1) UNIX** Sys5 **COMM(1)**

,  $\curvearrowright$  $I = \{1, \ldots, n\}$  $\searrow$  )

## **NAME**

comm - select or reject lines common to two. sorted files

### **SYNOPSIS**

**comm** [ - [ **123** ] ] file1 file2

## **DESCRIPTION**

Comm reads file1 and file2, which should be ordered in ASCII collating sequence (see sort *(1 )),* and produces a three-column output: lines only in file1 ; lines only in file2 ; and lines in both files. The file name - means the standard input.

Flags 1, 2, or 3 suppress printing of the corresponding column. Thus **comm -12** prints only the lines common to the fwo files; **comm -23** prints only lines in the first file but not in the second; **comm -123** is a no-op.

#### **SEE ALSO**

cmp $(1)$ , diff $(1)$ , sort $(1)$ , uniq $(1)$ .

**NAME** 

 $\mathsf{CD}, \mathsf{In}, \mathsf{mv} - \mathsf{copy}, \mathsf{link}$  or move files

# **SYNOPSIS**

cp file1 [ file2 ...] target In  $[-f]$  file1  $[$  file2 ... ] target  $mv$   $[-f]$  file1  $[$  file2 ...] target

# **DESCRIPTION**

File1 is copied (linked, moved) to target. Under no circumstance can file1 and target be the same (take care when using  $sh(1)$ ) metacharacters). If target is a directory, then one or more files are copied (linked, moved) to that directory. If target is a file, its contents are destroyed.

If my or In determines that the mode of target forbids writing, it will print the mode (see chmod (2)), ask for a response, and read the standard input for one line; if the line begins with  $y$ , the mv or In occurs, if permissable; if not, the command exits. No questions are asked and the  $mv$  or  $ln$  is done when the  $-$ f option is used or if the standard input is not a terminal.

Only mv will allow file1 to be a directory, in which case the directory rename will occur only if the two directories have the same parent;  $file1$  is renamed target. If file1 is a file and target is a link to another file with links, the other links remain and target becomes a new file.

When using cp, if target is not a file, a new file is created which has the same mode as file1 except that the sticky bit is not set unless you are super-user; the owner and group of target are those of the user. If target is a file, copying a file into target does not change its mode, owner, nor group. The last modification time of target (and last access time, if target did not exist) and the last access time of file1 are set to the time the copy was made. If target is a link to a file, all links remain and the file is changed.

# SEE ALSO

cpio $(1)$ , rm $(1)$ .

chmod(2) in the SysS UNIX Programmer Reference Manual.

# BUGS

If file1 and target lie on different file systems,  $mv$  must copy the file and delete the original. In this case any linking relationship with other files is lost.

*Ln* will not link across file systems.

## NAME

cpio - copy file archives in and out

# **SYNOPSIS**

cpio -o [ acBv ]

cpio -i [ BcdmrtuvfsSb6 ] [ patterns ]

cpio -p [ adlmruv ] directory

## **DESCRIPTION**

Cpio -o (copy out) reads the standard input to obtain a list of path names and copies those files onto the standard output together with path name and status information. Output is padded to a 512-byte boundary.

Cpio -i (copy in) extracts files from the standard input, which is assumed to be the product of a previous  $cpio -o$ . Only files with names that match patterns are selected. Patterns are given in the name-generating notation of sh (1). In patterns, meta-characters?  $, *$ , and  $[$  ... ] match the slash *l* character. Multiple patterns may be specified and if no patterns are specified, the default for patterns  $is$   $\ast$  (i.e., select all files). The extracted files are conditionally created and copied into the current directory tree based upon the options described below. The permissions of the files will be those of the previous  $\text{cpio} -\text{o}$ . The owner and group of the files will be that of the current user unless the user is super-user, which causes cpio to retain the owner and group of the files of the previous cpio -o.

Cpio -p (pass) reads the standard input to obtain a list of path names of files that are conditionally created and copied into the destination directory tree based upon the options described below.

The meanings of the available options are:

- a Reset access times of input files after they have been copied.
- B Input/output is to be blocked 5, 120 bytes to the record (does not apply to the pass option; meaningful only with data directed to or from tape devices).
- d Directories are to be created as needed.
- c Write header information in ASCII character form for portability.
- r Interactively rename files. If the user types a null line, the file is skipped.
- t Print a table of contents of the input. No files are created.
- u Copy unconditionally (normally, an older file will not replace) a newer file with the same name).
- v Verbose : causes a ·list of file names to be printed; When used with the t option, the table of contents looks like the

(

output of an  $Is -I$  command (see  $Is (1)$ ).

 $\mathbf{I}$ Whenever possible, link files rather than copying them. Usable only with the -p option.

m Retain previous file modification time. This option is ineffective on directories that are being copied.

- f Copy in all files except those in patterns.
- s Swap bytes. Use only with the -i option.
- s Swap halfwords. Use only with the -i option.
- b Swap both bytes and halfwords. Use only with the -i option.

#### **EXAMPLES**

The first example below copies the contents of a directory onto a tape in cpio archive format; the second duplicates a directory hierarchy:

Is  $|$  cpio  $-\sigma$  >/dev/rrm/0m

cd olddir

find . - depth -print | cpio -pdl newdir

The trivial case "find .  $-\text{depth}$  -print | cpio  $-\text{OB}$  >/dev/rrm/0m" can be handled more efficiently by:

find . - cpio /dev/rrm/0m

# SEE ALSO

 $ar(1)$ , find $(1)$ ,  $ls(1)$ .

cpio(4) in the Sys5 UNIX Programmer Reference Manual.

## **BUGS**

Path names are restricted to 128 characters. If there are too many unique linked files, the program runs out of memory to keep track of them and, thereafter, linking information is lost. Only the super-user can copy special files. The -B option does not work with certain magnetic tape drives (see un32 (7) in the "SysS UNIX Administrator Reference Manual" ).

#### NAME

 $cpp - the C$  language preprocessor

### **SYNOPSIS**

 $\textsf{lib/cpp}$  [ option  $\ldots$  ] [ ifile [ ofile ] ]

## **DESCRIPTION**

Cpp is the C language preprocessor which is invoked as the first pass of any C compilation using the cc (1) command. Thus the output of cpp is designed to be in a form acceptable as input to the next pass of the C compiler. As the C language evolves, cpp and the rest of the C compilation package will be modified to follow these changes. Therefore, the use of cpp other than in this framework is not suggested. The preferred way to invoke cpp is through the  $cc$  (1) command, since the functionality of  $cpp$  may someday be moved elsewhere. See  $m4$  (1) for a general macro processor.

Cpp optionally accepts two file names as arguments. /file and ofile are respectively the input and output for the preprocessor. They default to standard input and standard output if not supplied.

The following options to cpp are recognized:

- -P Preprocess the input without producing the line control information used by the next pass of the C compiler.
- $-C$  By default, *cpp* strips C-style comments. If the  $-C$  option is specified, all comments (except those found on *cpp* directive lines) are passed along.

## $-L$ name

Remove any initial definition of name, where name is a reserved symbol that is predefined by the particular prepro- ·cessor.

### -Dname

#### $-Dname = def$

Define name as if by a **#define** directive. If no  $=$ def is given, name is defined as 1. The  $-D$  option has lower precedence than the -U option. That is, if the same name is used in both  $a - U$  option and  $a - D$  option, the name will be undefined regardless of the order of the options.

 $-T$ Except on the PDP-11, preprocessor symbols are no longer restricted to eight characters. The -T option forces cpp to use only the first eight characters for distinguishing different preprocessor names. This behavior is the same as previous preprocessors with respect to the length of names and  $\ell$ is included for backward compatability.

 $-$ Idir Change the algorithm for searching for  $#$ include files whose names do not begin with / to look in dir before looking in the directories on the standard list. Thus, #include files whose names are enclosed in "" will be searched for first in the directory of the file with the #include line, then in directories named in -I options, and last in directories on a standard list. For #include files whose names are enclosed in  $\leq$  , the directory of the file with the #include line is not searched.

Two special names are understood by cpp. The name \_\_ LINE \_\_ is defined as the current line number (as a decimal integer) as known by cpp, and **FILE** is defined as the current file name (as a C string) as known by cpp. They can be used anywhere (including in macros) just as any other defined name.

All cpp directives start with lines begun by  $#$ . Any number of blanks and tabs are allowed between the  $#$  and the directive. The directives are:

#### #define name token-string

Replace subsequent instances of name with token-string .

## #define name( arg, ..., arg) token-string

Notice that there can be no space between name and the ( . Replace subsequent instances of name followed by a ( , a list of comma-separated set of tokens, and a ) by tokenstring, where each occurrence of an arg in the token-string is replaced by the corresponding set of tokens in the comma-separated list. When a macro with arguments is expanded, the arguments are placed into the expanded token-string unchanged. After the entire token-string has been expanded, cpp re-starts its scan for names to expand at the beginning of newly created token-string .

#### #undef name

Cause the definition of name (if any) to be forgotten from now on.

#### #include "filename"

## $#include$   $\leq$  filename  $>$

Include at this point the contents of filename (which will then be run through  $cpp$  ). When the <filename > notation is used, filename is only searched for in the standard places. See the -I option above for more detail.

## #line integer-Constant "filename"

Causes cpp to generate line control information for the next pass of the C compiler. Integer-constant is the line number

## UNIX Sys5 CPP(1)

of the next line and filename is the file where it comes from. If "filename" is not given, the current file name is unchanged.

#endif

Ends a section of lines begun by a test directive  $#$ if, #ifdef, or #ifndef). Each test directive must have a matching **#endif**.

#### #ifdef name

The lines following will appear in the output if and only if name has been the subject of a previous #define without being the subject of an intervening #undef.

## #ifndef name

The lines following will not appear in the output if and only if name has been the subject of a previous #define without being the subject of an intervening #undef.

## #if constant-expression

Lines following will appear in the output if and only if the constant-expression evaluates to non-zero. All binary nonassignment C operators, the ?: operator, the unary  $-$ ,  $\vdots$ , and  $\bar{ }$  operators are all legal in constant-expression. The precedence of the operators is the same as defined by the C language. There is also a unary operator defined , which can be used in constant-expression in these two forms: defined ( name ) or defined name. This allows the utility of  $\#$ ifdef and  $\#$ ifndef in a  $\#$ if directive. Only these operators, integer constants, and names which are known by cpp should be used in constant-expression . In particular, the sizeof operator is not available.

**#else** Reverses the notion of the test directive which matches this directive. So if lines previous to this directive are ignored, the following lines will appear in the output. And vice versa.

The test directives and the possible #else directives can be nested.

## FILES

;usr/include

## standard directory for **#include** files

#### SEE ALSO

cc(1), m4(1).

## **DIAGNOSTICS**

The error messages produced by *cpp* are intended to be selfexplanatory. The line number and filename where the error occurred are printed along with the diagnostic.

# **NOTES**

When new-line characters were found in argument lists for macros to be expanded, previous versions of cpp put out the new-lines as they were found and expanded. The current version of cpp replaces these new-lines with blanks to alleviate problems that the previous versions had when this occurred.

 $\setminus$ 

#### NAME

crontab - user crontab file

#### **SYNOPSIS**

- crontab [file]
- crontab -r
- crontab -I

## **DESCRIPTION**

Crontab copies the specified file, or standard input if no file is specified, into a directory that holds all users' crontabs. The -r option removes a user's crontab from the crontab directory. Crontab - I will list the crontab file for the invoking user.

A user is permitted to use crontab if their name appears in the file /usr/lib/cron/cron.allow. If that file does not exist, the file /usr/lib/cron/cron.deny is checked to determine if the user should be denied access to crontab. If neither file exists, only root is allowed to submit a job. If either file is at.deny, global usage is permitted. The allow/deny files consist of one user name per line.

A crontab file consists of lines of six fields each. The fields are separated by spaces or tabs. The first five are integer patterns that specify the following:

> minute (0-59), hour (0-23), day of the month (1-31), month of the year  $(1-12)$ , day of the week  $(0-6$  with  $0=$  Sunday).

Each of these patterns may be either an asterisk (meaning all legal values), or a list of elements separated by commas. An element is either a number, or two numbers separated by a minus sign (meaning an inclusive range). Note that the specification of days may be made by two fields (day of the month and day of the week). If both are specified as a list of elements, both are adhered to. For example, 0 0 1, 15 \* 1 would run a command on the first and fifteenth of each month, as well as on every Monday. To specify days by only one field, the other field should be set to  $*$  (for example, 0 0  $*$   $*$  1 would run a command only on Mondays).

The sixth field of a line in a crontab file is a string that is executed by the shell at the specified times. A percent character in this field (unless escaped by \) is translated to a new-line character. Only the  $\ell$ 

 $\sim$   $\sim$ 

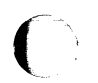

first line (up to a % or end of line) of the command field is executed by the shell. The other lines are made available to the command as standard input.

The shell is invoked from your \$HOME directory with an arg0 of sh. Users who desire to have their *profile* executed must explicitly do so in the crontab file. Cron supplies a default environment for every shell, defining HOME , LOGNAME , SHELL{=/bin/sh) , and PATH(= :/bin:/usr/bin:/usr/lbin).

NOTE : Users should remember to redirect the standard output and standard error of their commands! If this is not done, any generated output or errors will be mailed to the user.

#### FILES

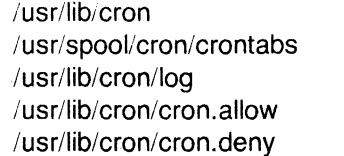

main cron directory spool area accounting information list of allowed users list of denied users

#### SEE ALSO

 $\overline{C}$ 

 $sh(1)$ .

cron(1M) in the Sys5 UNIX Administrator Reference Manual.

*(/* 

#### NAME

crypt - encode/decode

#### **SYNOPSIS**

crypt [ password ]

# **DESCRIPTION**

Crypt reads from the standard input and writes on the standard output. The password is a key that selects a particular transformation. If no password is given, crypt demands a key from the terminal and turns off printing while the key is being typed in. Crypt encrypts and decrypts with the same key:

> crypt key <clear >cypher crypt key <cypher I pr

will print the clear.

Files encrypted by crypt are compatible with those treated by the editor ed in encryption mode.

The security of encrypted files depends on three factors: the fundamental method must be hard to solve; direct search of the key space must be infeasible; "sneak paths" by which keys or clear text can become visible must be minimized.

Crypt implements a one-rotor machine designed along the lines of the German Enigma, but with a 256-element rotor. Methods of attack on such machines are known, but not widely; moreover the amount of work required is likely to be large.

The transformation of a key into the internal settings of the machine is deliberately designed to be expensive, i.e., to take a substantial fraction of a second to compute. However, if keys are restricted to (say) three lower-case letters, then encrypted files can be read by expending only a substantial fraction of five minutes of machine time.

Since the key is an argument to the *crypt* command, it is potentially visible to users executing ps (1) or a derivative. The choice of keys and key security are the most vulnerable aspect of crypt.

#### FILES

/dev/tty for typed key

#### SEE ALSO

ed(1), makekey(1),  $\text{stty}(1)$ .

#### BUGS

If output is piped to *nroff* and the encryption key is not given on the command line, crypt can leave terminal modes in a strange state (see stty  $(1)$ ).

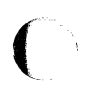

(

If two or more files encrypted with the same key are concatenated and an attempt is made to decrypt the result, only the contents of the first of the original files will be decrypted correctly.

## NAME

 $csh - a$  shell (command interpreter) with C-like syntax

## **SYNOPSIS**

/usr/plx/csh  $[-cefinstvVxX]$  arg ... 1

## **DESCRIPTION**

Csh is a command language interpreter. When you invoke it, it first executes commands from the file .cshrc in your home directory. If you are logging in, it also executes commands from the file .login there. Normally the shell then begins reading commands from the terminal, prompting with % (a per cent sign followed by a blank). Later in this manual entry, we will describe how the shell processes arguments and command scripts.

The shell repeatedly reads a line of command input and breaks the line into words; places the sequence of words on the command history list and parses it; and finally executes each command in the current line.

When a login C-shell terminates, it executes commands from the file .logout in your home directory.

# Lexical Structure

The shell usually splits input lines into words at blanks and tabs. The characters  $\&$ ,  $\vert$ ,  $\vert$ ,  $\vert$ ,  $\vert$ ,  $\vert$ ,  $\vert$ ,  $\vert$ ,  $\vert$ , and  $\vert$  are exceptions, however; they all form separate words. If doubled, as in && , 1 l < <, or > >, these pairs form single words. These parser metacharacters may be made part of other words; their special meaning may be turned off by preceding them with  $\lambda$ . A newline preceded by a  $\lambda$  is equivalent to a blank.

In addition, strings enclosed in matched pairs of quotations,  $\hat{ }$ ,  $\hat{ }$ , or ", form parts of a word; metacharacters in these strings, including blanks and tabs, do not form separate words. The semantics of these quotations are described below. Within pairs of  $\lambda$  or " characters, a newline preceded by a \ gives a true newline character.

When the shell's input is not a terminal, the character  $#$  introduces a comment, which continues to the end of the input line. It is prevented this special meaning when preceded by  $\lambda$  and in quotations using  $\lambda$ ,  $\lambda$ , and ".

# **Commands**

A simple command is a sequence of words, the first of which specifies the command to be executed. A simple command or a sequence of simple commands separated by  $\vert$  characters forms a pipeline. In a pipeline, the output of each command becomes the input of the next. A command line may contain sequences of pipelines; separate the pipelines by ;, and they are then executed

sequentially. You do not necessarily have to wait for a sequence of pipelines to finish executing before you issue another command: by following the command with an ampersand (&), the sequence of pipelines (0 or more) is executed in background mode, and you receive another shell prompt immediately. A command sequence followed by an ampersand is not terminated by a hangup signal; the nohup command need not be used.

Commands or pipelines may be placed in parentheses ( ) to form another simple command (which may be a component of a pipeline, etc.) You may also separate pipelines with  $||$  or && indicating, as in the C language, that the second component is to be executed only if the first fails or succeeds respectively. (See Expressions.)

## **Substitutions**

The shell performs various transformations on its input.

## **History Substitutions**

History substitutions reintroduce sequences of words from previous commands. They may also perform modifications on these words. Thus history substitutions provide a generalization of a redo function.

History substitutions begin with the character ! and may begin **anywhere** in the input stream if a history substitution is not already in progress. This ! may be preceded by an  $\setminus$  to prevent its special meaning; a ! is passed unchanged when it is followed by a blank, tab, newline,  $=$  or  $($ . History substitutions also occur when an input line begins with t. This special abbreviation is described later.

Input lines containing history substitution metacharacters are echoed on the terminal before being executed. The echoed version shows the command line as it could have been typed without history substitution.

The history mechanism saves some number of commands input from the terminal. The size of the history list thus created is controlled by the history variable. The immediately previous command is always retained. Commands are numbered sequentially from 1.

For example,, consider the following output from the history command:

- 9 write michael
- **10** ex write.c
- **11** cat oldwrite.c
- 12 diff \*Write.c

The commands are shown with their event numbers. You don't always need to use event numbers when you use the history mechanism; if you want to see them for each command, the current

# (Plexus) CSH(1)

event number can be made part of the *prompt* by placing an! in the prompt string.

If the current event is number 13, you can refer to event 11 by its event number as in !11; by its event number relative to the current event number as in !-2; by a prefix of a command word as in !c; or by a string contained in a word in the command as in !?old?. These forms, without further modification, simply repeat the command line of event 11. As a special case !! refers to the previous command; thus !! alone is essentially a redo. The form !# refers to the current command (the one being typed in). See below for an example of this in use.

To select words from a previous command line, use a colon (:) and a designator for the desired words. The words of a input line are numbered from 0, the first (usually command) word being O, the second word (first argument) being 1, etc. The basic word designators are:

- 0 first (command) word
- *n n* 'th argument
- first argument, i.e. "1"  $\uparrow$
- \$ last argument
- % word matched by (immediately preceding) ?s ? searc
- $x y$  range of words
- $-\gamma$  abbreviates "0- $\gamma$ "
- \* abbreviates "t-\$", or nothing if only 1 word in event
- $x *$  abbreviates " $x $$ "
- $x -$  like " $x *$ " but omitting word "\$"

Thus the command

# diff /usr/man/docs/vpm1 .0 /usr/man/docs/vpm2.0 ; vi !#:1

uses both the"!#" convention for the current command line, and the ":n" convention for argument number. The effect of this command is to display the differences between the two files on the standard output, and then summon the editor vi for use on the first file (argument number 1).

The  $:$  separating the event specification from the word designator can be omitted if the argument selector begins with a t,  $\$ ,  $\ast$ ,  $\div$ , or %. So, in the example above, the vi portion could have been equivalently typed

# vi!#~

A sequence of modifiers can be placed after the optional word designator. Each modifier is preceded by a :. The following modifiers are defined:

 $\searrow$ 

 $\big($ 

- h Remove a trailing pathname component, leaving the head.
- r Remove a trailing *.xxx* component, leaving the root name.

s/l/r/ Substitute I for r

- t Remove all leading pathname components, leaving the tail. & Repeat the previous substitution.
- g Apply the change globally, prefixing the above, e.g. g&.
- p Print the new command but do not execute it.
- q Quote the substituted words, preventing further substitutions.
- x Like q, but break into words at blanks, tabs and newlines.

Unless preceded by a  $q$  the modification is applied only to the first modifiable word. It is always an error for no word to be applicable.

Expressions on the left hand side of substitutions are not regular expressions in the sense of the editors; rather, they are strings. Any character may be used as the delimiter in place of  $\ell$ ; a \ quotes the delimiter. The character  $\&$  in the right hand side is replaced by the text from the left. A \ quotes & also. A null  $I$  (left hand side expression) uses the previous string either from a *I* or from a contextual scan string *s* in !?s ?. The trailing delimiter in the substitution may be omitted if a newline follows immediately; the same goes for the trailing ? in a contextual scan.

You can use a history reference without an event specification, e.g. !\$. In this case the reference is to the previous command unless a previous history reference occurred on the same line in which case this form repeats the previous reference. Thus  $!?$  foo?  $t$   $!$ \$ gives the first and last arguments from the command matching ?foo?.

A special abbreviation of a history reference occurs when the first non-blank character of an input line is a t. This is equivalent to !:st, providing a convenient shorthand for substitutions on the text of the previous line. Thus the tilib fixes the spelling of lib in the previous command. Finally, a history substitution may be surrounded with { and  $\}$  to insulate it from the characters that follow. Thus, after Is **Sandy** we might do  $\{ \}$ 1 to get **Is sandy1**, while  $\{ \}$  would look for a command starting 11.

# Quotations with ' and "

The quotation of strings by ' and " can prevent all or some substitutions. Strings enclosed in ' are prevented any further interpretation. Strings enclosed in " are variable and command expanded as described below.

In both cases the resulting text becomes (all or part of) a single word; only in one special case (see Command Substitition below) does a "quoted string yield parts of more than one word; ' quoted strings never do.

# **Alias Substitution**

The shell maintains a list of aliases that can be established, displayed and modified by the alias and unalias commands. After scanning a command line, the C shell parses it into distinct commands and checks the first word of each command, left-to-right, to see if it has an alias. If it does, then the text that is the alias for that command is reread as though that command were the previous input line. The history mechanism remains fully operational within aliasing. The resulting words replace the command and argument list.

Thus if the alias for Is is Is **-1,** the command Is **/usr** becomes Is -I **/usr.** The argument list here is undisturbed. Similarly if the alias for **lookup is grep !f /etc/passwd,** then **lookup bill** becomes **grep bill /etc/passwd.** 

If the C shell finds an alias, it transforms the words of the input text and begins the aliasing process again on the reformed input line. If the first word of the new text is the same as the old, the shell flags it to prevent further aliasing. Other loops are detected and cause an error.

Note that the mechanism allows aliases to introduce parser metasyntax. Thus we can **alias print \f1 pr** \!\* I **lpr\f1** to make a· **command that prs its arguments to the line printer.** ~ /

## **Variable Substitution**

The shell maintains a set of variables, each of which has as value a list of zero or more words. Some of these variables are set by the shell or referred to by it. For instance, the argv variable is an image of the shell's argument list, and words of this variable's value are referred to in special ways. For a complete list of the shell's predefined variables, see the section Pre-defined Variables towards the end of this manual entry.

The values of variables may be displayed and changed by using the set and unset commands. A number of the variables referred to by the shell are toggles; the shell does not care what their value is, only whether they are set or not. For instance, the verbose variable is a toggle that causes command input to be echoed. The setting of this variable results from the *-v* command line option.

Other operations treat variables numerically. The  $\omega$  command permits numeric calculations to be performed and the result assigned to a variable. Variable values are, however, always represented as  $\sqrt{s}$ (zero or more) strings. For the purposes of numeric operations, the null string is considered to be zero, and the second and subsequent words of multiword values are ignored.

After alaising and parsing the input line, and before executing each command, the shell performs variable substitution, keyed by \$ characters. This expansion can be prevented by preceding the \$ with a \, except within always occurs, and within 'fRs where it never occurs. Strings quoted by ' are interpreted later (see Command Substitution below) so \$ substitution does not occur there until later, if at all. A \$ is passed unchanged if followed by a blank, tab, or end-of-line.

Input/output redirections are recognized before variable expansion, and are variable-expanded separately. With no 1/0 redirection, the command name and entire argument list are expanded together. Thus the first (command) word may generate more than one word, the first of which becomes the command name, and the rest of which become arguments.

Unless enclosed in " or given the :q modifier, the results of variable substitution may eventually be command and filename substituted. Within ", a variable whose value consists of multiple words expands to a (portion of) a single word, with the words of the variable's value separated by blanks. When the :**q** modifier is applied to a substitution, the variable expands to multiple words, with each word separated by a blank and quoted to prevent later command or filename substitution.

The following metasequences are provided for introducing variable values into the shell input. Except as noted, it is an error to refer to a variable that is not set.

\$name

\${name}

Are replaced by the words of the value of variable name, each separated by a blank. Braces insulate name from following characters that would otherwise be part of it. Shell variables have names consisting of up to 20 letters, digits, and underscores.

If name is not a shell variable, but is set in the environment, then that value is returned (but : modifiers and the other forms given below are not available in this case).

\$name[ selector]

\${name[ selector]}

May be used to select only some of the words from the value of name. The selector is subjected to \$ substitution and may consist of a single number or two numbers separated by  $a -$ . The first word of a variable's value is numbered 1. If the first number of a range is omitted, it defaults to 1. If the last member of a. range is omitted, it

August 29, 1986 **Page 6** 

# {Plexus) CSH{1)

defaults to  $$#name.$  The selector  $*$  selects all words. It is not an error for a range to be empty if the second argument is omitted or in range.

# \$#name

 $$$ {#name}

Gives the number of words in the variable. This is useful for later use in a [selector].

\$0

Substitutes the name of the file from which command input is being read. An error occurs if the name is not known.

\$number \${number}

Equivalent to \$argv[number}.

 $S*$ 

Equivalent to  $$arav/*$ ].

The modifiers :**h**, :**t**, :**r**, :**q** and :**x** may be applied to the substitutions above as may :qh, :gt and :qr. If braces  $\{ \}$  appear in the command form, the modifiers must appear within the braces. The current implementation allows only one : modifier on each \$ expansion.

The following substitutions may not be modified with : modifiers.

\$?name \${?name}

```
Substitutes the string "1" if name is set, "O" if it is not.
```
\$?0

Substitutes "1" if the current input filename is known, "O" if it is not.

\$\$

Substitute the (decimal) process number of the (parent) shell.

# Command and Filename Substitution

Command and filename substitutions are applied selectively to the arguments of built-in commands. This means that portions of expressions that are not evaluated are not subjected to these expansions. For commands not internal to the shell, the command name is substituted separately from the argument list. This occurs very late, after input-output redirection is performed, and in a child of the main shell.

 $\big($ 

(

# Command Substitution

Enclosing a command in ' indicates command substitution. The shell breaks the output from such a command into separate words at blanks, tabs and newlines; it discards null words. It then replaces the original string with this text. Within "s, only newlines force new words; blanks and tabs are preserved.

In any case, the single final newline does not force a new word. Thus a command substitution may yield only part of a word, even if the command outputs a complete line.

# Filename Substitution

If a word contains any of the characters  $\ast$ , ?,  $\lceil$  or  $\lceil$  or begins with the character  $\tilde{\ }$ , then that word is a candidate for filename substitution, also known as globbing. This word is then regarded as a pattern, and replaced with an alphabetically sorted list of file names that match the pattern. If several words on the same command line specify filename substitution, the C shell returns an error only if no pattern matches an existing file name. It does not return an error if some matches are successful and others are not. Only the metacharacters  $\ast$ , ? and [ imply pattern matching; the characters  $\bar{\ }$  and { being more akin to abbreviations.

In matching filenames, the character . at the beginning of a filename or immediately following a /, as well as the character /, must be matched explicitly. The character  $*$  matches any string of characters, including the null string. The character ? matches any single character. The sequence [...] matches any one of the characters enclosed. Within  $[...]$ , a pair of characters separated by  $-$  matches any character lexically between the two.

The character  $\bar{ }$  at the beginning of a filename refers to home directories. Standing alone, i.e. ", it expands to the invoker's home directory as reflected in the value of the variable home. When followed by a name consisting of letters, digits and  $-$  characters the shell searches for a user with that name and substitutes his home directory; thus "ken might expand to /usr/ken and "ken/chmach to /usr/ken/chmach. If the character - is followed by a character other than a letter or *I* or appears someplace other than at the beginning of a word, it is left undisturbed.

The metanotation a{b,c,d}e is a shorthand for abe ace ade. The shell preserves left to right order, and sorts the results of matches separately at a low level to preserve this order. This construct may be nested. Thus, source/s1/{oldls, is}.c expands to /usr/source/s1/oldls.c /usr/source/s1/ls.c. This works whether or not these files exist. There is no chance of error if the home directory for source is /usr/source. Similarly ../{memo,\*box} might expand to ../memo ../box ../mbox. (Note that memo is not sorted

August 29, 1986 Page 8

with the results of matching  $*box$ .) As a special case  $\{.\}$  and  $\{.\}$  are passed undisturbed.

## Input/Output

The standard input and standard output of a command may be redirected with the following syntax:

 $<$  name

Open file name (which is first variable, command and filename expanded) as the standard input.

<<word

Read the shell input up to a line identical to word. The shell does not perform variable, filename or command substitution on word. It compares each input line to word before doing any substitutions on this input line. Unless a quoting  $\lambda$ , ",  $\delta$  or  $\delta$  appears in word, the shell performs variable and command substitution on the intervening lines, allowing \ to quote  $\$$ , \ and `. Commands that are substituted have all blanks, tabs, and newlines preserved, except for the final newline, which is dropped. The shell places the resultant text in an anonymous temporary file, which it then gives to the command as standard input.

- $>$ name
- >!name
- $>$ & name
- $>8!$  name

The file name is used as standard output. If the file does not exist, it is created; if the file exists, its previous contents are lost.

The variable *noclobber* is designed to prevent accidental overwriting of files by " $>$ ". If the variable *noclobber* is set, then the file named by name must either not exist or be a character special file (e.g. a terminal or /dev/null); otherwise, noclobber prevents the redirection and issues an error message. The ! forms suppress this check.

The forms involving & route the diagnostic output into the specified file as well as the standard output. Name is expanded in the same way as  $\lt$  input filenames are.

- $>>$  name
- $>>8$  name
- $>>!$  name
- $>>$ &! name

Uses file name as standard output like  $>$  but places output at the end of the file. If the variable noclobber is set, then it

(

## CSH(1) (Plexus) CSH(1)

is an error for the file not to exist unless one of the ! forms is given. Otherwise similar to  $>$ .

If a simple command is run in foreground mode, without being followed by &, its environment is that of the shell that runs it. If a shell procedure is run in foreground mode, without being followed by &, each command within the procedure receives the environment in which the procedure was invoked. In other words, the shell spawned by the shell procedure inherits the environment of the shell that spawned it. This environment may be modified by command-line factors such as input-output parameters or the presence of the command in a pipeline. Thus commands run from within a shell procedure receive the standard input of the shell that is running the script; commands within a shell script know nothing about each other. Since we often want a command within a shell script to receive standard input not from the shell that runs the script but from within the script itself, we need a way to present such inline data. The  $<<$  mechanism serves this function. It permits shell command scripts to function as components of pipelines and allows the shell to block read its input. See An Introduction to the C Shell for examples of the use of the  $<<$  mechanism.

If a command or shell procedure is run detached (followed by&), its default standard input is the empty file /dev/null.

Diagnostic output may be directed through a pipe with the standard output. Simply use the form **&** rather than just **l**.

# Expressions

A number of the shell's built-in commands (described in the section "Built-in Commands" below) take expressions, in which the operators are similar to those of C, with the same precedence. Built-in commands that take expressions include @, exit, if, and while. The following operators are available for use within expressions:

<sup>11</sup>&& I t & = = ! = < = > = < >  $<<$  >> + - \* / % ! ^ ( )

In this list the precedence increases to the right, and down,  $=$  = and  $!=, \leq => = <$  and >,  $<<$  and >>, + and -,  $*$  / and % being, in groups, at the same level. The  $=$  = and  $!=$  operators compare their arguments as strings; all others operate on numbers. Strings that begin with 0 are considered octal numbers. The shell evaluates null or missing arguments as 0. The results of all expressions are strings, which represent decimal numbers. Components of expressions should be surrounded by spaces; this always matters, except when components are adjacent to  $\&$ ,  $\vert$ ,  $\lt$ ,  $\gt$ ,  $\vert$ , or ), which are syntactically significant to the parser.

 $\big($ 

# CSH(1) (Plexus) CSH(1)

Command executions enclosed in  $\{$  and  $\}$  and file enquiries are also. available in expressions as primitive operands. File enquiries take the form " $-1$  name", where *l* is one of:

- read access  $\mathbf{r}$
- w write access
- x execute access
- e existence
- 0 ownership
- z zero size
- f plain file
- d directory

"Name" is command and filename expanded and then tested to see if it has the specified relationship to the real user. If the file does not exist or is inaccessible, all enquiries return false, i.e., 0.

Command executions succeed, returning true, i.e., 1, if the command exits with status O; otherwise they fail, returning false, i.e. 0. If you want more detailed status information about a command, execute the command outside of an expression and examine the variable status.

# **Control Flow**

The shell contains commands that can regulate the flow of control in command files (shell scripts) and (in limited but useful ways) from terminal input. These commands all operate by forcing the shell to reread or skip in its input. Due to the implementation, the shell restricts the placement of some of the commands.

The foreach, switch, and while statements, as well as the if-then-else form of the if statement require that the major keywords appear in a single simple command on an input line as shown below.

If the shell's input is not seekable, the shell buffers up input whenever a loop is being read and performs seeks in this internal buffer to accomplish the rereading implied by the loop. (To the extent that this allows, backward goto's succeed on non-seekable inputs.)

# **Built-in Commands**

Built-in commands are executed within the shell. If a built-in command occurs as any component of a pipeline except the last, it is executed in a subshell.

**alias alias** name **alias** name wordlist

> The first form prints all aliases. The second form prints the alias for "name". The final form assigns the specified

Page 11 August 29, 1986

# (Plexus) CSH(1)

wordlist as the alias of name; wordlist is command and filename substituted. Name may not be alias or unalias

## break

Causes execution to resume after the end of the nearest enclosing forall or while. The remaining commands on the current line are executed. Multi-level breaks are thus possible by writing them all on one line.

### breaksw

Causes a break from a switch, resuming after the endsw.

case label:

A label in a switch statement as discussed below.

# cd cd name chdir chdir name

Change the shell's working directory to directory name. If no argument is given then change to the home directory of the user.

If name is not found as a subdirectory of the current directory (and does not begin with /, ./, or ../), each component of the variable cdpath is checked to see if it has a subdirectory name. Finally, if all else fails but name is a shell variable whose value begins with /, then this is tried to see if it is a directory.

## continue

Continue execution of the nearest enclosing while or foreach. The rest of the commands on the current line are executed.

## default:

Labels the default case in a switch statement. The default should come after all case labels.

## echo wordlist

The specified words are written to the shell's standard output. A  $\operatorname{c}$  causes the echo to complete without printing a newline, akin to the \c in  $n \in \{1\}$ . A \n in wordlist causes a newline to be printed.

# else end endif endsw

August 29, 1986 **Page 12 Page 12** 

See the description of the foreach, if, switch, and while statements below.

## exec command

The specified command is executed in place of the current shell.

### exit

### exit(expr)

The shell exits either with the value of the *status* variable (first form) or with the value of the specified expr (second form).

## foreach name (wordlist)

end

The variable name is successively set to each member of wordlist and the sequence of commands between this command and the matching end are executed. (Both foreach and end must appear alone on separate lines.)

The built-in command continue continues the loop prematurely and the built-in command break terminates it prematurely. When the C shell reads a foreach command from the terminal, it reads the loop once and prompts with ?' before executing any statements in the loop. If you make a mistake typing in a loop at the terminal, you can rub it out.

#### glob wordlist

Like echo but no \ escapes are recognized and words are delimited by null characters in the output. Useful for programs that use the shell to filename expand a list of words.

#### goto word

The specified word is filename and command expanded to yield a string of the form label. The shell rewinds its input as much as possible and searches for a line of the form label:, possibly preceded by blanks or tabs. Execution continues after the label line.

## history

Displays the history event list.

if (expr) command

If the specified expression evaluates true, then the single command with arguments is executed. Variable substitutior on command happens early, at the same time as for the rest of the if command. Command must be a simple

## CSH(1) (Plexus) CSH(1)

command--not a pipeline, a command list, or a parenthesized command list. Input/output redirection occurs even if expr is false, when command is not executed (this is a bug).

 $if$  (expr) then

else if (expr2) then

else

 $\mathbb{R}^2$ endif

> If the specified  $expr$  is true then all the commands up to the first else are executed; if expr2 is true then the commands to the second else are executed, etc. Any number of else-if pairs are possible; only one endif is needed. The else part is likewise optional. (The words else and endif must appear at the beginning of input lines; the *if* must appear alone on its input line or after an else.)

## login

(

Terminate a login shell, replacing it with an instance of /bin/login. This is one way to log off, included for compati- · bility with /bin/sh.

## logout

Terminate a login shell. Especially useful if ignoreeof is set.

## nice

 $nice + number$ 

#### nice command

nice +number command

The first form sets the nice for this shell to 4. The second form sets the nice to the given number. The final two forms run command at priority 4 and number respectively. The super-user may specify negative niceness by using nice -number .... Command is always executed in a sub-shell, and the restrictions on commands in simple if statements apply.

# nohup

## nohup command

Shell scripts use the first form to cause hangups to be ignored for the remainder of the script. The second form causes the specified command to be run with hangups ignored. Unless the shell is running detached, nohup has no effect. All processes detached with & are automatically

## CSH(1) (Plexus) CSH{1)

nohuped. (Thus, nohup is not really needed.)

The SYSTEM III utility /**bin/nohup** is incompatible with the csh nohup. Therefore, to use the SYSTEM III command, you must invoke it with its full pathname.

onintr

## $onintr -$

onintr label

Control the action of the shell on interrupts. The first form restores the default action of the shell on interrupts (i.e., to terminate shell scripts or return to the terminal command input level). The second form onintr  $-$  causes all interrupts to be ignored. The final form causes the shell to execute a goto label when an interrupt is received or a child process terminates because it was interrupted.

In any case, if the shell is running detached and interrupts are being ignored, all forms of *onintr* have no meaning and interrupts continue to be ignored by the shell and all invoked commands.

## rehash

Causes the internal hash table of the contents of the directories in the *path* variable to be recomputed. This is needed if new commands are added to directories in the path while you are logged in. This should only be necessary if you add commands to one of your own directories, or if a systems programmer changes the contents of one of the system directories.

## repeat count command

The specified command (which is subject to the same restrictions as the command in the one-line if statement above), is executed count times. I/O redirection occurs exactly once, even if count is 0.

#### set

```
set name
```

```
set name= word
```
set name[index]=word

```
set name= (wordlist)
```
The first form of the command shows the value of all shell variables. Variables that have other than a single word as value print as a parenthesized word list. The second form . sets name to the null string. The third form sets name to the single word. The fourth form sets the indexth component of name to word; this component must already exist.

(

 $\big($ 

(

## CSH(1) (Plexus) CSH(1)

The final form sets *name* to the list of words in wordlist. In all cases the value is command and filename expanded.

These arguments may be repeated to set multiple values in a single set command. Note however, that variable expansion happens for all arguments before any setting occurs.

setenv name value

(Version 7 systems only.) Sets the value of environment variable name to be value, a single string. Useful environment variables are TERM, the type of your terminal, and SHELL, the shell you are using.

## shift

## shift variable

The members of argv are shifted to the left, discarding argv[1]. It is an error for argv not to be set or to have less than one word as value. The second form performs the same function on the specified variable.

## source name

The shell reads commands from name. Source commands may be nested; if they are nested too deeply the shell may run out of file descriptors. An error in a source at any level terminates all nested source commands. Input during source commands is never placed on the history list.

switch (string) case str1:

 $\sim$ breaksw

default:

# breaksw endsw

Each case label is successively matched against the specified string, which is first command and filename expanded. The file metacharacters  $*$ , ? and [...] may be used in the case labels, which are variable expanded. If none of the labels match before a **default** label is found, then the execution begins after the default label. Each case label and the default label must appear at the beginning of a line. The command breaksw causes execution to continue after the endsw. Otherwise control may fall through case labels and default labels as in C. If no label matches and there is no default, execution continues after the endsw.
#### time

#### time command

With no argument, the shell prints a summary of time used by this shell and its children. With arguments, the shell times the specified simple command and prints a time summary as described under the *time* variable. If necessary, an extra shell is created to print the time statistic when the command completes.

#### um ask

#### umask value

The file creation mask is displayed (first form) or set to the specified value (second form). The mask is given in octal. Common values for the mask are 002, giving all access to the group and read and execute access to others; or 022, giving all access except no write access for users in the group or others.

#### unalias pattern

The shell discards all aliases whose names match the specified pattern. Thus all aliases are removed by unalias \*. It is not an error for nothing to be unafiased.

#### unhash

Use of the internal hash table to speed location of executed programs is disabled.

#### unset pattern

The shell removes all variables whose names match the specified pattern. Thus all variables are removed by unset \*; this can have distasteful side-effects. It is not an error for nothing to be unset.

#### wait

The shell waits for all child processes. If the shell is interactive, then an interrupt can disrupt the wait, at which time the shell prints names and process numbers of all children known to be outstanding.

#### while (expr)

#### end

While the specified expression evaluates non-zero, the commands between the while and the matching end are  $\Lambda$ evaluated. Break and continue can terminate or continue the loop prematurely. (The while and end must appear alone on their input lines.) If the input is from a terminal,

 $\overline{C}$ 

prompting occurs here the first time through the loop as for the foreach statement.

@

 $\omega$  name = expr  $\omega$  name [index] = expr

> The first form prints the values of all the shell variables. The second form sets the specified name to the value of expr. If the expression contains  $\lt$ ,  $\gt$ , & or  $\downarrow$  then at least this part of the expression must be placed within parentheses { ). The third form assigns the value of expr to the indexth argument of name. Both name and its indexth component must already exist.

> The operators  $*=$ ,  $+=$ , etc are available as in C. The space separating the name from the assignment operator is optional. Spaces are, however, mandatory in separating components of expr that would otherwise be single words.

> Special postfix  $++$  and  $-$  operators increment and decrement *name* respectively, i.e.  $\omega$  i+ +.

#### Pre-defined Variables

The following variables have special meaning to the shell. Of these, the shell always sets argv, child, home, path, prompt, shell and status. This setting occurs only at initialization, except for child and status. Variables set by the shell are not subsequently modified by the shell, though the user may explicitly modify them.

The shell copies the environment variable PATH into the variable path, and copies the value back into the environment whenever path is set. Thus you need not worry about its setting other than in the file .cshrc, because inferior csh processes import the definition of path from the environment.

argy Set to the arguments to the shell, it is from this variable that positional parameters are substituted, i.e.  $$1$  is replaced by  $$argv[1]$ , etc.

cdpath Specifies a list of alternate directories to be searched by chdir commands.

child The process number printed when the last command was forked with &. This variable is *unset* when this process terminates.

echo Set when the  $-x$  command line option is given. Causes each command and its arguments to be echoed just before it is executed. For non-built-in commands, all expansions occur before echoing. Builtin commands are echoed before command and filename substitution, since these substitutions are then done selectively.

histchars  $\sim$   $\,$ Can be assigned a two character string. The first character is used as a history character in place of  $\prime$ , the second character is used in place of the  $\hat{ }$ substitution mechanism. For example, set histchars=".:" makes the history characters a comma and semicolon.

history Takes a numeric value that controls the size of the history list. The shell does not discard any command referenced in this many events. Too large values of history may run the shell out of memory. The last executed command is always saved on the history list.

home The home directory of the invoker, initialized from the environment. The filename expansion of  $\overline{\phantom{a}}$ refers to this variable.

ignoreeof If set, the shell ignores end-of-file from input devices that are terminals. This prevents shells from accidentally being killed by control-Ds.

mail The files where the shell checks for mail. The shell checks for mail after each command completion that results in a prompt, if a specified interval has elapsed. If any of these files exists with an access time not greater than its modify time, the shell sends the message "You have new mail."

> If the first word of the value of *mail* is numeric it specifies a mail checking interval, in seconds, different from the default, which is 10 minutes.

> If multiple mail files are specified, then the shell says New mail in name when there is mail in the file name.

noclobber As described in the section on *Input/output*, restrictions are placed on output redirection to insure that files are not accidentally destroyed, and that  $\gg$ redirections refer to existing files.

noglob If set, filename expansion is inhibited. This is most useful in shell scripts that do not deal with filenames, or after a list of filenames has been obtained and further expansions are not desirable. /

nonomatch If set, it is not an error for a filename expansion to not match any existing files; rather the primitive

pattern is returned. It is still an error for the primitive pattern to be malformed, i.e.  $echo /$  still gives an error.

**path**  Each word of the path variable specifies a directory in which commands are to be sought for execution. A null word specifies the current directory. If no path variable is specified, only full path names work. The usual search path is  $\ldots$  /bin and /usr/bin, but this may vary from system to system. For the super-user the default search path is /etc, /bin and *lusr/bin.* A shell that is given neither the  $-c$  nor the -t option will normally hash the contents of the directories in the *path* variable after reading .cshrc, and each time the path variable is reset. If new commands are added to these directories while the shell is active, it may be necessary to give the rehash or the commands may not be found.

**prompt**  The string printed before each command is read from an interactive terminal input. If a ! appears in the string it is replaced by the current event number unless a preceding \ is given. Default is % , or  $#$  for the super-user.

The file in which the shell resides. This is used in forking shells to interpret files which have execute bits set, but which are not executable by the system. (See the description of Non-built-in Command Execution below.) Initialized to the (systemdependent) home of the shell.

**status**  The status returned by the last command. If it terminated abnormally, then 0200 is added to the status. Built-in commands that fail return exit status 1, all other built-in commands set status 0.

**time**  Controls automatic timing of commands. Time takes a numeric argument, which stands for some number of CPU seconds. If time is set, the shell prints a line of information when any command taking more than this many CPU seconds terminates. The line gives user, system, and real times, and a utilization percentage, which is the ratio of user plus system times to real time.

**verbose**  Set by the **-v** command line option, causes the words of each command to be printed after history substitution.

**shell** 

#### Non-built-in Command Execution

When the shell finds that a command to be executed is not a built-in $($ command, it tries to execute the command via exec(2). Each word in the variable path names a directory from which the shell attempts to execute the command. If it is given neither  $a -c$  nor  $a -t$  option, the shell hashes the names in these directories into an internal table so that it only tries an exec in a directory if there is a possibility that the command resides there. This greatly speeds command location when the search path contains a large number of directories. If this mechanism has been turned off (via unhash), or if the shell is given a -c or -t argument, and in any case for each directory component of path that does not begin with a /, the shell tries to concatenates all the *path* entries with the given command name to form a path name of a file, which it then attempts to execute.

Parenthesized commands are always executed in a subshell. Thus (cd ; pwd) ; pwd does not leave you in the home directory; it leaves you where you are, and prints the home directory name followed by the name of the directory you are in. cd; pwd, on the other hand, leaves you in the home directory. Parenthesized commands are most often used to prevent chdir from affecting the current shell.

If the file has execute permissions but is not an executable binary to· the system, then it is assumed to be a file containing shell commands and a new shell is spawned to read it.

If there is an *alias* for *shell* then the words of the alias are prepended to the argument list to form the shell command. The first word of the alias should be the full path name of the shell (e.g. \$shell). Note that this is a special, late-occurring, case of alias substitution, and only allows words to be prepended to the argument list without modification.

#### Argument List Processing

If argument 0 to the shell is  $-$ , then this shell is a login shell. The flag arguments are interpreted as follows:

- -c Commands are read from the (single) following argument, which must be present. Any remaining arguments are placed in argv.
- -e The shell exits if any invoked command terminates abnormally or yields a non-zero exit status.
- -f The shell starts faster, because it neither searches for nor ,, ... executes commands from the file *.cshrc* in the invoker's home<sup>r</sup><br>directory.
- -i The shell is interactive and prompts for its top-level input, even if it appears not to be a terminal. Shells are interactive without this option if their inputs and outputs are terminals.
- -n Commands are parsed, but not executed. This may aid in syntactic checking of shell scripts.
- -s Command input is taken from the standard input.
- $-t$  A single line of input is read and executed. A  $\lambda$  escapes the newline at the end of this line to continue onto another line.
- -v Causes the verbose variable to be set, so command input is echoed after history substitution.
- $-x$  Causes the echo variable to be set, so commands are echoed immediately before execution.
- $-V$  Causes the verbose variable to be set even before *cshrc* is executed.
- $-X$  Is to  $-x$  as  $-V$  is to  $-v$ .

After processing of flag arguments, if arguments remain but none of the  $-c$ ,  $-i$ ,  $-s$ , or  $-t$  options is given, the first argument is taken as the name of a file of commands to be executed. The shell opens this file, and saves its name for possible resubstitution by \$0. Many system shell procedures are written for use with the standard Sys5, whose shell scripts are not compatible with this shell. Therefore, the C shell executes such a standard shell if the first character of a script is not a  $#$ , i.e., if the script does not start with a comment. Remaining arguments initialize the variable argv.

### Signal Handling

The shell normally ignores *quit* signals. It ignores *interrupt* signals as well if the command is followed by &; otherwise the signals have the values the shell inherited from its parent. The shell's handling of interrupts can be controlled by onintr. Login shells catch the terminate signal; otherwise this signal is passed on to children from the state in the shell's parent. No interrupts are allowed when a login shell is reading the file .logout.

#### FILES

(

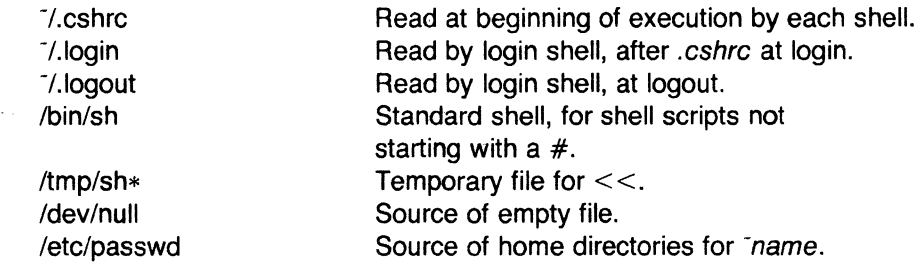

#### LIMITATIONS

Words can be no longer than 512 characters. The number of characters in an argument varies from system to system. The number of arguments to a command involving filename expansion is limited ' to 1 /6th the number of characters allowed in an argument list. Also command substitutions may substitute no more characters than are allowed in an argument list.

To detect looping, the shell restricts the number of alias substititutions on a single line to 20.

#### **NOTES**

The Plexus version of the C Shell is based on the one from the University of California at Berkeley.

#### SEE ALSO

 $access(2)$ ,  $exec(2)$ ,  $fork(2)$ ,  $pipe(2)$ ,  $signal(2)$ ,  $umask(2)$ ,  $wait(2)$ , a.out(4), environ(S), An Introduction to the C Shell.

#### BUGS

Control structure should be parsed rather than being recognized as built-in commands. This would allow control commands to be placed anywhere, to be combined with  $\frac{1}{2}$  and to be used with & and ; metasyntax.

Commands within loops, prompted for by ?, are not placed in the history list.

It should be possible to use the : modifiers on the output of command substitutions. More than one : modifier should be allowed on *\$* substitutions.

Some commands should not touch status or it may be so transient as to be almost useless. Or-ing in 0200 to status on abnormal termination is not elegant.

The new exec command inherits several open files other than the normal standard input and output and diagnostic output. If the input and output are redirected and the new command does not close these files, some files may be held open unnecessarily.

A number of bugs are associated with the importing/exporting of the PATH. For example, directories in the path using the <sup>-</sup> syntax are not expanded in the PATH. Unusual paths, such as (), can cause csh to dump core.

This version of csh does not support or use the process control features of the 4th Berkeley Distribution. It contains a number of known bugs that have been fixed in the process control version.

'--

csplit - context split

#### **SYNOPSIS**

csplit  $[-s]$   $[-k]$   $[-f]$  prefix lfile arg1  $[...]$  argn]

#### DESCRIPTION

Csplit reads file and separates it into  $n+1$  sections, defined by the arguments arg1 ... argn. By default the sections are placed in xxOO ... xxn (n may not be greater than 99). These sections get the following pieces of file :

- 00: From the start of file up to (but not including) the line referenced by arg1 .
- 01: From the line referenced by  $arg1$  up to the line referenced by arg2 .
- $n+1$ : From the line referenced by argn to the end of file.

If the *file* argument is  $a -$  then standard input is used.

The options to csplit are:

- -s Csplit normally prints the character counts for each file created. If the  $-$ s option is present, csplit suppresses the printing of all character counts.
- -k Csplit normally removes created files if an error occurs. If the  $-k$  option is present, csplit leaves previously created files intact.
- -f prefix If the -f option is used, the created files are named  $prefix00...$  prefixn. The default is  $xx00...$   $xxn$ .

The arguments ( $arg1$  ... argn ) to csplit can be a combination of the following:

 $l$ rexp $l$  A file is to be created for the section from the current line up to (but not including) the line containing the regular expression rexp . The current line becomes the line containing rexp. This argument may be followed by an optional  $+$  or  $-$  some number of lines (e.g., /Page/-5).

#### %rexp%

This argument is the same as /rexp/, except that no file is created for the section.

lnno A file is to be created from the current line up to (but not including) Inno. The current line becomes Inno.

 $\overline{\mathcal{C}}$ 

{num} Repeat argument. This argument may follow any of the above arguments. If it follows a rexp type argument, that argument is applied num more times. If it follows Inno, the file will be split every Inno lines (num times) from that point.

Enclose all rexp type arguments that contain blanks or other characters meaningful to the Shell in the appropriate quotes. Regular expressions may not contain embedded new-lines. Csplit does not affect the original file; it is the users responsibility to remove it.

#### EXAMPLES

csplit -f cobol file '/procedure division/' /par5./ /par16./

This example creates four files, cobol00 . . . cobol03. After editing the "split" files, they can be recombined as follows:

cat  $\text{cobol0[0-3]} > \text{file}$ 

Note that this example overwrites the original file.

csplit -k file 100 {99}

This example would split the file at every 100 lines, up to  $10,000$ lines. The  $-k$  option causes the created files to be retained if there are less than 10,000 lines; however, an error message would still be printed.

csplit  $-k$  prog.c '%main(%'  $'$ /'}/+1' {20}

Assuming that prog.c follows the normal C coding convention of ending routines with a } at the beginning of the line, this example will create a file containing each separate C routine (up to 21) in prog.c

#### SEE ALSO

 $ed(1)$ ,  $sh(1)$ .

regexp(5) in the SysS UNIX Programmer Reference Manual.

#### **DIAGNOSTICS**

Self explanatory except for:

 $arg - out of range$ 

which means that the given argument did not reference a line between the current position and the end of the file.

 $ct$  - spawn getty to a remote terminal

#### **SYNOPSIS**

ct  $[-h]$   $\lceil -v \rceil$   $\lceil -w \rceil$   $\lceil -s \rceil$  speed  $\lceil$  telno ...

#### **DESCRIPTION**

*Ct* dials the phone number of a modem that is attached to a terminal, and spawns a getty process to that terminal. Te/no is a telephone number, with equal signs for secondary dial tones and minus signs for delays at appropriate places. If more than one telephone number is specified, *ct* will try each in succession until one answers; this is useful for specifying alternate dialing paths.

*Ct* will try each line listed in the file /usr/lib/uucp/l-devices until it finds an available line with appropriate attributes or runs out of entries. If there are no free lines, *ct* will ask if it should wait for one, and if so, for how many minutes it should wait before it gives up. *Ct*  will continue to try to open the dialers at one-minute intervals until the specified limit is exceeded. The dialogue may be overridden by specifying the -wn option, where *n* is the maximum number of minutes that *ct* is to wait for a line.

Normally, *ct* will hang up the current line, so that that line can answer the incoming call. The -**h** option will prevent this action. If the -v option is used, *ct* will send a running narrative to the standard error output stream.

The data rate may be set with the  $-$ s option, where speed is expressed in baud. The default rate is 300.

After the user on the destination terminal logs out, *ct* prompts, Reconnect? If the response begins with the letter n the line will be dropped; otherwise, getty will be started again and the login: prompt will be printed.

Of course, the destination terminal must be attached to a modem that can answer the telephone.

#### **FILES**

/usr/lib/u ucp/L-devices /usr/adm/ctlog

#### SEE ALSO

 $cu(1C)$ ,  $login(1)$ ,  $uucp(1C)$ .

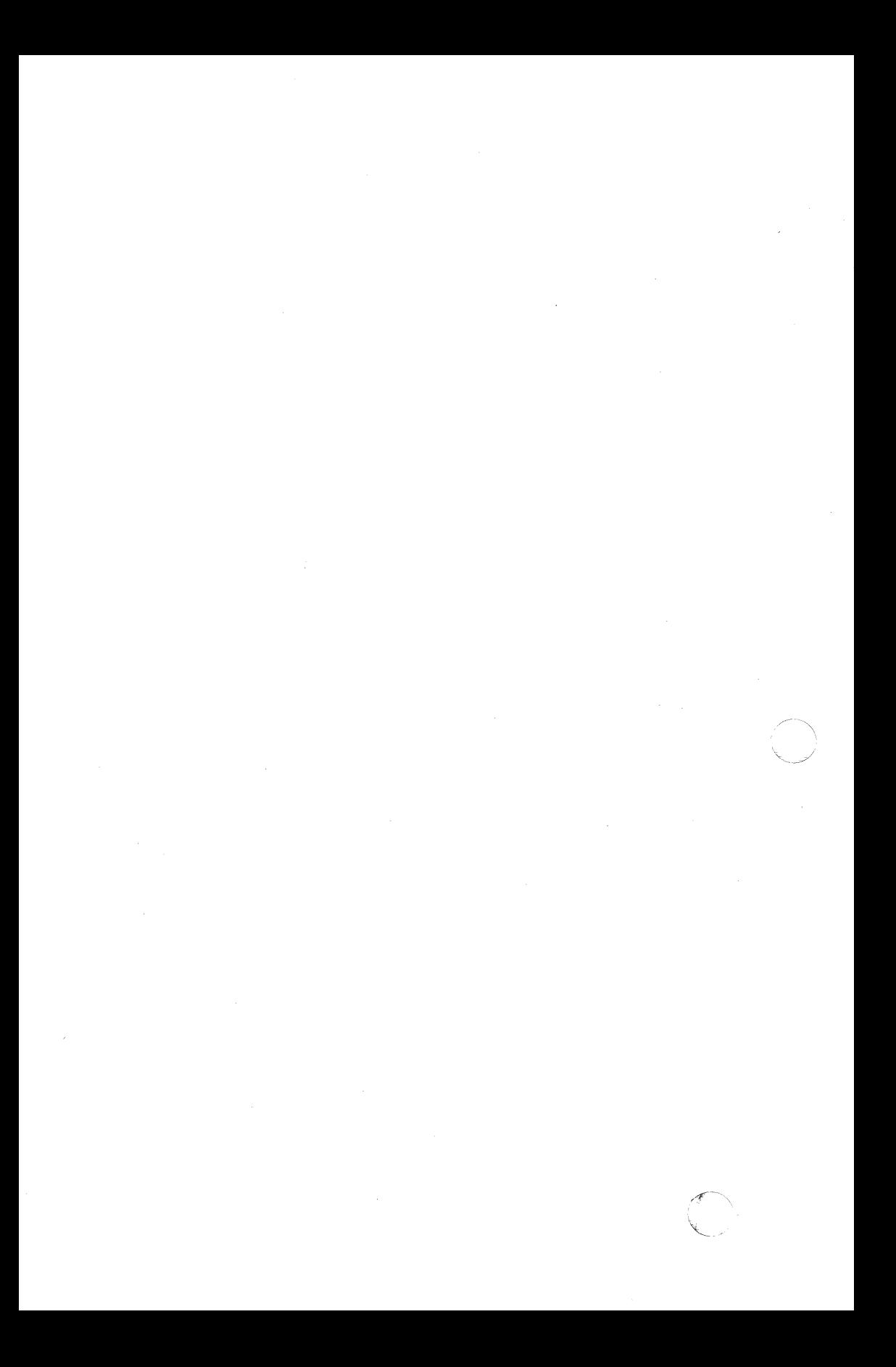

 $\blacktriangledown$ 

 $\big($ 

ctags - create a tags file

#### **SYNOPSIS**

/usr/plx/ctags  $[-u]$   $[-w]$   $[-x]$  name ...

#### **DESCRIPTION**

Ctags makes a tags file for  $ex(1)$  from the specified C, Pascal and Fortran sources. A tags file gives the locations of specified objects (in this case functions) in a group of files. Each line of the tags file contains the function name, the file in which it is defined, and a scanning pattern used to find the function definition. These are given in separate fields on the line, separated by blanks or tabs. Using the tags file, ex can quickly find these function definitions.

If the  $-x$  flag is given, ctags produces a list of function names, the line number and file name on which each is defined, as well as the text of that line and prints this on the standard output. This is a simple index which can be printed out as an off-line readable function index.

Files whose name ends in  $\cdot$  c or  $\cdot$  h are assumed to be C source files and are searched for C routine and macro definitions. Others are first examined to see if they contain any Pascal or Fortran routine definitions; if not, they are processed again looking for C definitions.

Other options are:

- -w suppressing warning diagnostics.
- -u causing the specified files to be updated in tags, that is, all references to them are deleted, and the new values are appended to the file. (Beware: this option is implemented in a way that is rather slow; it is usually faster to simply rebuild the tags file.)

The tag main is treated specially in C programs. The tag formed is created by prepending  $M$  to the name of the file, with a trailing  $\alpha$ . removed, if any, and leading pathname components also removed. This makes use of ctags practical in directories with more than one program.

#### FILES

tags output tags file

#### NOTES

This command is based on a similar one from the University of California at Berkeley.

# $\overline{\mathbb{C}}$  si SEE ALSO

ex(1), vi(1).

#### **BUGS** /

Recognition of **functions, subroutines** and **procedures** for FOR-1 TRAN and Pascal is done is a very simpleminded way. No attempt is made to deal with block structure; if you have two Pascal procedures in different blocks with the same name, it won't work.

The method of deciding whether to look for C or Pascal and FOR-TRAN functions is not very sophisticated.

## $\left(\begin{smallmatrix} 1 & 1 \ 1 & 1 \end{smallmatrix}\right)$ NAME

(

(

ctrace - C program debugger

#### **SYNOPSIS**

ctrace [ options ] [ file ]

#### **DESCRIPTION**

Ctrace allows you to follow the execution of a C program, statement by statement. The effect is similar to executing a shell procedure with the -x option. Ctrace reads the C program in file (or from standard input if you do not specify file), inserts statements to print the text of each executable statement and the values of all variables referenced or modified, and writes the modified program to the standard output. You must put the output of ctrace into a temporary file because the cc(1) command does not allow the use of a pipe. You then compile and execute this file.

As each statement in the program executes it will be listed at the terminal, followed by the name and value of any variables referenced or modified in the statement, followed by any output from the statement. Loops in the trace output are detected and tracing is stopped until the loop is exited or a different sequence of statements within the loop is executed. A warning message is printed every 1000 times through the loop to help you detect infinite loops. The trace output goes to the standard output so you can put it into a file for examination with an editor or the  $bfs(1)$  or  $tail(1)$  commands.

The only options you will commonly use are:

-f functions Trace only these functions.

 $-v$  functions Trace all but these functions.

You may want to add to the default formats for printing variables. Long and pointer variables are always printed as signed integers. Pointers to character arrays are also printed as strings if appropriate. Char, short, and int variables are also printed as signed integers and, if appropriate, as characters. Double variables are printed as floating point numbers in scientific notation. You can request that variables be printed in additional formats, if appropriate, with these options:

- -o Octal
- -x Hexadecimal
- -u Unsigned
- -e Floating point

These options are used only in special circumstances:

-I *n* Check *n* consecutively executed statements for looping trace output, instead of the default of 20. Use 0 to get all the trace output from loops.

- $-$ s Suppress redundant trace output from simple assignment statements and string copy function calls. This option can hide a bug caused by use of the  $=$  operator in place of the  $=$  = operator.
- -t *n* Trace *n* variables per statement instead of the default of 1 O (the maximum number is 20). The Diagnostics section explains when to use this option.
- -P Run the C preprocessor on the input before tracing it. You can also use the  $-D$ ,  $-I$ , and  $-U$  cc (1) preprocessor options.

These options are used to tailor the run-time trace package when the traced program will run in a non-UNIX system environment:

- -b Use only basic functions in the trace code, that is, those in ctype (3C), printf (3S), and string (3C). These are usually available even in cross-compilers for microprocessors. In particular, this option is needed when the traced program runs under an operating system that does not have signal (2), fflush (3S), longjmp (3C), or setjmp (3C).
- $-p's'$ Change the trace print function from the default of 'printf('. For example, 'fprintf(stderr,' would send the trace to the . standard error output.
- -r f Use file f in place of the *runtime.c* trace function package. This lets you change the entire print function, instead of just the name and leading arguments (see the -p option).

### EXAMPLE

If the file /c.c contains this C program:

```
1 #include \ltstdio.h>2 main() \frac{1}{2} \frac{1}{2} count lines in input \frac{1}{2}3 { 
4 int c, nl; 
5 
6 nl = 0;
7 while ((c = \text{getchar})) := \text{EOF}8 if (c = \ln)9 ++nl; 10 printf("%d\n", nl); 11 } and
```
you enter these commands and test data: cc lc.c a.out 1 (cntl-d), the program will be compiled and executed. The output of the program will be the number 2, which is not correct because there is only one line in the test data. The error in this program is common, but subtle. If you invoke ctrace with these commands: ctrace lc.c >temp.c cc temp.c a.out the output will be: 2 main()

(

**(1)** 6  $n! = 0;$ <br>  $\uparrow$   $n! = 0;$ 

 $'$  nl = = 0 \*/

7 while  $(0 \leq 1)$  getchar())  $1 = EOF$  The program is now waiting for input. If you enter the same test data as before, the output will be:

 $\prime$ \* c = = 49 or '1' \*/ 8 if  $(c = 'n')$  $/$ \* c = = 10 or '\n' \*/  $9 + +n!$  $i^*$  nl = = 1  $i^*$ 7 while  $((c = \text{getchar}()) := \text{EOF})$  $I^*$  c = = 10 or  $\ln'$  \*/ 8 if  $(c = 'n')$  $1^*$  c = = 10 or '\n' \*/  $9 + + n!$  $1^*$  nl = = 2 \*/

7 while  $(0c = getchar()') = EOF$  if you now enter an end of file character (cntl-d) the final output will be:

> $\prime^*$  c = = -1 \*/ 10 printf("%d\n", nl);  $/$ \* nl = = 2 <sup>\*</sup>/2 return

Note that the program output printed at the end of the trace line for the nl variable. Also note the return comment added by ctrace at the end of the trace output. This shows the implicit return at the terminating brace in the function.

The trace output shows that variable c is assigned the value '1' in line 7, but in line 8 it has the value '\n'. Once your attention is drawn to this if statement, you will probably realize that you used the assignment operator  $(=)$  in place of the equal operator  $(==)$ . You can easily miss this error during code reading.

#### EXECUTION-TIME TRACE CONTROL

The default operation for ctrace is to trace the entire program file, unless you use the **-f** or -v options to trace specific functions. This does not give you statement by statement control of the tracing, nor does it let you turn the tracing off and on when executing the traced program.

You can do both of these by adding ctroff () and ctron () function calls to your program to turn the tracing off and on, respectively, at execution time. Thus, you can code arbitrarily complex criteria tor trace control with if statements, and you can even conditionally include this code because ctrace defines the **CTRACE** preprocessor variable. For example:

#### Cc Diagnostics

warning: floating point not implemented warning: illegal combination of pointer and integer warning: statement not reached warning: sizeof returns 0

Ignore these messages.

#### compiler takes size of function

See the ctrace "possible syntax error" message above.

#### yacc stack overflow

See the ctrace "'if ... else if' sequence too long" message above.

#### out of tree space; simplify expression

Use the -t option to reduce the number of traced variables per statement from the default of 10. Ignore the "ctrace: too many variables to trace" warnings you will now get.

#### redeclaration of signal

Either correct this declaration of signal (2), or remove it and  $#$ include  $\le$ signal.h $>$ .

#### WARNINGS

You will get a ctrace syntax error if you omit the semicolon at the end of the last element declaration in a structure or union, just before the right brace (}). This is optional in some C compilers.

Defining a function with the same name as a system function may cause a syntax error if the number of arguments is changed. Just use a different name.

Ctrace assumes that BADMAG is a preprocessor macro, and that EOF and NULL are #defined constants. Declaring any of these to be variables, e.g. "int EOF;", will cause a syntax error.

#### BUGS

Ctrace does not know about the components of aggregates like structures, unions, and arrays. It cannot choose a format to print all the components of an aggregate when an assignment is made to the entire aggregate. Ctrace may choose to print the address of an aggregate or use the wrong format (e.g., %e for a structure with two integer members) when printing the value of an aggregate.

Pointer values are always treated as pointers to character strings.

The loop trace output elimination is done separately for each file of a multi-file program. This can result in functions called from a loop still being traced, or the elimination of trace output from one function, in a file until another in the same file is called.

 $\blacksquare$ 

(\_

(

#ifdef CTRACE if  $(c ==$ !' && i > 1000) ctron();

#endif

You can also call these functions from sdb (1) if you compile with the  $-q$  option. For example, to trace all but lines  $7$  to 10 in the main function, enter:

sdb a.out main:7b ctroff() main:11b ctron() r

You can also turn the trace off and on by setting static variable tr\_ct\_ to O and 1, respectively. This is useful if you are using a debugger that cannot call these functions directly, such as adb *(1 ).* 

#### **DIAGNOSTICS**

This section contains diagnostic messages from both ctrace and cc *(1 ),* since the traced code often gets some cc warning messages. You can get cc error messages in some rare cases, all of which can be avoided.

### Ctrace Diagnostics

warning: some variables are not traced in this statement

Only 10 variables are traced in a statement to prevent the C compiler "out of tree space; simplify expression" error. Use the -t option to increase this number.

warning: statement too long to trace

This statement is over 400 characters long. Make sure that you are using tabs to indent your code, not spaces.

cannot handle preprocessor code, use -P option

This is usually caused by #ifdef/#endif preprocessor statements in the middle of a C statement, or by a semicolon at the end of a #define preprocessor statement.

'if ... else if' sequence too long

Split the sequence by removing an else from the middle.

### possible syntax error, try -P option

Use the -P option to preprocess the *ctrace* input, along with any apprepriate -D, -I, and -U preprocessor options. If you still get the error message, check the Warnings section below.

#### FILES

runtime.c run-time trace package

#### SEE ALSO

signa1(2), ctype(3C), fflush(3S), longjmp(3C), printf(3S), setjmp(3C), string(3C) in the Sys5 UNIX Programmer Reference Manual.

 $cu - cal$  another UNIX system

#### **SYNOPSIS**

```
cu [-sspeed] [-line] [-h] [-t] [-d] [-m] [-o] [-e] [-n]telno I systemname I dir
```
#### **DESCRIPTION**

Cu calls up another UNIX system, a terminal, or possibly a non-UNIX system. It manages an interactive conversation with possible transfers of ASCII files

cu accepts the following options and arguments.

#### -sspeed

Specifies the transmission speed(110, 150, 300, 600, 1200, 4800, 9600); 300 is the default value. Most modems are either 300 or 1200 baud. Directly connected lines may be set to a speed higher than 1200 baud.

- -lline Specifies a device name to use as the communication line. This can be used to override searching for the first available line having the right speed. When the -I option is used without the -s option, the speed of a line is taken from the file /usr/lib/uucp/L-devices. When the -I and -s options are used simultaneously, cu will search the L-devices file to check if the requested speed for the requested line is available. If so, the connection will be made at the requested speed; otherwise an error message will be printed and the call will not be made. The specified device is generally a directly connected asynchronous line (e.g., /dev/ttyab), in this case a phone number is not required but the string dir may be use to specify a null acu. If the specified device is associated with an auto dialer, a phone number must be provided.
- $-h$  Emulates local echo, supporting calls to other computer systems which expect terminals to be set to half-duplex mode.
- -t Used when dialing an ASCII terminal which has been set to auto answer. Appropriate mapping of carriage-return to carriage-return-line-feed pairs is set.
- -d Causes diagnostic traces to be printed.
- -e Designates that even parity is to be generated for data sent to the remote.
- -o Designates that odd parity is to be generated for data sent to the remote.

 $\bigcap$ 

 $\diagdown$ 

- -m Designates a direct line which has modem control.
- -n Will request the phone number to be dialed from the user rather than taking it from the command line.
- telno When using an automatic dialer the argument is the tele· phone number with equal signs for secondary dial tone or minus signs for delays, at appropriate places.

#### **systemname**

A uucp system name may be used rather than a phone number; in this case, cu will obtain an appropriate direct line or phone number from /usr/lib/uucp/L.sys (the appropriate baud rate is also read along with phone numbers). Cu will try each phone number or direct line for systemname in the L.sys file until a connection is made or all the entries are tried.

dir Using dir insures that cu will use the line specified by the -I option.

After making the connection, cu runs as two processes: the transmit process reads data from the standard input and, except for lines beginning with  $\bar{\phantom{a}}$ , passes it to the remote system; the receive process accepts data from the remote system and, except for lines beginning with  $\overline{\phantom{a}}$ , passes it to the standard output. Normally, an automatic DC3/0C1 protocol is used to control input from the remote so the buffer is not overrun. Lines beginning with  $\bar{ }$  have special meanings.

The transmit process interprets the following:

- $\tilde{\phantom{a}}$ terminate the conversation.
- -! escape to an interactive shell on the local system.
- $Tcmd...$  run cmd on the local system (via sh -c).
- **\$cmd...** run cmd locally and send its output to the remote system.
- ·%cd change the directory on the local system. NOTE: -!cd will cause the command to be run by a sub-shell; probably not what was intended.
- -%take from [ to ] copy file from (on the remote system) to file *to* on the local system. If *to* is omitted, the from argument is used in both places.

 $\bigcap$ 

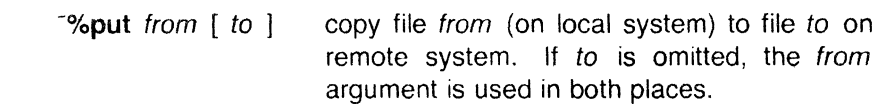

--<br>-- - - send the line  $\sim$  ... to the remote system.

**-%break**  transmit a **BREAK** to the remote system.

**-%nos top**  toggles between DC3/0C1 input control protocol and no input control. This is useful in case the remote system is one which does not respond properly to the DC3 and DC1 characters.

The receive process normally copies data from the remote system to its standard output. A line from the remote that begins with  $\ge$ initiates an output diversion to a file. The complete sequence is:

> $\leq$   $>$   $\leq$   $\leq$  zero or more lines to be written to file  $\tilde{\phantom{1}}$

Data from the remote is diverted (or appended, if  $\geq$  is used) to file . The trailing  $\bar{z}$  terminates the diversion.

The use of **-%put** requires *stty* (1) and *cat* (1) on the remote side. It also requires that the current erase and kill characters on the remote system be identical to the current ones on the local system. Backslashes are inserted at appropriate places.

The use of **-%take** requires the existence of echo (1) and cat (1) on the remote system. Also, **stty tabs** mode should be set on the remote system if tabs are to be copied without expansion.

When **cu** is used on system X to connect to system Y and subsequently used on system Y to connect to system Z, commands on system Y can be executed by using  $\therefore$  For example, uname can be executed on Z, X, and Y as follows:

```
uname 
z 
·1uname 
x 
-!uname
y
```
In general,  $\bar{ }$  causes the command to be executed on the original machine,  $\sim$  causes the command to be executed on the next machine in the chain.

#### CU(1C) UNIX Sys5 CU(1C)

#### EXAMPLES

To dial a system whose number is 9 201 555 1212 using 1200 baud:

 $cu -s1200 - 9 = 2015551212$ 

If the speed is not specified, 300 is the default value.

To login to a system connected by a direct line: cu -I /dev/ttyXX dir

To dial a system with the specific line and a specific speed: cu -s1200 -I dev tty XX dir

To dial a system using a specific line: cu -I /dev/culXX 2015551212

To use a system name: cu YYYZZZ

#### FILES

/usr/lib/uucp/L.sys /usr/lib/uucp/L-devices /usr/spool/uucp/LCK..(tty-device) /dev/null

#### SEE ALSO

cat(1),  $ct(1C)$ ,  $echo(1)$ ,  $stty(1)$ ,  $uname(1)$ ,  $uucp(1C)$ .

#### **DIAGNOSTICS**

Exit code is zero for normal exit, non-zero (various values) otherwise.

#### BUGS

Cu buffers input internally.

There is an artificial slowing of transmission by  $cu$  during the  $\neg$ put operation so that loss of data is unlikely.

 $cut - cut$  out selected fields of each line of a file

#### **SYNOPSIS**

cut -clist [file1 file2 ...] cut  $-f$ list  $[-d \text{char}]$   $[-s]$  [file1 file2 ...]

#### **DESCRIPTION**

Use cut to cut out columns from a table or fields from each line of a file; in data base parlance, it implements the projection of a relation. The fields as specified by list can be fixed length, i.e., character positions as on a punched card (-c option) or the length can vary from line to line and be marked with a field delimiter character like tab (-f option). Cut can be used as a filter; if no files are given, the standard input is used.

The meanings of the options are:

- list A comma-separated list of integer field numbers (in  $increasing order$ ), with optional  $-$  to indicate ranges as in the  $\sim$  option of *nroff | troff* for page ranges; e.g., 1,4,7 ; 1-3,8 ;  $-5,10$  (short for  $1-5,10$ ); or  $3-$  (short for third through last field).
- $-clist$  The list following  $-c$  (no space) specifies character positions (e.g., -c1-72 would pass the first 72 characters of each line).
- $-f$ list The list following  $-f$  is a list of fields assumed to be separated in the file by a delimiter character (see  $-d$ ); e.g., -f1,7 copies the first and seventh field only. Lines with no field delimiters will be passed through intact (useful for table subheadings), unless  $-s$  is specified.
- $-dchar$  The character following  $-d$  is the field delimiter ( $-f$  option only). Default is tab. Space or other characters with special meaning to the shell must be quoted.
- -s Suppresses lines with no delimiter characters in case of -f option. Unless specified, lines with no delimiters will be passed through untouched.

Either the  $-c$  or  $-f$  option must be specified.

#### **HINTS**

(

Use grep (1) to make horizontal "cuts" (by context) through a file, or paste (1) to put files together column-wise (i.e., horizontally). To reorder columns in a table, use cut and paste .

#### CUT(1) UNIX Sys5 CUT(1)

#### EXAMPLES

cut -d: -f1,5 /etc/passwd mapping of user IDs to names

 $name=' who am i | cut -f1 -d" " to set name to current login$ name.

#### **DIAGNOSTICS**

 $line too long$  A line can have no more than 1023 characters or fields.

bad list for  $c / f$  option

Missing **-c or -f** option or incorrectly specified list. No error occurs if a line has fewer fields than the list calls for.

no fields

The *list* is empty.

#### SEE ALSO

 $grep(1)$ ,  $paste(1)$ .

cxref - generate C program cross-reference

#### **SYNOPSIS**

cxref [ options ] files

#### **DESCRIPTION**

Cxref analyzes a collection of C files and attempts to build a crossreference table. Cxref utilizes a special version of cpp to include **#define** 'd information in its symbol table. It produces a listing on standard output of all symbols (auto, static, and global) in each file separately, or with the **-c** option, in combination. Each symbol contains an asterisk (\*) before the declaring reference.

In addition to the **-D** , -I and **-U** options (which are identical to their interpretation by  $cc(1)$ , the following options are interpreted by cxref:

-c Print a combined cross-reference of all input files.

 $-w$ < $nm$ >

Width option which formats output no wider than  $\leq$ num $\geq$ (decimal) columns. This option will default to 80 if  $\leq$ num $\geq$ is not specified or is less than 51.

- -o **file** Direct output to named file.
- -s Operate silently; does not print input file names.
- -t Format listing for 80-column width.

#### FILES.

 $\frac{1}{2}$ usr/lib $\frac{1}{2}$ xcpp special version of C-preprocessor.

#### SEE ALSO

 $cc(1)$ .

#### **DIAGNOSTICS**

Error messages are unusually cryptic, but usually mean that you cannot compile these files, anyway.

#### BUGS

Cxref considers a formal argument in a #define macro definition to be a declaration of that symbol. For example, a program that  $#include$  s ctype.h, will contain many declarations of the variable  $$ 

#### **NAMF**

date - print and set the date

#### **SYNOPSIS**

**date** [ mmddhhmm[yy] ] [ +format ]

#### **DESCRIPTION**

If no argument is given, or if the argument begins with  $+$ , the current date and time are printed. Otherwise, the current date is set. The first mm is the month number; dd is the day number in the month; hh is the hour number (24 hour system); the second mm is the minute number; *yy* is the last 2 digits of the year number and is optional. For example:

date 10080045

sets the date to Oct 8, 12:45 AM. The current year is the default if no year is mentioned. The system operates in GMT. Date takes care of the conversion to and from local standard and daylight time.

If the argument begins with  $+$ , the output of *date* is under the control of the user. The format for the output is similar to that of the first argument to *printf (3S)*. All output fields are of fixed size (zero padded if necessary). Each field descriptor is preceded by % and will be replaced in the output by its corresponding value. A single % is encoded by %%. All other characters are copied to the output without change. The string is always terminated with a new-line character.

Field Descriptors:

- n insert a new-line character
- t insert a tab character
- **m** month of year  $-01$  to 12
- **d**  $day$  of month  $-01$  to 31
- **y** last 2 digits of year  $-00$  to 99
- $D$  date as  $mm/dd/vv$
- $H$  hour  $-00$  to 23
- $M$  minute  $-00$  to 59
- **S**  $\sec(100)$  second  $-00$  to 59
- T time as HH:MM:SS
- $i$  day of year  $-$  001 to 366
- **w**  $day$  of week Sunday = 0
- $a$  abbreviated weekday  $-$  Sun to Sat
- **h** abbreviated month Jan to Dec
- **r** time in AM/PM notation

#### EXAMPLE

(

(

date '+DATE: %m/%d1%y%nTIME: %H:%M:%S' would have generated as output: DATE: 08/01/76 TIME: 14:45:05

#### **DIAGNOSTICS**

No permission if you are not the super-user and you try to change the date;

bad conversion it the date set is syntactically incorrect;

bad format character it the field descriptor is not recognizable.

#### FILES

/dev/kmem

#### SEE ALSO

printf(3S) in the Sys5 UNIX Programmer Reference Manual.

#### WARNING

It is a bad practice to change the date while the system is running multi-user.

*\\_\_\_/* 

#### NAME

de - desk calculator

#### **SYNOPSIS**

**de** [ file ]

#### **DESCRIPTION**

Dc is an arbitrary precision arithmetic package. Ordinarily it operates on decimal integers, but one may specify an input base, output base, and a number of fractional digits to be maintained. (See  $bc(1)$ , a preprocessor for  $dc$  that provides infix notation and a C-like syntax that implements functions. Be also provides reasonable control structures for programs.) The overall structure of dc is a stacking (reverse Polish) calculator. If an argument is given, input is taken from that file until its end, then from the standard input. The following constructions are recognized:

number

The value of the number is pushed on the stack. A number is an unbroken string of the digits 0-9. It may be preceded by an underscore (\_) to input a negative number. Numbers may contain decimal points.

#### $+ - / * \%$

The top two values on the stack are added  $(+)$ , subtracted (-), multiplied (\*), divided (/), remaindered (%), or exponentiated (\*). The two entries are popped off the stack; the result is pushed on the stack in their place. Any fractional part of an exponent is ignored.

- sx The top of the stack is popped and stored into a register named *x*, where *x* may be any character. If the **s** is capitalized, *x* is treated as a stack and the value is pushed on it.
- Ix The value in register *x* is pushed on the stack. The register  $x$  is not altered. All registers start with zero value. If the I is capitalized, register *x* is treated as a stack and its top value is popped onto the main stack.
- **d** The top value on the stack is duplicated.
- **p** The top value on the stack is printed. The top value remains unchanged. **P** interprets the top of the stack as an ASCII string, removes it, and prints it.
- **f** All values on the stack are printed.

#### UNIX Sys5 DC(1)

- q exits the program. If executing a string, the recursion level is popped by two. If **q** is capitalized, the top value on the stack is popped and the string execution level is popped by that value.
- x treats the top element of the stack as a character string and executes it as a string of de commands.
- X replaces the number on the top of the stack with its scale factor.
- [...] puts the bracketed ASCII string onto the top of the stack.
- $< x > x = x$

The top two elements of the stack are popped and compared. Register *x* is evaluated if they obey the stated relation.

- v replaces the top element on the stack by its square root. Any existing fractional part of the argument is taken into account, but otherwise the scale factor is ignored.
- ŧ interprets the rest of the line as a UNIX system command.
- c All values on the stack are popped.
- i. The top value on the stack is popped and used as the number radix for further input. I pushes the input base on the top of the stack.
- $\mathbf{o}$ The top value on the stack is popped and used as the number radix for further output.
- $\mathbf{o}$ pushes the output base on the top of the stack.
- k the top of the stack is popped, and that value is used as a non-negative scale factor: the appropriate number of places are printed on output, and maintained during multiplication, division, and exponentiation. The interaction of scale factor, input base, and output base will be reasonable if all are changed together.
- :z The stack level is pushed onto the stack.
- z replaces the number on the top of the stack with its length.
- ? A line of input is taken from the input source (usually the terminal) and executed.
- , . are used by be for array operations.

#### **EXAMPLE**

This example prints the first ten values of n!:

 $[la1 + dsa * pla10 > y]$ sy Osa1 lyx

### **SEE ALSO**

 $bc(1)$ .

#### **DIAGNOSTICS**

x is unimplemented

where *x* is an octal number.

stack empty

for not enough elements on the stack to do what was asked.

Out of space

when the free list is exhausted (too many digits).

Out of headers

for too many numbers being kept around.

Out of pushdown

for too many items on the stack.

#### Nesting Depth

for too many levels of nested execution.

dd - convert and copy a file

#### **SYNOPSIS**

dd [option value] ...

#### **DESCRIPTION**

Dd copies the specified input file to the specified output with possible conversions. The standard input and output are used by default. The input and output block size may be specified to take advantage of raw physical I.O.

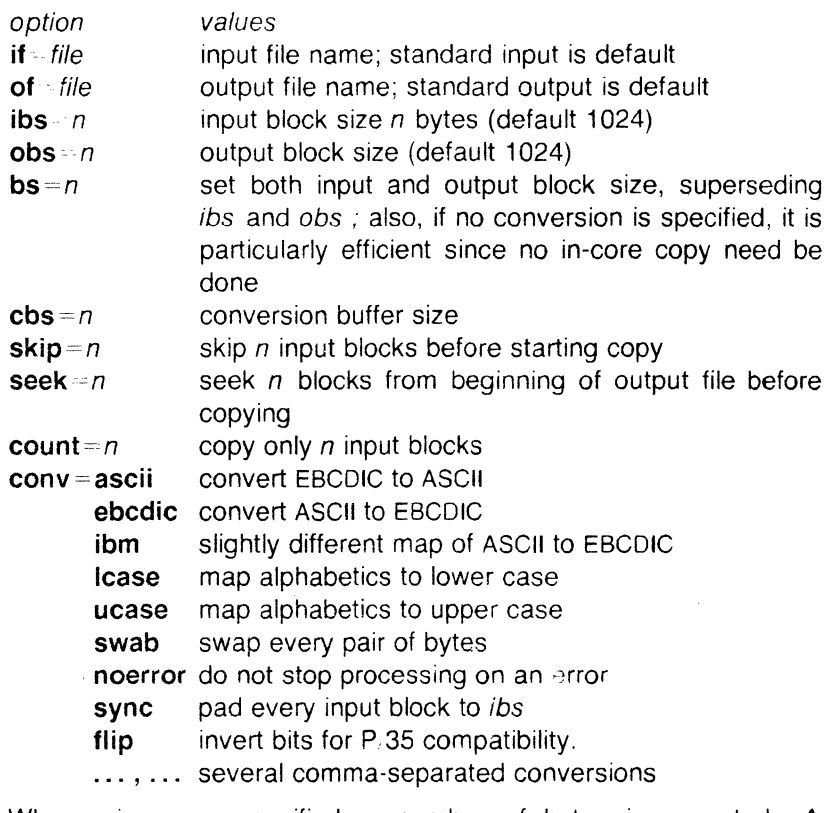

Where sizes are specified, a number of bytes is expected. A number may end with  $k$ ,  $b$ , or  $w$  to specify multiplication by 1024, 512, or 2, respectively; a pair of numbers may be separated by  $x$  to indicate a product.

Cbs is used only if ascii or ebcdic conversion is specified. In the former case cbs characters are placed into the conversion buffer, converted to ASCII, and trailing blanks trimmed and new-line added before sending the line to the output. In the latter case ASCII characters are read into the conversion buffer, converted to EBCDIC, and

#### 00(1) UNIX Sys5 00(1)

blanks added to make up an output block of size cbs .

After completion, dd reports the number of whole and partial input and output blocks.

#### EXAMPLE

This command will read an EBCDIC tape blocked ten 80-byte EBCDIC card images per block into the ASCII file x :

dd if  $\simeq$  dev.rmt/0m of x ibs 800 cbs $\simeq$ 80 conv - ascii, lcase

Note the use of raw magtape. Dd is especially suited to I/O on the raw physical devices because it allows reading and writing in arbitrary block sizes.

#### SEE ALSO

 $cp(1)$ .

#### **DIAGNOSTICS**

f+ p blocks in(out) numbers of full and partial blocks read(written)

#### **NOTES**

Plexus provides a standalone version of dd in addition to the one that runs under SysS.

#### BUGS

The ASCII/EBCDIC conversion tables are taken from the 256 character standard in the CACM Nov, 1968. The *ibm* conversion, while less blessed as a standard, corresponds better to certain IBM print train conventions. There is no universal solution.

New-lines are inserted only on conversion to ASCII; padding is done only on conversion to EBCDIC. These should be separate options.

November 13, 1985 **Page 2** 

(

 $delta$  – make a delta (change) to an SCCS file

#### **SYNOPSIS**

delta  $[-rS|D]$   $[-s]$   $[-n]$   $[-glist]$   $[-m[mrlist]]$   $[-y[comment]]$   $[-p]$ files

#### **DESCRIPTION**

Delta is used to permanently introduce into the named SCCS file changes that were made to the file retrieved by get (1) (called the g-file , or generated file).

Delta makes a delta to each named SCCS file. If a directory is named, delta behaves as though each file in the directory were specified as a named file, except that non-SCCS files (last component of the path name does not begin with s.) and unreadable files are silently ignored. If a name of  $-$  is given, the standard input is read (see WARNINGS); each line of the standard input is taken to be the name of an SCCS file to be processed.

Delta may issue prompts on the standard output depending upon certain keyletters specified and flags (see admin (1)) that may be present in the SCCS file (see -m and -y keyletters below).

Keyletter arguments apply independently to each named file.

- -rSID Uniquely identifies which delta is to be made to the SCCS file. The use of this keyletter is necessary only if two or more outstanding get *s* for editing (get -e) on the same SCCS file were done by the same person (login name). The SID value specified with the -r keyletter can be either the SID specified on the get command line or the SID to be made as reported by the get command (see get  $(1)$ ). A diagnostic results if the specified SID is ambiguous, or, if necessary and omitted on the command line. -s
	- Suppresses the issue, on the standard output, of the created delta's SID, as well as the number of lines inserted, deleted and unchanged in the SCCS file.

-n Specifies retention of the edited g-file (normally removed at completion of delta processing).

-glist Specifies a list (see get *(1)* for the definition of *list*) of deltas which are to be *ignored* when

Page 1

 $-m$ *m*rlist

the file is accessed at the change level  $(SID)$ created by this delta.

If the SCCS file has the v flag set (see admin *(1* J) then a Modification Request (MR) number must be supplied as the reason for creating the new delta.

> If  $-m$  is not used and the standard input is a terminal, the prompt MRs? is issued on the standard output before the standard input is read; if the standard input is not a terminal, no prompt is issued. The MRs? prompt always precedes the comments? prompt (see -y keyletter).

MRs in a list are separated by blanks and/or tab characters. An unescaped new-line character terminates the MR list.

Note that if the **v** flag has a value (see admin  $(1)$ ), it is taken to be the name of a program (or shell procedure) which will validate the correctness of the  $MR$  numbers. If a nonzero exit status is returned from MR number validation program, delta terminates (it is assumed that the MR numbers were not all valid).

-y[comment] Arbitrary text used to describe the reason for making the delta. A null string is considered a valid comment.

> If  $-v$  is not specified and the standard input is a terminal, the prompt comments? is issued on the standard output before the standard input is read; if the standard input is not a terminal, no prompt is issued. An unescaped new-line character terminates the comment text.

-p

Causes delta to print (on the standard output) the SCCS file differences before and after the delta is applied in a diff (1) format.

#### FILES

All files of the form ?- file are explained in the Source Code Control System User Guide. The naming convention for these files is also described there.

 $\sim$ 

(

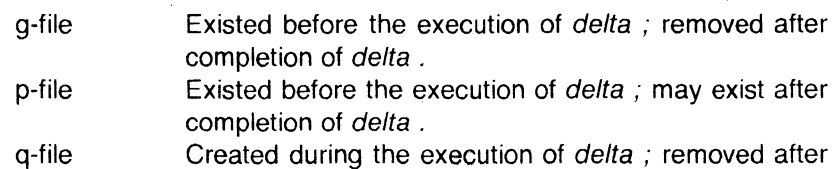

- completion of delta .
- x-file Created during the execution of delta ; renamed to sccs file after completion of delta.
- z-file Created during the execution of delta; removed during the execution of delta .
- d-file Created during the execution of delta ; removed after completion of delta .

/usr/bin/bdiff Program to compute differences between the "gotten" file and the g-file .

#### WARNINGS

Lines beginning with an SOH ASCII character (binary 001) cannot be placed in the SCCS file unless the SOH is escaped. This character has special meaning to SCCS (see sccsfile(4) (5)) and will cause an error.

A get of many SCCS files, followed by a delta of those files, should be avoided when the get generates a large amount of data. Instead, multiple get/delta sequences should be used.

If the standard input  $(-)$  is specified on the *delta* command line, the  $-m$  (if necessary) and  $-v$  keyletters *must* also be present. Omission of these keyletters causes an error to occur.

Comments are limited to text strings of at most 512 characters.

#### SEE ALSO

admin(1), bdiff(1), cdc(1), get(1), help(1), prs(1), rmdel(1). sccsfile(4) in the Sys5 UNIX Programmer Reference Manual.

Source Code Control System User Guide in the Sys5 UNIX User Guide.

#### DIAGNOSTICS

Use help (1) for explanations.
deroff - remove nroff/troff, tbl, and eqn constructs

#### **SYNOPSIS**

**deroff [ -w** ] [ -mx ] [ files )

## **DESCRIPTION**

Deroff reads each of the files in sequence and removes all troff(1) requests, macro calls, backslash constructs,  $eqn(1)$  constructs (between **.EQ** and **.EN** lines, and between delimiters), and tb/(1) descriptions, and writes the remainder of the file on the standard output. Deroff follows chains of included files (.so and **.nx** troff commands); if a file has already been included, a .so naming that file is ignored and a **.nx** naming that file terminates execution. If no input file is given, deroff reads the standard input.

The **-m** option may be followed by an m, s, or I. The resulting **-mm or -ms** option causes the **mm or ms** macros to be interpreted so that only running text is output (i.e., no text from macro lines.} The **-ml** option forces the **-mm** option and also causes deletion of lists associated with the **mm** macros.

If the **-w** option is given, the output is a word list, one "word" per line, with all other characters deleted. Otherwise, the output follows / the original, with the deletions mentioned above. In text, a "word" is any string that contains at least two letters and is composed of letters, digits, ampersands  $(8)$ , and apostrophes ('); in a macro call, however, a "word" is a string that begins with at least two letters and contains a total of at least three letters. Delimiters are any characters other than letters, digits, apostrophes, and ampersands. Trailing apostrophes and ampersands are removed from "words."

## SEE ALSO

eqn(1), tbl(1), troff(1).

## BUGS

Deroff is not a complete troff interpreter, so it can be confused by subtle constructs. In particular, the output of .ti requests is a bit bizarre. Most such errors result in too much rather than too little output.

The **-ml** option does not handle nested lists correctly.

 $\big($ 

 $\blacksquare$ 

dial - dial a Racal-Vadic 3451 modem mdial  $-$  dial the P/75 onboard modem.

#### **SYNOPSIS**

dial devname speed phone# mdial devname speed phone#

## **DESCRIPTION**

These programs dial two specific types of modems. dial works with a Racal-Vadic 3451 modem. mdial works with a P/75's onboard CH1770 modem.

The first parameter is the name of the device used to access the modems, for example, *ttyO* or modem. The second parameter is the speed to use, 300 or 1200 baud, and the third parameter is the phone number that is fed to the modem.

The programs will provide various exit codes depending on what happened:

- exit(O) Connection was made.
- exit(1) Parameter error.
- exit(2) Can't use dialer tty in some way.
- exit(3) Dialer indicated no answer.
- exit(4) Dialer not responding.

(:

 $\label{eq:2.1} \frac{1}{\sqrt{2}}\int_{\mathbb{R}^3}\frac{1}{\sqrt{2}}\left(\frac{1}{\sqrt{2}}\right)^2\left(\frac{1}{\sqrt{2}}\right)^2\left(\frac{1}{\sqrt{2}}\right)^2\left(\frac{1}{\sqrt{2}}\right)^2\left(\frac{1}{\sqrt{2}}\right)^2\left(\frac{1}{\sqrt{2}}\right)^2.$ 

## **NAMF**

(

diff - differential file comparator

## **SYNOPSIS**

diff  $\lceil -efbh \rceil$  file1 file2

## **DESCRIPTION**

Diff tells what lines must be changed in two files to bring them into agreement. If file1 (file2) is  $-$ , the standard input is used. If file1 (file2) is a directory, then a file in that directory with the name file2 (file1) is used. The normal output contains lines of these forms:

n1 a n3,n4  $n1$ ,  $n2$  d  $n3$ n1,n2 c n3,n4

These lines resemble ed commands to convert file1 into file2. The numbers after the letters pertain to file2 . In fact, by exchanging a for d and reading backward one may ascertain equally how to convert file2 into file1. As in ed, identical pairs, where  $n1 = n2$  or  $n3$  $= n4$ , are abbreviated as a single number.

Following each of these lines come all the lines that are affected in the first file flagged by  $\lt$ , then all the lines that are affected in the second file flagged by  $>$ .

The -b option causes trailing blanks (spaces and tabs) to be ignored and other strings of blanks to compare equal.

The  $-e$  option produces a script of  $a, c$ , and  $d$  commands for the editor ed, which will recreate file2 from file1. The -f option produces a similar script, not useful with ed , in the opposite order. In connection with -e , the following shell program may help maintain multiple versions of a file. Only an ancestral file (\$1) and a chain of version-to-version ed scripts  $($2, $3, ...)$  made by diff need be on hand. A "latest version" appears on the standard output.

(shift; cat  $\frac{1}{2}$ ; echo '1, \$p') | ed - \$1

Except in rare circumstances, diff finds a smallest sufficient set of file differences.

Option -h does a fast, half-hearted job. It works only when changed stretches are short and well separated, but does work on files of unlimited length. Options -e and -f are unavailable with -h.

## FILES

/tmp/d????? /usr/lib/diffh for -h

# $\overline{C}$ SEE ALSO

 $cmp(1)$ ,  $comm(1)$ ,  $ed(1)$ .

## **DIAGNOSTICS**

Exit status is 0 for no differences, 1 for some differences, 2 for trouble,

#### BUGS

Editing scripts produced under the  $-e$  or  $-f$  option are naive about creating lines consisting of a single period (.).

## WARNINGS

## Missing newline at end of file X

indicates that the last line of file X did not have a new-line. If the lines are different, they will· be flagged and output; although the output will seem to indicate they are the same.

 $\subset$  .

 $\blacksquare$ 

diff3 - 3-way differential file comparison

#### **SYNOPSIS**

diff $3$   $\sqrt{ }$  -ex $3$   $\sqrt{ }$  file1 file2 file3

## **DESCRIPTION**

Diff3 compares three versions of a file, and publishes disagreeing ranges of text flagged with these codes:

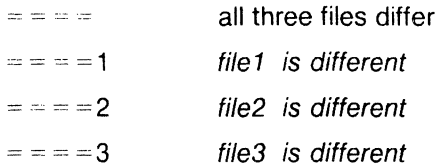

The type of change suffered in converting a given range of a given file to some other is indicated in one of these ways:

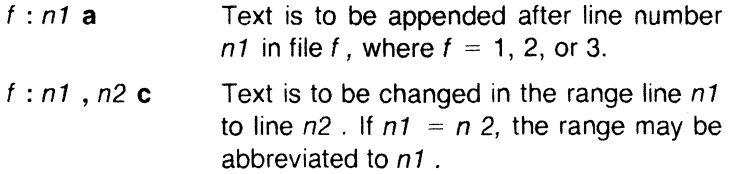

The original contents of the range follows immediately after a c indication. When the contents of two files are identical, the contents of the lower-numbered file is suppressed.

Under the -e option, diff3 publishes a script for the editor ed that will incorporate into file1 all changes between file2 and file3, i.e., the changes that normally would be flagged  $=$   $=$   $=$   $=$   $=$   $\alpha$  and  $=$   $=$   $=$   $=$   $\alpha$ . Option  $-x$  (-3) produces a script to incorporate only changes flagged  $=$  =  $=$   $($  =  $=$   $=$   $=$  3). The following command will apply the resulting script to file 1.

(cat script; echo '1,\$p')  $\vert$  ed - file1

#### **FILES**

 $/$ tmp $/d3*$ /usr/lib/diff3prog

#### SEE ALSO

 $diff(1)$ .

#### BUGS

 $\big($ 

Text lines that consist of a single . will defeat -e. Files longer than 64K bytes will not work.

diffmk - mark differences between files

#### **SYNOPSIS**

diffmk name1 name2 name3

## **DESCRIPTION**

Diffmk compares two versions of a file and creates a third file that includes "change mark" commands for nroff or troff *(1 ).* Name1 and name2 are the old and new versions of the file. Diffmk generates name3 , which contains the lines of name2 plus inserted formatter "change mark" (.mc) requests. When name3 is formatted, changed or inserted text is shown by I at the right margin of each line. The position of deleted text is shown by a single \* .

If anyone is so inclined, ditfmk can be used to produce listings of C (or other) programs with changes marked. A typical command line for such use is:

diffmk old.c new.c tmp; nroff macs tmp | pr

where the file **macs** contains:

.pl 1 .II 77 .nf .eo  $.nc$   $\rightarrow$ 

The .II request might specify a different line length, depending on the nature of the program being printed. The .eo and .nc requests are probably needed only for C programs.

If the characters | and  $*$  are inappropriate, a copy of *diffmk* can be edited to change them (diffmk is a shell procedure).

#### SEE ALSO

 $diff(1), nreff(1), troff(1).$ 

#### BUGS

Aesthetic considerations may dictate manual adjustment of some output. File differences involving only formatting requests may produce undesirable output, i.e., replacing .sp by .sp 2 will produce a "change mark" on the preceding or following line of output.

 $\big($ 

dircmp - directory comparison

## **SYNOPSIS**

**dircmp [ -d** ] [ **-s** ] [ *-wn* ] dir1 dir2

## **DESCRIPTION**

Dircmp examines dir1 and dir2 and generates various tabulated information about the contents of the directories. Listings of files that are unique to each directory are generated for all the options. If no option is entered. a list is output indicating whether the filenames common to both directories have the same contents.

- **-d** Compare the contents of files with the same name in both directories and output a list telling what must be changed in the two files to bring them into agreement. The list format is described in diff (1).
- **-s** Suppress messages about identical files.
- *-wn* Change the width of the output line to *n* characters. The default width is 72.

## SEE **ALSO**

cmp(1), diff(1).

(

du - summarize disk usage

## **SYNOPSIS**

du  $[-ars]$  [ names ]

## **DESCRIPTION**

Du gives the number of blocks contained in all files and (recursively) directories within each directory and file specified by the *names*  argument. The block count includes the indirect blocks of the file. If *names* is missing, . is used. Blocks are 1024 bytes long.

The optional argument -s causes only the grand total (for each of the specified *names )* to be given. The optional argument -a causes an entry to be generated for each file. Absence of either causes an entry to be generated for each directory only.

 $Du$  is normally silent about directories that cannot be read, files that cannot be opened, etc. The  $-r$  option will cause du to generate messages in such instances.

A file with two or more links is counted only once.

## **NOTES**

Plexus provides a standalone version of du in addition to the one. that runs under Sys5.

## BUGS

If the -a option is not used, non-directories given as arguments are not listed.

If there are too many distinct linked files, du will count the excess files more than once.

Files with holes in them will get an incorrect block count.

 $\blacksquare$ 

(

(

dump - dump selected parts of an object file

## **SYNOPSIS**

/bin/dump [-acfghlorst] [-z name] files

## **DESCRIPTION**

The dump command dumps selected parts of each of its object file arguments.

This command will accept both object files and archives of object files. It processes each file argument according to one or more of the following options:

- -a Dump the archive header of each member of each archive file argument.
- -g Dump the global symbols in the symbol table of an archive.
- -f Dump each file header.
- -o Dump each optional header.
- -h Dump section headers.
- -s Dump section contents.
- -r Dump relocation information.
- -1 Dump line number information.
- -t Dump symbol table entries.
- -z name Dump line number entries for the named function.
- $-c$ Dump the string table.

The following modifiers are used in conjunction with the options listed above to modify their capabilities.

- -d number Dump the section number or range of sections starting at number and ending either at the last section number or number specified by  $+d$ .
- +d number

Dump sections in the range either beginning with first section or beginning with section specified by  $-d$ .

- -n name Dump information pertaining only to the named entity. This *modifier* applies to  $-h$ ,  $-s$ ,  $-r$ ,  $-l$ , and  $-t$ .
- -p Supress printing of the headers.
- -t index Dump only the indexed symbol table entry. The -t used in conjunction with  $+t$ , specifies a range of symbol table entries.
- $+t$  index Dump the symbol table entries in the range ending with. the indexed entry. The range begins at the first symbol. table entry or at the entry specified by the  $-t$  option.
- -u Underline the name of the file for emphasis.
- -v Dump information in symbolic representation rather than numeric (e.g., C STATIC instead of 0X02). This modifier can be used with all the above options except  $-$ s and  $-$ o options of *dump*.

## -z name,number

Dump line number entry or range of line numbers starting at number for the named function.

## $+z$  number

Dump line numbers starting at either function name or number specified by  $-z$ , up to number specified by  $+z$ 

Blanks separating an option and its modifier are optional. The comma separating the name from the number modifying the  $-z$ option may be replaced by a blank.

The *dump* command attempts to format the information it dumps in a meaningful way, printing certain information in character, hex, octal or decimal representation as appropriate.

## SEE ALSO

a.out(4), ar(4) in the SysS UNIX Programmer Reference Manual.

 $\blacksquare$ 

(

dx9700 - prepare troff documents for the Xerox 9700 printer

## **SYNOPSIS**

dx9700 name

## **DESCRIPTION**

The dx9700 filter is a post-processor for device independent troff output, and produces codes suitable for being sent to a Xerox 9700 laser printer.

The single argument to dx9700 should be the name part of the -Tname argument given to troff.

The output of the dx9700 filter should be directed to the input of a Xerox 9700 printer.

Note that the Xerox 9700 treats different point sizes as different fonts. Hence, the font tables specified to troff( 1) and dx9700 actually specify a family of typefaces and point sizes. The font families that are supported for the Xerox 9700 and that can be specified to troff using the -T option follow:

#### name

#### contains

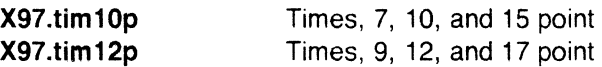

#### SEE ALSO

troff $(1)$ , troff $(5)$ .

BUGS

Special fonts for the Xerox 9700 printer are needed to use with this post-processor.

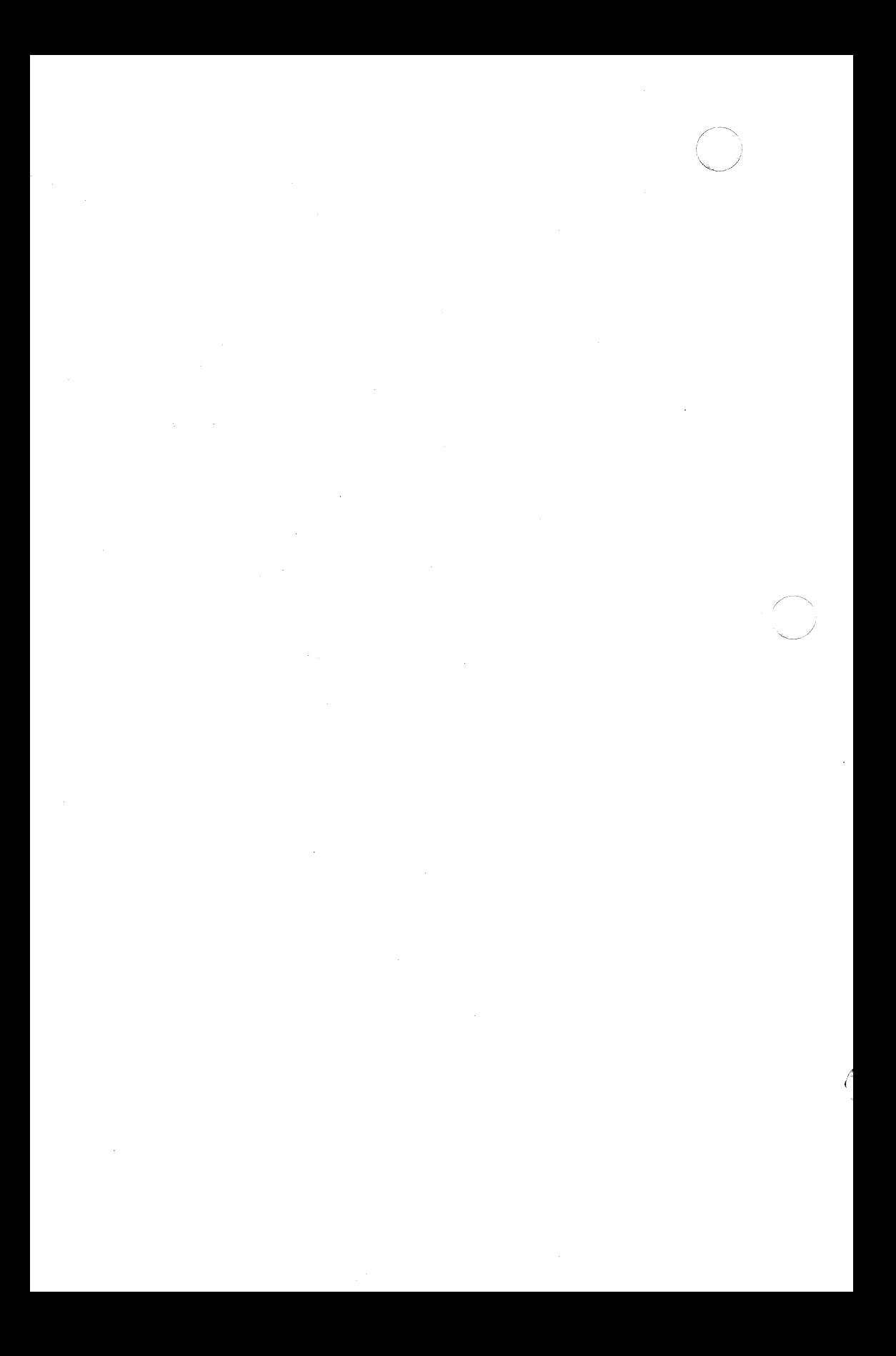

## *(1*  NAME

echo - echo arguments

#### **SYNOPSIS**

echo  $\lceil$  arg  $\rceil$  ...

## **DESCRIPTION**

Echo writes its arguments separated by blanks and terminated by a new-line on the standard output. It also understands C-like escape conventions; beware of conflicts with the shell's use of \:

- \b backspace
- \c print line without new-line
- \f form-feed
- \n new-line
- \r carriage return
- \t tab
- w vertical tab
- \\ backslash
- Vi the 8-bit character whose ASCII code is the 1-, 2- or 3-digit octal number *n* , which must start with a zero.

Echo is useful for producing diagnostics in command files and for sending known data into a pipe.

#### SEE ALSO

(

 $sh(1)$ .

#### WARNING

Csh has an established echo command that only recognizes some of the escape sequences. See csh in Sys5 UNIX User Guide. If you desire one of the missing sequences, use the full pathname /bin/echo.

(·

ed, red - text editor

## **SYNOPSIS**

ed  $[-]$   $[-p]$  string  $]$   $[-x]$   $[$  file  $]$ 

red  $[-]$   $[-p]$  string  $]$   $[-x]$   $[$  file  $]$ 

## **DESCRIPTION**

Ed is the standard text editor. If the file argument is given, ed simulates an *e* command (see below) on the named file; that is to say, the file is read into ed 's buffer so that it can be edited. The optional  $-$  suppresses the printing of character counts by  $e$ ,  $r$ , and *w* commands, of diagnostics from *e* and q commands, and of the ! prompt after a *!shell command*. The -p option allows the user to specify a prompt string. If -x is present, an *x* command is simulated first to handle an encrypted file. Ed operates on a copy of the file it is editing; changes made to the copy have no effect on the file until a *w* (write) command is given. The copy of the text being edited resides in a temporary file called the buffer . There is only one buffer.

Red is a restricted version of ed . It will only allow editing of files in the current directory. It prohibits executing shell commands via !shell command. Attempts to bypass these restrictions result in an error message (restricted shell).

Both ed and red support the fspec (4) formatting capability. After including a format specification as the first line of file and invoking ed with your terminal in stty -tabs or stty tab3 mode (see stty *(1 ),*  the specified tab stops will automatically be used when scanning file . For example, if the first line of a file contained:

 $<:15,10,15$  s72: $>$ 

tab stops would be set at columns 5, 10, and 15, and a maximum line length of 72 would be imposed. NOTE: while inputting text, tab characters when typed are expanded to every eighth column as is the default.

Commands to ed have a simple and regular structure: zero, one, or two addresses followed by a single-character command , possibly followed by parameters to that command. These addresses specify one or more lines in the buffer. Every command that requires addresses has default addresses, so that the addresses can very often be omitted.

In general, only one command may appear on a line. Certain commands allow the input of text. This text is placed in the appropriate place in the buffer. While ed is accepting text, it is said to be in input mode . In this mode, no commands are recognized; all input is

 $\blacksquare$ 

*(/* 

merely collected. Input mode is left by typing a period (.) alone at the beginning of a line.

Ed supports a limited form of regular expression notation; regular expressions are used in addresses to specify lines and in some commands (e.g., *s )* to specify portions of a line that are to be substituted. A regular expression (RE) specifies a set of character strings. A member of this set of strings is said to be matched by the RE. The REs allowed by ed are constructed as follows:

The following one-character RE s match a single character:

- 1.1 An ordinary character (not one of those discussed in 1.2 below) is a one-character RE that matches itself.
- 1.2 A backslash (\) followed by any special character is a onecharacter RE that matches the special character itself. The special characters are:
	- a. ., \*, [, and \ (period, asterisk, left square bracket, and backslash, respectively), which are always special, except when they appear within square brackets ([]; see 1.4 below).
	- b.  $\rightarrow$  (caret or circumflex), which is special at the beginning of an entire RE (see 3.1 and 3.2 below), or when it immediately follows the left of a pair of square brackets  $(I)$  (see 1.4 below).
	- c. \$ (currency symbol), which is special at the end of an entire RE (see 3.2 below).
	- d. The character used to bound (i.e., delimit) an entire RE, which is special for that RE (for example, see how slash  $(1)$  is used in the q command, below.)
- 1.3 A period (.) is a one-character RE that matches any character except new-line.
- 1.4 A non-empty string of characters enclosed in square brackets  $([1]$  is a one-character RE that matches any one character in that string. If, however, the first character of the string is a circumflex ( $\hat{ }$ ), the one-character RE matches any character except new-line and the remaining characters in the string. The  $\hat{ }$  has this special meaning only if it occurs first in the string. The minus  $(-)$  may be used to indicate a range of consecutive ASCII characters; for example, **[0-9]** is equivalent to **[0123456789].** The - loses this special meaning if it occurs first (after an initial  $\hat{ }$ , if any) or last in the string. The right square bracket (]) does not terminate such a string when it is

the first character within it (after an initial  $\gamma$ , if any); e.g., []a-f] matches either a right square bracket (1) or one of the letters **a** through **f** inclusive. The four characters listed in 1.2.a above stand for themselves within such a string of characters.

The following rules may be used to construct RE *s* from onecharacter REs:

- 2.1 A one-character RE is a RE that matches whatever the onecharacter RE matches.
- 2.2 A one-character RE followed by an asterisk  $(*)$  is a RE that matches zero or more occurrences of the one-character RE. If there is any choice, the longest leftmost string that permits a match is chosen.
- 2.3 A one-character RE followed by  $\{m\}, \{m, \lambda\}$ , or  $\{m, n\}$  is a RE that matches a range of occurrences of the one-character RE. The values of *m* and *n* must be non-negative integers less than 256;  $\{m\}$  matches exactly m occurrences;  $\{m, \}$ matches at least m occurrences;  $\{m,n\}$  matches any number of occurrences between  $m$  and  $n$  inclusive. Whenever a choice exists, the RE matches as many occurrences as possible.
- 2.4 The concatenation of REs is a RE that matches the concatenation of the strings matched by each component of the RE.
- 2.5 A RE enclosed between the character sequences  $\setminus$  and  $\setminus$  is a RE that matches whatever the unadorned RE matches.
- 2.6 The expression *\n* matches the same string of characters as was matched by an expression enclosed between \( and \) earlier in the same RE. Here  $n$  is a digit; the sub-expression specified is that beginning with the  $n - th$  occurrence of \( counting from the left. For example, the expression  $\sqrt{(1-\kappa)}\$ matches a line consisting of two repeated appearances of the same string.

Finally, an entire RE may be constrained to match only an initial segment or final segment of a line (or both).

- 3.1 A circumflex  $(^{\wedge})$  at the beginning of an entire RE constrains that RE to match an initial segment of a line.
- 3.2 A currency symbol (\$) at the end of an entire RE constrains that RE to match a final segment of a line.

The construction  $\gamma$ entire RE\$ constrains the entire RE to match the entire line.

 $\bigcup$ 

The null RE (e.g., //) is equivalent to the last RE encountered. See also the last paragraph before FILES below.

To understand addressing in ed it is necessary to know that at any time there is a *current line*. Generally speaking, the current line is the last line affected by a command; the exact effect on the current line is discussed under the description of each command. Addresses are constructed as follows:

- 1. The character . addresses the current line.
- 2. The character **\$** addresses the last line of the buffer.
- 3. A decimal number *n* addresses the *n* -th line of the buffer.
- 4.  $'x$  addresses the line marked with the mark name character  $x$ , which must be a lower-case letter. Lines are marked with the *k* command described below.
- 5. A RE enclosed by slashes (/) addresses the first line found by searching *forward* from the line *following* the current line toward the end of the buffer and stopping at the first line containing a string matching the RE. If necessary, the search wraps around to the beginning of the buffer and continues up to and including the current line, so that the entire buffer is searched. See also the last paragraph before FILES below.
- 6. A RE enclosed in question marks (?) addresses the first line found by searching backward from the line preceding the current line toward the beginning of the buffer and stopping at the first line containing a string matching the RE. If necessary, the search wraps around to the end of the buffer and continues up to and including the current line. See also the last paragraph before FILES below.
- 7. An address followed by a plus sign  $(+)$  or a minus sign  $(-)$ followed by a decimal number specifies that address plus (respectively minus) the indicated number of lines. The plus sign may be omitted.
- 8. If an address begins with  $+$  or  $-$ , the addition or subtraction is taken with respect to the current line; e.g, **-5** is understood to mean **.-5.**

(

**UNIX** Sys5 **ED(1)** 

- 9. If an address ends with  $+$  or  $-$ , then 1 is added to or subtracted from the address, respectively. As a consequence of  $\mathbb N$ this rule and of rule 8 immediately above, the address  $-$  refers to the line preceding the current line. (To maintain compatibil· ity with earlier versions of the editor, the character  $\uparrow$  in addresses is entirely equivalent to  $-$ .) Moreover, trailing  $+$  and  $-$  characters have a cumulative effect, so  $-$  refers to the current line less 2.
- 10. For convenience, a comma(,) stands for the address pair **1,\$,**  while a semicolon  $($ ; stands for the pair  $\ldots$ \$.

Commands may require zero, one, or two addresses. Commands that require no addresses regard the presence of an address as an error. Commands that accept one or two addresses assume default addresses when an insufficient number of addresses is given; if more addresses are given than such a command requires, the last one(s) are used.

Typically, addresses are separated from each other by a comma(,). They may also be separated by a semicolon  $($ ;). In the latter case, the current line (.) is set to the first address, and only then is the second address calculated. This feature can be used to determine the starting line for forward and backward searches (see rules 5. and 6. above). The second address of any two-address sequence must correspond to a line that follows, in the buffer, the line corresponding to the first address.

In the following list of ed commands, the default addresses are shown in parentheses. The parentheses are *not* part of the address; they show that the given addresses are the default.

It is generally illegal for more than one command to appear on a line. However, any command (except e , f, r, or *w )* may be suffixed by I, **n, or p** in which case the current line is either listed, numbered or printed, respectively, as discussed below under the I , *n* , and p commands.

## **(.)a**

 $<$ text $>$ 

The a *ppend* command reads the given text and appends it after the addressed line; . is left at the last inserted line, or, if there were none, at the addressed line. Address 0 is legal for this command: it causes the "appended" text to be placed at the beginning of the buffer. The maximum  $\wedge$ number of characters that may be entered from a terminal is 256 per line (including the new-line character).

 $( . )c$ 

 $<$ text $>$ 

The c hange command deletes the addressed lines, then accepts input text that replaces these lines; . is left at the last line input, or, if there were none, at the first line that was not deleted.

 $( \ldots )d$ 

The *d* elete command deletes the addressed lines from the buffer. The line after the last line deleted becomes the current line; if the lines deleted were originally at the end of the buffer, the new last line becomes the current line.

e file

The e dit command causes the entire contents of the buffer to be deleted, and then the named file to be read in; . is set to the last line of the buffer. If no file name is given, the currently-remembered file name, if any, is used (see the f command). The number of characters read is typed; file is remembered for possible use as a default file name in subsequent e, r, and *w* commands. If file is replaced by !, the rest of the line is taken to be a shell  $(sh(1))$  command whose output is to be read. Such a shell command is not remembered as the current file name. See also DIAGNOS-TICS below.

E file

The E dit command is like *e* , except that the editor does not check to see if any changes have been made to the buffer since the last *w* command.

f file

If file is given, the  $f$  ile-name command changes the currently-remembered file name to file ; otherwise, it prints the currently-remembered file name.

## $(1, $)$ g/RE/comman

In the  $q$  lobal command, the first step is to mark every line that matches the given RE. Then, for every such line, the given command list is executed with . initially set to that line. A single command or the first of a list of commands appears on the same line as the global command. All lines of a multi-line list except the last line must be ended with a \; a, i, and *c* commands and associated input are permitted. The . terminating input mode may be omitted if it would be the last line of the command list. An empty command list is equivalent to the  $p$  command. The  $q$ ,  $G$ ,  $v$ , and  $V$ 

## UNIX Sys5 ED(1)

commands are not permitted in the command list. See also. BUGS and the last paragraph before FILES below.

 $(1, $)$ G/RE/

In the interactive G lobal command, the first step is to mark every line that matches the given RE. Then, for every such line, that line is printed, . is changed to that line, and any one command (other than one of the a , c , *i,* g , G , v , and V commands) may be input and is executed. After the execution of that command, the next marked line is printed, and so on; a new-line acts as a null command; an & causes the re-execution of the most recent command executed within the current invocation of G. Note that the commands input as part of the execution of the G command may address and affect any lines in the buffer. The G command can be terminated by an interrupt signal (ASCII DEL or BREAK).

h

The h elp command gives a short error message that explains the reason for the most recent ? diagnostic.

H

The  $H$  elp command causes ed to enter a mode in which error messages are printed for all subsequent? diagnostics. It will also explain the previous ? if there was one. The  $H$ command alternately turns this mode on and off; it is initially off.

(. )i

 $lt$ text $gt$ 

The i nsert command inserts the given text before the addressed line; . is left at the last inserted line, or, if there were none, at the addressed line. This command differs from the *a* command only in the placement of the input text. Address O is not legal for this command. The maximum number of characters that may be entered from a terminal is 256 per line (including the new-line character).

 $(.,.+1)$ j

The  $j$  oin command joins contiguous lines by removing the appropriate new-line characters. If exactly one address is given, this command does nothing.

 $(.)$ kx

The mark command marks the addressed line with name *x* , · which must be a lower-case letter. The address 'x then addresses this line;. is unchanged.

## $(.,.)$ I

The *I* ist command prints the addressed lines in an unambiguous way: a few non-printing characters (e.g., tab, backspace ) are represented by (hopefully) mnemonic overstrikes. All other non-printing characters are printed in octal, and long lines are folded. An I command may be appended to any other command other than e , f, *r,* or *w* .

## $(...)$ ma

The  $m$  ove command repositions the addressed line(s) after the line addressed by  $a$ . Address 0 is legal for  $a$  and causes the addressed line(s) to be moved to the beginning of the file. It is an error if address a falls within the range of moved lines; . is left at the last line moved.

 $($ ...  $)$ n

The *n umber* command prints the addressed lines, preceding each line by its line number and a tab character; . is left at the last line printed. The  $n$  command may be appended to any other command other than  $e$ ,  $f$ ,  $r$ , or  $w$ .

 $(. \, . \, )p$ 

The *p* rint command prints the addressed lines; . is left at the last line printed. The  $p$  command may be appended to any other command other than e , f , r , or *w* . For example, dp deletes the current line and prints the new current line.

**p** 

The editor will prompt with  $a *$  for all subsequent commands. The *P* command alternately turns this mode on and off; it is initially off.

q

The q uit command causes ed to exit. No automatic write of a file is done (but see DIAGNOSTICS below).

a

The editor exits without checking if changes have been made in the buffer since the last *w* command.

( \$ **)r** file

The *r* ead command reads in the given file after the addressed line. If no file name is given, the currentlyremembered file name, if any, is used (see e and f commands). The currently-remembered file name is not changed unless file is the very first file name mentioned since ed was invoked. Address 0 is legal for r and causes the file to be read at the beginning of the buffer. If the read is successful, the number of characters read is typed; . is

set to the last line read in. If file is replaced by !, the rest of  $\ell$ the line is taken to be a shell  $(sh(1))$  command whose output is to be read. For example, "\$r !Is" appends current directory to the end of the file being edited. Such a shell command is not remembered as the current file name.

(.,. **)s/** RE I replacement *!* or

(.,. **)s/** RE I replacement 'g or

 $(.,.)$ s/ RE / replacement  $n = 1-512$ 

The s ubstitute command searches each addressed line for an occurrence of the specified RE. In each line in which a match is found, all (non-overlapped) matched strings are replaced by the replacement if the global replacement indicator **g** appears after the command. If the global indicator does not appear, only the first occurrence of the matched string is replaced. If a number n appears after the command, only the n th occurrence of the matched string on each addressed line is replaced. It is an error for the substitution to fail on all addressed lines. Any character other than space or new-line may be used instead of  $/$  to delimit the RE and the replacement ; . is left at the last line on which a substitution occurred. See also the last paragraph before FILES below.

An ampersand  $(8)$  appearing in the replacement is replaced by the string matching the RE on the current line. The special meaning of & in this context may be suppressed by preceding it by  $\lambda$ . As a more general feature, the characters \n, where *n* is a digit, are replaced by the text matched by the *n* -th regular subexpression of the specified RE enclosed between  $\setminus$  and  $\setminus$ ). When nested parenthesized subexpressions are present, *n* is determined by counting occurrences of \( starting from the left. When the character % is the only character in the replacement , the replacement used in the most recent substitute command is used as the replacement in the current substitute command. The % loses its special meaning when it is in a replacement string of more than one character or is preceded by  $a \in$ 

A line may be split by substituting a new-line character into it. The new-line in the replacement must be escaped by preceding it by \. Such substitution cannot be done as part of a g or *v* command list.

 $(.,.)$ ta

This command acts just like the  $m$  command, except that a

 $\bigcap$ 

copy of the addressed lines is placed after address a (which may be O); . is left at the last line of the copy.

**u** 

The u ndo command nullifies the effect of the most recent command that modified anything in the buffer, namely the most recent a , c , *d* , g , i , j , m , r , s , t , v , G , or *V*  command.

## ( **1,** \$ )v!RE/comman

This command is the same as the global command  $q$ except that the *command list* is executed with . initially set to every line that does not match the RE.

## $(1, $)$ V/RE/

This command is the same as the interactive global command G except that the lines that are marked during the first step are those that do not match the RE.

## ( **1** , \$ **)w** file

The *w* rite command writes the addressed lines into the named file. If the file does not exist, it is created with mode 666 (readable and writable by everyone), unless your umask setting (see sh  $(1)$ ) dictates otherwise. The currently-remembered file name is not changed unless file is the very first file name mentioned since ed was invoked. If no file name is given, the currently-remembered file name, if any, is used (see *e* and f commands); . is unchanged. If the command is successful, the number of characters written is typed. If fife is replaced by !, the rest of the line is taken to be a shell  $(sh(1))$  command whose standard input is the addressed lines. Such a shell command is not remembered as the current file name.

**x** 

A key string is demanded from the standard input. Subsequent e , r , and *w* commands will encrypt and decrypt the text with this key by the algorithm of crypt (1). An explicitly empty key turns off encryption.

 $(5)$ 

The line number of the addressed line is typed; . is unchanged by this command.

!shell command

The remainder of the line after the ! is sent to the UNIX system shell  $(sh(1))$  to be interpreted as a command. Within the text of that command, the unescaped character % is replaced with the remembered file name; if a ! appears as the first character of the shell command, it is replaced with the text of the previous shell command. Thus, !! will repeat the last shell command. If any expansion is performed, the expanded line is echoed; . is unchanged.

**(.+1) <new-line>** 

An address alone on a line causes the addressed line to be printed. A new-line alone is equivalent to  $. +1p$ ; it is useful for stepping forward through the buffer.

If an interrupt signal (ASCII DEL or BREAK) is sent, ed prints a ? and returns to *its* command level.

Some size limitations: 512 characters per line, 256 characters per global command list, 64 characters per file name, and 128K characters in the buffer. The limit on the number of lines depends on the amount of user memory: each line takes 1 word.

When reading a file, ed discards ASCII NUL characters and all characters after the last new-line. Files (e.g., **a.out** ) that contain characters not in the ASCII set (bit 8 on) cannot be edited by ed .

If the closing delimiter of a RE or of a replacement string (e.g.,  $\sqrt{ }$ ) would be the last character before a new-line, that delimiter may be omitted, in which case the addressed line is printed. The following pairs of commands are equivalent:

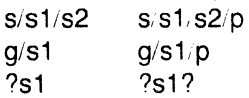

## **FILES**

/tmp/e# temporary;  $#$  is the process number.

ed.hup work is saved here if the terminal is hung up.

## **DIAGNOSTICS**

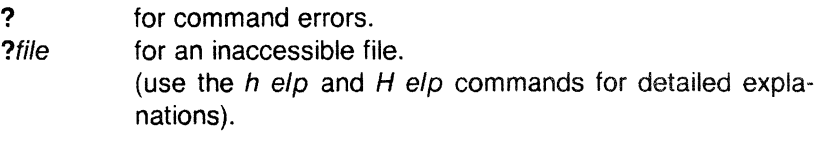

If changes have been made in the buffer since the last w command that wrote the entire buffer, ed warns the user if an attempt is made (

(

(

#### ED(1) UNIX Sys5 ED(1)

to destroy ed 's buffer via the e or q commands. It prints ? and allows one to continue editing. A second *e* or *q* command at this point will take effect. The - command-line option inhibits this feature.

#### SEE ALSO

 $crypt(1)$ ,  $grep(1)$ ,  $sed(1)$ ,  $sh(1)$ ,  $stty(1)$ .

fspec(4), regexp(5) in the Sys5 UNIX Programmer Reference Manual.

Sys5 UNIX Editing Guide.

## CAVEATS AND BUGS

A I command cannot be subject to a *g* or a *v* command.

The ! command and the ! escape from the e , r , and *w* commands cannot be used if the the editor is invoked from a restricted shell (see  $sh(1)$ ).

The sequence \n in a RE does not match a new-line character.

The *I* command mishandles DEL.

Files encrypted directly with the crypt  $(1)$  command with the null key cannot be edited.

Characters are masked to 7 bits on input.

If the editor input is coming from a command file (i.e., ed file  $\leq$  edcmd-file), the editor will exit at the first failure of a command that is in the command file.

 $edit - text editor (variant of ex for casual users)$ 

## **SYNOPSIS**

edit  $[-r]$  name ...

## **DESCRIPTION**

Edit is a variant of the text editor ex recommended for new or casual users who wish to use a command-oriented editor. The following brief introduction should help you get started with edit. If you are using a CRT terminal you may want to learn about the display editor *vi.* 

## BRIEF INTRODUCTION

To edit the contents of an existing file you begin with the command "edit filename" to the shell. Edit makes a copy of the file which you can then edit, and tells you how many lines and characters are in the file. To create a new file, just make up a name for the file and try to run edit on it; you will cause an error diagnostic, but do not worry.

Edit prompts for commands with the character ':', which you should see after starting the editor. If you are editing an existing file, then you will have some lines in edit's buffer (its name for the copy of the file you are editing). Most commands to edit use its "current line" if you do not tell them which line to use. Thus if you say print (which can be abbreviated **p**) and hit carriage return (as you should after all edit commands) this current line will be printed. If you delete (d) the current line, edit will print the new current line. When you start editing, edit makes the last line of the file the current line. If you delete this last line, then the new last line becomes the current one. In general, after a delete, the next line in the file becomes the current line. (Deleting the last line is a special case.)

If you start with an empty file or wish to add some new lines, then the append (a) command can be used. After you give this command (typing a carriage return after the word append) edit will read lines from your terminal until you give a line consisting of just a ".", placing these lines after the current line. The last line you type then becomes the current line. The command insert (i) is like append but places the lines you give before, rather than after, the current line.

Edit numbers the lines in the buffer, with the first line having number 1. If you give the command "1" then edit will type this first line. If you then give the command delete edit will delete the first line, line

 $\overline{C}$ 

(

#### EDIT(1) UNIX Sys5 EDIT(1)

2 will become line 1, and edit will print the current line (the new line 1) so you can see where you are. In general, the current line will always be the last line affected by a command.

You can make a change to some text within the current line by using the substitute  $(s)$  command. You say "s/old/new/" where old is replaced by the old characters you want to get rid of and new is the new characters you want to replace it with.

The command file (f) will tell you how many lines there are in the buffer you are editing and will say "[Modified]" if you have changed it. After modifying a file you can put the buffer text back to replace the file by giving a write (w) command. You can then leave the editor by issuing a quit (q) command. If you run edit on a file, but do not change it, it is not necessary (but does no harm) to write the file back. If you try to quit from edit after modifying the buffer without writing it out, you will be warned that there has been "No write since last change" and edit will await another command. If you wish not to write the buffer out then you can issue another quit command. The buffer is then irretrievably discarded, and you return to the shell.

By using the **delete** and **append** commands, and giving line numbers to see lines in the file you can make any changes you desire. You should learn at least a few more things, however, if you are to use edit more than a few times.

The change (c) command will change the current line to a sequence of lines you supply (as in append you give lines up to a line consisting of only a "."). You can tell change to change more than one line by giving the line numbers of the lines you want to change, i.e., "3,5change". You can print lines this way too. Thus "1,23p" prints the first 23 lines of the file.

The undo (u) command will reverse the effect of the last command you gave which changed the buffer. Thus if you give a substitute command which does not do what you want, you can say undo and the old contents of the line will be restored. You can also undo an undo command so that you can continue to change your mind. Edit will give you a warning message when commands you do affect more than one line of the buffer. If the amount of change seems unreasonable, you should consider doing an undo and looking to see what happened. If you decide that the change is ok, then you can undo again to get it back. Note that commands such as write and quit cannot be undone.

To look at the next line in the buffer you can just hit carriage return. To look at a number of lines hit 'D (control key and, while it is held

## EDIT(1) UNIX Sys5 EDIT(1)

down D key, then let up both) rather than carriage return. This will show you a half screen of lines on a CRT or 12 lines on a hardcopy terminal. You can look at the text around where you are by giving the command "z.". The current line will then be the last line printed: you can get back to the line where you were before the "z." command by saying """. The z command can also be given other following characters "z-" prints a screen of text (or 24 lines) ending where you are; " $z+$ " prints the next screenful. If you want less than a screenful of lines, type in "z.12" to get 12 lines total. This method of giving counts works in general; thus you can delete 5 lines starting with the current line with the command "delete 5".

To find things in the file, you can use line numbers if you happen to know them; since the line numbers change when you insert and delete lines this is somewhat unreliable. You can search backwards and forwards in the file for strings by giving commands of the form /text/ to search forward for text or ?text? to search backward for text. If a search reaches the end of the file without finding the text it wraps, end around, and continues to search back to the line where you are. A useful feature here is a search of the form *f*text/ which searches for text at the beginning of a line. Similarly /text\$/ searches for text at the end of a line. You can leave off the trailing / or ? in these commands.

The current line has a symbolic name "."; this is most useful in a range of lines as in ".,\$print" which prints the rest of the lines in the file. To get to the last line in the file you can refer to it by its symbolic name "\$''. Thus the command "\$ delete" or "\$d" deletes the last line in the file, no matter which line was the current line before. Arithmetic with line references is also possible. Thus the line "\$-5" is the fifth before the last, and ". + 20" is 20 lines after the present.

You can find out which line you are at by doing ".=". This is useful if you wish to move or copy a section of text within a file or between files. Find out the first· and last line numbers you wish to copy or move (say 10 to 20). For a move you can then say "10,20delete a" which deletes these lines from the file and places them in a buffer named *a.* Edit has 26 such buffers named *a* through z. You can later get these lines back by doing "put a" to put the contents of buffer a after the current line. If you want to move or copy these lines between files you can give an edit (e) command after copying the lines, following it with the name of the other file you wish to edit, i.e., "edit chapter2". By changing delete to yank above you can get a pattern for copying lines. If the text you wish to move or copy is all within one file then you can just say "10,20move \$" for example. It is not necessary to use named buffers in this case (but you can if

( you wish).<br>
SEE ALSO ex(1), vi(1).

(

 $\bigcap$ 

efl - Extended Fortran Language

## **SYNOPSIS**

efl [ options ] [ files ]

## **DESCRIPTION**

Efl compiles a program written in the EFL language into clean Fortran on the standard output. Efl provides the C-like control constructs of ratfor *(1 ).* 

statement grouping with braces.

decision-making:

if , if - else, and select - case (also known as switch - case ): while, for, Fortran do, repeat, and repeat... until loops;

multi-level break and next .

EFL has C-like data structures, e.g.:

struct

```
{ 
integer flags(3)
character(8) name 
long real coords(2) 
\} table(100)
```
The language offers generic functions, assignment operators  $(+)$ ,  $\&=$  , etc.), and sequentially evaluated logical operators (&& and  $|| \cdot ||$ ). There is a uniform input/output syntax:

write(6,x,y:f(7,2), do i= 1,10 { a(i,j),z.b(i) })

EFL also provides some syntactic "sugar":

free-form input:

multiple statements per line; automatic continuation; statement label names (not just numbers).

comments:

# this is a comment.

translation of relational and logical operators:

 $>$ ,  $>$  = , &, etc., become .GT., .GE., .AND., etc.

return expression to caller from function:

return (expression)

(

defines:

define name replacement

includes:

## include file

Eff understands several option arguments:  $-w$  suppresses warning messages,  $-\#$  suppresses comments in the generated program, and the default option -C causes comments to be included in the generated program.

An argument with an embedded (equal sign) sets an EFL option as if it had appeared in an option statement at the start of the program. Many options are described in the reference manual. A set of defaults for a particular target machine may be selected by one of the choices: system unix , system gcos , or system cray . The default setting of the system option is the same as the machine the compiler is running on. Other specific options determine the style of input/output, error handling, continuation conventions, the number of characters packed per word, and default formats.

 $Efl$  is best used with  $f77(1)$ .

SEE ALSO

 ${cc}(1)$ , f77 $(1)$ , ratfor $(1)$ .

enable, disable - enable/disable LP printers

## **SYNOPSIS**

enable printers disable  $[-c]$   $[-r]$  reason  $]$  printers

## **DESCRIPTION**

Enable activates the named printers , enabling them to print requests taken by  $(p(1))$ . Use *lpstat*  $(1)$  to find the status of printers.

Disable deactivates the named printers , disabling them from printing requests taken by  $/p$  (1). By default, any requests that are currently printing on the designated printers will be reprinted in their entirety either on the same printer or on another member of the same class. Use *lpstat (1)* to find the status of printers. Options useful with disable are:

- -c Cancel any requests that are currently printing on any of the designated printers.
- -r [reason ] Associates a reason with the deactivation of the printers. This reason applies to all printers mentioned up to the next  $-r$  option. If the  $-r$  option is not present or the -r option is given without a reason, then a · default reason will be used. Reason is reported by lpstat (1 ).

## FILES

/usr/spool/lp/\*

## SEE ALSO

 $lp(1)$ ,  $lpstat(1)$ .

 $\big($ 

env - set environment for command execution

## **SYNOPSIS**

env  $[-]$  [ name=value ] ... [ command args ]

## **DESCRIPTION**

Env obtains the current environment , modifies it according to its arguments, then executes the command with the modified environment. Arguments of the form  $name = value$  are merged into the inherited environment before the command is executed. The - flag causes the inherited environment to be ignored completely, so that the command is executed with exactly the environment specified by the arguments.

If no command is specified, the resulting environment is printed, one name-value pair per line.

## SEE ALSO

sh(1).

exec(2), profile(4), environ(5) in the Sys5 UNIX Programmer Reference Manual.

eqn, neqn, checkeq - format mathematical text for nroff or troff

## **SYNOPSIS**

```
eqn [-\frac{dy}{dx}] [-\text{pn} ] [-\text{sn} ] [-\text{fn} ] [-\text{Tdest} ] [ files ]
neqn [-dx + y] [-p + p] [-sn] [-fn] [file + 1]checkeq [ files ]
```
## **DESCRIPTION**

Eqn is a troff(1) preprocessor for typesetting mathematical text on a phototypesetter, while *nean* is used for the same purpose with *nroff* on typewriter-like terminals. Usage is almost always:

> eqn files I troff neqn files I nroff

or equivalent. If no files are specified (or if  $-$  is specified as the last argument), these programs read the standard input. Eqn prepares output for the typesetter named in the  $-T$  option. Currently supported devices are -Taps (Autologic APS-5), -TX97 (Xerox 9700), -Ti10 (Imagen lmprint-10), and -Teat (Wang CAT). Default is -Taps.

A line beginning with .EQ marks the start of an equation; the end of an equation is marked by a line beginning with  $JEN.$  Neither of these lines is altered, so they may be defined in macro packages to get centering, numbering, etc. It is also possible to designate two characters as delimiters; subsequent text between delimiters is then treated as eqn input. Delimiters may be set to characters  $x$  and  $y$ with the command-line argument  $-dxy$  or (more commonly) with delim *xy* between .EQ and .EN. The left and right delimiters may be the same character; the dollar sign is often used as such a delimiter. Delimiters are turned off by delim off. All text that is neither between delimiters nor between .EQ and .EN is passed through untouched.

The program checkeq reports missing or unbalanced delimiters and .EQ/.EN pairs.

Tokens within eqn are separated by spaces, tabs, new-lines, braces, double quotes, tildes, and circumflexes. Braces {} are used for grouping; generally speaking, anywhere a single character such as *x* could appear, a complicated construction enclosed in braces may be used instead. Tilde  $(\gamma)$  represents a full space in the output, circumflex  $(°)$  half as much.

Subscripts and superscripts are produced with the keywords sub and sup, Thus x sub j makes  $x_i$ , a sub k sup 2 produces  $a_k^2$ , while  $e^{x+y}$  is made with "e sup  $\{x \sup 2 + y \sup 2\}$ ". Fractions a are made with **over**: a over b yields  $\overline{-}$ ; sqrt makes square roots:

September 23, 1986

 $\blacktriangledown$ 

#### EQN(1) UNIX Sys5 EQN(1)

1 over sqrt  $\{ax \, sup \, 2 + bx + c\}$  results in  $\sqrt{ax^2+bx+c}$  *n* 

The keywords from and to introduce lower and upper limits:  $\lim \sum x_i$  $n \rightarrow \infty$   $\Omega$ 

is made with *lim from*  $\{n \rightarrow \inf\}$  sum from 0 to n x sub i. Left and right brackets, braces, etc., of the right height are made with left and right: left  $\int x \, \text{sup} \, 2 + y \, \text{sup} \, 2$  over alpha right  $\int x = -1$ produces  $\left[x^2 + \frac{y^2}{x}\right] = 1$ . Legal characters after left and right are

braces, brackets, bars, c and f for ceiling and floor, and "" for nothing at all (useful for a right-side-only bracket). A left thing need not have a matching right thing.

Vertical piles of things are made with pile, lpile, cpile, and rpile: *a*  pile {a above b above c} produces b. Piles may have arbitrary *c*  numbers of elements; lpile left-justifies, pile and cpile center (but with different vertical spacing), and rpile right justifies. Matrices are made with **matrix**: matrix {  $|col \{ x \text{ sub } i \text{ above } y \text{ sub } 2 \}$  ccol { 1  $X_i$ 

above 2 } } produces  $\begin{array}{c} y_2 \neq 2 \end{array}$  In addition, there is **rcol** for a rightjustified column.

Diacritical marks are made with dot, dotdot, hat, tilde, bar, vec, dyad, and under:  $x \, dot = (int)$  (t) bar yields  $\dot{x} = (f)(t)$ , *y* dotdot bar  $\tau = \tau$  n under is  $\overline{\tilde{y}} = \underline{n}$ , and x vec  $\tau = \tau$  y dyad is  $\chi = \gamma$ .

Point sizes and fonts can be changed with size  $n$  or size  $\pm n$ , roman, italic, bold, and font *n.* Point sizes and fonts can be changed globally in a document by gsize *n* and gfont *n,* or by the command-line arguments  $-sn$  and  $-fn$ .

Normally, subscripts and superscripts are reduced by 3 points from the previous size; this may be changed by the command-line argument -pn.

Successive display arguments can be lined up. Place mark before the desired lineup point in the first equation; place lineup at the place that is to line up vertically in subsequent equations.

Shorthands may be defined or existing keywords redefined with define:

define thing % replacement %

September 23, 1986 Page 2
## EQN(1) UNIX Sys5 EQN(1)

defines a new token called thing that will be replaced by replacement whenever it appears thereafter. The  $%$  may be any character that does not occur in replacement.

Keywords such as sum  $(\sum)$ , int  $(f)$ , inf  $(\infty)$ , and shorthands such as  $>= (≥), != (≠), and -> (+)$  are recognized. Greek letters are spelled out in the desired case, as in alpha  $(\alpha)$ , or GAMMA ( $\Gamma$ ). Mathematical words such as sin, cos, and log are made Roman automatically. Troff(1) four-character escapes such as  $\delta$  (dd  $(\frac{1}{4})$  and  $\sqrt{s}$  (§) may be used anywhere. Strings enclosed in double quotes (" ... ") are passed through untouched; this permits keywords to be entered as text, and can be used to communicate with troff(1) when all else fails. Full details are given in the manual cited below.

# SEE ALSO

mm(1), mmt(1), nroff(1), tbl(1), troff(1), eqnchar(5), mm(5), mv(5).

Typesetting Mathematics-User Guide by B. W. Kernighan and L. L. Cherry.

## BUGS

To embolden digits, parentheses, etc., it is necessary to quote them, as in bold "12.3".

See also BUGS under troff(1).

Some things do not work correctly. Diacritical marks are too close to the letters they should be above and the matrix columns use too much space (see examples on preceding page). There may be other problems. For some things the Sys3 version of eqn may work better.

 $\big($ 

 $\overline{C}$ 

 $ex - text$  editor

# **SYNOPSIS**

ex  $[-] [-v] [-t \text{ tag } | [-r] [-R] [ + command ] [-] ]$  $-x$  ] name ...

# **DESCRIPTION**

Ex is the root of a family of editors: ex and vi. Ex is a superset of ed, with the most notable extension being a display editing facility. Display based editing is the focus of vi.

If you have a CRT terminal, you may wish to use a display based editor; in this case see  $vi$   $(1)$ , which is a command which focuses on the display editing portion of ex.

# **DOCUMENTATION**

The Ex Reference Manual is a comprehensive and complete manual for the command mode features of ex, but you cannot learn to use the editor by reading it. For an introduction to more advanced forms of editing using the command mode of ex see the editing documents written by Brian Kernighan for the editor ed; the material in the introductory and advanced documents works also with ex.

An Introduction to Display Editing with Vi introduces the display editor vi and provides reference material on vi. The Vi Quick Reference card summarizes the commands of vi in a useful, functional way, and is useful with the *Introduction*. The *vi*(1) manual page can also be used as reference.

# FOR ED USERS

If you have used ed you will find that ex has a number of new features useful on CRT terminals. Intelligent terminals and high speed terminals are very pleasant to use with vi. Generally, the editor uses far more of the capabilities of terminals than ed does, and uses the terminal capability data base *terminfo* (4) and the type of the terminal you are using from the variable TERM in the environment to determine how to drive your terminal efficiently. The editor makes use of features such as insert and delete character and line in its visual command (which can be abbreviated vi) and which is the central mode of editing when using vi *(1 ).* 

Ex contains a number of new features for easily viewing the text of the file. The z command gives easy access to windows of text. Hitting ^D causes the editor to scroll a half-window of text and is more useful for quickly stepping through a file than just hitting return. Of course, the screen-oriented visual mode gives constant access to editing context.

Ex gives you more help when you make mistakes. The undo  $(u)$ command allows you to reverse any single change which goes astray. Ex gives you a lot of feedback, normally printing changed lines, and indicates when more than a few lines are affected by a command so that it is easy to detect when a command has affected more lines than it should have.

The editor also normally prevents overwriting existing files unless you edited them so that you do not accidentally clobber with a write a file other than the one you are editing. If the system (or editor) crashes, or you accidentally hang up the phone, you can use the editor recover command to retrieve your work. This will get you back to within a few lines of where you left off.

 $Ex$  has several features for dealing with more than one file at a time. You can give it a list of files on the command line and use the next (n) command to deal with each in turn. The next command can also be given a list of file names, or a pattern as used by the shell to specify a new set of files to be dealt with. In general, filenames in the editor may be formed with full shell metasyntax. The metacharacter '%' is also available in forming filenames and is replaced by the name of the current file.

For moving text between files and within a file the editor has a group of buffers, named a through *z.* You can place text in these named buffers and carry it over when you edit another file.

There is a command & in ex which repeats the last **substitute** command. In addition there is a confirmed substitute command. You give a range of substitutions to be done and the editor interactively asks whether each substitution is desired.

It is possible to ignore case of letters in searches and substitutions. Ex also allows regular expressions which match words to be constructed. This is convenient, for example, in searching for the word "edit" if your document also contains the word "editor."

Ex has a set of options which you can set to tailor it to your liking. One option which is very useful is the autoindent option which allows the editor to automatically supply leading white space to align text. You can then use the <sup>o</sup>D key as a backtab and space and tab forward to align new code easily.

Miscellaneous new useful features include an intelligent join (j) command which supplies white space between joined lines automatically, commands  $\leq$  and  $>$  which shift groups of lines, and the ability to filter portions of the buffer through commands such as sort.

## INVOCATION OPTIONS

The following invocation options are interpreted by ex :

(

-v -t tagfR -r file -R +command  $-1$  $-x$ Suppress all interactive-user feedback. This is useful in processing editor scripts. Invokes *vi*  Edit the file containing the *tag* and position the editor at its definition. Recover file after an editor or system crash. If file is not specified a list of all saved files will be printed. Readonly mode set, prevents accidentally overwriting the file. Begin editing by executing the specified editor search or positioning command. LISP mode; indents appropriately for lisp code, the () {} ([ and ]] commands in *vi* are modified to have meaning for *lisp*. Encryption mode; a key is prompted for allowing creation or editing of an encrypted file.

The name argument indicates files to be edited.

#### Ex States

- Command Normal and initial state. Input prompted for by .. Your kill character cancels partial command.
	- Insert Entered by a i and c. Arbitrary text may be entered. Insert is normally terminated by line having only . on it, or abnormally with an interrupt.
	- Visual Entered by **vi**, terminates with **Q** or  $\lambda$ .

# Ex command names and abbreviations

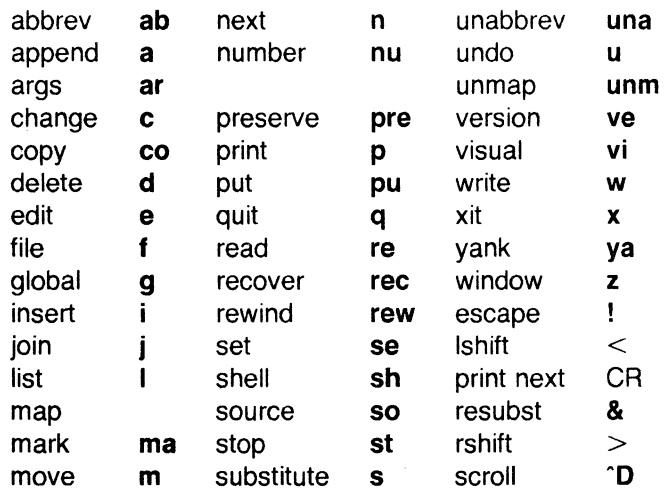

(

 $\bigcirc$ 

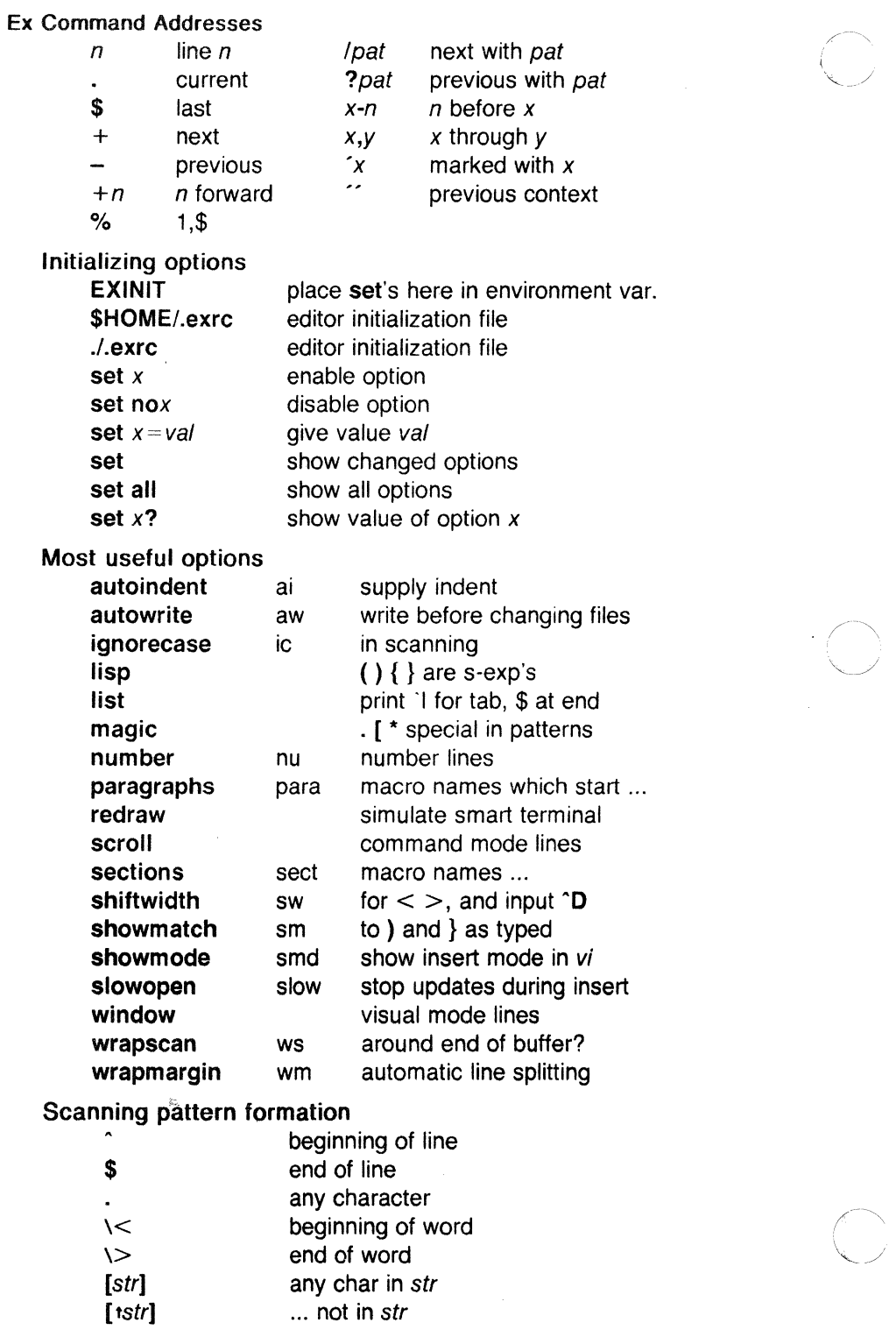

... not in str

 $\big($ 

 $\bigcap$ 

[x-y] ... between *x* and *y*  any number of preceding

# **AUTHOR**

*Vi* and *ex* are based on software developed by The University of California, Berkeley California, Computer Science Division, Department of Electrical Engineering and Computer Science.

# FILES

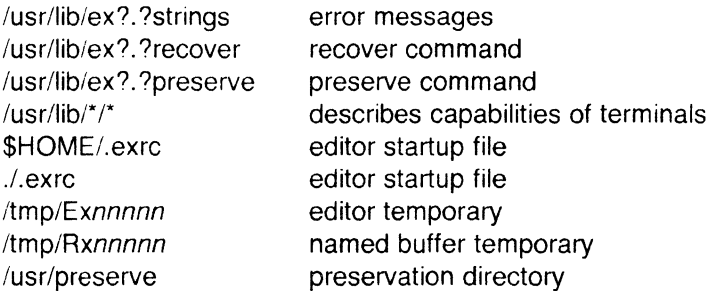

# SEE ALSO

 $awk(1)$ , ed(1), edit(1), grep(1), sed(1), vi(1).

curses(3X), term(4), terminfo(4) in the Sys5 UNIX Programmer Reference Manual.

# CAVEATS ANO BUGS

The *undo* command causes all marks to be lost on lines changed and then restored if the marked lines were changed.

Undo never clears the buffer modified condition.

The *z* command prints a number of logical rather than physical lines. More than a screen full of output may result if long lines are present.

File input/output errors do not print a name if the command line  $$ option is used.

There is no easy way to do a single scan ignoring case.

The editor does not warn if text is placed in named buffers and not used before exiting the editor.

Null characters are discarded in input files and cannot appear in resultant files.

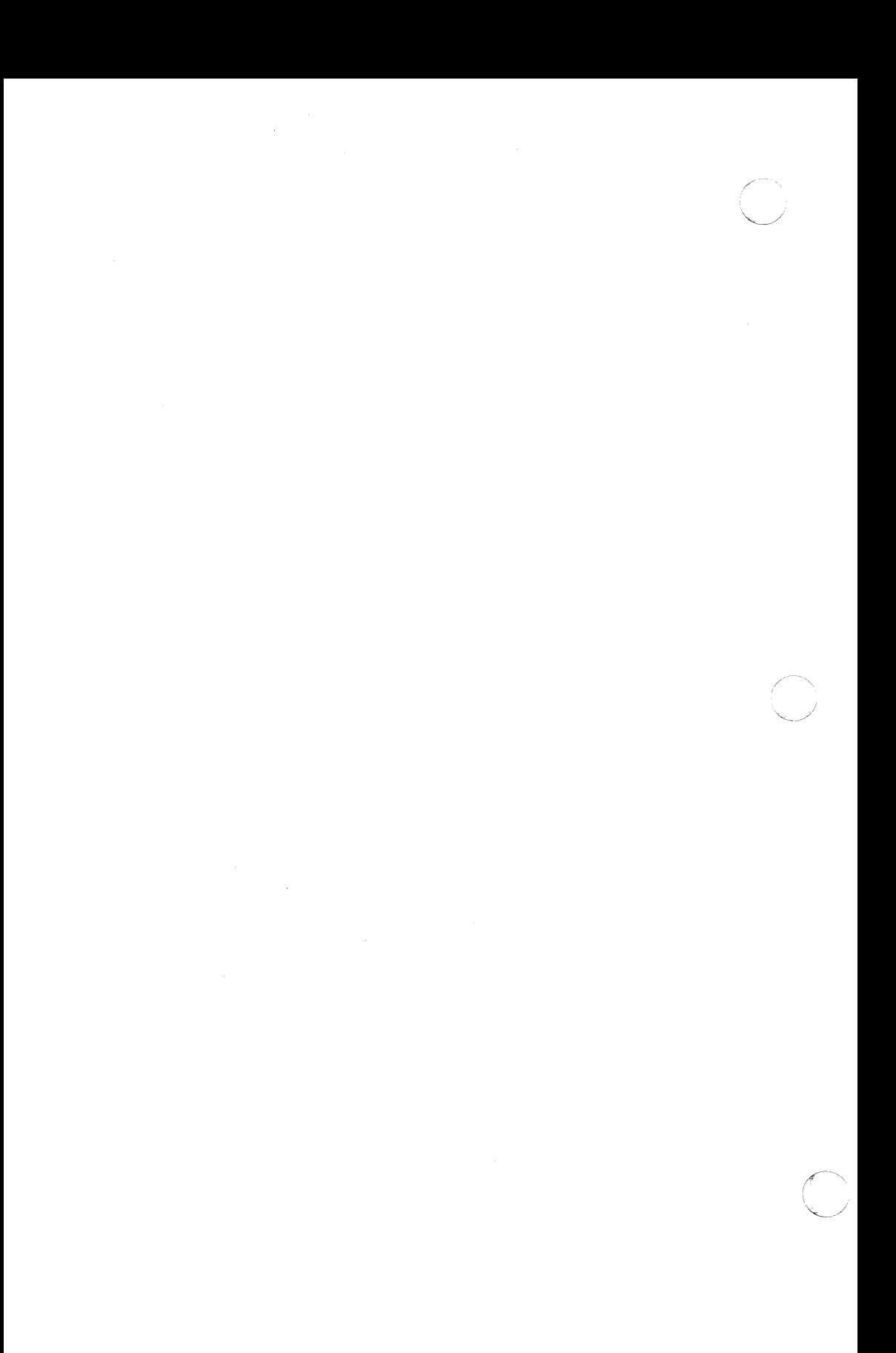

expr - evaluate arguments as an expression

# **SYNOPSIS**

expr arguments

# **DESCRIPTION**

The arguments are taken as an expression. After evaluation, the result is written on the standard output. Terms of the expression must be separated by blanks. Characters special to the shell must be escaped. Note that **0** is returned to indicate a zero value, rather than the null string. Strings containing blanks or other special characters should be quoted. Integer-valued arguments may be preceded by a unary minus sign. Internally, integers are treated as 32-bit, 2s complement numbers.

The operators and keywords are listed below. Characters that need to be escaped are preceded by  $\lambda$ . The list is in order of increasing precedence, with equal precedence operators grouped within {} symbols.

#### $exp r \mid exp r$

returns the first  $expr$  if it is neither null nor  $0$ , otherwise returns the second expr.

#### expr \& expr

returns the first expr if neither expr is null or 0, otherwise returns 0.

# $expr \{ =, \setminus >, \setminus > =, \setminus <, \setminus < =, ! = \} expr$

returns the result of an integer comparison if both arguments are integers, otherwise returns the result of a lexical comparison.

#### $expr { + , - } expr$

addition or subtraction of integer-valued arguments.

#### $expr \$  \,  $/$ , %  $expr$

multiplication, division, or remainder of the integer-valued arguments.

#### expr: expr

The matching operator : compares the first argument with the second argument which must be a regular expression. Regular expression syntax is the same as that of ed  $(1)$ , except that all patterns are "anchored" (i.e., begin with  $\hat{ }$ ) and, therefore,  $\hat{ }$  is not a special character, in that context. Normally, the matching operator returns the number of characters matched (0 on failure). Alternatively, the  $( \ldots \setminus )$ 

 $\big($ 

pattern symbols can be used to return a portion of the first argument.

## EXAMPLES

1.  $a = \text{expr } $a + 1$ 

adds 1 to the shell variable a .

 $\overline{2}$  $#$  / For \$a equal to either "/usr/abc/file" or just "file"  $'$ expr  $$a : '.*\wedge (*\vee)' \vee '$  \$a

> returns the last segment of a path name (i.e., file). Watch out for / alone as an argument: expr will take it as the division operator (see BUGS below).

3. # A better representation of example 2. expr //\$a :  $\cdot$  .\*/\(.\*\)  $\cdot$ 

> The addition of the // characters eliminates any ambiguity about the division operator and simplifies the whole expression.

4. expr \$VAR : '\*'

returns the number of characters in \$VAR.

#### SEE ALSO

ed(1), sh(1).

## EXIT CODE

As a side effect of expression evaluation, expr returns the following exit values:

- $\Omega$ if the expression is neither null nor O
- 1 if the expression is null or  $0$
- $\mathcal{P}$ for invalid expressions.  $\sim 10^7$

#### **DIAGNOSTICS**

syntax error execution for operator/operand errors non-numeric argument if arithmetic is attempted on such a string

#### BUGS

After argument processing by the shell, expr cannot tell the difference between an operator and an operand except by the value. If  $$a$  is an  $=$  , the command:

expr  $a = ' = '$ 

looks like:

 $expr = =$ 

as the arguments are passed to expr (and they will all be taken as the  $=$  operator). The following works:

expr  $X$ \$a =  $X$  =

(

f77 - Fortran 77 compiler

**SYNOPSIS** 

f77 [ options ] files

# **DESCRIPTION**

F77 is the UNIX System Fortran 77 compiler; it accepts several types of file arguments:

> Arguments whose names end with .f are taken to be Fortran 77 source programs; they are compiled and each object program is left in the current directory in a file whose name is that of the source, with **.o** substituted for **.f** .

> Arguments whose names end with .r or .e are taken to be RATFOR or EFL source programs, respectively. These are first transformed by the appropriate preprocessor, then compiled by  $f77$ , producing .o files.

> In the same way, arguments whose names end with .c or .s are taken to be C or assembly source programs and are compiled or assembled, producing .o files.

The following options have the same meaning as in cc (1) (see Id (1) for link editor options):

- $-c$ Suppress link editing and produce .o files for each source file.
- -p Prepare object files for profiling (see prof (1)).
- -0 Invoke an object-code optimizer.
- -s Compile the named programs and leave the assembler-language output in corresponding files whose names are suffixed with .s . (No .o files are created.)

-ooutput Name the final output file output, instead of a.out.

-f In systems without floating-point hardware, use a version of f77 that handles floating-point constants and links the object program with the floating-point interpreter.

The following options are peculiar to f77 :

-onetrip Compile DO loops that are performed at least once if reached. (Fortran 77 DO loops are not performed at all if the upper limit is smaller than the lower limit.)

- -1 Same as -onetrip.
- -66 Suppress extensions which enhance Fortran 66 compatibility.
- -C Generate code for run-time subscript range-checking.
- -u Do not "fold" cases. F77 is normally a no-case language (i.e.,  $a$  is equal to  $A$ ). The  $-U$  option causes

f77 to treat upper and lower cases to be separate.

- $-u$  Make the default type of a variable undefined , rather than using the default Fortran rules.
- -v Verbose mode. Provide diagnostics for each process during compilation.
- -w Suppress all warning messages. If the option is -w66 , only Fortran 66 compatibility warnings are suppressed.
- -F Apply EFL and RATFOR preprocessor to relevant files, put the result in files whose names have their suffix changed to .f. (No .o files are created.)
- -m Apply the M4 preprocessor to each EFL or RATFOR source file before transforming with the ratfor (1) or eff (1) processors.
- -E The remaining characters in the argument are used as an EFL flag argument whenever processing a .e file.
- $-R$  The remaining characters in the argument are used as a RATFOR flag argument whenever processing a .r file.

Other arguments are taken to be either link-editor option arguments or f77 -compilable object programs (typically produced by an earlier run), or libraries of f77 -compilable routines. These programs, together with the results of any compilations specified, are linked (in the order given) to produce an executable program with the default. name a.out.

## FILES

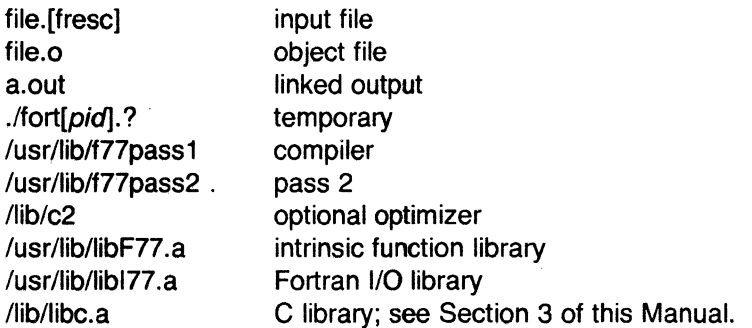

# SEE ALSO

asa(1), cc(1), efl(1), fsplit(1), ld(1), m4(1), prof(1), ratfor(1).

# **DIAGNOSTICS**

The diagnostics produced by  $f77$  itself are intended to be selfexplanatory. Occasional messages may be produced by the link editor *Id (1)*.

factor - factor a number

# **SYNOPSIS**

factor [ number ]

# **DESCRIPTION**

When *factor* is invoked without an argument, it waits for a number to be typed in. If you type in a positive number less than  $2^{56}$  (about  $7.2 \times 10^{16}$ ) it will factor the number and print its prime factors; each one is printed the proper number of times. Then it waits for another number. It exits if it encounters a zero or any non-numeric character.

If factor is invoked with an argument, it factors the number as above and then exits.

Maximum time to factor is proportional to  $\sqrt{n}$  and occurs when *n* is prime or the square of a prime.

## **DIAGNOSTICS**

"Ouch" for input out of range or for garbage input.

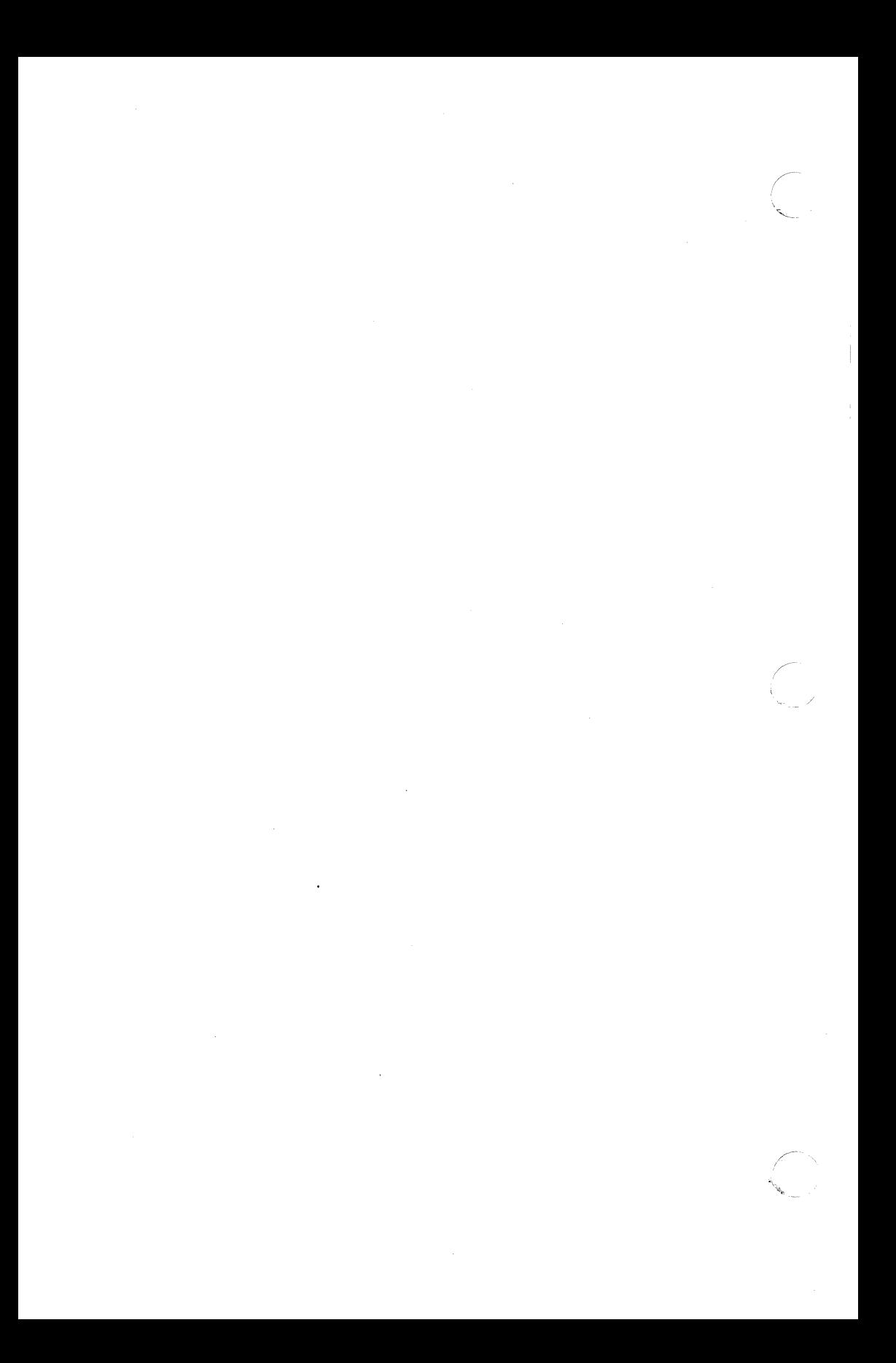

file - determine file type

## **SYNOPSIS**

file  $[-c]$   $[-f]$  ffile  $]$   $[-m]$  mfile  $]$  arg ...

#### **DESCRIPTION**

File performs a series of tests on each argument in an attempt to classify it. If an argument appears to be ASCII, file examines the first 512 bytes and tries to guess its language. If an argument is an executable a.out , file will print the version stamp, provided it is greater than  $0$  (see  $\mathfrak{Id}$  (1)).

If the -f option is given, the next argument is taken to be a file containing the names of the files to be examined.

File uses the file /etc/magic to identify files that have some sort of magic number , that is, any file containing a numeric or string constant that indicates its type. Commentary at the beginning of /etc/magic explains its format.

The  $-m$  option instructs file to use an alternate magic file.

The  $-c$  flag causes file to check the magic file for format errors. This validation is not normally carried out for reasons of efficiency. No file typing is done under  $-c$ .

# (/ SEE ALSO

 $ld(1)$ .

 $\blacksquare$ 

 $find$  - find files

# **SYNOPSIS**

find path-name-list expression

# **DESCRIPTION**

Find recursively descends the directory hierarchy for each path name in the path-name-list (i.e., one or more path names) seeking files that match a boolean expression written in the primaries given below. In the descriptions, the argument *n* is used as a decimal integer where  $+n$  means more than n,  $-n$  means less than n and n means exactly *n* .

- -name file True if file matches the current file name. Normal shell argument syntax may be used if escaped (watch out for  $\lceil$ , ? and  $\ast$ ).
- $-i$ num  $\#$  Will report on the file with the specified inode number.
- -**perm** onum True if the file permission flags exactly match the octal number onum (see chmod (1)). If onum is prefixed by a minus sign, more flag bits (017777, see stat (2)) become significant and the flags are compared.
- $-$ type c True if the type of the file is c, where c is **b**, c, d , p , or f for block special file, character special file, directory, fifo (a.k.a named pipe), or plain file respectively.
- -links *n* True if the file has *n* links.
- **-user** uname True if the file belongs to the user uname. If uname is numeric and does not appear as a login name in the /etc/passwd file, it is taken as a user ID.
- -group gname True if the file belongs to the group gname. If gname is numeric and does not appear in the /etc/group file, it is taken as a group ID.
- -size n[ c] True if the file is *n* blocks long (512 bytes per block). If  $n$  is followed by  $a \, c$ , the size is in characters.
- **-atime** *n* **True** if the file has been accessed in *n* days. The access time of directories in path-name-list is changed by find itself.

-mtimen True if the file has been modified in *n* days.

 $\big($ 

(

-ctime *n*  True if the file has been changed in *n* days.

- -exec cmd True if the executed cmd returns a zero value as exit status. The end of cmd must be punctuated by an escaped semicolon. A command argument {} is replaced by the current path name.
- -ok cmd Like -exec except that the generated command line is printed with a question mark first, and is executed only if the user responds by typing **v**.
- -print Always true; prints current path name.
- -cpio device Always true; write the current file on device in cpio (4) format (5120-byte records).
- -newer file True if the current file has been modified more recently than the argument file .
- -depth Always true; causes descent of the directory hierarchy to be done so that all entries in a directory are acted on before the directory itself. This can be useful when find is used with cpio *(1)* to transfer files that are contained in directories without write permission.
- ( expression ) True if the parenthesized expression is true (parentheses must be escaped for the shell).

The primaries may be combined using the following operators (in order of decreasing precedence):

- 1) The negation of a primary (! is the unary *not* operator).
- 2) Concatenation of primaries (the and operation is implied).
- 3) Alternation of primaries (-o is the or operator).

## EXAMPLES

Remove files named **a.out** or \*.o not opened for a week:

find  $\int \sqrt{ -n}$  -name a.out  $\leftarrow$  -name '\*.o'  $\setminus$  -atime +7 -exec rm  $\set{\}$ ;

List all files except files beginning with the name local:

find  $/ \sqrt{ } -$ name '\*' ! --name local'\*'  $\rightarrow$  -print

## FILES

/etc/passwd, /etc/group

# SEE ALSO

```
chmod(1), cpio(1), sh(1), test(1).
stat(2), cpio(4), fs(4) in the Sys5 UNIX Prog. Ref. Manual.
```
fsplit  $-$  split f77, rattor, or efl files

# **SYNOPSIS**

fsplit options files

# **DESCRIPTION**

Fsplit splits the named  $file(s)$  into separate files, with one procedure per file. A procedure includes blockdata, function, main, program, and subroutine program segments. Procedure  $X$  is put in file  $X.f.$ X.r, or X.e depending on the language option chosen, with the following exceptions: main is put in the file MAIN.<sup>[efr]</sup> and unnamed blockdata segments in the files blockdataN.[efr] where N is a unique integer value for each file.

The following options pertain:

- -f (default) Input files are f77.
- -r Input files are ratfor .
- $-e$  Input files are  $Efl$ .
- -s Strip f77 input lines to 72 or fewer characters with trailing blanks removed.

#### SEE ALSO

csplit(1),  $eff(1)$ ,  $f77(1)$ ,  $ratfor(1)$ ,  $split(1)$ .

(

 $\blacktriangledown$ 

hpd, erase, hardcopy, tekset, td  $-$  graphical device routines and filters

**SYNOPSIS** 

**hpd** [-options] [GPS file ... ] erase hardcopy tekset td [-eurn] [GPS file ... ]

#### **DESCRIPTION**

All of the commands described below reside in /usr/bin/graf (see graphics (1G)).

- hpd Hpd translates a GPS (see gps (4)), to instructions for the Hewlett-Packard 7221A Graphics Plotter. A viewing window is computed from the maximum and minimum points in file unless the -**u** or -**r** option is provided. If no file is given, the standard input is assumed. Options are:
	- *en*  Select character set *n* , *n* between O and 5 (see the "HP7221A Plotter Operating and Programming Manual"", ""Appendix A").
	- pn Select pen numbered *n* , *n* between 1 and 4 inclusive.
	- *rn*  Window on GPS. region *n* , *n* between 1 and 25 inclusive.
	- *sn*  Slant characters *n* degrees clockwise from the vertical.
	- u Window on the entire GPS universe.
	- xdn Set x displacement of the viewport's lower left corner to *n* inches.
	- xvn Set width of viewport to *n* inches.
	- ydn Set y displacement of the viewport's lower left corner to *n* inches.
	- yvn Set height of viewport to *n* inches.
- erase Erase sends characters to a TEKTRONIX 4010 series storage terminal to erase the screen.
- hardcopy When issued at a TEKTRONIX display terminal with a hard copy unit, hardcopy generates a screen copy on the unit.

 $\bigcap$ 

**tekset**  Tekset sends characters to a TEKTRONIX terminal to clear the display screen, set the display mode to alpha. and set characters to the smallest font.

**td**  Td translates a GPS to scope code for a TEKTRONIX 4010 series storage terminal. A viewing window is computed from the maximum and minimum points in file unless the **-u** or -r option is provided. If no file is given, the standard input is assumed. Options are:

- e Do not erase screen before initiating display.
- $rn$  Display GPS region  $n$ ,  $n$  between 1 and 25 inclusive.
- **u** Display the entire GPS universe.

SEE ALSO

ged(1G), graphics(1G).

gps(4) in the UNIX System Programmer Reference Manual.

ged - graphical editor

## **SYNOPSIS**

ged [-euRrn] [GPS file ...]

# **DESCRIPTION**

Ged is an interactive graphical editor used to display, construct, and edit GPS files on TEKTRONIX 4010 series display terminals. If GPS file(s) are given, ged reads them into an internal display buffer and displays the buffer. The GPS in the buffer can then be edited. If  $$ is given as a file name, ged reads a GPS from the standard input.

Ged accepts the following command line options:

- e Do not erase the screen before the initial display.
- *rn* Display region number *n.*
- u Display the entire GPS universe.
- **R** Restricted shell invoked on use of !.

A GPS file is composed of instances of three graphical objects: lines, arc, and text. Arc and lines objects have a start point, or object-handle, followed by zero or more points, or point-handles. Text has only an object-handle. The objects are positioned within a Cartesian plane, or *universe*, having  $64K$  ( $-32K$  to  $+32K$ ) points, or universe-units, on each axis. The universe is divided into 25 equal sized areas called regions. Regions are arranged in five rows of five squares each, numbered 1 to 25 from the lower left of the universe to the upper right.

Ged maps rectangular areas, called windows, from the universe onto the display screen. Windows allow the user to view pictures from different locations and at different magnifications. The universe-window is the window with minimum magnification, i.e., the window that views the entire universe. The home-window is the window that completely displays the contents of the display buffer.

#### COMMANDS

Ged commands are entered in stages . Typically each stage ends with a  $\langle cr \rangle$  (return). Prior to the final  $\langle cr \rangle$  the command may be aborted by typing rubout. The input of a stage may be edited during the stage using the erase and kill characters of the calling shell. The prompt  $*$  indicates that ged is waiting at stage 1.

Each command consists of a subset of the following stages:

1. Command line

A command line consists of a command name followed by argument(s) followed by a  $\langle cr \rangle$ . A command name is a single character. Command arguments are either option(s) or a file-name. Options are indicated by a leading  $-$ .

- 2. Text Text is a sequence of characters terminated by an unescaped  $\langle cr \rangle$ . (120 lines of text maximum.)
- 3. Points Points is a sequence of one or more screen locations (maximum of 30) indicated either by the terminal crosshairs or by name. The prompt for entering points is the appearance of the crosshairs. When the crosshairs are visible, typing:
	- sp (space) enters the current location as a *point*. The *point* is identified with a number.
	- $$n$  enters the previous *point* numbered *n*.
	- $\geq$  x labels the last point entered with the upper case letter *x.*
	- $x$  enters the *point* labeled x.
	- establishes the previous points as the current points. At the start of a command the previous points are those locations given with the previous command.
	- $\equiv$ echoes the current points.
	- $$.n$$  enters the *point* numbered *n* from the previous points.
	- # erases the last point entered.
	- $\omega$  erases all of the *points* entered.
- 4. Pivot  $\mathbb{F}$ The pivot is a single location, entered by typing  $\langle cr \rangle$ or by using the \$ operator, and indicated with  $a *$ .
- 5. Destination

The destination is a single location entered by typing  $<<$ **cr** $>$  or by using \$.

## COMMAND SUMMARY

In the summary, characters typed by the user are printed in **bold**. Command stages are printed in italics. Arguments surrounded by brackets "( )" are optional. Parentheses "( )" surrounding arguments separated by "or" means that one of the arguments must be given.

 $\langle$  $\smile$  (

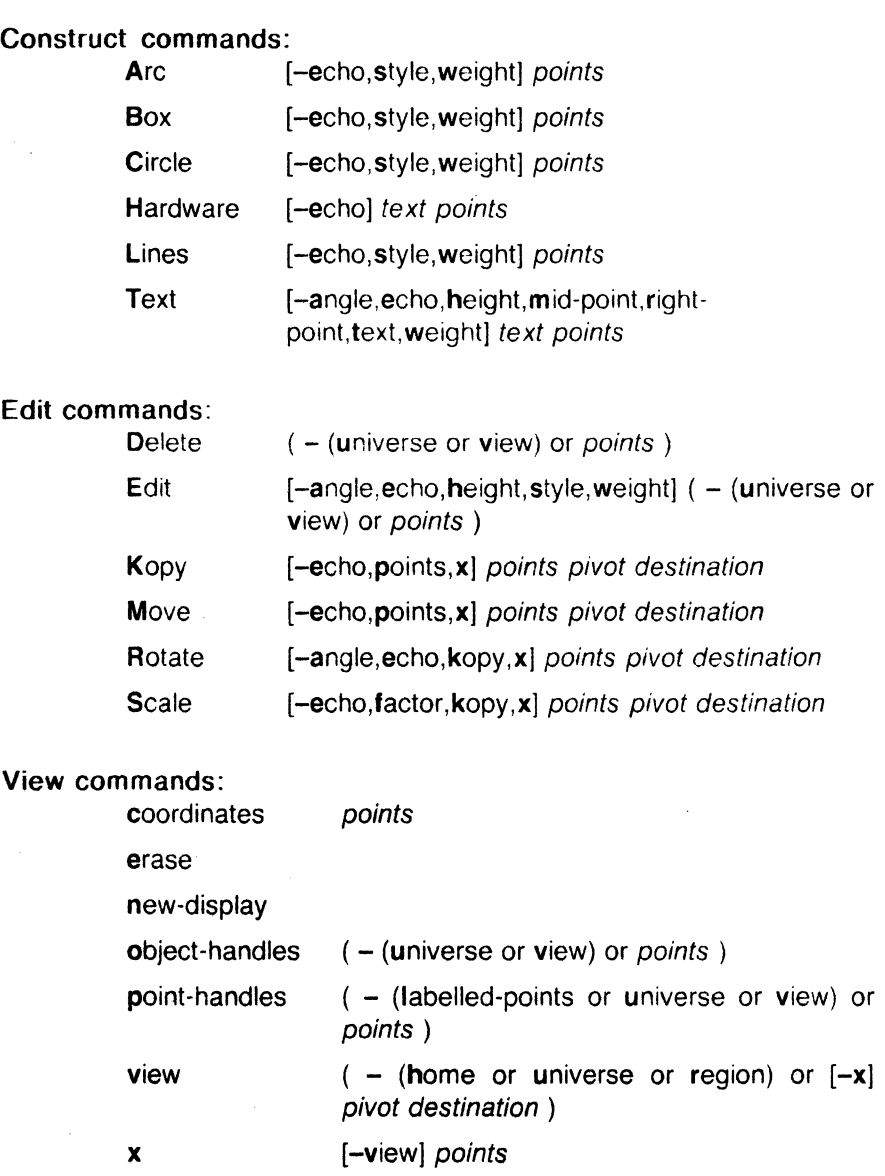

[-out] points

zoom

Other commands: quit or Quit

 $\bigcap$ 

 $\mathbf C$ 

 $\bar{z}$ 

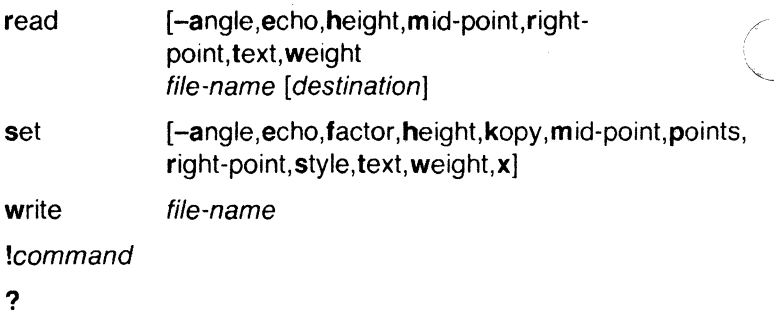

# Options:

Options specify parameters used to construct, edit, and view graphical objects. If a parameter used by a command is not specifed as an option, the default value for the parameter will be used (see set below). The format of command options is:

-option [,option]

where option is keyletter[value]. Flags take on the values of true or false indicated by  $+$  and  $-$  respectively. If no value is given with a flag, true is assumed.

Object options:

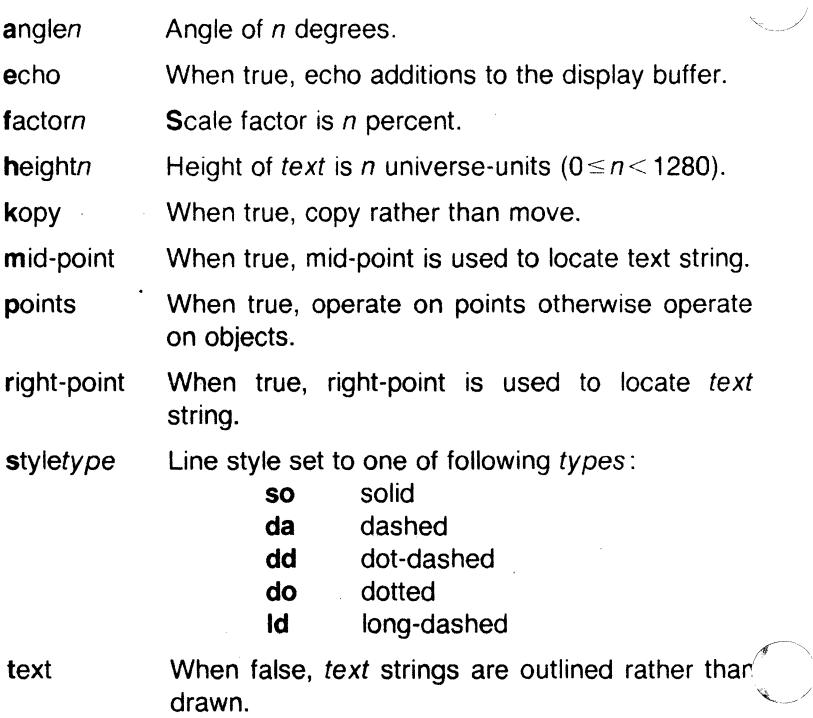

 $\blacksquare$ 

 $\big($ 

 $\big($ 

weighttype Sets line weight to one of following types:

- n narrow
- m medium
- **b** bold

Area options:

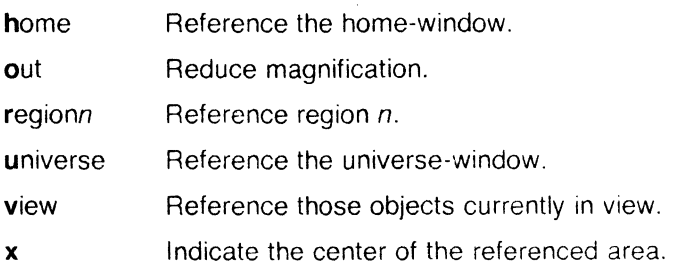

## COMMAND DESCRIPTIONS

# Construct commands:

Arc and Lines

behave similarly. Each consists of a command line followed by points . The first point entered is the object-handle. Successive points are point-handles. Lines connect the handles in numerical order. Arc fits a curve to the handles (currently a maximum of 3 points will be fit with a circular arc: splines will be added in a later version).

## Box and Circle

are special cases of Lines and Arc, respectively. Box generates a rectangle with sides parallel to the universe axes. A diagonal of the rectangle would connect the first point entered with the last point. The first point is the object-handle. Pointhandles are created at each of the vertices. Circle generates a circular arc centered about the point numbered zero and passing through the last point. The circle's object-handle coincides with the last point. A point-handle is generated 180 degrees around the circle from the object-handle.

## Text and Hardware

generate text objects. Each consists of a command line , text and points . Text is a sequence of characters delimited by  $\langle cr \rangle$ . Multiple lines of text may be entered by preceding a cr with a backslash (i.e.,  $\text{cr}$ ). The Text command creates software generated characters. Each line of software text is treated as a separate text object. The first point entered is the object-handle for the first line of text. The Hardware command sends the characters in text uninterpreted to the terminal.

## Edit commands:

Edit commands operate on portions of the display buffer called defined areas. A defined area is referenced either with an area option or interactively. If an area option is not given, the perimeter of the defined area is indicated by points. If no point is entered, a small defined area is built around the location of the  $\langle cr \rangle$ . This is useful to reference a single *point*. If only one *point* is entered, the location of the  $\langle cr \rangle$  is taken in conjunction with the *point* to indicate a diagonal of a rectangle. A defined area referenced by points will be outlined with dotted lines.

**Delete** 

removes all objects whose object-handle lies within a defined area. The universe option removes all objects and erases the screen.

Edit modifies the parameters of the objects within a defined area. Parameters that can be edited are:

> angle angle of text height height of text style style of lines and arc weight weight of lines, arc, and text.

#### Kopy (or Move)

copies (or moves) object- and/or point-handles within a defined area by the displacement from the pivot to the destination.

#### **Rotate**

rotates objects within a defined area around the pivot. If the kopy flag is true then the objects are copied rather than moved.

**Scale** 

For objects whose object handles are within a defined area, point displacements from the *pivot* are scaled by factor percent. If the kopy flag is true then the objects are copied rather than moved.

#### View commands:

coordinates

prints the location of point(s) in universe- and screen-units.

erase

clears the screen (but not the display buffer).

new-display

erases the screen then displays the display buffer.

(

object-handles (or point-handles)

labels object-handles (and,or point-handles) that lie within the defined area with **O** (or P). Point-handles identifies labeled points when the labelled-points flag is true.

- view moves the window so that the universe point corresponding to the *pivot* coincides with the screen point corresponding to the destination. Options for **h**ome, universe, and region display particular windows in the universe.
- x indicates the center of a defined area. Option view indicates the center of the screen.

zoom

decreases (zoom out) or increases the magnification of the viewing window based on the defined area. For increased magnification, the window is set to circumscribe the defined area. For a decrease in magnification the current window is inscribed within the defined area.

# Other commands:

quit or Quit

exit from ged. Quit responds with ? if the display buffer has not been written since the last modification.

- read inputs the contents of a file. If the file contains a GPS it is read directly. If the file contains text it is converted into text object(s). The first line of a text file begins at destination.
- set when given option(s) resets default parameters, otherwise it prints current default values.

write outputs the contents of the display buffer to a file.

- ŧ escapes ged to execute a UNIX system command.
- ? lists ged commands.

# SEE ALSO

 $gdev(1G)$ , graphics $(1G)$ , sh $(1)$ . gps(4) in the Sys5 UNIX Programmer Manual.

An Introduction to the Graphical Editor in the Sys5 UNIX Graphics Guide.

# WARNING

See Appendix A of the TEKTRONIX 4014 Computer Display Terminal User's Manual for the proper terminal strap options.

(

 $get - det a$  version of an SCCS file

# **SYNOPSIS**

get [-rSID) [-ccutoff] [-ilist] [-xlist] [-wstring] [-aseq-no.] [-kl  $[-e]$   $[-||p||]$   $[-p]$   $[-m]$   $[-n]$   $[-s]$   $[-b]$   $[-q]$   $[-t]$  file ...

# **DESCRIPTION**

Get generates an ASCII text file from each named SCCS file according to the specifications given by its keyletter arguments, which begin with -. The arguments may be specified in any order, but all keyletter arguments apply to all named SCCS files. If a directory is named, get behaves as though each file in the directory were specified as a named file, except that non-SCCS files (last component of the path name does not begin with s. ) and unreadable files are silently ignored. If a name of  $-$  is given, the standard input is read; each line of the standard input is taken to be the name of an SCCS file to be processed. Again, non-SCCS files and unreadable files are silently ignored.

The generated text is normally written into a file called the *q-file* whose name is derived from the SCCS file name by simply removing the leading  $s.$ ; (see also  $FILES$ , below).

Each of the keyletter arguments is explained below as though only one SCCS file is to be processed, but the effects of any keyletter argument applies independently to each named file.

- -rSID The S CCS ID entification string (SID) of the version (delta) of an SCCS file to be retrieved. Table 1 below shows, for the most useful cases, what version of an SCCS file is retrieved (as well as the SID of the version to be eventually created by delta  $(1)$  if the  $-e$  keyletter is also used), as a function of the SID specified.
- -ccutoff Cutoff date-time, in the form:

## YY[MM[DD[HH[MM[SS]]]]]

No changes (deltas) to the SCCS file which were created after the specified cutoff date-time are included in the generated ASCII text file. Units omitted from the datetime default to their maximum possible values; that is,  $-c7502$  is equivalent to  $-c750228235959$ . Any number of non-numeric characters may separate the various 2 digit pieces of the cutoff date-time. This feature allows one to specify a cutoff date in the form: "-c77/2/2  $\alpha$ 9:22:25". Note that this implies that one may use the %E% and %U% identification keywords (see below) for

-e

nested gets within, say the input to a send  $(1C)$  command:

·iget "-c%E% /~U%" s.file

Indicates that the get is for the purpose of editing or making a change (delta) to the SCCS file via a subsequent use of delta *(1 ).* The -e keyletter used in a get for a particular version (SID) of the SCCS file prevents further gets for editing on the same SID until delta is executed or the *i* (joint edit) flag is set in the SCCS file (see admin  $(1)$ ). Concurrent use of get  $-e$  for different SIDs is always allowed.

If the *g-file* generated by *get* with an  $-e$  keyletter is accidentally ruined in the process of editing it, it may be regenerated by re-executing the get command with the  $-k$  keyletter in place of the  $-e$  keyletter.

sccs file protection specified via the ceiling, floor, and authorized user list stored in the SCCS file (see admin  $(1)$ ) are enforced when the  $-e$  keyletter is used.

-b Used with the -e keyletter to indicate that the new delta should have an SID in a new branch as shown in Table 1. This keyletter is ignored if the b flag is not present in the file (see admin  $(1)$ ) or if the retrieved delta is not a leaf delta . (A leaf delta is one that has no successors on the SCCS file tree.)

> Note: A branch delta may always be created from a non-leaf delta .

 $-i$ list A list of deltas to be included (forced to be applied) in  $\cdot$ the creation of the generated file. The list has the following syntax:

> $\langle$ list $> ::=$   $\langle$ range $>$   $\langle$ list $>$ ,  $\langle$ range $>$  $\leq$ range $>$  ::= SID SID - SID

SID, the SCCS Identification of a delta, may be in any form shown in the "SID Specified" column of Table 1. Partial SIDs are interpreted as shown in the "SID Retrieved" column of Table 1.

-xlist A list of deltas to be excluded (forced not to be applied) in the creation of the generated file. See the -i keyletter for the *list* format.

(

- -k Suppresses replacement of identification keywords (see below) in the retrieved text by their value. The  $-k$ keyletter is implied by the -e keyletter.
- -I [ **p]**  Causes a delta summary to be written into an /-file . If  $-Ip$  is used then an *I-file* is not created; the delta summary is written on the standard output instead. See FILES for the format of the /-file .
- **-p**  Causes the text retrieved from the SCCS file to be written on the standard output. No  $q$ -file is created. All output which normally goes to the standard output goes to file descriptor 2 instead, unless the -s keyletter is used, in which case it disappears.
- -s Suppresses all output normally written on the standard output. However, fatal error messages (which always go to file descriptor 2) remain unaffected.
- **-m**  Causes each text line retrieved from the SCCS file to be preceded by the SID of the delta that inserted the text line in the SCCS file. The format is: SID, followed by a horizontal tab, followed by the text line.
- **-n**  Causes each generated text line to be preceded with the %M% identification keyword value (see below). The format is: %M% value, followed by a horizontal tab, followed by the text line. When both the  $-m$  and  $-n$ keyletters are used, the format is: %M% value, followed by a horizontal tab, followed by the **-m** keyletter generated format.
- **-g**  Suppresses the actual retrieval of text from the SCCS file. It is primarily used to generate an I-file , or to verify the existence of a particular SID.
- **-t**  Used to access the most recently created ("top") delta in a given release (e.g., -r1 ), or release and level (e.g., **-r1.2** ).
- **-w** string Substitute **@(#)get.1**  string for all occurrences **6.2** when geting the file. of
- -aseq-no. The delta sequence number of the SCCS file delta (version) to be retrieved (see sccsfile(5)). This keyletter is used by the comb (1) command; it is not a generally useful keyletter, and users should not use it. If both the **-r** and **-a** keyletters are specified, the **-a** keyletter is used. Care should be taken when using the **-a** keyletter in conjunction with the -e keyletter, as the SID of the

 $\big($ 

delta to be created may not be what one expects. The **-r** keyletter can be used with the **-a** and -e keyletters to control the naming of the SID of the delta to be created.

For each file processed, *get* responds (on the standard output) with the SID being accessed and with the number of lines retrieved from the SCCS file.

If the **-e** keyletter is used, the SID of the delta to be made appears after the SID accessed and before the number of lines generated. If there is more than one named file or if a directory or standard input is named, each file name is printed (preceded by a new-line) before it is processed. If the **-i** keyletter is used included deltas are listed following the notation "'Included"; if the **-x** keyletter is used, excluded deltas are listed following the notation "Excluded"'.

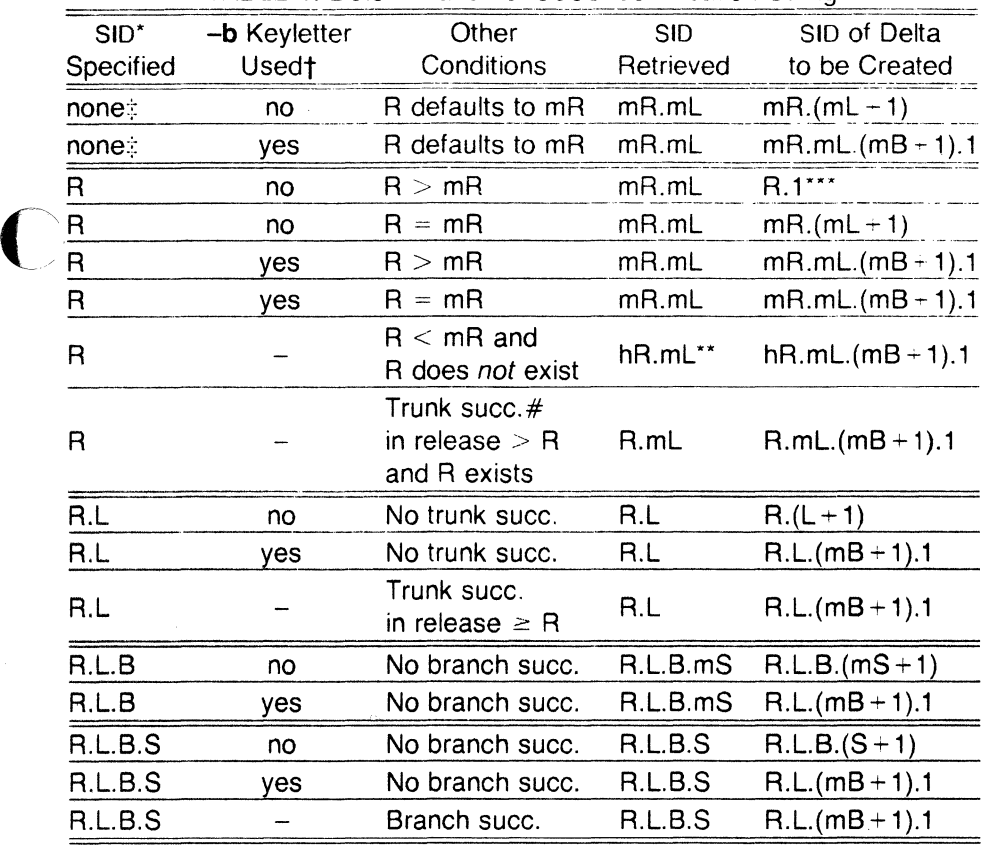

TABLE 1. Determination of SCCS Identification String

"R", "L", "B", and "S" are the "release", "level", "branch", and "sequence" components of the SID, respectively; "m" means "maximum". Thus, for example, "R.mL" means "the maximum

(

level number within release  $R$ "; "R.L.( $mB+1$ ).1" means "the first sequence number on the new branch (i.e., maximum branch number plus one) of level L within release R". Note that if the SID specified is of the form "R.L'', "R.L.B'', or "R.L.B.S", each of the specified components *must* exist.

- $\star\star$ "hR" is the highest existing release that is lower than the specified, nonexistent, release R.
- $\star\star\star$ This is used to force creation of the first delta in a new release.
- # Successor.
- **t** The **-b** keyletter is effective only if the **b** flag (see *admin* (1)) is present in the file. An entry of - means "irrelevant".
- This case applies if the **d** (default SID) flag is not present in the 圭 file. If the **d** flag is present in the file. then the SID obtained from the **d** flag is interpreted as if 1t had been specified on the command line. Thus, one of the other cases in this table applies.

## **IDENTIFICATION KEYWORDS**

Identifying information is inserted into the text retrieved from the SCCS file by replacing identification keywords with their value wherever they occur. The following keywords may be used in the text stored in an SCCS file:

Keyword Value

- **%M%** Module name: either the value of the **m** flag in the file (see  $admin(1)$ ), or if absent, the name of the SCCS file with the leading **s.** removed.
- **%1%** secs identification (SID) (%R%.%L%.%8%.%S%) of the retrieved text.
- **%R%** Release.
- **%L%**  Level.
- **%8%**  Branch.
- **%5%**  Sequence.
- **%0%**  Current date (YY/MM/DD).
- **%H%**  Current date (MM/DD/YY).
- **%T%**  Current time (HH:MM:SS).
- **%E%**  Date newest applied delta was created (YY/MM/DD).
- **%G%**  Date newest applied delta was created (MM/DD/YY).
- **%U%**  Time newest applied delta was created (HH:MM:SS).
- **%Y%**  Module type: value of the **t** flag in the SCCS file (see admin (1 )).
- **%F%**  SCCS file name.
- **%P%**  Fully qualified SCCS file name.
- **%0%**  The value of the **q** flag in the file (see admin (1) ).
- **%C%**  Current line number. This keyword is intended for identifying messages output by the program such as "this should not have happened" type errors. It is not intended to be used on every line to provide sequence numbers.
	- **%Z%**  The 4-character string  $\omega(\#)$  recognizable by what (1).
	- **%W%**  A shorthand notation for constructing what (1) strings for UNIX system program files. %W% = %Z%%M%<horizontal-tab>% $\%$
	- **%A%**  Another shorthand notation for constructing what (1) strings for non-UNIX system program files. %A% = %Z%%Y% %M% %I%%Z%

# **FILES**

(

(-

Several auxiliary files may be created by get . These files are known generically as the g-file , I-file , p-file , and z-file . The letter before the hyphen is called the tag. An auxiliary file name is formed from the SCCS file name: the last component of all SCCS file names must be of the form **s.***module-name*, the auxiliary files are named by replacing the leading **s** with the tag. The g-file is an exception to this scheme: the g-file is named by removing the **s.** prefix. For example, **s.xyz.c** , the auxiliary file names would be **xyz.c , l.xyz.c** , **p.xyz.c** , and **z.xyz.c** , respectively.

The g-file . which contains the generated text, is created in the current directory (unless the **-p** keyletter is used). A g-file is created in all cases, whether or not any lines of text were generated by the get . It is owned by the real user. If the **-k** keyletter is used or implied its mode is 644; otherwise its mode is 444. Only the real user need have write permission in the current directory.

The I-file contains a table showing which deltas were applied in generating the retrieved text. The I-file is created in the current directory if the **-1** keyletter is used; its mode is 444 and it is owned by the real user. Only the real user need have write permission in the current directory.

Lines in the I-file have the following format:

- a. A blank character if the delta was applied; \* otherwise.
- b. A blank character if the delta was applied or was not applied and ignored;
	- \* if the delta was not applied and was not ignored.

#### GET(1) **UNIX Sys5** GET(1)

- c. A code indicating a "special" reason why the delta was or was not applied:
	- ''I": Included.
	- ''X'': Excluded.

- d. Blank.
- e. SCCS identification (SID).
- f. Tab character.
- g. Date and time (in the form YYMM/OD HH:MM:SS) of creation.
- h. Blank.
- i. Login name of person who created delta.

The comments and **MR** data follow on subsequent lines. indented one horizontal tab character. A blank line terminates each entry.

The *p-file* is used to pass information resulting from a get with an -e keyletter along to delta . Its contents are also used to prevent a subsequent execution of get with an -e keyletter for the same SID until delta is executed or the joint edit flag,  $j$ , (see admin  $(1)$ ) is set in the SCCS file. The  $p$ -file is created in the directory containing the sccs file and the effective user must have write permission in that directory. Its mode is 644 and it is owned by the effective user. The format of the *p-file* is: the gotten SID, followed by a blank, followed by the SID that the new delta will have when it is made, followed by a blank, followed by the login name of the real user, followed by a blank, followed by the date-time the get was executed, followed by a blank and the -i keyletter argument if it was present, followed by a blank and the **-x** keyletter argument if it was present, followed by a new-line. There can be an arbitrary number of lines in the  $p$ -file at any time; no two lines can have the same new delta SID.

The z-file serves as a lock-out mechanism against simultaneous updates. Its contents are the binary (2 bytes) process 10 of the command (i.e., get) that created it. The z-file is created in the directory containing the SCCS file for the duration of get . The same protection restrictions as those for the *p-file* apply for the z-file. The z-file is created mode 444.

## **SEE ALSO**

admin(1), delta(1), help(1),  $prs(1)$ , what(1). sccsfile(4) in the Sys5 UNIX Programmer Reference Manual.

Source Code Control System in the Sys5 UNIX Support Tools Guide.

<sup>&</sup>quot;C": Cut off (by a **-c** keyletter).

# **DIAGNOSTICS**

Use help (1) for explanations.

# BUGS

 $\Box$ 

(

If the effective user has write permission (either explicitly or implicitly) in the directory containing the SCCS files, but the real user does not, then only one file may be named when the -e keyletter is used.

getopt - parse command options

## **SYNOPSIS**

set - `qetopt optstring \$\*`

# **DESCRIPTION**

Getopt is used to break up options in command lines for easy parsing by shell procedures and to check for legal options. Optstring is a string of recognized option letters (see getopt(3C)); if a letter is followed by a colon, the option is expected to have an argument which may or may not be separated from it by white space. The special option  $-$  is used to delimit the end of the options. If it is used explicitly, getopt will recognize it; otherwise, getopt will generate it; in either case, getopt will place it at the end of the options. The positional parameters (\$1 \$2 ... ) of the shell are reset so that each option is preceded by  $a -$  and is in its own positional parameter; each option argument is also parsed into its own positional parameter.

# **EXAMPLE**

The following code fragment shows how one might process the arguments for a command that can take the options **a or b** , as well as the option **o** , which requires an argument:

```
set - 'getopt abo: $*'
if [ $? != 0]then 
fi 
        echo $USAGE 
        exit 2 
for i in $* 
do 
done 
        case $i in 
        -a -b)
        -o) 
        -) 
        esac 
                     FLAG=$i; shift;; 
                        OARG=$2; shift 2;; 
                        shift; break;;
```
This code will accept any of the following as equivalent:

cmd -aoarg file file cmd -a -o arg file file cmd -oarg -a file file cmd  $-a$  -oarg - file file

## **SEE ALSO**

sh( **1** ), getopt(3C).

'---

 $\big($ 

# **DIAGNOSTICS**

*Getopt* prints an error message on the standard error when it encounters an option letter not included in *optstring* .
graph - draw a graph

### **SYNOPSIS**

graph [ options ]

# **DESCRIPTION**

Graph with no options takes pairs of numbers from the standard input as abscissas and ordinates of a graph. Successive points are connected by straight lines. The graph is encoded on the standard output for display by the tplot (1G) filters.

If the coordinates of a point are followed by a non-numeric string, that string is printed as a label beginning on the point. Labels may be surrounded with quotes ", in which case they may be empty or contain blanks and numbers; labels never contain new-lines.

The following options are recognized, each as a separate argument:

- -a Supply abscissas automatically (they are missing from the input); spacing is given by the next argument (default 1). A second optional argument is the starting point for automatic abscissas (default  $0$  or lower limit given by  $-x$ ).
- **-b** Break (disconnect) the graph after each label in the input.
- -c Character string given by next argument is default label for each point.
- -g Next argument is grid style, O no grid, 1 frame with ticks, 2 full grid (default).
- -I Next argument is label for graph.
- -m Next argument is mode (style) of connecting lines: O disconnected, 1 connected (default). Some devices give distinguishable line styles for other small integers (e.g., the TEKTRONIX 4014:  $2 =$ dotted,  $3 =$ dash-dot,  $4 =$ shortdash, 5=long-dash).

-s Save screen, do not erase before plotting.

 $-x$  [  $1$  ] If I is present, x axis is logarithmic. Next 1 (or 2) arguments are lower (and upper) *x* limits. Third argument, if present, is grid spacing on *x* axis. Normally these quantities are determined automatically.

-y [ I ] Similarly for *y* .

- **-h** Next argument is fraction of space for height.
- **-w** Similarly for width.
- **-r** Next argument is fraction of space to move right before plotting.

-u Similarly to move up before plotting.

-t Transpose horizontal and vertical axes. (Option -x now applies to the vertical axis.)

A legend indicating grid range is produced with a grid unless the  $-s$ option is present. If a specified lower limit exceeds the upper limit, the axis is reversed.

#### SEE ALSO

graphics(1G), spline(1G), tplot(1G).

### BUGS

(

Graph stores all points internally and drops those for which there is no room.

Segments that run out of bounds are dropped, not windowed. Logarithmic axes may not be reversed.

 $\overline{C}$ 

graphics - access graphical and numerical commands

#### **SYNOPSIS**

araphics  $[-r]$ 

# **DESCRIPTION**

Graphics prefixes the path name /usr/bin/graf to the current \$PATH value, changes the primary shell prompt to  $\hat{ }$ , and executes a new shell. The directory /usr/bin/graf contains all of the Graphics subsystem commands. If the  $-r$  option is given, access to the graphical commands is created in a restricted environment; that is, \$PATH is set to

#### :/usr/bin/graf :/rbin :/usr/

and the restricted shell, rsh, is invoked. To restore the environment that existed prior to issuing the graphics command, type EOT (control-d on most terminals). To logoff from the graphics environment, type quit.

The command line format for a command in graphics is command name followed by argument(s). An argument may be a file name or an option string. A file name is the name of any UNIX system file except those beginning with  $-$ . The file name  $-$  is the name for the standard input. An option string consists of  $-$  followed by one or more option(s). An option consists of a keyletter possibly followed by a value. Options may be separated by commas.

The graphical commands have been partitioned into four groups.

Commands that manipulate and plot numerical data; see stat (1G).

Commands that generate tables of contents; see toe (1G).

Commands that interact with graphical devices; see gdev  $(1G)$  and ged  $(1G)$ .

A collection of graphical utility commands; see gutil (1G).

A list of the *graphics* commands can be generated by typing whatis in the graphics environment.

#### SEE ALSO

 $qdev(1G)$ ,  $qed(1G)$ ,  $qutil(1G)$ ,  $stat(1G)$ ,  $toc(1G)$ . gps(4) in the SysS UNIX Programmer Reference Manual.

Sys5 UNIX Graphics Guide .

 $\blacksquare$ 

(

greek - select terminal filter

### **SYNOPSIS**

 $g$ eek  $[-T]$  terminal  $]$ 

## **DESCRIPTION**

Greek is a filter that reinterprets the extended character set, as well as the reverse and half-line motions, of a 128-character TELETYPE<sup>3</sup> Model 37 terminal (which is the nroff (1) default terminal) for certain other terminals. Special characters are simulated by overstriking, if necessary and possible. If the argument is omitted, greek attempts to use the environment variable **STERM** (see environ (5)). The following terminal s are recognized currently:

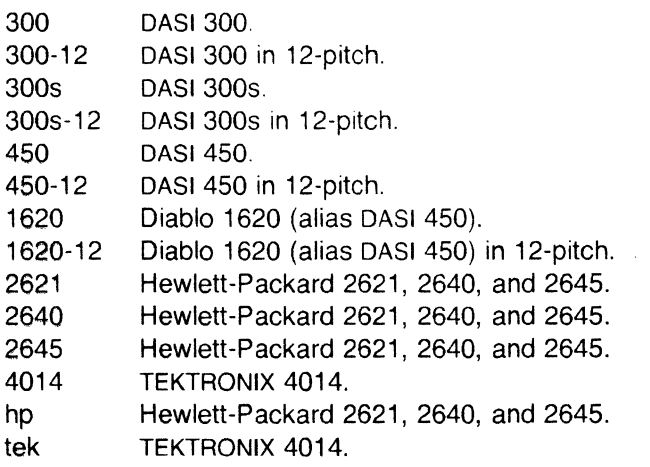

### FILES

/usr/bin/300 /usr/bin/300s /usr/bin/4014 /usr/bin/450 /usr/bin/hp

# SEE ALSO

300(1), 4014(1), 450(1), eqn(1), hp(1), mm(1), nroft(1), tplot(1G). environ(5), term(5) in the Sys5 UNIX Programmer Reference Manual.

Sys5 UNIX Documenter's Workbench Software Introduction and Reference Manual.

 $area$ , egrep, fgrep  $-$  search a file for a pattern

# **SYNOPSIS**

arep [ options ] expression [ files ]

egrep [ options ] [ expression ] [ files ]

**fgrep** ( options ] [ strings ] [ files ]

# **DESCRIPTION**

Commands of the grep family search the input files (standard input default) for lines matching a pattern. Normally, each line found is copied to the standard output. Grep patterns are limited regular expression s in the style of ed (1); it uses a compact nondeterministic algorithm. Egrep patterns are full regular expression s; it uses a fast deterministic algorithm that sometimes needs exponential space. Farep patterns are fixed strings ; it is fast and compact. The following options are recognized:

- -v All lines but those matching are printed.
- $-x$  (Exact) only lines matched in their entirety are printed (fgrep only).
- **-c** Only a count of matching lines is printed.
- **-i** Ignore upper/lower case distinction during comparisons.
- -I Only the names of files with matching lines are listed (once), separated by new-lines.
- -n Each line is preceded by its relative line number in the file.
- **-b** Each line is preceded by the block number on which it was found. This is sometimes useful in locating disk block numbers by context.
- -s The error messages produced for nonexistent or unreadable files are suppressed (grep only).
- -e expression

Same as a simple expression argument, but useful when the expression begins with  $a - ($ does not work with grep ).

**-f** file The regular expression (egrep) or strings list (fgrep) is taken from the file .

In all cases, the file name is output if there is more than one input file. Care should be taken when using the characters  $\hat{\mathbf{S}}$ ,  $^*$ ,  $\hat{\mathbf{I}}$ ,  $\hat{\mathbf{S}}$ ,  $\hat{\mathbf{I}}$ ,  $\hat{\mathbf{S}}$ ,  $\hat{\mathbf{I}}$ ,  $\hat{\mathbf{S}}$ ,  $\hat{\mathbf{I}}$ ,  $\hat{\mathbf{S}}$ ,  $\hat{\mathbf{I}}$ ,  $\hat{\mathbf{S}}$ ,  $\hat{\mathbf{I}}$ ,  $\hat{\mathbf{S}}$ ,  $\hat{\mathbf$  $($ .). and  $\iota$  in expression, because they are also meaningful to the shell. It is safest to enclose the entire expression argument in single quotes ' ...'.

Fgrep searches for lines that contain one of the strings separated by new-lines.

(

Egrep accepts regular expressions as in ed  $(1)$ , except for  $\mathcal{N}$  and  $\mathcal{N}$ , with the addition of:

- 1. A requiar expression followed by  $+$  matches one or more occurrences of the regular expression.
- 2. A regular expression followed by ? matches 0 or 1 occurrences of the regular expression.
- 3. Two regular expressions separated by I or by a new-line match strings that are matched by either.
- 4. A regular expression may be enclosed in parentheses () for grouping.

The order of precedence of operators is  $[]$ , then  $*$  ? +, then concatenation, then I and new-line.

## SEE ALSO

 $ed(1)$ ,  $sed(1)$ ,  $sh(1)$ .

### **DIAGNOSTICS**

Exit status is O if any matches are found, 1 if none, 2 for syntax errors or inaccessible files (even if matches were found).

### BUGS

Ideally there should be only one grep, but we do not know a single algorithm that spans a wide enough range of space-time tradeoffs.

Lines are limited to BUFSIZ characters; longer lines are truncated. (BUFSIZ is defined in /usr/include/stdio.h.)

Egrep does not recognize ranges, such as [a-z], in character classes.

If there is a line with embedded nulls, grep will only match up to the first null; if it matches, it will print the entire line.

(

 $q$ util  $-$  graphical utilities

#### **SYNOPSIS**

command-name [options] [files]

#### **DESCRIPTION**

Below is a list of miscellaneous device independent utility commands found in /usr/bin/graf . If no files are given, input is from the standard input. All output is to the standard output. Graphical data is stored in GPS format; see gps (4).

#### $bel$  - send bel character to terminal

cvrtopt  $\left[ \right.$  = sstring fstring istring tstring  $\left[ \right.$  [args ] – options converter

> Cvrtopt reformats args (usually the command line arguments of a calling shell procedure) to facilitate processing by shell procedures. An arg is either a file name (a string not beginning with  $a -$ , or  $a - by$  itself) or an option string (a string of options beginning with  $a -$ ). Output is of the form:

> > $-pption$  -option  $\ldots$  file name(s)

All options appear singularly and preceding any file names. Options that take values (e.g.,  $-r1.1$ ) or are two-letters long must be described through options to cvrtopt.

Cvrtopt is usually used with set in the following manner as the first line of a shell procedure:

#### set  $\degree$  cvrtopt = [" options "] \$@ $\degree$  "

Options to cvrtopt are:

- **sstring** String accepts string values.
- fstring String accepts floating point numbers as values.
- istring String accepts integers as values.
- tstring String is a two-letter option name that takes no value.

String is a one- or two-letter option name.

gd  $[GPS$  files  $] - GPS$  dump

Gd prints a human readable listing of GPS.

gt op  $[-rn u]$  [GPS files ] – GPS to plot(4) filter Gtop transforms a GPS into plot(4) commands displayable by plot filters. GPS objects are translated if they fall within the window that circumscribes the first *file* unless an option is given. Options: rn translate objects in GPS region n. u translate all objects in the GPS universe. **pd** [  $plot(5)$  files ]  $-plot(4)$  dump Pd prints a human readable listing of plot(4) format graphical commands. **ptog**  $\int$  *plot*(5) *files*  $\int$  - *plot*(4) to GPS filter Ptog transforms  $plot(4)$  commands into a GPS.  $quit - terminate session$ **remcom** [  $files$  ] – remove comments whatis Remcom copies its input to its output with comments removed. Comments are as defined in C (i.e., /\* comment \*1).  $[-\bullet]$  [ names ] – brief on-line documentation Whatis prints a brief description of each name given. If no name is given, then the current list of description names is printed. The command whatis  $\ast$  prints out every description. Option: **o** just print command **o ptions**  $yoo$  file – pipe fitting

Yoo is a piping primitive that deposits the output of a pipeline into a file used in the pipeline. Note that, without yoo, this is not usually successful as it causes a read and write on the same file simultaneously.

# SEE ALSO

(

graphics(1G).

gps(4), plot(4) in the Sys5 UNIX Programmer Reference Manual.

head - give first few lines of a stream

#### **SYNOPSIS**

/usr/plx/head [ -count ] [ file ... ]

#### **DESCRIPTION**

This filter gives the first *count* lines of each of the specified files, or of the standard input. If *count* is omitted it defaults to 10.

#### NOTES

This command is based on a similar one from the University of California at Berkeley.

### SEE ALSO

 $tail(1)$ 

 $h$ elp  $-$  ask for help

**SYNOPSIS** 

help [args]

### **DESCRIPTION**

Help finds information to explain a message from a command or explain the use of a command. Zero or more arguments may be supplied. If no arguments are given, help will prompt for one.

The arguments may be either message numbers (which normally appear in parentheses following messages) or command names, of one of the following types:

- type 1 Begins with non-numerics, ends in numerics. The non-numeric prefix is usually an abbreviation for the program or set of routines which produced the message (e.g., ge6, for message 6 from the *get* command).
- type 2 Does not contain numerics (as a command, such as **get**)
- type 3 Is all numeric (e.g., 212)

The response of the program will be the explanatory information related to the argument, if there is any.

When all else fails, try "help stuck".

#### FILES

/usr/lib/help

directory containing files of message text.

/usr/lib/help/helploc

file containing locations of help files not in /usr/lib/help.

### **DIAGNOSTICS**

Use help (1) for explanations.

hp  $-$  handle special functions of HP 2640 and 2621-series terminals

# **SYNOPSIS**

hp $[-e]$  $[-m]$ 

# **DESCRIPTION**

Hp supports special functions of the Hewlett-Packard 2640 series of terminals, with the primary purpose of producing accurate representations of most nroff output. A typical use is:

nroff -h files . . . I hp

Regardless of the hardware options on your terminal, hp tries to do sensible things with underlining and reverse line-feeds. If the terminal has the "display enhancements" feature, subscripts and superscripts can be indicated in distinct ways. If it has the "mathematical-symbol" feature, Greek and other special characters can be displayed.

The flags are as follows:

- -e It is assumed that your terminal has the "display enhancements" feature, and so maximal use is made of the added display modes. Overstruck characters are presented in the Underline mode. Superscripts are shown in Half-bright mode, and subscripts in Half-bright, Underlined mode. If this flag is omitted, hp assumes that your terminal lacks the "display enhancements" feature. In this case, all overstruck characters, subscripts, and superscripts are displayed in Inverse Video mode, i.e., dark-on-light, rather than the usual light-on-dark.
- -m Requests minimization of output by removal of new-lines. Any contiguous sequence of 3 or more new-lines is converted into a sequence of only 2 new-lines; i.e., any number of successive blank lines produces only a single blank output line. This allows you to retain more actual text on the screen.

With regard to Greek and other special characters, hp provides the same set as does 300 (1), except that "not" is approximated by a right arrow, and only the top half of the integral sign is shown. The display is adequate for examining output from negn.

# **DIAGNOSTICS**

"line too long" if the representation of a line exceeds 1,024 characters.

The exit codes are 0 for normal termination, 2 for all errors.

# SEE ALSO

300(1), col(1), eqn(1), greek(1), nroff(1), tbl(1). Sys5 UNIX Documenter's Workbench Software Introduction and

#### Reference Manual.

# **BUGS**

(

An "overstriking sequence" is defined as a printing character followed by a backspace followed by another printing character. In such sequences, if either printing character is an underscore, the other printing character is shown underlined or in Inverse Video; otherwise, only the first printing character is shown (again, underlined or in Inverse Video). Nothing special is done if a backspace is adjacent to an ASCII control character. Sequences of control characters (e.g., reverse line-feeds, backspaces) can make text ''disappear"; in particular, tables generated by tbl (1) that contain vertical lines will often be missing the lines of text that contain the "foot" of a vertical line, unless the input to  $hp$  is piped through col  $(1)$ .

Although some terminals do provide numerical superscript characters, no attempt is made to display them.

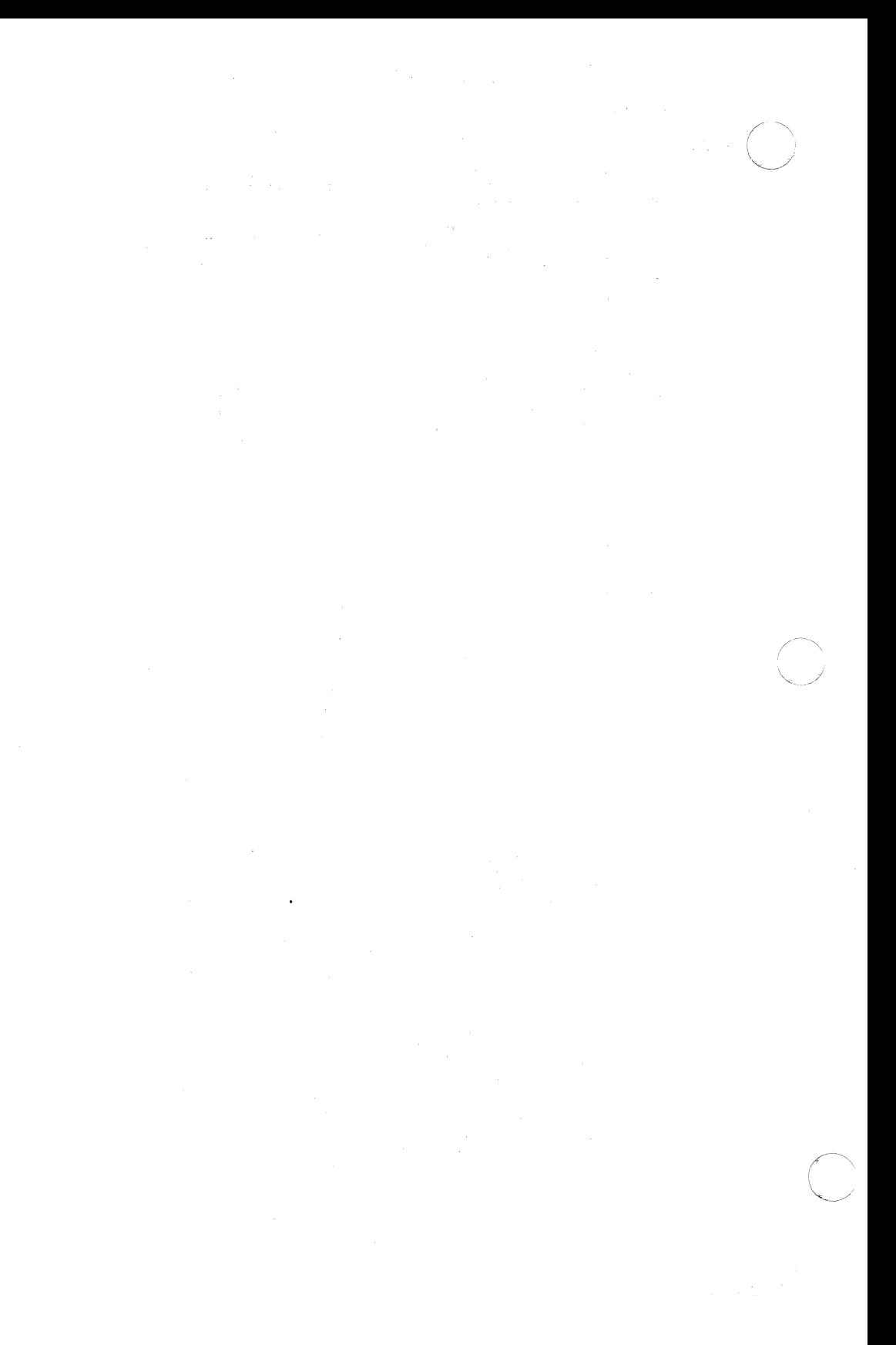

 $\big($ 

hyphen  $-$  find hyphenated words

### **SYNOPSIS**

**hyphen** [ files ]

### **DESCRIPTION**

Hyphen finds all the hyphenated words ending lines in files and prints them on the standard output. If no arguments are given, the standard input is used; thus, *hyphen* may be used as a filter.

#### **EXAMPLE**

The following will allow the proofreading of *nroff* hyphenation in textfile .

mm textfi!e I hyphen

## **SEE ALSO**

 $mm(1)$ , nroff $(1)$ .

### **BUGS**

(

Hyphen cannot cope with hyphenated *italic* (i.e., underlined) words; it will often miss them completely, or mangle them.

Hyphen occasionally gets confused, but with no ill effects other than spurious extra output.

 $\big($ 

 $\frac{1}{\sqrt{2}}$ 

id – print user and group IDs and names

### **SYNOPSIS**

id

# **DESCRIPTION**

Id writes a message on the standard output giving the user and group IDs and the corresponding names of the invoking process. If the effective and real IDs do not match, both are printed.

# SEE ALSO

logname(1).

getuid(2) in the Sys5 UNIX Programmer Reference Manual.

ipcrm - remove a message queue, semaphore set or shared memory id

## **SYNOPSIS**

ipcrm [ options ]

## **DESCRIPTION**

/perm will remove one or more specified messages, semaphore or shared memory identifiers. The identifiers are specified by the following options:

- -q msqid removes the message queue identifier msqid from the system and destroys the message queue and data structure associated with it.
- -m shmid removes the shared memory identifier shmid from the system. The shared memory segment and data structure associated with it are destroyed after the last detach.
- -s semid removes the semaphore identifier semid from the system and destroys the set of semaphores and data structure associated with it.
- $-Q$  msgkey removes the message queue identifier, created with key msgkey, from the system and destroys the message queue and data structure associated with it.
- -M shmkey removes the shared memory identifier, created with key shmkey, from the system. The shared memory segment and data structure associated with it are destroyed after the last detach.
- $-S$  semkey removes the semaphore identifier, created with key semkey, from the system and destroys the set of semaphores and data structure associated with it.

The details of the removes are described in  $msgctI(2)$ , shmct $I(2)$ , and semctl(2). The identifiers and keys may be found by using  $ipcs(1)$ .

### SEE ALSO

 $\bigcap$ 

 $ipcs(1)$ .

msgctl(2), msgget(2), msgop(2), semctl(2), semget(2), semop(2), shmctl(2), shmget(2), shmop(2) in the Sys5 UNIX Programmer Reference Manual.

(·

ipcs - report inter-process communication facilities status

# **SYNOPSIS**

ipcs [ options ]

# **DESCRIPTION**

lpcs prints certain information about active inter-process communication facilities. Without options , information is printed in short format for message queues, shared memory, and semaphores that are currently active in the system. Otherwise, the information that is displayed is controlled by the following options :

158.spOu

- -q Print information about active message queues.
- -m Print information about active shared memory segments.
- -s Print information about active semaphores.

If any of the options  $-q$ ,  $-m$ , or  $-s$  are specified, information about only those indicated will be printed. If none of these three are specified, information about all three will be printed.

- -b Print biggest allowable size information. (Maximum number of bytes in messages on queue for message queues, size of segments for shared memory, and number of semaphores in each set for semaphores.) See below for meaning of columns in a listing.
- -c Print creator's login name and group name. See below.
- -o Print information on outstanding usage. (Number of messages on queue and total number of bytes in messages on queue for message queues and number of processes attached to shared memory segments.)
- -p Print process number information. (Process ID of last process to send a message and process ID of last process to receive a message on message queues and process ID of creating process and process ID of last process to attach or detach on snared memory segments) See below.
- -t Print time information. (Time of the last control operation that changed the access permissions for all facilities. Time of last msgsnd and last msgrcv on message queues, last shmat and last shmdt on shared memory, last semop (2) on semaphores.) See below.
- $-a$  Use all print options. (This is a shorthand notation for  $-b$ ,  $-c$  ,  $-o$  ,  $-p$  , and  $-t$  .)

-C corefile

Use the file corefile in place of /dev/kmem.

 $\big($ 

# **-N** namelist

The argument will be taken as the name of an alternate namelist **(/unix** is the default).

The column headings and the meaning of the columns in an *ipcs* listing are given below; the letters in parentheses indicate the options that cause the corresponding heading to appear; **all** means that the heading always appears. Note that these options only determine what information is provided for each facility; they do not determine which facilities will be listed.

**T (all)** Type of the facility:

**q** message queue;

**m** shared memory segment;

**s** semaphore.

- **ID (all)** The identifier for the facility entry.
- **KEY (all)** The key used as an argument to msgget , semget , or shmget to create the facility entry. (Note: The key of a shared memory segment is changed to **IPC\_PRIVATE** when the segment has been removed until all processes attached to the segment detach it.)
- **MODE (all)** The facility access modes and flags: The mode consists of 11 characters that are interpreted as follows:

The first two characters are:

- **R** if a process is waiting on a *msgrcv*;
- **S** if a process is waiting on a *msgsnd*;
- **D** if the associated shared memory segment has been removed. It will disappear when the last process attached to the segment detaches it;
- **C** if the associated shared memory segment is to be cleared when the first attach is executed;
- if the corresponding special flag is not set.

The next 9 characters are interpreted as three sets of three bits each. The first set refers to the owner's permissions; the next to permissions of others in the user-group of the facility entry; and the last to all others. Within each set, the first character indicates permission to read, the second character indicates permission to write or alter the facility entry, and the last character is

(

May 29, 1985

 $IPCS(1)$  UNIX Sys5 IPCS(1)

currently unused.

The permissions are indicated as follows:

- r if read permission is granted;
- w if write permission is granted;
- a if alter permission is granted;
	- if the indicated permission is *not*  granted.
- **OWNER** (all) The login name of the owner of the facility entry.
- **GROUP** (all) The group name of the group of the owner of the facility entry.
- **CREATOR** (a,c) The login name of the creator of the facility entry.
- **CGROUP** (a,c) The group name of the group of the creator of the facility entry.
- **CBYTES** (a.o) The number of bytes in messages currently outstanding on the associated message queue.
- **QNUM** (a,o) The number of messages currently outstanding on the associated message queue.
- **OBYTES** (a,b) The maximum number of bytes allowed in messages outstanding on the associated message queue.
- LSPID (a,p) The process ID of the last process to send a message to the associated queue.
- LRPID (a,p) The process ID of the last process to receive a message from the associated queue.
- **STIME** (a,t) The time the last message was sent to the associated queue.
- RTIME (a,t) The time the last message was received from the associated queue.
- CTIME (a,t) The time when the associated entry was created or changed.
- NATTCH (a,o) The number of processes attached to the associated shared memory segment.
- **SEGSZ** (a,b) The size of the associated shared memory segment.
- CPID (a,p) The process ID of the creator of the shared memory entry.
- LPID (a,p) The process ID of the last process to attach or detach the shared memory segment.
- **ATIME** (a,t) The time the last attach was completed to the associated shared memory segment.
- **DTIME** (a,t) The time the last detach was completed on the associated shared memory segment.
- NSEMS (a,b) The number of semaphores in the set associated with the semaphore entry.

**OTIME** 

**(a,t)** The time the last semaphore operation was completed on the set associated with the semaphore entry.

## FILES

/unix /dev/kmem /etc/passwd user names /etc/group system namelist memory group names

## SEE ALSO

msgop(2), semop(2), shmop(2) in the Sys5 UNIX Programmer Reference Manual.

## BUGS

Things can change while ipcs is running; the picture it gives is only a close approximation to reality.

(

join - relational database operator

# **SYNOPSIS**

join [ options ] file1 file2

## **DESCRIPTION**

Join forms, on the standard output, a join of the two relations specified by the lines of file1 and file2. If file1 is  $-$ , the standard input is used.

File1 and file2 must be sorted in increasing ASCII collating sequence on the fields on which they are to be joined, normally the first in each line.

There is one line in the output for each pair of lines in file1 and file2 that have identical join fields. The output line normally consists of the common field, then the rest of the line from file1 , then the rest of the line from file2 .

The default input field separators are blank, tab, or new-line. In this case, multiple separators count as one field separator, and leading separators are ignored. The default output field separator is a blank.  $\bigcap$ 

Some of the below options use the argument *n*. This argument should be a 1 or a 2 referring to either file1 or file2, respectively. The following options are recognized:

- *-an* In addition to the normal output, produce a line for each unpairable line in file *n* , where *n* is 1 or 2.
- -e *s* Replace empty output fields by string *s* .
- -jn *m* Join on the *m* th field of file *n* . If *n* is missing, use the *m* th field in each file. Fields are numbered starting with 1.
- -o list Each output line comprises the fields specified in list , each element of which has the form *n.m,* where *n* is a file number and *m* is a field number. The common field is not printed unless specifically requested.
- -tc Use character *c* as a separator (tab character). Every appearance of *c* in a line is significant. The character *c* is used as the field separator for both input and output.

# EXAMPLE

(

The following command line will join the password file and the group file, matching on the numeric group ID, and outputting the login name, the group name and the login directory. It is assumed that the files have been sorted in ASCII collating sequence on the group ID fields.

join  $-j1$  4  $-j2$  3 --o 1.1 2.1 1.6 --t:  $/etc$  passwd  $/etc$  group

# SEE ALSO

 $awk(1)$ ,  $comm(1)$ ,  $sort(1)$ ,  $uniq(1)$ .

# BUGS

With default field separation, the collating sequence is that of **sort -b** ; with -t , the sequence is that of a plain sort.

The conventions of join, sort, comm, uniq and awk (1) are wildly incongruous.

Filenames that are numeric may cause conflict when the **-o** option is used right before listing filenames.

(

kill - terminate a process

# **SYNOPSIS**

kill  $[-$  signo  $]$  PID ...

### **DESCRIPTION**

Kill sends signal 15 (terminate) to the specified processes. This will normally kill processes that do not catch or ignore the signal. The process number of each asynchronous process started with & is reported by the Shell (unless more than one process is started in a pipeline, in which case the number of the last process in the pipeline is reported). Process numbers can also be found by using ps *(1 ).* 

The details of the kill are described in kill (2). For example, if process number 0 is specified, all processes in the process group are signaled.

The killed process must belong to the current user unless he is the super-user.

If a signal number preceded by  $-$  is given as first argument, that signal is sent instead of terminate (see signal (2)). In particular "kill -9 ... " is a sure kill.

### SEE ALSO

ps(1), sh(1).

kill(2), signal(2) in the Sys5 UNIX Programmer Reference Manual.

 $\epsilon$  $\sim$  /

(

 $\overline{C}$ 

Id - link editor for common object files

# **SYNOPSIS**

## Id [options] filename

## **DESCRIPTION**

The *Id* command combines several object files into one, performs relocation, resolves external symbols, and supports symbol table information for symbolic debugging. In the simplest case, the names of several object programs are given, and Id combines them, producing an object module that can either be executed or used as input for a subsequent  $Id$  run. The output of  $Id$  is left in **a.out** . By default this file is executable if no errors occurred during the load. If any input file, file-name , is not an object file, Id assumes it is either an archive library or a text file containing link editor directives. (See the Link Editor User Guide in the Sys5 UNIX Programmer Guide for a discussion of input directives.)

If any argument is a library, it is searched exactly once at the point it is encountered in the argument list. Only those routines defining an unresolved external reference are loaded. The library (archive) symbol table (see  $ar(4)$ ) is searched sequentially with as many passes as are necessary to resolve external references which can be satisfied by library members. Thus, the ordering of library members is unimportant.

The following options are recognized by Id.

### -e epsym

Set the default entry point address for the output file to be that of the symbol epsym.

- -f fill Set the default fill pattern for "holes" within an output section as well as initialized bss sections. The argument fill is a two-byte constant.
- -Ix Search a library libx .a, where *x* is up to seven characters. A library is searched when its name is encountered, so the placement of a -1 is significant. By default, libraries are located in /lib and /usr/lib/.
- -m Produce a map or listing of the input/output sections on the standard output.

### -o outfile

Produce an output object file by the name outfile . The name of the default object file is **a.out**.

(

- **-r** Retain relocation entries in the output object file. Relocation entries must be saved if the output file is to become an input file in a subsequent *ld* run. The link editor will not complain about unresolved references.
- **-s** Strip line number entries and symbol table information from the output object file.
- **-t** Turn off the warning about multiply-defined symbols that are not the same size.

### **-u symname**

Enter symname as an undefined symbol in the symbol table. This is useful for loading entirely from a library, since initially the symbol table is empty and an unresolved reference is needed to force the loading of the first routine.

- **-x** Do not preserve local (non-.globl) symbols in the output symbol table; enter external and static symbols only. This option saves some space in the output file.
- **-L dir** Change the algorithm of searching for libx **.a** to look in dir before looking in *i*lib and *jusr/lib*. This option is effective only if it precedes the -I option on the command line.
- **-M** Output a message for each multiply-defined external definition. However, if the objects being loaded include debugging information, extraneous output is produced (see the **-g**  option in  $cc(1)$ ).
- **-N** Put the data section immediately following the text in the output file.
- **-V** Output a message giving information about the version of Id being used.

### **-VS num**

Use **num** as a decimal version stamp identifying the **a.out**  file that is produced. The version stamp is stored in the optional header.

### FILES

/lib/libx.a /usr/lib/libx.a a.out

libraries libraries output file

### SEE **ALSO**

 $as(1), cc(1).$ exit(2), a.out(4), a:(4) in the Sys5 UNIX Programmer Reference Manual.

### **LD(1) UNIX** Sys5 **LD(1)**

# **CAVEATS**

(

 $\blacksquare$ 

Through its options and input directives, the common link editor gives users great flexibility; however, those who use the input directives must assume some added responsibilities. Input directives and options should insure the following properties for programs:

- C defines a zero pointer as null. A pointer to which zero has been assigned must not point to any object. To satisfy this, users must not place any object at virtual address zero in the data space.
- When the link editor is called through *cc (1 ),* a startup routine is linked with the user's program. This routine calls exit( ) (see exit (2)) after execution of the main program. If the user calls the link editor directly, then the user must insure that the program always calls exit( ) rather than falling through the end of the entry routine.

lex - generate programs for simple lexical tasks

# **SYNOPSIS**

lex  $\lceil -rctvn \rceil$  file  $\lceil ... \rceil$ 

### **DESCRIPTION**

Lex generates programs to be used in simple lexical analysis of text.

The input files (standard input default) contain strings and expressions to be searched for, and C text to be executed when strings are found.

A file lex.yy.c is generated which, when loaded with the library, copies the input to the output except when a string specified in the file is found; then the corresponding program text is executed. The actual string matched is left in yytext , an external character array. Matching is done in order of the strings in the file. The strings may contain square brackets to indicate character classes, as in [abx-z] to indicate  $a$ ,  $b$ ,  $x$ ,  $y$ , and  $z$ ; and the operators  $*$ ,  $+$ , and ? mean respectively any non-negative number of, any positive number of, and either zero or one occurrences of, the previous character or character class. The character . is the class of all ASCII characters except new-line. Parentheses for grouping and vertical bar for alternation are also supported. The notation  $r{d,e}$  in a rule indicates between  $d$  and  $e$  instances of regular expression  $r$ . It has higher precedence than  $\vert$ , but lower than  $*$ ,  $?$ ,  $+$ , and concatenation. The character  $\hat{ }$  at the beginning of an expression permits a successful match only immediately after a new-line, and the character \$ at the end of an expression requires a trailing new-line. The character  $\ell$  in an expression indicates trailing context; only the part of the expression up to the slash is returned in  $yytext$ , but the remainder of the expression must follow in the input stream. An operator character may be used as an ordinary symbol if it is within " symbols or preceded by  $\backslash$ . Thus  $[a-zA-Z]+$  matches a string of letters.

Three subroutines defined as macros are expected: input() to read a character;  $unput(c)$  to replace a character read; and  $output(c)$  to place an output character. They are defined in terms of the standard streams, but you can override them. The program generated is named yylex(), and the library contains a main() which calls it. The action REJECT on the right side of the rule causes this match to be rejected and the next suitable match executed; the function yymore() accumulates additional characters into the same *yytext* ; and the function  $y y \text{less}(p)$  pushes back the portion of the string matched beginning at *p* , which should be between *yytext* and (-

 $y$ ytext + yyleng. The macros input and output use files yyin and yyout to read from and write to, defaulted to stdin and stdout , respectively.

Any line beginning with a blank is assumed to contain only C text and is copied; if it precedes %% it is copied into the external definition area of the lex.yy.c file. All rules should follow a %% , as in YACC. Lines preceding %% which begin with a non-blank character define the string on the left to be the remainder of the line; it can be called out later by surrounding it with  $\{\}$ . Note that curly brackets do not imply parentheses; only string substitution is done.

# EXAMPLE

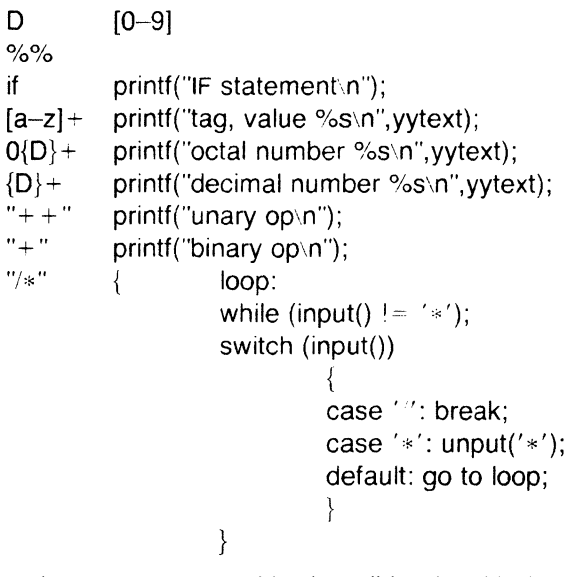

The external names generated by  $lex$  all begin with the prefix  $yy$  or VY.

The flags must appear before any files. The flag -r indicates RAT-FOR actions, -c indicates C actions and is the default, -t causes the lex.yy.c program to be written instead to standard output, -v provides a one-line summary of statistics of the machine generated,  $-\mathsf{n}$ will not print out the - summary. Multiple files are treated as a single file. If no files are specified, standard input is used.

Certain table sizes for the resulting finite state machine can be set in the definitions section:

%p *n* number of positions is *n* (default 2000)

%n *n* number of states is *n* (500)

%t *n* number of parse tree nodes is *n* (1000)

%a *n* number of transitions is *n* (3000)

The use of one or more of the above automatically implies the  $-v$ option, unless the -n option is used.

#### SEE ALSO

 $yacc(1)$ .

malloc(3X) in the Sys5 UNIX Programmer Reference Manual.

#### BUGS

The  $-r$  option is not yet fully operational.

line - read one line

#### **SYNOPSIS**

line

### **DESCRIPTION**

Line copies one line (up to a new-line) from the standard input and writes it on the standard output. It returns an exit code of 1 on EOF and always prints at least a new-line. It is often used within shell files to read from the user's terminal.

### SEE ALSO

 $\overline{C}$ 

 $sh(1)$ .

read(2) in the Sys5 UNIX Programmer Reference Manual.

(

#### **NAMF**

 $\mathsf{lint} - \mathsf{a}$  C program checker

### **SYNOPSIS**

 $\mathsf{lint} \restriction \mathsf{option} \restriction \ldots$  file  $\ldots$ 

#### **DESCRIPTION**

Lint attempts to detect features of the C program files that are likely to be bugs, non-portable, or wasteful. It also checks type usage more strictly than the compilers. Among the things that are currently detected are unreachable statements, loops not entered at the top, automatic variables declared and not used, and logical expressions whose value is constant. Moreover, the usage of functions is checked to find functions that return values in some places and not in others, functions called with varying numbers or types of arguments, and functions whose values are not used or whose values are used but none returned.

Arguments whose names end with .c are taken to be C source files. Arguments whose names end with .In are taken to be the result of an earlier invocation of *lint* with either the  $-c$  or the  $-o$  option used. The .In files are analogous to .o (object) files that are produced by the cc *(1)* command when given a .c file as input. Files with other suffixes are warned about and ignored.

Lint will take all the  $\cdot$ **c** ,  $\cdot$ **ln** , and **Ilib-lx**. In (specified by  $-\frac{1}{x}$ ) files and process them in their command line order. By default, lint appends the standard C lint library ( $\textsf{llib-lc.in}$ ) to the end of the list of files. However, if the  $-p$  option is used, the portable C lint library (Ilib-port.In) is appended instead. When the -c option is not used, the second pass of *lint* checks this list of files for mutual compatibility. When the  $-c$  option is used, the .In and the Ilib-Ix.In files are ignored.

Any number of *lint* options may be used, in any order, intermixed with file-name arguments. The following options are used to suppress certain kinds of complaints:

- -a Suppress complaints about assignments of long values to variables that are not long.
- -b Suppress complaints about break statements that cannot be reached. (Programs produced by lex or yacc will often result in many such complaints).
- -h Do not apply heuristic tests that attempt to intuit bugs, improve style, and reduce waste.
- -u Suppress complaints about functions and external variables used and not defined, or defined and not used. (This option

(

 $\blacktriangledown$ 

(

is suitable for running lint on a subset of files of a larger program).

- $-\mathbf{v}$ Suppress complaints about unused arguments in functions.
- $-x$  Do not report variables referred to by external declarations but never used.

The following arguments alter *lint* 's behavior:

- $-1x$  Include additional lint library **IIib-lx .In.** For example, you can include a lint version of the Math Library llib-lm.ln by inserting -Im on the command line. This argument does not suppress the default use of llib-lc.ln . These lint libraries must be in the assumed directory. This option can be used to reference local lint libraries and is useful in the development of multi-file projects.
- $-n$  Do not check compatibility against either the standard or the portable lint library.
- -p Attempt to check portability to other dialects (IBM and GCOS) of C. Along with stricter checking, this option causes all non-external names to be truncated to eight characters and all external names to be truncated to six characters and one case.
- -c Cause *lint* to produce a .**In** file for every .c file on the command line. These . In files are the product of *lint* 's first pass only, and are not checked for inter-function compatibility.
- -o lib Cause lint to create a lint library with the name llib-llib. In. The  $-c$  option nullifies any use of the  $-c$  option. The lint library produced is the input that is given to lint 's second pass. The -o option simply causes this file to be saved in the named lint library. To produce a llib-llib. In without extraneous messages, use of the  $-x$  option is suggested. The  $-v$  option is useful if the source file(s) for the lint library are just external interfaces (for example, the way the file llib-lc is written). These option settings are also available through the use of "lint comments" (see below).

The -D , -U , and -I options of cpp *(1)* and the -g and -0 options of cc *(1)* are also recognized as separate arguments. The -g and -0 options are ignored, but, by recognizing these options, lint 's behavior is closer to that of the cc (1) command. Other options are warned about and ignored. The pre-processor symbol "lint" is defined to allow certain questionable code to be altered or removed for *lint* . Therefore, the symbol "lint" should be thought of as a reserved word for all code that is planned to be checked by lint .

Certain conventional comments in the C source will change the behavior of *lint* :

/\*NOTREACHED''

at appropriate points stops comments about unreachable code. (This comment is typically placed just after calls to functions like exit (2) ).

 $4*V$ ARARGS $n$ 

suppresses the usual checking for variable numbers of arguments in the following function declaration. The data types of the first *n* arguments are checked; a missing *n* is taken to be 0.

#### l\*ARGSUSED,<;

turns on the  $-v$  option for the next function.

/\*LINTLIBRARY\*/

at the beginning of a file shuts off complaints about unused functions and function arguments in this file. This is equivalent to using the  $-v$  and  $-x$  options.

Lint produces its first output on a per-source-file basis. Complaints regarding included files are collected and printed after all source files have been processed. Finally, if the  $-c$  option is not used, information gathered from all input files is collected and checked for consistency. At this point. if it is not clear whether a complaint stems from a given source file or from one of its included files, the source file name will be printed followed by a question mark.

The behavior of the  $-c$  and the  $-o$  options allows for incremental use of lint on a set of C source files. Generally, one invokes lint once for each source file with the -c option. Each of these invocations produces a .In file which corresponds to the .c file, and prints all messages that are about just that source file. After all the source files have been separately run through *lint*, it is invoked once more (without the  $-c$  option), listing all the . In files with the needed  $-1x$ options. This will print all the inter-file inconsistencies. This scheme works well with make (1); it allows make to be used to lint only the source files that have been modified since the last time the set of source files were lint ed.

#### FILES

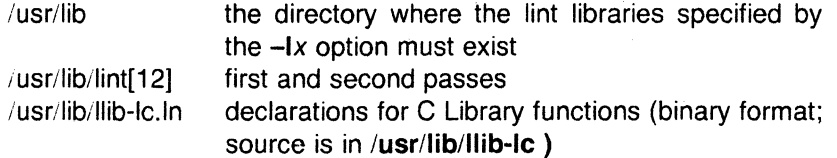

 $\searrow$  /

(.

# LINT(1) UNIX Sys5 LINT(1)

 $\ddot{\phantom{0}}$ 

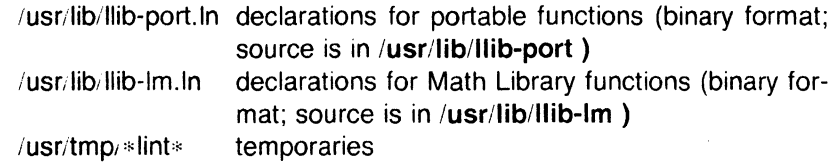

SEE ALSO

 $cc(1)$ ,  $cpp(1)$ , make(1).

 $\mathcal{A}$ 

### BUGS  $\ddot{\phantom{a}}$

exit (2), longjmp (3C), and other functions that do not return are not understood; this causes various lies.

'-

### NAME

login - sign on

# **SYNOPSIS**

 $login$  [ name [ env-var ... ]]

## **DESCRIPTION**

The *login* command is used at the beginning of each terminal session and allows you to identify yourself to the system. It may be invoked as a command or by the system when a connection is first established. Also, it is invoked by the system when a previous user has terminated the initial shell by typing a cntrl-d to indicate an "end-of-file." (See How to Get Started at the beginning of this volume for instructions on how to dial up initially.)

If login is invoked as a command it must replace the initial command interpreter. This is accomplished by typing:

exec login

from the initial shell.

Login asks for your user name (if not supplied as an argument), and, if appropriate, your password. Echoing is turned off (where possible) during the typing of your password, so it will not appear on the written record of the session.

At some installations, an option may be invoked that will require you to enter a second "dialup" password. This will occur only for dial-up connections, and will be prompted by the message "dialup password:". Both passwords are required for a successful login.

If you do not complete the login successfully within a certain period of time (e.g., one minute), you are likely to be silently disconnected.

After a successful login, accounting files are updated, the procedure /etc/profile is performed, the message-of-the-day, if any, is printed, the user-ID, the group-ID, the working directory, and the command interpreter (usually  $sh(1)$ ) is initialized, and the file .profile in the working directory is executed, if it exists. These specifications are found in the /etc/passwd file entry for the user. The name of the command interpreter is  $-$  followed by the last component of the interpreter's pathname (i.e.,  $-\sin$ ). If this field in the password file is empty, then the default command interpreter, /bin/sh is used. If this field is "\*", then a chroot (2) is done to the directory named in the directory field of the entry. At that point login is re-executed at the new level which must have its own root structure, including /etc/login and /etc/passwd .

The basic environment (see environ (5)) is initialized to:

 $HOME = your-login-directory$  $PATH =$ :/bin:/usr/bin SHELL = last-field-of-passwd-entry  $M$ AIL  $=$  /usr/mail/your-login-name TZ =timezone-specification

The environment may be expanded or modified by supplying additional arguments to login, either at execution time or when login requests your login name. The arguments may take either the form  $xxx$  or  $xxx = yyy$ . Arguments without an equal sign are placed in the environment as

 $Ln =$  xxx

where  $n$  is a number starting at 0 and is incremented each time a new variable name is required. Variables containing an = are placed into the environment without modification. If they already appear in the environment, then they replace the older value. There are two exceptions. The variables **PATH** and **SHELL** cannot be changed. This prevents people, logging into restricted shell environments, from spawning secondary shells which are not restricted. Both *login* and getty understand simple single-character quoting conventions. Typing a backslash in front of a character quotes it and allows the inclusion of such things as spaces and tabs.

FILES

 $\blacksquare$ 

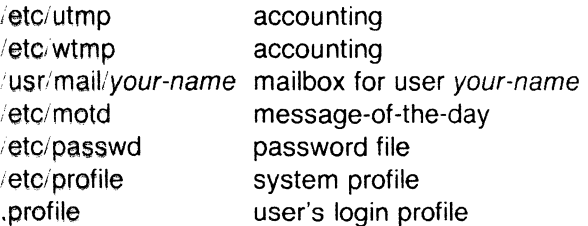

### **SEE ALSO**

mail $(1)$ , newgrp $(1)$ , sh $(1)$ , su $(1)$ .

passwd(4), profile(4), environ(5) in the Sys5 UNIX Programmer Reference Manual.

# **DIAGNOSTICS**

Login incorrect if the user name or the password cannot be matched.

No shell, cannot open password file, or no directory: consult a UNIX system programming counselor.

No utmp entry. You must exec "login" from the lowest level "sh". if you attempted to execute login as a command without using the shell's exec internal command or from other than the initial shell.
logname - get login name

# **SYNOPSIS**

# logname

# **DESCRIPTION**

Logname returns the contents of the environment variable \$LOG-NAME, which is set when a user logs into the system.

# FILES

/etc/profile

# SEE ALSO

 $env(1)$ ,  $login(1)$ .

logname(3X), environ(5) in the Sys5 UNIX Programmer Reference Manual.

(

!order - find ordering relation for an object library

# **SYNOPSIS**

lorder file ...

# **DESCRIPTION**

The input is one or more object or library archive files (see ar (1)). The standard output is a list of pairs of object file names, meaning that the first file of the pair refers to external identifiers defined in the second. The output may be processed by tsort (1) to find an ordering of a library suitable for one-pass access by  $Id(1)$ . Note that the link editor *ld* (1) is capable of multiple passes over an archive in the portable archive format (see ar (4)) and does not require that lorder  $(1)$  be used when building an archive. The usage of the *lorder*  $(1)$ command may, however, allow for a slightly more efficient access of the archive during the link edit process.

The following example builds a new library from existing .o files.

ar cr library ' lorder \*.o | tsort'

#### FILES

(

\*Symref, \*Symdef temporary files

# I SEE ALSO

 $ar(1)$ ,  $ld(1)$ , tsort $(1)$ .

ar(4) in the Sys5 UNIX Programmer Reference Manual.

## BUGS

Object files whose names do not end with .o , even when contained in library archives, are overlooked. Their global symbols and references are attributed to some other file.

Ip, cancel  $-$  send/cancel requests to an LP line printer

# **SYNOPSIS**

Ip [-c] [-ddest] (-m] [-nnumber] [-ooption] [-s] [-ttitle] [-w] files

cancel [ids] [printers]

# **DESCRIPTION**

Lp arranges for the named files and associated information (collectively called a request ) to be printed by a line printer. If no file names are mentioned, the standard input is assumed. The file name - stands for the standard input and may be supplied on the command line in conjunction with named files . The order in which files appear is the same order in which they will be printed.

Lp associates a unique id with each request and prints it on the standard output. This id can be used later to cancel (see cancel) or find the status (see lpstat (1)) of the request.

The following options to Ip may appear in any order and may be intermixed with file names:

- $-c$ Make copies of the *files* to be printed immediately when  $Ip$  is invoked. Normally, files will not be copied, but will be linked whenever possible. If the -c option is not given, then the user should be careful not to remove any of the files before the request has been printed in its entirety. It should also be noted that in the absence of the  $-c$  option, any changes made to the named files after the request is made but before it is printed will be reflected in the printed output.
- $-ddest$ Choose dest as the printer or class of printers that is to do· the printing. If dest is a printer, then the request will be printed only on that specific printer. If dest is a class of printers, then the request will be printed on the first available printer that is a member of the class. Under certain conditions (printer unavailability, file space limitation, etc.), requests for specific destinations may not be accepted (see accept  $(1M)$  and *lpstat*  $(1)$ ). By default, dest is taken from the environment variable **LPDEST** (if it is set). Otherwise, a default destination (if one exists) for the computer system is used. Destination names vary between systems (see *lpstat*  $(1)$ *).*
- -m Send mail (see  $mail(1)$ ) after the files have been printed. By default, no mail is sent upon normal completion of the print request.

(-

-nnumber Print number copies (default of 1) of the output.

- -ooption Specify printer-dependent or class-dependent options . Several such options may be collected by specifying the -o keyletter more than once. For more information about what is valid for options , see Models in lpadmin  $(1M)$ .
- -s Suppress messages from Ip (1) such as "request id is  $\ldots$ ".
- -ttitle Print title on the banner page of the output.
- -w Write a message on the user's terminal after the files have been printed. If the user is not logged in, then mail will be sent instead.

Cancel cancels line printer requests that were made by the Ip (1) command. The command line arguments may be either request ids (as returned by  $(p(1))$  or printer names (for a complete list, use lpstat (1) ). Specifying a request id cancels the associated request even if it is currently printing. Specifying a printer cancels the request which is currently printing on that printer. In either case, the cancellation of a request that is currently printing frees the printer to print its next available request.

# **FILES**

/usr/spool/lp/\*

# SEE ALSO

enable $(1)$ , lpstat $(1)$ , mail $(1)$ .

accept(1M), lpadmin(1M), lpsched(1M) in the "Sys5 UNIX Administrator Reference Manual" .

lphold, lprun - postpone printing, resume printing

# **SYNOPSIS**

/usr/bin/lphold [ id ]

/usr/bin/lprun [ id J

# **DESCRIPTION**

Lphold postpones the printing of the request whose request identification is id until an *lprun* command is received for that request. Lprun causes resumption of printing of the request whose identification number is id, which was previously put on hold by the lphold command. The request is placed last in the queue.

# **SEE ALSO**

 $accept(1 m)$ ,  $lpadmin(1 m)$ ,  $lpsched(1 m)$ , enable(1), lp(1), lpstat, in the Sys5 UNIX User's Reference Manual.

(

 $\big($ 

 $\mathsf{l}$ pstat - print LP status information

# **SYNOPSIS**

**lpstat** [options J

# **DESCRIPTION**

Lpstat prints information about the current status of the LP line printer system.

If no options are given, then *lpstat* prints the status of all requests made to  $lp(1)$  by the user. Any arguments that are not options are assumed to be request ids (as returned by  $|p|$  ). Lpstat prints the status of such requests. Options may appear in any order and may be repeated and intermixed with other arguments. Some of the keyletters below may be followed by an optional list that can be in one of two forms: a list of items separated from one another by a comma, or a list of items enclosed in double quotes and separated from one another by a comma and/or one or more spaces. For example:

-u"user1, user2, user3"

The omission of a *list* following such keyletters causes all information relevant to the keyletter to be printed, for example:

lpstat -o

prints the status of all output requests.

- $-a$  [*list*] Print acceptance status (with respect to  $/p$  ) of destinations for requests. List is a list of intermixed printer names and class names.
- -c [list] Print class names and their members. List is a list of class names.
- **-d** Print the system default destination for Ip .
- **-o** [list] Print the status of output requests. List is a list of intermixed printer names, class names, and request ids .
- **-p** [list] Print the status of printers. List is a list of printer names.
- -r Print the status of the LP request scheduler
- -s Print a status summary, including the status of the line printer scheduler, the system default destination, a list of class names and their members, and a list of printers and their associated devices.
- -t Print all status information.
- -u [list] Print status of output requests for users. Ust is a list of login names.

-v [*list*] Print the names of printers and the pathnames of the devices associated with them. List is a list of printer names.

# FILES

/usr/spool/lp/\*

# SEE ALSO

enable $(1)$ ,  $lp(1)$ .

(/

 $\overline{C}$ 

- -p Put a slash ( $\ell$ ) after each filename if that file is a directory.
- -F Put a slash (/) after each filename if that file is a directory, and put an asterisk (\*) after each filename if that file is executable.
- -**b** Force printing of non-graphic characters to be in the octal *lddd* notation.
- -q Force printing of non-graphic characters in the file names as the character(?).
- -i For each file, print the i-number in the first column of the report.
- -s Give size in 1024-byte blocks (including indirect blocks) for each entry.
- -f Force each argument to be interpreted as a directory and list the name found in each slot. This option turns off -I, -t,  $-s$ , and  $-r$ , and turns on  $-a$ ; the order is the order in which entries appear in the directory.

The mode printed under the  $-1$  option consists of 10 characters that are interpreted as follows:

The first character is:

- d if the entry is a directory;
- **b** if the entry is a block special file;
- c if the entry is a character special file;
- p if the entry is a fifo (a.k.a. "named pipe") special file;
- if the entry is an ordinary file.

The next 9 characters are interpreted as three sets of three bits each. The first set refers to the owner's permissions; the next to permissions of others in the user-group of the file; and the last to all others. Within each set, the three characters indicate permission to read, to write, and to execute the file as a program, respectively. For a directory, "execute" permission is interpreted to mean permission to search the directory for a specified file.

The permissions are indicated as follows:

- r if the file is readable;
- w if the file is writable;
- x if the file is executable;
- if the indicated permission is *not* granted.

The group-execute permission character is given as s if the file has set-group-ID mode; likewise, the user-execute permission character is given as s if the file has set-user-ID

Is - list contents of directories

# **SYNOPSIS**

# Is [ -RadCxmnlogrtucpFbqisf ] names

# **DESCRIPTION**

For each directory named, Is lists the contents of that directory; for each file named, Is repeats its name and any other information requested. By default, the output is sorted alphabetically. When no argument is given, the current directory is listed. When several arguments are given, the arguments are first sorted appropriately, but file arguments are processed before directories and their contents. There are several options:

- **-R** Recursively list subdirectories encountered.
- -a List all entries; in the absence of this option, entries whose names begin with a period(.) are *not* listed.
- **-d** If argument is a directory, list only its name; often used with -I to get the status of a directory.
- **-C** Multi-column output with entries sorted down the columns.
- **-x** Multi-column output with entries sorted across, rather than down, the columns.
- **-m** Stream output format. That is, entries separated by comma and space rather than by newline.
- -I List in long format, giving mode, number of links, owner, group, size in bytes, and time of last modification for each file (see below). If a special file, the size field will contain the major and minor device numbers, rather than a size.
- -n The same as **-1,** except that owner's UID and group's GID numbers are printed, rather than the associated character strings.
- **-o** The same as -1 , except that the group is not printed.
- -g The same as -I , except that the owner is not printed.
- -r Reverse the order of sort to get reverse alphabetic or oldest first, as appropriate.
- **-t** Sort by time of last modification (latest first) instead of by name.
- **-u**  Use time of last access instead of last modification for sorting (with the -t option) and/or printing (with the **-1** option).
- **-c**  Use time of last modification of the inode (mode, etc.) $\langle$ instead of last modification of the file for sorting **(-t)** and/or printing  $(-1)$ .

## UNIX Sys5 LS(1)

mode. The last character of the mode (normally  $x$  or  $-$  ) is t if the 1000 (octal) bit of the mode is on; see chmod  $(1)$  for the meaning of this mode. The indications of set-ID and 1000 bit of the mode are capitalized if the corresponding execute permission is *not* set.

When the sizes of the files in a directory are listed, a total count of blocks, including indirect blocks, is printed.

#### FILES

/etc/passwd /etc/group to get user IDs for  $Is - I$  and  $Is - o$ . to get group IDs for  $Is - I$  and  $Is - g$ .

#### **NOTES**

Plexus provides a standalone version of Is in addition to the one that runs under Sys5.

# SEE ALSO

chmod(1), find(1).

#### **BUGS**

(

The "-g" and "·o" options are incompatible.

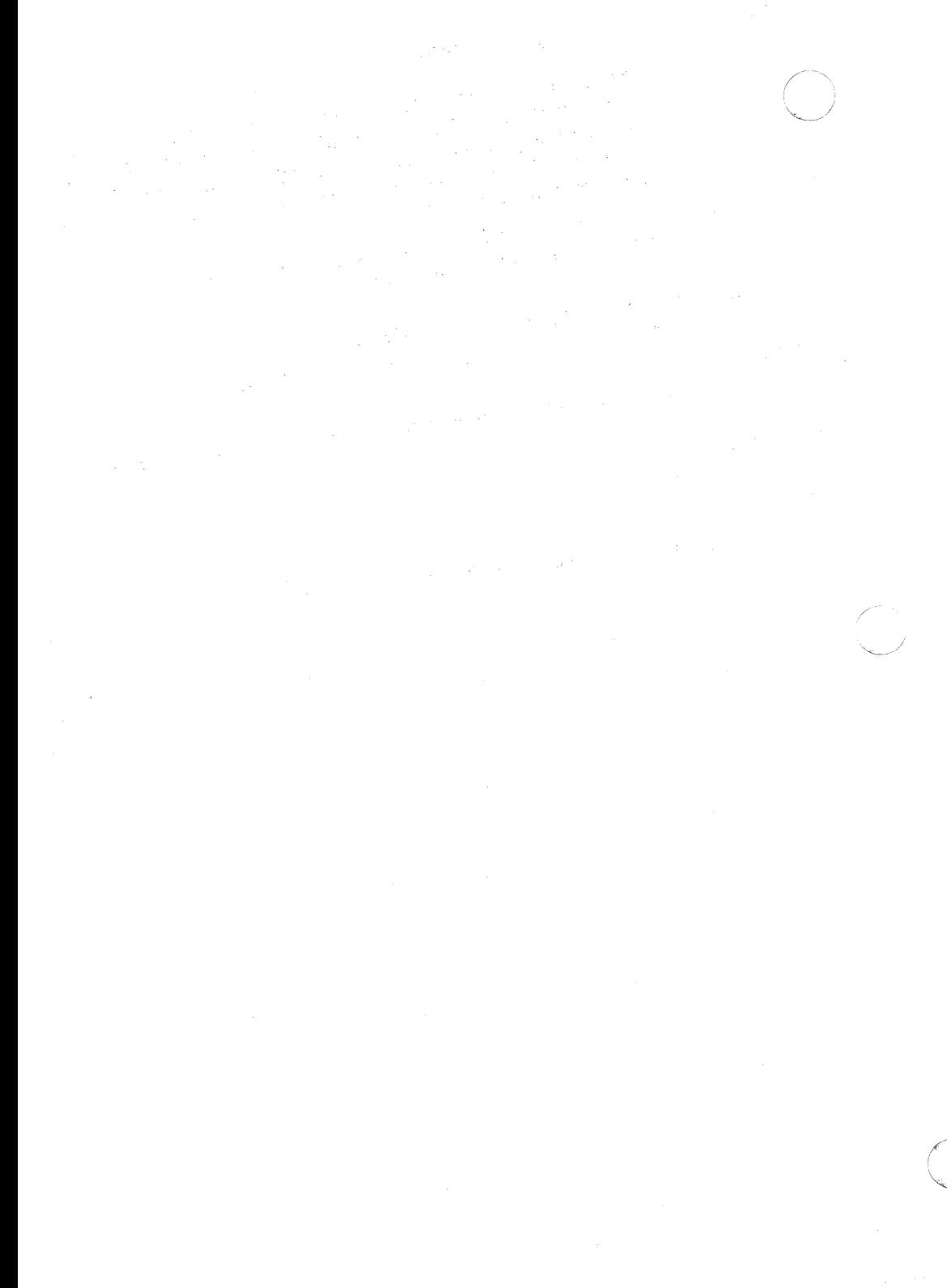

m4 - macro processor

# **SYNOPSIS**

m4 [ options ] [ files ]

# **DESCRIPTION**

M4 is a macro processor intended as a front end for Ratfor, C, and other languages. Each of the argument files is processed in order; if there are no files, or if a file name is  $-$ , the standard input is read. The processed text is written on the standard output

The options and their effects are as follows:

- -e Operate interactively. Interrupts are ignored and the output is unbuffered.
- $-$ s Enable line sync output for the C preprocessor (#line ...)
- -Bint Change the size of the push-back and argument collection buffers from the default of 4,096.
- -Hint Change the size of the symbol table hash array from the default of 199. The size should be prime.
- *-Sint* Change the size of the call stack from the default of 100 slots. Macros take three slots, and non-macro arguments take one.
- *-Tint* Change the size of the token buffer from the default of 512 bytes.

To be effective, these flags must appear before any file names and before any -D or -U flags:

#### $-Dname$ [=val]

Defines name to val or to null in val 's absence.

-Uname

undefines name .

Macro calls have the form:

name(arg1,arg2, ..., argn)

The ( must immediately follow the name of the macro. If the name of a defined macro is not followed by a ( , it is deemed to be a call of that macro with no arguments. Potential macro names consist of alphabetic letters, digits, and underscore \_ , where the first character is not a digit.

 $\big($ 

Leading unquoted blanks, tabs, and new-lines are ignored while collecting arguments. Left and right single quotes are used to quote strings. The value of a quoted string is the string stripped of the quotes.

When a macro name is recognized, its arguments are collected by searching for a matching right parenthesis. If fewer arguments are supplied than are in the macro definition, the trailing arguments are taken to be null. Macro evaluation proceeds normally during the collection of the arguments, and any commas or right parentheses which happen to turn up within the value of a nested call are as effective as those in the original input text. After argument collection, *tne* value of the macro is pushed back onto the input stream and rescanned.

M4 makes available the following built-in macros. They may be redefined, but once this is done the original meaning is lost. Their values are null unless otherwise stated.

- define the second argument is installed as the value of the macro whose name is the first argument. Each occurrence of  $$n$$  in the replacement text, where n is a digit, is replaced by the *n* -th argument. Argument O is the name of the macro; missing arguments are replaced by the null string;  $$#$  is replaced by the number of arguments;  $\ast$  is replaced by a list of all the arguments separated by commas;  $\sqrt[6]{\mathcal{Q}}$  is like  $\sqrt[6]{\mathcal{S}}$  , but each argument is quoted (with the current quotes).
- undefine removes the definition of the macro named in its argument.

defn returns the quoted definition of its argument(s). It is useful for renaming macros, especially built-ins.

pushdef like define , but saves any previous definition.

popdef removes current definition of its argument(s), exposing the previous one, if any.

ifdef if the first argument is defined, the value is the second argument, otherwise the third. If there is no third argument, the value is null. The word unix is predefined on UNIX system versions of m4 .

shift

returns all but its first argument. The other arguments are quoted and pushed back with commas in between. The quoting nullifies the effect of the extra scan that will subsequently be performed.

 $\bigcup$ 

changequote

change quote symbols to the first and second arguments. The symbols may be up to five characters long. Changequote without arguments restores the original values (i.e.,  $\cdot$   $\cdot$ ).

- changecom change left and right comment markers from the default  $#$  and new-line. With no arguments, the comment mechanism is effectively disabled. With one argument, the left marker becomes the argument and the right marker becomes new-line. With two arguments, both markers are affected. Comment markers may be up to five characters long.
- divert m4 maintains 10 output streams, numbered 0-9. The final output is the concatenation of the streams in numerical order; initially stream O is the current stream. The divert macro changes the current output stream to its (digit-string) argument. Output diverted to a stream other than O through 9 is discarded.
- undivert causes immediate output of text from diversions named as arguments, or all diversions if no argument. Text may be undiverted into another diversion. Undiverting discards the diverted text.

divnum returns the value of the current output stream.

dnl reads and discards characters up to and including the next new-line.

if else has three or more arguments. If the first argument is the same string as the second, then the value is the third argument. If not, and if there are more than four arguments, the process is repeated with arguments 4, 5, 6 and 7. Otherwise, the value is either the fourth string, or, if it is not present, null.

incr returns the value of its argument incremented by 1. The value of the argument is calculated by interpreting an initial digit-string as a decimal number.

returns the value of its argument decremented by 1.

deer

Page 3

eval evaluates its argument as an arithmetic expression, using 32-bit arithmetic. Operators include  $+ - +$ ,  $*$ , // , %, ^ (exponentiation), bitwise &, |, ^, and <sup>-</sup>; relationals; parentheses. Octal and hex numbers may be specified as in C. The second argument specifies the radix for the result; the default is 10. The third argument may be used to specify the minimum number of digits in the result.

len returns the number of characters in its argument.

index returns the position in its first argument where the second argument begins (zero origin), or  $-1$  if the second argument does not occur.

substr returns a substring of its first argument. The second argument is a zero origin number selecting the first character; the third argument indicates the length of the substring. A missing third argument is taken to be large enough to extend to the end of the first string.

translit transliterates the characters in its first argument from the set given by the second argument to the set given by the third. No abbreviations are permitted.

include returns the contents of the file named in the argument.

sinclude is identical to include , except that it says nothing if the file is inaccessible.

syscmd executes the UNIX system command given in the first argument. No value is returned.

sysval is the return code from the last call to syscmd .

maketemp fills in a string of XXXXX in its argument with the current process ID.

m4exit causes immediate exit from  $m4$ . Argument 1, if given, is the exit code; the default is 0.

m4wrap argument 1 will be pushed back at final EOF; example:  $m4wrap('cleanup()')$ 

errprint prints its argument on the diagnostic output file.

dumpdef prints current names and definitions, for the named items, or for all if no arguments are given.

traceon with no arguments, turns on tracing for all macros (including built-ins). Otherwise, turns on tracing for named macros.

(

traceoff

turns off trace globally and for any macros specified. Macros specifically traced by traceon can be untraced only by specific calls to traceoff .

# **SEE ALSO**

 $cc(1)$ ,  $cpp(1)$ .

The **M4** Macro Processor by B. W. Kernighan and D. **M.** Ritchie.

macref – produce cross-reference listing of macro files<br>
SYNOPSIS

macref  $[-t]$   $[-s]$   $[-n]$  file ...

# **DESCRIPTION**

The macref program reads the named files (which are assumed to be  $nrotf(1)/trotf(1)$  input) and produces a cross-reference listing of the symbols in the input.

A -t in the command line causes a macro table of contents to be printed.  $A - s$  causes symbol use statistics to be output.

The default output is a list of the symbols found in the input, each accompanied by a list of all references to that symbol. (This output may be defeated by using  $a - n$  in the command line). The symbols are listed alphabetically in the leftmost column, with the references following to the right. Each reference is given in the form:

 $\lceil$   $\lceil$  (*NMname*) $\lceil$  *Mname*— $\lceil$  *type lnum*  $\lceil$  # $\lceil$ 

where the fields have the following meanings:

- Mname the name of the macro within which the reference occurs. This field is missing if the reference occurs at the text level. Any names listed in the NMname part are macros within which *Mname* is defined.
- type the type associated, by context, with this occurrence of the symbol. The types may be:
	- r request
	- m macro
	- d diversion
	- **s** string
	- n number register
	- **p** parameter (e.g.  $\sqrt{s}x$  is a parameter reference to x. Note that parameters are never modified, and that the only valid parameter symbol names are 1, 2, ... 9).

lnum the line number on which the reference occurred.

# this reference modifies the value of the symbol.

Generated names are listed under the artificial symbol name<br>""sym".

# SEE ALSO

nroff $(1)$ , troff $(1)$ .

 $\smile$ 

 $mail.$   $rmail - send mail$  to users or read mail

# **SYNOPSIS**

```
mail [ -epqr ] [ -f file ]
```
**mail [ -t** ] persons

**rmail [ -t** ] persons

# **DESCRIPTION**

Mail without arguments prints a user's mail, message-by-message, in last-in, first-out order. For each message, the user is prompted with a ?, and a line is read from the standard input to determine the disposition of the message:

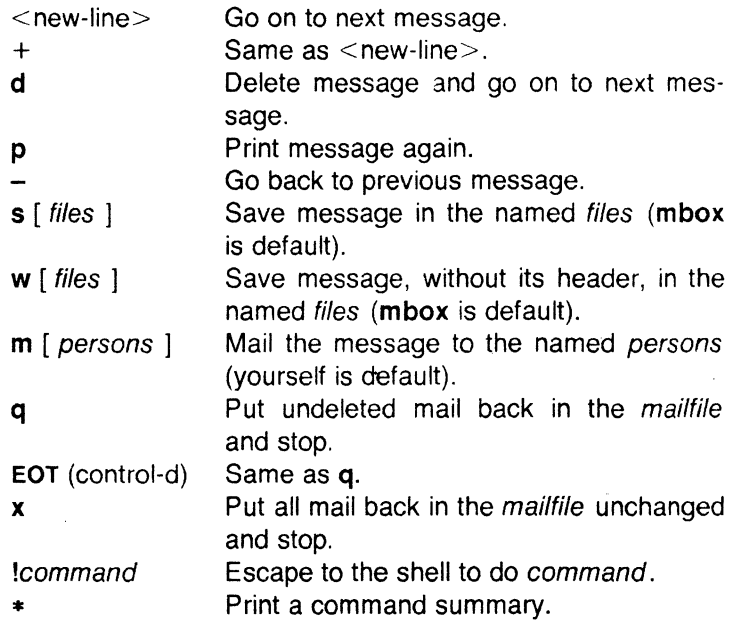

The optional arguments alter the printing of the mail:

- **-e** causes mail not to be printed. An exit value of 0 is returned if the user has mail; otherwise, an exit value of 1 is returned.
- **-p** causes all mail to be printed without prompting for disposition.
- **-q** causes mail to terminate after interrupts. Normally an interrupt only causes the termination of the message being printed.
- **-r** causes messages to be printed in first-in, first-out order.
- -ffife causes mail to use fife (e.g., **mbox)** instead of the default mailfile.

 $\bigcap$ 

When persons are named, mail takes the standard input up to an end-of-file (or up to a line consisting of just a .) and adds it to each person's mailfile. The message is preceded by the sender's name and a postmark. Lines that look like postmarks in the message, (i.e., "From ...") are preceded with  $a > 0$ . The  $-t$  option causes the message to be preceded by all persons the mail is sent to. A person is usually a user name recognized by login(1). If a person being sent mail is not recognized, or if mail is interrupted during input, the file dead.letter will be saved to allow editing and resending. Note that this is regarded as a temporary file in that it is recreated every time needed, erasing the previous contents of dead.letter.

To denote a recipient on a remote system, prefix person by the system name and exclamation mark (see  $uucp(1C)$ ). Everything after the first exclamation mark in persons is interpreted by the remote system. In particular, if persons contains additional exclamation marks, it can denote a sequence of machines through which the message is to be sent on the way to its ultimate destination. For example, specifying a!b!cde as a recipient's name causes the message to be sent to user b!cde on system a. System a will interpret that destination as a request to send the message to user cde on system **b**. This might be useful, for instance, if the sending system can access system a but not system b, and system a has access to system **b**. Mail will not use *uucp* if the remote system is the local system name (i.e., localsystem!user).

The *mailfile* may be manipulated in two ways to alter the function of mail. The other permissions of the file may be read-write, readonly, or neither read nor write to allow different levels of privacy. If changed to other than the default, the file will be preserved even when empty to perpetuate the desired permissions. The file may also contain the first line:

# Forward to person

which will cause all mail sent to the owner of the *mailfile* to be forwarded to person. This is especially useful to forward all of a person's mail to one machine in a multiple machine environment. In order for forwarding to work properly the mailfile should have "mail" as group ID, and the group permission should be read-write.

Rmail only permits the sending of mail; uucp(1C) uses rmail as a security precaution.

When a user logs in, the presence of mail, if any, is indicated. Also, notification is made if new mail arrives while using mail.

# FILES

(

(

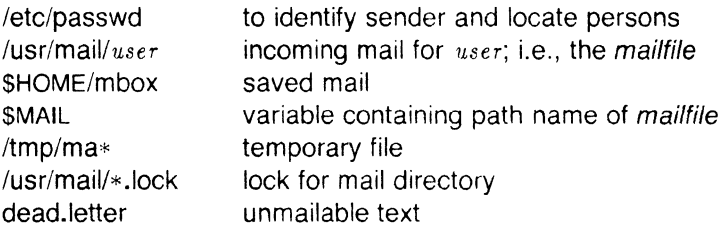

# SEE ALSO

login(1), mailx(1), uucp(1C), write(1).

# BUGS

Conditions sometimes result in a failure to remove a lock file. After an interrupt, the next message may not be printed; printing may be forced by typing a p.

 $\big($ 

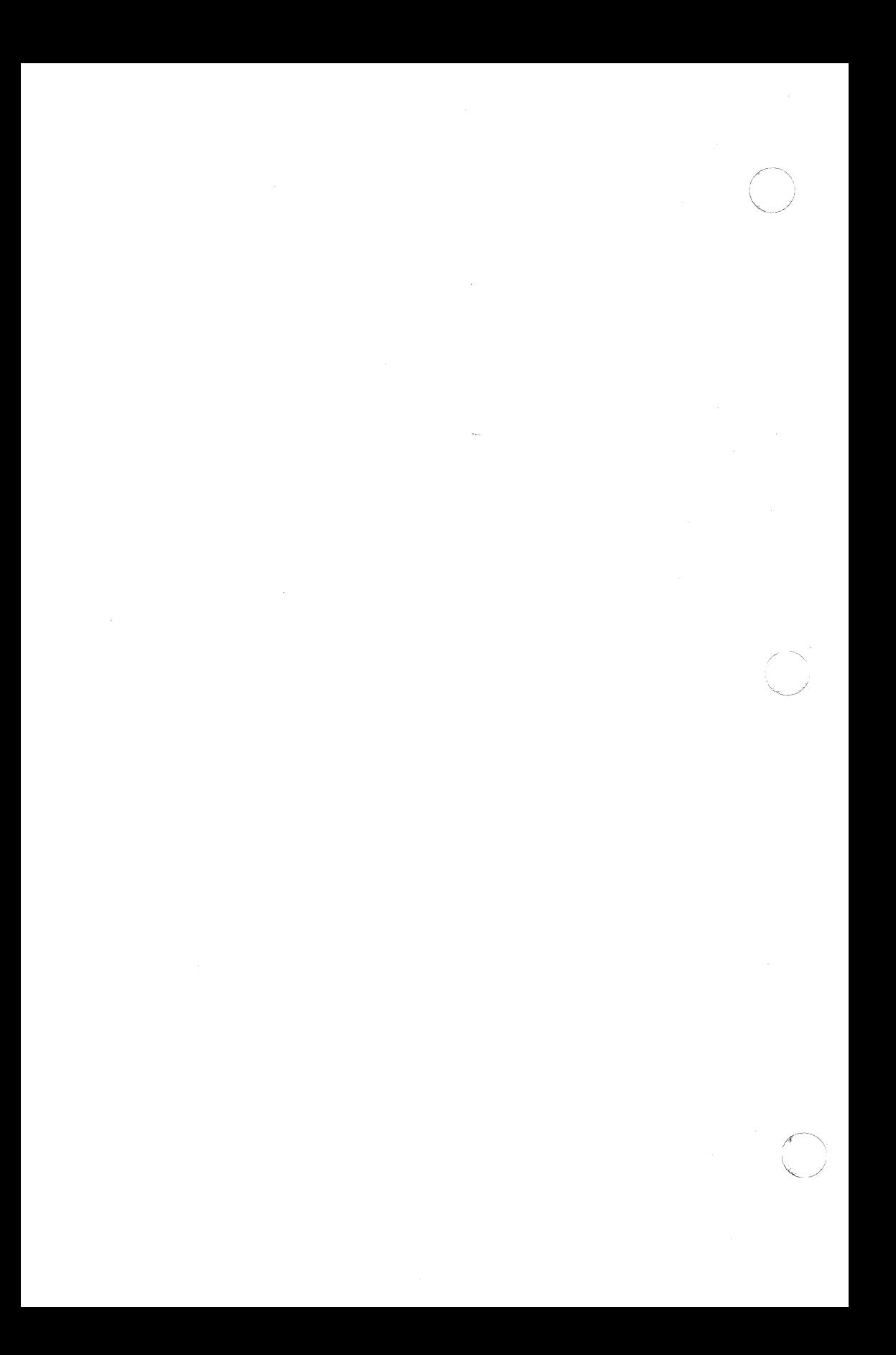

(

(

mailx - interactive message processing system

# **SYNOPSIS**

mailx [options] [name...]

# **DESCRIPTION**

The command mailx provides a comfortable, flexible environment for sending and receiving messages electronically. When reading mail, mailx provides commands to facilitate saving, deleting, and responding to messages. When sending mail, mailx allows editing, reviewing and other modification of the message as it is entered.

Incoming mail is stored in a standard file for each user, called the system mailbox for that user. When mailx is called to read messages, the *mailbox* is the default place to find them. As messages are read, they are marked to be moved to a secondary file for storage, unless specific action is taken, so that the messages need not be seen again. This secondary file is called the mbox and is normally located in the user's HOME directory (see "MBOX" (ENVIRONMENT VARIABLES) for a description of this file). Messages remain in this file until forcibly removed.

On the command line, options start with a dash  $(-)$  and any other arguments are taken to be destinations (recipients). If no recipients are specified, mailx will attempt to read messages from the mailbox. Command line options are:

- **-d** Turn on debugging output. Neither particularly interesting nor recommended.
- **-e** Test for presence of mail. Mailx prints nothing and exits with a successful return code if there is mail to read.
- **-f** [filename] Read messages from filename instead of mailbox. If no filename is specified, the mbox is used.
- **-F**  Record the message in a file named after the first recipient. Overrides the "record" variable, if set (see ENVIRONMENT VARI-ABLES).
- **-h** number The number of network "hops" made so far. This is provided for network software to avoid infinite delivery loops.
- **-H**  Print header summary only.
- -i Ignore interrupts. See also "ignore" (ENVIRONMENT VARIABLES).

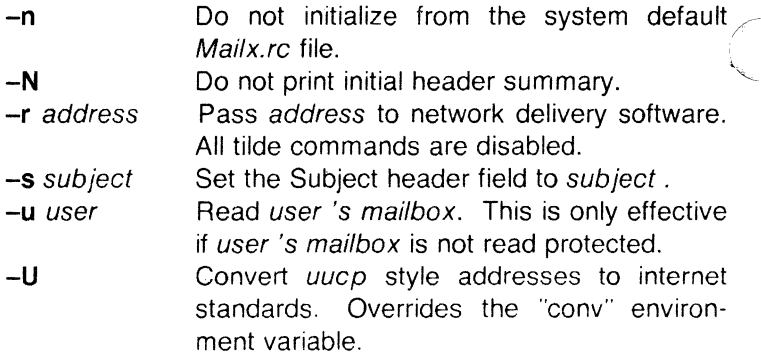

When reading mail, *mailx* is in command mode. A header summary of the first several messages is displayed, followed by a prompt indicating mailx can accept regular commands (see COMMANDS below). When sending mail, mailx is in input mode. If no subject is specified on the command line, a prompt for the subject is printed. As the message is typed, mailx will read the message and store it in a temporary file. Commands may be entered by beginning a line with the tilde  $(1)$  escape character followed by a single command letter and optional arguments. See TILDE ESCAPES for a summary of these commands.

At any time, the behavior of *mailx* is governed by a set of environment variables. These are flags and valued parameters which are set and cleared via the **set** and **unset** commands. See ENVIRON-MENT VARIABLES below for a summary of these parameters.

Recipients listed on the command line may be of three types: login names, shell commands, or alias groups. Login names may be any network address, including mixed network addressing. If the recipient name begins with a pipe symbol (), the rest of the name is taken to be a shell command to pipe the message through. This provides an automatic interface with any program that reads the standard input, such as Ip (1) for recording outgoing mail on paper. Alias groups are set by the **a lias** command (see COMMANDS below) and are lists of recipients of any type.

Regular commands are of the form

[ **command** ] [ msglist ] [ argu-

ments ]

*/,,---* -

(

If no command is specified in command mode, **p rint** is assumed. In input mode, commands are recognized by the escape character, and lines not treated as commands are taken as input for the message.

Each message is assigned a sequential number, and there is at any time the notion of a 'current' message, marked by a  $\geq$  in the header summary. Many commands take an optional list of messages (msglist) to operate on, which defaults to the current message. A *msglist* is a list of message specifications separated by spaces, which may include:

- **n**  Message number **n** .
- The current message.
- The first undeleted message.
- \$ The last message.
- \* All messages.
- **n-m**  An inclusive range of message numbers.
- **user**  All messages from **user** .
- **/string**  All messages with **string** in the subject line (case ignored).
- :c All messages of type c , where c is one of:
	- **d** deleted messages
	- **n new** messages
	- **o** old messages
	- **r** read messages
	- u unread messages

Note that the context of the command determines whether this type of message specification makes sense.

Other arguments are usually arbitrary strings whose usage depends on the command involved. File names, where expected, are expanded via the normal shell conventions (see sh  $(1)$ ). Special characters are recognized by certain commands and are documented with the commands below.

At start-up time, mailx reads commands from a system-wide file **(/usr/lib/mailx/mailx.rc)** to initialize certain parameters, then from a private start-up file **(\$HOME/.mailrc)** for personalized variables. Most regular commands are legal inside start-up files, the most common use being to set up initial display options and alias lists. The following commands are not legal in the start-up file: ! , **C opy, e dit, fo llowup, F ollowup, ho Id, m ail, pre serve, r eply, R eply, sh ell,** and **v isual.** Any errors in the start-up file cause the remaining lines in the file to be ignored.

## COMMANDS

The following is a complete list of *mailx* commands:

!shell-command

Escape to the shell. See "SHELL" (ENVIRONMENT VARI-ABLES).

## #comment

Null command (comment). This may be useful in .mailrc files.

 $\equiv$ 

Print the current message number.

?

Prints a summary of commands.

alias alias name .. .

group alias name ...

Declare an alias for the given names. The names will be substituted when alias is used as a recipient. Useful in the .mailrc file.

# alternates name ...

Declares a list of alternate names for your login. When responding to a message, these names are removed from the list of recipients for the response. With no arguments, alt ernates prints the current list of alternate names. See also "allnet" (ENVIRONMENT VARIABLES).

# cd [directory]

chdir [directory]

Change directory. If directory is not specified, \$HOME is used.

# copy [filename]

copy [msglist] filename

Copy messages to the file without marking the messages as saved. Otherwise equivalent to the s ave command.

# Copy [msglist]

Save the specified messages in a tile whose name is derived from the author of the message to be saved without marking the messages as saved. Otherwis equivalent to the S ave command.

# delete [*msglist*]

Delete messages from the *mailbox*. If "autoprint" is set, the next message after the last one deleted is printed (see ENVIRONMENT VARIABLES).

discard [header-field ...]

ignore [header-field ...]

Suppresses printing of the specified header fields when displaying messages on the screen. Examples of header fields to ignore are "status" and "cc." The fields are included when the message is saved. The **P rint** and **T ype** commands override this command.

# **dp** [msglist]

# **dt** [msglist]

Delete the specified messages from the mailbox and print the next message after the last one deleted. Roughly equivalent to a **d elete** command followed by a **p rint** command.

# echo string ...

Echo the given strings (like echo (1) ).

# edit [msglist]

Edit the given messages. The messages are placed in a temporary file and the "EDITOR" variable is used to get the name of the editor (see ENVIRONMENT VARIABLES). Default editor is ed (1).

# exit

 $\big($ 

xit

Exit from *mailx*, without changing the *mailbox*. No messages are saved in the mbox (see also **q uit).** 

# file [filename]

**folder** [filename]

Quit from the current file of messages and read in the specified file. Several special characters are recognized when used as file names, with the following substitutions:

 $%$  the current *mailbox*.

# **%user**

the mailbox for **user** .

 $#$  the previous file.

& the current mbox.

Default file is the current *mailbox*.

# **folders**

Print the names of the files in the directory set by the "folder" variable (see ENVIRONMENT VARIABLES).

## followup [message]

Respond to a message, recording the response in a file whose name is derived from the author of the message. Overrides the "record" variable, if set. See also the **F ollowup, S ave,** and **C opy** commands and "outfolder" (ENVIRONMENT VARIABLES).

Followup [msglist]

Respond to the first message in the *msglist*, sending the message to the author of each message in the msglist. The subject line is taken from the first message and the response is recorded in a file whose name is derived from the author of the first message. See also the **fo llowup,** S **ave,** and **C opy** commands and "outfolder" (ENVIRONMENT VARIABLES).

## from [*msqlist*]

Prints the header summary for the specified messages.

#### group alias name ...

alias alias name ...

Declare an alias for the given names. The names will be substituted when alias is used as a recipient. Useful in the .mailrc file.

#### headers [message]

Prints the page of headers which includes the message specified. The "screen" variable sets the number of headers per page (see ENVIRONMENT VARIABLES). See also the **z** command.

#### **help**

Prints a summary of commands.

**hold** [msglist]

**preserve** [msglist]

Holds the specified messages in the mailbox.

# if *sr*

mail-commands else mail-commands endif

> Conditional execution, where s will execute following mailcommands, up to an el se or en dif, if the program is in send mode, and  $r$  causes the mail-commands to be executed only in receive mode. Useful in the .mailrc file.

# ignore header-field ...

discard header-field ...

Suppresses printing of the specified header fields when displaying messages on the screen. Examples of header fields to ignore are "status" and "cc." All fields are included when the message is saved. The P rint and T ype commands override this command.

list

Prints all commands available. No explanation is given.

## mail name ...

Mail a message to the specified users.

#### mbox [msglist]

Arrange for the given messages to end up in the standard mbox save file when mailx terminates normally. See "MBOX" (ENVIRONMENT VARIABLES) for a description of this file. See also the ex it and q uit commands.

next [message]

Go to next message matching message. A msglist may be specified, but in this case the first valid message in the list is the only one used. This is useful for jumping to the next message from a specific user, since the name would be taken as a command in the absence of a real command. See the discussion of *msglists* above for a description of possible message specifications.

# pipe [msglist] [shell-command]

# I [msglist] [shell-command]

Pipe the message through the given shell-command. The message is treated as if it were read. If no arguments are given, the current message is piped through the command

specified by the value of the "cmd" variable. If the "page" variable is set, a form feed character is inserted after each \_/ message (see ENVIRONMENT VARIABLES).

## preserve [msglist]

hold [msglist]

Preserve the specified messages in the *mailbox*.

Print [msglist]

Type [msglist]

Print the specified messages on the screen, including all header fields. Overrides suppression of fields by the ig nore command.

#### print [*msglist*]

type [msglist]

. Print the specified messages. If "crt" is set, the messages longer than the number of lines specified by the "crt" variable are paged through the command specified by the "PAGER" variable. The default command is pg *(1)* (see ENVIRONMENT VARIABLES).

#### quit

Exit from *mailx*, storing messages that were read in *mbox* and unread messages in the *mailbox*. Messages that have been explicitly saved in a file are deleted.

#### Reply [msglist]

## Respond [msg/ist]

Send a response to the author of each message in the msglist. The subject line is taken from the first message. If "record" is set to a filename, the response is saved at the end of that file (see ENVIRONMENT VARIABLES).

#### reply [message]

respond [message]

Reply to the specified message, including all other recipients of the message. If "record" is set to a filename, the response is saved at the end of that file (see ENVIRONMENT VARIABLES).

#### Save [msglist]

Save the specified messages in a file whose name is derived from the author of the first message. The name of

c

the file is taken to be the author's name with all network addressing stripped off. See also the C opy, fo llowup, and F ollowup commands and "outfolder" (ENVIRONMENT VARIABLES).

# save [filename]

## save [msglist] filename

Save the specified messages in the given file. The file is created if it does not exist. The message is deleted from the mailbox when mailx terminates unless "keepsave" is set (see also ENVIRONMENT VARIABLES and the ex it and q uit commands).

## set

# set name

# set  $name = string$

## set  $name = number$

Define a variable called name. The variable may be given a null, string, or numeric value. Se t by itself prints all defined variables and their values. See ENVIRONMENT VARIABLES for detailed descriptions of the *mailx* variables.

#### shell

Invoke an interactive shell (see also "SHELL" (ENVIRON-MENT VARIABLES)).

#### size [*msglist*]

Print the size in characters of the specified messages.

#### source filename

Read commands from the given file and return to command mode.

#### top [msglist]

Print the top few lines of the specified messages. If the "toplines" variable is set, it is taken as the number of lines to print (see ENVIRONMENT VARIABLES). The default is 5.

## touch [msglist]

Touch the specified messages. If any message in *msglist* is not specifically saved in a file, it will be placed in the mbox upon normal termination. See ex it and q uit.

## Type [msglist]

Print [msglist]

Print the specified messages on the screen, including all header fields. Overrides suppression of fields by the ig nore command.

#### type [msglist]

print [*msglist*]

Print the specified messages. If "crt" is set, the messages longer than the number of lines specified by the "crt" variable are paged through the command specified by the "PAGER" variable. The default command is pg *(1)* (see ENVIRONMENT VARIABLES).

#### undelete [msglist]

Restore the specified deleted messages. Will only restore messages deleted in the current mail session. If "autoprint" is set, the last message of those restored is printed (see ENVIRONMENT VARIABLES).

#### unset name ...

Causes the specified variables to be erased. If the variable ' was imported from the execution environment (i.e., a shell variable) then it cannot be erased.

#### version

Prints the current version and release date.

## visual [msglist]

Edit the given messages with a screen editor. The messages are placed in a temporary file and the "VISUAL" variable is used to get the name of the editor (see ENVIRON-MENT VARIABLES).

write [*msglist*] filename

Write the given messages on the specified file, minus the header and trailing blank line. Otherwise equivalent to the s ave command.

#### xit

exit

Exit from *mailx*, without changing the *mailbox*. No messages are saved in the *mbox* (see also q uit).

 $\cup$ 

 $z[ + | ]$ 

Scroll the header display forward or backward one screen-full. The number of headers displayed is set by the "screen" variable (see ENVIRONMENT VARIABLES).

## **TILDE** ESCAPES

The following commands may be entered only from *input mode*, by beginning a line with the tilde escape character (1). See "escape" (ENVIRONMENT VARIABLES) for changing this special character.

-! shell-command

Escape to the shell.

Simulate end of file (terminate message input).

-: mail-command

mail-command

Perform the command-level request. Valid only when sending a message while reading mail.

- 2

Print a summary of tilde escapes.

 $\Delta$ 

Insert the autograph string "Sign" into the message (see ENVIRONMENT VARIABLES).

**a** 

Insert the autograph string "sign" into the message (see ENVIRONMENT VARIABLES).

## **-b** name ...

Add the *names* to the blind carbon copy (Bcc) list.

#### **-c** name ...

Add the names to the carbon copy (Cc) list.

#### $\mathbf{d}$

Read in the dead.letter file. See "DEAD" (ENVIRONMENT VARIABLES) for a description of this file.

ĩе

Invoke the editor on the partial message. See also "EDI-TOR" (ENVIRONMENT VARIABLES).

**-1** [msglist]

Forward the specified messages. The messages are inserted into the message, without alteration.

 $h$ 

Prompt for Subject line and To, Cc, and Bcc lists. If the field is displayed with an initial value, it may be edited as if you had just typed it.

**-i** string

Insert the value of the named variable into the text of the message. For example, A is equivalent to <sup>--</sup>i Sign.<sup>1</sup>

## **-m** [msglist]

Insert the specified messages into the letter, shifting the new text to the right one tab stop. Valid only when sending a message while reading mail.

**p** 

Print the message being entered.

**q** 

Quit from input mode by simulating an interrupt. If the bod. of the message is not null, the partial message is saved in dead.letter. See "DEAD" (ENVIRONMENT VARIABLES) for a description of this file.

#### **-r** filename

-< filename

-< !she/I-command

Read in the specified file. If the argument begins with an exclamation point (!), the rest of the string is taken as an arbitrary shell command and is executed, with the standard output inserted into the message.

#### **-s** string ...

Set the subject line to string.

#### **-t** name ...

Add the given *names* to the To list.

ΓV

Invoke a preferred screen editor on the partial message See also "VISUAL" (ENVIRONMENT VARIABLES).

 $\blacksquare$ 

## -w filename

Write the partial message onto the given file, without the header.

 $\mathbf{x}$ 

Exit as with  $q$  except the message is not saved in dead.letter.

-1 shell-command

Pipe the body of the message through the given shellcommand. If the shell-command returns a successful exit status, the output of the command replaces the message.

#### ENVIRONMENT VARIABLES

The following are environment variables taken from the execution environment and are not alterable within mailx.

HOME= directory

The user's base of operations.

#### $MAILRC = filename$

The name of the start-up file. Default is \$HOME, .mailrc.

The following variables are internal *mailx* variables. They may be imported from the execution environment or set via the se t command at any time. The uns et command may be used to erase variables.

## allnet

All network names whose last component (login name) match are treated as identical. This causes the msglist message specifications to behave similarly. Default is noallnet. See also the alt ernates command and the "metoo" variable.

#### append

Upon termination, append messages to the end of the mbox file instead of prepending them. Default is noappend.

#### askcc

Prompt for the Cc list after message is entered. Default is noaskcc.

#### asksub

Prompt for subject if it is not specified on the command line with the  $-s$  option. Enabled by default.

#### **autoprint**

Enable automatic printing of messages after **d elete** and **u ndelete** commands. Default is **noautoprint** .

## **bang**

Enable the special-casing of exclamation points (I) in shell escape command lines as in *vi (1 ).* Default is **nobang** .

## **cmd**=shell-command

Set the default command for the **pi pe** command. No default value.

## **conv** =conversion

Convert uucp addresses to the specified address style. The only valid conversion now is *internet*, which requires a mail delivery program conforming to the RFC822 standard for electronic mail addressing. Conversion is disabled by default. See also "sendmail" and the **-U** command line option.

## **crt** ~-number

Pipe messages having more than *number* lines through the command specified by the value of the "PAGER" variable (pg(1) by default). Disabled by default.

# **DE AD** =filename

The name of the file in which to save partial letters in case of untimely interrupt or delivery errors. Default is \$HOME/dead. letter.

#### **debug**

Enable verbose diagnostics for debugging. Messages are not delivered. Default is **nodebug** .

## **dot**

Take a period on a line by itself during input from a terminal as end-of-tile. Default is **nodot** .

# **EDITOR=** shell-command

The command to run when the **e dit or -e** command is used. Default is ed (1 ).

#### **escape=c**

Substitute c for the  $\bar{\ }$  escape character.

# **folder** - directory

The directory for saving standard mail files. User specified file names beginning with a plus  $(+)$  are expanded by preceding the filename with this directory name to obtain the real filename. If directory does not start with a slash  $(7)$ , \$HOME is prepended to it. In order to use the plus  $(+)$ construct on a mailx command line, "folder" must be an exported sh environment variable. There is no default for the "folder" variable. See also "outfolder" below.

## **header**

Enable printing of the header summary when entering mailx. Enabled by default.

## **hold**

Preserve all messages that are read in the mailbox instead of putting them in the standard mbox save file. Default is **nohold.** 

#### **ignore**

Ignore interrupts while entering messages. Handy for noisy dial-up lines. Default is **noignore** .

#### **ignoreeof**

Ignore end-of-file during message input. Input must be terminated by a period  $(.)$  on a line by itself or by the  $\sim$  command. Default is **noignoreeof.** See also "dot" above.

#### **keep**

When the *mailbox* is empty, truncate it to zero length instead of removing it. Disabled by default.

#### **keepsave**

Keep messages that have been saved in other files in the mailbox instead of deleting them. Default is **nokeepsave** .

## **MBOX** =filename

The name of the file to save messages which have been read. The **x it** command overrides this function, as does saving the message explicitly in another file. Default is \$HOME/mbox.

#### **metoo**

If your login appears as a recipient, do not delete it from the
list. Default is **nometoo** .

# **LISTER=** shell-command

The command (and options) to use when listing the contents of the "folder" directory. The default is Is (1).

#### **one hop**

When responding to a message that was originally sent to several recipients, the other recipient addresses are normally forced to be relative to the originating author's machine for the response. This flag disables alteration of the recipients' addresses, improving efficiency in a network where all machines can send directly to all other machines (i.e., one hop away).

#### **outfolder**

Causes the files used to record outgoing messages to be located in the directory specified by the "folder" variable unless the pathname is absolute. Default is **nooutfolder** . See "folder" above and the **S ave, Copy, fo llowup,** and **F ollowup** commands.

#### **page**

Used with the pi pe command to insert a form feed after each message sent through the pipe. Default is **nopage** .

#### **PAGER** =shell-command

The command to use as a filter for paginating output. This can also be used to specify the options to be used. Default is  $pq(1)$ .

#### $prompt = string$

Set the command mode prompt to string. Default is "? ".

#### **quiet**

Refrain from printing the opening message and version when entering maifx. Default is **noquiet.** 

#### **record=** filename

Record all outgoing mail in *filename*. Disabled by default. See also "outfolder" above.  $\sqrt{ }$ 

#### **save**

Enable saving of messages in *dead.letter* on interrupt on

(

# $screen = number$

Sets the number of lines in a screen-full of headers for the headers command.

delivery error. See "DEAD" for a description of this file.

# $sendmail = shell-command$

Enabled by default.

Alternate command for delivering messages. Default is mail  $(1)$ .

# sendwait

Wait for background mailer to finish before returning. Default is nosendwait.

# **SHELL=** shell-command

The name of a preferred command interpreter. Default is sh  $(1)$ .

#### showto

When displaying the header summary and the message is from you, print the recipient's name instead of the author's name.

#### $sian = string$

The variable inserted into the text of a message when the  $\bar{a}$ (autograph) command is given. No default (see also "i (TILDE ESCAPES)).

# $Sign = string$

The variable inserted into the text of a message when the **-A** command is given. No default (see also <sup>-</sup>i (TILDE ESCAPES)).

# toplines=number

The number of lines of header to print with the **to p** command. Default is 5.

#### VISUAL= shell-command

The name of a preferred screen editor. Default is vi *(1 ).* 

#### FILES

(

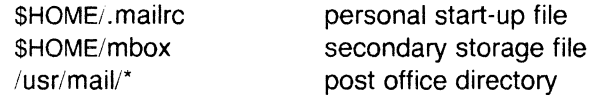

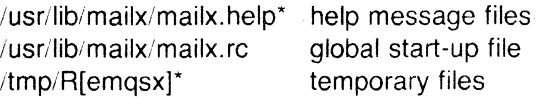

#### SEE ALSO

 $mail(1), pq(1), ls(1).$ 

#### BUGS

Where shell-command is shown as valid, arguments are not always allowed. Experimentation is recommended.

 $\ddot{\phantom{a}}$ 

Internal variables imported from the execution environment cannot be uns et.

The full internet addressing is not fully supported by *mailx*. The new standards need some time to settle down.

Attempts to send a message having a line consisting only of a  $\mathbb{R}^n$ . are treated as the end of the message by mail(1) (the standard mail delivery program).

 $\mathbf{I}$  , and  $\mathbf{I}$  $\searrow$   $\swarrow$ 

(

make – maintain, update, and regenerate groups of programs

**SYNOPSIS** 

make [-f makefile]  $[-p]$  [-i]  $[-k]$   $[-s]$   $[-r]$   $[-n]$   $[-b]$   $[-e]$   $[-m]$   $[-t]$  $[-d]$   $[-q]$   $[names]$ 

# **DESCRIPTION**

The following is a brief description of all options and some special names:

- -f makefile Description file name. Makefile is assumed to be the name of a description file. A file name of  $-$  denotes the standard input. The contents of *makefile* override the built-in rules if they are present.
- -p Print out the complete set of macro definitions and target descriptions.
- -i Ignore error codes returned by invoked commands. This mode is entered if the fake target name .IGNORE appears in the description file.
- -k Abandon work on the current entry, but continue on other branches that do not depend on that entry.
- $\bigcirc$  -s Silent mode. Do not print command lines before executing. This mode is also entered if the fake target name .SILENT appears in the description file.
	- -r Do not use the built-in rules.
	- -n No execute mode. Print commands, but do not execute them. Even lines beginning with an  $\omega$  are printed.
	- -b Compatibility mode for old makefiles.
	- -e Environment variables override assignments within makefiles.
	- -m Print a memory map showing text, data, and stack. This option is a no-operation on systems without the *getu* system call.
	- -t Touch the target files (causing them to be up-to-date) rather than issue the usual commands.
	- -d Debug mode. Print out detailed information on files and times examined.

-q Question. The make command returns a zero or nonzero status code depending on whether the target file is or is not up-to-date.

- **.DEFAULT** If a file must be made but there are no explicit commands or relevant built-in rules, the commands assoc ated with the name **.DEFAULT** are used if it exists.
- **.PRECIOUS** Dependents of this target will not be removed when quit or interrupt are hit.
- **.SILENT** Same effect as the **-s** option .
- **. IGNORE** Same effect as the -i option.

Make executes commands in makefile to update one or more target names . Name is typically a program. If no **-f** option is present, **makefile, Makefile, s.makefile,** and **s.Makefile** are tried in order. If makefile is  $-$ , the standard input is taken. More than one  $$ makefile argument pair may appear.

Make updates a target only if its dependents are newer than the target. All prerequisite files of a target are added recursively to the list of targets. Missing files are deemed to be out of date.

Makefile contains a sequence of entries that specify dependencies. The first line of an entry is a blank-separated, non-null list of targets, then a : , then a (possibly null) list of prerequisite files or dependencies. Text following a ; and all following lines that begin with a tab are shell commands to be executed to update the target. The firs line that does not begin with a tab or  $#$  begins a new dependency or macro definition. Shell commands may be continued across lines with the  $\leq$ backslash $\geq$  < new-line  $\geq$  sequence. Everything printed by make (except the initial tab) is passed directly to the shell as is. Thus,

> echo a\ b

will produce

ab

exactly the same as the shell would.

Sharp(#) and new-line surround comments.

The following makefile says that **pgm** depends on two files **a.o** and **b.o** , and that they in turn depend on their corresponding source files **(a.c** and **b.c)** and a common file **incl.h** :

> pgm: a.a b.o cc a.o b.o -o pgm a.o: incl.h a.c cc -c a.c

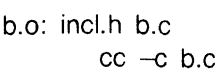

Command lines are executed one at a time, each by its own shell. The first one or two characters in a command can be the following: -,  $\omega$ ,  $-\omega$ , or  $\omega$ -. If  $\omega$  is present, printing of the command is suppressed. If - is present, make ignores an error. A line is printed when it is executed unless the **-s** option is present, or the entry **.SILENT:** is in makefile , or unless the initial character sequence contains a *(a).* The **-n** option specifies printing without execution; however, if the command line has the string **\$(MAKE)** in it, the line is always executed (see discussion of the **MAKEFLAGS** macro under Environment ). The **-t** (touch) option updates the modified date of a file without executing any commands.

Commands returning non-zero status normally terminate make . If the **-i** option is present, or the entry **.IGNORE:** appears in makefile , or the initial character sequence of the command contains -. the error is ignored. If the **-k** option is present, work is abandoned on the current entry, but continues on other branches that do not depend on that entry.

The **-b** option allows old makefiles (those written for the old version of make) to run without errors. The difference between the old version of *make* and this version is that this version requires all dependency lines to have a (possibly null or·implicit) command associated with them. The previous version of make assumed, if no command was specified explicitly, that the command was null.

Interrupt and quit cause the target to be deleted unless the target is a dependent of the special name **.PRECIOUS.** 

# **Environment**

The environment is read by make. All variables are assumed to be macro definitions and processed as such. The environment variables are processed before any makefile and after the internal rules; thus, macro assignments in a makefile override environment variables. The **-e** option causes the environment to override the macro assignments in a makefile.

The **MAKEFLAGS** environment variable is processed by make as containing any legal input option (except **-f, -p,** and **-d)** defined for the command line. Further, upon invocation, make "invents" the variable if it is not in the environment, puts the current options into it, and passes it on to invocations of commands. Thus, **MAKEFLAGS** always contains the current input options. This proves very useful for "super-makes". In fact, as noted above, when the **-n** option is used, the command **\$(MAKE)** is executed anyway;

 $\bigcap$ 

hence, one can perform a make -n recursively on a whole software system to see what would have been executed. This is because the -n is put in MAKEFLAGS and passed to further invocations of \$(MAKE) . This is one way of debugging all of the makefiles for a software project without actually doing anything.

#### Macros

Entries of the form string1  $\approx$  string2 are macro definitions. String2 is defined as all characters up to a comment character or an unescaped new-line. Subsequent appearances of  $\frac{\sigma}{\sigma}$  [subst1 = [subst are replaced by string2. The parentheses are optional if a single character macro name is used and there is no substitute sequence. The optional :subst1 =  $\frac{s}{12}$  is a substitute sequence. If it is specified, all non-overlapping occurrences of subst1 in the named macro are replaced by subst2. Strings (for the purposes of this type of substitution) are delimited by blanks, tabs, new-line characters, and beginnings of lines. An example of the use of the substitute sequence is shown under Libraries .

#### Internal Macros

There are five internally maintained macros which are useful for writing rules for building targets.

- $$*$  The macro  $$*$  stands for the file name part of the current dependent with the suffix deleted. It is evaluated only for inference rules.
- $\$\omega$  The  $\$\omega$  macro stands for the full target name of the current target. It is evaluated only for explicitly named dependencies.
- \$< The \$< macro is only evaluated for inference rules or the .DEFAULT rule. It is the module which is out-of-date with respect to the target (i.e., the ''manufactured" dependent file name). Thus, in the  $\text{c.o}$  rule, the  $\text{S}$  macro would evaluate to the .c file. An example for making optimized .o files from .c files is:

$$
.C.O.
$$

$$
cc -c -O \ \$*.c
$$

or:

.c.o:

$$
\mathop{\rm cc}\nolimits\neg \mathop{\rm -c}\nolimits\neg \mathop{\rm -O}\nolimits\mathop{\$<}\nolimits
$$

\$? The \$? macro is evaluated when explicit rules from the makefile are evaluated. It is the list of prerequisites that are out of date with respect to the target; essentially, those modules which must be rebuilt.

(

\$% The \$% macro is only evaluated when the target is an archive library member of the form lib(file.o). In this case,  $\sin \omega$  evaluates to lib and \$% evaluates to the library member, file.o.

Four of the five macros can have alternative forms. When an upper case D or F is appended to any of the four macros, the meaning is changed to "directory part" for **D** and "file part" for **F**. Thus,  $\mathbf{\hat{s}}(\omega \mathbf{D})$ refers to the directory part of the string  $\sqrt{\theta}$ . If there is no directory part, ./ is generated. The only macro excluded from this alternative form is \$?. The reasons for this are debatable.

# Suffixes

Certain names (for instance, those ending with .o) have inferable prerequisites such as .c, .s, etc. If no update commands for such a file appear in makefile , and if an inferable prerequisite exists, that prerequisite is compiled to make the target. In this case, make has inference rules which allow building files from other files by examining the suffixes and determining an appropriate inference rule to use. The current default inference rules are:

> .c .c- .sh .sh- .c.o .c-.o .c-.c .s.o .s-.o .y.o y.o .l.o .r.o .y.c y.c .l.c .c.a .c-.a .s-.a .h-.h

The internal rules for *make* are contained in the source file **rules.c** for the make program. These rules can be locally modified. To print out the rules compiled into the make on any machine in a form suitable for recompilation, the following command is used:

make  $-fp - 2$ >/dev/null </dev/null

The only peculiarity in this output is the (null) string which printf (35) prints when handed a null string.

A tilde in the above rules refers to an SCCS file (see sccsfile (4)). Thus, the rule .c<sup>-</sup>.o would transform an SCCS C source file into an object file  $(0.0)$ . Because the s. of the SCCS files is a prefix, it is incompatible with make's suffix point-of-view. Hence, the tilde is a way of changing any file reference into an SCCS file reference.

A rule with only one suffix (i.e., .c:) is the definition of how to build *x*  from *x* .c. In effect, the other suffix is null. This is useful for building targets from only one source file (e.g., shell procedures, simple C programs).

Additional suffixes are given as the dependency list for .SUFFIXES. Order is significant; the first possible name for which both a file and a rule exist is inferred as a prerequisite. The default list is:

.SUFFIXES: .o .c .y .I .s

Here again, the above command for printing the internal rules will

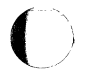

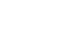

(

display the list of suffixes implemented on the current machine Multiple suffix lists accumulate; **.SUFFIXES:** with no dependencie', clears the list of suffixes.

#### **Inference Rules**

The first example can be done more briefly.

pgm: a.o b.o cc a.o b.o -o pgm a.o b.o: incl.h

This is because make has a set of internal rules for building files. The user may add rules to this list by simply putting them in the makefile.

Certain macros are used by the default inference rules to permit the inclusion of optional matter in any resulting commands. For example, **CFLAGS , LFLAGS** , and **YFLAGS** are used for compiler options to cc  $(1)$ , lex  $(1)$ , and yacc  $(1)$ , respectively. Again, the previous method for examining the current rules is recommended.

The inference of prerequisites can be controlled. The rule to create a file with suffix **.o** from a file with suffix **.c** is specified as an entry with **.c.o**: as the target and no dependents. Shell commands associated with the target define the rule for making a **.o** file from a **.r/**  file. Any target that has no slashes in it and starts with a dot is. identified as a rule and not a true target.

#### **Libraries**

If a target or dependency name contains parentheses, it is assumed to be an archive library, the string within parentheses referring to a member within the library. Thus **lib(file.o)** and **\$(LIB)(file.o)** both refer to an archive library which contains **file.o.** (This assumes the **LIB** macro has been previously defined.) The expression **\$(LIB)(file1 .o file2.o)** is not legal. Rules pertaining to archive libraries have the form *.xx.a* where the *xx* is the suffix from which the archive member is to be made. An unfortunate byproduct of the current implementation requires the *XX* to be different from the suffix of the archive member. Thus, one cannot have **lib(file.o)** depend upon **file.o** explicitly. The most common use of the archive interface follows. Here, we assume the source files are all C type source:

> lib: lib(file1 .o) lib(file2.o) lib(file3.o)  $\omega$ echo lib is now up-to-date

.c.a:

 $$(CC) -c $(CFLAGS) $<$ ar rv  $\frac{6}{a}$  \$\*.o rm  $-f$   $\text{\$}^*$ .o

(

In fact, the **.c.a** rule listed above is built into make and is unnecessary in this example. A more interesting, but more limited example of an archive library maintenance construction follows:

> lib: lib(file1 .o) lib(file2.o) lib(file3.o)  $$(CC) -c $(CFLAGS) $(?:.o=.c)$ ar rv lib \$? rm  $$?$  (cecho lib is now up-to-date .c.a:;

Here the substitution mode of the macro expansions is used. The \$? list is defined to be the set of object file names (inside lib) whose C source files are out-of-date. The substitution mode translates the .o to .c. (Unfortunately, one cannot as yet transform to  $\mathbf{c}$ ; however, this may become possible in the future.) Note also, the disabling of the .c.a: rule, which would have created each object file, one by one. This particular construct speeds up archive library maintenance considerably. This type of construct becomes very cumbersome if the archive library contains a mix of assembly programs and C programs.

#### FILES

[Mm]akefile and s.[Mm]akefile

# ) SEE ALSO

Manual.

cc(1), cd(1),  $lex(1)$ , sh(1), yacc(1). printf(3S), sccsfile(4) in the Sys5 UNIX Programmer Reference

#### BUGS

Some commands return non-zero status inappropriately; use -i to overcome the difficulty. File names with the characters = :  $\omega$  will not work. Commands that are directly executed by the shell, notably  $cd$  (1), are ineffectual across new-lines in make . The syntax (lib(file1 .o file2.o file3.o) is illegal. You cannot build lib(file.o) from file.o. The macro  $$(a:-o=-c^-)$  does not work.

 $make$ key – generate encryption key

#### **SYNOPSIS**

#### **/usr/lib/makekey**

#### **DESCRIPTION**

Makekey improves the usefulness of encryption schemes depending on a key by increasing the amount of time required to search the key space. It reads 10 bytes from its standard input, and writes 13 bytes on its standard output. The output depends on the input in a way intended to be difficult to compute (i.e., to require a substantial fraction of a second).

The first eight input bytes (the *input key* ) can be arbitrary ASCII characters. The last two (the salt ) are best chosen from the set of digits,  $\ldots$  /, and upper- and lower-case letters. The salt characters are repeated as the first two characters of the output. The remaining 11 output characters are chosen from the same set as the salt and constitute the output key .

The transformation performed is essentially the following: the salt is used to select one of 4,096 cryptographic machines all based on the National Bureau of Standards DES algorithm, but broken in 4,096 different ways. Using the *input key* as key, a constant string is fed into the machine and recirculated a number of times. The 64 bits that come out are distributed into the 66 output key bits in the result.

Makekey is intended for programs that perform encryption (e.g., ed (1) and  $crypt$  (1)). Usually, its input and output will be pipes.

#### **SEE ALSO**

crypt(1), ed(1). passwd(4) in the Sys5 UNIX Programmer Reference Manual.

man – print entries in this manual

# **SYNOPSIS**

man [ options ] [ section ] titles

# **DESCRIPTION**

Man locates and prints the entry of this manual named title in the specified section. (For historical reasons, the word "page" is often used as a synonym for "entry" in this context.) The title is entered in lower case. The section number may not have a letter suffix. If no section is specified, the whole manual is searched for title and all occurrences of it are printed. Options and their meanings are:

- -Tterm Print the entry as appropriate for terminal type term. For a list of recognized values of term, type help term2 . The default value of term is 450 .
- -w Print on the standard output only the path names of the entries, relative to /usr/catman, or to the current directory for  $-d$  option.
- -d Search the current directory rather than /usr/catman; requires the full file name (e.g., cu.1c , rather than just cu).
- $-c$ Causes man to invoke col  $(1)$ ; note that col  $(1)$  is invoked automatically by man unless term is one of 300 , 300s, 450, 37, 4000a ;382, 4014, tek, 1620, and x.

Man examines the environment variable **STERM** (see environ (5)) and attempts to select options that adapt the output to the terminal being used. The -Tterm option overrides the value of **STERM**; in particular, one should use -Tip when sending the output of man to a line printer.

Section may be changed before each title.

As an example:

man man

would reproduce on the terminal this entry, as well as any other entries named man that may exist in other sections of the manual.

#### FILES

 $/$ usr $/$ catman $/$ ? man $/$ man $[1-8]$  Preformatted manual entries

#### SEE ALSO

term(S) in the Sys5 UNIX Programmer Reference Manual.

#### **CAVEAT** ~.

The *man* command prints manual entries that were formatted by', nroff when the UNIX system was installed. Entries are originally formatted with terminal type **37** , and are printed using the correct terminal filters as derived from the *-Tterm* and **\$TERM** settings. Typesetting or other non-standard printing of manual entries requires installation of the UNIX system Documenter's Workbench.

mesg - permit or deny messages

# **SYNOPSIS**

mesg  $[n] [ y ]$ 

# **DESCRIPTION**

Mesg with argument  $n$  forbids messages via write  $(1)$  by revoking non-user write permission on the user's terminal. Mesg with argument y reinstates permission. All by itself, mesg reports the current state without changing it.

#### FILES

 $\overline{O}$ 

/dev/tty\*

# SEE ALSO

write $(1)$ .

## **DIAGNOSTICS**

Exit status is 0 if messages are receivable, 1 if not, 2 on error.

mkdir - make a directory

# **SYNOPSIS**

mkdir dirname ...

# **DESCRIPTION**

Mkdir creates specified directories in mode 777 (possibly altered by umask  $(1)$ ). Standard entries, ., for the directory itself, and .., for its parent, are made automatically.

Mkdir requires write permission in the parent directory.

#### SEE ALSO

 $sh(1)$ ,  $rm(1)$ ,  $umask(1)$ .

#### **DIAGNOSTICS**

Mkdir returns exit code O if all directories were successfully made; otherwise, it prints a diagnostic and returns non-zero.

 $\left\langle \widehat{\phantom{a}}\right\rangle$ I  $\searrow$ 

mkstr - create an error message file by massaging C source

# **SYNOPSIS**

 $\sqrt{\text{usr}}/\text{plx}/\text{mkstr}$   $\left[-\right]$  messagefile prefix file ...

# **DESCRIPTION**

Mkstr is used to create files of error messages. Its use can reduce the size of programs with large numbers of error diagnostics. It can also reduce system overhead in running the program, since the error messages do not have to be constantly swapped in and out.

Mkstr will process each of the specified files, placing a massaged version of the input file in a file whose name consists of the specified prefix and the original name. A typical usage of mkstr would be

mkstr pistrings xx \* .c

This command would cause all the error messages from the C source files in the current directory to be placed in the file pistrings and processed copies of the source for these files to be placed in files whose names are prefixed with  $xx$ .

To process the error messages in the source to the message file mkstr keys on the string 'error(" in the input stream. Each time it occurs, the C string starting at the "" is placed in the message file followed by a null character and a new-line character; the null character terminates the message so it can be easily used when retrieved, and the new-line character makes it possible to sensibly *cat* the error message file to see its contents. The massaged copy of the input file then contains a *lseek* pointer into the file. The pointer can then be used to retrieve the message, i.e.:

```
char efilname[] = " usr lib, pi_strings"; 
int efil = -1;
error(a1, a2, a3, a4) 
{ 
        char buf[256]; 
        if (efil < 0) {
                  efil = open(efilname, O); 
                  if (efil < 0) {
oops: 
                 } 
                           perror( efilname);
                           exit(1);
```
 $\}$ 

if (lseek(efil, (long) a1, 0) || read(efil, buf, 256)  $\lt$  = 0) goto oops; printf(buf, a2, a3, a4);

 $\}$ 

The optional - causes the error messages to be placed at the end of the specified message file for recompiling part of a large mkstr ed program.

#### **NOTES**

This program is based on a similar one from the University of California at Berkeley.

# SEE ALSO

lseek(2), xstr(1)

#### **BUGS**

All the arguments except the name of the file to be processed are unnecessary.

 $\bigcirc$ 

mm, osdd, checkmm – print/check documents formatted with the MM macros

# **SYNOPSIS**

mm [ options ] [ files ]

osdd [ options ] [ files ]

checkmm [ files ]

# **DESCRIPTION**

Mm can be used to type out documents using nroff and the MM text-formatting macro package. It has options to specify preprocessing by  $tbI(1)$  and/or neqn (see eqn(1)) and postprocessing by various terminal-oriented output filters. The proper pipelines and the required arguments and flags for *nroff* and MM are generated, depending on the options selected.

Osdd is equivalent to the command mm -mosd. For more information about the OSDD adapter macro package, see  $mod(5)$ .

Options for mm are given below. Any other arguments or flags (e.g., -rC3) are passed to nroff or to MM, as appropriate. Such options can occur in any order, but they must appear before the files arguments. If no arguments are given, mm prints a list of its options.

- -Tterm Specifies the type of output terminal; for a list of recognized values for term, type help term2. If this option is not used, mm will use the value of the shell variable **\$TERM** from the environment (see *profile* (4) and environ(5)) as the value of term, if  **is set; other**wise, mm will use 450 as the value of term. If several terminal types are specified, the last one takes precedence.
- $-12$ Indicates that the document is to be produced in 12-pitch. May be used when \$TERM is set to one of 300, 300s, 450, and 1620. (The pitch switch on the DASI 300 and 300s terminals must be manually set to 12 if this option is used.)
- $-c$ Causes  $mm$  to invoke col(1); note that col(1) is invoked automatically by mm unless term is one of 300, 300s, 450, 37, 4000a, 382, 4014, tek, 1620, and X.
- -e Causes mm to invoke neqn; also causes neqn to read the /usr/pub/eqnchar file (see eqnchar(5)).
- -t Causes mm to invoke tb/(1).
- -E Invokes the -e option of nroff.
	- -y Causes mm to use the non-compacted version of the macros (see mm(5)).

 $\bigcup$ 

UNIX Sys5 MM(1)

As an example (assuming that the shell variable \$TERM is set in the environment to 450), the two command lines below are equivalent:

> $mm -t -rC3 -12$  ghh $*$ tbl ghh $*$  | nroff  $-cm - T450 - 12 - h - rC3$

 $Mm$  reads the standard input when  $-$  is specified instead of any file names. (Mentioning other files together with - leads to disaster.) This option allows  $mm$  to be used as a filter, e.g.:

cat dws  $1$  mm  $-$ 

Checkmm is a program for checking the contents of the named files for errors in the use of the Memorandum Macros, missing or unbalanced nean delimiters, and .EQ/.EN pairs. Note: The user need not use the checkeq program (see eq $n(1)$ ). Appropriate messages are produced. The program skips all directories, and if no file name is given, standard input is read.

#### **HINTS**

- 1. Mm invokes nroff with the -h flag. With this flag, nroff assumes that the terminal has tabs set every 8 character positions.
- 2. Use the -olist option of *nroff* to specify ranges of pages to be output. Note, however, that mm, if invoked with one or more of the  $-e$ ,  $-t$ , and  $-e$  options, together with the  $-e$  olist option of nroff may cause a harmless "broken pipe" diagnostic if the last page of the document is not specified in list.
- 3. If you use the -s option of *nroff* (to stop between pages of output), use line-feed (rather than return or new-line) to restart the output. The -s option of *nroff* does not work with the -c option of  $mm$ , or if  $mm$  automatically invokes  $col(1)$  (see  $-c$  option above).
- 4. If you lie to mm about the kind of terminal its output will be printed on, you will get (often subtle) garbage; however, if you are redirecting output into a file, use the -T37 option, and then use the appropriate terminal filter when you print that file.

# SEE ALSO

 $col(1)$ ,  $env(1)$ ,  $eqn(1)$ ,  $greek(1)$ ,  $mmt(1)$ ,  $nroff(1)$ ,  $tbl(1)$ ,  $profile(4)$ , mm(5), term(5).

Sys5 UNIX Documenter's Workbench Software Introduction and Reference Manual.

#### **DIAGNOSTICS**

mm "mm: no input file" if none of the arguments is a readable file and *mm* is not used as a filter.

check mm

"Cannot open filename" if file(s) is unreadable. The remaining output of the program is diagnostic of the source file.

September 18, 1986 **Page 2** 

(

 $\big($ 

mmlint - sroff/MM nroff/MM document compatibility checker

**SYNOPSIS** 

**mmlint -s** file **mmlint -n** file

# **DESCRIPTION**

Mmlint reads file (an input document) and reports the document changes needed to convert the document to be runnable by the text formatter specified by the option.

**-s** mm/int will flag nroff/MM constructs that are illegal in sroff/MM.

**-n** mm/int will flag sroff/MM constructs that are illegal in nroff/MM.

Constructs are commands, embedded commands, or register references.

There are three types of messages:

Equivalent messages,

which give the equivalent construct in the target formatter.

#### Non-equivalent messages,

which indicate that there is no equivalent construct in the target formatter.

#### Warning messages,

which describe the different meanings of a command or argument in each formatter.

Messages are output on standard output.

#### **CAVEATS**

With the **-s** option, *mmlint* assumes the input file is in *nroff/MM* format. However, if the file is in sroff/MM format, some erroneous messages may appear. For example,

# **\(ad\(asr)): no special chars in sroff**

although this is a legal register construct in sroff.

The same characteristic is true for the **-n** option, with the following messages:

# **\(sl): use \n(sl) in nroff**

although in nroff, this is the character sequence "/)".

#### **\t: use \nt in nroff**

although in nroff, **\t** is the tab escape sequence.

(

\(:Mu): register names can only be two characters long in nroff

although : M is a legal register name in nroff.

.so and .nx requests are ignored by mmlint.

# $\bigcap_{k=1}^{N}$ NAME

 $\blacksquare$ 

mmt, mvt – typeset documents, viewgraphs, and slides

# **SYNOPSIS**

mmt [ options ] [ files ]

mvt [ options ] [ files )

# **DESCRIPTION**

These two commands are very similar to  $mm(1)$ , except that they both typeset their input via *troff*(1), as opposed to formatting it via  $nref(1)$ ; mmt uses the MM macro package, while mvt uses the Macro Package for View Graphs and Slides. These two commands have options to specify preprocessing by tb/(1) and/or pic(1) and/or  $eqn(1)$ . The proper pipelines and the required arguments and flags for troff(1) and for the macro packages are generated, depending on the options selected.

Options are given below. Any other arguments or flags (e.g.,  $-rC3$ ) are passed to troff(1) or to the macro package, as appropriate. Such options can occur in any order, but they must appear before the files arguments. If no arguments are given, these commands print a list of their options.

- -e Causes these commands to invoke  $eqn(1)$ ; also causes eqn to read the /usr/pub/eqnchar file (see eqnchar(5)).
- -t Causes these commands to invoke tbl(1}.

 $-<sub>p</sub>$ Invokes  $pic(1)$ .

-Taps Creates output for an Autologic APS-5 phototypesetter, and sends it to the default destination at this installation.

- -Tdest Creates output for *troff* device *dest* (see *troff*(1)). The output is sent through the appropriate postprocessor.
- -Teat Uses otroff(1) to generate output for an on-line Wang CAT phototypesetter.

 $-$ D4014 Directs the output to a TEKTRONIX 4014 terminal via the  $tc(1)$  filter.

-Dtek Same as -D4014.

- -Di10 Directs the output to the local Imagen lmprint-10 laser printer.
- -a Invokes the  $-a$  option of troff(1).
- $-v$ Causes mmt to use the non-compacted version of the macros. This is the default except when using -Tcat.
- $-z$ Invokes no output filter to process or redirect the output of  $trotf(1)$ .

These commands read the standard input when  $-$  is specified instead of any file names.

Mvt is just a link to *mmt*.

 $[\quad]$ 

#### **HINT**

Use the  $-\text{o}$ list option of troff(1) to specify ranges of pages to be output. Note, however, that these commands, if invoked with one or more of the  $-e$ ,  $-t$ , and  $-$  options, together with the  $-o$ list option of troff(1) may cause a harmless "broken pipe" diagnostic if the last page of the document is not specified in list.

#### SEE ALSO

env(1), eqn(1), mm(1), nroff(1), pic(1), tbl(1), tc(1), troff(1), profile(4), environ(5), mm(5), mv(5).

#### **DIAGNOSTICS**

"m[mv]t: no input file" if none of the arguments is a readable file and the command is not used as a filter.

 $\sqrt{2}$ 

(

 $\overline{\mathbf{C}}$ 

 $nrotf$ , otroff  $-$  format or typeset text

# **SYNOPSIS**

nroff [ options ] [ files ]

otroff [ options ] [ files ]

# **DESCRIPTION**

Nroff formats text contained in files (standard input by default) for printing on typewriter-like devices and line printers; similarly, otroff formats text for a Wang Laboratories, Inc., C/A/T phototypesetter. Their capabilities are described in the NROFF/TROFF User Manual cited below.

An argument consisting of a minus  $(-)$  is taken to be a file name corresponding to the standard input. The options, which may appear in any order, but must appear before the files, are:

-olist Print only pages whose page numbers appear in the list of numbers and ranges, separated by commas. A range  $N-M$  means pages N through M; an initial  $-N$  means from the beginning to page  $N$ ; and a final  $N-$  means from N to the end. (See BUGS below.)

 $-nN$  Number first generated page N.

- $-SN$  Stop every N pages. Nroff will halt after every N pages (default  $N = 1$ ) to allow paper loading or changing, and will resume upon receipt of a line-feed or new-line (new-lines do not work in pipelines, e.g., with  $mm(1)$ ). This option does not work if the output of nroff is piped through  $col(1)$ . Otroff will stop the phototypesetter every N pages, produce a trailer to allow changing cassettes, and resume when the typesetter's start button is pressed. When nroff (otroff) halts between pages, an ASCII BEL (in otroff, the message page stop) is sent to the terminal.
- $-raN$  Set register a (which must have a one-character name) to N.

-i Read standard input after files are exhausted.

- -q Invoke the simultaneous input-output mode of the .rd request.
- -z Print only messages generated by .tm (terminal message) requests.

-mname Prepend to the input files the non-compacted (ASCII text) macro file /usr/lib/tmac/tmac.name.

-cname Prepend to the input files the compacted macro files /usr/lib/macros/cmp.[ nt ].[ dt ].name and /usr/lib/macros/ucmp.( nt ].name.

-kname Compact the macros used in this invocation of nroff/otroff, placing the output in files [dt].name in the

 $\mathcal{L}_{\mathcal{A}}$ 

current directory (see the NROFF/TROFF User Manual for details of compacting macro files).

# Nroff only:

-Tname

Prepare output for specified terminal. Known names are 37 for the (default) TELETYPE<sup>®</sup> Model 37 terminal, tn300 for the GE TermiNet 300 (or any terminal without half-line capability), 300s for the DASI 300s, 300 for the DASI 300, 450 for the DASI 450, Ip for a (generic) ASCII line p inter, 382 for the DTC-382, 4000A for the Trendata 4000A, 832 for the Anderson Jacobson 832, X for a (generic) EBCDIC printer, and 2631 for the Hewlett Packard 2631 line printer.

- -e Produce equally-spaced words in adjusted lines, using the full resolution of the particular terminal.
- -h Use output tabs during horizontal spacing to speed output and reduce output character count. Tab settings are assumed to be every 8 nominal character widths.
- -un Set the emboldening factor (number of character overstrikes) for the third font position (bold) to *n,* or to zero if *n*  is missing.

#### Otroff only:

- $-t$  Direct output to the standard output instead of the phototypesetter.
- -f Refrain from feeding out paper and stopping phototypesetter at the end of the run.
- $-w$  Wait until phototypesetter is available, if it is currently busy.
- $-b$  Report whether the phototypesetter is busy or available. No text processing is done.
- -a Send a printable ASCII approximation of the results to the standard output.
- $-pN$  Print all characters in point size N while retaining all prescribed spacings and motions, to reduce phototypesetter elapsed time.
- -Teat Use font-width tables for Wang CAT phototypesetter. This device is both the default and the only choice.

#### FILES

/usr/lib/suftab suffix hyphenation tables /tmp/ta\$# temporary file /usr/lib/tmac/tmac.\* standard macro files and pointers /usr/lib/macros/\* standard macro files /usr/lib/term/\* terminal driving tables for nroff

 $\mu$ usr/lib/font/ $*$  font width tables for otroff

SEE ALSO

(

eqn(1),  $ocw(1)$ , tbl(1), mm(5).

nroff only-

 $col(1)$ , greek $(1)$ , mm $(1)$ .

otroff only-

 $mmt(1), mv(5)$ .

#### BUGS

Nroff/otroff believes in Eastern Standard Time; as a result, depending on the time of the year and on your local time zone, the date that nroff/otroff generates may be off by one day from your idea of what the date is.

When  $n \cdot \text{coff}/\text{ot}$  is used with the  $-\text{o}$ *ist* option inside a pipeline (e.g., with one or more of  $ocw(1)$ , eqn(1), and  $tbI(1)$ ), it may cause a harmless "broken pipe" diagnostic if the last page of the document is not specified in list.

 $\bigcap$ 

ocw, checkcw - prepare constant-width text for otroff

#### **SYNOPSIS**

ocw [ -lxx ] [ -rxx ] [ -fn ] [ -t ) [ + t ] [ -d ) [ files )

checkcw [ -lxx ] [ -rxx ] files

# **DESCRIPTION**

Ocw is a preprocessor for otroff (see nroff(1)) input files that contain text to be typeset in the constant-width (CW) font on the Wang CAT phototypesetter. This preprocessor is not necessary for users of the new device-independent troff(1), nor is it compatible with it. Refer to the Addendum to the NROFF/TROFF User Manual for details on how to eliminate the use of this command.

Text typeset with the CW font resembles the output of terminals and of line printers. This font is used to typeset examples of programs and of computer output in user manuals, programming texts, etc. (An earlier version of this font was used in typesetting The C Programming Language by B. W. Kernighan and D. M. Ritchie.) It has been designed to be quite distinctive (but not overly obtrusive) when used together with the Times Roman font.

Because the CW font on the Wang CAT contains a "non-standard" set of characters and because text typeset with it requires different character and inter-word spacing than is used for "standard" fonts, documents that use the cw font must be preprocessed by ocw.

The cw font contains the 94 printing ASCII characters:

abcdefghijklmnopqrstuvwxyz ABCDEFGHIJKLMNOPQRSTUVWXYZ 0123456789  $\left|\frac{1}{2}\% \&\right|$  ()''\* + @., /:; = ? []|- \_^\_\_" < > {} # \

plus eight non-ASCII characters represented by four-character otroff names {in some cases attaching these names to "non-standard" graphics):

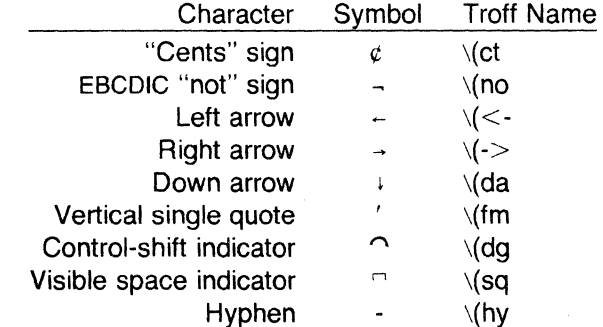

'"-~

(

 $\bullet$  .

(

#### **OCW{1) UNIX** Sys5 **OCW{1)**

The hyphen is a synonym for the unadorned minus sign ( - ). Certain versions of ocw recognize two additional names:  $\setminus$  (*u* a for an up arrow and  $\setminus$  ( lh for a diagonal left-up (home) arrow.

Ocw recognizes five request lines, as well as user-defined delimiters. The request lines look like otroff macro requests, and are copied in their entirety by ocw onto its output; thus, they can be defined by the user as otroff macros; in fact, the **.cw** and **.CN** macros should be so defined (see HINTS below). The five requests are:

- **.cw** Start of text to be set in the cw font; **.cw** causes a break; it can take precisely the same options, in precisely the same format, as are available on the ocw command line.
- **. CN** End of text to be set in the cw font; **.CN** causes a break; it can take the same options as are available on the ocw command line.
- **. CD** Change delimiters and/or settings of other options; takes the same options as are available on the ocw command line.

**. CP** arg1 arg2 arg3 ... argn

All the arguments (which are delimited like otroff macro arguments) are concatenated, with the odd-numbered arguments set in the cw font and the even-numbered ones in the prevailing font.

**.PC** arg1 arg2 arg3 ... argn

Same as **.CP,** except that the even-numbered arguments are set in the cw font and the odd-numbered ones in the prevailing font.

The **.cw** and **.CN** requests are meant to bracket text (e.g., a program fragment) that is to be typeset in the CW font "as is." Normally, ocw operates in the transparent mode. In that mode, except for the **.CD** request and the nine special four-character names listed in the table above, every character between **.CW** and **.CN** request lines stands for itself. In particular, ocw arranges for periods ( .) and apostrophes ( $'$ ) at the beginning of lines, and backslashes ( $\setminus$ ) everywhere to be "hidden" from otroff. The transparent mode can be turned off (see below), in which case normal otroff rules apply; in particular, lines that begin with . and ' are passed through untouched (except if they contain delimiters-see below). In either case, ocw hides the effect of the font changes generated by the **.CW** and **.CN** requests; ocw also defeats all ligatures **(fi, ff,** etc.) in the cw font.

The only purpose of the **.CD** request is to allow the changing of various options other than just at the beginning of a document.

The user can also define *delimiters*. The left and right delimiters perform the same function as the  $.CW/CN$  requests; they are

September 17, 1986 **Page 2** 

meant, however, to enclose cw "words" or "phrases" in running text (see example under BUGS below). Ocw treats text between delimiters in the same manner as text enclosed by .CW/.CN pairs, except that, for aesthetic reasons, spaces and backspaces inside .cw /.CN pairs have the same width as other cw characters. While spaces and backspaces between delimiters are half as wide, so they have the same width as spaces in the prevailing text (but are *not* adjustable). Font changes due to delimiters are *not* hidden.

Delimiters have no special meaning inside .CW/.CN pairs.

The options are:

- -lxx The one- or two-character string *xx* becomes the left delimiter; if *xx* is omitted, the left delimiter becomes undefined, which it is initially.
- -rxx Same for the right delimiter. The left and right delimiters may (but need not) be different.
- $-fn$  The CW font is mounted in font position n; values for n are 1, 2, and 3 (default is 3, replacing the bold font). This option is only useful at the beginning of a document.
- -t Turn transparent mode off.
- $+t$ Turn transparent mode *on* (this is the initial default).
- -d Print current option settings on file descriptor 2 in the form of otroff comment lines. This option is meant for debugging.

Ocw reads the standard input when no files are specified (or when is specified as the last argument), so it can be used as a filter. Typical usage is: ocw files otroff ... Checkcw checks that left and right delimiters, as well as the .CW/.CN pairs, are properly balanced. It prints out all offending lines.

#### **HINTS**

Typical definitions of the .CW and .CN macros meant to be used with the  $mm(5)$  macro package:

> .de CW .DS I .ps 9 .vs 10.Sp .ta 16m/3u 32m/3u 48m/3u 64m/3u 80m/3u 96m/3u ...  $\ddot{\phantom{a}}$ .de CN .ta O.Si 1 i 1.Si 2i 2.5i 3i 3.5i 4i 4.Si Si 5.Si 6i .vs .ps .DE  $\ddot{\phantom{a}}$

(

At the very least, the .CW macro should invoke the *otroff* no-fill (.nf) mode.

When set in running text, the cw font is meant to be set in the same point size as the rest of the text. In displayed matter, on the other hand, it can often be profitably set one point *maller* than the prevailing point size (the displayed definitions of .cw and .CN above are one point smaller than the running text on this page). The cw font is sized so that, when it is set in 9-point, there are 12 characters per inch.

Documents that contain cw text may also contain tables and/or equations. If this is the case, the order of preprocessing should be: ocw, tbl, and eqn. Usually, the tables contained in such documents will not contain any CW text, although it is entirely possible to have elements of the table set in the CW font; of course, care must be taken that tb/(1) format information not be modified by ocw. Attempts to set equations in the CW font are not likely to be either pleasing or successful.

In the CW font, overstriking is most easily accomplished with backspaces: letting  $\leftarrow$  represent a backspace,  $d \leftarrow \setminus (dg$  yields d. (Because backspaces are half as wide between delimiters as inside .CW/.CN pairs-see above--two backspaces are required for each overstrike between delimiters.)

#### FILES

 $\begin{pmatrix} 1 & 1 \ 1 & 1 \end{pmatrix}$ 

 $\left\{ \begin{array}{c} 1 \end{array} \right\}$ 

/usr/lib/font/ftCW cw font-width table

#### SEE ALSO

eqn(1),  $n\text{roff}(1)$ , tbl(1),  $mn(5)$ ,  $mv(5)$ .

#### WARNINGS

If text preprocessed by ocw is to make any sense, it must be set on a typesetter equipped with the cw font or on a STARE facility; on the latter, the cw font appears as bold, but with the proper CW spacing.

#### BUGS

Only a masochist would use periods  $(.)$ , backslashes  $(\cdot)$ , or double quotes (") as delimiters, or as arguments to .CP and .PC.

Certain cw characters do not concatenate gracefully with certain Times Roman characters, e.g., a cw ampersand (&) followed by a Times Roman comma(,). In such cases, judicious use of otroff halfand quarter-spaces ( $\sqrt{ }$  and  $\sqrt{ }$ ) is most salutary, e.g., one should use  $\mathbf{R}$   $\hat{\mathbf{C}}$ , (rather than just plain  $\mathbf{R}$ , is obtain  $\hat{\mathbf{R}}$ , (assuming that  $\hat{\mathbf{C}}$  is used for both delimiters).

Using ocw with nroff is silly.

The output of ocw is hard to read.

See also BUGS under nroff(1).

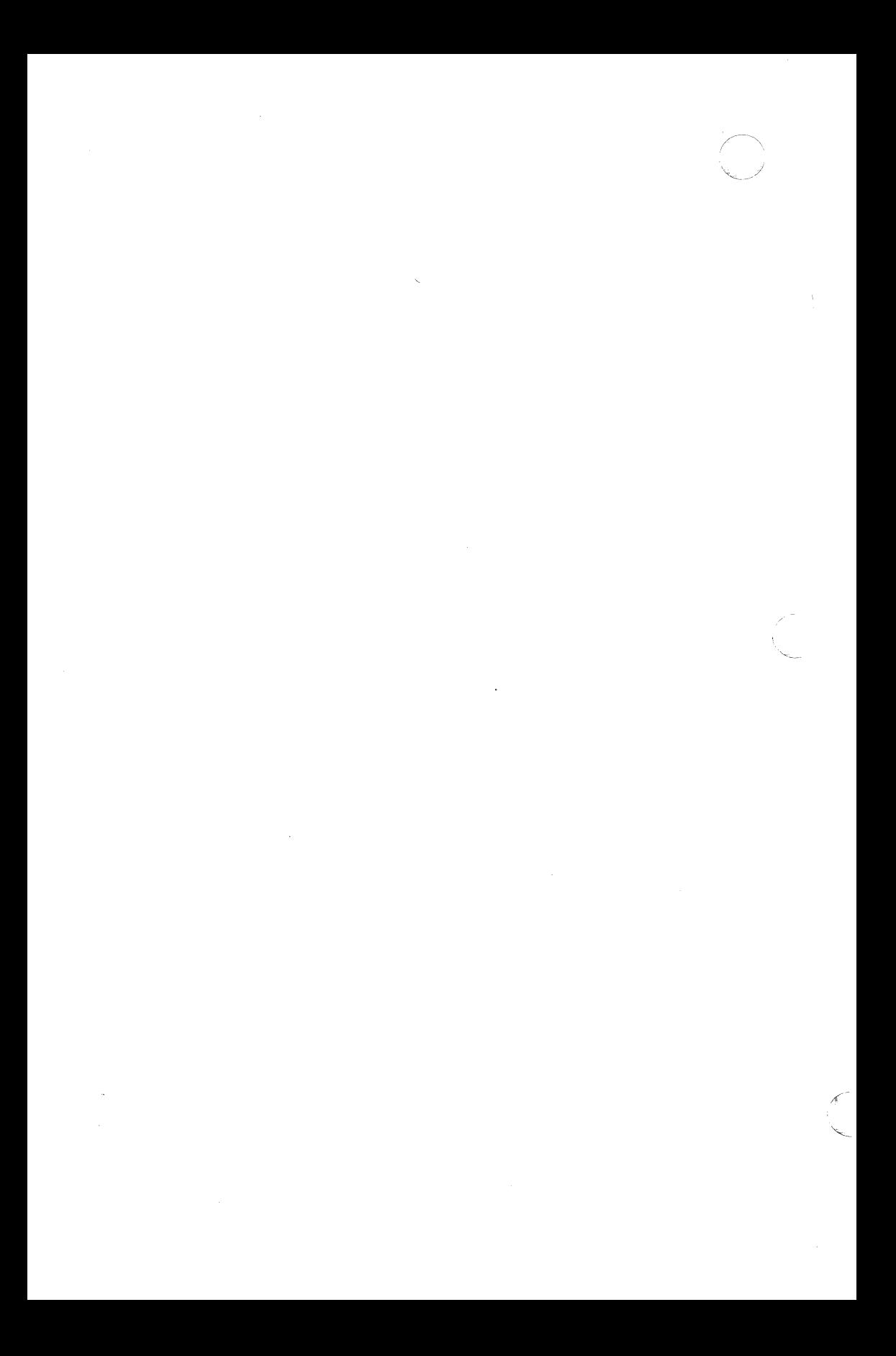

 $\big($ 

(

(

more, page - file perusal filter for crt viewing

# **SYNOPSIS**

/usr/plx/more  $[-d] [-f] [-1] [-n] [$  +linenumber  $] [$  +/pat $tern 1$  [ name  $\dots$  ]

**page**  $[-d] [-f] [-1] [-n] [-min]$  +linenumber  $| [ +/pattern]$ name ... ]

# **DESCRIPTION**

More is a filter that allows examination of a continuous text one screenful at a time on a soft-copy terminal. It normally pauses after each screenful, printing --More-- at the bottom of the screen. If the user then types a carriage return, one more line is displayed. If the user hits a space, another screenful is displayed. Other possibilites are enumerated later.

The command line options are:

- $-n$  An integer that is the size (in lines) of the window that more will use instead of the default.
- -d More will prompt the user with the message "Hit space to continue, Rubout to abort" at the end of each screenful. This is useful if more is being used as a filter in some setting, such as a class. where many users may be unsophisticated.
- -f This causes more to count logical, rather than screen lines. That is, long lines are not folded. This option is recommended if *nroff* output is being piped through ul, since the latter may generate escape sequences. These escape sequences contain characters which would ordinarily occupy screen postions, but which do not print when they are sent to the terminal as part of an escape sequence. Thus more may think that lines are longer than they actually are, and fold lines erroneously.
- -1 Do not treat 'L (form feed) specially. If this option is not given, more will pause after any line that contains a 'L, as if the end of a screenful had been reached. Also, if a file begins with a form feed, the screen will be cleared before the file is printed.
- + /inenumber

Start up at linenumber.

 $+$ /pattern

Start up two lines before the line containing the regular

expression pattern.

If the program is invoked as page, then the screen is cleared before each screenful is printed (but only if a full screenful is being printed), and  $k - 1$  rather than  $k - 2$  lines are printed in each screenful, where *k* is the number of lines the terminal can display.

More looks in the file /etc/termcap to determine terminal characteristics, and to determine the default window size. On a terminal capable of displaying 24 lines, the default window size is 22 lines.

If more is reading from a file, rather than a pipe, then a percentage is displayed along with the --More-- prompt. This gives the fraction of the file (in characters, not lines) that has been read so far.

Other sequences which may be typed when more pauses, and their effects, are as follows (i is an optional integer argument, defaulting to 1) :

 $i$ <space>

display *i* more lines, (or another screenful if no argument is given)

- ·o display 11 more lines (a "scroll"). If *i* is given, then the scroll size is set to i.
- d same as  $\Delta$  (control-D)
- $iz$  same as typing a space except that  $i$ , if present, becomes the new window size.
- $i$ s skip i lines and print a screenful of lines
- if skip i screenfuls and print a screenful of lines
- q or Q Exit from more.
- Display the current line number.  $=$
- v Start up the editor vi at the current line.
- h Help command; give a description of all the more commands.
- *i*/expr search for the *i*-th occurrence of the regular expression expr. If there are less than *i* occurrences of expr, and the input is a file (rather than a pipe), then the position in the file remains unchanged. Otherwise, a screenful is displayed, starting two lines before the place where the expression was found. The user's erase and kill characters may be used to edit the regular expression. Erasing back past the first column cancels the search command.

 $\begin{bmatrix} 1 & 1 \end{bmatrix}$ 

in search for the *i*-th occurrence of the last regular expression entered.

> (single quote) Go to the point from which the last search started. If no search has been performed in the current file, this command goes back to the beginning of the file.

!command

invoke a shell with command. The characters '%' and '!' in "command" are replaced with the current file name and the previous shell command respectively. If there is no current file name, '%' is not expanded. The sequences '\%" and '\!" are replaced by"%" and"!" respectively.

- *i*:n skip to the *i*-th next file given in the command line (skips to last file if n doesn't make sense)
- *i*: p skip to the *i*-th previous file given in the command line. If this command is given in the middle of printing out a file, then more goes back to the beginning of the file. If *i* doesn't make sense, more skips back to the first file. If more is not reading from a file, the bell is rung and nothing else happens.
- :f display the current file name and line number.

:q or :0

 $\bigcap$ 

exit from more (same as q or Q).

(dot) repeat the previous command

The commands take effect immediately, i.e., it is not necessary to type a carriage return. Up to the time when the command character itself is given, the user may hit the line kill character to cancel the numerical argument being formed. In addition, the user may hit the erase character to redisplay the --More--(xx%) message.

At any time when output is being sent to the terminal, the user can hit the quit key (normally control- $\lambda$ ). More will stop sending output, and will display the usual --More-- prompt. The user may then enter one of the above commands in the normal manner. Unfortunately, some output is lost when this is done, due to the fact that any characters waiting in the terminal's output queue are flushed when the quit signal occurs.

The terminal is set to *noecho* mode by this program so that the output can be continuous. What you type will thus not show on your terminal, except for the  $\ell$  and  $\ell$  commands.

If the standard output is not a teletype, then more acts just like cat, except that a header is printed before each file (if there is more than one).

A sample usage of more in previewing nroff output would be

nroff  $-ms + 2$  doc.n | more

# FILES

/etc/termcap /usr/libimore.help Terminal data base Help file

# **NOTES**

This command is based on a similar one from the University of California at Berkeley.

# SEE ALSO

script(1)

 $newform - change the format of a text file$ 

#### **SYNOPSIS**

newform [-s] [-itabspec] [-otabspec] [-bn] [-en] [-pn] [-an]  $[-f]$   $[-cchar]$   $[-In]$   $[files]$ 

#### **DESCRIPTION**

Newform reads lines from the named files , or the standard input if no input file is named, and reproduces the lines on the standard output. Lines are reformatted in accordance with command line options in effect.

Except for  $-s$ , command line options may appear in any order, may be repeated, and may be intermingled with the optional files . Command line options are processed in the order specified. This means that option sequences like "-e15 -I 60" will yield results different from "-160 -e 15". Options are applied to all files on the command line.

-itabspec Input tab specification: expands tabs to spaces, according to the tab specifications given. Tabspec recognizes all tab specification forms described in  $tabs(1)$ . In addition, tabspec may be  $-$  , in which newform assumes that the tab specification is to be found in the first line read from the standard input (see  $fspec(4)$ ). If no tabspec is given, tabspec defaults to  $-8$ . A tabspec of  $-0$  expects no tabs; if any are found, they are treated as  $-1$ .

-otabspec

Output tab specification: replaces spaces by tabs, according to the tab specifications given. The tab specifications are the same as for -itabspec. If no tabspec is given, tabspec defaults to  $-8$ . A tabspec of  $-0$  means that no spaces will be converted to tabs on output.

-In Set the effective line length to *n* characters. If *n* is not entered, -I defaults to 72. The default line length without the -I option is 80 characters. Note that tabs and backspaces are considered to be one character (use -i to expand tabs to spaces).

-bn Truncate *n* characters from the beginning of the line when the line length is greater than the effective line length (see  $-\ln$ ). Default is to truncate the number of characters necessary to obtain the effective line length. The default value is used when -b with no *n* is used. This option can be used to delete the sequence numbers

 $\overline{C}$
from a COBOL program as follows: newform -11 -b7 file-name

The -11 must be used to set the effective line length shorter than any existing line in the file so that the  $-b$ option is activated.

- **-en** Same as **-b**n except that characters are truncated from the end of the line.
- $-ck$  Change the prefix/append character to  $k$ . Default character for  $k$  is a space.
- $-pn$  Prefix *n* characters (see  $-ck$ ) to the beginning of a line when the line length is less than the effective line length. Default is to prefix the number of characters necessary to obtain the effective line length.
- *-an* Same as -pn except characters are appended to the end of a line.
- -f Write the tab specification format line on the standard output before any other lines are output. The tab specification format line which is printed will correspond to the format specified in the *last*  $-\mathbf{o}$  option. If no  $-\mathbf{o}$  option is specified, the line which is printed will contain the default specification of  $-8$ .
- -s Shears off leading characters on each line up to the first tab and places up to 8 of the sheared characters at the end of the line. If more than 8 characters (not counting the first tab) are sheared, the eighth character is replaced by  $a *$  and any characters to the right of it are discarded. The first tab is always discarded.

An error message and program exit will occur if this option is used on a file without a tab on each line. The characters sheared off are saved internally until all other options specified are applied to that line. The characters are then added at the end of the processed line.

For example, to convert a file with leading digits, one or more tabs, and text on each line, to a file beginning with the text, all tabs after the first expanded to spaces, padded with spaces out to column 72 (or truncated to column 72), and the leading digits placed starting at column 73, the command would be:

newform  $-s -i -1 -a -e$  file-name

## **DIAGNOSTICS**

(

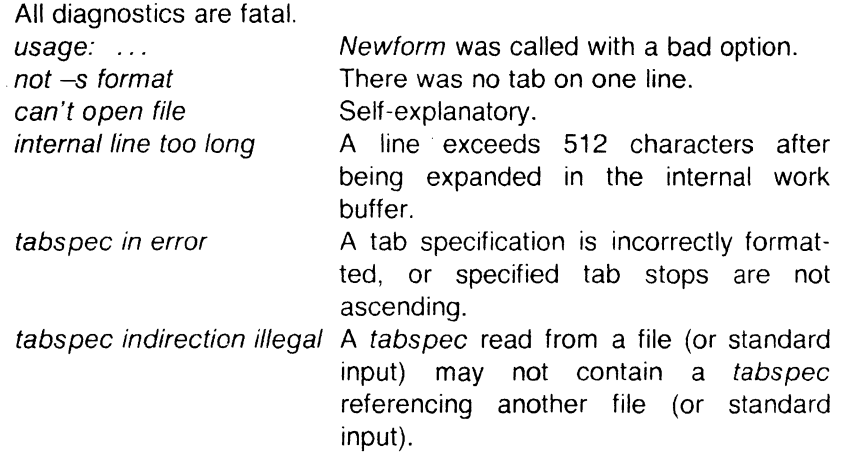

## EXIT CODES

 $0$  – normal execution

 $1 -$  for any error

## SEE ALSO

csplit(1), tabs(1).

fspec(4) in the Sys5 UNIX Programmer Reference Manual.

## **BUGS**

 $\overline{\mathbb{C}}$ 

Newform normally only keeps track of physical characters; however, for the -i and -o options, newform will keep track of backspaces in order to line up tabs in the appropriate logical columns.

Newform will not prompt the user if a tabspec is to be read from the standard input (by use of  $-i$  -or -o- ).

If the  $-$ f option is used, and the last  $-$ o option specified was  $-$ o $-$ , and was preceded by either  $a -a - c$  or  $a -i -$ , the tab specification format line will be incorrect.

 $newarp - log in to a new group$ 

## **SYNOPSIS**

 $newarp [-1 [ group ]$ 

## **DESCRIPTION**

Newgrp changes a user's group identification. The user remains logged in and the current directory is unchanged, but calculations of access permissions to files are performed with respect to the new real and effective group IDs. The user is always given a new shell, replacing the current shell, by newgrp, regardless of whether it terminated successfully or due to an error condition (i.e., unknown group).

Exported variables retain their values after invoking newgrp : however, all unexported variables are either reset to their default value or set to null. System variables (such as PS1, PS2, PATH, MAIL, and HOME), unless exported by the system or explicitly exported by the user, are reset to default values. For example, a user has a primary prompt string (PS1) other than \$ (default) and has not exported PS1. After an invocation of newgrp, successful or not, their PS1 will now be set to the default prompt string \$. Note that the shell command export (see  $sh(1)$ ) is the method to export variables so that they retain their assigned value when invoking new shells.

With no arguments, newgrp changes the group identification back to the group specified in the user's password file entry.

If the first argument to *newgrp* is  $a - 1$ , the environment is changed to what would be expected if the user actually logged in again.

A password is demanded if the group has a password and the user does not, or if the group has a password and the user is not listed in /etc/group as being a member of that group.

## FILES

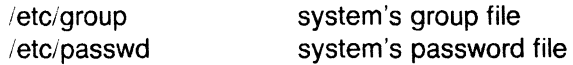

## SEE ALSO

 $login(1)$ ,  $sh(1)$ .

group(4), passwd(4), environ(5) in the Sys5 UNIX Programmer Reference Manual.

/--

#### BUGS

(

 $\big($ 

(

There is no convenient way to enter a password into /etc/group . Use of group passwords is not encouraged, because, by their very nature, they encourage poor security practices. Group passwords may disappear in the future.

 $news - print$  news items

#### **SYNOPSIS**

 $news [ -a ] [-n ] [-s ] [ items ]$ 

#### **DESCRIPTION**

News is used to keep the user informed of current events. By convention, these events are described by files in the directory /usr/news.

When invoked without arguments, news prints the contents of all current files in /usr/news, most recent first, with each preceded by an appropriate header. News stores the "currency" time as the modification date of a file named .news time in the user's home directory (the identity of this directory is determined by the environment variable **\$HOME** ); only files more recent than this currency time are considered "current."

The -a option causes news to print all items, regardless of currency. In this case, the stored time is not changed.

The  $-n$  option causes news to report the names of the current items without printing their contents, and without changing the stored time.

The  $-$ s option causes news to report how many current items exist, without printing their names or contents, and without changing the  $\vee$ stored time. It is useful to include such an invocation of news in one's .profile file, or in the system's /etc/profile.

All other arguments are assumed to be specific news items that are to be printed.

If a delete is typed during the printing of a news item, printing stops and the next item is started. Another delete within one second of the first causes the program to terminate.

#### FILES

/etc/profile /usr/news/\* \$HOME/ .news\_time

## SEE ALSO

profile(4), environ(5) in the Sys5 UNIX Programmer Reference Manual.

nice - run a command at low priority

## **SYNOPSIS**

nice [ - increment ] command [ arguments ]

## **DESCRIPTION**

Nice executes command with a lower CPU scheduling priority. If the increment argument (in the range 1-19) is given, it is used; if not, an increment of 10 is assumed.

The super-user may run commands with priority higher than normal by using a negative increment, e.g.,  $-10$ .

## SEE ALSO

 $nohup(1)$ . nice(2) in the Sys5 UNIX Programmer Reference Manual.

## **DIAGNOSTICS**

Nice returns the exit status of the subject command.

#### BUGS

*(\_)* 

An increment larger than 19 is equivalent to 19.

*(l* 

 $nl$  – line numbering filter

## **SYNOPSIS**

nl  $[-$ htype]  $[-$ btype]  $[-$ ftype]  $[-$ vstart# $]$   $[-$ iincr $]$   $[-$ **p** $]$   $[-$ lnum $]$ [-ssep] [-wwidth] [-nformat] [-ddelim] file

## **DESCRIPTION**

NI reads lines from the named file or the standard input if no file is named and reproduces the lines on the standard output. Lines are numbered on the left in accordance with the command options in effect.

NI views the text it reads in terms of logical pages. Line numbering is reset at the start of each logical page. A logical page consists of a header, a body, and a footer section. Empty sections are valid. Different line numbering options are independently available for header, body, and footer (e.g., no numbering of header and footer lines while numbering blank lines only in the body).

The start of logical page sections are signaled by input lines containing nothing but the following delimiter character(s):

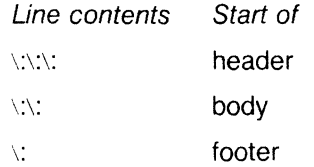

Unless optioned otherwise, nl assumes the text being read is in a single logical page body.

Command options may appear in any order and may be intermingled with an optional file name. Only one file may be named. The options are:

- -btype Specifies which logical page body lines are to be numbered. Recognized types and their meaning are: **a**, number all lines; t , number lines with printable text only; n , no line numbering; pstring, number only lines that contain the regular expression specified in string . Default type for logical page body is t (text lines numbered).
- -htype Same as -btype except for header. Default type for logical page header is n (no lines numbered).
- -ftype Same as -btype except for footer. Default for logical page footer is **n** (no lines numbered).

(

- -**p** Do not restart numbering at logical page delimiters.
- $-$ vstart# Start# is the initial value used to number logical page lines. Default is 1 .
- -iincr Incr is the increment value used to number logical page lines. Default is 1 .
- $-ssep$  Sep is the character(s) used in separating the line number and the corresponding text line. Default sep is a tab.
- -wwidth Width is the number of characters to be used for the line number. Default width is 6 .
- -nformat Format is the line numbering format. Recognized values are: In , left justified, leading zeroes suppressed; rn , right justified, leading zeroes supressed; rz , right justified, leading zeroes kept. Default *format* is **rn** (right justified).
- -lnum Num is the number of blank lines to be considered as one. For example, -12 results in only the second adjacent blank being numbered (if the appropriate -ha, -ba , and/or -fa option is set). Default is 1.
- *-dxx*  The delimiter characters specifying the start of a logical page section may be changed from the default characters  $(\cdot)$  to two user-specified characters. If only one character is entered, the second character remains the default character (:). No space should appear between the -d and the delimiter characters. To enter a backslash, use two backslashes.

## EXAMPLE

The command:

 $nl - v10 - i10 - dl + file1$ 

will number file1 starting at line number 10 with an increment of ten. The logical page delimiters are  $! +$ .

## SEE ALSO

pr $(1)$ .

nm - print name list of common object file

## **SYNOPSIS**

```
nm [-0] [-x] [-h] [-v] [-n] [-e] [-f] [-u] [-V] [-T] file-names
```
## DESCRIPTION

The nm command displays the symbol table of each common object file file-name . File-name may be a relocatable or absolute common object file; or it may be an archive of relocatable or absolute common object files. For each symbol, the following information will be printed:

- Name The name of the symbol.
- Value Its value expressed as an offset or an address depending on its storage class.
- Class Its storage class.
- Type Its type and derived type. If the symbol is an instance of a structure or of a union then the structure or union tag will be given following the type (e.g., struct-tag). If the symbol is an array, then the array dimensions will be given following the type (eg., char  $[n]$   $[m]$ ). Note that the object file must have been compiled with the -g option of the *cc* (1) command for -this information to appear.
- Size Its size in bytes, if available. Note that the object file must have been compiled with the -g option of the *cc* (1) command for this information to appear.
- Line The source line number at which it is defined, if available. Note that the object file must have been compiled with the -g option of the *cc* (1) command for this information to appear.
- Section For storage classes static and external, the object file section containing the symbol (e.g., text, data or bss).

The output of nm may be controlled using the following options:

- -o Print the value and size of a symbol in octal instead of decimal.
- -x Print the value and size of a symbol in hexadecimal instead of decimal.
- $-h$  Do not display the output header data.
- -v Sort external symbols by value before they are printed.

(

- -n Sort external symbols by name before they are printed.
- -e Print only external and static symbols.
	- -f Produce full output. Print redundant symbols (.text, .data and .bss), normally suppressed.
	- -u Print undefined symbols only.
	- -V Print the version of the nm command executing on the standard error output.
	- $-T$  By default, nm prints the entire name of the symbols listed. Since object files can have symbols names with an arbitrary number of characters, a name that is longer than the width of the column set aside for names will overflow its column, forcing every column after the name to be misaligned. The  $-T$  option causes nm to truncate every name which would otherwise overflow its column and place an asterisk as the last character in the displayed name to mark it as truncated.

Options may be used in any order, either singly or in combination, and may appear anywhere in the command line. Therefore, both nm name  $-e -v$  and nm  $-ve$  name print the static and external symbols in name, with external symbols sorted by value.

# FILES

(

 $\sqrt{\phantom{a}}$ 

/usr/tmp/nm??????

## CAVEATS

When all the symbols are printed, they must be printed in the order they appear in the symbol table in order to preserve scoping information. Therefore, the  $-v$  and  $-n$  options should be used only in conjunction with the -e option.

## SEE ALSO

 $as(1)$ ,  $cc(1)$ ,  $ld(1)$ .

a.out(4), ar(4) in the Sys5 UNIX Programmer Reference Manual.

## **DIAGNOSTICS**

"nm: name: cannot open"

if name cannot be read.

"nm: name: bad magic"

if name is not an appropriate common object file.

"nm: name: no symbols"

if the symbols have been stripped from name .

## **NAMF**

 $nohup - run$  a command immune to hangups and quits

## **SYNOPSIS**

nohup command [ arguments ]

## **DESCRIPTION**

Nohup executes command with hangups and quits ignored. If output is not re-directed by the user, both standard output and standard error are sent to nohup.out . If nohup.out is not writable in the current directory, output is redirected to \$HOME/nohup.out .

## **EXAMPLE**

It is frequently desirable to apply *nohup* to pipelines or lists of commands. This can be done only by placing pipelines and command lists in a single file, called a shell procedure. One can then issue:

nohup sh file

and the nohup applies to everything in file. If the shell procedure file is to be executed often, then the need to type  $sh$  can be eliminated by giving file execute permission. Add an ampersand and the contents of file are run in the background with interrupts also ignored (see  $sh(1)$ ):

nohup file &

An example of what the contents of file could be is:

tbl ofile  $\vert$  eqn  $\vert$  nroff  $>$  nfile

## SEE ALSO

chmod(1), nice(1), sh(1). signal(2) in the Sys5 UNIX Programmer Reference Manual.

## WARNINGS

nohup command1; command2 nohup applies only to command1 nohup (command1; command2) is syntactically incorrect.

Be careful of where standard error is redirected. The following command may put error messages on tape, making it unreadable:

nohup cpio  $-a$  <list  $>$ /dev/rmt/ 1 m&

while

nohup cpio  $-a$  <list  $>$ /dev/rmt/1 m 2 $>$ errors &

puts the error messages into file errors .

(

 $\blacksquare$ 

od - octal dump

## **SYNOPSIS**

od  $\left[ -bcdox \right]$   $\left[$  file  $\left] \right[$   $\left[ + \right]$  offset $\left[ - \right]$   $\left[ b \right]$ 

## **DESCRIPTION**

Od dumps file in one or more formats as selected by the first argument. If the first argument is missing,  $-\mathbf{o}$  is default. The meanings of the format options are:

- -**b** Interpret bytes in octal.
- -c Interpret bytes in ASCII. Certain non-graphic characters appear as C escapes:  $null = \{0, \text{backs} \}$  form-feed- \f, new-line=\n, return=\r, tab=\t; others appear as 3-digit octal numbers.
- -d Interpret words in decimal.
- -o Interpret words in octal.
- $-x$  Interpret words in hex.

The file argument specifies which file is to be dumped. If no file argument is specified, the standard input is used.

The offset argument specifies the offset in the file where dumping is to commence. This argument is normally interpreted as octal bytes. If . is appended, the offset is interpreted in decimal. If **b** is appended, the offset is interpreted in blocks of 512 bytes. If the file argument is omitted, the offset argument must be preceded by  $+$ .

Dumping continues until end-of-file.

#### **NOTES**

Plexus provides a standalone version of od in addition to the one that runs under SysS.

## SEE ALSO

 $adb(1)$ .

#### **NAMF**

pack, peat, unpack - compress and expand files

#### **SYNOPSIS**

pack  $[-]$   $[-]$  name ...

pcat name ...

unpack name ...

#### **DESCRIPTION**

Pack attempts to store the specified files in a compressed form. Wherever possible (and useful), each input file name is replaced by a packed file name.z with the same access modes, access and modified dates, and owner as those of name . The -f option will force packing of name . This is useful for causing an entire directory to be packed even if some of the files will not benefit. If pack is successful, name will be removed. Packed files can be restored to their original form using unpack or pcat.

Pack uses Huffman (minimum redundancy) codes on a byte-by-byte basis. If the - argument is used, an internal flag is set that causes the number of times each byte is used, its relative frequency, and the code for the byte to be printed on the standard output. Additional occurrences of  $-$  in place of *name* will cause the internal flag to be set and reset.

The amount of compression obtained depends on the size of the input file and the character frequency distribution. Because a decoding tree forms the first part of each .z file, it is usually not worthwhile to pack files smaller than three blocks, unless the character frequency distribution is very skewed, which may occur with printer plots or pictures.

Typically, text files are reduced to 60-75% of their original size. Load modules, which use a larger character set and have a more uniform distribution of characters, show little compression, the packed versions being about 90% of the original size.

Pack returns a value that is the number of files that it failed to compress.

No packing will occur if:

the file appears to be already packed; the file name has more than 12 characters; the file has links; the file is a directory; the file cannot be opened; no disk storage blocks will be saved by packing; (

a file called name.z already exists; the .z file cannot be created; an  $1$ , O error occurred during processing.

The last segment of the file name must contain no more than 12 characters to allow space for the appended .z extension. Directories cannot be compressed.

Pcat does for packed files what cat (1) does for ordinary files, except that pcat can not be used as a filter. The specified files are unpacked and written to the standard output. Thus to view a packed file named name.z use:

peat name.z

or just:

peat name

To make an unpacked copy, say nnn, of a packed file named name.z (without destroying name.z) use the command:

peat name >nnn

Pcat returns the number of files it was unable to unpack. Failure may occur if:

> the file name (exclusive of the .z ) has more than 12 characters;

the file cannot be opened;

the file does not appear to be the output of pack .

Unpack expands files created by pack . For each file name specified in the command, a search is made for a file called name.z (or just name, if name ends in .z ). If this file appears to be a packed file, it is replaced by its expanded version. The new file has the .z suffix stripped from its name, and has the same access modes, access and modification dates, and owner as those of the packed file.

Unpack returns a value that is the number of files it was unable to unpack. Failure may occur for the same reasons that it may in pcat , as well as for the following:

a file with the "unpacked" name already exists;

if the unpacked file cannot be created.

## SEE ALSO

(

 $cat(1)$ .

May 23, 1985

/--

## NAME

passwd - change login password

#### **SYNOPSIS**

passwd [ name ]

#### **DESCRIPTION**

This command changes or installs a password associated with the login name.

Ordinary users may change only the password which corresponds to their login name .

Passwd prompts ordinary users for their old password, if any. It then prompts for the new password twice. The first time the new password is entered passwd checks to see if the old password has "aged" sufficiently. If "aging" is insufficient the new password is rejected and passwd terminates; see passwd (4).

Assuming "aging" is sufficient, a check is made to insure that the new password meets construction requirements. When the new password is entered a second time the two copies of the new password are compared. If the two copies are not identical the cycle of prompting for the new password is repeated for at most two more times.

Passwords must be constructed to meet the following requirements:

Each password must have at least six characters. Only the first eight characters are significant.

Each password must contain at least two alphabetic characters and at least one numeric or special character. In this case, "alphabetic" means upper and lower case letters.

Each password must differ from the user's login name and any reverse or circular shift of that login name . For comparison purposes, an upper case letter and its corresponding lower case letter are equivalent.

New passwords must differ from the old by at least three characters. For comparison purposes, an upper case letter and its corresponding lower case letter are equivalent.

One whose effective user ID is zero is called a super-user; see id *(1 ),* and *su (1 ).* Super-users may change any password; hence, passwd does not prompt super-users for the old password. Superusers are not forced to comply with password aging and password construction requirements. A super-user can create a null password

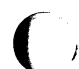

by entering a carriage return in response to the prompt for a new password.

FILES

/etc/passwd

SEE ALSO

 $login(1)$ ,  $id(1)$ ,  $su(1)$ .

crypt(3C), passwd(4) in the Sys5 UNIX Programmer Reference Manual.

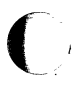

 $\bigcap\limits$ 

May 27, 1985 **Page 2** 

paste - merge same lines of several files or subsequent lines of one tile

#### **SYNOPSIS**

paste file1 file2 ... paste -d list file1 file2 ... **paste**  $-s$  **[-dlist] file1 file2** ...

## **DESCRIPTION**

In the first two forms, paste concatenates corresponding lines of the given input files file1, file2, etc. It treats each file as a column or columns of a table and pastes them together horizontally (parallel merging). If you will, it is the counterpart of cat (1) which concatenates vertically, i.e., one tile after the other. In the last form above, paste replaces the function of an older command with the same name by combining subsequent lines of the input file (serial merging). In all cases, lines are glued together with the tab character, or with characters from an optionally specified *list*. Output is to the standard output, so it can be used as the start of a pipe, or as a filter, if  $-$  is used in place of a file name.

The meanings of the options are:

- -d Without this option, the new-line characters of each but the last file (or last line in case of the -s option) are replaced by a tab character. This option allows replacing the tab character by one or more alternate characters (see below).
- list One or more characters immediately following -d replace the default tab as the line concatenation character. The list is used circularly, i.e., when exhausted, it is reused. In parallel merging (i.e., no -s option), the lines from the last file are always terminated with a new-line character, not from the list . The list may contain the special escape sequences:  $\infty$  (new-line),  $\infty$  (tab),  $\infty$  (backslash), and  $\infty$ (empty string, not a null character). Quoting may be necessary, if characters have special meaning to the shell (e.g., to get one backslash, use  $-d'$  '\\\\" ).
- -s Merge subsequent lines rather than one from each input file. Use tab for concatenation, unless a *list* is specified with  $-d$ option. Regardless of the list , the very last character of the file is forced to be a new-line.
- May be used in place of any file name, to read a line from the standard input. (There is no prompting).

 $\blacktriangledown$ 

 $\bigcap$ 

# **UNIX** Sys5 PASTE(1)

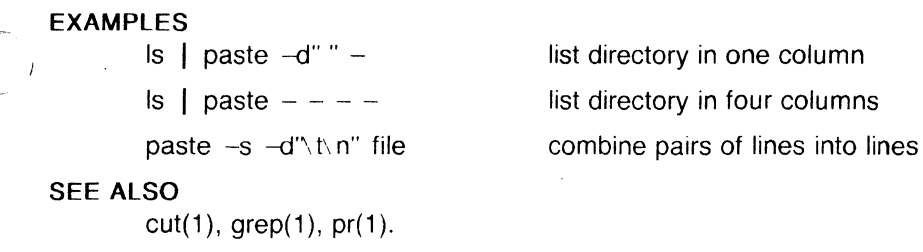

DIAGNOSTICS line too long

too many files

Output lines are restricted to 511 characters.

Except for -s option, no more than 12 input files may be specified.

pg - file perusal filter for soft-copy terminals

## **SYNOPSIS**

pg [-number] [-p string] [-cefns] [ +linenumber] [+/pattern/] [ files ...]

## **DESCRIPTION**

The pg command is a filter which allows the examination of files one screenful at a time on a soft-copy terminal. (The file name and/or NULL arguments indicate that pg should read from the standard input.) Each screenful is followed by a prompt. If the user types a carriage return, another page is displayed; other possibilities are enumerated below.

This command is different from previous paginators in that it allows you to back up and review something that has already passed. The method for doing this is explained below.

In order to determine terminal attributes,  $pq$  scans the terminfo  $(4)$ data base for the terminal type specified by the environment variable TERM . If TERM is not defined, the terminal type dumb is assumed.

The command line options are:

-number

An integer specifying the size (in lines) of the window that pq is to use instead of the default. (On a terminal containing 24 lines, the default window size is 23).

-p string

Causes pg to use string as the prompt. If the prompt string contains a ''%d", the first occurrence of "%d" in the prompt will be replaced by the current page number when the prompt is issued. The default prompt string is ":".

- -c Home the cursor and clear the screen before displaying each page. This option is ignored if clear\_screen is not defined for this terminal type in the *terminfo* (4) data base.
- $-e$  Causes pg not to pause at the end of each file.
- -f Normally, pg splits lines longer than the screen width, but some sequences of characters in the text being displayed (e.g., escape sequences for underlining) generate undesirable results. The  $-*f*$  option inhibits  $pg$  from splitting lines.
- -n Normally, commands must be terminated by a  $\leq$  newline  $\geq$ character. This option causes an automatic end of command as soon as a command letter is entered.

 $\overline{\mathcal{C}}$ 

-s Causes *pg* to print all messages and prompts in standout mode (usually inverse video).

*+finenumber* 

Start up at *linenumber* .

*+!pattern/* 

Start up at the first line containing the regular expression pattern.

The responses that may be typed when *pg* pauses can be divided into three categories: those causing further perusal, those that search, and those that modify the perusal environment.

Commands which cause further perusal normally take a preceding address , an optionally signed number indicating the point from which further text should be displayed. This address is interpreted in either pages or lines depending on the command. A signed address specifies a point relative to the current page or line, and an unsigned address specifies an address relative to the beginning of the file. Each command has a default address that is used if none is provided.

The perusal commands and their defaults are as follows:

 $(+1)$  < *newline* > or  $\lt$  *blank* >

This causes one page to be displayed. The address is specified in pages.

( + 1) I With a relative address this causes *pg* to simulate scrolling the screen, forward or backward, the number of lines specified. With an absolute address this command prints a screenful beginning at the specified line.

## $(+1)$  d or  $\hat{D}$

Simulates scrolling half a screen forward or backward.

The following perusal commands take no address .

. or "L

Typing a single period causes the current page of text to be redisplayed.

\$ Displays the last windowful in the file. Use with caution when the input is a pipe.

The following commands are available for searching for text patterns in the text. The regular expressions described in ed (1) are available. They must always be terminated by a *<newline>,* even if the *-n* option is specified.

## i/pattern/

Search forward for the *i* th (default  $i = 1$ ) occurrence of pat $tern$ . Searching begins immediately after the current page and continues to the end of the current file, without wraparound.

# i^pattern^

i?pattern?

Search backwards for the *i* th (default *i* = 1) occurrence of *pattern* . Searching begins immediately before the current page and continues to the beginning of the current file, without wrap-around. The  $\degree$  notation is useful for Adds 100 terminals which will not properly handle the?.

After searching, *pg* will normally display the line found at the top of the screen. This can be modified by appending m or b to the search command to leave the line found in the middle or at the bottom of the window from now on. The suffix t can be used to restore the original situation.

The user of pq can modify the environment of perusal with the following commands:

- $i$ n Begin perusing the *i* th next file in the command line. The *i* is an unsigned number, default value is 1.
- ip Begin perusing the *i* th previous file in the command line. *i* is an unsigned number, default is 1.
- $i$ **w** Display another window of text. If i is present, set the window size to *i* .

s filename

Save the input in the named file. Only the current file being perused is saved. The white space between the s and filename is optional. This command must always be terminated by a  $\leq$ *newline* $>$ , even if the  $-n$  option is specified.

h Help by displaying an abbreviated summary of available commands.

## q or Q

Quit *pg*.

!command

Command is passed to the shell, whose name is taken from the SHELL environment variable. If this is not available, the default shell is used. This command must always be terminated by a  $\leq$  *newline*  $>$ , even if the  $-n$  option is specified.

At any time when output is being sent to the terminal, the user can

hit the quit key (normally control-\) or the interrupt (break) key. This causes pg to stop sending output, and display the prompt. The user may then enter one of the above commands in the normal manner. Unfortunately, some output is lost when this is done, due to the fact that any characters waiting in the terminal's output queue are flushed when the quit signal occurs.

If the standard output is not a terminal, then  $pg$  acts just like cat *(1 ),* except that a header is printed before each file (if there is more than one).

# EXAMPLE

A sample usage of pg in reading system news would be

news | pg -p "(Page %d):"

## **NOTES**

While waiting for terminal input, pg responds to BREAK, DEL, and • by terminating execution. Between prompts, however, these signals interrupt pg 's current task and place the user in prompt mode. These should be used with caution when input is being read from a pipe, since an interrupt is likely to terminate the other commands in the pipeline.

Users of Berkeley's more will find that the z and f commands are available, and that the terminal  $\ell$ ,  $\lambda$ , or ? may be omitted from the searching commands.

## FILES

428.sp20u

/usr/lib/terminfo/\*

Terminal information data base

/tmp/pg\*

Temporary file when input is from a pipe

## SEE ALSO

 $cr$ pt(1), ed(1), grep(1). terminfo(4) in the SysS UNIX Programmer Reference Manual.

## BUGS

If terminal tabs are not set every eight positions, undesirable results may occur.

When using pg as a filter with another command that changes the terminal 1/0 options (e.g., crypt *(1 )),* terminal settings may not be restored correctly.

October 23, 1986 **Page 4** 

pie - troff preprocessor for drawing simple pictures

## **SYNOPSIS**

pic  $[-Tt]$  [ files ]

# **DESCRIPTION**

Pic is a troff $(1)$  preprocessor for drawing simple figures on a typesetter. The basic objects are box, line, arrow, circle, ellipse, arc and text.

The optional argument  $-Tt$  specifies device  $t$ ; currently supported devices are aps (Autologic APS-5), X97 (Xerox 9700), and i10 (Imagen Imprint-10). Default is -Taps.

## SEE ALSO

troff $(1)$ .

 $PIC - A$  Graphics Language for Typesetting.

 $pr$  – print files

# **SYNOPSIS**

pr [ options ] [ files ]

## **DESCRIPTION**

Pr prints the named files on the standard output. If file is  $-$ , or if no files are specified, the standard input is assumed. By default, the listing is separated into pages, each headed by the page number, a date and time, and the name of the file.

By default, columns are of equal width, separated by at least one space; lines which do not fit are truncated. If the  $-$ s option is used, lines are not truncated and columns are separated by the separation character.

If the standard output is associated with a terminal, error messages are withheld until pr has completed printing.

The below options may appear singly or be combined in any order:

- $+k$  Begin printing with page k (default is 1).
- *-k*  Produce  $k$  -column output (default is 1). The options  $-e$ and -i are assumed for multi-column output.
- -a Print multi-column output across the page.
- -m Merge and print all files simultaneously, one per column (overrides the  $-k$ , and  $-a$  options).
- -d Double-space the output.
- **-eck** Expand input tabs to character positions  $k + 1$ ,  $2 * k + 1$ ,  $3*$  $k + 1$ , etc. If k is 0 or is omitted, default tab settings at every eighth position are assumed. Tab characters in the input are expanded into the appropriate number of spaces. If *c* (any non-digit character) is given, it is treated as the input tab character (default for *c* is the tab character).
- $-ick$  In output, replace white space wherever possible by inserting tabs to character positions  $k + 1$ ,  $2 * k + 1$ ,  $3 * k + 1$ , etc. If *k* is O or is omitted, default tab settings at every eighth position are assumed. If *c* (any non-digit character) is given, it is treated as the output tab character (default for *c*  is the tab character).
- $-nck$  Provide k -digit line numbering (default for k is 5). The number occupies the first  $k + 1$  character positions of each column of normal output or each line of -m output. If *c*  (any non-digit character) is given, it is appended to the line number to separate it from whatever follows (default for *c* is a tab).
- $-wk$  Set the width of a line to k character positions (default is 72 for equal-width multi-column output, no limit otherwise).
- $-$ ok Offset each line by k character positions (default is 0). The number of character positions per line is the sum of the width and offset.
- $-$ lk Set the length of a page to k lines (default is 66).
- $-h$  Use the next argument as the header to be printed instead of the file name.
- $-p$  Pause before beginning each page if the output is directed to a terminal (pr will ring the bell at the terminal and wait for a carriage return).
- -f Use form-feed character for new pages (default is to use a sequence of line-feeds). Pause before beginning the first page if the standard output is associated with a terminal.
- -r Print no diagnostic reports on failure to open files.
- -t Print neither the five-line identifying header nor the five-line trailer normally supplied for each page. Quit printing after the last line of each file without spacing to the end of the page.
- -sc Separate columns by the single character c instead of by the appropriate number of spaces (default for c is a tab).

## EXAMPLES

Print file1 and file2 as a double-spaced, three-column listing headed by "file list":

pr -3dh "file list" file1 file2

Write file1 on file2, expanding tabs to columns 10, 19, 28, 37, ... :

pr  $-e9 -t <$  file1  $>$  file2

## FILES

/dev/tty\* to suspend messages

## SEE ALSO

 $cat(1)$ .

printenv - print out the environment

# $\overline{\mathbf{C}}$  : **SYNOPSIS**

**/usr/plx/printenv** [ name ]

## **DESCRIPTION**

Printenv prints out the values of the variables in the environment. If a name is specified, only its value is printed.

If a name is specified and it is not defined in the environment, printenv returns exit status 1, else it returns status 0.

#### **NOTES**

This command is based on a similar one from the University of California at Berkeley.

#### **SEE ALSO**

 $sh(1)$ , environ $(5)$ , csh $(1)$ .

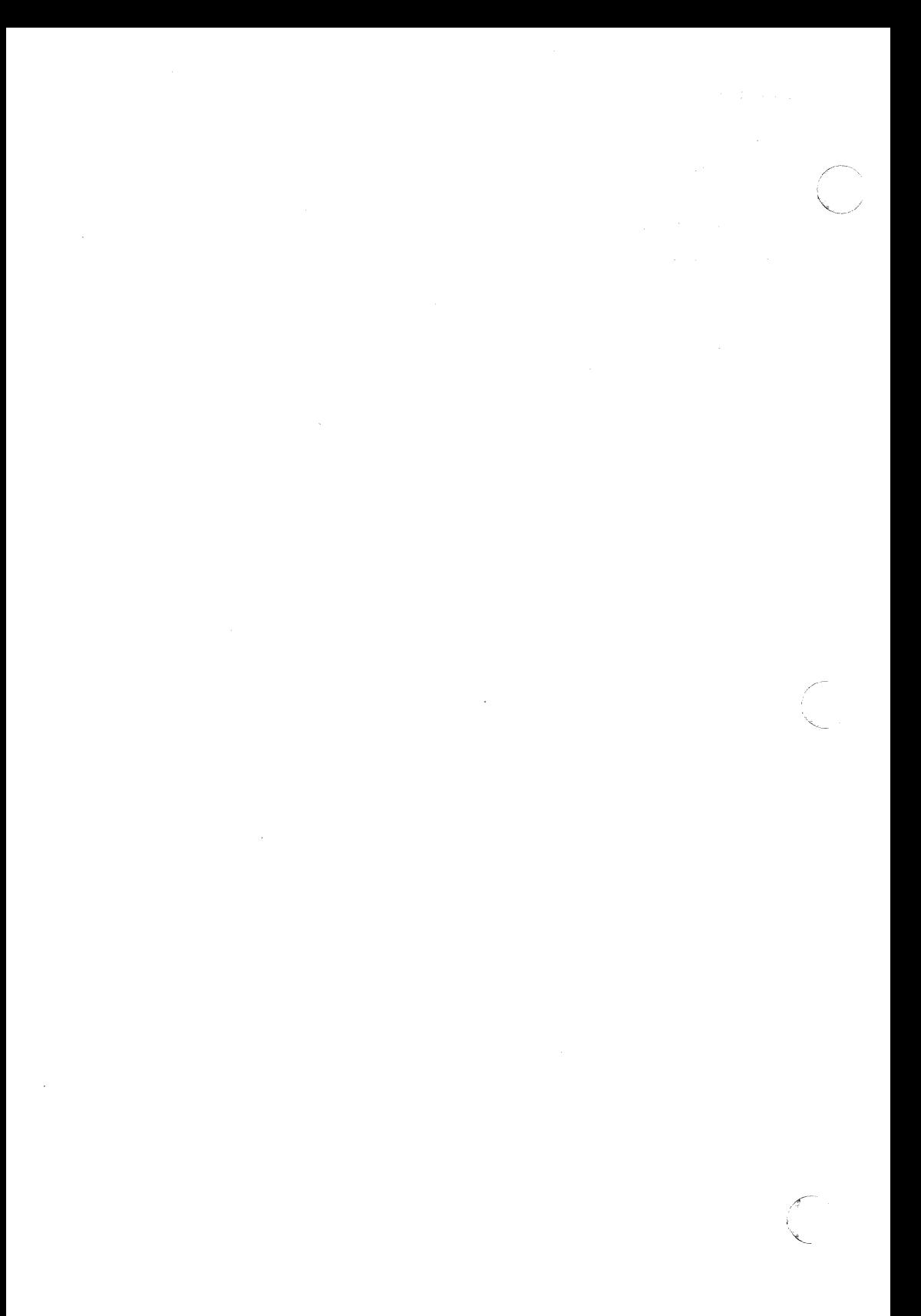

#### **NAMF**

prof - display profile data

## **SYNOPSIS**

```
prof [-\text{tran}] [-\text{ox}] [-\text{q}] [-\text{z}] [-\text{h}] [-\text{s}] [-\text{m} mdata] [\text{prog}]
```
## **DESCRIPTION**

Prof interprets a profile file produced by the *monitor* (3C) function. The symbol table in the object file prog (a.out by default) is read and correlated with a profile file (mon.out by default). For each external text symbol the percentage of time spent executing between the address of that symbol and the address of the next is printed, together with the number of times that function was called and the average number of milliseconds per call.

The mutually exclusive options  $t, c, a$ , and  $n$  determine the type of sorting of the output lines:

- -t Sort by decreasing percentage of total time (default).
- -c Sort by decreasing number of calls.
- -a Sort by increasing symbol address.
- -n Sort lexically by symbol name.

The mutually exclusive options  $\boldsymbol{o}$  and  $\boldsymbol{x}$  specify the printing of the address of each symbol monitored:

- -o Print each symbol address (in octal) along with the symbol name.
- $-x$  Print each symbol address (in hexadecimal) along with the symbol name.

The following options may be used in any combination:

- $-g$  Include non-global symbols (static functions).
- $-z$  Include all symbols in the profile range (see *monitor (3C))*, even if associated with zero number of calls and zero time.
- $-h$  Suppress the heading normally printed on the report. (This is useful if the report is to be processed further.)
- -s Print a summary of several of the monitoring parameters and statistics on the standard error output.

#### -m mdata

Use file *mdata* instead of **mon.out** as the input profile file.

A program creates a profile file if it has been loaded with the  $-p$ option of *cc (1 ).* This option to the *cc* command arranges for calls to monitor (3C) at the beginning and end of execution. It is the call to monitor at the end of execution that causes a profile file to be written. The number of calls to a function is tallied if the  $-p$  option was used when the file containing the function was compiled.

The name of the file created by a profiled program is controlled by the environment variable PROFDIR. If PROFDIR does not exist, "mon.out" is produced in the directory current when the program terminates. If PROFDIR = string, "string/pid.progname" is produced, where *progname* consists of argy<sup>[0]</sup> with any path prefix removed, and *pid* is the program's process id. If PROFDIR  $=$  nothing, no profiling output is produced.

A single function may be split into subfunctions for profiling by means of the MARK macro (see prof (5)).

#### FILES

mon.out for profile a.out for namelist

## SEE ALSO

 $cc(1)$ .

exit(2), profil(2), monitor(3C), prof(5) in the Sys5 UNIX Programmer Reference Manual.

#### WARNING

The times reported in successive identical runs may show variances of 20% or more, because of varying cache-hit ratios due to sharing of the cache with other processes. Even if a program seems to be the only one using the machine, hidden background or asynchronous processes may blur the data. In rare cases, the clock ticks initiating recording of the program counter may "beat" with loops in a program, grossly distorting measurements.

Call counts are always recorded precisely, however.

## BUGS

Only programs that call exit (2) or return from main will cause a profile file to be produced, unless a final call to monitor is explicitly coded.

The use of the **-p** option cc (1) to invoke profiling imposes a limit of 600 functions that may have call counters established during program execution. For more counters you must call monitor (3C) directly. If this limit is exceeded, other data will be overwritten and the **mon.out** file will be corrupted. The number of call counters used will be reported automatically by the prof command whenever the number exceeds 5/6 of the maximum.

(

 $\blacksquare$ 

prs - print an SCCS file

## **SYNOPSIS**

**prs** [-d[dataspec]] [-r[SID]] **[-e]** [-I] [-c[date-time]] **[-a]** files

## **DESCRIPTION**

Prs prints, on the standard output, parts or all of an SCCS file (see sccsfile (4)) in a user-supplied format. If a directory is named, prs behaves as though each file in the directory were specified as a named file, except that non-SCCS files (last component of the path name does not begin with **s.),** and unreadable files are silently ignored. If a name of  $-$  is given, the standard input is read; each line of the standard input is taken to be the name of an SCCS file or directory to be processed; non-SCCS files and unreadable files are silently ignored.

Arguments to prs , which may appear in any order, consist of keyletter arguments, and file names.

All the described keyletter arguments apply independently to each named file:

- -d[dataspec] Used to specify the output data specification. The dataspec is a string consisting of SCCS file data keywords (see DATA KEYWORDS ) interspersed with optional user supplied text.
- -r[S/O] Used to specify the S *ccs* ID entification (SID) string of a delta for which information is desired. If no SID is specified, the SID of the most recently created delta is assumed. **-e**  and **-I** keyletters. The format for the date is: mm/dd/yy [hh:mm:ss].
- **-e**  Requests information for all deltas created earlier than and including the delta designated via the **-r** keyletter or the date given by the **-c** option.
- $-1$ Requests information for all deltas created later than and including the delta designated via the **-r** keyletter or the date given by the **-c** option.

[-c[cutoff]] Cutoff date-time, in the form:

YY[MM[DD[HH[MM[SS]]]]]

 $\bf C$ 

-c[date-time) Units omitted from the date-time default to their maximum possible values; that is,  $-c7502$  is equivalent to  $-c750228235959$ . Any number of non-numeric characters may separate the various 2-digit pieces of the cutoff date in the form: "-c77/2/2 9:22:25".

-a Requests printing of information for both removed, i.e., delta type =  $R$ , (see *rmdel*  $(1)$ ) and existing, i.e., delta type  $D$ , deltas. If the  $-a$  keyletter is not specified, information for existing deltas only is provided.

#### DATA KEYWORDS

Data keywords specify which parts of an SCCS file are to be retrieved and output. All parts of an SCCS file (see sccsfile  $(4)$ ) have an associated data keyword. There is no limit on the number of times a data keyword may appear in a dataspec.

The information printed by prs consists of: (1) the user-supplied text; and (2) appropriate values (extracted from the SCCS file) substituted for the recognized data keywords in the order of appearance in the dataspec. The format of a data keyword value is either Simple (S), in which keyword substitution is direct, or *Multi-line* (M), in which keyword substitution is followed by a carriage return.

User-supplied text is any text other than recognized data keywords. A tab is specified by  $\lambda t$  and carriage return/new-line is specified by \n. The default data keywords are:

":Dt:\t:DL:\nMRs:\n:MR:COMMENTS:\n:C:"

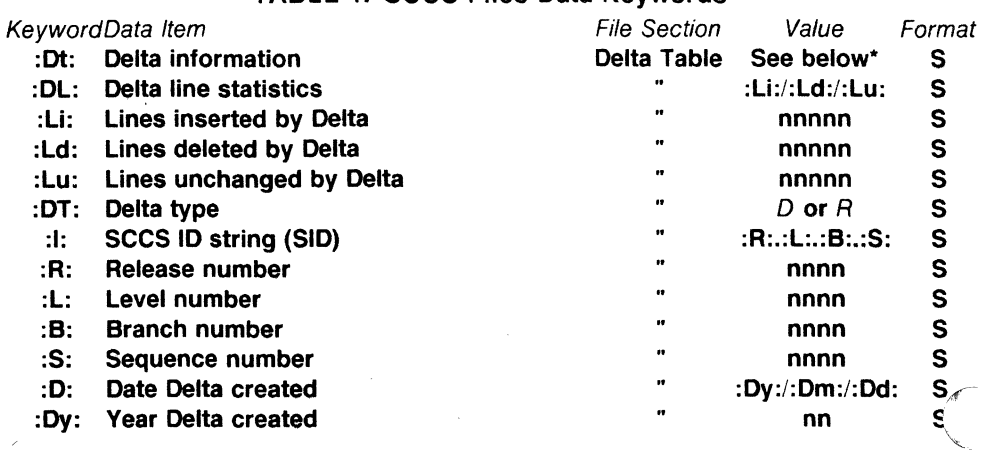

#### TABLE 1. SCCS Files Data Keywords

 $\label{eq:1} \begin{aligned} \mathcal{L}_{\text{1D}}(\mathbf{r}) &= \mathcal{L}_{\text{2D}}(\mathbf{r}) \mathcal{L}_{\text{2D}}(\mathbf{r}) \mathcal{L}_{\text{2D}}(\mathbf{r}) \mathcal{L}_{\text{2D}}(\mathbf{r}) \mathcal{L}_{\text{2D}}(\mathbf{r}) \mathcal{L}_{\text{2D}}(\mathbf{r}) \mathcal{L}_{\text{2D}}(\mathbf{r}) \mathcal{L}_{\text{2D}}(\mathbf{r}) \mathcal{L}_{\text{2D}}(\mathbf{r}) \mathcal{L}_{\text{2D}}(\mathbf{r}) \mathcal{L}_{\text{$ 

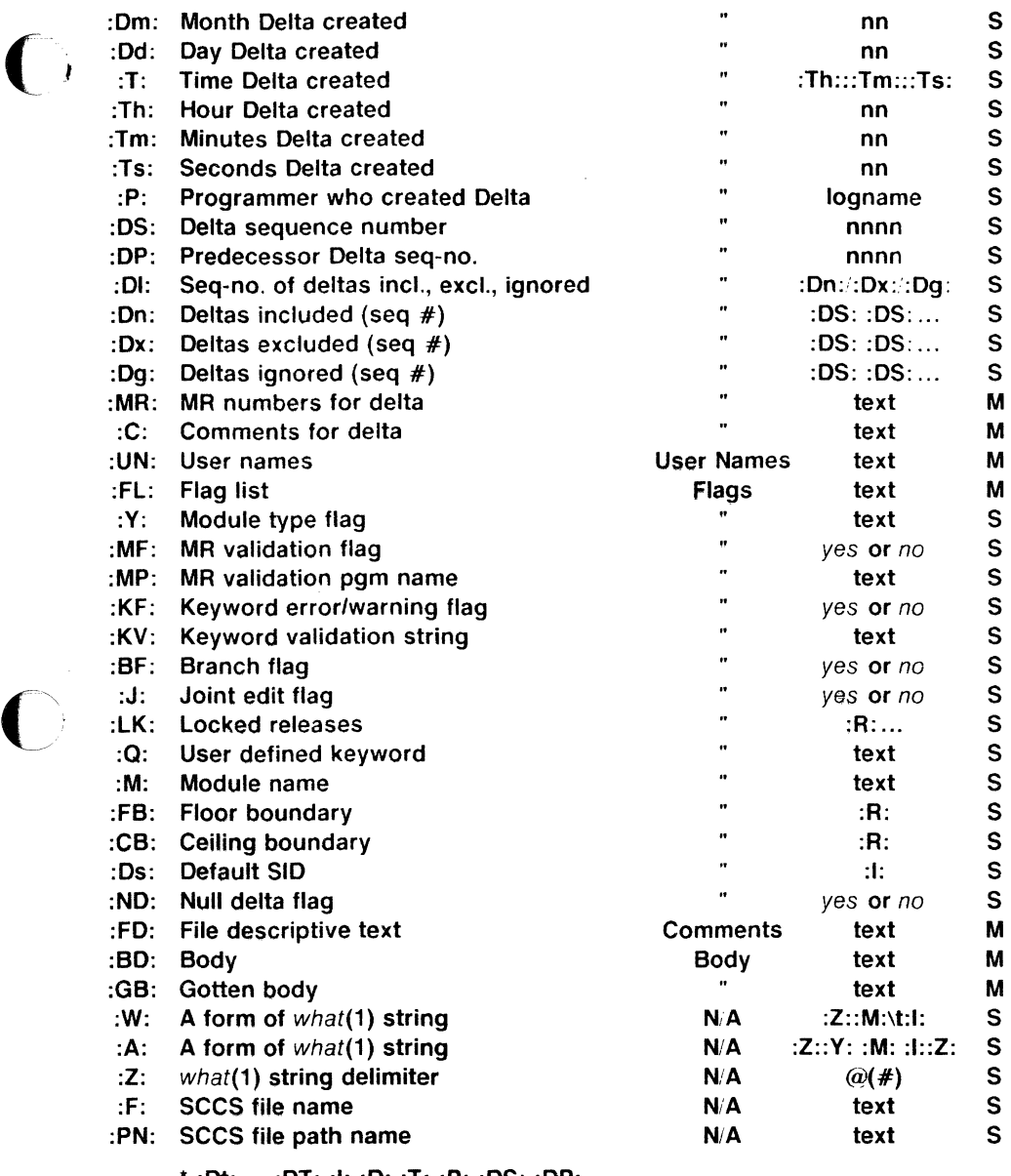

\* :Dt: = :OT: :I: :D: :T: :P: :OS: :DP:

 $\bigcup$ 

## **EXAMPLES**

prs -d"Users and/or user IDs for :F: are:\n:UN:" s.file

may produce on the standard output:

Users and/or user IDs for s.file are:

xyz

131

abc

prs -d"Newest delta for pgm :M:: :I: Created :D: By :P:" -r s.file

may produce on the standard output:

Newest delta for pgm main.c: 3.7 Created 77/12-1 By cas

As a special case:

prs s.file

may produce on the standard output:

D 1.1 77/12/1 00:00:00 cas 1 000000/00000/00000 MRs: bl78-12345 bl79-54321 COMMENTS: this is the comment line for s.file initial delta

for each delta table entry of the "D" type. The only keyletter argu-

ment allowed to be used with the special case is the -a keyletter.

## FILES

 $\lim p$ , pr?????

#### SEE ALSO

admin(1), delta(1),  $get(1)$ , help(1). sccsfile(4) in the Sys5 UNIX Programmer Reference Manual.

Source Code Control System User Guide in the SysS UNIX User Guide.

#### **DIAGNOSTICS**

Use help (1) for explanations.

 $\overline{\mathscr{C}}$ *(* ' ·."-

ps - report process status

## **SYNOPSIS**

ps [ options ]

## **DESCRIPTION**

Ps prints certain information about active processes. Without options , information is printed about processes associated with the current terminal. The output consists of a short listing containing only the process ID. terminal identifier. cumulative execution time. and the command name. Otherwise. the information that is displayed is controlled by the selection of options .

Options using lists as arguments can have the list specified in one of two forms: a list of identifiers separated from one another by a comma, or a list of identifiers enclosed in double quotes and separated from one another by a comma and or one or more spaces.

The options are:

- -e Print information about all processes.
- -d Print information about all processes, except process group leaders.
- -**a** Print information about all processes, except process group leaders and processes not associated with a terminal.
- -f Generate a full listing. (See below for meaning of columns in a full listing).

-I Generate a long listing. See below.

-c corefile Use the file corefile in place of /dev/mem.

-s swapdev Use the file swapdev in place of 'dev/swap. This is useful when examining a corefile : a swapdev of /dev/null will cause the user block to be zeroed out.

-n namelist The argument will be taken as the name of an alternate system *namelist* file in place of /**unix**.

- -t termlist Restrict listing to data about the processes associated with the terminals given in *termlist*. Terminal identifiers may be specified in one of two forms: the device's file name (e.g., tty04) or if the device's file name starts with tty, just the digit identifier (e.g., 04).
- $-p$  proclist Restrict listing to data about processes whose process ID numbers are given in proclist .

-**u** uidlist Restrict listing to data about processes whose user ID numbers or login names are given in *uidlist*. In the listing, the numerical user ID will be printed unless the

c

**-f** option is used, in which case the login name will be printed.

-g grplist Restrict listing to data about processes whose process group leaders are given in grplist.

The column headings and the meaning of the columns in a ps listing are given below; the letters **f** and I indicate the option (full or long ) that causes the corresponding heading to appear; **all** means that the heading always appears. Note that these two options determine only what information is provided for a process; they do not determine which processes will be listed.

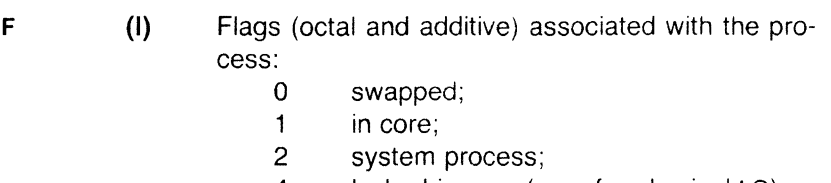

- 4 locked-in core (e.g., for physical  $1 \circ$ );
- 10 being swapped;
- 20 being traced by another process;
- 40 another tracing flag;

**s** (I) The state of the process:

- O non-existent;
- S sleeping;
- W waiting;
- R running;
- I intermediate;
- Z terminated;
- T stopped;
- X growing.
- **UID (f,I)**  The user ID number of the process owner; the login name is printed under the **-f** option.
- **PIO (all)**  The process ID of the process; it is possible to kill a process if you know this datum.
- **PPID (f,I)**  The process ID of the parent process.
- **c (f,I)**  Processor utilization for scheduling.
- **PRI (I)**  The priority of the process; higher numbers mean lower priority.
- **NI** (I) Nice value; used in priority computation.
- **ADDR** (I) The memory address of the process if resident; otherwise, the disk address.
- **sz** (I) The size in blocks of the core image of the process.
- **WC HAN** (I) The event for which the process is waiting or sleeping; if blank, the process is running.

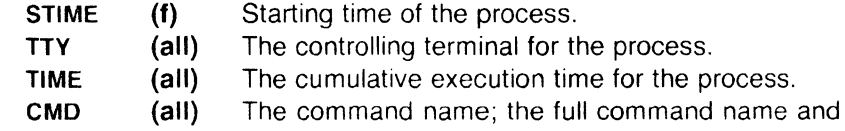

its arguments are printed under the -f option.

A process that has exited and has a parent, but has not yet been waited for by the parent, is marked  $\leq$  defunct $>$ .

Under the -f option, ps tries to determine the command name and arguments given when the process was created by examining memory or the swap area. Failing this, the command name, as it would appear without the -f option, is printed in square brackets.

#### FILES

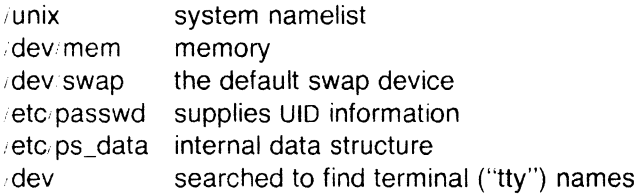

## SEE ALSO

 $\arctan(1)$ , kill(1), nice(1).

#### BUGS

Things can change while ps is running; the picture it gives is only a close approximation to reality. Some data printed for defunct processes are irrelevant.

c
$ptx$  – permuted index

# **SYNOPSIS**

ptx [ options ] [ input [ output ] ]

# **DESCRIPTION**

Ptx generates the file output that can be processed with a text formatter to produce a permuted index of file *input* (standard input and output default). It has three phases: the first does the permutation, generating one line for each keyword in an input line. The keyword is rotated to the front. The permuted file is then sorted. Finally, the sorted lines are rotated so the keyword comes at the middle of each line. Ptx output is in the form:

.xx "tail" "before keyword" "keyword and after" "head"

where .xx is assumed to be an nroff or troff *(1)* macro provided by the user, or provided by the mptx (5) macro package. The before keyword and keyword and after fields incorporate as much of the line as will fit around the keyword when it is printed. Tail and head, at least one of which is always the empty string, are wrappedaround pieces small enough to fit in the unused space at the opposite end of the line.

The following options can be applied:

- **-f** Fold upper and lower case letters for sorting.
- **-t** Prepare the output for the phototypesetter.
- **-w** *n* Use the next argument, *n* , as the length of the output line. The default line length is 72 characters for nroff and 100 for troff .
- **-g** *n* Use the next argument, *n* , as the number of characters that *ptx* will reserve in its calculations for each gap among the four parts of the line as finally printed. The default gap is 3.
- **-o** only Use as keywords only the words given in the only file.
- -i ignore Do not use as keywords any words given in the *ignore* file. If the -i and **-o** options are missing, use **/usr/lib/eign** as the ignore file.
- **-b** break Use the characters in the break file to separate words. Tab, new-line, and space characters are always used as break characters.

(

 $\bigcap$ *)* 

 $\bigcap$ 

-r Take any leading non-blank characters of each input line to be a reference identifier (as to a page or chapter), separate from the text of the line. Attach that identifier as a 5th field on each output line.

The index for this manual was generated using *ptx* .

## FILES

/bin/sort /usrilib/eign /usr/lib/tmac/tmac.ptx

# SEE ALSO

nroff(1), troff(1). mm(5), mptx(5) in the Sys5 UNIX Programmer Reference Manual.

# BUGS

Line length counts do not account for overstriking or proportional spacing.

Lines that contain tildes (<sup>-</sup>) are botched, because *ptx* uses that character internally.

pwd - working directory name

# **SYNOPSIS**

## **pwd**

# **DESCRIPTION**

Pwd prints the path name of the working (current) directory.

# SEE **ALSO**

 $cd(1)$ .

# **DIAGNOSTICS**

"Cannot open .." and "Read error in .." indicate possible file system trouble and should be referred to a UNIX system programming counselor.

(

*()* 

ratfor - rational Fortran dialect

# **SYNOPSIS**

ratfor [ options ] [ files ]

# DESCRIPTION

Ratfor converts a rational dialect of Fortran into ordinary irrational Fortran. Ratfor provides control flow constructs essentially identical to those in C:

statement grouping:

{ statement; statement; statement ;

```
decision-making:
```
if (condition) statement [else statement ]

switch (integer value) {

case integer: statement

[ default: ] statement

```
\left\{ \right.
```
loops:

while (condition) statement for (expression; condition; expression) statement do limits statement repeat statement [until (condition) ] break next

and some syntactic sugar to make programs easier to read and write:

free form input:

multiple statements/line; automatic continuation

comments:

# this is a comment.

translation of relationals:

 $>$ ,  $>$  = , etc., become .GT., .GE., etc.

return expression to caller from function:

return (expression)

define:

define name replacement

include:

include file

 $\bullet$ 

The option -h causes quoted strings to be turned into 27H constructs. The -C option copies comments to the output and attempts to format it neatly. Normally, continuation lines are marked with a & in column 1; the option  $-6x$  makes the continuation character  $x$  and places it in column 6.

Ratfor is best used with f77 (1).

#### SEE ALSO

 $eff(1), f77(1).$ 

B. W. Kernighan and P. J. Plauger, Software Tools , Addison-Wesley, 1976.

#### **NAMF**

(

regcmp - regular expression compile

#### **SYNOPSIS**

regcmp  $[-]$  files

#### **DESCRIPTION**

Regcmp , in most cases, precludes the need for calling regcmp (3X) from C programs. This saves on both execution time and program size. The command regcmp compiles the regular expressions in file and places the output in file.i. If the  $-$  option is used, the output will be placed in file.c. The format of entries in file is a name (C variable) followed by one or more blanks followed by a regular expression enclosed in double quotes. The output of regcmp is C source code. Compiled regular expressions are represented as extern char vectors. File.i files may thus be included into C programs, or file.c files may be compiled and later loaded. In the C program which uses the regcmp output, regex ( abc , line ) will apply the regular expression named abc to line. Diagnostics are self-explanatory.

# EXAMPLES

name "([A-Za-z][A-Za-z0-9\_]\*)\$0"

telno  $\sqrt{(0.1)(2-9)[01][1-9]}$ \$0\ $(0.1)$  \*"  $"([2-9][0-9]\{2\})$ \$1 $[-]\{0,1\}"$ "([0-9]{4} )\$2"

In the C program that uses the regcmp output,

regex(telno, line, area, exch, rest)

will apply the regular expression named *telno* to *line*.

## SEE ALSO

regcmp(3X) in the Sys5 UNIX Programmer Reference Manual.

rm, rmdir - remove files or directories

# **SYNOPSIS**

**rm [ -fri** ] file ...

**rmdir** dir ...

# **DESCRIPTION**

Rm removes the entries for one or more files from a directory. If an entry was the last link to the file, the file is destroyed. Removal of a file requires write permission in its directory, but neither read nor write permission on the file itself.

If a file has no write permission and the standard input is a terminal, its permissions are printed and a line is read from the standard input. If that line begins with **y** the file is deleted, otherwise the file remains. No questions are asked when the **-f** option is given or if the standard input is not a terminal.

If a designated file is a directory, an error comment is printed unless the optional argument **-r** has been used. In that case, rm recursively deletes the entire contents of the specified directory, and the directory itself.

If the **-i** (interactive) option is in effect, rm asks whether to delete each file, and, under **-r** , whether to examine each directory.

Rmdir removes entries for the named directories, which must be empty.

# **SEE ALSO**

unlink(2) in the Sys5 UNIX Programmer Reference Manual.

# **DIAGNOSTICS**

Generally self-explanatory. It is forbidden to remove the file .. merely to avoid the antisocial consequences of inadvertently doing something like:

**rm -r** ·\*

# $\bigcap$ **NAME**

rmdel - remove a delta from an SCCS file

#### **SYNOPSIS**

**rmdel** -rSID files

#### **DESCRIPTION**

Rmdel removes the delta specified by the SID from each named SCCS file. The delta to be removed must be the newest (most recent) delta in its branch in the delta chain of each named SCCS file. In addition, the specified must not be that of a version being edited for the purpose of making a delta  $(i. e., if a p-file (see qet)$ *(1))* exists for the named secs file, the specified must not appear in any entry of the  $p$ -file).

If a directory is named. rmdel behaves as though each file in the directory were specified as a named file, except that non-SCCS files (last component of the path name does not begin with **s.)** and unreadable files are silently ignored. If a name of  $-$  is given, the standard input is read; each line of the standard input is taken to be the name of an SCCS file to be processed; non-SCCS files and unreadable files are silently ignored.

The exact permissions necessary to remove a delta are documented in the Source Code Control System User Guide . Simply stated, they are either (1) if you make a delta you can remove it; or (2) if you own the file and directory you can remove a delta.

#### **FILES**

 $\overline{\mathbf{C}}$ 

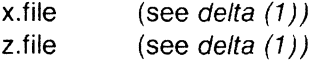

#### **SEE ALSO**

delta $(1)$ , get $(1)$ , help $(1)$ , prs $(1)$ . sccsfile(4) in the Sys5 UNIX Programmer Reference Manual.

Source Code Control System User Guide in the Sys5 UNIX User Guide.

#### **DIAGNOSTICS**

Use help (1) for explanations.

/

#### NAME

sact - print current SCCS file editing activity

#### **SYNOPSIS**

sact files

# **DESCRIPTION**

Sact informs the user of any impending deltas to a named SCCS file. This situation occurs when get  $(1)$  with the  $-e$  option has been previously executed without a subsequent execution of delta *(1 ).* If a directory is named on the command line, sact behaves as though each file in the directory were specified as a named file, except that non-SCCS files and unreadable files are silently ignored. If a name of  $-$  is given, the standard input is read with each line being taken as the name of an SCCS file to be processed.

The output for each named file consists of five fields separated by spaces.

- Field 1 specifies the SID of a delta that currently exists in the SCCS file to which changes will be made to make the new delta.
- Field 2 specifies the SID for the new delta to be created.
- Field 3 contains the logname of the user who will make the delta (i.e., executed a get for editing).
- Field 4 contains the date that get -e was executed.
- Field 5 contains the time that get -e was executed.

## SEE ALSO

delta $(1)$ , get $(1)$ , unget $(1)$ .

#### **DIAGNOSTICS**

Use help (1) for explanations.

(

sag - system activity graph

# **SYNOPSIS**

**sag** [ options ]

# **DESCRIPTION**

Sag graphically displays the system activity data stored in a binary data file by a previous sar  $(1)$  run. Any of the sar data items may be plotted singly. or in combination; as cross plots, or versus time. Simple arithmetic combinations of data may be specified. Sag invokes sar and finds the desired data by string-matching the data column header (run sar to see what is available). These options are passed through to sar:

- **-s** time Select data later than time in the form hh [:mm]. Default is 08:00.
- **-e** time Select data up to time . Default is 18:00.
- -i sec Select data at intervals as close as possible to sec seconds.
- **-f** file Use file as the data source for sar. Default is the current daily data file /**usr/adm/sa/sadd.**

Other options:

**-T** term Produce output suitable for terminal term. See tplot(1G) for known terminals. If term is **vpr** , output is processed by **vpr -p** and queued to a Versatec printer. Default for term is **\$TERM** .

**-x** spec x axis specification with spec in the form: "name [op name] ... [lo hi]"

**-y** spec y axis specification with spec in the same form as above.

Name is either a string that will match a column header in the sar report, with an optional device name in square brackets, e.g.,  $r+w/s[dsk-1]$ , or an integer value. Op is  $+ - *$  or / surrounded by blanks. Up to five names may be specified. Parentheses are not recognized. Contrary to custom,  $+$  and  $-$  have precedence over  $*$  and / . Evaluation is left to right. Thus  $A / A + B * 100$  is evaluated  $(A/(A+B)) * 100$ , and  $A + B / C + D$  is  $(A+B)/(C+D)$ . Lo and hi are optional numeric scale limits. If unspecified, they are deduced from the data.

A single spec is permitted for the x axis. If unspecified, time is used. Up to 5 spec's separated by ; may be given for **-y** . Enclose the  $-x$  and  $-y$  arguments in "" if blanks or  $\leq$ CR $>$  are included. The **-y** default is:

 $\overline{C}$ 

# SAG(1G) UNIX Sys5 SAG(1G)

 $-y$  "%usr 0 100; %usr + %sys 0 100; %usr + %sys + %wio 0 100"

#### EXAMPLES

To see today's CPU utilization:

sag

To see activity over 15 minutes of all disk drives:  $TS - \dot{ds}$  +%H:%M sar -o tempfile 60 15

 $TE = \text{` date} + \%H : \%M^*$ 

sag -f tempfile -s \$TS -e \$TE -y "r+w/s[dsk]"

## **FILES**

/usr, adm!sa sadd daily data file for day *dd.* 

# SEE ALSO

sar $(1)$ , tplot $(1)$ .

 $\sim 10^{-11}$ 

*()* 

 $sar - system$  activity reporter

# **SYNOPSIS**

```
sar [-ubdycwagvmA] [-o file] t \lceil n \rceil
```

```
sar [-ubdycwagvmA] [-s time] [-e time] [-i \sec] [-f file]
```
## **DESCRIPTION**

*Sar,* in the first instance, samples cumulative activity counters in the operating system at *n* intervals of *t* seconds. If the -o option is specified, it saves the samples in file in binary format. The default value of  $n$  is 1. In the second instance, with no sampling interval specified, sar extracts data from a previously recorded file, either the one specified by -f option or, by default. the standard system activity daily data file /usr!adm/sa'sadd for the current day *dd.* The starting and ending times of the report can be bounded via the -s and -e *time* arguments of the form *hh [: mm [: ss ]].* The -i option selects records at *sec* second intervals. Otherwise, all intervals found in the data file are reported.

In either case, subsets of data to be printed are specified by option:

-u Report CPU utilization (the default):

%usr, %sys, %wio, %idle - portion of time running in user mode, running in system mode, idle with some process waiting for block 10, and otherwise idle.

# -b Report buffer activity:

bread/s, bwrit/s - transfers per second of data between system buffers and disk or other block devices;

 $\text{Iread/s}, \text{Iwrit/s} - \text{accesses of system buffers};$ 

%rcache, %wcache - cache hit ratios, e. g., 1 - bread/lread;  $pread/s$ , pwrit $s -$  transfers via raw (physical) device mechanism.

-d Report activity for each block device, e.g., disk or tape drive: %busy, avque - portion of time device was busy servicing a transfer request, average number of requests outstanding during that time;

 $r+w/s$ , blks/s – number of data transfers from or to device, number of bytes transferred in 1024-byte units;

avwait, avserv - average time in ms. that transfer requests wait idly on queue, and average time to be serviced (which for disks includes seek, rotational latency and data transfer times).

Report TTY device activity:

rawch/s, canch/s, outch/s - input character rate, input character rate processed by canon, output character rate;

## SAR(1) UNIX Sys5 SAR(1)

 $revin, s$ , xmtin/s, mdmin/s - receive, transmit and modem interrupt rates.

- -c Report system calls: scall/s - system calls of all types; sread/s, swrit/s, fork s, exec  $s$  - specific system calls;  $rchar/s$ , wchar  $s$  - characters transferred by read and write system calls.  $-w$  Report system swapping and switching activity: swpin/s, swpot s, bswin s, bswot  $s -$  number of transfers and number of 1024-byte units transferred for swapins (including initial loading of some programs) and swapouts: pswch s -- process switches. -a Report use of file access system routines: iget s, namei s, dirblk s. -q Report average queue length while occupied, and % of time occupied: rung-sz,  $\%$ runocc – run queue of processes in memory and runnable;  $swpq-sz$ ,  $%swpocc - swap$  queue of processes swapped out but ready to run. -v Report status of text, process, inode and file tables: text-sz, proc-sz, inod-sz, file-sz – entries/size for each table, evaluated once at sampling point; text-ov, proc-ov, inod-ov, file-ov - overflows occurring between
	- sampling points.
- -m Report message and semaphore activities:  $msg/s$ , sema/s  $-$  primitives per second.
- -A Report all data. Equivalent to -udgbwcayvm.

## EXAMPLES

To see today's CPU activity so far:

sar

To watch CPU activity evolve for 10 minutes and save data:

sar  $-$ o temp 60 10

To later review disk and tape activity from that period:

sar -d -f temp

# FILES

iusr/admisa/sadd daily data file, where dd are digits representing the day of the month.

#### SEE ALSO

sag(1G).

sar(1M) in the Sys5 UNIX Administrator Reference Manual.

(

 $sec - C$  compiler for stand-alone programs

# **SYNOPSIS**

**scc**  $[ + [$  lib  $]$   $]$   $[$  option  $]$  ...  $[$  file  $]$  ...

# **DESCRIPTION**

Scc prepares the named files for stand-alone execution. The option and file arguments may be anything that can legally be used with the cc command; it should be noted, though, that the  $-p$  (profiling) option, as well as any object module that contains system calls, will cause the executable not to run.

Scc defines the compiler constant, STANDALONE, so that sections of C programs may be compiled conditionally when the executable will be run stand-alone.

If no  $+i\mathbf{i}b$  argument is specified,  $+A$  is assumed. If the  $+$  argument is specified alone, no configuration library is loaded unless the user supplies his own.

# FILES

/lib/crt2.o /usr/lib/lib2.a stand-alone library execution start-off /usr/lib/lib2A.a  $+A$  configuration library

# $\big)_{\mathsf{SEE\;ALSO}}$

cc(1), ld(1).

a.out(4) in the UNIX System Programmer Reference Manual.

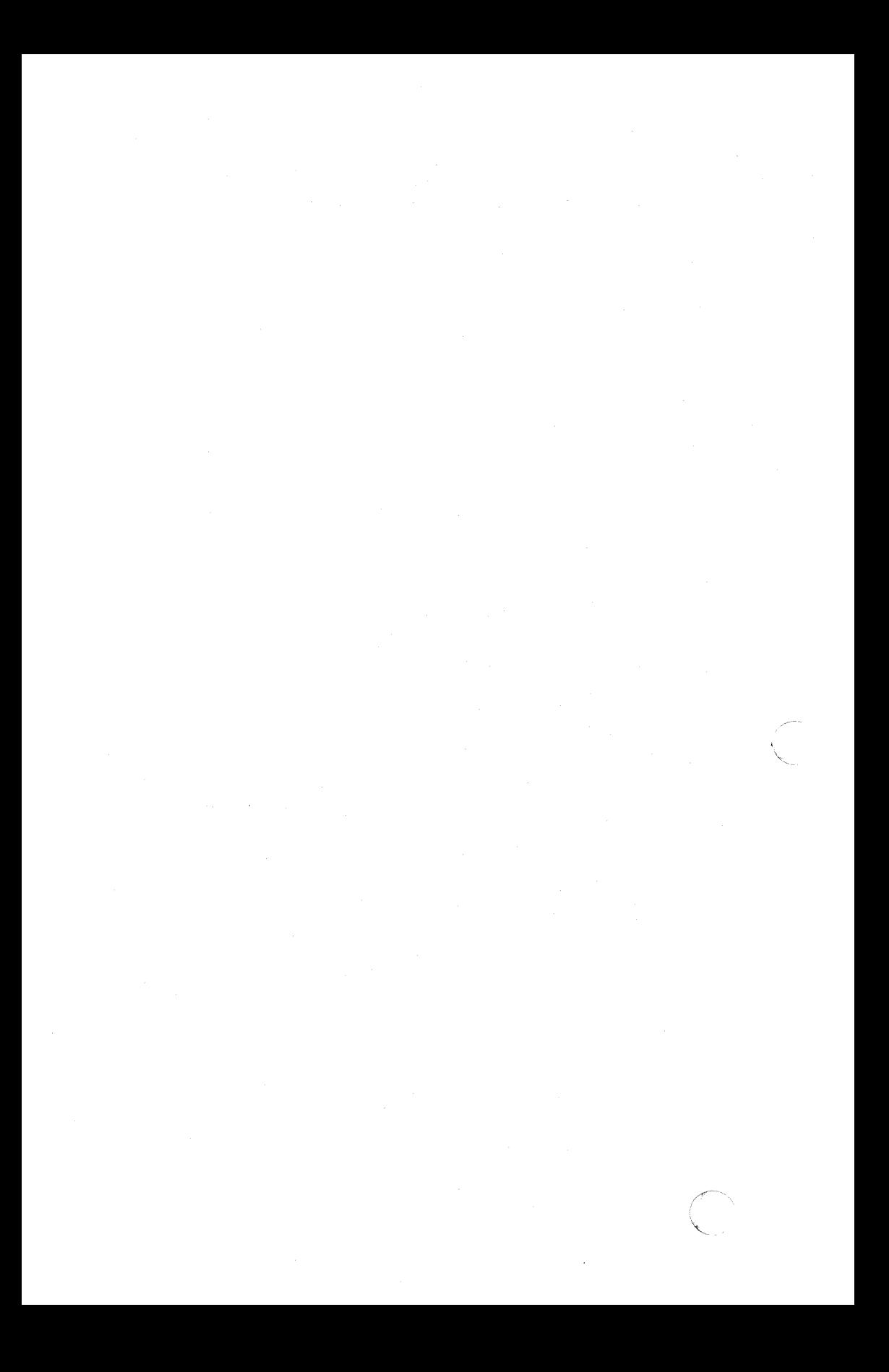

#### SCCSDIFF(1) UNIX Sys5 SCCSDIFF(1)

#### NAME

(

 $sccs$ diff  $-$  compare two versions of an  $SCCS$  file

#### **SYNOPSIS**

sccsdiff  $-r$  SID1  $-r$  SID2  $[-p]$   $[-sn]$  files

## **DESCRIPTION**

Sccsdiff compares two versions of an SCCS file and generates the differences between the two versions. Any number of SCCS files may be specified, but arguments apply to all files.

- -rSID? SID1 and SID2 specify the deltas of an SCCS file that are to be compared. Versions are passed to bdiff (1) in the order given.
- $-p$  pipe output for each file through pr (1).
- $-$ sn and is the file segment size that both will pass to  $diff$   $(1)$ . This is useful when  $diff$  fails due to a high system load.

#### FILES

/tmp/get????? Temporary files

#### SEE ALSO

bdiff(1),  $get(1)$ , help(1), pr(1).

Source Code Control System User Guide in the Sys5 UNIX User Guide.

#### **DIAGNOSTICS**

"file: No differences" If the two versions are the same. Use help (1) for explanations.

script - make typescript of terminal session

## **SYNOPSIS**

/usr/plx/script  $[-n]$   $[-s]$   $[-a]$   $[-q]$   $[-S]$  shell  $]$   $[$  file  $]$ 

#### DESCRIPTION

Script makes a typescript of everything printed on your terminal. The typescript is saved in a file, and can be sent to the line printer later with *lpr.* If a file name is given, the typescript is saved there. If not, the typescript is saved in the file typescript.

To exit script, type control D. This sends an end of file to all processes you have started up, and causes script to exit. For this reason, control D behaves as though you had typed an infinite number of control D's.

This program is useful when using a CRT and a hard-copy record of the dialog is desired, as for a student handing in a program that was developed on a CRT when hard-copy terminals are in short supply.

The options control what shell is used.  $-n$  asks for the new shell,  $-$ s asks for the standard shell.  $-$ S lets you specify any shell you want. The default depends on the system: . bin sh is used where possible, otherwise /bin/sh. If the requested shell is not available, script uses any shell it can find.

The -q flag asks for "quiet mode'', where the "script started" and "script done" messages are turned off. The -a flag causes script to append to the typescript file instead of creating a new file.

#### **NOTES**

This command is based on a similar one from the University of California at Berkeley.

#### BUGS

Since UNIX has no way to write an end-of-file down a pipe without closing the pipe, there 1s no way to simulate a single control D without ending script.

The new shell has its standard input coming from a pipe rather than a tty, so stty will not work, and neither will ttyname.

When the user interrupts a printing process, script attempts to flush the output backed up in the pipe for better response. Usually the next prompt also gets flushed.

/' -

(

 $\blacksquare$ 

sdiff - side-by-side difference program

## **SYNOPSIS**

**sdiff** [ options ... ] file1 file2

## **DESCRIPTION**

Sdiff uses the output of diff (1) to produce a side-by-side listing of two files indicating those lines that are different. Each line of the two files is printed with a blank gutter between them if the lines are identical,  $a < in$  the qutter if the line only exists in file 1,  $a > in$  the gutter if the line only exists in  $file2$ , and a | for lines that are different.

For example:

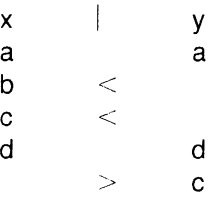

The following options exist:

**-w** n Use the next argument, n , as the width of the output line. The default line length is 130 characters.

- **-I** Only print the left side of any lines that are identical
- **-s** Do not print identical lines.
- **-o** output Use the next argument, output , as the name of a third file that is created as a user-controlled merging of file1 and file2. Identical lines of file1 and file2 are copied to output . Sets of differences, as produced by diff (1), are printed; where a set of differences share a common gutter character. After printing each set of differences, sdiff prompts the user with a % and waits for one of the following user-typed commands:
	- 1 append the left column to the output file
	- **r append the right column to the output** file
	- **s**  turn on silent mode; do not print identical lines
	- **v**  turn off silent mode

 $\setminus$ 

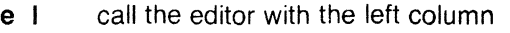

- e r call the editor with the right column
- e b call the editor with the concatenation of left and right
- e call the editor with a zero length file
- q exit from the program

On exit from the editor, the resulting file is concatenated on the end of the *output* file.

# SEE ALSO

diff(1), ed(1).

 $\curvearrowright$  '

sed – stream editor

# **SYNOPSIS**

sed  $[-n]$   $[-e$  script  $]$   $[-f$  sfile  $]$   $[$  files  $]$ 

# **DESCRIPTION**

Sed copies the named files (standard input default) to the standard output, edited according to a script of commands. The -f option causes the script to be taken from file *sfile* ; these options accumulate. If there is just one  $-e$  option and no  $-f$  options, the flag  $-e$ may be omitted. The -n option suppresses the default output. A script consists of editing commands, one per line, of the following form:

```
[ address [ , address ] ] function [ arguments ]
```
In normal operation, sed cyclically copies a line of input into a pattern space (unless there is something left after a  $D$  command), applies in sequence all commands whose addresses select that pattern space, and at the end of the script copies the pattern space to the standard output (except under  $-n$ ) and deletes the pattern space.

Some of the commands use a hold space to save all or part of the pattern space for subsequent retrieval.

An address is either a decimal number that counts input lines cumulatively across files, a \$ that addresses the last line of input, or a context address, i.e., a *regular expression*/ in the style of ed  $(1)$ modified thus:

- In a context address, the construction \?regular expression?, where ? is any character, is identical to  $\ell$ regular expression. Note that in the context address \xabc\xdefx , the second x stands for itself, so that the regular expression is abcxdef .
- The escape sequence \n matches a new-line embedded in the pattern space.
- A period . matches any character except the terminal newline of the pattern space.
- A command line with no addresses selects every pattern space.
- A command line with one address selects each pattern space that matches the address.
- A command line with two addresses selects the inclusive range from the first pattern space that matches the first address through the next pattern space that matches the second. (If the second address is a

Page 1

number less than or equal to the line number first selected, only one line is selected.) Thereafter the process is repeated, looking again for the first address.

Editing commands can be applied only to non-selected pattern spaces by use of the negation function ! (below).

In the following list of functions the maximum number of permissible addresses for each function is indicated in parentheses.

The *text* argument consists of one or more lines, all but the last of which end with \ to hide the new-line. Backslashes in text are treated like backslashes in the replacement string of an s command, and may be used to protect initial blanks and tabs against the stripping that is done on every script line. The rfile or wfile argument must terminate the command line and must be preceded by exactly one blank. Each wtile is created before processing begins. There can be at most 10 distinct wfile arguments.

 $(1)$  a $\lambda$ 

*text* Append. Place *text* on the output before reading the next input line.

 $(2)$  b " label"

Branch to the : command bearing the label . If label is empty, branch to the end of the script.

 $(2)$  C

- *text* Change. Delete the pattern space. With O or 1 address or at the end of a 2-address range, place *text* on the output. Start the next cycle.
- $(2)$  d Delete the pattern space. Start the next cycle.
- $(2)$  D Delete the initial segment of the pattern space through the first new-line. Start the next cycle.
- $(2)$  g Replace the contents of the pattern space by the contents of the hold space.
- (2) G Append the contents of the hold space to the pattern space.
- $(2)$  h Replace the contents of the hold space by the contents of the pattern space.
- $(2)$  H Append the contents of the pattern space to the hold space.
- $(1)$  i $\lambda$
- *text*  Insert. Place *text* on the standard output.
- $(2)$  I List the pattern space on the standard output in an unambiguous form. Non-printing characters are spelled in two-digit ASCII and long lines are folded.

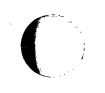

- $(2) n$ Copy the pattern space to the standard output. Replace the pattern space with the next line of input.
- $(2)$  N Append the next line of input to the pattern space with an embedded new-line. (The current line number changes.)
- $(2)$  p Print. Copy the pattern space to the standard output.
- $(2)$  **P** Copy the initial segment of the pattern space through the first new-line to the standard output.
- $(1)$ **g** Quit. Branch to the end of the script. Do not start a new cycle.
- (2) **r** rfile Read the contents of rfile . Place them on the output before reading the next input line.
- (2)  $s$  "regular expression"  $\sqrt{r}$  replacement  $\sqrt{r}$  flags

Substitute the replacement string for instances of the regular expression in the pattern space. Any character may be used instead of  $/$ . For a fuller description see ed (1 ). Flags is zero or more of:

- $n = 1 512$ . Substitute for just the n th occurrence of the regular expression.
- **g** Global. Substitute for all nonoverlapping instances of the regular expression rather than just the first one.
- **p** Print the pattern space if a replacement was made.
- w wfile Write. Append the pattern space to wfile if a replacement was made.
- (2) **t** label Test. Branch to the : command bearing the label if any substitutions have been made since the most recent reading of an input line or execution of a **t** . If label is empty, branch to the end of the script.
- (2) **w** wfile Write. Append the pattern space to wfile .

(2) **x** Exchange the contents of the pattern and hold spaces.

 $(2)$  y/string1/string2

Transform. Replace all occurrences of characters in string1 with the corresponding character in string2. The lengths of string1 and string2 must be equal.

(2)! function

Don't. Apply the function (or group, if function is { ) only to lines not selected by the address(es).

- (0) :, label This command does nothing; it bears a label for **b** and **t**  commands to branch to.
- $(1)$  = Place the current line number on the standard output as a line.
- (2) { Execute the following commands through a matching } only when the pattern space is selected.
- **(0)** An empty command is ignored.
- **(0)** # If a # appears as the first character on the first line of a script file, then that entire line is treated as a comment, with one exception. If the character after the  $#$  is an 'n', then the default output will be suppressed. The rest of the line after # **n** is also ignored. A script file must contain at least one non-comment line.

# **SEE ALSO**

awk(1), ed(1), grep(1).

# $\mathbf{C}^{\mathsf{T}}$ NAME

sh, rsh - shell, the standard/restricted command programming language

# **SYNOPSIS**

sh [ -acefhiknrstuvx ] [ args ] **rsh** [ -acefhiknrstuvx ] [ args ]

# **DESCRIPTION**

Sh is a command programming language that executes commands read from a terminal or a file. Rsh is a restricted version of the standard command interpreter  $sh$ ; it is used to set up login names and execution environments whose capabilities are more controlled than those of the standard shell. See Invocation below for the meaning of arguments to the shell.

# **Definitions**

A blank is a tab or a space. A name is a sequence of letters, digits, or underscores beginning with a letter or underscore. A parameter is a name, a digit, or any of the characters  $\ast$ ,  $\omega$ ,  $\ast$ ,  $\cdot$ ,  $\cdot$ ,  $\cdot$ ,  $\cdot$ ,  $\cdot$ , and ! .

# Commands

A simple-command is a sequence of non-blank words separated by blanks . The first word specifies the name of the command to be executed. Except as specified below, the remaining words are passed as arguments to the invoked command. The command name is passed as argument O (see exec (2)). The value of a simple-command is its exit status if it terminates normally, or (octal) 200+status if it terminates abnormally (see signal (2) for a list of status values).

A pipeline is a sequence of one or more commands separated by  $\vert$ (or, for historical compatibility, by ~ ). The standard output of each command but the last is connected by a pipe (2) to the standard input of the next command. Each command is run as a separate process; the shell waits for the last command to terminate. The exit status of a pipeline is the exit status of the last command.

A list is a sequence of one or more pipelines separated by ; , & , && , or **11** , and optionally terminated by ; or & . Of these four symbols, ; and & have equal precedence, which is lower than that of && and  $\iiint$ . The symbols && and  $\iiint$  also have equal precedence. A semicolon (;) causes sequential execution of the preceding pipeline; an ampersand  $(\&)$  causes asynchronous execution of the preceding pipeline (i.e., the shell does not wait for that pipeline to finish). The symbol  $\&$  ( $\parallel$ ) causes the *list* following it to be executed only if the preceding pipeline returns a zero (non-zero) exit status. An arbitrary number of new-lines may appear in a list , instead of semicolons, to delimit commands.

A command is either a simple-command or one of the following. Unless otherwise stated, the value returned by a command is that of the last simple-command executed in the command.

for name [ in word ... ] do list done

Each time a for command is executed, name is set to the next word taken from the in word list. If in word ... is omitted, then the for command executes the do list once for each positional parameter that is set (see Parameter Substitution below). Execution ends when there are no more words in the list.

case word in  $\lceil$  pattern  $\lceil$  | pattern  $\rceil$  ... ) list  $\lceil$  :  $\rceil$  ... esac

A case command executes the *list* associated with the first pattern that matches word . The form of the patterns is the same as that used for file-name generation (see File Name Generation ) except that a slash, a leading dot, or a dot immediately following a slash need not be matched explicitly.

if list then list  $\lceil$  elif list then list  $\rceil \ldots \rceil$  else list  $\rceil$  fi

The *list* following if is executed and, if it returns a zero exit status, the list following the first then is executed. Otherwise, the *list* following elif is executed and, if its value is zero, the list following the next then is executed. Failing that, the else list is executed. If no else list or then list is executed, then the if command returns a zero exit status.

while list do list done

A while command repeatedly executes the while list and, if the exit status of the last command in the list is zero, executes the **do** list ; otherwise the loop terminates. If no commands in the do list are executed, then the while command returns a zero exit status; until may be used in place of while to negate the loop termination test.

{list)

Execute list in a sub-shell.

 $\{list\}$ 

list is simply executed.

name () {list;}

Define a function which is referenced by name. The body of the function is the *list* of commands between  $\{$  and  $\}$ . Execution of functions is described below (see Execution ).

The following words are only recognized as the first word of a command and when not quoted:

> if then else elif fi case esac for while until do done  $\{\}$

 $\big($ 

# **Comments**

A word beginning with  $#$  causes that word and all the following characters up to a new-line to be ignored.

# Command Substitution

The standard output from a command enclosed in a pair of grave accents  $( \cdot \cdot )$  may be used as part or all of a word; trailing new-lines are removed.

# Parameter Substitution

The character \$ is used to introduce substitutable parameters. There are two types of parameters, positional and keyword. If parameter is a digit, it is a positional parameter. Positional parameters may be assigned values by set . Keyword parameters (also known as variables) may be assigned values by writing:

name = value  $\lceil$  name = value  $\rceil \dots$ 

Pattern-matching is not performed on value . There cannot be a function and a variable with the same name.

# \${parameter}

The value, if any, of the parameter is substituted. The braces are required only when parameter is followed by a letter, digit, or underscore that is not to be interpreted as part of its name. If parameter is  $*$  or  $\omega$ , all the positional parameters, starting with \$1 , are substituted (separated by spaces). Parameter \$0 is set from argument zero when the shell is invoked.

# \${parameter:-word}

If parameter is set and is non-null, substitute its value; otherwise substitute word .

# $${parenter: = word}$

If parameter is not set or is null set it to word ; the value of the parameter is substituted. Positional parameters may not be assigned to in this way.

# \${parameter :?word}

If parameter is set and is non-null, substitute its value; otherwise, print word and exit from the shell. If word is omitted, the message "parameter null or not set" is printed.

# \${parameter:+ word}

If parameter is set and is non-null, substitute word ; otherwise substitute nothing.

In the above, word is not evaluated unless it is to be used as the substituted string, so that, in the following example, pwd is executed only if d is not set or is null:

echo  $$d:-\text{}$  pwd'  $\}$ 

If the colon (:) is omitted from the above expressions, the shell only checks whether parameter is set or not.

The following parameters are automatically set by the shell:

- **#** The number of positional parameters in decimal.
- Flags supplied to the shell on invocation or by the  $\overline{\phantom{0}}$ set command.
- ? The decimal value returned by the last synchronously executed command.
- **\$** The process number of this shell.
- $\pmb{\mathsf{I}}$ The process number of the last background command invoked.

The following parameters are used by the shell:

- HOME The default argument (home directory) for the cd command.
- PATH The search path for commands (see Execution below), The user may not change PATH if executing under rsh .

# CDPATH

The search path for the cd command.

MAIL If this parameter is set to the name of a mail file and the **MAILPATH** parameter is not set, the shell informs the user of the arrival of mail in the specified file.

# MAILCHECK

This parameter specifies how often (in seconds) the shell will check for the arrival of mail in the files specified by the **MAILPATH** or **MAIL** parameters. The default value is 600 seconds (10 minutes). If set to 0, the shell will check before each prompt.

# MAILPATH

A colon (:) separated list of file names. If this parameter is set, the shell informs the user of the arrival of mail in any of the specified files. Each file name can be followed by % and a message that will be printed when the modification time changes. The default message is you have mail.

- **PS1** Primary prompt string, by default "\$ ".
- **PS2** Secondary prompt string, by default "> ".
- **IFS** Internal field separators, normally space, tab, and new-line.

# **SHACCT**

If this parameter is set to the name of a file writable by the user, the shell will write an accounting record in the file for each shell procedure executed. Accounting routines such as acctcom (1) and  $acctcms$  (1M) can be used to analyze the data

collected.

**SHELL** When the shell is invoked, it scans the environment (see Environment below) for this name. If it is found and there is an 'r' in the file name part of its value, the shell becomes a restricted shell.

The shell gives default values to **PATH, PS1, PS2, MAILCHECK** and **IFS. HOME** and **MAIL** are set by login (1 ).

# **Blank Interpretation**

After parameter and command substitution, the results of substitution are scanned for internal field separator characters (those found in **IFS** ) and split into distinct arguments where such characters are found. Explicit null arguments ("" or  $\langle \cdot \rangle$  are retained. Implicit null arguments (those resulting from parameters that have no values) are removed.

# **File Name Generation**

Following substitution, each command word is scanned for the characters  $\ast$ , ?, and [. If one of these characters appears the word is regarded as a pattern . The word is replaced with alphabetically sorted file names that match the pattern. If no file name is found that matches the pattern, the word is left unchanged. The character . at the start of a file name or immediately following  $a / 1$ , as well as the character / itself, must be matched explicitly.

- \* Matches any string, including the null string.
- ? Matches any single character.
- [ ... ] Matches any one of the enclosed characters. A pair of characters separated by  $-$  matches any character lexically between the pair, inclusive. If the first character following the opening  $\Gamma$  is a "!" any character not enclosed is matched.

# **Quoting**

The following characters have a special meaning to the shell and cause termination of a word unless quoted:

# $; \& ( )$  |  $\hat{ }$  < > new-line space tab

A character may be quoted (i.e., made to stand for itself) by preceding it with a \ . The pair **\new-line** is ignored. All characters enclosed between a pair of single quote marks  $(22)$ , except a single quote, are quoted. Inside double quote marks (""), parameter and command substitution occurs and  $\lambda$  quotes the characters  $\lambda$ ,  $\lambda$ , ", and \$ . "\$\*" is equivalent to **"\$1 \$2** ... ", whereas "\$@" is equivalent to **"\$1" "\$2"** ....

# **Prompting**

When used interactively, the shell prompts with the value of PS1 before reading a command. If at any time a new-line is typed and further input is needed to complete a command, the secondary prompt (i.e., the value of PS2) is issued.

# Input/Output

Before a command is executed, its input and output may be redirected using a special notation interpreted by the shell. The following may appear anywhere in a simple-command or may precede or follow a command and are not passed on to the invoked command; substitution occurs before word or digit is used:

- <word Use file word as standard input (file descriptor 0).
- >word Use file word as standard output (file descriptor 1). If the file does not exist it is created; otherwise, it is truncated to zero length.
- >>word Use file word as standard output. If the file exists output is appended to it (by first seeking to the endof-file); otherwise, the file is created.
- $\ll$ [-]word The shell input is read up to a line that is the same as word , or to an end-of-file. The resulting document becomes the standard input. If any character of word is quoted, no interpretation is placed upon the characters of the document; otherwise, parameter and command substitution occurs, (unescaped) \new-line is ignored, and \ must be used to quote the characters  $\langle$ , \$,  $\rangle$ , and the first character of word . If - is appended to  $\ll$ , all leading tabs are stripped from word and from the document.
- <&digit Use the file associated with file descriptor digit as standard input. Similarly for the standard output using  $>\&$  digit.
- $\leq$  The standard input is closed. Similarly for the standard output using  $\geq 8$ - .

If any of the above is preceded by a digit, the file descriptor which will be associated with the file is that specified by the digit (instead of the default 0 or 1). For example:

# $\ldots$  2>&1

associates file descriptor 2 with the file currently associated with file descriptor 1.

The order in which redirections are specified is significant. The shell evaluates redirections left-to-right. For example:

... 1 *>xxx* 2>&1

first associates file descriptor 1 with file *xxx* . It associates file descriptor 2 with the file associated with file descriptor 1 (i.e. *xxx ).*  If the order of redirections were reversed, file descriptor 2 would be associated with the terminal (assuming file descriptor 1 had been) and file descriptor 1 would be associated with file *xxx* .

October 31, 1986 Page 6

If a command is followed by & the default standard input for the command is the empty file /dev/null . Otherwise, the environment for the execution of a command contains the file descriptors of the invoking shell as modified by input/output specifications.

Redirection of output is not allowed in the restricted shell.

# Environment

The environment (see environ (5)) is a list of name-value pairs that is passed to an executed program in the same way as a normal argument list. The shell interacts with the environment in several ways. On invocation, the shell scans the environment and creates a parameter for each name found, giving it the corresponding value. If the user modifies the value of any of these parameters or creates new parameters, none of these affects the environment unless the export command is used to bind the shell's parameter to the environment (see also set -a ). A parameter may be removed from the environment with the **unset command**. The environment seen by any executed command is thus composed of any unmodified name-value pairs originally inherited by the shell, minus any pairs removed by unset, plus any modifications or additions, all of which must be noted in export commands.

The environment for any simple-command may be augmented by prefixing it with one or more assignments to parameters. Thus:

> TERM=450 cmd and and (export TERM; TERM=450; cmd)

are equivalent (as far as the execution of cmd is concerned).

If the  $-k$  flag is set, all keyword arguments are placed in the environment, even if they occur after the command name. The following first prints  $a=b c$  and  $c$ :

```
echo a=b c 
set -k 
echo a=b c
```
#### **Signals**

The INTERRUPT and QUIT signals for an invoked command are ignored if the command is followed by & ; otherwise signals have the values inherited by the shell from its parent, with the exception of signal 11 (but see also the trap command below).

#### Execution

Each time a command is executed, the above substitutions are carried out. If the command name matches one of the Special Commands listed below, it is executed in the shell process. If the command name does not match a Special Command , but matches the name of a defined function, the function is executed in the shell process (note how this differs from the execution of shell procedures).

 $\vert \hspace{.06cm} \vert$ 

Page 7 Contract Contract Contract Contract Contract Contract Contract Contract Contract Contract Contract Contract Contract Contract Contract Contract Contract Contract Contract Contract Contract Contract Contract Contract

The positional parameters \$1, \$2, ... are set to the arguments of the function. If the command name matches neither a Special Command nor the name of a defined function, a new process is created and an attempt is made to execute the command via exec (2).

The shell parameter PATH defines the search path for the directory containing the command. Alternative directory names are separated by a colon (:). The default path is :/bin:/usr/bin (specifying the current directory, /bin , and /usr/bin , in that order). Note that the current directory is specified by a null path name, which can appear immediately after the equal sign or between the colon delimiters anywhere else in the path list. If the command name contains a / the search path is not used; such commands will not be executed by the restricted shell. Otherwise, each directory in the path is searched for an executable file. If the file has execute permission but is not an **a.out** file, it is assumed to be a file containing shell commands. A sub-shell is spawned to read it. A parenthesized command is also executed in a sub-shell.

The location in the search path where a command was found is remembered by the shell (to help avoid unnecessary execs later). If the command was found in a relative directory, its location must be re-determined whenever the current directory changes. The shell forgets all remembered locations whenever the **PATH** variable is changed or the hash -r command is executed (see below).

If you invoke a shell whose exit status you assign to a local variable and the shell you invoke runs a process in background, the invoked shell will not return until the background process has completed

# Special Commands

Input/output redirection is now permitted for these commands. File descriptor 1 is the default output location.

- ÷ No effect; the command does nothing. A zero exit code is returned.
- . file Read and execute commands from file and return. The search path specified by **PATH** is used to find the directory containing file .

break [ *n* J

Exit from the enclosing for or while loop, if any. If *n* is specified break *n* levels.

# continue  $\lceil n \rceil$

Resume the next iteration of the enclosing for or while loop. If n is specified resume at the  $n$ -th enclosing loop.

cd [ *arg* ]

Change the current directory to *arg* . The shell parameter HOME is the default *arg* . The shell parameter CDPATH *.* (~)

#### **UNIX** Sys5 **SH(1)**

defines the search path for the directory containing arg . Alternative directory names are separated by a colon (:). The default path is  $\le$ null> (specifying the current directory). Note that the current directory is specified by a null path name, which can appear immediately after the equal sign or between the colon delimiters anywhere else in the path list. If arg begins with a / the search path is not used. Otherwise, each directory in the path is searched for arg . The cd command may not be executed by rsh.

# **echo** [ arg ... I

Echo arguments. See echo (1) for usage and description.

#### **eval** [ arg ... I

The arguments are read as input to the shell and the resulting command(s) executed.

#### **exec** [ arg ... ]

The command specified by the arguments is executed in place of this shell without creating a new process. Input/output arguments may appear and, if no other arguments are given, cause the shell input/output to be modified.

## **exit** [ n ]

Causes a shell to exit with the exit status specified by  $n$ . If *n* is omitted the exit status is that of the last command executed (an end-of-file will also cause the shell to exit.)

## **export** [ name . . . ]

The given *name* s are marked for automatic export to the environment of subsequently-executed commands. If no arguments are given, a list of all names that are exported in this shell is printed. Function names may not be exported.

# **hash [ -r** ] [ name . . . I

For each name , the location in the search path of the command specified by name is determined and remembered by the shell. The **-r** option causes the shell to forget all remembered locations. If no arguments are given, information about remembered commands is presented. Hits is the number of times a command has been invoked by the shell process. Cost is a measure of the work required to locate a command in the search path. There are certain situations which require that the stored location of a command be recalculated. Commands for which this will be done are indicated by an asterisk (\*) adjacent to the hits information. Cost will be incremented when the recalculation is done.

#### **newgrp** [ arg . . . ]

Equivalent to **exec newgrp** arg .... See newgrp (1) for usage and description.

- pwd Print the current working directory. See pwd (1) for usage and description.
- read  $[name \dots]$

One line is read from the standard input and the first word is assigned to the first name, the second word to the second name, etc., with leftover words assigned to the last name. The return code is O unless an end-of-file is encountered.

# readonly [ name ... ]

The given name s are marked readonly and the values of the these name s may not be changed by subsequent assignment. If no arguments are given, a list of all readonly names is printed.

return [ *n* I

Causes a function to exit with the return value specified by *n* . If *n* is omitted, the return status is that of the last command executed.

# set  $[-a$ efhkntuvx  $[arg \dots]$

- -a Mark variables which are modified or created for export.
- -e Exit immediately if a command exits with a non-zero exit status.
- -f Disable file name generation
- -h Locate and remember function commands as functions are defined (function commands are normally located when the function is executed).
- $-k$  All keyword arguments are placed in the environment for a command, not just those that precede the command name.
- -n Read commands but do not execute them.
- -t Exit after reading and executing one command.
- -u Treat unset variables as an error when substituting.
- -v Print shell input lines as they are read.
- -x Print commands and their arguments as they are executed.
	- Do not change any of the flags; useful in setting \$1  $to -$ .

Using  $+$  rather than  $-$  causes these flags to be turned off. These flags can also be used upon invocation of the shell. The current set of flags may be found in  $\frac{6}{5}$ . The remaining arguments are positional parameters and are assigned, in order, to  $$1$ ,  $$2$ , .... If no arguments are given the values of all names are printed.

shift [ *n* ]

The positional parameters from  $$n+1$  ... are renamed \$1  $\ldots$  If n is not given, it is assumed to be 1.

 $\overline{C}$ 

 $\overline{\mathbf{C}}$ 

test

Evaluate conditional expressions. See test (1) tor usage and description.

times

Print the accumulated user and system times for processes run from the shell.

trap  $\lceil \text{arg} \rceil \lceil n \rceil \ldots$ 

The command arg is to be read and executed when the shell receives signal(s) *n* . (Note that arg is scanned once when the trap is set and once when the trap is taken.) Trap commands are executed in order of signal number. Any attempt to set a trap on a signal that was ignored on entry to the current shell is ineffective. An attempt to trap on signal 11 (memory fault) produces an error. If arg is absent all trap(s)  $n$  are reset to their original values. If arg is the null string this signal is ignored by the shell and by the commands it invokes. If  $n$  is 0 the command arg is executed on exit from the shell. The trap command with no arguments prints a list of commands associated with each signal number.

type  $[name \dots]$ 

For each name , indicate how it would be interpreted if used as a command name.

ulimit [ -fp ] [ *n* ]

imposes a size limit of *n* 

-f imposes a size limit of *n* blocks on files written by child processes (files of any size may be read). With no argument, the current limit is printed.

If no option is given,  $-$ f is assumed.

#### umask [ nnn ]

The user file-creation mask is set to nnn (see umask (2)). If nnn is omitted, the current value of the mask is printed.

unset  $[name \dots]$ 

For each name , remove the corresponding variable or function. The variables PATH, PS1, PS2, MAILCHECK and IFS cannot be unset.

wait [ *n* ]

Wait for the specified process and report its termination status. If *n* is not given all currently active child processes are waited for and the return code is zero.

#### Invocation

If the shell is invoked through exec (2) and the first character of argument zero is  $-$ , commands are initially read from /etc/profile and from SHOME/.profile , if such files exist. Thereafter, commands are read as described below, which is also the case when the shell is invoked as /bin/sh . The flags below are interpreted by the shell

on invocation only; Note that unless the  $-c$  or  $-s$  flag is specified, the first argument is assumed to be the name of a file containing commands, and the remaining arguments are passed as positional parameters to that command file:

 $-c$  string If the  $-c$  flag is present commands are read from string.

- -s If the -s flag is present or if no arguments remain commands are read from the standard input. Any remaining arguments specify the positional parameters. Shell output (except for Special Commands ) is written to file descriptor 2.
- -i If the -i flag is present or if the shell input and output are attached to a terminal, this shell is interactive . In this case TERMINATE is ignored (so that kill 0 does not kill an interactive shell) and INTERRUPT is caught and ignored (so that wait is interruptible). In all cases, QUIT is ignored by the shell.
- $-r$  If the  $-r$  flag is present the shell is a restricted shell.

The remaining flags and arguments are described under the set command above.

# Rsh Only

Rsh is used to set up login names and execution environments whose capabilities are more controlled than those of the standard shell. The actions of rsh are identical to those of sh, except that the following are disallowed:

> changing directory (see cd (1) ), setting the value of \$PATH, specifying path or command names containing /, redirecting output ( $>$  and  $>>$  ).

The restrictions above are enforced after **profile** is interpreted.

When a command to be executed is found to be a shell procedure, rsh invokes sh to execute it. Thus, it is possible to provide to the end-user shell procedures that have access to the full power of the standard shell, while imposing a limited menu of commands; this scheme assumes that the end-user does not have write and execute permissions in the same directory.

The net effect of these rules is that the writer of the .profile has complete control over user actions, by performing guaranteed setup actions and leaving the user in an appropriate directory (probably not the login directory).

The system administrator often sets up a directory of commands (i.e., /usr/rbin ) that can be safely invoked by rsh . Some systems also provide a restricted editor red .

(

# EXIT STATUS

Errors detected by the shell, such as syntax errors, cause the shell to return a non-zero exit status. If the shell is being used noninteractively execution of the shell file is abandoned. Otherwise, the shell returns the exit status of the last command executed (see also the exit command above).

## FILES

/etc/profile \$HOME/.profile /tmp/sh\* /dev/null

# SEE ALSO

 $arctcom(1)$ ,  $cd(1)$ ,  $etco(n)$ ,  $env(1)$ ,  $login(1)$ ,  $newarp(1)$ ,  $pwd(1)$ ,  $test(1)$ ,  $umask(1)$ .

acctcms(1M) in the Sys5 UNIX Administrator Reference Manual. dup(2),  $exec(2)$ ,  $fork(2)$ ,  $pipe(2)$ ,  $signal(2)$ ,  $ulinit(2)$ ,  $umask(2)$ , wait(2), a.out(4), profile(4), environ(5) in the Sys5 UNIX Programmer Reference Manual.

# CAVEATS

If a command is executed, and a command with the same name is installed in a directory in the search path before the directory where the original command was found, the shell will continue to exec the original command. Use the hash command to correct this situation.

If you move the current directory or one above it, pwd may not give the correct response. Use the cd command with a full path name to correct this situation.
size - print section sizes of common object files

#### **SYNOPSIS**

size  $[-\circ]$   $[-x]$   $[-V]$  files

## **DESCRIPTION**

The size command produces section size information for each section in the common object files. The size of the text, data and bss (uninitialized data) sections are printed along with the total size of the object file. If an archive file is input to the size command the information for all archive members is displayed.

Numbers will be printed in decimal unless either the  $-\sigma$  or the  $-x$ option is used, in which case they will be printed in octal or in hexadecimal, respectively.

The -V flag will supply the version information on the size command.

## SEE ALSO

 $as(1)$ ,  $cc(1)$ ,  $ld(1)$ .

a.out(4), ar(4) in the Sys5 UNIX Programmer Reference Manual.

## **DIAGNOSTICS**

size: name: cannot open

if name cannot be read.

size: name: bad magic

if name is not an appropriate common object file.

## **NAMF**

(

sleep - suspend execution for an interval

## **SYNOPSIS**

sleep time

## **DESCRIPTION**

Sleep suspends execution for time seconds. It is used to execute a command after a certain amount of time, as in:

(sleep 105; command)&

or to execute a command every so often, as in:

while true do command sleep 37

done

## SEE ALSO

 $\overline{\bigcap}$ 

alarm(2), sleep(3C) in the Sys5 UNIX Programmer Reference Manual.

(

sno - SNOBOL interpreter

#### **SYNOPSIS**

sno [ files ]

## **DESCRIPTION**

Sno is a SNOBOL compiler and interpreter (with slight differences). Sno obtains input from the concatenation of the named file s and the standard input. All input through a statement containing the label end is considered program and is compiled. The rest is available to syspit .

Sno differs from SNOBOL in the following ways:

There are no unanchored searches. To get the same effect:

> a \*\* b unanchored search for *b* .  $a * x * b = x c$  unanchored assignment

There is no back referencing.

 $x = "abc"$ 

 $a \cdot x \cdot x$  is an unanchored search for **abc** 

Function declaration is done at compile time by the use of the (non-unique) label define . Execution of a function call begins at the statement following the define . Functions cannot be defined at run time, and the use of the name define is preempted. There is no provision for automatic variables other than parameters. Examples:

> define f( ) define f(a, b, c)

All labels except define (even end) must have a non-empty statement.

Labels, functions and variables must all have distinct names. In particular, the non-empty statement on end cannot merely name a label.

If start is a label in the program, program execution will start there. If not, execution begins with the first executable statement; **define** is not an executable statement.

There are no built-in functions.

Parentheses for arithmetic are not needed. Normal precedence applies. Because of this, the arithmetic operators / and  $*$  must be set off by spaces.

 $\bigcap$ 

The right side of assignments must be non-empty. Either ' or " may be used for literal quotes. The pseudo-variable sysppt is not available.

SEE ALSO  $awk(1)$ .

 $sort - sort$  and/or merge files

### **SYNOPSIS**

sort [-cmu] [-ooutput] [-ykmem] [-zrecsz] [-dfiMnr] [-btx]  $[-pos1 - pos2]$  [files]

## **DESCRIPTION**

Sort sorts lines of all the named files together and writes the result on the standard output. The standard input is read if  $-$  is used as a file name or no input files are named.

Comparisons are based on one or more sort keys extracted from each line of input. By default, there is one sort key, the entire input line, and ordering is lexicographic by bytes in machine collating sequence.

The following options alter the default behavior:

- -c Check that the input file is sorted according to the ordering rules; give no output unless the file is out of sort.
- $-m$  Merge only, the input files are already sorted.
- -u Unique: suppress all but one in each set of lines having equal keys.

*-ooutput* 

The argument given is the name of an output file to use instead of the standard output. This file may be the same as one of the inputs. There may be optional blanks between -o and *output.* 

-ykmem

The amount of main memory used by the sort has a large impact on its performance. Sorting a small file in a large amount of memory is a waste. If this option is omitted, sort begins using a system default memory size, and continues to use more space as needed. If this option is presented with a value, kmem , sort will start using that number of kilobytes of memory, unless the administrative minimum or maximum is violated, in which case the corresponding extremum will be used. Thus,  $-\mathbf{y}$  0 is quaranteed to start with minimum memory. By convention,  $-\mathbf{y}$  (with no argument) starts with maximum memory.

*-zrecsz* 

The size of the longest line read is recorded in the sort phase so buffers can be allocated during the merge phase. If the sort phase is omitted via the  $-c$  or  $-m$  options, a popular

#### **SORT( 1) UNIX** Sys5 **SORT(1)**

system default size will be used. Lines longer than the buffer size will cause sort to terminate abnormally. Supplying the actual number of bytes in the longest line to be merged (or some larger value) will prevent abnormal termination.

The following options override the default ordering rules.

- **-d** "Dictionary" order: only letters, digits and blanks (spaces and tabs) are significant in comparisons.
- **-f** Fold lower case letters into upper case.
- **-i** Ignore characters outside the ASCII range 040-0176 in nonnumeric comparisons.
- **-M** Compare as months. The first three non-blank characters of the field are folded to upper case and compared so that "JAN"  $\langle$  "FEB"  $\langle \ldots \rangle$  "DEC". Invalid fields compare low to "JAN". The **-M** option implies the **-b** option (see below).
- **-n** An initial numeric string, consisting of optional blanks, optional minus sign, and zero or more digits with optional decimal point, is sorted by arithmetic value. The **-n** option implies the **-b** option (see below). Note that the **-b** option is only effective when restricted sort key specifications are in effect.

**-r** Reverse the sense of comparisons.

When ordering options appear before restricted sort key specifications, the requested ordering rules are applied globally to all sort keys. When attached to a specific sort key (described below), the specified ordering options override all global ordering options for that key.

The notation  $+pos1 - pos2$  restricts a sort key to one beginning at pos1 and ending at pos2. The characters at positions pos1 and pos2 are included in the sort key (provided that pos2 does not precede post ). A missing -pos2 means the end of the line.

Specifying pos1 and pos2 involves the notion of a field, a minimal sequence of characters followed by a field separator or a new-line. By default, the first blank (space or tab) of a sequence of blanks acts as the field separator. All blanks in a sequence of blanks are considered to be part of the next field; for example, all blanks at the beginning of a line are considered to be part of the first field. The treatment of field separators can be altered using the options:

*-tx* Use *x* as the field separator character; *x* is not considered to be part of a field (although it may be included in a sort key). Each occurrence of *x* is significant (e.g., *xx* delimits an empty field).

**-b** Ignore leading blanks when determining the starting and ending positions of a restricted sort key. If the **-b** option is specified before the first  $+p$ os1 argument, it will be applied to all + pos 1 arguments. Otherwise, the **b** flag may be attached independently to each  $+$  pos1 or  $-$ pos2 argument (see below).

Pos1 and pos2 each have the form  $m.n$  optionally followed by one or more of the flags **bdfinr** . A starting position specified by + *m .n* is interpreted to mean the  $n + 1$ st character in the  $m + 1$ st field. A missing *n* means **0**, indicating the first character of the  $m + 1$ st field. If the **b** flag is in effect *n* is counted from the first non-blank in the  $m +1$ st field;  $+m.0b$  refers to the first non-blank character in the  $m + 1st$  field.

A last position specified by *-m .n* is interpreted to mean the *n* th character (including separators) after the last character of the  $m$  th field. A missing *.n* means . **0,** indicating the last character of the *m*  th field. If the **b** flag is in effect *n* is cownted from the last leading blank in the  $m +1$ st field;  $-m.1$ **b** refers to the first non-blank in the  $m + 1$ st field.

When there are multiple sort keys, later keys are compared only after all earlier keys compare equal. Lines that otherwise compare equal are ordered with all bytes significant.

#### **FXAMPLES**

Sort the contents of infile with the second field as the sort key:

sort  $+1 -2$  infile

Sort, in reverse order, the contents of *infile1* and *infile2*, placing the output in outfile and using the first character of the second field as the sort key:

sort  $-r -o$  outfile  $r + 1.0 -1.2$  infile1 infile2

Sort, in reverse order, the contents of *infile1* and *infile2* using the first non-blank character of the second field as the sort key:

sort  $-r + 1.0b - 1.1b$  infile1 infile2

Print the password file ( $passwd(4)$ ) sorted by the numeric user ID (the third colon-separated field):

sort  $-t$ :  $+2n -3$  /etc/passwd

Print the lines of the already sorted file infile , suppressing all but the first occurrence of lines having the same third field (the options  $-\mathsf{um}$  with just one input file make the choice of a unique representative from a set of equal lines predictable):

sort  $-um + 2 - 3$  infile

#### FILES

 $\overline{\mathbf{O}}$ 

 $\bigcap$ ) /usr/tmp/stm???

#### SEE ALSO

 $comm(1)$ , join(1), uniq(1).

## **DIAGNOSTICS**

Comments and exits with non-zero status for various trouble conditions (e.g., when input lines are too long), and for disorder discovered under the -c option. When the last line of an input file is missing a new-line character, sort appends one, prints a warning message, and continues.

spell, hashmake, spellin, hashcheck - find spelling errors

#### **SYNOPSIS**

spell  $[-v] [-b] [-x] [-1] [-i] + local file ]$  files ]

## /usr/lib/spell/hashmake

/usr/lib/spell/spellin n

#### /usr/lib/spell/hashcheck spelling\_list

#### **DESCRIPTION**

Spell collects words from the named files and looks them up in a spelling list. Words that neither occur among nor are derivable (by applying certain inflections, prefixes, and/or suffixes) from words in the spelling list are printed on the standard output. If no files are named, words are collected from the standard input.

Spell ignores most troff (1), tbl (1), and eqn (1) constructions.

Under the -v option, all words not literally in the spelling list are printed, and plausible derivations from the words in the spelling list are indicated.

Under the -b option, British spelling is checked. Besides preferring centre, colour, programme, speciality, travelled, etc., this option insists upon -ise in words like standardise, Fowler and the OED to the contrary notwithstanding.

Under the  $-x$  option, every plausible stem is printed with  $=$  for each word.

By default, spell (like deroff (1)) follows chains of included files (.so and .nx troff (1) requests), unless the names of such included files begin with /usr/lib. Under the -I option, spell will follow the chains of all included files. Under the -i option, spell will ignore all chains of included files.

Under the  $+$  local\_file option, words found in local\_file are removed from spell 's output. Local\_file is the name of a user-provided file that contains a sorted list of words, one per line. With this option, the user can specify a set of words that are correct spellings (in addition to spell 's own spelling list) for each job.

The spelling list is based on many sources, and while more haphazard than an ordinary dictionary, is also more effective with respect to proper names and popular technical words. Coverage of the specialized vocabularies of biology, medicine, and chemistry is light.

Pertinent auxiliary files may be specified by name arguments, indicated below with their default settings (see FILES ). Copies of all (

output are accumulated in the history file. The stop list filters out misspellings (e.g., thier thy-y+ier) that would otherwise pass.

Three routines help maintain and check the hash lists used by spell

- hashmake Reads a list of words from the standard input and writes the corresponding nine-digit hash code on the standard output.
- spellin  $n$  Reads n hash codes from the standard input and writes a compressed spelling list on the standard output. Information about the hash coding is printed on standard error.
- hashcheck Reads a compressed spelling list and recreates the nine-digit hash codes for all the words in it; it writes these codes on the standard output.

## EXAMPLES

The following example creates the hashed spell list hlist and checks the result by comparing the two temporary files; they should be equal.

cat goodwds | /usr/lib/spell/hashmake  $\vert$  sort  $-u$  >tmp1 cat tmp1 | /usr/lib/spell/spellin \cat tmp1 | wc -I\ >hlist cat hlist | /usr/lib/spell/hashcheck >tmp2 diff tmp1 tmp2

## FILES

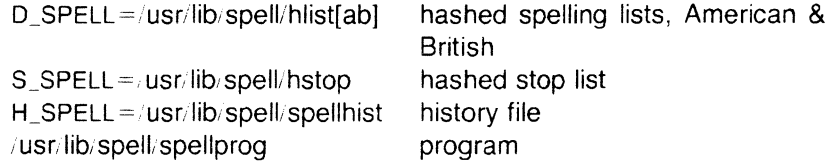

### SEE ALSO

deroff(1), eqn(1), sed(1), sort(1), tbl(1), tee(1), troff(1).

### BUGS

The spelling list's coverage is uneven; new installations will probably wish to monitor the output for several months to gather local additions; typically, these are kept in a separate local file that is added to the hashed spelling\_list via spellin.

The British spelling feature was done by an American.

spline - interpolate smooth curve

#### **SYNOPSIS**

spline [ options ]

## **DESCRIPTION**

Spline takes pairs of numbers from the standard input as abscissas and ordinates of a function. It produces a similar set, which is approximately equally spaced and includes the input set, on the standard output. The cubic spline output (R. W. Hamming, "Numerical Methods for Scientists and Engineers" , 2nd ed., pp. 349ff) has two continuous derivatives, and sufficiently many points to look smooth when plotted, for example by graph (1G).

The following options are recognized, each as a separate argument:

- -a Supply abscissas automatically (they are missing from the input); spacing is given by the next argument, or is assumed to be 1 if next argument is not a number.
- -k The constant *k* used in the boundary value computation:  $y_0'' = ky_1''$ ,  $y_n'' = ky_{n-1}''$ is set by the next argument (default  $k = 0$ ).
- -n Space output points so that approximately *n* intervals occur between the lower and upper x limits (default  $n = 100$ ).
- -p Make output periodic, i.e., match derivatives at ends. First and last input values should normally agree.
- -x Next 1 (or 2) arguments are lower (and upper) *x* limits. Normally, these limits are calculated from the data. Automatic abscissas start at lower limit (default 0).

## SEE ALSO

 $graph(1G)$ .

### **DIAGNOSTICS**

When data is not strictly monotone in  $x$ , spline reproduces the input without interpolating extra points.

#### BUGS

A limit of 1,000 input points is enforced silently.

split - split a file into pieces

**SYNOPSIS** 

split  $[-n]$  [ file  $[name]$ 

## **DESCRIPTION**

Split reads file and writes it in  $n$  -line pieces (default 1000 lines) onto a set of output files. The name of the first output file is name with aa appended, and so on lexicographically, up to zz (a maximum of 676 files). Name cannot be longer than 12 characters. If no output name is given, x is default.

If no input file is given, or if  $-$  is given in its stead, then the standard input file is used.

#### SEE ALSO

 $bfs(1)$ , csplit $(1)$ .

(

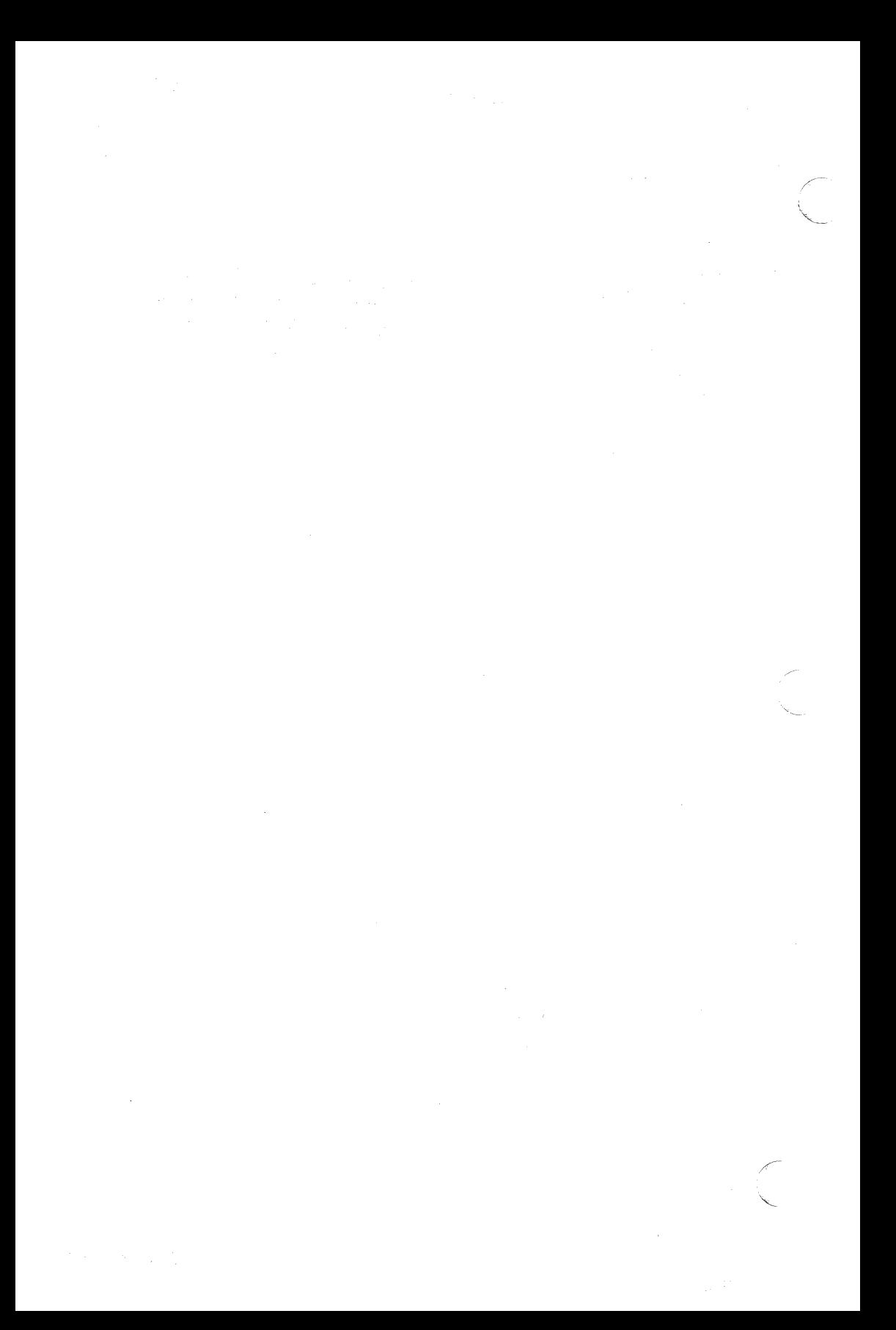

## **NAMF**

(

 $s$ roff  $-$  format text

## **SYNOPSIS**

sroff [ options ] [ files ]

#### **DESCRIPTION**

Sroff formats text contained in files (standard input by default) for printing on typewriter-like devices and line printers, including the XEROX 9700 printer.

An argument consisting of a minus  $(-)$  is taken to be a file name corresponding to the standard input. The options, which may appear in any order, but must appear before the files, are:

- -olist Print only pages whose page numbers appear in the list of numbers and ranges, separated by commas. A range  $N-M$  means pages N through M; an initial  $-N$  means from the beginning to page  $N$ ; and a final  $N-$  means from N to the end.
- $-SN$ Stop every N pages. Sroff will halt after every N pages (default  $N = 1$ ) to allow paper loading or changing, and will resume upon receipt of a line-feed or new-line.
- -mname Prepend to the input files the macro file /usr/lib/smac/mname. (None available so far. Development of an MM-like macro package for sroff is in progress.)
- -xfile Write any index information onto file.

## SEE ALSO

 $col(1),$   $pg(1)$ .

#### BUGS

%# is the name of a register that contains the number of lines used on a page in single-column mode, or the number of lines in a diversion. %# should work in multi-column mode, but what should it count?

stat – statistical network useful with graphical commands

#### **SYNOPSIS**

node-name [options] [files]

## **DESCRIPTION**

Stat is a collection of command level functions (nodes) that can be interconnected using sh (1) to form a statistical network. The nodes reside in /usr/bin/graf (see *graphics* (1G)). Data is passed through the network as sequences of numbers (vectors), where a number is of the form:

[sign](digits)(.digits)[e[sign]digits]

evaluated in the usual way. Brackets and parentheses surround fields. All fields are optional, but at least one of the fields surrounded by parentheses must be present. Any character input to a node that is not part of a number is taken as a delimiter.

Stat nodes are divided into four classes.

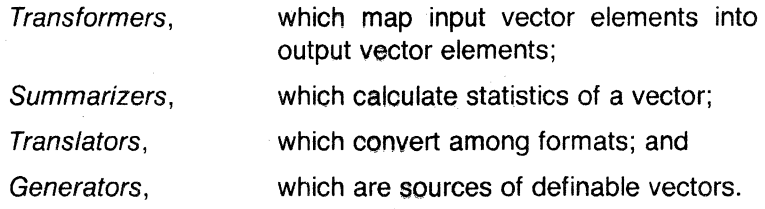

Below is a list of synopses for stat nodes. Most nodes accept options indicated by a leading minus  $(-)$ . In general, an option is specified by a character followed by a value, such as  $c5$ . This is interpreted as  $c := 5$  (c is assigned 5). The following keys are used to designate the expected type of the value:

- *c* characters,
- i. integer,
- f floating point or integer,
- file file name, and
- string string of characters, surrounded by quotes to include a Shell argument delimiter.

Options without keys are flags. All nodes except generators accept files as input, hence it is not indicated in the synopses.

Transformers :

abs  $[-c_i]$  - absolute value columns (similarly for  $-c$  options that follow)

# UNIX Sys5

 $\label{eq:3} \mathcal{L}(\mathbf{r}) = \mathcal{L}(\mathbf{r}) = \mathcal{L$ 

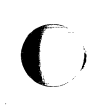

 $\bigcirc$ 

 $\bigodot$ 

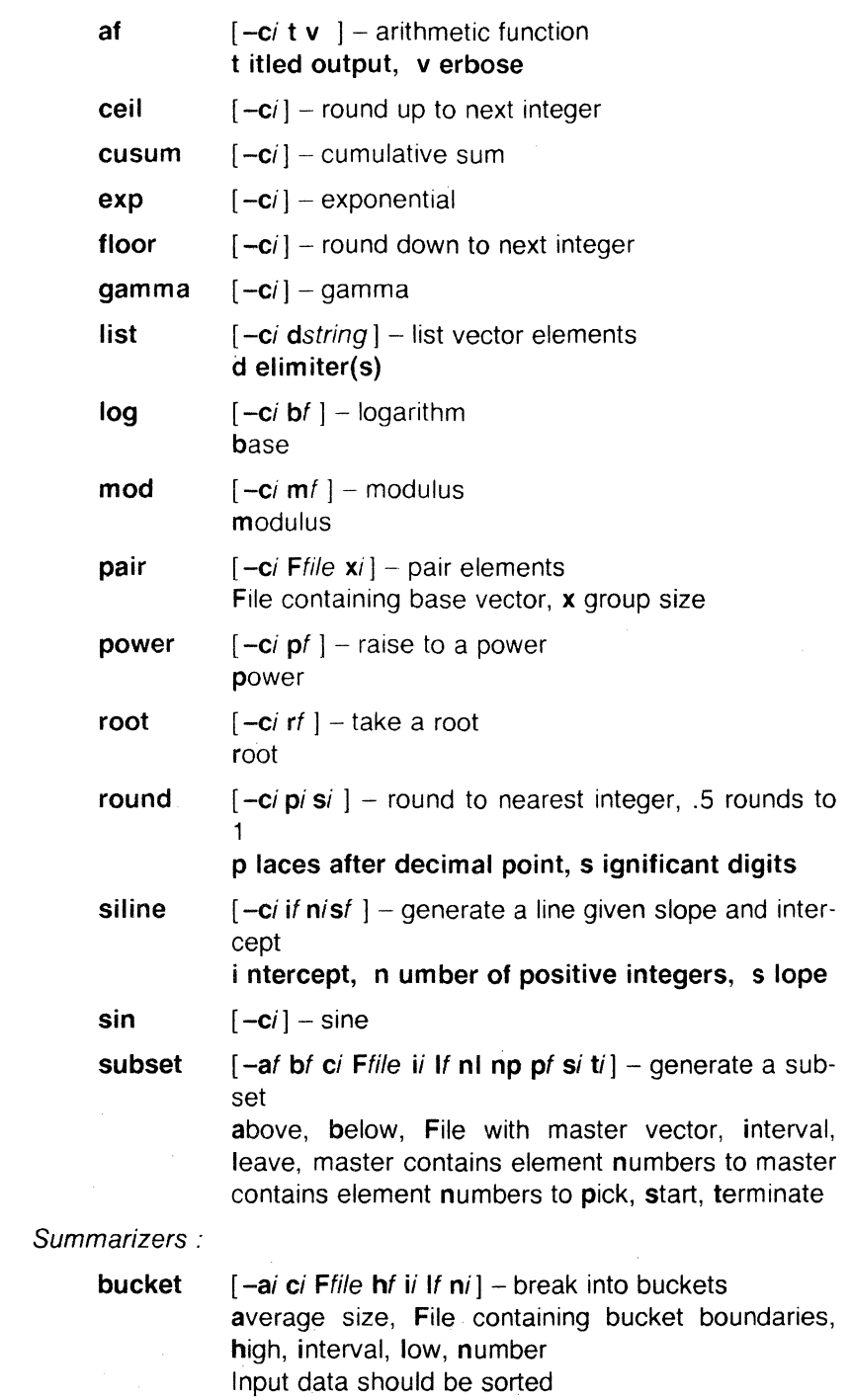

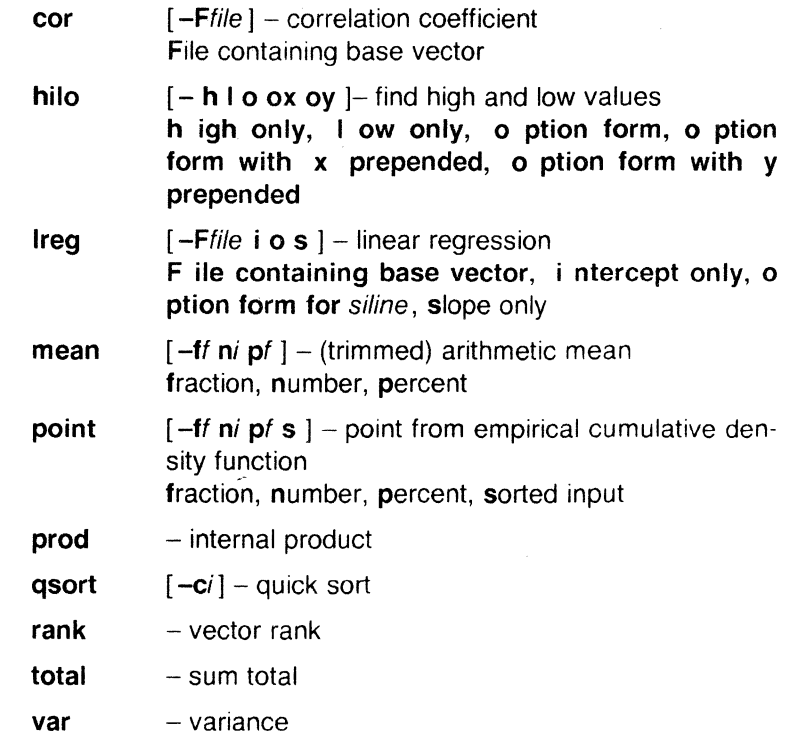

Translators :

bar [-a b f g ri wi xf xa yf ya ylf yhf ] - build a bar chart

> suppress axes, bold, suppress .}f rame, suppress grid, region, idth in percent, x origin, suppress . }f xis label, y origin, suppress y xis label, y-axis lower bound, -axis high bound

Data is rounded off to integers.

hist [-a b f g ri xf xa yf ya ylf yhf ] - build a histogram suppress axes, bold, suppress .}f rame, suppress grid, region, origin, suppress x-axis label, y origin, suppress y xis label, y-axis lower bound, -axis high bound

# label  $[-b \ c \ F$ *ile* **h** p ri x xu y yr  $]$  - label the axis of a GPS file b ar chart input, retain c ase, label F ile, h istogram input, p lot input, r otation, x -axis, u pper x -axis, y -axis, r ight y -axis

pie

 $[-b \ o \ p \ p \ n \ i \ p \ p \ i \ r \ i \ v \ x \ i \ v \ i \ ] - \text{build a pie chart}$ b old, values o utside pie, value as p ercentage(:  $\leq$  100), value as p ercentage(:  $\equiv$ i), draw p ercent of p ie, r egion, no v alues, x origin, v origin

Unlike other nodes, input is lines of the form

 $\leq i$  e f cc  $>$ ] value [label]

i gnore (do not draw) slice, e xplode slice, f ill slice, c olor slice  $c \neq c$  b lack, r ed, q reen, blue)

plot  $[-a \ b \ cstring \ d \ f \ Ffile \ xf xa \ xif xhf \ xIf xn/xt$  $vf$  va yif yhf ylf yni yt  $]-$  plot a graph suppress axes, bold, plotting . }f haracters, disconnected, suppress ile containing x vector, suppress grid, mark points, region, x origin, suppress x-axis label, x interval, x h igh bound, x low bound, number -axis, suppress x-axis title, y origin, suppress y-axis label, y interval, y h igh bound, y low bound, number -axis, suppress y-axis title

#### title  $[-b \, c \,]$  lstring vstring **u** ] – title a vector or a GPS title bold, retain case, lower title, upper title, vector

#### Generators :

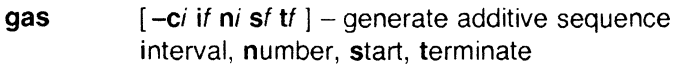

- prime  $\left[ -c / h / h' \right]$  - generate prime numbers high, low, number
- rand  $[-ci **h**$  If **m**f **n***i*  $si$ ] – generate random sequence high, low, multiplier, number, seed

## **RESTRICTIONS**

Some nodes have a limit on the size of the input vector.

## SEE ALSO

 $graphics(1G)$ . gps(4) in the SysS UNIX Programmer Reference Manual.

strings – find the printable strings in a object, or other binary, file

### **SYNOPSIS**

/usr/plx/strings [ - ] [ -o ] [ *-number* ] file ...

### DESCRIPTION

*Strings* looks for ASCII strings in a binary file. A string is any sequence of 4 or more printing characters ending with a newline or a null. Unless the - flag is given, *strings* only looks in the initialized data space of object files. If the  $-\sigma$  flag is given, then each string is preceded by its offset in the file (in octal). If the *-number* flag is given then number is used as the minimum string length rather than 4.

*Strings* is useful for identifying random object files and many other things.

#### **NOTES**

This command is based on a similar one from the University of Cali· fornia at Berkeley.

### **SEE ALSO**

od(1)

#### BUGS

The algorithm for identifying strings is extremely primitive.

#### STRIP(1) UNIX Sys5 STRIP(1)

#### NAME

(

strip – strip symbol and line number information from a common object file

#### **SYNOPSIS**

strip  $[-1]$   $[-x]$   $[-r]$   $[-V]$  filename

## **DESCRIPTION**

The strip command strips the symbol table and line number information from common object files, including archives. Once this has been done, no symbolic debugging access will be available for that file; therefore, this command is normally run only on production modules that have been debugged and tested.

The amount of information stripped from the symbol table can be controlled by using any of the following options:

- -I Strip line number information only; do not strip any symbol table information.
- -x Do not strip static or external symbol information.
- -r Reset the relocation indexes into the symbol table.
- -V Print the version of the strip command executing on the standard error output.

If there are any relocation entries in the object file and any symbol table information is to be stripped, strip will complain and terminate without stripping file-name unless the -r flag is used.

If the *strip* command is executed on a common archive file (see ar (4)) the archive symbol table will be removed. The archive symbol table must be restored by executing the  $ar(1)$  command with the s option before the archive can be link-edited by the Id (1) command. Strip will instruct the user with appropriate warning messages when this situation arises.

The purpose of this command is to reduce the file storage overhead taken by the object file.

#### FILES

/usr/tmp/strp??????

## SEE ALSO

 $ar(1)$ ,  $as(1)$ ,  $cc(1)$ ,  $ld(1)$ . a.out(4), ar(4) in the Sys5 UNIX Programmer Reference Manual.

#### **DIAGNOSTICS**

strip: name: cannot open

if name cannot be read.

strip: name: bad magic

if name is not an appropriate common object file.

strip: name: relocation entries present; cannot strip

if name contains relocation entries and the **-r** flag is not used, the symbol table information cannot be stripped.

(

 $stty - set$  the options for a terminal

# **SYNOPSIS**

stty  $[-f \prec t \nu \text{-} device > ] [-a] [-g] [$  options ]

### **DESCRIPTION**

Stty sets certain terminal 1/0 options for the device that is the current standard input; without arguments, it reports the settings of certain options; with the -a option, it reports all of the option settings; with the -g option, it reports current settings in a form that can be used as an argument to another stty command. With the  $-f$ option, the current standard input is not used, but the specified tty\_device is opened with NDELAY specified and the subsequent argument operations are applied to the specified  $tty$ -device. The  $-**f**$ option must be specified first (with its device name, separate from other options). Detailed information about the modes for asynchronous lines listed in the first five groups below may be found in  $tty(7)$ in the UNIX System Administrator Reference Manual. Options in the last group are implemented using options in the previous groups. Note that many combinations of options make no sense, but no sanity checking is performed. The options are selected from the following:

## Control Modes

parenb (-parenb) enable (disable) parity generation and detection.

#### parodd ( -parodd )

select odd (even) parity.

#### cs5 cs6 cs7 cs8

select character size (see  $tty(7)$ ).

**0** hang up phone line immediately.

## 50 75 110 134150

200 300 600 1200

#### 1800 2400 4800

#### 9600 19200 exta extb

Set terminal baud rate to the number given, if possible. (All speeds are not supported by all hardware interfaces.)

#### hupcl ( -hupcl )

hang up (do not hang up) DATA-PHONE® connection on last close.

#### hup  $(-hup)$

same as hupcl (-hupcl).

## cstopb ( -cstopb )

use two (one) stop bits per character.

#### cread (-cread)

enable (disable) the receiver.

/

**clocal { -clocal** ) assume a line without (with) modem control. **loblk { -loblk** ) block (do not block) output from a non-current layer. **Input Modes ignbrk { -ignbrk)** ignore (do not ignore) break on input. **brkint { -brkint** ) signal (do not signal) INTR on break. **ignpar { -ignpar** ) ignore (do not ignore) parity errors. **parmrk ( -parmrk** ) mark (do not mark) parity errors (see  $ttv(7)$ ). **inpck { -inpck** ) enable (disable) input parity checking. **istrip { -istrip** ) strip (do not strip) input characters to seven bits. **inlcr ( -inlcr** ) map (do not map) NL to CR on input. **igncr ( -igncr** ) ignore (do not ignore) CR on input. **icrnl ( -icrnl** ) map (do not map) CR to NL on input. **iuclc { -iuclc** ) map (do not map) upper-case alphabetics to lower case on input. **ixon ( -ixon** ) enable (disable) START/STOP output control. Output is stopped by sending an ASCII DC3 and started by sending an ASCII DC1. **ixany ( -ixany** ) allow any character (only DC1) to restart output. **ixoff ( -ixoff** ) request that the system send (not send) START/STOP characters when the input queue is nearly empty/full. **icts { -icts** ) Use the Clear To Send line to determine the status of the input queue as above. Clear To Send is on when high. **ictslo ( -ictslo** ) Same as icts except Clear To Send is on when low. **Output Modes opost ( -opost** ) post-process output (do not post-process output; ignore all other output modes).

```
olcuc ( -olcuc )
```
map (do not map) lower-case alphabetics to upper case on

(

output.

onlcr ( -onlcr )

map (do not map) NL to CR-NL on output.

ocrnl (-ocrnl)

map (do not map) CR to NL on output.

onocr (-onocr)

do not (do) output CRs at column zero.

onlret (-onlret)

on the terminal NL performs (does not perform) the CR function.

ofill (-ofill)

use fill characters (use timing) for delays.

ofdel ( -ofdel )

fill characters are DELs (NULs).

crO cr1 cr2 cr3

select style of delay for carriage returns (see  $ttv(7)$ ).

nl0 nl1 select style of delay for line-feeds (see  $ttv(7)$ ).

# tabO tab1 tab2 tab3

select style of delay for horizontal tabs (see  $tty(7)$ .

# bsO bs1

select style of delay for backspaces (see  $tty(7)$ ).

**ff0 ff1** select style of delay for form-feeds (see  $ttv(7)$ ).

**vt0 vt1** select style of delay for vertical tabs (see  $ttv(7)$ ).

# Local Modes

isig (-isig) enable (disable) the checking of characters against the special control characters INTR, QUIT, and SWTCH.

# icanon ( -icanon )

enable (disable) canonical input (ERASE and KILL processing).

# xcase ( -xcase)

canonical (unprocessed) upper/lower-case presentation.

# echo ( -echo )

echo back (do not echo back) every character typed.

echoe { -echoe )

echo (do not echo) ERASE character as a backspacespace-backspace string. Note: this mode will erase the ERASEed character on many CRT terminals; however, it does *not* keep track of column position and, as a result, may be confusing on escaped characters, tabs, and backspaces.

# echok { -echok )

echo (do not echo) NL after KILL character.

lfkc ( -lfkc )

the same as **echok**  $(-echok)$ ; obsolete.

echonl (-echonl)

echo (do not echo) NL.

# noflsh (-noflsh)

disable (enable) flush after INTR, QUIT, or SWTCH.

## stwrap (-stwrap)

disable (enable) truncation of lines longer than 79 characters on a synchronous line.

stflush (-stflush)

enable (disable) flush on a synchronous line after every write (2).

stappl (-stappl)

use application mode (use line mode) on a synchronous line.

# Control Assignments

control-character c set control-character to c , where contra/ character is erase, kill, intr, quit, swtch, eof, eol , ctab, min, or time (ctab is used with i -stappl; (min and time are used with  $-i$ canon; see  $tty(7)$ ). If c is preceded by an (escaped from the shell) caret  $(^{\circ})$ , then the value used is the corresponding CTRL character (e.g., ""d" is a CTRL-d); ""?" is interpreted as DEL and ""-" is interpreted as undefined. **line** i set line discipline to i  $(0 < i < 127)$ .

## Combination Modes

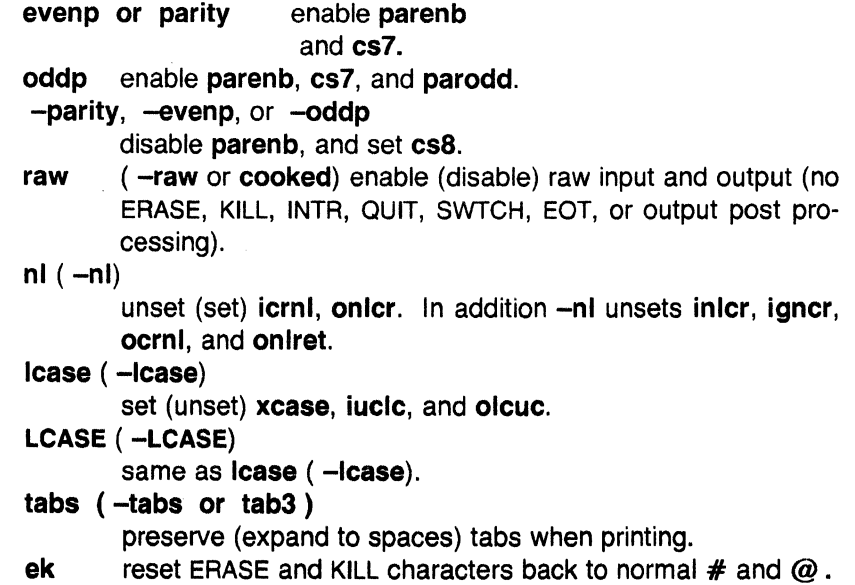

 $\left(\begin{array}{c} \hline \ \hline \ \hline \end{array}\right)$ 

- sane resets all modes to some reasonable values.
- term set all modes suitable for the terminal type term, where term is one of tty33, tty37, vt05, tn300, ti700, or tek.

## Miscellaneous

- flush Performs immediate flush of input and output queues associated with terminal. Flush is useful when a process has been killed but will not terminate due to 1/0 pending.
- iflush Empties input queue. See flush.
- oflush Empties output queue. See flush.

## SEE ALSO

 $tabs(1)$ .

ioctl(2) in the Sys5 UNIX Programmer's Reference Manual. tty(?) in the UNIX User's Reference Manual.

 $\overline{\mathbf{C}}$ 

 $\diagdown$ 

,.,,.------ /'

## NAME

style  $-$  analyze surface characteristics of a document

# **SYNOPSIS**

 $\sqrt{u}$ sr/plx/style  $[-m]$  |  $[-m]$  |  $[-a]$  |  $[-e]$  |  $[-1]$  num |  $[-r]$  num  $| \cdot | -p | \cdot | -P |$  file ...

# **DESCRIPTION**

Style analyzes the surface characteristics of the writing style of a document. It reports on readability, sentence length and structure, word length and usage, verb type, and sentence openers. Because style runs deroff before looking at the text, formatting header files should be included as part of the input. The default macro package  $-ms$  may be overridden with the flag  $-mm$ . The flag  $-ml$ , which causes deroff to skip lists, should be used if the document contains many lists of non-sentences. The other options are used to locate sentences with certain characteristics.

- -a print all sentences with their length and readability index.
- -e print all sentences that begin with an expletive.
- $-p$  print all sentences that contain a passive verb.
- *-lnum* print all sentences longer than *num.*
- -rnum print all sentences whose readability index is greater than *num.*
- $-P$  print parts of speech of the words in the document.

## SEE ALSO

deroff(1)

## BUGS

Use of non-standard formatting macros may cause incorrect sentence breaks.

NAME<br>su - become super-user or another user

# **SYNOPSIS**

 $su[-]$  name [ arg ... ] ]

# **DESCRIPTION**

Su allows one to become another user without logging off. The default user name is root (i.e., super-user).

To use *su* , the appropriate password must be supplied (unless one is already root). If the password is correct, *su* will execute a new shell with the real and effective user ID set to that of the specified user. The new shell will be the optional program named in the shell field Jf the specified user's password file entry (see passwd (4)), or **/bin/sh** if none is specified (see sh  $(1)$ ). To restore normal user ID privileges, type an EOF ( $cntrl-d$ ) to the new shell.

Any additional arguments given on the command line are passed to the program invoked as the shell. When using programs like  $sh(1)$ , an  $arg$  of the form  $-c$  string executes string via the shell and an arg of -r will give the user a restricted shell.

The following statements are true only if the optional program named in the shell field of the specified user's password file entry is like  $sh(1)$ . If the first argument to su is  $a -$ , the environment will be changed to what would be expected if the user actually logged in as the specified user. This is done by invoking the program used as the shell with an  $arg\theta$  value whose first character is  $-$ , thus causing first the system's profile (/etc/profile) and then the specified user's profile (.profile in the new HOME directory) to be executed. Otherwise, the environment is passed along with the possible exception of SPATH , which is set to /bin:/etc:/usr/bin for root . Note that if the optional program used as the shell is /bin/sh , the user's .profile can check  $arg\theta$  for  $-s\mathbf{h}$  or  $-s\mathbf{u}$  to determine if it was invoked by  $login(1)$  or  $su(1)$ , respectively. If the user's program is other than /bin/sh, then .profile is invoked with an argO of -program by both  $login(1)$  and  $su(1)$ .

All attempts to become another user using *su* are logged in the log file /usr/adm/sulog .

## EXAMPLES

 $\bullet$ 

To become user **bin** while retaining your previously exported environment, execute:

SU bin

To become user bin but change the environment to what would be expected if bin had originally logged in, execute:

c

## SU - bin

To execute command with the temporary environment and permissions of user bin, type:

su - bin -c "command args"

## FILES

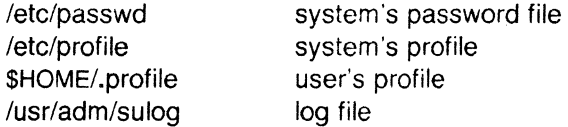

#### SEE ALSO

env(1),  $login(1)$ , sh(1).

passwd(4), profile(4), environ(5) in the Sys5 UNIX Programmer Reference Manual.

(

sum - print checksum and block count of a file

# **SYNOPSIS**

sum [-r ] file

## **DESCRIPTION**

Sum calculates and prints a 16-bit checksum for the named file, and also prints the number of blocks in the file. It is typically used to look for bad spots, or to validate a file communicated over some transmission line. The option - r causes an alternate algorithm to be used in computing the checksum.

## SEE ALSO

 $wc(1)$ .

## DIAGNOSTICS

"Read error" is indistinguishable from end of file on most devices; check the block count.

 $\blacksquare$ 

/-

## **NAME**

 $sync - update$  the super block

## **SYNOPSIS**

**sync** 

## **DESCRIPTION**

Sync executes the sync system primitive. If the system is to be stopped, sync must be called to insure file system integrity. It will flush all previously unwritten system buffers out to disk, thus assuring that all file modifications up to that point will be saved. See sync (2) for details.

# **SEE ALSO**

sync(2) in the Sys5 UNIX Programmer Reference Manual.

tabs - set tabs on a terminal

# **SYNOPSIS**

tabs  $\lceil \text{tabspec} \rceil + m n \rceil - T \text{type}$ 

# **DESCRIPTION**

Tabs sets the tab stops on the user's terminal according to the tab specification tabspec , after clearing any previous settings. The user's terminal must have remotely-settable hardware tabs.

Users of GE TermiNet terminals should be aware that they behave in a different way than most other terminals for some tab settings. The first number in a list of tab settings becomes the *left margin* on a TermiNet terminal. Thus, any list of tab numbers whose first element is other than 1 causes a margin to be left on a TermiNet, but not on other terminals. A tab list beginning with 1 causes the same effect regardless of terminal type. It is possible to set a left margin on some other terminals, although in a different way (see below).

Four types of tab specification are accepted for tabspec: "canned," repetitive, arbitrary, and file. If no tabspec is given, the default value is  $-8$ , i.e., UNIX system "standard" tabs. The lowest column number is 1. Note that for tabs , column 1 always refers to the leftmost column on a terminal, even one whose column markers begin at 0, e.g., the DASI 300, DASI 300s, and DASI 450.

-code Gives the name of one of a set of "canned" tabs. The legal codes and their meanings are as follows:

-a 1, 10, 16,36, 72

Assembler, IBM S/370, first format

- $-a2$ 1, 10, 16,40,72 Assembler, IBM S/370, second format
- -c 1,8, 12, 16,20,55

COBOL, normal format

 $-c2$ 1,6,10, 14,49

COBOL compact format (columns 1-6 omitted). Using this code, the first typed character corresponds to card column 7, one space gets you to column 8, and a tab reaches column 12. Files using this tab setup should include a format specification as follows:

## $\lt$ :t-c2 m6 s66 d: $>$

 $-c3$ 1,6, 10, 14, 18,22,26,30,34,38,42,46,50,54,58,62,67 COBOL compact format (columns 1-6 omitted), with more tabs than -c2. This is the recommended format for COBOL. The appropriate format specification is:

 $<$ :t-c3 m6 s66 d: $>$ 

1, 7, 11, 15, 19,23 FORTRAN

-f

- **-p**  -s 1,5,9, 13, 17,21,25,29,33,37,41,45,49,53,57,61 PL/I 1, 10,55
- -u **SNOBOL** 1,12,20,44 UNIVAC 1100 Assembler

In addition to these "canned" formats, three other types exist:

*-n* A repetitive specification requests tabs at columns 1 + *n,*   $1+2*n$ , etc. Note that such a setting leaves a left margin of n columns on TermiNet terminals only . Of particular importance is the value  $-8$  : this represents the UNIX system "standard" tab setting, and is the most likely tab setting to be found at a terminal. It is required for use with the nroff **-h** option for high-speed output. Another special case is the value  $-0$ , implying no tabs at all.

 $n1, n2, ...$ 

The arbitrary format permits the user to type any chosen set of numbers, separated by commas, in ascending order. Up to 40 numbers are allowed. If any number (except the first one) is preceded by a plus sign, it is taken as an increment to be added to the previous value. Thus, the tab lists 1, 10, 20, 30 and  $1, 10, +10, +10$  are considered identical.

-file If the name of a file is given, tabs reads the first line of the file, searching for a format specification. If it finds one there, it sets the tab stops according to it, otherwise it sets them as  $-8$ . This type of specification may be used to make sure that a tabbed file is printed with correct tab settings, and would be used with the  $pr(1)$  command:

 $tabs — file; pr file$ 

Any of the following may be used also; if a given flag occurs more than once, the last value given takes effect:

- -Ttype Tabs usually needs to know the type of terminal in order to set tabs and always needs to know the type to set margins. Type is a name listed in term (5). If no **-T** flag is supplied, tabs searches for the **\$TERM** value in the environment (see environ (5)). If no type can be found, tabs tries a sequence that will work for many terminals.
- $+$ mn The margin argument can be used for some terminals. It causes all tabs to be moved *n* columns by making column  $n+1$  the left margin. If  $+m$  is given without a value of n, the value assumed is 10. For a TermiNet, the first value in the tab list must be 1, or the margin will move further to the right. The normal (leftmost) margin on most terminals is obtained by **+mo** . The margin for most terminals is reset only when the + **m** flag is given explicitly.

August 21, 1986 **Page 2** 

Tab and margin setting is performed via the standard output.

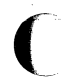

**DIAGNOSTICS** 

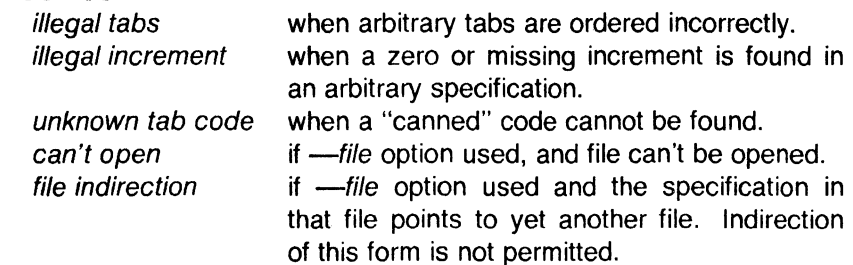

# SEE ALSO

 $pr(1)$ .

environ(5), term(5) in the Sys5 UNIX Programmer Reference Manual.

## BUGS

There is no consistency among different terminals regarding ways of clearing tabs and setting the left margin.

It is generally impossible to usefully change the left margin without also setting tabs.

Tabs clears only 20 tabs (on terminals requiring a long sequence), but is willing to set 64.

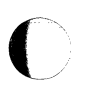

 $\blacksquare$ 

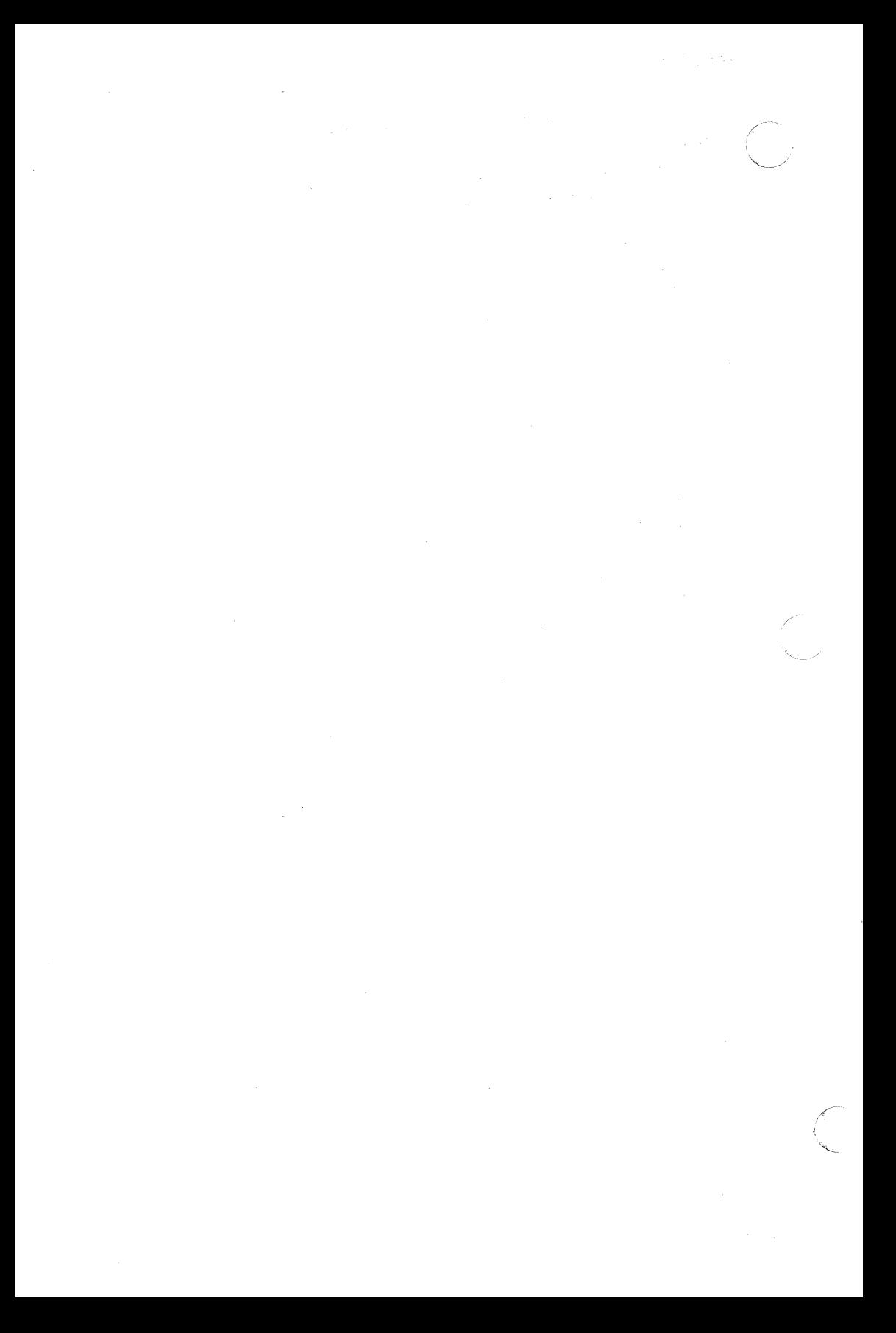

 $tail$  - deliver the last part of a file

# **SYNOPSIS**

## tail  $\left[\pm \text{ [number]} \right]$  lbc  $\left[\uparrow \right]$   $\left[\uparrow \text{ [i]}\right]$

## **DESCRIPTION**

Tail copies the named file to the standard output beginning at a designated place. If no file is named, the standard input is used.

Copying begins at distance  $+number$  from the beginning, or -number from the end of the input (if number is null, the value 10 is assumed). Number is counted in units of lines, blocks, or characters, according to the appended option  $\mathbf{I}$ ,  $\mathbf{b}$ , or  $\mathbf{c}$ . When no units are specified, counting is by lines.

With the -f ("follow") option, if the input file is not a pipe, the program will not terminate after the line of the input file has been copied, but will enter an endless loop, wherein it sleeps for a second and then attempts to read and copy further records from the input file. Thus it may be used to monitor the growth of a file that is being written by some other process. For example, the command:

tail -f fred

will print the last ten lines of the file fred , followed by any lines that are appended to fred between the time *tail* is initiated and killed. As another example, the command:

tail -15cf fred

will print the last 15 characters of the file fred, followed by any lines that are appended to fred between the time tail is initiated and killed.

### SEE ALSO

 $dd(1)$ .

### BUGS

Tails relative to the end of the file are treasured up in a buffer, and thus are limited in length. Various kinds of anomalous behavior may happen with character special files.

 $\blacksquare$
tape - tape manipulation

# **SYNOPSIS**

tape [ -9ctf [filename] ] [command [options] ]

# **DESCRIPTION**

Tape executes special commands on 9-track and cartridge tapes.

Tape accesses the filename given via the -f switch. If none is given, the program opens the tape filename, /dev/nrrmhO. If that fails, it opens /dev/nrmtO. The tape file it eventually accesses must be a character special file.

Tape figures out the type of tape (9-track or cartridge) unless the 'c' or '9' switches are given.

The available switches are:

- c The tape file is on a cartridge tape. Tape does not try figure out the type of tape if this is given.
- 9 The tape file is on a 9-track tape. Tape does not try figure out the type of tape if this is given.
- t Print the type of tape.
- f filename Do the special command on the tape file filename. Filename must be a character special file.

Tape accepts a command after the switches. If none is given, it assumes the command status for the 9-track and srcheof O for the cartridge.

These are the acceptable commands and their options for a 9-track tape:

- erase *n* Erases a fixed length (approximately 3.5 inches) for each value of n from the current position.
- eraseall Erase tape from current position to beyond the end of tape.
- status Report the status returned by tape controller.
- rforeign Reports the status and block size in bytes of file on tape. Leaves the tape in the middle of the file.
- unload Unloads the tape.

space  $n$  Space forward  $n$  data blocks.

spacee of  $n$  Space forward  $n$  data blocks. Terminates early if it encounters an end-of-file on tape.

**srcheof**  $n$  Position tape to the *n*-th end-of-file mark from the current position. If  $n$  is omitted, 1 is assumed.  $n$ should be a positive integer. If filename is given with

/ ,, (

the f switch you should specify a tape filename with no rewind, e.g., /dev/rrm/Omn.

rew Rewinds the tape to the load point.

weof Write an end-of-file on tape at current position.

These are the acceptable commands and their options for a cartridge tape:

rew Rewinds the cartridge to the load point.

- weof Write an end-of-file on cartridge at current position. This is dangerous because it could overwrite data anywhere on the cartridge. Don't use it if you want the data on the cartridge.
- srcheof *n*  Position to the  $n$ -th file on the cartridge. Positioning is always done from the beginning of the cartridge. If *n* is omitted, 1 is assumed. *n* should be a positive integer. If filename is given with the f switch you should specify a tape filename with no rewind, e.g., /dev/nrmtO.

eraseall Erase cartridge. The abbreviation 'erase' works also.

retension Retension the cartridge. This should be done with new cartridges, cartridges that have been unused for some time, or cartridges that produce a hard error when accessing. The abbreviation 'ret' works also. See the Plexus Cartridge Tape Drive Manual (Plexus Publication Number 5016) for more information.

The filename /dev/nrrmh0 is a special device for a 9-track tape. It allows tape to do certain commands in streaming mode, e.g., srcheof. See rm(4).

# FILES

/dev/rrm/Omn /dev/rpt/Om

# SEE ALSO

pt(?), rm(?).

August 29, 1986 Page 2

 $tar - tape$  file archiver

#### **SYNOPSIS**

**tar** [ key ] [ files ]

# **DESCRIPTION**

*Tar* saves and restores files on magnetic tape. Its actions are controlled by the key argument. The key is a string of characters containing at most one function letter and possibly one or more function modifiers. Other arguments to the command are *files* (or directory names) specifying which files are to be dumped or restored. In all cases, appearance of a directory name refers to the files and {recursively) subdirectories of that directory.

The function portion of the key is specified by one of the following letters:

- **r** The named files are written on the end of the tape. The **c**  function implies this function.
- **x** The named files are extracted from the tape. If a named file matches a directory whose contents had been written onto the tape, this directory is {recursively) extracted. The owner, modification time, and mode are restored {if possible). If no files argument is given, the entire content of the tape is extracted. Note that if several files with the same name are on the tape, the last one overwrites all earlier ones.
- **t** The names of the specified files are listed each time that they occur on the tape. If no *files* argument is given, all the names on the tape are listed.
- **u** The named *files* are added to the tape if they are not already there, or have been modified since last written on that tape.
- **c** Create a new tape; writing begins at the beginning of the tape, instead of after the last file. This command implies the **r** function.

The following characters may be used in addition to the letter that selects the desired function:

- **0,...,7** This modifier selects the drive on which the tape is mounted. The default is **0.**
- **v** Normally, *tar* does its work silently. The **v** {verbose) option causes it to type the name of each file it treats, preceded by the function letter. With the **t** function, **v** gives more information about the tape entries than just the name.
- **w** Causes *tar* to print the action to be taken, followed by the name of the file, and then wait for the user's confirmation. If a word beginning with **y** is given, the action is performed. Any other input means "no".

#### TAR(1) UNIX Sys5 TAR(1)

**f** Causes *tar* to use the next argument as the name of the archive instead of **/dev/rm0**. If the name of the file is  $-$ , *tar* writes to the standard output or reads from the standard input, whichever is appropriate. Thus, *tar* can be used as the head or tail of a pipeline. *Tar* can also be used to move hierarchies with the command:

(cd fromdir: tar cf  $-$  .) | (cd todir: tar xf  $-$ )

- **b Causes** *tar* to use the next argument as the blocking factor for tape records. The default is 1, the maximum is 20. The block size is determined automatically when reading tapes (key letters x and **t).** Specifying the wrong block size with the **b** option can lead to unpredictable results.
- $\mathbf{I}$ Tells *tar* to complain if it cannot resolve all of the links to the files being dumped. If I is not specified, no error messages are printed.
- **m** Tells *tar* to not restore the modification times. The modification time of the file will be the time of extraction.

# FILES

/dev/rpt/Om /dev/rpt/Omn (cartridge tape - no rewind) /dev/rrm/Om /dev/rrm/Omn (9-track tape - no rewind) /tmp/tar• (cartridge tape - rewind) (9-track tape - rewind)

# **c**  DIAGNOSTICS

Complaints about bad key characters and tape read/write errors. Complaints if enough memory is not available to hold the link tables.

#### BUGS

There is no way to ask for the  $n$ -th occurrence of a file. Tape errors are handled ungracefully.

The **u** option can be slow.

The **b** option should not be used with archives that are going to be updated. The current magnetic tape driver cannot backspace raw magnetic tape. If the archive is on a disk file, the **b** option should not be used at all, because updating an archive stored on disk can destroy it.

The current limit on file-name length is 100 characters.

The **r** and **u** options do not work.

*Tar* does not preserve the access modes and ownership of directories. If you need them preserved, use cpio(1) instead. See also  $find(1)$ .

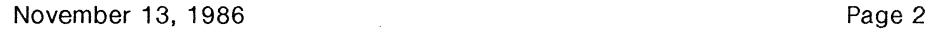

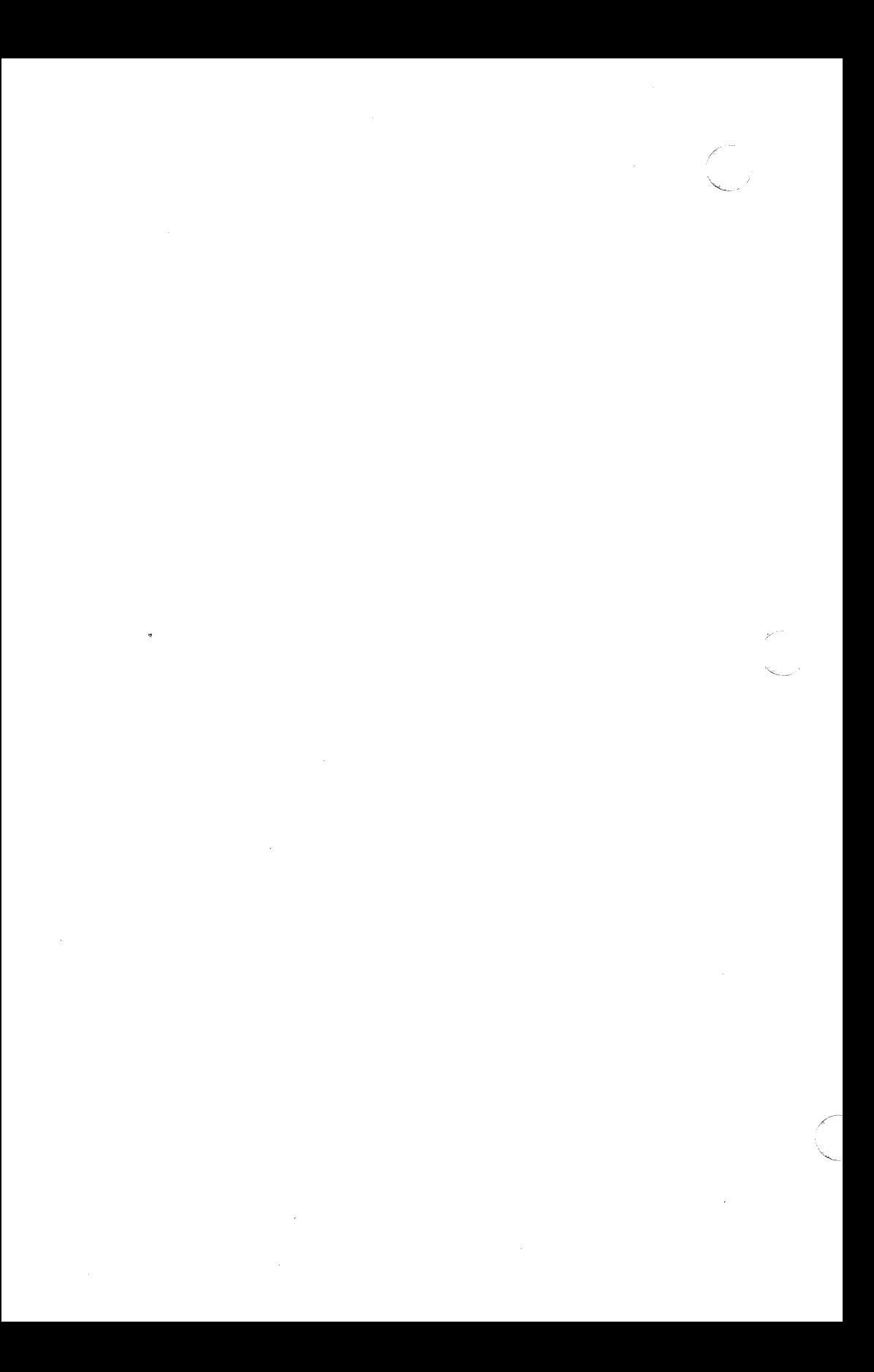

 $t$ bl - format tables for nroff or troff

# **SYNOPSIS**

 $\mathbf{C}$ 

tbl [ -TX ] [ files ]

# **DESCRIPTION**

TbI is a preprocessor that formats tables for *nroff* or  $t \cdot r \cdot \frac{f(t)}{t}$ . The input files are copied to the standard output, except for lines between .TS and .TE command lines, which are assumed to describe tables and are re-formatted by tbl. (The .TS and .TE command lines are not altered by tbl).

**TS** is followed by global options. The available global options are:

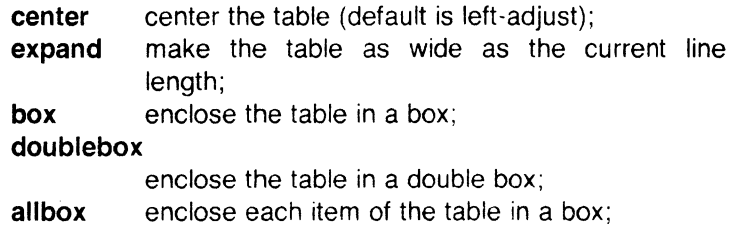

tab  $(x)$ use the character *x* instead of a tab to separate items in a line of input data.

The global options, if any, are terminated with a semi-colon(;).

Next come lines describing the format of each line of the table. Each such format line describes one line of the actual table, except that the last format line (which must end with a period) describes all remaining lines of the table. Each column of each line of the table is described by a single key-letter, optionally followed by specifiers that determine the font and point size of the corresponding item, that indicate where vertical bars are to appear between columns, that determine column width, inter-column spacing, etc. The available key-letters are:

- c center item within the column;
- r right-adjust item within the column;
- I left-adjust item within the column;
- n numerically adjust item in the column: units posi· tions of numbers are aligned vertically;
- s span previous item on the left into this column;
- a center longest line in this column and then left· adjust all other lines in this column with respect to that centered line;
- span down previous entry in this column;
- replace this entry with a horizontal line;
- replace this entry with a double horizontal line.  $=$

 $\overline{C}$ 

The characters B and I stand for the bold and italic fonts, respectively; the character  $\parallel$  indicates a vertical line between columns.

The format lines are followed by lines containing the actual data for \"- the table, followed finally by .TE Within such data lines, data items are normally separated by tab characters.

If a data line consists of only  $\Box$  or  $=$ , a single or double line, respectively, is drawn across the table at that point; if a single item in a data line consists of only  $\equiv$  or =, then that item is replaced by a single or double line.

Full details of all these and other features of tbl are given in the reference manual cited below.

The **-TX** option forces tbl to use only full vertical line motions, making the output more suitable for devices that cannot generate partial vertical line motions (e.g., line printers).

If no file names are given as arguments (or if  $-$  is specified as the last argument), tbl reads the standard input, so it may be used as a filter. When it is used with  $eqn(1)$  or negn, tbl should come first to minimize the volume of data passed through pipes.

#### EXAMPLE

If we let  $\rightarrow$  represent a tab (which should be typed as a genuine tab), then the input:

> .TS center box cB s s cl I cl s · I c c  $1$   $1$   $n$   $n$   $n$ Household Population Town-Households -Number-Size  $\overline{\phantom{0}}$ Bedminster-789-3.26

Bernards Twp. - 3087 - 3.74 Bernardsville-2018-3.30 Bound Brook-3425-3.04 Bridgewater-7897-3.81 Far Hills-240-3.19 .TE

yields:

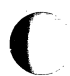

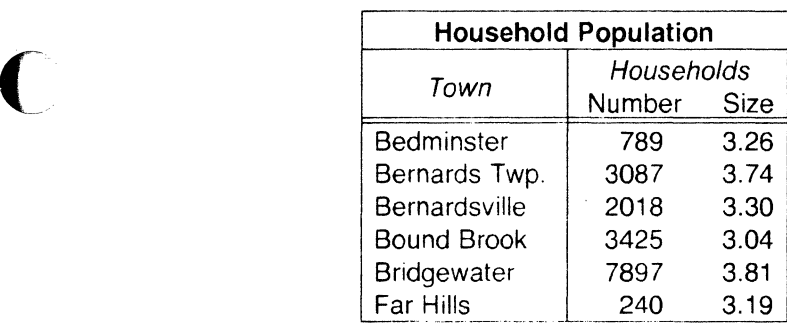

# **SEE ALSO**

ocw(1), eqn(1), mm(1), mmt(1), nroff(1), troff(1), mm(5), mv(5).

# **BUGS**

See BUGS under nroff(1).

tc, otc - troff output interpreter

# **SYNOPSIS**

 $tc$   $\lceil -t \rceil$   $\lceil -olist \rceil$   $\lceil -an \rceil$   $\lceil -e \rceil$   $\lceil$  file  $\rceil$ otc  $[-t]$   $[-sn]$   $[-pl]$   $[file]$ 

# **DESCRIPTION**

Tc interprets its input (standard input default) as output from troff(1). The standard output of *tc* is intended for a TEKTRONIX 4015 (a 4014 terminal with ASCII and APL character sets). The various typesetter sizes are mapped into the 4014's four sizes; the entire TROFF character set is drawn using the 4014"s character generator, using overstruck combinations where necessary, producing an altogether displeasing effect. Otc performs a similar function for the old TROFF, otroff (see nroff(1)). Typical usage:

troff file I tc

otroff -t file otc

At the end of each page *tc* waits for a new-line (empty line) from the keyboard before continuing on to the next page. In this wait state, the following commands are recognized:

!cmd Send cmd to the shell.

- $e$  Invert state of the screen erase  $(tc)$ ; do not erase screen before next page (otc).
- *-n* Skip backward *n* pages. (tc only).
- $n$  Print page n. (to only).
- sn Skip forward n pages. (otc only).
- $an$  Set the aspect ratio to n. (tc only).
- ? Print list of available options. (tc only).

The command line options are:

- -t Do not wait between pages (for directing output into a file).
- -olist Prints only the pages enumerated in list. The list consists of pages and page ranges (e.g., 5-17) separated by commas. The range *n-* goes from *n* to the end; the range *-n*  goes from the beginning to and including page *n.* (tc only).
- $-an$  Set the aspect ratio to n; default is 1.5. (to only).
- -e Do not erase before each page. (tc only).
- $\blacksquare$ sn Skip the first n pages. (otc only).

Set page length to  $I$ ;  $I$  may include the scale factors  $p$ (points), i (inches), c (centimeters), and P (picas); Default is picas. (otc only).

# SEE ALSO

 $-pl$ 

4014(1), nroff(1), tplot(1G), troff(1).

# BUGS

 $\Box$ 

Font distinctions are lost. It needs a -w option to wait for input to arrive.

September 17, 1986 Page 2

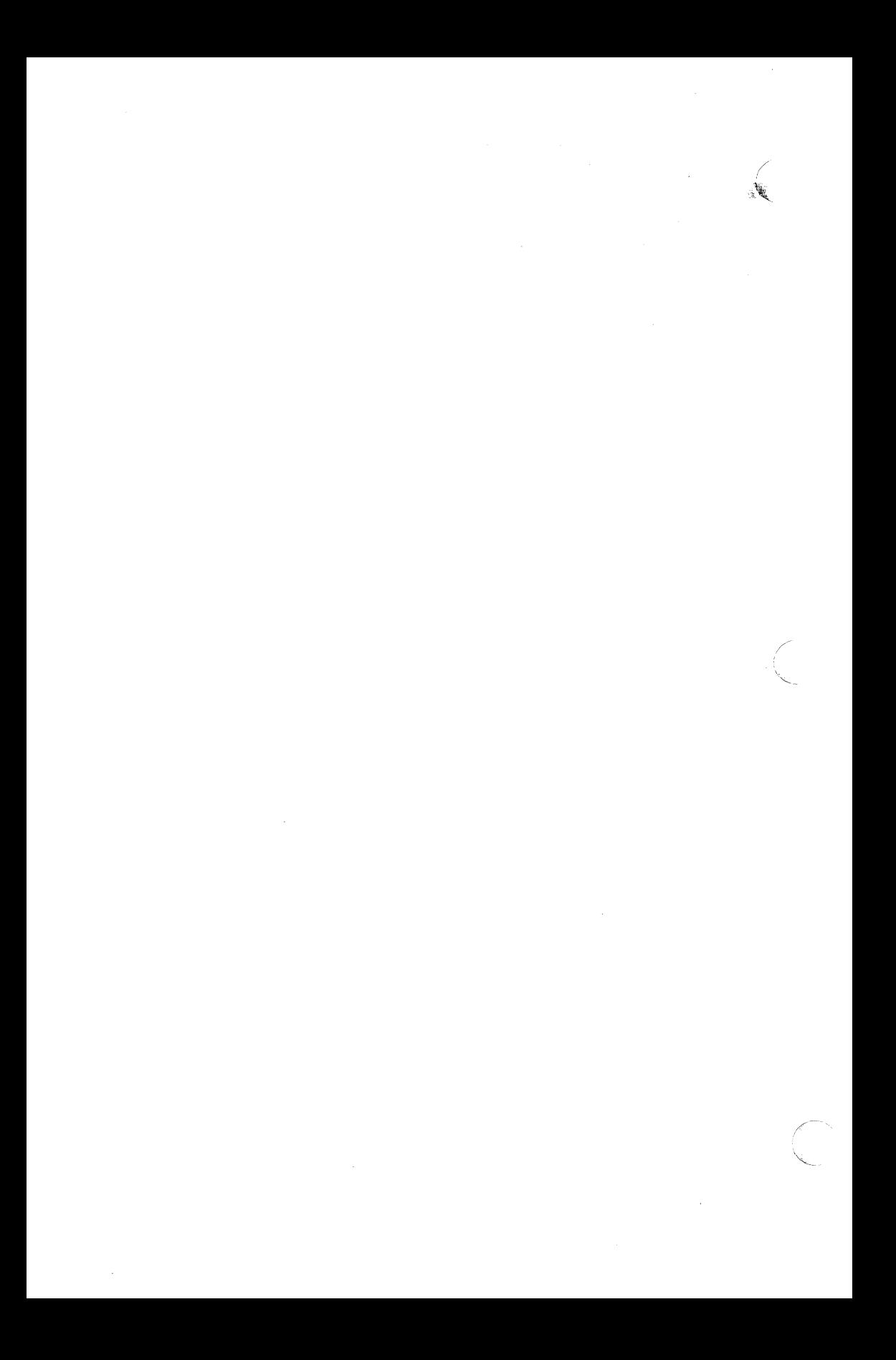

tee - pipe fitting

#### **SYNOPSIS**

**tee [ -i** ] [ **-a** ] [ file ]

# **DESCRIPTION**

Tee transcribes the standard input to the standard output and makes copies in the files . The **-i** option ignores interrupts; the **-a**  option causes the output to be appended to the files rather than overwriting them.

 $\overline{\mathbf{C}}$ 

test - condition evaluation command

#### **SYNOPSIS**

test expr [ expr ]

#### **DESCRIPTION**

Test evaluates the expression expr and, if its value is true, returns a zero (true) exit status; otherwise, a non-zero (false) exit status is returned; test also returns a non-zero exit status if there are no arguments. The following primitives are used to construct expr:

- $-r$  *file* true if *file* exists and is readable.
- -w file true if file exists and is writable.
- -x file true if file exists and is executable.
- -f file true if file exists and is a regular file.
- -cl file true if file exists and is a directory.
- -c file true if file exists and is a character special file.
- -b file true if file exists and is a block special file.
- -p file true if file exists and is a named pipe (fifo).
- -u file true if file exists and its set-user-ID bit is set.
- $-g$  file true if file exists and its set-group-ID bit is set.
- $-k$  *file* true if *file* exists and its sticky bit is set.
- -s file true if file exists and has a size greater than zero.
- -t [ fildes ] true if the open file whose file descriptor number is tildes (1 by default) is associated with a terminal device.
- $-z$  s1 true if the length of string s1 is zero.
- $-n$  s1 true if the length of the string s1 is non-zero.
- $s1 = s2$  true if strings s1 and s2 are identical.
- $s1$  != s2 true if strings s1 and s2 are not identical.
- s1 true if s1 is not the null string.
- $n1$  -eq n2 true if the integers n1 and n2 are algebraically equal. Any of the comparisons  $-ne$ ,  $-qt$ ,  $-qe$ ,  $-It$ , and  $-ie$ may be used in place of  $-eq$ .

#### UNIX Sys5 TEST(1)

These primaries may be combined with the following operators:

Ţ unary negation operator.

-a binary and operator.

-o binary or operator  $(-a)$  has higher precedence than  $-a$ ).

( expr parentheses for grouping.

Notice that all the operators and flags are separate arguments to *test* . Notice also that parentheses are meaningful to the shell and, therefore, must be escaped.

#### SEE ALSO

 $find(1)$ ,  $sh(1)$ .

#### WARNING

In the second form of the command (i.e., the one that uses [], rather than the word *test ),* the square brackets must be delimited by blanks.

Some UNIX systems do not recognize the second form of the command.

 $\langle \quad \rangle$ *\.\_\_j* 

# NAME

time - time a command

#### **SYNOPSIS**

time command

### **DESCRIPTION**

The command is executed; after it is complete, time prints the elapsed time during the command, the time spent in the system, and the time spent in execution of the command. Times are reported in seconds.

The times are printed on standard error.

# SEE ALSO

### $timex(1)$ .

times(2) in the Sys5 UNIX Programmer Reference Manual.

# $\bigcap$ NAME

timex - time a command; report process data and system activity

# **SYNOPSIS**

timex [options] command

# **DESCRIPTION**

The given *command* is executed; the elapsed time, user time and system time spent in execution are reported in seconds. Optionally, process accounting data for the command and all its children can be listed or summarized, and total system activity during the execution interval can be reported.

The output of *timex* is written on standard error.

Options are:

- -**p** List process accounting records for command and all its children. Suboptions  $f$ ,  $h$ ,  $k$ ,  $m$ ,  $r$ , and  $t$  modify the data items reported, as defined in  $arctcom(1)$ . The number of blocks read or written and the number of characters transferred are always reported.
- -o Report the total number of blocks read or written and total characters transferred by command and all its children.
- -s Report total system activity (not just that due to command) that occurred during the execution interval of command . All the data items listed in sar  $(1)$  are reported.

# SEE ALSO

 $\arctam(1)$ , sar $(1)$ .

#### WARNING

Process records associated with command are selected from the accounting file /usr/adm/pacct by inference, since process genealogy is not available. Background processes having the same userid, terminal-id, and execution time window will be spuriously included.

# EXAMPLES

A simple example:

timex  $-\text{ops}$  sleep 60

A terminal session of arbitrary complexity can be measured by timing a sub-shell:

 $timex -\text{opskmt}$  sh

session commands

**EOT** 

 $\mathbf{C}$ 

toe - graphical table of contents routines

# **SYNOPSIS**

dtoc [directory] ttoc mm-file vtoc [-cdhnimsvn] [TTOC file]

# **DESCRIPTION**

All of the commands listed below reside in /usr/bin/graf (see graphics (1G)).

dtoc Dtoc makes a textual table of contents, TTOC, of all subdirectories beginning at directory (directory defaults to .). The list has one entry per directory. The entry fields from left to right are level number, directory name, and the number of ordinary readable files in the directory. Dtoc is useful in making a visual display of all or parts of a file system. The following will make a visual display of all the readable directories under /:

# dtoc / | vtoc | td

- ttoc Output is the table of contents generated by the .TC macro of  $mm(1)$  translated to TTOC format. The input is assumed to be an mm file that uses the .H family of macros for section headers. If no file is given, the standard input is assumed.
- vtoc Vtoc produces a GPS describing a hierarchy chart from a TTOC. The output drawing consists of boxes containing text connected in a tree structure. If no file is given, the standard input is assumed. Each TTOC entry describes one box and has the form: id [line-weight, linestyle] "text" [mark] where:
	- id is an alternating sequence of numbers and dots. The id specifies the position of the entry in the hierarchy. The  $id$  0. is the root of the tree.

(

line-weight is either:

**n,** normal-weight; or **m,** medium-weight; or **b,** bold-weight.

line-style is either:

- **so,** solid-line; **do,** dotted-line; **dd,** dot-dash line; **da,** dashed-line; or **Id,** long-dashed
- text is a character string surrounded by quotes. The characters between the quotes become the contents of the box. To include a quote within a box it must be escaped (\").
- mark is a character string (surrounded by quotes if it contains spaces), with included dots being escaped. The string is put above the top right corner of the box. To include either a quote or a dot within a mark it must be escaped.

Entry example: 1.1 b,da "ABC" DEF

Entries may span more than one line by escaping the new-line **(\new-line).** 

Comments are surrounded by the  $/*, */$  pair. They may appear anywhere in a TTOC.

Options:

- **c** Use text as entered (default is all upper case).
- **d** Connect the boxes with diagonal lines.
- **hn** Horizontal interbox space is n% of box width.
- i. Suppress the box id.
- **m** Suppress the box mark.
- **s** Do not compact boxes horizontally.
- **vn** Vertical interbox space is  $n\%$  of box height.

# SEE ALSO

graphics(1G). gps(4) in the Sys5 UNIX Programmer Reference Manual.

·"'-·

(

touch - update access and modification times of a file

# **SYNOPSIS**

**touch [ -amc** ] [ mmddhhmm[yy] ] files

# **DESCRIPTION**

Touch causes the access and modification times of each argument to be updated. The file name is created if it does not exist. If no time is specified (see date (1)) the current time is used. The **-a**  and **-m** options cause touch to update only the access or modification times respectively (default is **-am** ). The **-c** option silently prevents touch from creating the file if it did not previously exist.

The return code from touch is the number of files for which the times could not be successfully modified (including files that did not exist and were not created).

# SEE **ALSO**

 $date(1).$ 

utime(2) in the UNIX System Programmer Reference Manual.

 $tplot -$  graphics filters

#### **SYNOPSIS**

# tplot  $\lceil -T \rceil$  terminal  $\lceil -e \rceil$  raster  $\lceil \cdot \rceil$

#### **DESCRIPTION**

These commands read plotting instructions (see plot (4)) from the standard input and in general produce, on the standard output, plotting instructions suitable for a particular terminal . If no terminal is specified, the environment parameter **\$TERM** (see environ (5)) is used. Known *terminal s* are:

- 300 DASI 300.
- 300\$ DASI 300s.
- 450 DASI 450.
- 4014 TEKTRONIX 4014.
- ver Versatec D1200A. This version of plot places a scanconverted image in /usr/tmp/raster \$\$ and sends the result directly to the plotter device, rather than to the standard output. The -e option causes a previously scan-converted file raster to be sent to the plotter.

#### FILES

/usr/lib/t300 /usr/lib/t300s /usr/lib/t450 /usr/lib/t4014 /usr/lib/vplot /usr/tmp/raster\$\$

### SEE ALSO

plot(3X), plot(4), term(5) in the Sys5 UNIX Programmer Reference Manual.

(

tput - query terminfo database

# **SYNOPSIS**

**tput [ -T type ] capname** 

# **DESCRIPTION**

Tput uses the terminfo(4) database to make terminal-dependent capabilities and information available to the shell. Tput outputs a string if the attribute (capability **name)** is of type string, or an integer if the attribute is of type integer. If the attribute is of type boolean, tput simply sets the exit code (0 for TRUE, 1 for FALSE), and does no output.

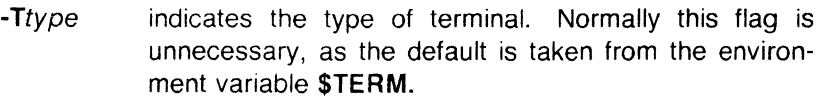

Capname indicates the attribute from the terminfo database. See terminfo(4 ).

# **EXAMPLES**

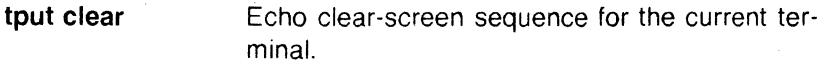

- **tput cols**  Print the number of columns for the current terminal.
- **tput -T450 cols**  Print the number of columns for the 450 terminal.
- bold~ **'tput smso'** Set shell variable "bold" to stand-out mode sequence for current terminal. This might be followed by a prompt:
- **tput he echo "\${bold}Please type in your name: \c"**  Set exit code to indicate if current terminal is a hardcopy terminal.

# **FILES**

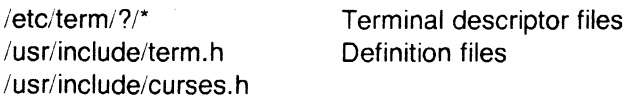

# **DIAGNOSTICS**

Tput prints error messages and returns the following error codes on error:

- **-1**  Usage error.
- **-2**  Bad terminal type.
- **·3**  Bad capname.

In addition, if a capname is requested for a terminal that has no value for that capname (e.g., **tput -T450 lines), -1** is printed.

 $\bigodot$ 

 $\frac{1}{2} \sum_{i=1}^{n} \frac{1}{2} \sum_{j=1}^{n} \frac{1}{2} \sum_{j=1}^{n} \frac{1}{2} \sum_{j=1}^{n} \frac{1}{2} \sum_{j=1}^{n} \frac{1}{2} \sum_{j=1}^{n} \frac{1}{2} \sum_{j=1}^{n} \frac{1}{2} \sum_{j=1}^{n} \frac{1}{2} \sum_{j=1}^{n} \frac{1}{2} \sum_{j=1}^{n} \frac{1}{2} \sum_{j=1}^{n} \frac{1}{2} \sum_{j=1}^{n} \frac{1}{2} \sum_{j=1}^{n$ 

**TELEVISION** 

# SEE ALSO

 $sty(1)$ . terminfo(4) in the Sys5 UNIX Programmer Reference Manual.

 $\sim$ 

 $\sim$ 

 $tr -$  translate characters

# **SYNOPSIS**

 $tr$   $\lceil -cds \rceil$   $\lceil$  string1  $\lceil$  string2  $\rceil$   $\lceil$ 

# **DESCRIPTION**

Tr copies the standard input to the standard output with substitution or deletion of selected characters. Input characters found in string1 are mapped into the corresponding characters of string2 . Any combination of the options  $-cds$  may be used:

- -c Complements the set of characters in string1 with respect to the universe of characters whose ASCII codes are 001 through 377 octal.
- -d Deletes all input characters in string1 .
- -s Squeezes all strings of repeated output characters that are in string2 to single characters.

The following abbreviation conventions may be used to introduce ranges of characters or repeated characters into the strings:

- [a-z] Stands for the string of characters whose ASCII codes run from character **a** to character **z**, inclusive.
- $[a * n]$  Stands for *n* repetitions of **a**. If the first digit of *n* is **0**, *n* is considered octal; otherwise, *n* is taken to be decimal. A zero or missing  $n$  is taken to be huge; this facility is useful for padding string2 .

The escape character \ may be used as in the shell to remove special meaning from any character in a string. In addition, \followed by 1, 2, or 3 octal digits stands for the character whose ASCII code is given by those digits.

The following example creates a list of all the words in *file1* one per line in file2, where a word is taken to be a maximal string of alphabetics. The strings are quoted to protect the special characters from interpretation by the shell; 012 is the ASCII code for newline.

tr -cs "[A-Z][a-z]" "[\012\* ]" <file1 >file2

# SEE ALSO

 $ed(1), sh(1).$ 

ascii(S) in the Sys5 UNIX Programmer Reference Manual.

BUGS

C

Will not handle ASCII NUL in string 1 or string 2; always deletes NUL from input.

troff  $-$  text formatting and typesetting

# **SYNOPSIS**

troff  $\lceil$  option  $\rceil$  ...  $\lceil$  file  $\rceil$  ...

# **DESCRIPTION**

Troff formats text in the named files for printing on a phototypesetter. It is the new "device-independent" version of the old otroff (see  $nrotf(1)$ ). Its capabilities are described in the NROFF/TROFF User Manual plus the Addendum.

If no file argument is present, the standard input is read. An argument consisting of a single minus  $(-)$  is taken to be a file name corresponding to the standard input. The options, which may appear in any order so long as they appear before the files, are:

- -olist Print only pages whose page numbers appear in the comma-separated list of numbers and ranges. A range  $N-M$  means pages N through M; an initial  $-N$  means from the beginning to page  $N$ ; and a final  $N-$  means from  $N$  to the end. (See BUGS below.)
- $-nN$  Number first generated page N.
- $-SN$  Generate output to encourage typesetter to stop every N  $\mathsf{pages.}$
- *-mname* Prepend the macro file /usr/lib/tmac/tmac.name to the input files.
- $-raN$  Set register a (one character name) to N.
- -i Read standard input after the input files are exhausted.
- -q Invoke the simultaneous input-output mode of the .rd request.
- -z Print only messages generated by .tm requests.
- -a Send a printable ASCII approximation of the results to the standard output.
- -Tdest Prepare output for typesetter dest. Currently the only supported typesetter is the Autologic APS-5, (-Taps). Users of the Wang CAT should use otroff (see  $nrotf(1)$ ). Supported laser printers are the Imagen Imprint -10 (-Ti10) and the Xerox 9700 (see  $dx9700(1)$ ).

# FILES

/tmp/trtmp\* /usr/lib/tmac/tmac.\* standard macro files /usr/lib/macros/\* /usr/lib/font/dev\*/\* temporary file standard macro files font width tables

#### SEE ALSO

dx9700(1), eqn(1), mmt(1), nroff(1), pic(1), tbl(1), tc(1). NROFF/TROFF User Manual with Addendum on the deviceindependent TROFF and A TROFF Tutorial .

#### BUGS

The .ti request may not be used before the first break-producing request in the input to troff.

Troff believes in Eastern Standard Time; as a result, depending on the time of the year and on your local time zone, the date that troff generates may be off by one day from your idea of what the date is.

When troff is used with the  $-$ olist option inside a pipeline (e.g., with one or more of  $pic(1)$ , eqn(1), and  $tbI(1)$ , it may cause a harmless "broken pipe" diagnostic if the last page of the document is not specified in list.

true, false - provide truth values

# **SYNOPSIS**

**true** 

# **false**

# **DESCRIPTION**

True does nothing, successfully. False does nothing, unsuccessfully. They are typically used in input to sh (1) such as:

while true

do

*command* 

done

# **SEE ALSO**

 $sh(1)$ .

#### **DIAGNOSTICS**

True has exit status zero, false nonzero.

# $\overline{\mathbb{C}}$ NAME

tset - set terminal modes

# **SYNOPSIS**

 $\sqrt{u}$ sr/plx/tset  $[-]$  [ -hrslQS ]  $[-e[c]$  ]  $[-E[c]$  ]  $[-k[c] ] [-m]$  [ident][test baudrate]:type ] [ type ]

# **DESCRIPTION**

Tset causes terminal dependent processing such as setting erase and kill characters, setting or resetting delays, and the like. It is driven by the /etc/ttytype and /etc/termcap files.

The type argument specifies the type of terminal. The type may be any type given in /etc/termcap. If type is not specified, the terminal type is read from the environment TERM, unless the -h flag is set or any -m argument was given. In this case the type is read from /etc/ttytype (the data base that links port names to terminal types). The port name is determined by a  $t$ tyname $(3)$  call on the diagnostic output. If the port is not found in /etc/ttytype, the terminal type is set to unknown.

Ports for which the terminal type is indeterminate are identified in /etc/ttytype as dialup, plugboard, etc. You can specify how these identifiers should map to an actual terminal type. The mapping flag,  $-m$ , is followed by the appropriate identifier (a 4 character or longer substring is adequate), an optional test for baud rate, and the terminal type to be used if the mapping conditions are satisfied. If more than one mapping is specified, the first correct mapping prevails. A missing identifier matches all identifiers. Baud rates are specified as with  $stty(1)$ , and are compared with the speed of the diagnostic output. The test may be any combination of:  $>$ ,  $=$ ,  $\lt$ ,  $\omega$ , and !. (Note:  $\omega$  is a synonym for = and ! inverts the sense of the test. Remember to escape characters meaningful to the shell.)

If the type as determined above begins with a question mark, tset asks if you really want that type. A null response means to use that type; otherwise, another type can be entered, which is then used instead. (The question mark must be escaped to prevent filename expansion by the shell.)

On terminals that can backspace but not overstrike (such as a CRT), and when the erase character is the default erase character ('#' on standard systems), the erase character is changed to a Control-H (backspace). The -e flag sets the erase character to be the named character c on all terminals, so to override this option you can say -e#. The default for c is the backspace character on the terminal, usually Control-H. The  $-E$  flag is identical to  $-e$  except that it only operates on terminals that can backspace; it might be used with an ASR33. The -k option works similarly, with c defaulting to Control-X. No kill processing is done if -k is not specified. In all of these

flags, "'X", where X is any character, is equivalent to control-X.

The - option prints the terminal type on the standard output; this can be used to get the terminal type by saying:

set termtype  $=$  'tset -

If no other options are given, *tset* operates in "fast mode" and only outputs the terminal type, bypassing all other processing.

The -s outputs export and assignment commands (if your default shell is the Bourne shell). Use:

> tset  $-s$   $\ldots$  > /tmp/tset\$\$ /tmp/tset\$\$ rm /tmp/tset\$\$

For the same effect, if you are using csh, use:

```
set noglob 
set term= ('tset -S .... ') 
setenv TERM $term[1] 
setenv TERMCAP "$term[2]" 
unset term 
unset noglob
```
The **-S** option only outputs the strings to be placed in the environment variables.

The -r option prints the terminal type on the diagnostic output.

The **-Q** option supresses printing the "Erase set to" and "Kill set to" messages.

The -I option supresses outputing the terminal initialization strings.

Tset is most useful when included in the **.login** (for csh(1 )) or **.profile** (for sh(1)) file executed automatically at login, with  $-m$  mapping used to specify the terminal type you most frequently dial in on.

# **EXAMPLES**

tset gt42

tset  $-m$ dialup $>$ 300:adm3a  $-m$ dialup:dw2  $-Qr -e#$ tset  $-m$  dial:ti733  $-m$  plug:\?hp2621  $-m$  unknown:\?  $-e -k$ U

# **FILES**

/etc/ttytype /etc/termcap Port name to terminal type map database Terminal capability database

# **NOTES**

This command is based on a similar one from the University of California at Berkeley.

# SEE ALSO

 $csh(1)$ , stty $(1)$ .

termcap(S), ttytype(S) in the Sys5 UNIX Programmer's Reference Manual.

# **NOTES**

 $\overline{\mathcal{C}}$ 

**C** 

For compatibility with earlier versions of tset, the following flags are accepted and mapped internally as shown:

> $-d$  type  $\rightarrow$  -m dialup:type  $-p$  type  $\rightarrow$  -m plugboard:type  $-$ a type  $\rightarrow$  -m arpanet:type

These flags will disappear eventually.

 $\hat{C}$ 

tsort - topological sort

# **SYNOPSIS**

tsort [ file ]

# **DESCRIPTION**

Tsort produces on the standard output a totally ordered list of items consistent with a partial ordering of items mentioned in the input file . If no file is specified, the standard input is understood.

The input consists of pairs of items (nonempty strings) separated by blanks. Pairs of different items indicate ordering. Pairs of identical items indicate presence, but not ordering.

#### SEE ALSO

lorder(1).

# **DIAGNOSTICS**

Odd data: there is an odd number of fields in the input file.

### BUGS

Uses a quadratic algorithm; not worth fixing for the typical use of ordering a library archive file.

tty - get the name of the terminal

# **SYNOPSIS**

**tty** [ -I ) [ -s )

# **DESCRIPTION**

Tty prints the path name of the user's terminal. The  $-1$  option prints the synchronous line number to which the user's terminal is connected, if it is on an active synchronous line. The **-s** option inhibits printing of the terminal path name, allowing one to test just the exit code.

# EXIT CODES

- 2 if invalid options were specified,
- 0 if standard input is a terminal,
- 1 otherwise.

# **DIAGNOSTICS**

"not a tty" if the standard input is not a terminal and  $-s$  is not specified.

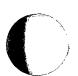

umask - set file-creation mode mask

#### **SYNOPSIS**

umask [ 000 ]

# **DESCRIPTION**

The user file-creation mode mask is set to ooo . The three octal digits refer to read write execute permissions for owner, group, and others , respectively (see chmod (2) and umask (2) ). The value of each specified digit is subtracted from the corresponding "digit" specified by the system for the creation of a file (see creat  $(2)$ ). For example, umask 022 removes group and others write permission (files normally created with mode 777 become mode 755 ; files created with mode 666 become mode 644 ).

If ooo is omitted, the current value of the mask is printed.

Umask is recognized and executed by the shell.

# SEE ALSO

chmod(1), sh(1).

chmod(2), creat(2), umask(2) in the Sys5 UNIX Programmer Reference Manual.

 $uname - print name of current UNIX system$ 

# **SYNOPSIS**

uname [ -snrvma ]

# **DESCRIPTION**

Uname prints the current system name of the UNIX system on the standard output file. It is mainly useful to determine which system one is using. The options cause selected information returned by uname (2) to be printed:

- -s print the system name (default).
- $-n$  print the nodename (the nodename may be a name that the system is known by to a communications network).
- -r print the operating system release.
- $-v$  print the operating system version.
- -m print the machine hardware name.
- -a print all the above information.

# SEE ALSO

uname(2) in the Sys5 UNIX Programmer Reference Manual.

 $unqet - undo$  a previous get of an SCCS file

#### **SYNOPSIS**

 $unget [-rSID] [-s] [-n] files$ 

#### **DESCRIPTION**

Unget undoes the effect of a get  $-e$  done prior to creating the intended new delta. If a directory is named, unget behaves as though each file in the directory were specified as a named file, except that non-SCCS files and unreadable files are silently ignored. If a name of  $-$  is given, the standard input is read with each line being taken as the name of an SCCS file to be processed.

Keyletter arguments apply independently to each named file.

- -rSID Uniquely identifies which delta is no longer intended. (This would have been specified by get as the "new delta"). The use of this keyletter is necessary only if two or more outstanding get s for editing on the same SCCS file were done by the same person (login name). A diagnostic results if the specified SID is ambiguous, or if it is necessary and omitted on the command line.
- -s
	- Suppresses the printout, on the standard output, of the intended delta's SID .
- -n

Causes the retention of the gotten file which would normally be removed from the current directory.

#### SEE ALSO

delta(1),  $get(1)$ , help(1), sact(1).

#### **DIAGNOSTICS**

Use help (1) for explanations.

~  $\mathbb{C}$  .

# $\overline{C}$ NAME

 $uniq$  – report repeated lines in a file

#### **SYNOPSIS**

uniq  $\lceil -udc \rceil + n \rceil - n \rceil$  | | input  $\lceil$  output  $\rceil$  |

### DESCRIPTION

Uniq reads the input file comparing adjacent lines. In the normal case, the second and succeeding copies of repeated lines are removed; the remainder is written on the output file. *Input and* output should always be different. Note that repeated lines must be adjacent in order to be found; see sort (1). If the -u flag is used, just the lines that are not repeated in the original file are output. The -d option specifies that one copy of just the repeated lines is to be written. The normal mode output is the union of the -u and -d mode outputs.

The  $-c$  option supersedes  $-u$  and  $-d$  and generates an output report in default style but with each line preceded by a count of the number of times it occurred.

The *n* arguments specify skipping an initial portion of each line in the comparison:

- *-n* The first *n* fields together with any blanks before each are ignored. A field is defined as a string of non-space, nontab Qharacters separated by tabs and spaces from its neighbors.
- + *n* The first *n* characters are ignored. Fields are skipped before characters.

#### SEE ALSO

 $\blacktriangledown$ 

 $comm(1), sort(1).$
$units - conversion program$ 

#### **SYNOPSIS**

units

#### **DESCRIPTION**

Units converts quantities expressed in various standard scales to their equivalents in other scales. It works interactively in this fashion:

> You have: inch You want: cm  $*$  2.540000e + 00 / 3.937008e-01

A quantity is specified as a multiplicative combination of units optionally preceded by a numeric multiplier. Powers are indicated by suffixed positive integers, division by the usual sign:

> You have: 15 lbs force/in2 You want: atm  $*1.020689e+00$

> > I 9. 797299e-01

Units only does multiplicative scale changes; thus it can convert Kelvin to Rankine, but not Celsius to Fahrenheit. Most familiar units, abbreviations, and metric prefixes are recognized, together with a generous leavening of exotica and a few constants of nature including:

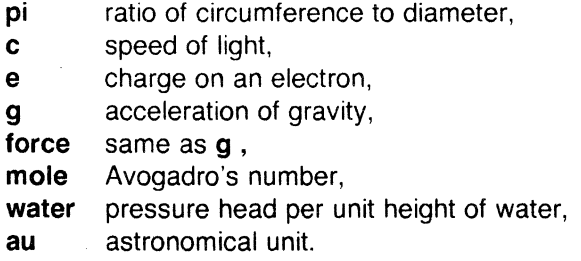

Pound is not recognized as a unit of mass; Ib is. Compound names are run together, (e.g., lightyear ). British units that differ from their U.S. counterparts are prefixed thus: brgallon . For a complete list of units, type:

cat /usr/lib/unittab

#### FILES

/usr/lib/unittab

Page 1

# $\overline{\mathbf{C}}$  . NAME

uucp, uulog, uuname  $-$  UNIX system to UNIX system copy

**SYNOPSIS** 

uucp [ options ] source-files destination-file

uulog [ options ]

```
uuname [-1] [-v]
```
#### **DESCRIPTION**

Uucp.

Uucp copies files named by the source-file arguments to the destination-file argument. A file name may be a path name on your machine, or may have the form:

system-name!path-name

where system-name is taken from a list of system names which uucp knows about. The system-name may also be a list of names such as

system-name !system-name !... !system-name !path-name

in which case an attempt is made to send the file via the specified route, and only to a destination in PUBDIR (see below). Care should be taken to insure that intermediate nodes in the route are willing to toward information.

The shell metacharacters ? ,  $*$  and  $[...]$  appearing in path-name will be expanded on the appropriate system.

Path names may be one of:

- (1) a full path name;
- $(2)$  a path name preceded by *Luser* where user is a login name on the specified system and is replaced by that user's login directory;
- $(3)$  a path name preceded by  $\frac{1}{1}$ user where user is a login name on the specified system and is replaced by that user's directory under PUBDIR;
- (4) anything else is prefixed by the current directory.

If the result is an erroneous path name for the remote system the copy will fail. If the destination-file is a directory, the last part of the source-file name is used.

Uucp preserves execute permissions across the transmission and gives 0666 read and write permissions (see chmod (2) ).

The following options are interpreted by uucp:

-d Make all necessary directories for the file copy (default).

/  $\overline{\phantom{a}}$ 

- **-f** Do not make intermediate directories for the file copy.
- **-c** Use the source file when copying out rather than copying ( the file to the spool directory (default).
- **-C** Copy the source file to the spool directory.
- -mfile Report status of the transfer in file. If file is omitted, send mail to the requester when the copy is completed.
- -nuser Notify user on the remote system that a file was sent.
- -esys Send the uucp command to system sys to be executed there: (Note: this will only be successful if the remote machine allows the *uucp* command to be executed by /usr/lib/uucp/uuxqt.)
- -r Queue job but do not start file transfer process. By default a file transfer process starts each time *uucp* is evoked.
- $-i$  Control writing of the *uucp* job number to standard output (see below).

Uucp associates a job number with each request. This job number can be used by uustat to obtain status or terminate the job.

The environment variable JOBNO and the -j option are used to control the listing of the *uucp* job number on standard output. If the  $($ environment variable JOBNO is undefined or set to OFF, the job number will not be listed (default). If *uucp* is then invoked with the **-j** option, the job number will be listed. If the environment variable JOBNO is set to ON and is exported, a job number will be written to standard output each time uucp is invoked. In this case, the **-j**  option will supress output of the job number.

### **Uulog**

Uulog queries a summary log of uucp and uux (1C) transactions in the file /usr/spool/uucp/LOGFILE.

The options cause *uulog* to print logging information:

- -ssys Print information about work involving system sys. If sys is not specified, logging information for all systems will be printed.
- -uuser Print information about work done for the specified, user . If user is not specified then logging information for all users will be printed.

#### **Uuname.**

Uuname lists the uucp names of known systems. The -I option returns the local system name. The **-v** option will print additional information about each system. A description will be printed for each system that has a line of information in /usr/lib/uucp/ADMIN. The format of ADMIN is: sysname tab description tab.

# $\overline{\mathbf{C}}$ FILES

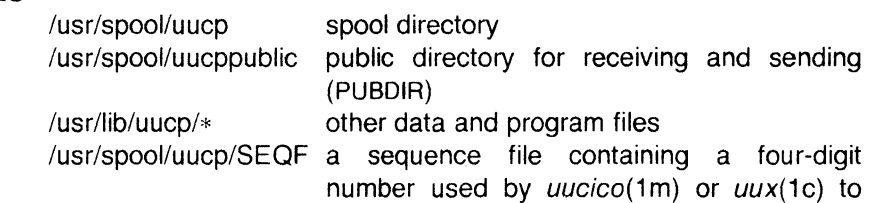

record work done by programs

#### SEE ALSO

 $mail(1)$ ,  $lux(1C)$ .

chmod(2) in the Sys5 UNIX Programmer Reference Manual.

#### WARNING

The domain of remotely accessible files can (and for obvious security reasons, usually should) be severely restricted. You will very likely not be able to fetch files by path name; ask a responsible person on the remote system to send them to you. For the same reasons, you will probably not be able to send files to arbitrary path names. As distributed, the remotely accessible files are those whose names begin /usr/spool/uucppublic (equivalent to  $\tau$ nuucp or  $just -$ ).

Only the first six characters of a system-name are significant. Any excess characters are ignored.

#### **NOTES**

 $\bigcap$ 

In order to send files that begin with a dot (e.g., .profile) the files must by qualified with a dot. For example: .profile, are correct; whereas \*prof\*, ?profile are incorrect.

Uucp will not generate a job number for a strictly local transaction.

#### BUGS

All files received by *uucp* will be owned by *uucp*.

The **-m** option will only work sending files or receiving a single file. Receiving multiple files specified by special shell characters ? \* [ .•• ] will not activate the **-m** option.

The -m option will not work if all transactions are local or if *uucp* is executed remotely via the **-e** option.

The **-n** option will function only when the source and destination are not on the same machine.

 $\blacksquare$ 

uuencode,uudecode - encode/decode a binary file for transmission, via mail  $\sim$   $\sim$ 

#### **SYNOPSIS**

uuencode [ source ] remotedest | mail sys1!sys2!..! decode uudecode [ file ]

### **DESCRIPTION**

Uuencode and uudecode are used to send a binary file via uucp (or other) mail. This combination can be used over indirect mail links even when  $u$ usend $(1C)$  is not available.

Uuencode takes the named source file (default standard input) and produces an encoded version on the standard output. The encoding uses only printing ASCII characters, and includes the mode of the file and the *remotedest* for recreation on the remote system.

Uudecode reads an encoded file, strips off any leading and trailing lines added by mailers, and recreates the original file with the specified mode and name.

The intent is that all mail to the user "decode" should be filtered through the uudecode program. This way the file is created automatically without human intervention. This is possible on the uucp network by either using sendmail or by making rmail be a link  $\ell$ to Mail instead of mail. In each case, an alias must be created in a master file to get the automatic invocation of uudecode.

If these facilities are not available, the file can be sent to a user on the remote machine who can uudecode it manually.

The encode file has an ordinary text form and can be edited by any text editor to change the mode or remote name.

#### SEE ALSO

mail(1), uucp(1C), uuencode(1C), uux(1C).

#### BUGS

The file is expanded by 35% (3 bytes become 4 plus control information) causing it to take longer to transmit.

The user on the remote system who is invoking *uudecode* (often uucp) must have write permission on the specified file.

uustat  $-$  uucp status inquiry and job control

#### **SYNOPSIS**

**uustat** [ options J

#### **DESCRIPTION**

Uustat will display the status of, or cancel, previously specified uucp commands, or provide general status on *uucp* connections to other systems. The following options are recognized:

- -jjobn Report the status of the uucp request jobn . If **all** is used for jobn, the status of all uucp requests is reported. An argument must be supplied otherwise the usage message will be printed and the request will fail.
- $-$ kjobn Kill the *uucp* request whose job number is jobn. The killed uucp request must belong to the person issuing the uustat command unless one is the super-user.
- $-rjobn$  Rejuvenate *jobn*. That is, *jobn* is touched so that its modification time is set to the current time. This prevents uuclean from deleting the job until the jobs modification time reaches the limit imposed by *uuclean*.
- -chour Bemove the status entries which are older than hour hours. This administrative option can only be initiated by the user **uucp** or the super-user.

-uuser Report the status of all *uucp* requests issued by user.

- $-$ ssys Report the status of all *uucp* requests which communicate with remote system sys .
- -ohour Report the status of all *uucp* requests which are older than hour hours.
- -yhour Report the status of all uucp requests which are younger than *hour* hours.
- $-mmch$  Report the status of accessibility of machine mch. If mch is specified as **all** , then the status of all machines known to the local *uucp* are provided.

 $-Mmch$  This is the same as the  $-m$  option except that two times are printed. The time that the last status was obtained and the time that the last successful transfer to that system occurred.

**-0** Report the uucp status using the octal status codes listed below. If this option is not specified, the verbose description is printed with each uucp request.

**-q** List the number of jobs and other control files queued for each machine and the time of the oldest and youngest file queued for each machine. If a lock file exists for that system, its date of creation is listed.

When no options are given, *uustat* outputs the status of all *uucp* requests issued by the current user. Note that only one of the options  $-i$ ,  $-m$ ,  $-k$ ,  $-c$ ,  $-r$ , can be used with the rest of the other options.

For example, the command:

uustat -uhdc -smhtsa -y72

will print the status of all *uucp* requests that were issued by user hdc to communicate with system mhtsa within the last 72 hours. The meanings of the job request status are:

job-number user remote-system command-time status-time status

where the status may be either an octal number or a verbose description. The octal code corresponds to the following description:

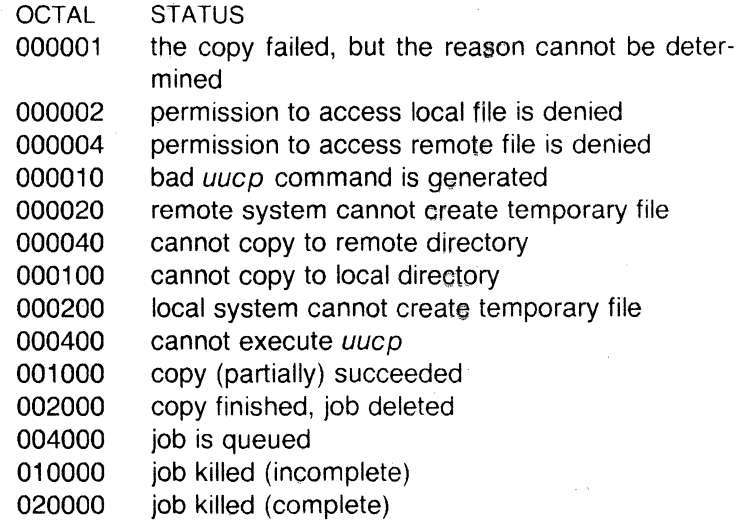

The meanings of the machine accessibility status are:

system-name time status

where *time* is the latest status time and *status* is a self-explanatory description of the machine status.

#### FILES

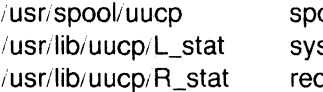

ool directory stem status file quest status file

#### SEE ALSO

 $uucp(1C)$ .

/--

"··

 $\overline{\mathbf{O}}$ /

uuto, uupick  $-$  public UNIX-to-UNIX system file copy

#### **SYNOPSIS**

uuto [ options ] source-files destination uupick [ -s system ]

#### **DESCRIPTION**

Uuto sends source-files to destination . Uuto uses the uucp {1C) facility to send files, while it allows the local system to control the file access. A source-file name is a path name on your machine. Destination has the form:

system!user

where system is taken from a list of system names that uucp knows about (see uuname ). Logname is the login name of someone on the specified system.

Two options are available:

- $-p$  Copy the source file into the spool directory before transmission.
- $-m$  Send mail to the sender when the copy is complete.

The files (or sub-trees if directories are specified) are sent to PUB-DIR on system , where PUBDIR is a public directory defined in the uucp source. Specifically the files are sent to

PUBDIR receive, user, mysystem; files.

The destined recipient is notified by mail *(1)* of the arrival of files.

Uupick accepts or rejects the files transmitted to the user. Specifically, uupick searches PUBDIR for files destined for the user. For each entry (file or directory) found, the following message is printed on the standard output:

from system: [file file-name] [dir dirname] ?

Uupick then reads a line from the standard input to determine the disposition of the file:

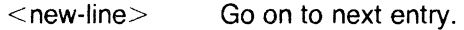

- d Delete the entry.
- $m$  [ dir ] Move the entry to named directory dir (current directory is default).
- a [ dir ] Same as **m** except moving all the files sent from system.
- p Print the content of the file.

q Stop.

EOT (control-d) Same as q.

!command Escape to the shell to do command .

\* Print a command summary.

Uupick invoked with the -ssystem option will only search the PUB-DIR for files sent from system.

#### FILES

PUBDIR /usr/spool/uucppublic public directory

#### **NOTES**

In order to send files that begin with a dot (e.g., .profile) the files must by qualified with a dot. For example: .profile, .prof\*, .profil? are correct; whereas \*prof\*, ?profile are incorrect.

#### SEE ALSO

 $mail(1)$ ,  $uucp(1C)$ ,  $uustat(1C)$ ,  $uux(1C)$ . uuclean(1M) in the Sys5 UNIX Administrator Reference Manual.

*/* 

(

 $uux - UNIX-to-UNIX$  system command execution

#### **SYNOPSIS**

uux [ options ] command-string

#### **DESCRIPTION**

Uux will gather zero or more files from various systems, execute a command on a specified system and then send standard output to a file on a specified system. Note that, for security reasons, many installations will limit the list of commands executable on behalf of an incoming request from *uux*. Many sites will permit little more than the receipt of mail (see mail  $(1)$ ) via uux.

The command-string is made up of one or more arguments that look like a Shell command line, except that the command and file names may be prefixed by system-name!. A null system-name is interpreted as the local system.

File names may be one of

(1) a full path name;

(2) a path name preceded by  $\overline{x}$  *xxx* where  $\overline{x}$  is a login name on the specified system and is replaced by that user's login directory;

(3) anything else is prefixed by the current directory.

As an example, the command

uux "!diff usg!/usr/dan/f1 pwba!/a4/dan/f1 > !f1.diff"

will get the f1 files from the "usg" and "pwba" machines, execute a diff command and put the results in **f1.diff** in the local directory.

Any special shell characters such as  $\langle \rangle$ ; should be quoted either by quoting the entire command-string, or quoting the special characters as individual arguments.

Uux will attempt to get all files to the execution system. For files which are output files, the file name must be escaped using parentheses. For example, the command

uux a!uucp b!/usr/file \(c!/usr/file\)

will send a *uucp* command to system "a" to get /usr/file from system "b" and send it to system "c".

Uux will notify you if the requested command on the remote system was disallowed. The response comes by remote mail from the remote machine. Executable commands are listed in /usr/lib/uucp/L.cmds on the remote system. The format of the

 $\overline{\mathbf{C}}$ 

L.cmds file is:

cmd,machine1 ,machine2, ...

If no machines are specified, then any machine can execute cmd. If machines are specified, only the listed machines can execute cmd. If the desired command is not listed in L.cmds then no machine can execute that command.

Redirection of standard input and output is usually restricted to files in PUBDIR. Directories into which redirection is allowed must be specified in /usr/lib/uucp/USERFILE by the system administrator. See the UUCP Administrator Manual in the Sys5 UNIX Administrator Guide.

The following options are interpreted by uux :

- The standard input to  $uux$  is made the standard input to the command-string.
- -n Send no notification to user.
- -mfile Report status of the transfer in file. If file is omitted, send mail to the requester when the copy is completed.
- $-i$  Control writing of the *uucp* job number to standard output.

Uux associates a job number with each request. This job number can be used by *uustat* to obtain status or terminate the job.

The environment variable JOBNO and the -j option are used to control the listing of the uux job number on standard output. If the environment variable JOBNO is undefined of set to OFF, the job number will not be listed (default). If *uuco* is then invoked with the -j option, the job number will be listed. If the environment variable JOBNO is set to ON and is exported, a job number will be written to standard output each time  $uux$  is invoked. In this case, the  $-i$ option will suppress output of the job number.

#### FILES

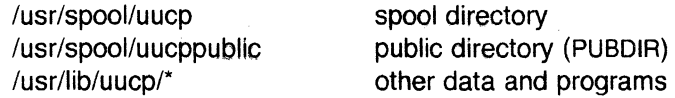

#### SEE ALSO

 $mail(1)$ , uuclean $(1M)$ , uucp $(1C)$ .

#### BUGS

Only the first command of a shell pipeline may have a systemname !. All other commands are executed on the system of the first command.

### **UUX(1C) UNIX** Sys5 **UUX(1C)**

()

The use of the shell metacharacter  $*$  will probably not do what you want it to do. The shell tokens  $<<$  and  $>>$  are not implemented. Only the first six characters of the system-name are significant. Any excess characters are ignored.

**c)** 

/--

#### NAME

val - validate SCCS file

**SYNOPSIS** 

val -

val [-s] [-rSID] [-mname] [-ytype] files

#### **DESCRIPTION**

Val determines if the specified fife is an SCCS file meeting the characteristics specified by the optional argument list. Arguments to val may appear in any order. The arguments consist of keyletter arguments, which begin with  $a -$ , and named files.

Val has a special argument,  $-$ , which causes reading of the standard input until an end-of-file condition is detected. Each line read is independently processed as if it were a command line argument list.

Val generates diagnostic messages on the standard output for each command line and file processed, and also returns a single 8-bit code upon exit as described below.

The keyletter arguments are defined as follows. The effects of any keyletter argument apply independently to each named file on the command line.

- $-$ s The presence of this argument silences the diagnostic message normally generated on the standard output for any error that is detected while processing each named file on a given command line.
- -rSID The argument value SID (SCCS IDentificatio String) is an SCCS delta number. A check is made to determine if the SID is ambiguous (e. g., r1 is ambiguous because it physically does not exist but implies 1.1, 1.2, etc., which may exist) or invalid (e. g., r1.0 or r1.1.0 are invalid because neither case can exist as a valid delta number). If the SID is valid and not ambiguous, a check is made to determine if it actually exists.

*-mname* The argument value *name* is compared with the SCCS %M% keyword in file.

 $-$ ytype The argument value type is compared with the SCCS %Y% keyword in file.

The 8-bit code returned by val is a disjunction of the possible errors,

Page 1

#### **VAL(1) UNIX** SysS **VAL(1)**

 $\overline{O}$ 

i. e., can be interpreted as a bit string where (moving from left to right) set bits are interpreted as follows:

- bit  $0 =$  missing file argument;
- bit 1 unknown or duplicate keyletter argument;
- bit  $2 =$  corrupted SCCS file;
- bit  $3 =$  cannot open file or file not SCCS;
- bit  $4 =$  SID is invalid or ambiguous;
- bit  $5 SD$  does not exist;
- bit  $6 \approx \%$ Y%,  $-\mathbf{y}$  mismatch;
- bit  $7 \frac{9}{9}M\%$ ,  $-m$  mismatch;

Note that val can process two or more files on a given command line and in turn can process multiple command lines (when reading the standard input). In these cases an aggregate code is returned  $$ a logical **OR** of the codes generated for each command line and file processed.

#### SEE ALSO

admin(1), delta(1),  $get(1)$ , help(1), prs(1).

#### **DIAGNOSTICS**

Use *help* (1) for explanations.

BUGS<br>Val can process up to 50 files on a single command line. Any number above 50 will produce a **core** dump.

vc - version control

#### **SYNOPSIS**

vc [-a] [-t] [-cchar] [-s] [keyword=value ... keyword=value]

#### **DESCRIPTION**

The vc command copies lines from the standard input to the standard output under control of its arguments and control statements encountered in the standard input. In the process of performing the copy operation, user declared keywords may be replaced by their string value when they appear in plain text and/or control statements.

The copying of lines from the standard input to the standard output is conditional, based on tests (in control statements) of keyword values specified in control statements or as vc command arguments.

A control statement is a single line beginning with a control character, except as modified by the -t keyletter (see below). The default control character is colon  $($ :), except as modified by the  $-c$  keyletter (see below). Input lines beginning with a backslash(\) followed by a control character are not control lines and are copied to the standard output with the backslash removed. Lines beginning with a backslash followed by a non-control character are copied in their entirety.

A keyword is composed of 9 or less alphanumerics; the first must be alphabetic. A value is any ASCII string that can be created with ed  $(1)$ ; a numeric value is an unsigned string of digits. Keyword values may not contain blanks or tabs.

Replacement of keywords by values is done whenever a keyword surrounded by control characters is encountered on a version control statement. The -a keyletter (see below) forces replacement of keywords in all lines of text. An uninterpreted control character may be included in a value by preceding it with  $\lambda$ . If a literal  $\lambda$  is desired, then it too must be preceded by  $\lambda$ .

#### Keyletter Arguments

-a Forces replacement of keywords surrounded by control characters with their assigned value in all text lines and not just in vc statements.

**-t**  All characters from the beginning of a line up to and including the first tab character are ignored for the purpose of detecting a control statement. If one is found, all characters up to and including the tab are discarded.

*-cchar*  Specifies a control character to be used in place of :.

**-s** 

Silences warning messages (not error) that are normally printed on the diagnostic output.

#### **Version Control Statements**

: dcl keyword[, ..., keyword]

Used to declare keywords. All keywords must be declared.

#### :asg keyword= value

Used to assign values to keywords. An **asg** statement overrides the assignment for the corresponding keyword on the vc command line and all previous **asg 's** for that keyword. Keywords declared, but not assigned values have null values.

:if condition

(

:end

Used to skip lines of the standard input. If the condition is true all lines between the if statement and the matching end statement are copied to the standard output. If the condition is false, all intervening lines are discarded, including control statements. Note that intervening if statements and matching end statements are recognized solely for the purpose of maintaining the proper if-end matching.

The syntax of a condition is:

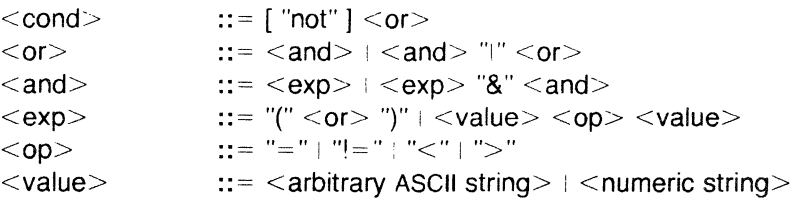

The available operators and their meanings are:

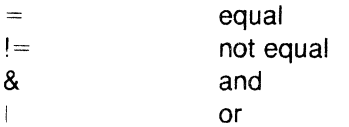

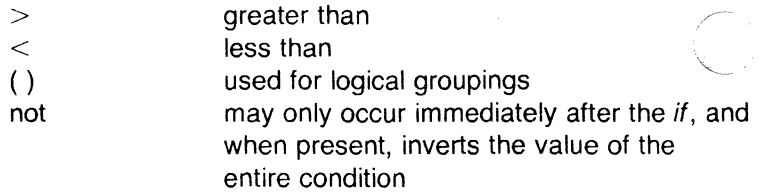

The  $>$  and  $<$  operate only on unsigned integer values (e.g., :  $012 > 12$  is false). All other operators take strings as arguments (e.g.,  $: 012 := 12$  is true). The precedence of the operators (from highest to lowest) is:

 $=$   $!=$   $>$   $<$  all of equal precedence &

Parentheses may be used to alter the order of precedence. Values must be separated from operators or parentheses by at least one blank or tab.

::text

Used for keyword replacement on lines that are copied to the standard output. The two leading control characters are removed, and keywords surrounded by control characters in / text are replaced by their value before the line is copied to the output file. This action is independent of the **-a** keyletter.

:on

:off

Turn on or off keyword replacement on all lines.

:ctl char

Change the control character to char.

:msg message

Prints the given message on the diagnostic output.

(

:err message

Prints the given message followed by:

ERROR: err statement on line ... (915)

on the diagnostic output. Ve halts execution, and returns an exit code of 1.

#### SEE ALSO

ed $(1)$ , help $(1)$ .

#### **DIAGNOSTICS**

Use help(1) for explanations.

#### EXIT CODES

 $0$  - normal

 $1 - any error$ 

# $\left(\begin{array}{c} \overline{ } \end{array}\right)$

May 27, 1985 **Page 4** 

Vl(1) UNIX Sys5 V1(1)

#### NAME

vi - screen-oriented (visual) display editor based on ex

### **SYNOPSIS**

**vi**  $\begin{bmatrix} -t & tag & \end{bmatrix}$   $\begin{bmatrix} -r & file & \end{bmatrix}$   $\begin{bmatrix} -I & \end{bmatrix}$   $\begin{bmatrix} -wn & \end{bmatrix}$   $\begin{bmatrix} -x & \end{bmatrix}$   $\begin{bmatrix} -R & \end{bmatrix}$   $\begin{bmatrix} +command & \end{bmatrix}$ ] name ... view  $[ -t \, \text{tag} ] [-r \, \text{file} ] [--1] [--wn] [-x] [--R] [ +com$ mand ] name ... vedit  $[-t \text{ tag } ] [-r \text{ file } ] [-1] [-wn] [-x] [-R] [ +com$  $mand$  name  $\dots$ 

#### **DESCRIPTION**

Vi (visual) is a display-oriented text editor based on an underlying line editor  $ex(1)$ . It is possible to use the command mode of  $ex$ from within vi and vice-versa.

When using vi, changes you make to the file are reflected in what you see on your terminal screen. The position of the cursor on the screen indicates the position within the file. The Vi Quick Reference card, the Introduction to Display Editing with Vi and the Ex Reference Manual provide full details on using vi.

#### INVOCATION

The following invocation options are interpreted by  $vi$ :

- $-t$  tag Edit the file containing the tag and position the editor at its definition.
- -rfile Recover file after an editor or system crash. If file is not specified a list of all saved files will be printed.
- -1 LISP mode; indents appropriately for lisp code, the  $()$   $\{$   $\}$   $[$   $[$  and  $]$   $]$  commands in  $vi$  and open are modified to have meaning for lisp.
- $-Wn$ Set the default window size to *n.* This is useful when using the editor over a slow speed line.
- $-x$ Encryption mode; a key is prompted for allowing creation or editing of an encrypted file.
- -R Read only mode; the readonly flag is set, preventing accidental overwriting of the file.
- +command The specified ex command is interpreted before editing begins.

The name argument indicates files to be edited.

The view invocation is the same as vi except that the readonly flag is set.

*1'*  '""-

The vedit invocation is intended for beginners. The report flag is set to 1, and the showmode and novice flags are set. These defaults make it easier to get started learning the editor.

#### VI MODES

(.

- Command Normal and initial mode. Other modes return to command mode upon completion. ESC (escape) is used to cancel a partial command.
- Input Entered by  $a : A \cup O \subset C$  s S R. Arbitrary text may then be entered. Input mode is normally terminated with ESC character, or abnormally with interrupt.
- Last line Reading input for  $: / ?$  or !; terminate with CR to execute, interrupt to cancel.

# COMMAND SUMMARY

Sample commands

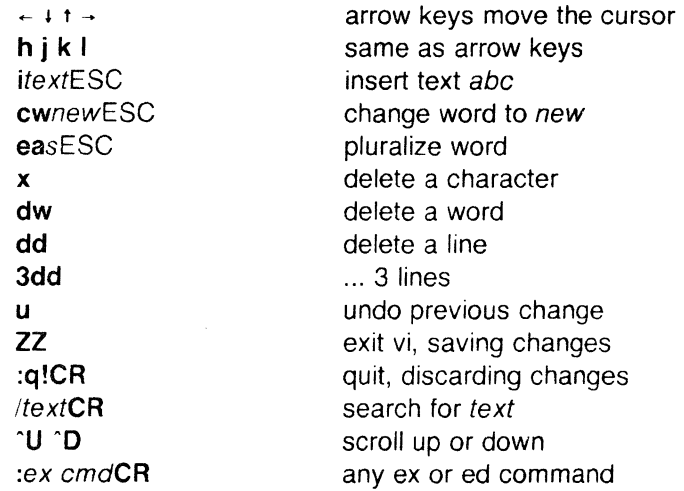

### Counts before vi commands

Numbers may be typed as a prefix to some commands. They are interpreted in one of these ways.

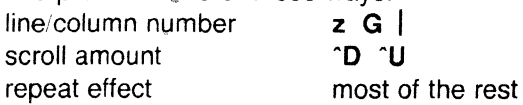

#### Interrupting, canceling

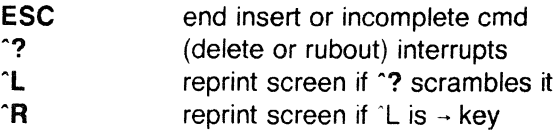

**File manipulation** 

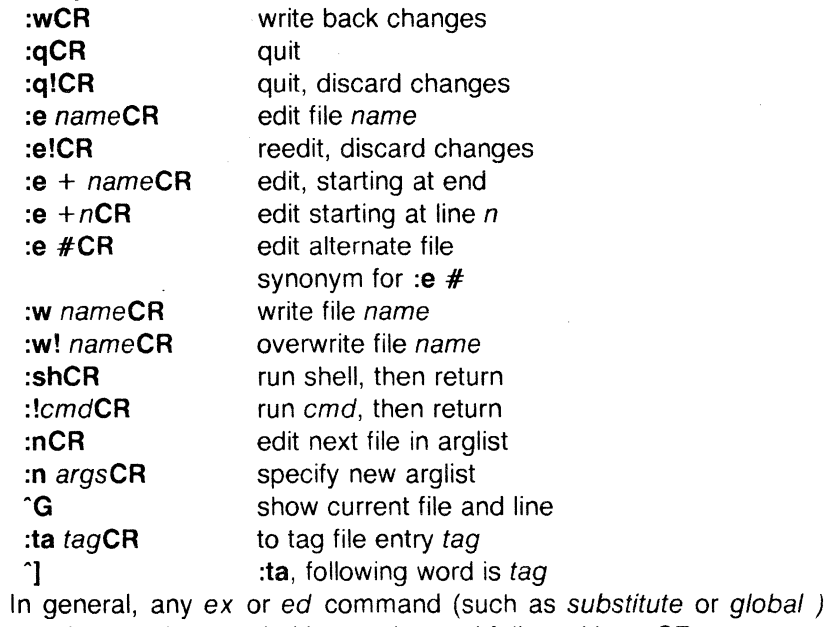

may be typed, preceded by a colon and followed by a **CR.** 

### **Positioning within file**

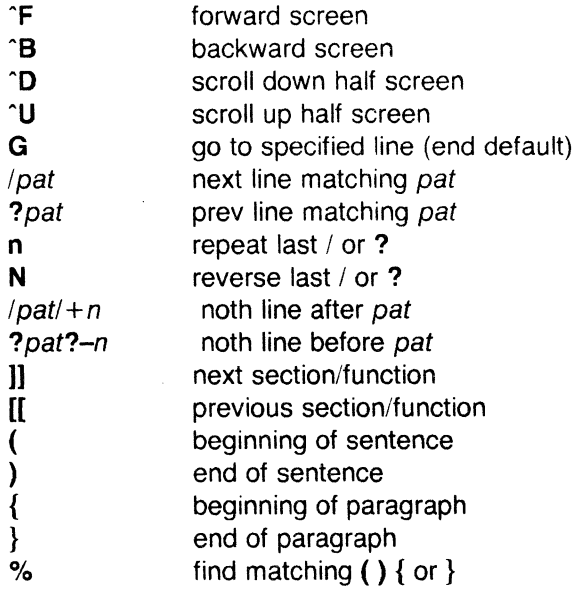

### **Adjusting the screen**

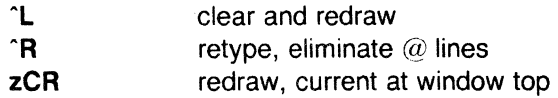

 $\frac{1}{\sqrt{2}}$ 

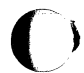

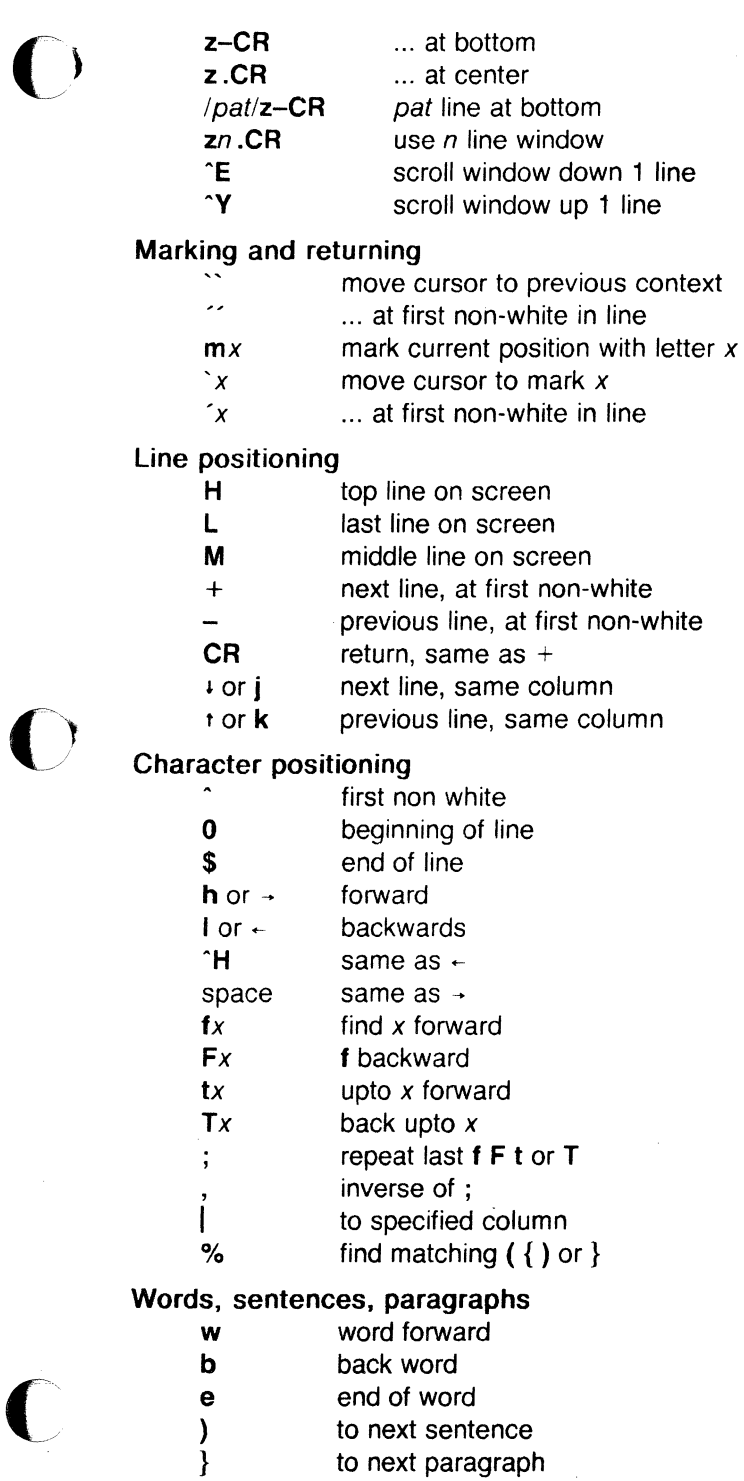

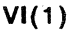

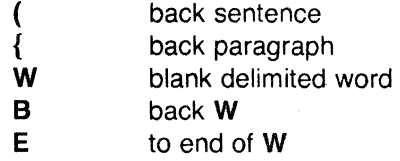

#### Commands for LISP Mode

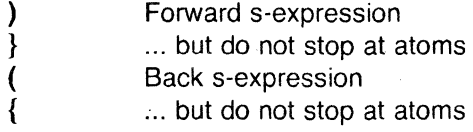

#### Corrections during insert

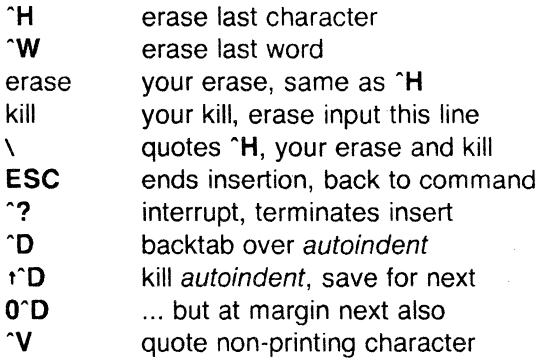

### Insert and replace

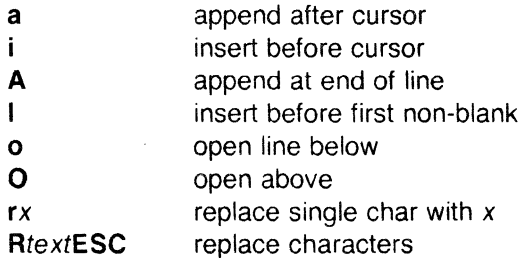

### **Operators**

Operators are followed by a cursor motion, and affect all text that would have been moved over. For example, since w moves over a word, dw deletes the word that would be moved over. Double the operator, e.g. dd to affect whole lines.

- d delete
- c change
- y yank lines to buffer
- $\,<\,$ left shift
- $\geq$ right shift
- filter through command
- indent for LISP  $\equiv$

(

#### Miscellaneous Operations

- C change rest of line (c\$)
- D delete rest of line (d\$)
- s substitute chars (cl)
- **S** substitute lines (cc)
- J join lines
- x delete characters (di)
- **X** ... before cursor (dh)
- Y yank lines (yy)

#### Yank and Put

Put inserts the text most recently deleted or yanked. However, if a buffer is named, the text in that buffer is put instead.

- **p** put back text after cursor
- P put before cursor
- "xp put from buffer *x*
- "xy yank to buffer *x*
- $\mathbf{r} \times \mathbf{d}$  delete into buffer x

#### Undo, Redo, Retrieve

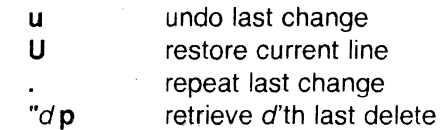

### AUTHOR

Vi and ex were developed by The University of California, Berkeley California, Computer Science Division, Department of Electrical Engineering and Computer Science.

### SEE ALSO

 $ex(1),$ 

#### Vi Quick Reference Card.

An Introduction to Display Editing with Vi, and Ex Reference Manual in the SysS UNIX Documentation Workbench.

### CAVEATS ANO BUGS

Software tabs using  $\tau$  work only immediately after the autoindent.

Left and right shifts on intelligent terminals do not make use of insert and delete character operations in the terminal.

There should be an interactive help facility and a tutorial suited for beginners.

/ I

#### NAME

vtty - connect to a remote. host via NOS

#### **SYNOPSIS**

vtty host

#### **DESCRIPTION**

*Vtty* establishes a cu(1) link between one UNIX system and another. Both systems must be running the Plexus Network Operating System (NOS).

*Vtty* scans the file /usrilib'nos'vtconf for the *host* name specified, and remembers the minor device number(s) associated with that host. It then searches the directory /dev for special files that have that minor device number. If it finds an entries in /dev within the appropriate minor device number range, it checks /usr/spool/uucp for lock files associated with these devices, and initiates a *cu* process with the first available device.

All normal setup for *cu* and the virtual terminal facility of NOS must be done on both nodes for this command to work. In particular, the file /usr/lib/uucp/L-devices must be set up properly, and virtual terminals and ports must be established in all connecting nodes'/dev directories and configured in their /usr/lib/nos/vtconf files.

#### FILES

/usr/lib/nos/vtconf file /usr/spool/uucp /devi\* /usr-'spool/uucp/L-devices /etc/inittab host virtual terminal/port configuration *cu* lock files here virtual terminal ports located here virtual terminals defined for vtty virtual ports activated on receiving

#### EXAMPLE

Assuming the system pix is running NOS, and one or more virtual ports have been established on pix in /dev, and the local host's /usr/lib/nos/vtconf file and /dev directory have assigned at least one virtual terminal to pix, you can connect to pix by typing

#### \$ vtty pix

If successful, the message

Connected

appears, followed by the normal login prompt.

#### **DIAGNOSTICS**

Cannot open dev The directory dev cannot be accessed. (

#### $VTTY(1)$  (NOS Only)  $VTTY(1)$

Cannot open /usr/lib/nos/vtconf The file /usr/lib/nos/vtconf cannot be opened or does not exist.

<name> not found in vtconf The host name name is not a configured host.

No vt device available. Try again. All ports are in use. Try again later.

#### time-out to remote host

The remote host is down or not enabled; or the local host is not enabled on the remote host. See node(1).

#### time-out period not expired time-out to remote host

After receiving the time-out to remote host on the previous vtty request, the time-out period has not expired.

/usr/lib/nos/vtconf on remote host does not allow remote login. /usr/lib/nos/vtconf on the remote host does not have a logical device defined to receive remote logins.

device not defined for virtual terminal in iusri/ibinos/vtconf. User attempted to  $cu$  to a device not defined in /usr/lib/nos/vtconf.

login port on remote host unavailable On the remote host, there is no getty for the virtual terminal port.

BUGS

 $\overline{C}$ 

c

There is no semaphore to prevent collisions between *vtty* requests. Hence the error message indicating lack of devices may be erroneous.

November 13, 1985 Page 2

 $\frac{1}{2}$  wait - await completion of process

#### **SYNOPSIS**

wait

#### **DESCRIPTION**

Wait until all processes started with & have completed, and report on abnormal terminations.

Because the *wait* (2) system call must be executed in the parent process, the. shell itself executes *wait* , without creating a new process.

#### SEE ALSO

sh(1).

wait(2) in the Sys5 UNIX Programmer Reference Manual.

#### **BUGS**

Not all the processes of a 3· or more-stage pipeline are children of the shell, and thus cannot be waited for.

# $\overline{O}$ NAME

 $wc - word count$ 

#### **SYNOPSIS**

wc [-lwc | [ names ]

#### **DESCRIPTION**

We counts lines, words, and characters in the named files, or in the standard input if no names appear. It also keeps a total count for all named files. A word is a maximal string of characters delimited by spaces, tabs, or new-lines.

The options  $I$ ,  $w$ , and  $c$  may be used in any combination to specify that a subset of lines, words, and characters are to be reported. The default is  $-lwc$ .

When names are specified on the command line, they will be printed along with the counts.

 $\overline{O}$ 

 $what - identity$  SCCS files

#### **SYNOPSIS**

**what [-s]** files

#### **DESCRIPTION**

What searches the given files for all occurrences of the pattern that get (1) substitutes for %Z% (this is  $\omega(\#)$  at this printing) and prints out what follows until the first ",  $>$  , new-line,  $\backslash$  , or null character. For example, if the C program in file **f.c** contains

char ident $[] = "a'(\#)$ identification information";

and **f.c** is compiled to yield **f.o** and **a.out,** then the command

what f.c f.o a.out

will print

f.c:

identification information

f.o:

identification information

a.out:

identification information

What is intended to be used in conjunction with the command get *(1 ),* which automatically inserts identifying information, but it can also be used where the information is inserted manually. Only one option exists:

**-s** Quit after finding the first occurrence of pattern in each file.

#### **SEE ALSO**

 $get(1)$ , help $(1)$ .

#### **DIAGNOSTICS**

Exit status is 0 if any matches are found, otherwise 1. Use help (1) for explanations.

#### **BUGS**

It is possible that an unintended occurrence of the pattern  $\omega(\#)$ could be found just by chance, but this causes no harm in nearly all cases.

(

who  $-$  who is on the system

**SYNOPSIS** 

**who [ -uTHlpdbrtasq]** [ file ]

**who am** 

**who am** 

#### **DESCRIPTION**

Who can list the user's name, terminal line, login time, elapsed time since activity occurred on the line, and the process-ID of the command interpreter (shell) for each current UNIX system user. It examines the **/etc/utmp** file to obtain its information. If file is given, that file is examined. Usually, file will be **/etc wtmp** , which contains a history of all the logins since the file was last created.

Who with the **am** i or **am** I option identifies the invoking user.

Except for the default **-s** option, the general format for output entries is:

name [state] line time activity pid [comment] [exit]

With options, who can list logins, logoffs, reboots, and changes to the system clock, as well as other processes spawned by the init process. These options are:

**-u** This option lists only those users who are currently logged in. The name is the user's login name. The line is the name of the line as found in the directory **/dev** . The time is the time that the user logged in. The activity is the number of hours and minutes since activity last occurred on that particular line. A dot (.) indicates that the terminal has seen activity in the last minute and is therefore "current". If more than twentyfour hours have elapsed or the line has not been used since boot time, the entry is marked old. This field is useful when trying to determine whether a person is working at the terminal or not. The pid is the process-ID of the user's shell. The comment is the comment field associated with this line as found in **/etc/inittab** (see inittab (4)). This can contain information about where the terminal is located, the telephone number of the dataset, type of terminal if hard-wired, etc.

 $\sim$ 

-T This option is the same as the -u option, except that the state of the terminal line is printed. The state describes whether someone else can write to that terminal.  $A +$ appears if the terminal is writable by anyone;  $a -$  appears if it is not. Root can write to all lines having  $a +$  or  $a -$  in the state field. If a bad line is encountered, a ? is printed.

-I This option lists only those lines on which the system is waiting for someone to login. The name field is **LOGIN** in such cases. Other fields are the same as for user entries except that the state field does not exist.

- -H This option will print column headings above the regular output.
- $-a$  This is a quick who, displaying only the names and the number of users currently logged on. When this option is used, all other options are ignored.
- -p This option lists any other process which is currently active and has been previously spawned by *init*. The name field is the name of the program executed by init as found in /etc/inittab . The state , line , and activity fields have no meaning. The comment field shows the id field of the line from /etc/inittab that spawned this process. See inittab (4).
- -d This option displays all processes that have expired and not been respawned by *init* . The exit field appears for dead processes and contains the termination and exit values (as returned by wait  $(2)$ ), of the dead process. This can be useful in determining why a process terminated.
- -b This option indicates the time and date of the last reboot.
- $-r$  This option indicates the current *run-level* of the *init* process.
- -t This option indicates the last change to the system clock (via the date *(1)* command) by root . See su *(1 ).*
- -a This option processes /etc/utmp or the named file with all options turned on.
- $-$ s This option is the default and lists only the *name*, line, and time fields.

#### FILES

/etc/utmp /etc/wtmp /etc/inittab

#### SEE ALSO

date(1),  $login(1)$ , mesg(1), su(1).

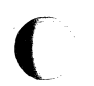

wait(2), inittab(4), utmp(4) in the Sys5 UNIX Programmer Reference Manual.

init(1M) in the Sys5 UNIX Administrator Reference Manual.

 $\rightarrow$ 

write  $-$  write to another user

#### **SYNOPSIS**

write user [ line ]

### **DESCRIPTION**

Write copies lines from your terminal to that of another user. When first called, it sends the message:

#### Message from yourname (tty ?? ) [ date ]...

to the person you want to talk to. When it has successfully completed the connection, it also sends two bells to your own terminal to indicate that what you are typing is being sent.

The recipient of the message should write back at this point. Communication continues until an end of file is read from the terminal, an interrupt is sent, or the recipient has executed "mesg n". At that point write writes **EOT** on the other terminal and exits.

If you want to write to a user who is logged in more than once, the line argument may be used to indicate which line or terminal to send to (e.g., ttyOO ); otherwise, the first writable instance of the user found in /etc/utmp is assumed and the following message posted:

> user is logged on more than one place. You are connected to "terminal". Other locations are: terminal

Permission to write may be denied or granted by use of the  $mesg(1)$  command. Writing to others is normally allowed by default. Certain commands, in particular *nroff*  $(1)$  and  $pr(1)$  disallow messages in order to prevent interference with their output. However, if the user has super-user permissions, messages can be forced onto a write-inhibited terminal.

If the character ! is found at the beginning of a line, write calls the shell to execute the rest of the line as a command.

The following protocol is suggested for using write : when you first write to another user, wait for them to write back before starting to send. Each person should end a message with a distinctive signal (i.e., (o) for "over") so that the other person knows when to reply. The signal (oo) (for "over and out") is suggested when conversation is to be terminated.

#### FILES

(

/etc/utmp to find user /bin/sh to execute !

#### SEE ALSO

mail(1),  $mesg(1)$ , nroff(1),  $pr(1)$ ,  $sh(1)$ , who(1). Sys5 UNIX Documenter's Workbench Introduction and Reference Manual.

#### **DIAGNOSTICS**

"user is not logged on" if the person you are trying to write to is not logged on.

"Permission denied" if the person you are trying to write to denies that permission (with mesg).

 $\mathbf{C}$ 

x9700 - prepare nroff documents for the Xerox 9700 printer

#### **SYNOPSIS**

x9700 **[-1** I -2] [ [-f) file) [-h indent] [-v indent] [-I Ieng]  $[- \lceil p \rceil]$  k mask  $[n]$   $[\lceil -p \rceil]$   $[-5 \text{ style]}$   $[-5 \text{ style]}$   $[-7 \text{ cells}]$ 

#### **DESCRIPTION**

The x9700 command reads the named fifes and writes standard output which is suitable to be sent to the Xerox 9700 printer. The special name - means standard input. Each file will begin on a new page. If no files are specified, then x9700 reads from standard input. Options and their meanings:

- **-1** print output on one side of the page
- -2 print output on both sides of the page
- **-f** fife Take input from file. This option is necessary to process file names which begin with a hyphen.
- **-h** indent horizontal indent: offset output indent units to the right. A c appended to indent sets the unit of offset to centimeters; an *i*, sets the unit to inches; neither, sets the unit to character positions. The default indent is zero. Fractional character positions are ignored.
- -v indent Vertical indent: offset output indent lines from top of page. Default is zero.
- -I length Print length lines per page. Defaults for the fonts are given below. A length of zero obtains the default.
- -lk mask n

**-pk** mask n

- **-k** mask n Overlay output with preprinted mask. The lk overlays the mask in landscape orientation; the  $pk$ , in portrait orientation. The  $k$  alone uses the current orientation. The default mask is none. A number following the mask name specifies the page on which to overlay the mask. If no number follows the mask name, then all pages not specifically named are overlaid with the mask. Available masks are installation-dependant.
- **-o** orient Page orientation, either portrait or landscape, with port and land respectively, acceptable abbreviations. Each font style has a default, given below. Specifying an empty orientation obtains the default.

 $\overline{C}$ 

#### **UNIX Sys5 X9700(1)**

**-s** style

Select font style. Current possibilities and default values:

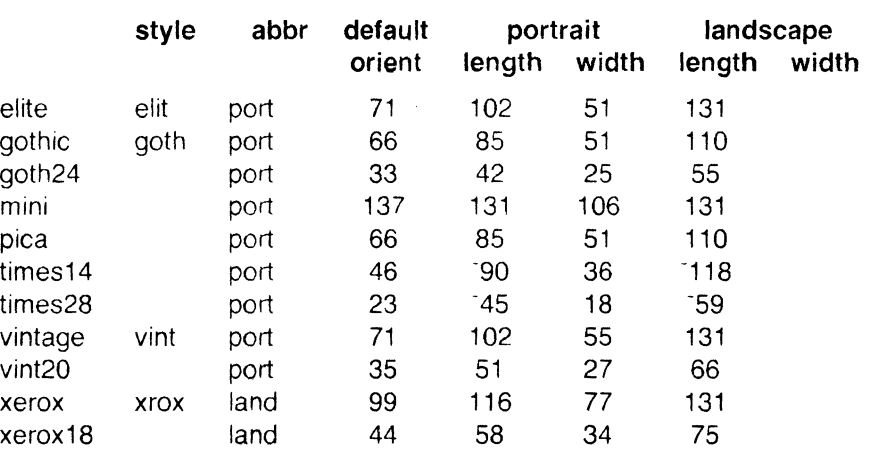

Note that the lengths and widths are maximum values for a page and make no provision for margins. The indicates approximate widths for proportionally spaced fonts. The default style is vintage. Both the style names and their abbreviations are accepted. Not all styles have all fonts, and not all fonts have a full character set (including the full TX train). A summary of available combinations appears below. **Note: these fonts are under development and subject to change without notice.** 

 $-Tc$ If and only if c is *X,* then x9700 expects input from **nroff** with the **-TX** option.

Options may be repeated and may appear in any order. The space between an option and its argument may be omitted. The options are cumulative and apply only to succeeding file names. Thus

x9700 -o port -h 10 file1 -o land file2

prints *file1* in portrait orientation and *file2* in landscape, but indents both files by 10 characters.
# ESCAPES

The command X9700 recognizes four control characters (backspace, formfeed, horizontal tab, and carriage return) and the following set of escapes:

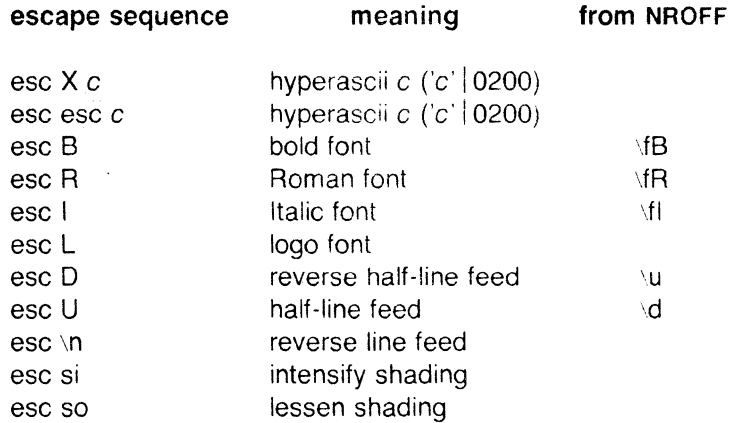

The half-line motions effect superscripts and subscripts, but the TX train contains only a limited number of these. There are three levels of shading available: dark (character e9), darker (e8), and darkest  $(c4)$ .

input this column

to get

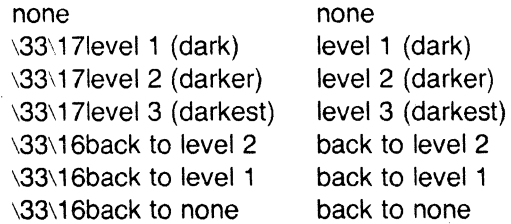

# SEE ALSO

 $nreff(1)$ .

#### EXCEPTIONS

Lines that exceed the page width are truncated. Page breaks occur not only at the logical end of page (controlled by the -I option), but also at the physical end of page (controlled by the machine). Lines which exceed the latter limit are usually forced to an extra, overflow page. The number of lines on a page includes the indent of the -v option.

It is difficult to get to all of the TX train.

#### X9700( 1)

)

 $\mathbf{\mathbf{\mathbf{\mathsf{C}}}}$ 

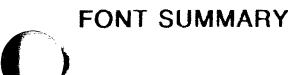

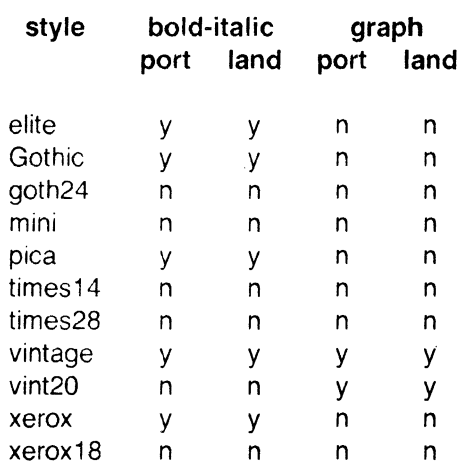

# DIAGNOSTICS

"missing parameter to -option"

"can't open file"

"unsupported style/orientation combination"

"bad mask name"

·"bad horizontal indent specification"

"bad page length specification"

"bad vertical indent specification"

Check parameter list.

"page length larger than max"

X9700 has been directed to place more than 140 lines on a page.

"attempt to back off page"

An attempt to field a reverse line feed would cause a return to a previous page.

"file too wide"

X9700 has encountered a line with more than 132 characters on it. This usually happens when input not produced with nroff -TX is given to x9700 with the -TX option.

#### "unknown escape sequence"

X9700 has been given an escape sequence which does not correspond to a reverse line feed, a font change, a shade change, or a hyperascii character. Escape sequences are introduced with an ascii esc character (octal 33). This usually happens when  $-TX$  is not supplied to *nroff*.

BANDARY BORRY

./

"too many masks"

X9700 allows a total of only ten separate mask specifications. '--. ..

"page too dense"

X9700 has encountered a page with too much overprinting. The cause may be too much backspacing or too many font changes. It may be small comfort that even if the x9700 program could format the page, the Xerox printer would probably fail to print it.

"internal error" "machine seized" Get help.

#### EXAMPLES

The following examples do not include the final pipeline to direct the output to the Xerox 9700 printer, because that is an installationdependent procedure.

To obtain standard memo format:

nroff -rA3 -rE1 -rU1 -rL71 -TX -cm file x9700 -h10 -TX -k prin1

To obtain manual page:

nroff -TX -man file x9700 -166 -v3 -h10 -TX

To obtain this manual page:

```
nroff -man -TX file
```
 $x9700 - h12 - v2 - 166 - TX - k \text{ print} 1 - k \text{ prin} 2 2 - k \text{ prin} 3 3 \vee$ -lk prin1 4 -lk prin2 5 ·k vgraf 6 -k sdisc 7

To obtain viewgraphs:

 $\label{eq:3.1} \mathcal{L}^{\mathcal{A}}(t) = \exp\left(-\frac{1}{2} \left( \mathcal{L}^{\mathcal{A}}(t) - \mathcal{L}^{\mathcal{A}}(t) \right) \right) + \frac{1}{2} \left( \mathcal{L}^{\mathcal{A}}(t) - \mathcal{L}^{\mathcal{A}}(t) \right) + \frac{1}{2} \left( \mathcal{L}^{\mathcal{A}}(t) - \mathcal{L}^{\mathcal{A}}(t) \right) \right)$ 

nroff  $-TX - file <$ eof .pl 35 .1145 eof x9700 -s vint20 -TX

 $\mathbb{E}\left[\left\langle \mathcal{H}_{\mathcal{A}}\right\rangle \right] \leq \left\langle \mathcal{H}_{\mathcal{A}}\right\rangle \leq \left\langle \mathcal{H}_{\mathcal{A}}\right\rangle \leq \left\langle \mathcal{H}_{\mathcal{A}}\right\rangle \leq \left\langle \mathcal{H}_{\mathcal{A}}\right\rangle \leq \left\langle \mathcal{H}_{\mathcal{A}}\right\rangle \leq \left\langle \mathcal{H}_{\mathcal{A}}\right\rangle \leq \left\langle \mathcal{H}_{\mathcal{A}}\right\rangle \leq \left\langle \mathcal{H}_{\mathcal{A}}\right\rangle \leq \left\$ 

 $\mathbb{R}^n \times \mathbb{R}^n \to \mathbb{R}^{n \times n}$ 

Service State State

**C** 

xargs - construct argument list(s) and execute command

# **SYNOPSIS**

**xargs** [flags] [ command [initial-arguments] ]

# **DESCRIPTION**

Xargs combines the fixed initial-arguments with arguments read from standard input to execute the specified command one or more times. The number of arguments read for each command invocation and the manner in which they are combined are determined by the flags specified.

Command, which may be a shell file, is searched for, using one's \$PATH. If command is omitted, /bin/echo is used.

Arguments read in from standard input are defined to be contiguous strings of characters delimited by one or more blanks, tabs, or newlines; empty lines are always discarded. Blanks and tabs may be embedded as part of an argument if escaped or quoted. Characters enclosed in quotes (single or double) are taken literally, and the delimiting quotes are removed. Outside of quoted strings a backslash (\) will escape the next character.

Each argument list is constructed starting with the *initial-arguments*, followed by some number of arguments read from standard input (Exception: see  $-i$  flag). Flags  $-i$ ,  $-i$ , and  $-n$  determine how arguments are selected for each command invocation. When none of these flags are coded, the initial-arguments are followed by arguments read continuously from standard input until an internal buffer is full, and then command is executed with the accumulated args. This process is repeated until there are no more args. When there are flag conflicts (e.g.,  $-1$  vs.  $-n$  ), the last flag has precedence. Flag values are:

-Inumber **Command** is executed for each non-empty number lines of arguments from standard input. The last invocation of command will be with fewer lines of arguments if fewer than number remain. A line is considered to end with the first new-line *unless* the last character of the line is a blank or a tab; a trailing blank/tab signals continuation through the next non-empty line. If number is omitted, 1 is assumed. Option  $-x$  is forced.

c

-ireplstr

-nnumber

Insert mode: command is executed for each line from standard input, taking the entire line as a single arg, inserting it in initialarguments for each occurrence of replstr . A maximum of 5 arguments in *initial-arguments* may each contain one or more instances of replstr . Blanks and tabs at the beginning of each line are thrown away. Constructed arguments may not grow larger than 255 characters, and option **-x** is also forced. {} is assumed for replstr if not specified.

Execute command using as many standard input arguments as possible, up to number arguments maximum. Fewer arguments will be used if their total size is greater than size characters, and for the last invocation if there are fewer than number arguments remaining. If option **-x** is also coded, each number arguments must fit in the size limitation, else xargs terminates execution.

Trace mode: The command and each constructed argument list are echoed to file descriptor 2 just prior to their execution.

Prompt mode: The user is asked whether to execute command each invocation. Trace mode **(-t)** is turned on to print the command instance to be executed, followed by a  $?...$ prompt. A reply of **y** (optionally followed by anything) will execute the command; anything else, including just a carriage return, skips that particular invocation of command .

Causes xargs to terminate if any argument list would be greater than size characters; **-x**  is forced by the options **-i** and -I . When neither of the options **-i , -1** , or **-n** are coded, the total length of all arguments must be within the size limit.

**-p** 

**-t** 

**-x** 

**May 19, 1986** 

-eeofstr

-ssize

The maximum total size of each argument list is set to size characters; size must be a positive integer less than or equal to 470. If  $-$ s is not coded, 470 is taken as the default. Note that the character count for size includes one extra character for each argument and the count of characters in the command name.

Eofstr is taken as the logical end-of-file string. Underbar  $($   $)$  is assumed for the logical EOF string if  $-e$  is not coded. The value  $-e$  with no eofstr coded turns off the logical EOF string capability (underbar is taken literally). Xargs reads standard input until either endof-file or the logical EOF string is encountered.

Xargs will terminate if either it receives a return code of -1 from, or if it cannot execute, command . When command is a shell program, it should explicitly exit (see sh  $(1)$ ) with an appropriate value to avoid accidentally returning with  $-1$ .

# EXAMPLES

The following will move all files from directory \$1 to directory \$2, and echo each move command just before doing it:

Is \$1 | xargs  $-i -t$  mv \$1/{} \$2/{}

The following will combine to output of the parenthesized commands onto one line, which  $\mathcal{L}$  hen echoed to the end of file log:

(logname; date;  $\bullet$ ho \$0 \$\*) | xargs >>loq

The user is asked which files in the current directory are to be archived and archives them into arch (1.) one at a time, or (2.) many at a time.

1. Is | xargs  $-p$  -I ar r arch

2. Is | xargs  $-p -1$  | xargs ar r arch

The following will execute diff (1) with successive pairs of arguments originally typed as shell arguments:

echo  $\frac{1}{2}$  xargs  $-n2$  diff

# SEE ALSO

 $sh(1)$ .

# **DIAGNOSTICS**

Self-explanatory.

 $\mathbf C$ 

# $\label{eq:R1} \mathcal{F} = \frac{1}{2} \sqrt{\frac{2}{3}} \left( \frac{1}{2} \sum_{i=1}^3 \sum_{j=1}^3 \sum_{j=1}^3 \sum_{j=1}^3 \sum_{j=1}^3 \sum_{j=1}^3 \sum_{j=1}^3 \sum_{j=1}^3 \sum_{j=1}^3 \sum_{j=1}^3 \sum_{j=1}^3 \sum_{j=1}^3 \sum_{j=1}^3 \sum_{j=1}^3 \sum_{j=1}^3 \sum_{j=1}^3 \sum_{j=1}^3 \sum_{j=1}^3 \sum_{j=1}^3 \sum_{j=1}^$  $\label{eq:1} \begin{split} \mathcal{L}_{\text{max}}(\mathbf{x}) = \frac{1}{2} \mathcal{L}_{\text{max}}(\mathbf{x}) \,, \end{split}$

 $\sim 5$  .  $\sim 10^{-1}$ 

 $\label{eq:2.1} \frac{d^2\mathbf{r}}{d\mathbf{r}}\left(\mathbf{r}^2-\mathbf{r}^2\right) = \frac{1}{2}\left(\mathbf{r}^2-\mathbf{r}^2\right) \mathbf{r}^2 + \frac{1}{2}\left(\mathbf{r}^2-\mathbf{r}^2\right) \mathbf{r}^2 + \frac{1}{2}\left(\mathbf{r}^2-\mathbf{r}^2\right) \mathbf{r}^2 + \frac{1}{2}\left(\mathbf{r}^2-\mathbf{r}^2\right) \mathbf{r}^2 + \frac{1}{2}\left(\mathbf{r}^2-\mathbf{r}^2\$ 

 $\mathcal{A}^{\text{out}}$ 

# **SEE ALSO**

(

 $\bigcup$ 

 $lex(1)$ .

malloc(3X) in the Sys5 UNIX Programmer Reference Manual.

YACC-Yet Another Compiler Compiler in the Sys5 UNIX Support Tools Guide .

# **DIAGNOSTICS**

The number of reduce-reduce and shift-reduce conflicts is reported on the standard error output; a more detailed report is found in the **y.output** file. Similarly, if some rules are not reachable from the start symbol, this is also reported.

# **BUGS**

Because file names are fixed, at most one yacc process can be active in a given directory at a time.

# **FILES**

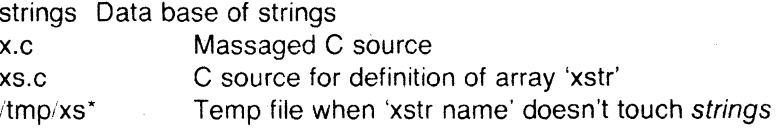

#### **NOTES**

This command is based on a similar one from the University of California at Berkeley.

# **SEE ALSO**

mkstr(1)

#### **BUGS**

If a string is a suffix of another string in the data base, but the shorter string is seen first by xstr both strings will be placed in the data base, when just placing the longer one there will do.

yacc - yet another compiler-compiler

# **SYNOPSIS**

vacc [ -vdlt ] grammar

# **DESCRIPTION**

Yacc converts a context-free grammar into a set of tables for a simple automaton which executes an LR(1) parsing algorithm. The grammar may be ambiguous; specified precedence rules are used to break ambiguities.

The output file, y.tab.c , must be compiled by the C compiler to produce a program yyparse . This program must be loaded with the lexical analyzer program, yylex, as well as *main* and yyerror, an error handling routine. These routines must be supplied by the user; lex (1) is useful for creating lexical analyzers usable by yacc.

If the  $-v$  flag is given, the file y output is prepared, which contains a description of the parsing tables and a report on conflicts generated by ambiguities in the grammar.

If the  $-d$  flag is used, the file **y.tab.h** is generated with the **#define** statements that associate the yacc-assigned "token codes" with the user-declared "token names". This allows source files other than **y.tab.c** to access the token codes.

If the -I flag is given, the code produced in y.tab.c will not contain any #line constructs. This should only be used after the grammar and the associated actions are fully debugged.

Runtime debugging code is always generated in y.tab.c under conditional compilation control. By default, this code is not included when  $y$  tab.c is compiled. However, when yacc 's  $-t$  option is used, this debugging code will be compiled by default. Independent of whether the -t option was used, the runtime debugging code is under the control of YYDEBUG , a pre-processor symbol. If YVDE-BUG has a non-zero value, then the debugging code is included. If its value is zero, then the code will not be included. The size and execution time of a program produced without the runtime debugging code will be smaller and slightly faster.

#### FILES

y.output y.tab.c y.tab.h defines for token names yacc.tmp, yacc.debug, yacc.acts temporary files /usr/lib/yaccpar parser prototype for C programs

c

xstr – extract strings from C programs to implement shared strings

# **SYNOPSIS**

/usr/plx/xstr  $[-c]$   $[-]$   $[$  file ]

#### **DESCRIPTION**

Xstr maintains a file strings into which strings in component parts of a large program are hashed. These strings are replaced with references to this common area. This serves to implement shared constant strings, most useful if they are also read-only.

The command

#### xstr -c name

will extract the strings from the C source in name, replacing string references by expressions of the form (&xstr[number]) for some number. An approporiate declaration of xstr is prepended to the file. The resulting C text is placed in the file  $x.c$ , to then be compiled. The strings from this file are placed in the *strings* data base if they are not there already. Repeated strings and strings which are suffices of existing strings do not cause changes to the data base.

After all components of a large program have been compiled a file xs.c declaring the common xstr space can be created by a command of the form

#### xstr

This xs.c file should then be compiled and loaded with the rest of the program. If possible, the array can be made read-only (shared) saving space and swap overhead.

Xstr can also be used on a single file. A command

xstr name

creates files x.c and xs.c as before, without using or affecting any strings file in the same directory.

It may be useful to run xstr after the C preprocessor if any macro definitions yield strings or if there is conditional code which contains strings which may not, in fact, be needed. Xstr reads from its standard input when the argument  $-$  is given. An appropriate command sequence for running xstr after the C preprocessor is:

```
cc -E name.c | xstr -c -<br>cc -c x.c
mv x.o name.o
```
Xstr does not touch the file strings unless new items are added, thus make can avoid remaking xs.o unless truly necessary.

# ( ··. **NAME**

 $intro - introduction to games$ 

# **DESCRIPTION**

This section describes the recreational and educational programs found in the directory /usr/games . The availability of these programs may vary from system to system.

Page 1

arithmetic - provide drill in number facts

/

 $\left($ 

#### **SYNOPSIS**

/usr/games/arithmetic  $[-+x/ + \tan\theta]$ 

# **DESCRIPTION**

Arithmetic types out simple arithmetic problems, and waits for an answer to be typed in. If the answer is correct, it types back "Right!", and a new problem. If the answer is wrong, it replies "What?", and waits for another answer. Every twenty problems, it publishes statistics on correctness and the time required to answer.

To quit the program, type an interrupt (delete).

The first optional argument determines the kind of problem to be generated;  $+$ ,  $-$ ,  $x$ , and / respectively cause addition, subtraction, multiplication, and division problems to be generated. One or more characters can be given; if more than one is given, the different types of problems will be mixed in random order; default is  $+-$ .

Range is a decimal number; all addends, subtrahends, differences, multiplicands, divisors, and quotients will be less than or equal to the value of range . Default range is 10.

At the start, all numbers less than or equal to range are equally likely to appear. If the respondent makes a mistake, the numbers in the problem which was missed become more likely to reappear.

As a matter of educational philosophy, the program will not give correct answers, since the learner should, in principle, be able to calculate them. Thus the program is intended to provide drill for someone just past the first learning stage, not to teach number facts de novo . For almost all users, the relevant statistic should be time per problem, not percent correct.

 $back - the$  qame of backgammon

# **SYNOPSIS**

# /usr/games/back

#### **DESCRIPTION**

Back is a program which provides a partner for the game of backgammon. It is designed to play at three different levels of skill, one of which you must select. In addition to selecting the opponent's level, you may also indicate that you would like to roll your own dice during your turns (for the superstitious players). You will also be given the opportunity to move first. The practice of each player rolling one die for the first move is not incorporated.

The points are numbered 1-24, with 1 being white's extreme inner table, 24 being brown's inner table, 0 being the bar for removed white pieces and 25 the bar for brown. For details on how moves are expressed, type y when back asks "Instructions?" at the beginning of the game. When back first asks "Move?", type ? to see a list of move options other than entering your numerical move.

When the game is finished, back will ask you if you want the log. If you respond with  $y$ , back will attempt to append to or create a file back.log in the current directory.

#### FILES

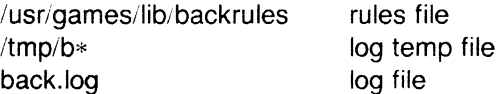

#### BUGS

The only level really worth playing is "expert", and it only plays the forward game.

Back will complain loudly if you attempt to make too many moves in a turn, but will become very silent if you make too few .

Doubling is not implemented.

Instructions tend to run off the page.

(

 $bi$  – the game of black jack

#### **SYNOPSIS**

/usr/games/bj

### **DESCRIPTION**

 $B<sub>i</sub>$  is a serious attempt at simulating the dealer in the game of black jack (or twenty-one) as might be found in Reno. The following rules apply:

The bet is \$2 every hand.

A player "natural" (black jack) pays \$3. A dealer natural loses \$2. Both dealer and player naturals is a "push" (no money exchange).

If the dealer has an ace up, the player is allowed to make an "insurance" bet against the chance of a dealer natural. If this bet is not taken, play resumes as normal. If the bet is taken, it is a side bet where the player wins \$2 if the dealer has a natural and loses \$1 if the dealer does not.

If the player is dealt two cards of the same value, he is allowed to "'double". He is allowed to play two hands, each with one of these cards. (The bet is doubled also; \$2 on each hand.)

If a dealt hand has a total of ten or eleven, the player may "double down". He may double the bet (\$2 to \$4) and receive exactly one more card on that hand.

Under normal play, the player may "hit" (draw a card) as long as his total is not over twenty-one. If the player "busts" (goes over twenty-one), the dealer wins the bet.

When the player "stands" (decides not to hit), the dealer hits until he attains a total of seventeen or more. If the dealer busts, the player wins the bet.

If both player and dealer stand, the one with the largest total wins. A tie is a push.

The machine deals and keeps score. The following questions will be asked at appropriate times. Each question is answered by y followed by a new-line for "yes", or just new-line for "no".

> ? Insurance? Double down? (means, "do you want a hit?")

Every time the deck is shuffled, the dealer so states and the

 $\blacksquare$ 

"action" (total bet) and "standing" (total won or lost) is printed. To exit, hit the interrupt key (DEL) and the action and standing will be printed.

BUGS

Doesn't work.

 $crans - the game of crans$ 

#### **SYNOPSIS**

/usr/games/craps

### **DESCRIPTION**

Craps is a form of the game of craps that is played in Las Vegas. The program simulates the roller, while the user (the player) places bets. The player may choose, at any time, to bet with the roller or with the House . A bet of a negative amount is taken as a bet with the House, any other bet is a bet with the roller.

 $\mathcal{L}^{\text{max}}_{\text{max}}$  , where  $\mathcal{L}^{\text{max}}_{\text{max}}$ 

The player starts off with a "bankroll" of \$2,000.

The program prompts with:

bet?

The bet can be all or part of the player's bankroll. Any bet over the total bankroll is rejected and the program prompts with bet? until a proper bet is made.

Once the bet is accepted, the roller throws the dice. The following rules apply (the player wins or loses depending on whether the bet is placed with the roller or with the House; the odds are even). The first roll is the roll immediately following a bet:

1. On the first roll:

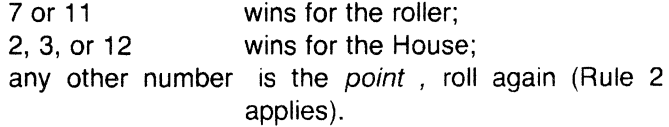

2. On subsequent rolls:

point roller wins; 7 House wins; any other number roll again.

If a player loses the entire bankroll, the House will offer to lend the player an additional \$2,000. The program will prompt:

marker?

A yes (or y) consummates the loan. Any other reply terminates the game.

If a player owes the House money, the House reminds the player, before a bet is placed, how many markers are outstanding.

If, at any time, the bankroll of a player who has outstanding markers exceeds \$2,000, the House asks:

# Repay marker?

A reply of  $yes$  (or  $y$ ) indicates the player's willingness to repay the loan. If only 1 marker is outstanding, it is immediately repaid. However, if more than 1 marker are outstanding, the House asks:

## How many?

markers the player would like to repay. If an invalid number is entered (or just a carriage return), an appropriate message is printed and the program will prompt with **How many?** until a valid number is entered.

If a player accumulates 10 markers (a total of \$20,000 borrowed from the House), the program informs the player of the situation and exits.

Should the bankroll of a player who has outstanding markers exceed \$50,000, the total amount of money borrowed will be automatically repaid to the House.

Any player who accumulates \$100,000 or more breaks the bank. The program then prompts:

New game?

to give the House a chance to win back its money.

Any reply other than **yes** is considered to be a **no** (except in the case of bet? or How many? ). To exit, send an interrupt (break), DEL, or control-0. The program will indicate whether the player won, lost, or broke even.

### **MISCELLANEOUS**

 $\overline{\mathbf{f}}$ 

-~/

The random number generator for the die numbers uses the seconds from the time of day. Depending on system usage, these numbers, at times, may seem strange but occurrences of this type in a real dice situation are not uncommon.

 $h$ angman  $-$  quess the word

# **SYNOPSIS**

**/usr/games/hangman** ( arg ]

# **DESCRIPTION**

Hangman chooses a word at least seven letters long from a dictionary. The user is to guess letters one at a time.

The optional argument arg names an alternate dictionary.

# **FILES**

/usr, lib/w2006

# **BUGS**

Hyphenated compounds are run together.

'""---

maze - generate a maze

## **SYNOPSIS**

/usr/games/maze

# DESCRIPTION

Maze asks a few questions and then prints a maze.

#### BUGS

Some mazes (especially small ones) have no solutions. Doesn't ask any questions and doesn't fit on a screen.

(

 $moo - quessing game$ 

#### **SYNOPSIS**

/usr/games/moo

# **DESCRIPTION**

Moo is a guessing game imported from England. The computer picks a number consisting of four distinct decimal digits. The player guesses four distinct digits being scored on each guess. A "cow" is a correct digit in an incorrect position. A "bull" is a correct digit in a correct position. The game continues until the player guesses the number (a score of four bulls).

quiz - test your knowledge

# **SYNOPSIS**

/usr/games/quiz [ -i file ] [ -t ] [ category1 category2 ]

## **DESCRIPTION**

Quiz gives associative knowledge tests on various subjects. It asks items chosen from category1 and expects answers from category2 , or vice versa. If no categories are specified, quiz gives instructions and lists the available categories.

Quiz tells a correct answer whenever you type a bare new-line. At the end of input, upon interrupt, or when questions run out, quiz reports a score and terminates.

The **-t** flag specifies "tutorial'" mode, where missed questions are repeated later, and material is gradually introduced as you learn.

The **-i** flag causes the named file to be substituted for the default index file. The lines of these files have the syntax:

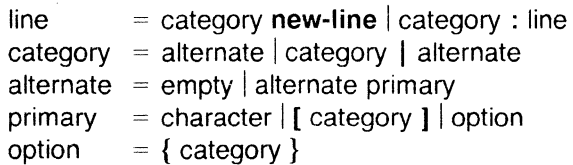

The first category on each line of an index file names an information file. The remaining categories specify the order and contents of the data in each line of the information file. Information files have the same syntax. Backslash \ is used as with  $sh(1)$  to quote syntactically significant characters or to insert transparent new-lines into a line. When either a question or its answer is empty, quiz will refrain from asking it.

# **FILES**

/usr/games/lib/quiz/index /usr/games/lib/quiz/\*

#### **BUGS**

(-

The construct "a ab" does not work in an information file. Use "a{b}".

Instructions scroll off-screen. Pipe to **pg or more.** Requires exact spelling.

*/* --

#### **NAME**

 $wump - the game of hunt-the-wumpus$ 

#### **SYNOPSIS**

**/usr/games/wump** 

# **DESCRIPTION**

Wump plays the game of "Hunt the Wumpus." A Wumpus is a creature that lives in a cave with several rooms connected by tunnels. You wander among the rooms, trying to shoot the Wumpus with an arrow, meanwhile avoiding being eaten by the Wumpus and falling into Bottomless Pits. There are also Super Bats which are likely to pick you up and drop you in some random room.

The program asks various questions which you answer one per line; it will give a more detailed description if you want.

This program is based on one described in People's Computer Company, 2, 2 (November 1973).

#### **BUGS**

It will never replace Adventure. Instructions run off the screen.

かいちょう